Hardware Manual

ESA elettronica S.P.A. reserves the right to change the information contained in this document without notice. The information represents no obligation on the part of the company.

All products referred to are covered by the appropriate trademark and/or copyright legislation.

### Quality Assurance

ESA elettronica's quality control system has been certified by the CSQ, EQNet and ITQS (certification N° 9115.ESAE) as complying with UNI EN ISO 9001:2000 standards.

These represent the most comprehensive set of standards within the international framework of ISO and cover every aspect of the life-cycle of the product (planning, development, production, installation and customer care).

### **( E**

All the products described in this manual comply with the following standards:

electromagnetic compatibility (EMC):

- emissions EN 61000-6-4 (2001)
- immunity EN 61000-6-2 (2001)

and thus are in line with:

Council Directives 89/336/EEC 92/31/EEC 93/68/EEC

Products bearing the mark cULus have been certified in compliance with UL 508 and CSA C22.2 N°14-M95 safety standards.

Video terminals VT50 and VT60 have also obtained:

RINA Approval Registro Navale Italiano No. ELE/797/1

DNV certification Det Norske Veritas Certificate No. A-9044

Table 0.1: Tests carried out for CE-mark.

| Immunity        | Disturbance characteristics                         | Standard                     |
|-----------------|-----------------------------------------------------|------------------------------|
|                 | Electrostatic discharge:                            | EN61000-4-2                  |
|                 | Contact                                             | 4kV                          |
|                 | Air                                                 | 8kV                          |
|                 | Radio-Frequency                                     | ENV50140/ENV50141            |
| To disturbances |                                                     | 10 V/m                       |
| TO disturbances | Rapid transitories:                                 | EN61000-4-4                  |
|                 | Power supply                                        | 2 kV                         |
|                 | I/O serial                                          | 1 kV                         |
|                 | Impulsive transitories Common and Differential mode | EN61000-4-5                  |
| To radio        | Emission                                            | EN55011                      |
| disturbances    | Lilliggion                                          | Level of radio disturbance B |

Tests carried out for RINA approval

- Publication IEC 68-2-6 (1982) Fc. test (Vibration)
- Publication IEC 68-2-30 (1980) Db. test (Hot wet cycle)
- Publication IEC 68-2-1/IEC 68-2-1A (1976) + A1 (1983) Ad-Amendment n°1 test (1983) (Cold)

Any modification made to the product in its original form as sold by ESA or any installation not envisaged in this manual automatically implies a cancellation of the product's marks of approval. ESA declines all responsibility in relation to its products where these have undergone modification or been installed in ways not envisaged in this manual.

The simple application of an adhesive on any part of the terminal is considered to be a "variation of the original product" and thus implies the annulment of the marks of approval.

### **General Safety Precautions**

#### System Design

- The System should be designed to prevent equipment malfunction due to communication faults between the VT and its host controller. This will assure the protection of both personnel and equipment.
- Do not use the VT as a warning device for critical alarms that can cause operator injury, production stoppage or machine damage. Every critical alarm indicator or control, must be designed using appropriate stand alone hardware devices.
- Redundant failsafe system design should be used in order to ensure proper safety when the VT is used in special applications such as safety equipment, non-life support medical devices, disaster prevention devices, transportation vehicles, etc.
- The VT is not suitable for applications such as medical life support equipment, hazardous areas or any potentially explosive environments, aerospace equipment, nuclear power control devices or aircraft control devices. These kinds of applications require a higher level of safety and reliability.

## Installation and wiring

- Strictly follow the wiring diagram and grounding recommendations contained in this document, in order to prevent any damaged to the VT or to the connected devices.
- Do not use any voltage beyond the VT's specified range in order to prevent damage or electrical shock.
- Make sure power to the unit is off before opening the VT for the calibration procedure described in this document.
- Do not modify the VT for any reason. Doing this may result in electrical shock or fire, in addition to loss of Certifications like CE or UL.
- Use the proper torque shown on the label to tighten the terminal screws. Excess tightening may cause short circuit, fire or device malfunction.
- Do not install the VT in an ambient temperature exceeding the allowed range. This may result in malfunction or shortened life of the unit.
- Do not limit the VT's rear-face ventilation, in order to avoid component overheating.

#### Usage

- Do not strike the touch panel with a hard or pointed object, or press on the touch screen with excessive force. The actuating force is 50 grams (1.8 oz.).
- Do not allow liquids to enter the VT case. This can cause malfunction or electrical shock.
- Do not use the VT in excessively dirty or dusty environmental conditions, and do not place it under direct sunlight.
- Do not use the VT where strong jolting or excessive vibration can occur.
- Do not use the VT where abrasive chemicals can evaporate or are present in the air.
- Use only allowed chemical substances to clean the VT (see User's Manual chapter on cleaning).
- Ensure that no metal debris falls into the VT. This can cause fire, malfunction or incorrect device operation.
- After turning the VT OFF, please wait at least 5 seconds before turning it ON again, otherwise it may not start up correctly.
- Be sure to perform regular back-ups of the VT's data to avoid loss due to unexpected accidents to your system.

### Contents

| Foreword               | The manual                                     |      |
|------------------------|------------------------------------------------|------|
|                        | Conventions                                    |      |
| Introduction           | What is a Video Terminal                       | I-1  |
| Essential information  | Graphic terminals                              | E-1  |
|                        | Graphic terminals - STN                        | E-3  |
|                        | Graphic terminals - TFT                        |      |
|                        | Graphic terminals Touch Screen                 | E-3  |
| General information on | Contents                                       | 1-1  |
| electromagnetic        | Laying cables                                  |      |
| compatibility (EMC)    | Shielding of cables                            |      |
|                        | Earthing of shielding and electronic circuits  |      |
|                        | Switching of capacitive loads                  |      |
|                        | Switching off inductive loads                  |      |
|                        | Disturbance suppression circuit - RC and DIODE | 1-3  |
| Power Supply           | Contents                                       | 2-1  |
|                        | Connection pins                                | 2-2  |
|                        | Wiring                                         |      |
|                        | Connections to be avoided                      | 2-2  |
|                        | Recommended connection                         | 2-3  |
| Video terminal VT50    | Contents                                       | 3-1  |
|                        | Technical characteristics                      | 3-2  |
|                        | Functions                                      | 3-4  |
|                        | Front face                                     | 3-8  |
|                        | Standard series rear view                      | 3-9  |
|                        | CAN series rear view                           | 3-10 |
|                        | Dimensions and Cut-out                         |      |
|                        | Accessories                                    |      |
|                        | Termination of CAN line                        |      |
|                        | Transfer PC -> VT                              |      |
|                        | Preparation for reception                      |      |
|                        | Information relating to driver                 |      |
|                        | Adjusting the contrast on the display          | 3-14 |
| Video terminal VT60    | Contents                                       |      |
|                        | Technical characteristics                      | 4-2  |
|                        | Functions                                      |      |
|                        | Front view                                     |      |
|                        | Standard series rear view                      |      |
|                        | CAN series rear view                           |      |
|                        | Dimensions and Cut-out                         | 4-11 |
|                        |                                                |      |

|                | Accessories                             |      |
|----------------|-----------------------------------------|------|
|                | Termination of CAN line                 |      |
|                | Transfer PC -> VT                       | 4-12 |
|                | Preparation for reception               | 4-13 |
|                | Information relating to driver          | 4-14 |
|                | Adjusting the contrast on the display   | 4-15 |
| Video terminal | Contents                                | 5-1  |
| VT130W         | Technical characteristics               | 5-2  |
|                | Functions                               | 5-4  |
|                | Front view                              | 5-8  |
|                | Standard series rear view               | 5-10 |
|                | Profibus-DP series rear view            | 5-11 |
|                | Dimensions and Cut-out                  | 5-12 |
|                | Accessories                             | 5-13 |
|                | Transfer PC -> VT                       |      |
|                | Preparation for reception               |      |
|                | Information relating to driver          |      |
|                | Adjusting the contrast on the display   |      |
|                | Adjusting the brightness on the display |      |
| Video terminal | Contents                                | 6-1  |
| VT150W         | Technical characteristics               | -    |
| V 1 130 VV     | Functions                               |      |
|                | Front view                              |      |
|                | Customizing label                       |      |
|                | Standard series rear view               |      |
|                | CAN series rear view                    |      |
|                | Dimensions and Cut-out                  |      |
|                | Accessories                             |      |
|                | Termination of CAN line                 |      |
|                | Transfer PC -> VT                       |      |
|                | Preparation for reception               |      |
|                | Information relating to driver          |      |
|                | Adjusting the contrast on the display   |      |
|                |                                         |      |
| Video terminal | Contents                                |      |
| VT160W         | Technical characteristics               | 7-2  |
|                | Functions                               | 7-4  |
|                | Front view                              |      |
|                | Customizing label                       | 7-10 |
|                | Rear view                               |      |
|                | Dimensions and Cut-out                  | 7-12 |
|                | Accessories                             |      |
|                | Transfer PC -> VT                       | 7-13 |
|                | Preparation for reception               | 7-14 |
|                | Information relating to driver          | 7-15 |
|                | Adjusting the contrast on the display   | 7-16 |
|                |                                         |      |

| Video terminal | Contents                              | 8-1   |
|----------------|---------------------------------------|-------|
| VT170W         | Technical characteristics             | 8-2   |
|                | Functions                             | 8-4   |
|                | Front view                            | 8-8   |
|                | Customizing label                     | 8-10  |
|                | Rear view                             | 8-11  |
|                | Dimensions and Cut-out                | 8-13  |
|                | Accessories                           | 8-14  |
|                | Transfer PC -> VT                     | 8-14  |
|                | Preparation for reception             | 8-15  |
|                | Information relating to driver        | 8-16  |
|                | Adjusting the contrast on the display | 8-17  |
| Video terminal | Contents                              | 9-1   |
| VT190W         | Technical characteristics             | 9-2   |
|                | Functions                             | 9-4   |
|                | Front view                            | 9-8   |
|                | Customizing label                     | 9-10  |
|                | Rear view                             |       |
|                | Dimensions and Cut-out                | 9-13  |
|                | Accessories                           | 9-14  |
|                | Transfer PC -> VT                     | 9-14  |
|                | Preparation for reception             |       |
|                | Information relating to driver        | 9-16  |
|                | Adjusting the contrast on the display |       |
| Video terminal | Contents                              | 10-1  |
| VT300W         | Technical characteristics             | 10-2  |
|                | Functions                             | 10-4  |
|                | Front view                            | 10-8  |
|                | Customizing label                     | 10-10 |
|                | Standard series rear view             |       |
|                | CAN series rear view                  | 10-12 |
|                | Dimensions and Cut-out                | 10-13 |
|                | Accessories                           | 10-14 |
|                | Termination of CAN line               | 10-14 |
|                | Transfer PC -> VT                     |       |
|                | Preparation for reception             | 10-15 |
|                | Information relating to driver        | 10-17 |
|                | Adjusting the contrast on the display |       |
| Video terminal | Contents                              | 11-1  |
| VT310W         | Technical characteristics             | 11-2  |
|                | Functions                             | 11-4  |
|                | Front view                            | 11-8  |
|                | Customizing label                     | 11-10 |
|                | Rear view                             |       |
|                | Dimensions and Cut-out                | 11-13 |
|                | Accessories                           | 11-14 |
|                | Transfer PC -> VT                     | 11-14 |
|                |                                       |       |

|                | Preparation for reception                                              |       |
|----------------|------------------------------------------------------------------------|-------|
|                | Information relating to driver                                         |       |
|                | Adjusting the contrast on the display                                  | 11-20 |
| Video terminal | Contents                                                               | 12-1  |
| VT320W         | Technical characteristics                                              | 12-2  |
|                | Functions                                                              | 12-4  |
|                | Front view                                                             | 12-8  |
|                | Customizing label                                                      | 12-10 |
|                | Rear view                                                              |       |
|                | Dimensions and Cut-out                                                 |       |
|                | Accessories                                                            | 12-13 |
|                | Transfer PC -> VT                                                      |       |
|                | Preparation for reception                                              |       |
|                | Information relating to driver                                         |       |
|                | Improving display color quality                                        |       |
|                | Adjusting the contrast on the display                                  |       |
| Video terminal | Contents                                                               | 12_1  |
| VT330W         | Technical characteristics                                              |       |
| V 1330VV       | Functions                                                              |       |
|                |                                                                        |       |
|                | Front view                                                             |       |
|                | Customizing label                                                      |       |
|                | Rear view                                                              |       |
|                | Dimensions and Cut-out                                                 |       |
|                | Accessories                                                            |       |
|                | Transfer PC -> VT                                                      |       |
|                | Preparation for reception                                              |       |
|                | Information relating to driver                                         |       |
|                | Improving display color quality  Adjusting the contrast on the display |       |
|                | ,                                                                      |       |
| Video terminal | Contents                                                               |       |
| VT155W         | Technical characteristics                                              | 14-2  |
|                | Functions                                                              | 14-4  |
|                | Front view                                                             | 14-8  |
|                | Standard series rear view                                              | 14-9  |
|                | Profibus-DP series rear view                                           | 14-10 |
|                | CAN series rear view                                                   | 14-11 |
|                | Ethernet series rear view                                              | 14-12 |
|                | Dimensions and Cut-out                                                 | 14-13 |
|                | Accessories                                                            | 14-14 |
|                | Methods of mounting                                                    | 14-14 |
|                | Calibration of Touch Screen                                            | 14-15 |
|                | Termination of CAN line                                                | 14-17 |
|                | Introducing the MAC address                                            |       |
|                | Transfer PC -> VT                                                      |       |
|                | Preparation for reception                                              |       |
|                | Information relating to driver                                         |       |
|                | Adjusting the contrast on the display                                  |       |
|                | , , , , , , , , , , , , , , , , , , , ,                                |       |

| Video terminal        | Contents                              | 15-1  |
|-----------------------|---------------------------------------|-------|
| VT185W                | Technical characteristics             |       |
| , 1100 //             | Functions                             | -     |
|                       | Front view                            |       |
|                       | Standard series rear view             |       |
|                       | Ethernet series rear view             |       |
|                       | Dimensions and Cut-out                |       |
|                       | Accessories                           |       |
|                       | Methods of mounting                   |       |
|                       | Calibration of Touch Screen           |       |
|                       | Introducing the MAC address           |       |
|                       | Transfer PC -> VT                     |       |
|                       | Preparation for reception             |       |
|                       | Information relating to driver        |       |
| Video terminal VT505H | Contents                              | 16-1  |
|                       | Technical characteristics             |       |
|                       | Functions                             |       |
|                       | Front view                            |       |
|                       | Rear view                             |       |
|                       | Dimensions and Cut-out                |       |
|                       | Accessories                           |       |
|                       | Connection cable                      |       |
|                       | Adjusting holding strap for grip      |       |
|                       | Calibration of Touch Screen           |       |
|                       | Transfer PC -> VT                     | 16-15 |
|                       | Preparation for reception             |       |
|                       | Information relating to driver        |       |
|                       | Adjusting the contrast on the display | 16-22 |
| Video terminal        | Contents                              | 17-1  |
| VT505W                | Technical characteristics             | 17-2  |
|                       | Functions                             | 17-4  |
|                       | Front view                            | 17-8  |
|                       | Standard series rear view             | 17-9  |
|                       | CAN series rear view                  | 17-10 |
|                       | Ethernet series rear view             | 17-11 |
|                       | Dimensions and Cut-out                |       |
|                       | Accessories                           |       |
|                       | Calibration of Touch Screen           | _     |
|                       | Termination of CAN line               |       |
|                       | Introducing the MAC address           |       |
|                       | Transfer PC -> VT                     |       |
|                       | Preparation for reception             |       |
|                       | Information relating to driver        |       |
|                       | Adjusting the contrast on the display | 17-25 |
| Video terminal        | Contents                              | -     |
| VT515W                | Technical characteristics             |       |
|                       | Functions                             | 18-4  |

|                       | Front view                                          | 18-8  |
|-----------------------|-----------------------------------------------------|-------|
|                       | Standard series rear view                           | 18-9  |
|                       | CAN series rear view                                | 18-10 |
|                       | Ethernet series rear view                           | 18-11 |
|                       | Dimensions and Cut-out                              | 18-12 |
|                       | Accessories                                         |       |
|                       | Calibration of Touch Screen                         |       |
|                       | Termination of CAN line                             |       |
|                       | Introducing the MAC address                         |       |
|                       | Transfer PC -> VT                                   |       |
|                       | Preparation for reception                           |       |
|                       | Information relating to driver                      |       |
|                       | Adjusting the contrast on the display               |       |
|                       | Adjusting the contrast on the display               | 10-20 |
| Video terminal VT525H | Contents                                            | 19-1  |
|                       | Technical characteristics                           |       |
|                       | Functions                                           |       |
|                       | Front view                                          |       |
|                       | Rear view                                           |       |
|                       | Dimensions and Cut-out                              |       |
|                       | Accessories                                         |       |
|                       | Connection cable                                    |       |
|                       | Adjusting holding strap for grip                    |       |
|                       | , , , , , , , , , , , , , , , , , , , ,             |       |
|                       | Calibration of Touch Screen                         |       |
|                       | Transfer PC -> VT                                   |       |
|                       | Preparation for reception                           |       |
|                       | Information relating to driver                      |       |
|                       | Improving display color quality                     |       |
|                       | Adjusting the contrast on the display               | 19-23 |
| Video terminal        | Contents                                            | 20-1  |
| VT525W                | Technical characteristics                           |       |
| V 1323 VV             | Functions                                           |       |
|                       | Front view                                          |       |
|                       | Standard series rear view                           |       |
|                       | Profibus-DP series rear view                        |       |
|                       | CAN series rear view                                |       |
|                       | Ethernet series rear view                           |       |
|                       | Dimensions and Cut-out                              |       |
|                       | Accessories                                         |       |
|                       | Calibration of Touch Screen                         |       |
|                       |                                                     |       |
|                       | Termination of CAN line Introducing the MAC address |       |
|                       |                                                     |       |
|                       | Transfer PC -> VT                                   |       |
|                       | Preparation for reception                           |       |
|                       | Information relating to driver                      |       |
|                       | Improving display color quality                     |       |
|                       | Adjusting the contrast on the display               | 20-27 |

| Video terminal | Contents                                                                                                    | 21-1                                                             |
|----------------|----------------------------------------------------------------------------------------------------|------------------------------------------------------------------|
| VT555W         | Technical characteristics                                                                                                    | 21-2                                                             |
|                | Functions                                                                                                    | 21-4                                                             |
|                | Front view                                                                                                    | 21-8                                                             |
|                | Standard series rear view                                                                                                    | 21-9                                                             |
|                | CAN series rear view                                                                                                    | 21-10                                                            |
|                | Dimensions and Cut-out                                                                                                    | 21-11                                                            |
|                | Accessories                                                                                                    | 21-12                                                            |
|                | Termination of CAN line                                                                                                    | 21-12                                                            |
|                | Transfer PC -> VT                                                                                                    | 21-13                                                            |
|                | Preparation for reception                                                                                                    | 21-13                                                            |
|                | Information relating to driver                                                                                                    | 21-16                                                            |
|                | Adjusting the contrast on the display                                                                                                    | 21-19                                                            |
| Video terminal | Contents                                                                                                    | 22-1                                                             |
| VT560W         | Technical characteristics                                                                                                    | 22-2                                                             |
|                | Functions                                                                                                    | 22-4                                                             |
|                | Front view                                                                                                    | 22-8                                                             |
|                | Rear view                                                                                                    | 22-9                                                             |
|                | Dimensions and Cut-out                                                                                                    | 22-10                                                            |
|                | Accessories                                                                                                    | 22-11                                                            |
|                | Transfer PC -> VT                                                                                                    | 22-11                                                            |
|                | Preparation for reception                                                                                                    | 22-12                                                            |
|                | Information relating to driver                                                                                                    | 22-13                                                            |
|                | Improving display color quality                                                                                                    | 22-18                                                            |
|                | Adjusting the contrast on the display                                                                                                    | 22-18                                                            |
| Video terminal | Contents                                                                                                    | 23-1                                                             |
| VT565W         | Technical characteristics                                                                                                    | 23-2                                                             |
|                | Functions                                                                                                    | 23-4                                                             |
|                | Front view                                                                                                    | 23-8                                                             |
|                | Rear view                                                                                                    |                                                                  |
|                | Dimensions and Cut-out                                                                                                    | 23-10                                                            |
|                | Accessories                                                                                                    |                                                                  |
|                | Transfer PC -> VT                                                                                                    | 23-11                                                            |
|                | Preparation for reception                                                                                                    | 23-12                                                            |
|                | Information relating to driver                                                                                                    | 23-15                                                            |
|                | Improving display color quality                                                                                                    |                                                                  |
|                | Adjusting the contrast on the display                                                                                                    | 23-19                                                            |
| Video terminal |                                                                                                    |                                                                  |
| VT575W         | Contents                                                                                                    | 24-1                                                             |
| V15/5W         | Technical characteristics                                                                                                    | 24-2                                                             |
| V15/5W         | Technical characteristicsFunctions                                                                                                    | 24-2<br>24-4                                                     |
| V15/5W         | Technical characteristics                                                                                                    | 24-2<br>24-4                                                     |
| V15/5W         | Technical characteristicsFunctions                                                                                                    | 24-2<br>24-4<br>24-8                                             |
| V15/5W         | Technical characteristicsFunctionsFront view                                                                                                    | 24-2<br>24-4<br>24-8<br>24-9                                     |
| V15/5W         | Technical characteristicsFunctionsFront view                                                                                                    | 24-2<br>24-4<br>24-8<br>24-9<br>24-10                            |
| V15/5W         | Technical characteristics                                                                                                    | 24-2<br>24-4<br>24-8<br>24-9<br>24-10<br>24-11                   |
| V15/5W         | Technical characteristics  Functions  Front view  Standard series rear view  Profibus-DP series rear view  CAN series rear view  Ethernet series rear view  Dimensions and Cut-out | 24-2<br>24-4<br>24-8<br>24-9<br>24-10<br>24-11<br>24-12<br>24-13 |
| V15/5W         | Technical characteristics  Functions  Front view  Standard series rear view  Profibus-DP series rear view  CAN series rear view  Ethernet series rear view                         | 24-2<br>24-4<br>24-8<br>24-9<br>24-10<br>24-11<br>24-12<br>24-13 |

|                | Calibration of Touch Screen           | 24-14 |
|----------------|---------------------------------------|-------|
|                | Termination of CAN line               | 24-17 |
|                | Introducing the MAC address           | 24-18 |
|                | Transfer PC -> VT                     | 24-21 |
|                | Preparation for reception             | 24-21 |
|                | Information relating to driver        | 24-23 |
|                | Improving display color quality       |       |
|                | Adjusting the contrast on the display |       |
| Video terminal | Contents                              | 25-1  |
| VT580W         | Technical characteristics             |       |
| V 1500 VV      | Functions                             |       |
|                | Front view                            |       |
|                | Standard series rear view             |       |
|                | Profibus-DP series rear view          |       |
|                | CAN series rear view                  |       |
|                | Ethernet series rear view             |       |
|                | Dimensions and Cut-out                |       |
|                | Accessories                           |       |
|                | Calibration of Touch Screen           |       |
|                | Termination of CAN line               |       |
|                | Introducing the MAC address           |       |
|                | Transfer PC -> VT                     |       |
|                | Preparation for reception             |       |
|                | Information relating to driver        |       |
|                | Improving display color quality       |       |
|                | Adjusting the contrast on the display |       |
| Video terminal | Contents                              | 26-1  |
| VT585W         | Technical characteristics             |       |
| V 1303 VV      | Functions                             |       |
|                | Front view                            | -     |
|                | Customizing label                     |       |
|                | Standard series rear view             |       |
|                | CAN series rear view                  |       |
|                | Dimensions and Cut-out                |       |
|                | Accessories                           |       |
|                | Calibration of Touch Screen           |       |
|                | Termination of CAN line               |       |
|                | Transfer PC -> VT                     |       |
|                | Preparation for reception             |       |
|                | Information relating to driver        |       |
|                | Improving display color quality       |       |
|                | Adjusting the contrast on the display |       |
| Video terminal | Contents                              | 27-1  |
| VT585WB        | Technical characteristics             |       |
| . 1500 112     | Functions                             |       |
|                | Front view                            |       |
|                | Standard series rear view             |       |
|                |                                       | •     |

|                       | Prolibus-DP series rear view          | 27-10 |
|-----------------------|---------------------------------------|-------|
|                       | CAN series rear view                  | 27-11 |
|                       | Ethernet series rear view             | 27-12 |
|                       | Dimensions and Cut-out                | 27-13 |
|                       | Accessories                           | 27-14 |
|                       | Calibration of Touch Screen           | 27-14 |
|                       | Termination of CAN line               | 27-17 |
|                       | Introducing the MAC address           | 27-18 |
|                       | Transfer PC -> VT                     |       |
|                       | Preparation for reception             | 27-21 |
|                       | Information relating to driver        |       |
|                       | Improving display color quality       |       |
|                       | Adjusting the contrast on the display |       |
| Video terminal        | Contents                              | 28-1  |
| VT595W                | Technical characteristics             |       |
| V 1595 W              | Functions                             |       |
|                       |                                       |       |
|                       | Front view                            |       |
|                       | Standard series rear view             |       |
|                       | Profibus-DP series rear view          |       |
|                       | CAN series rear view                  |       |
|                       | Ethernet series rear view             | -     |
|                       | Dimensions and Cut-out                |       |
|                       | Accessories                           |       |
|                       | Calibration of Touch Screen           |       |
|                       | Termination of CAN line               |       |
|                       | Introducing the MAC address           |       |
|                       | Transfer PC -> VT                     | 28-21 |
|                       | Preparation for reception             | 28-21 |
|                       | Information relating to driver        | 28-23 |
|                       | Improving display color quality       | 28-29 |
|                       | Adjusting the contrast on the display | 28-29 |
| Inserting customized  | Contents                              | 29-1  |
| labels                | Label                                 | 29-2  |
|                       | Warnings                              |       |
|                       | Notes                                 |       |
| Mounting the terminal | Contents                              | 20.1  |
| Mounting the terminal |                                       |       |
| within the container  | Using nuts                            |       |
|                       | Using hooks                           |       |
|                       | Fixing using external support         |       |
|                       | Tightening the fixing screws          | 30-10 |
| Communication ports   | Contents                              |       |
|                       | General notes                         | 31-2  |
|                       | Necessary steps                       | 31-2  |
|                       | MSP serial port                       | 31-3  |
|                       | ASP serial port                       |       |
|                       | ASP-15L serial port                   |       |
|                       | •                                     |       |

|                              | ASP-9 serial port                                   | 31-6  |
|------------------------------|-----------------------------------------------------|-------|
|                              | ASP-8 serial port                                   | 31-6  |
|                              | LPT parallel port                                   |       |
|                              | Ethernet port                                       |       |
|                              | Interbus-S port                                     |       |
|                              | Profibus-DP port                                    |       |
|                              |                                                     |       |
|                              | CAN port                                            |       |
|                              | RS485 serial port                                   |       |
|                              | PC/VT serial port                                   |       |
|                              | PC <-> VT connection                                | 31-12 |
| Settings for the Modem       | Contents                                            | 32-1  |
|                              | AT commands to be sent                              | 32-2  |
|                              | Sending commands                                    | 32-3  |
| Connection cable for H       | Contents                                            | 33-1  |
| Series terminals             | Standard series connection cable                    |       |
| Series terininais            | Standard series connections without VTHCB           |       |
|                              |                                                     |       |
|                              | Standard series connections with VTHCB              |       |
|                              | CAN series connection cable                         |       |
|                              | CAN series connections                              |       |
|                              | Lay-out of button functions                         | 33-8  |
| Video terminal               | Contents                                            | 34-1  |
| accessories                  | 1/2AA Battery                                       | 34-4  |
|                              | Cell battery                                        |       |
|                              | Flash module                                        |       |
|                              | Fixing hook for Hand Held                           |       |
|                              | Interface for connecting Hand Held with MSP/ASP-15L |       |
|                              |                                                     |       |
|                              | Memory card                                         |       |
|                              | Memory module                                       |       |
|                              | Integrated Interbus-S module                        |       |
|                              | Integrated Profibus-DP module                       |       |
|                              | RS485 Serial module                                 |       |
|                              | Protfilm4/6/6H/10/12                                |       |
|                              | Interbus-S and Profibus-DP card                     | 34-27 |
|                              | Connection card for PC-NET                          | 34-34 |
|                              | Adapter for external CAN network                    |       |
|                              | 20 key serial keyboard                              |       |
|                              | Blank keyboard                                      |       |
| Network connection           | Contents                                            | 35-1  |
| 1 100 II OI II COIIIICCIIOII | Profibus-DP                                         |       |
|                              |                                                     |       |
|                              | Profibus-DP (ESA profile): VT operation             |       |
|                              | Profibus-DP (ESA profile): Configuration software   |       |
|                              | Profibus-DP (ESA profile): Logical diagram          |       |
|                              | Profibus-DP (ESA profile): Physical diagram         |       |
|                              | Profibus-DP (Standard): VT operation                | 35-6  |
|                              | Profibus-DP (Standard): Configuration software      | 35-6  |
|                              | Profibus-DP (Standard): Logical diagram             | 35-7  |

| Profibus-DP (Standard): Physical diagram | 35-7  |
|------------------------------------------|-------|
| Profibus-DP: Connection                  |       |
| Interbus-S                               | 35-10 |
| Interbus-S: VT operation                 | 35-10 |
| Interbus-S: Configuration software       |       |
| Interbus-S: Logical diagram              |       |
|                                          | 35-12 |
|                                          | 35-12 |
|                                          | 35-14 |
|                                          | 35-14 |
|                                          | 35-16 |
|                                          | 35-20 |
| 3                                        | 35-21 |
|                                          | 35-21 |
|                                          | 35-21 |
|                                          | 35-22 |
|                                          |       |
| CAN                                      |       |
| CAN: VT functioning in CAN network       |       |
| CAN: Configuration software              |       |
|                                          | 35-25 |
| 0, 11. 00111001101                       | 00 20 |
| Contents                                 | 36-1  |
| Changing value of variable field         |       |
| Total change                             |       |
| Partial change                           |       |
| Examples of varying fields               |       |
| Displaying messages                      |       |
| Information messages                     |       |
| VT50 info-messages                       |       |
| VT60 info-messages                       |       |
| VT130W info-messages                     |       |
| VT150W - VT160W info-messages            |       |
| VT170W info-messages                     |       |
| VT190W info-messages                     |       |
|                                          |       |
| VT300W - VT310W - VT320W info-messages   |       |
| <u> </u>                                 | 36-16 |
| ISA-1A alarms                            |       |
| VT130W alarms                            |       |
| VT170W alarms                            |       |
| VT190W alarms                            |       |
| VT300W - VT310W - VT320W alarms          |       |
| VT330W alarms                            |       |
| ISA-1A alarm history buffer              |       |
| VT130W history buffer                    |       |
| VT170W history buffer                    |       |
| VT190W history buffer                    |       |
| VT300W - VT310W - VT320W history buffer  |       |
| VT330W history buffer                    |       |
| Help messages                            | 36-32 |

## Operation of terminal with keyboard

| Operation of terminal          | Contents                                                                                                    |                                                                                                    |
|--------------------------------|----------------------------------------------------------------------------------------------------|----------------------------------------------------------------------------------------------------|
| with touch screen              | Changing value of variable field                                                                                                    | 37-2                                                                                                    |
|                                | Total change                                                                                                    | 37-3                                                                                                    |
|                                | Partial change                                                                                                    | 37-3                                                                                                    |
|                                | Examples of varying fields                                                                                                    | 37-3                                                                                                    |
|                                | Displaying messages                                                                                                    | 37-19                                                                                                    |
|                                | Information messages                                                                                                    |                                                                                                    |
|                                | VT5xxH - VT1x5/505/515/525/555/56xW info-msgs                                                                                                    |                                                                                                    |
|                                | Vertical VT1x5W info-messages                                                                                                    |                                                                                                    |
|                                | VT575W - VT580W- VT585W - VT585WB info-messages.                                                                                                    |                                                                                                    |
|                                | VT595W info-messages                                                                                                    |                                                                                                    |
|                                | ISA-1A alarms                                                                                                    |                                                                                                    |
|                                | VT525H - VT1x5/515/525/555/56xW alarms                                                                                                    |                                                                                                    |
|                                | Vertical VT1x5W alarms                                                                                                    |                                                                                                    |
|                                | VT575W - VT580W - VT585W - VT585WB alarms                                                                                                    |                                                                                                    |
|                                | VT595W alarms                                                                                                    |                                                                                                    |
|                                | ISA-1A alarm history buffer                                                                                                    |                                                                                                    |
|                                | VT525H - VT1x5/515/525/555/56xW history buffer                                                                                                    |                                                                                                    |
|                                | Vertical VT1x5W history buffer                                                                                                    |                                                                                                    |
|                                | VT575W - VT580W - VT585W - VT585WB history buffer                                                                                                    |                                                                                                    |
|                                | •                                                                                                    |                                                                                                    |
|                                | VT595W history buffer                                                                                                    |                                                                                                    |
|                                | Help messages                                                                                                    |                                                                                                    |
|                                | Help and information messages relating to alarms                                                                                                    |                                                                                                    |
|                                | Help messages relating to project pages                                                                                                    | 37-35                                                                                                    |
| Data exchange area             | Contents                                                                                                    | 38-1                                                                                                    |
| Duta exchange area             |                                                                                                    |                                                                                                    |
|                                | Status area for the ferminal                                                                                                    | '4X-'4                                                                                                    |
|                                | Status area for internal LEDs                                                                                                    |                                                                                                    |
|                                | Status area for internal LEDs                                                                                                    | 38-8                                                                                                    |
|                                | Status area for internal LEDs                                                                                                    | 38-8<br>38-12                                                                                                    |
|                                | Status area for internal LEDs                                                                                                    | 38-8<br>38-12<br>38-14                                                                                                    |
|                                | Status area for internal LEDs                                                                                                    | 38-8<br>38-12<br>38-14<br>38-15                                                                                                    |
|                                | Status area for internal LEDs                                                                                                    | 38-8<br>38-12<br>38-14<br>38-15<br>38-23                                                                                                    |
|                                | Status area for internal LEDs                                                                                                    | 38-8<br>38-12<br>38-14<br>38-15<br>38-23<br>38-25                                                                                                  |
|                                | Status area for internal LEDs                                                                                                    | 38-8<br>38-12<br>38-14<br>38-15<br>38-23<br>38-25<br>38-25                                                                                         |
|                                | Status area for internal LEDs                                                                                                    | 38-8<br>38-12<br>38-14<br>38-15<br>38-23<br>38-25<br>38-25<br>38-26                                                                                |
|                                | Status area for internal LEDs                                                                                                    | 38-8<br>38-12<br>38-14<br>38-15<br>38-23<br>38-25<br>38-25<br>38-26<br>38-28                                                                       |
|                                | Status area for internal LEDs                                                                                                    | 38-8<br>38-12<br>38-14<br>38-15<br>38-23<br>38-25<br>38-25<br>38-26<br>38-28<br>38-29                                                              |
|                                | Status area for internal LEDs                                                                                                    | 38-8<br>38-12<br>38-14<br>38-15<br>38-23<br>38-25<br>38-25<br>38-26<br>38-28<br>38-29<br>38-30                                                     |
|                                | Status area for external LEDs                                                                                                    | 38-8<br>38-12<br>38-14<br>38-15<br>38-25<br>38-25<br>38-26<br>38-29<br>38-30<br>38-31                                                              |
|                                | Status area for external LEDs                                                                                                    | 38-8<br>38-12<br>38-14<br>38-15<br>38-25<br>38-25<br>38-26<br>38-28<br>38-30<br>38-31<br>38-31                                                     |
|                                | Status area for external LEDs                                                                                                    | 38-8<br>38-12<br>38-14<br>38-15<br>38-25<br>38-25<br>38-25<br>38-26<br>38-28<br>38-30<br>38-31<br>38-32<br>38-33                                   |
|                                | Status area for external LEDs                                                                                                    | 38-8<br>38-12<br>38-14<br>38-15<br>38-25<br>38-25<br>38-25<br>38-29<br>38-30<br>38-31<br>38-32<br>38-33<br>38-34                                   |
|                                | Status area for external LEDs                                                                                                    | 38-8<br>38-12<br>38-14<br>38-15<br>38-25<br>38-25<br>38-26<br>38-28<br>38-30<br>38-31<br>38-32<br>38-33<br>38-34<br>38-35                          |
|                                | Status area for external LEDs                                                                                                    | 38-8<br>38-12<br>38-14<br>38-15<br>38-25<br>38-25<br>38-25<br>38-26<br>38-29<br>38-30<br>38-31<br>38-32<br>38-34<br>38-35                          |
| Communication                  | Status area for external LEDs Status area for recipes Status area for internal keys Status area for external keys Status area for external keys (Real Time) Status area for external keys (Real Time) Status area for printer Status area for trends Command response area Command area external LEDs (fixed light) Command area external LEDs (fixed light) Command area internal red LEDs (fixed light) Command area internal red LEDs (blinking light) Command area internal green LEDs (fixed light) Command area internal green LEDs (fixed light) Command area internal green LEDs (fixed light) Command area internal green LEDs (blinking light) Command area internal green LEDs (blinking light) Command area                      | 38-8<br>38-12<br>38-14<br>38-15<br>38-25<br>38-25<br>38-26<br>38-28<br>38-30<br>38-31<br>38-32<br>38-33<br>38-34<br>38-35                          |
| Communication protocols        | Status area for external LEDs Status area for recipes Status area for internal keys. Status area for external keys. Status area for internal keys (Real Time) Status area for external keys (Real Time) Status area for printer. Status area for trends. Command response area. Command area external LEDs (fixed light) Command area external LEDs (fixed light) Command area internal red LEDs (fixed light) Command area internal red LEDs (blinking light) Command area internal green LEDs (fixed light) Command area internal green LEDs (fixed light) Command area internal green LEDs (blinking light) Command area internal green LEDs (blinking light) Command area internal green LEDs (blinking light) Command area.             | 38-8<br>38-12<br>38-14<br>38-15<br>38-25<br>38-25<br>38-26<br>38-28<br>38-31<br>38-32<br>38-33<br>38-34<br>38-35<br>38-36                          |
| <b>Communication</b> protocols | Status area for external LEDs Status area for recipes Status area for internal keys Status area for external keys Status area for external keys (Real Time) Status area for external keys (Real Time) Status area for printer Status area for trends Command response area Command area external LEDs (fixed light) Command area external LEDs (fixed light) Command area internal red LEDs (fixed light) Command area internal red LEDs (blinking light) Command area internal green LEDs (fixed light) Command area internal green LEDs (fixed light) Command area internal green LEDs (fixed light) Command area internal green LEDs (blinking light) Command area internal green LEDs (blinking light) Command area                      | 38-8<br>38-12<br>38-14<br>38-15<br>38-25<br>38-25<br>38-26<br>38-28<br>38-31<br>38-32<br>38-33<br>38-34<br>38-35<br>38-36                          |
| protocols                      | Status area for external LEDs Status area for recipes Status area for internal keys Status area for external keys Status area for external keys Status area for internal keys (Real Time) Status area for external keys (Real Time) Status area for printer Status area for trends Command response area Command area external LEDs (fixed light) Command area external LEDs (blinking light) Command area internal red LEDs (blinking light) Command area internal green LEDs (fixed light) Command area internal green LEDs (blinking light) Command area internal green LEDs (blinking light) Command area internal green LEDs (blinking light) Command area internal green LEDs (blinking light) Command area Contents List of protocols | 38-8<br>38-12<br>38-14<br>38-15<br>38-23<br>38-25<br>38-26<br>38-28<br>38-30<br>38-31<br>38-32<br>38-33<br>38-34<br>38-35<br>38-36                 |
|                                | Status area for external LEDs Status area for recipes Status area for internal keys. Status area for external keys. Status area for internal keys (Real Time) Status area for external keys (Real Time) Status area for printer. Status area for trends. Command response area. Command area external LEDs (fixed light) Command area external LEDs (fixed light) Command area internal red LEDs (fixed light) Command area internal red LEDs (blinking light) Command area internal green LEDs (fixed light) Command area internal green LEDs (fixed light) Command area internal green LEDs (blinking light) Command area internal green LEDs (blinking light) Command area internal green LEDs (blinking light) Command area.             | 38-8<br>38-12<br>38-14<br>38-15<br>38-23<br>38-25<br>38-26<br>38-28<br>38-33<br>38-31<br>38-32<br>38-33<br>38-34<br>38-35<br>38-36<br>39-1<br>39-2 |

|                   | Editing parameters for VT50                 | 40-3  |
|-------------------|---------------------------------------------|-------|
|                   | Editing parameters for VT60                 | 40-4  |
|                   | Editing parameters for VT150/160W           | 40-5  |
|                   | Free terminal control characters            | 40-6  |
|                   | Key codes for VT50                          | 40-9  |
|                   | Key codes for VT60                          |       |
|                   | Key codes for VT150/160W                    |       |
|                   | Code of External keys for MT1000 and VT160W |       |
|                   | Free terminal in Network                    |       |
|                   | Example of handling                         |       |
| Connection cables | Contents                                    | 41-1  |
|                   | General notes                               | 41-4  |
|                   | Connecting the cable shield                 |       |
|                   | MSP<->ASP conversion                        |       |
|                   | ELECTREX NETWORK ANALYZER                   |       |
|                   | ABB DRIVE                                   |       |
|                   | ALLEN-BRADLEY DRIVE                         |       |
|                   | ATLAS COPCO DRIVE                           | _     |
|                   | BERGER-LAHR DRIVE                           | -     |
|                   |                                             |       |
|                   | CONTROL TECHNIQUES DRIVE                    |       |
|                   | DANFOSS DRIVE                               |       |
|                   | ELAU DRIVE                                  |       |
|                   | EUROTHERM DRIVE                             |       |
|                   | EVER DRIVE                                  |       |
|                   | FANUC ROBOTICS DRIVE                        |       |
|                   | FAGOR DRIVE                                 |       |
|                   | GALIL DRIVE                                 |       |
|                   | GE DRIVE                                    | 41-17 |
|                   | HITACHI DRIVE                               |       |
|                   | KEB DRIVE                                   | 41-18 |
|                   | INDRAMAT DRIVE                              | 41-19 |
|                   | LENZE DRIVE                                 | 41-19 |
|                   | LUST DRIVE                                  | 41-20 |
|                   | OMRON DRIVE                                 | 41-21 |
|                   | OSAI DRIVE                                  | 41-21 |
|                   | PANASONIC DRIVE                             |       |
|                   | PARKER AUTOMATION DRIVE                     |       |
|                   | ROBOX DRIVE                                 |       |
|                   | S.B.C. DRIVE                                |       |
|                   | SEW-EURODRIVE DRIVE                         |       |
|                   | SIEI DRIVE                                  |       |
|                   | SIEMENS DRIVE                               |       |
|                   | STÖBER DRIVE                                | _     |
|                   |                                             |       |
|                   | TDE MACNO DRIVE                             |       |
|                   | TELEMECANIQUE DRIVE                         |       |
|                   | TRIO MOTION DRIVE                           |       |
|                   | DATALOGIC BARCODE READER                    |       |
|                   | ABB PLC                                     |       |
|                   | AEG MODICON PLC                             |       |
|                   | ALLEN-BRADLEY PLC                           | 41-34 |

Resistance to chemical

**Technical support** 

substances

| ALTUS PLC                       | 41-38 |
|---------------------------------|-------|
| ATOS PLC                        | 41-39 |
| BECKHOFF PLC                    | 41-40 |
| BOSCH PLC                       | 41-42 |
| B&R AUTOMATION PLC              | 41-42 |
| CROUZET RPX PLC                 | 41-42 |
| FOXBORO PLC                     | 41-43 |
| FUJI PLC                        | 41-43 |
| GE FANUC PLC                    | 41-44 |
| GEFRAN PLC                      | 41-45 |
| HITACHI PLC                     | 41-46 |
| IDEC IZUMI PLC                  | 41-48 |
| KLÖCKNER MOELLER PLC            | 41-49 |
| KEYENCE PLC                     | 41-50 |
| KOYO PLC                        | 41-50 |
| KUHNKE PLC                      | 41-52 |
| LG PLC                          | 41-52 |
| MATSUSHITA-NAIS PLC             | 41-54 |
| MICROLINK PLC                   | 41-56 |
| MITSUBISHI PLC                  | 41-56 |
| OMRON PLC                       | 41-58 |
| SAIA PLC                        | 41-60 |
| SATT CONTROL PLC                | 41-64 |
| SCHLEICHER PLC                  | 41-65 |
| SIEMENS PLC                     | 41-66 |
| SPRECHER+SCHUH PLC              | 41-69 |
| SQUARE-D PLC                    | 41-69 |
| TELEMECANIQUE PLC               | 41-70 |
| TEXAS INSTRUMENTS PLC           | 41-74 |
| TOSHIBA PLC                     | 41-76 |
| HBM BALANCE SCALES              | 41-77 |
| ASCON THERMOREGULATOR           | 41-78 |
| GEFRAN THERMOREGULATOR          | 41-78 |
| HENGSTLER THERMOREGULATOR       | 41-79 |
| WEST THERMOREGULATOR            | 41-80 |
| Cable information summary       | 41-81 |
|                                 |       |
| Contents                        | 42-1  |
| Chemical substances             |       |
| Cleaning the VT                 | 42-7  |
| Case for terminals VT, H Series | 42-7  |
|                                 |       |
| Contents                        | _     |
| International Customer Care     |       |
| International Product Returns   | 13-2  |

#### Foreword

The hardware installation manual is valid for all types of Video Terminal.

The manual

The installation manual contains information on securing and connecting both VTs and optional accessories, on the functions offered by the terminals as well as on the cables connecting them to a device.

Its purpose

The manual contains all the notions, concepts and examples necessary to be able to install quickly and easily.

**Conventions** 

Below are listed the symbols and styles found in the manual together with their respective meanings:

PLC Programmable logic control or other intelligent device

equipped with a serial connection.

Device Intelligent device or PLC equipped with a serial connec-

tion.

[] The contents of the bracket appears on the screen.

Identifies a key or touch button.

Indicates that the VT specified lacks this key.

Indicates an important point that requires attention.

There is a danger that the equipment will be damaged.

405.1200.037.2 - Rel.: 2.21 of 25/02/2008

### Introduction

## What is a Video Terminal

A VIDEO TERMINAL (VT) is a device that allows the user to control or simply monitor a productive process. It can send commands using ©© configured by the user; it can send data determining the process on hand and can display information deriving from the productive process. The information can be in the form of an Alarm, an Information (Info-) Message or in binary data format.

The VTs can be divided into two groups: those with a keyboard and those without but equipped with a Touch Screen.

All VTs can be supplemented with accessories to boost and broaden their performance.

VTs are connected to the device by means of a serial connection.

For the VT to function a project must be created and loaded into it. See Software Manual.

For detailed information on individual VTs see the relevant chapters below.

### Essential information

The VT is a device composed of a series of components which, given their structure MUST be used in a particular way; in addition, these very structural characteristics may cause the VT to behave in ways that could be interpreted as a malfunctioning of product and/or evidence of a constructional defect.

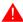

The VT in such cases is NOT to be considered faulty and so neither repair nor substitution are appropriate.

The component that generally creates this impression is the display. The displays used on the VTs are of two distinct types, one with a passive matrix called STN (Super Twist Nematic) and the other with an active matrix called TFT (Thin Film Transistor). Some of their working features are the same, others depend on the different constructional technology.

One component that requires particular care when being used is the Touch Screen.

Below we set out a series of points relating to possible behaviors and the correct use of the VT.

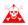

Failure to put some of these notions into practice may damage the VT.

#### Graphic terminals

The category graphic terminals covers both touch screen and keyboard terminals and includes both those with STN display and those with TFT display.

 With CCFL backlit displays the brightness may be slightly uneven, the areas where the CCFL lamps are may be lighter.

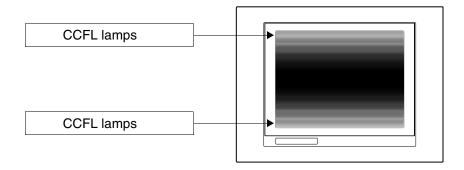

• All displays posses a certain viewing angle within which the images can be seen properly. If the viewer is outside the specified angle the images may be seen with their colors inverted or with different tones from the original ones, or it may be that no colors are seen, etc. The viewing angle can be slightly adjusted by regulating the contrast on the display.

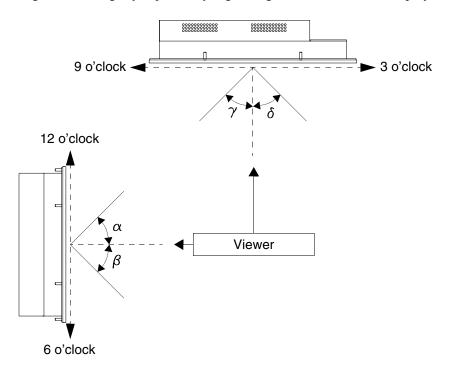

The figure above shows the direction of the angles in relation to the viewing point. The table gives the value of the viewing angles depending on the type of display.

| Type of display | Direction (Hour) |            |            |              |
|-----------------|------------------|------------|------------|--------------|
| Type of display | <b>12 -</b> α    | 6 - β      | 9 - γ      | <b>3</b> - δ |
| STN             | 30 degrees       | 60 degrees | 60 degrees | 60 degrees   |
| TFT             | 80 degrees       | 80 degrees | 70 degrees | 70 degrees   |

This feature means a difference in viewing (albeit with the same contrast and temperature levels) when:

- The viewer is taller than the person setting the contrast.
- Viewers find themselves at different distances from the VT.
- Two identical displays may have slightly different brightness levels and color tones.

## Graphic terminals - STN

- Temperature influences the contrast of the display. At higher temperatures the display is lighter while at lower temperatures it is darker, consequently a few minutes are required after switching on before the display offers normal viewing. This effect may be more or less marked depending on the ambient temperature. For terminals with temperature probes the contrast is automatically regulated so the effect is almost imperceptible.
- It is possible for images having a strong chromatic contrast with the background to create color streaks. This effect can be slightly corrected using the display's contrast control.

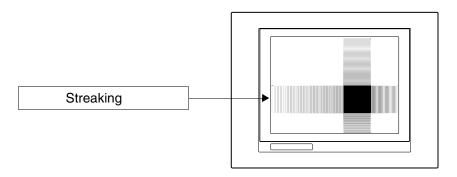

• Brightness may present a slight tremble or irregularity leading to a slight darkening which extends over the entire display.

## Graphic terminals - TFT

 In some cases the display may have some pixels that are white (always ON) or black (always OFF). This phenomenon may be visible or invisible to the user on account of the color showing on the display. This phenomenon is considered normal.

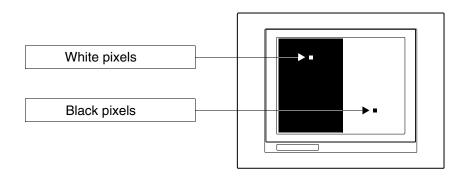

## Graphic terminals Touch Screen

- The touch screen is activated by applying pressure equal to 200g which may be done using a pen or a finger.
- The touch screen also has a peripheral area that should never be subjected to stress above all using pointed objects (pens, etc.). On account

of how the glass is put together this area is very sensitive to pressure and is fragile.

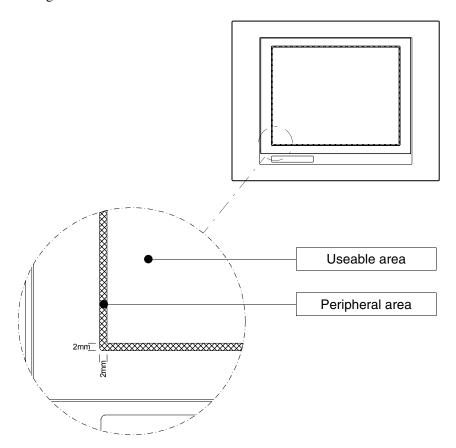

The peripheral area is about 2mm on each side and is outside the touch sensitive area.

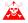

Subject this area to stress may damage the VT.

# Chapter 1 General information on electromagnetic compatibility (EMC)

| Contents                                       | Page |
|------------------------------------------------|------|
| Laying cables                                  | 1-2  |
| Shielding of cables                            | 1-2  |
| Earthing of shielding and electronic circuits  | 1-2  |
| Switching of capacitive loads                  | 1-2  |
| Switching off inductive loads                  | 1-2  |
| Disturbance suppression circuit - RC and DIODE | 1-3  |

This chapter consists of 4 pages.

Electronic devices are being increasingly used in automated systems. programmable controllers (like the PLC) belong to this category, as do Man-machine-interface systems (e.g. the Video Terminal), control systems (e.g. diagnostic terminals), interface elements (e.g. interface boards) and AC-DC drives. Together with this type of electronic apparatus, you find installed classical electro-mechanical devices like contactors, electro-valves, motors etc.

Electrical disturbances caused by the operation of these devices can compromise the smooth functioning and the length of the working life of the electronic devices present on the same switchboard or the same plant. To get the best out of both the electrical and the electronic devices it is necessary to reduce electrical disturbance.

#### Laying cables

Remember to lay measurement, monitoring and communication cables so that they are kept apart from power cables. Power cables laid close and parallel to communication cables can cause coupling voltages that are strong enough to disturb or destroy electronic components.

### Shielding of cables

It is essential to use suitably shielded cables for communication signal connections (total shielding is recommended). The shielding must be connected to the zero potential.

# Earthing of shielding and electronic circuits

With many devices the "0V" is connected to the earth. The signal ground must be earthed but it is best to separate the ground of the shields and circuits from that of the power circuits. Note that the earth can only perform its function if the "Resistance of the earth circuit" is within the max. limits prescribed.

## Switching of capacitive loads

The current peaks which occur when capacitive loads are switched on can damage or destroy control devices. Furthermore, the high-frequency component of the current peak can cause serious disturbance in electronic circuits as a result of inductive coupling between the connection cables.

## Switching off inductive loads

When an inductive load is switched off, the magnetic energy stored tends to oppose this, discharging a voltage peak down the line which can damage or destroy the control device. Furthermore, the high-frequency component of the voltage peak can cause disturbance caused by capacitive coupling between the connection cables.

The physical structure and characteristics of an inductive load make it impossible to carry out switching without disturbance unless suitable measures are taken. The disturbance can be at least partially suppressed by fitting a suitable disturbance-suppression module in parallel with the inductive load. The disturbance-suppression module must not constitute an additional load during the work phase. Electrical disturbance is propagated both through the connection cables and electromagnetic transmission. If the disturbance is propagated by cable or electromagnetic transmission, it is much more difficult to suppress at the inputs to the units in the danger zone than it is to suppress the disturbance at its source. If the disturbance is cre-

ated by connection cables or by electronic transmission, it is much more difficult to suppress it at the inputs of the devices in dangerous areas than at source,

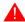

### If possible, disturbance should be suppressed at source.

Disturbance suppression circuit - RC and DIODE

In the following tables there are the specifications of the disturbance suppression filter ciruits.

Table 1.1: Disturbance suppression circuit RC

| Circuit | Advantages                                                                                                 | Disadvantages                                                                                                    |
|---------|----------------------------------------------------------------------------------------------------|----------------------------------------------------------------------------------------------------|
|         | The residual component has a very low harmonic wave form component.                                        | The best results are obtained by sizing the R/C suitably.                                                                             |
|         | The residual overvoltage can be limited to the very low values by optimizing the sizing.                   |                                                                                                    |
| C R     | Switch-off time delay very low.                                                                            | Optimal suppression is obtained as a direct consequence of a significant de-energizing delay.                                         |
| S C C   | The effectiveness of the disturbance suppression is not affected by the voltage value. No switch-on delay. | The presence of the capacitor causes a high load current peak when switching on (and can cause pasting of the contact if undersized). |
|         | Suitable for both AC and DC; no prob-<br>lem with reversed polarity.                                       | The RC circuit constitutes an additional load when used with AC.                                                                      |
|         | No arc (low energy) on switching contact.                                                                  |                                                                                                    |

Table 1.2: Disturbance suppression circuit DIODE

| Circuit | Advantages                                                  | Disadvantages                                                        |
|---------|-------------------------------------------------------------|----------------------------------------------------------------------|
|         | Very compact.                                               | High switch-off delay time.                                          |
|         | No residual voltage (total damping of disturbance impulse). | For direct current (DC) applications only.                           |
| S L D   | Easy to size.                                               | Polarity must be respected.                                          |
|         |                                                             | Switch-off delay can lead to the formation of a strong electric arc. |
|         |                                                             | Sensitive to disturbance voltage pulses in power supply circuit.     |

## Chapter 2 Power Supply

| Contents                  | Page |
|---------------------------|------|
| Connection pins           | 2-2  |
| Wiring                    | 2-2  |
| Connections to be avoided | 2-2  |
| Recommended connection    | 2-3  |

This chapter consists of 4 pages.

Use a 24VDC (18..32Vdc) power supply unit to power the VT.

## Connection pins

Table 2.1: 4 pin Power Supply Connector

| Connector  | Pin | Meaning            |
|------------|-----|--------------------|
| 4 3 2 1    | 1   | Input power +24Vdc |
| • • •      | 2   | Input power 0Vdc   |
| - +        | 3   | Not connected      |
| N.C. 24VDC | 4   | Earth protection   |

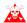

Check all connections before switching on.

#### Wiring

The power supply connector will take conductors with a cross-section of between 0.05 and 2.5mm² (30-12AWG) for rigid conductors or from 0.05 to 1.5mm² (30-12AWG) in the case of flexible conductors. The length of the stripped wire must be between 6 and 7.5mm (0.24-0.30in). The recommended screw grip pressure is 0.79Nm (7 lb in).

These values represent the maximum values certificated. The screw grip pressure is related to the norms applicable to the product and to the type of use.

### Connections to be avoided

The connections illustrated below **must not** be made as they may cause the VT to be damaged.

Table 2.2: Connections to be avoided

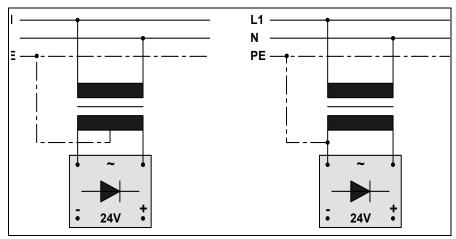

The above configurations will seriously damage certain components of the VT.

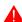

Beware of appliances with the POSITIVE connected to PE.

It is vital that the earth of the devices connected to the serial and/or parallel communication ports have the same voltage as the 0V supply of the VT. The circulation of current between the 0V supply and the earth of the communication ports could damage certain components of the VT or of the devices connected it.

### Recommended connection

We recommend a wiring scheme as set out below in the interests of avoiding damaging the VT.

Table 2.3: Power supply with 0Vdc connected to PE

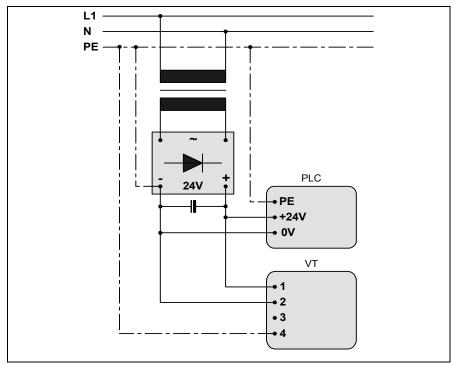

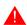

Correct earthing is essential.

## Chapter 3 Video terminal VT50

| Contents                              | Page |
|---------------------------------------|------|
| Technical characteristics             | 3-4  |
| Functions                             | 3-8  |
| Front face                            | 3-8  |
| Standard series rear view             | 3-9  |
| CAN series rear view                  | 3-10 |
| Dimensions and Cut-out                | 3-11 |
| Accessories                           | 3-12 |
| Termination of CAN line               | 3-12 |
| Transfer PC -> VT                     | 3-12 |
| Preparation for reception             | 3-13 |
| Information relating to driver        | 3-14 |
| Adjusting the contrast on the display | 3-14 |

This chapter consists of 14 pages.

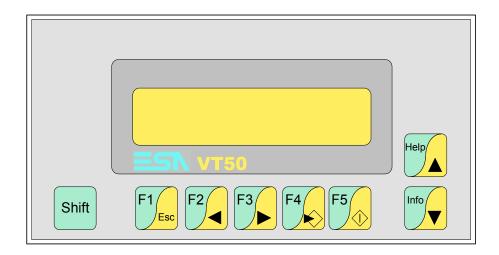

**Technical** The following table lists the principal technical characteristics of the product in question.

| Code of terminal                         | Characteristics of the terminal         |   |                |
|------------------------------------------|-----------------------------------------|---|----------------|
| VT050 00000                              |                                         |   | $\equiv$       |
| VT050 000CN                              |                                         |   |                |
| Display                                  |                                         | ▼ | $\blacksquare$ |
| Туре                                     | LCD                                     | • | •              |
| Representational format                  | Text                                    | • | •              |
| Rows by characters                       | 2 x 20                                  | • | •              |
| Display area size [mm]                   | 73,5 x 11,5                             | • | •              |
| Character matrix in text mode [pixels]   | 5 x 7                                   | • | •              |
| Character size [mm]                      | 3,2 x 5,5                               | • | •              |
| Contrast adjustment                      | Trimmer                                 | • | •              |
| Oontrast adjustment                      | Automatic compensation with temperature |   |                |
| Character sets                           | Ascii, Katakana                         | • | •              |
| Backlighting                             |                                         |   |                |
| Туре                                     | LED                                     | • | •              |
| Туре                                     | CCFL lamp                               |   |                |
| Minimum lamp-life at 25°C [hours]        |                                         |   |                |
| Keyboard                                 |                                         |   |                |
| Non-customizable function keys           | 5                                       | • | •              |
| Customizable function keys               |                                         |   |                |
| Function key LEDs                        |                                         |   |                |
| Alphanumeric keys                        |                                         |   |                |
| Operational keys                         | 8                                       | • | •              |
| Operational key LEDs                     |                                         |   |                |
| Diagnostic LEDs                          |                                         |   |                |
| User memory                              |                                         |   |                |
| Project [Bytes]                          | 256K                                    | • | •              |
| Data memory [Bytes]                      |                                         |   |                |
| Memory for Windows ® -based fonts [Byte] |                                         |   |                |
| Memory Card for backup                   |                                         |   |                |
| Memory Card for expansion                |                                         |   |                |

| Code of terminal                       | Characteristics of the terminal   |   |               |
|----------------------------------------|-----------------------------------|---|---------------|
| VT050 00000                            |                                   |   | $\overline{}$ |
| VT050 000CN                            |                                   |   |               |
| Interfaces                             |                                   | ▼ | ▼             |
| MSP (Multi-serial port)                | RS232/RS422/RS485/TTY-20mA        |   | •             |
| ASP (Auxiliary serial port)            | RS232/RS485                       |   |               |
| ASP-15L (Auxiliary serial port)        | RS232/RS485                       |   |               |
| ASP-8 (Auxiliary serial port)          | RS232                             | • |               |
| ASP-9 (Auxiliary serial port)          | RS232                             |   |               |
| LPT parallel port                      | Centronics                        |   |               |
| Auxiliary port                         | Connection for accessory devices  |   |               |
| Accessories                            |                                   |   |               |
| Connectable accessories                | See table "Chapter 34"            |   | •             |
| Clock                                  |                                   |   |               |
| Clock                                  |                                   |   |               |
| Networks                               |                                   |   |               |
|                                        | Profibus-DP                       |   |               |
| Integrated                             | CAN Open (Optoisolated interface) | • |               |
|                                        | Ethernet 10/100Mbit RJ45          |   |               |
| Universal Bus Connector                |                                   |   |               |
| Optional                               | See table "Chapter 34"            |   | •             |
| Proprietary networks                   |                                   |   |               |
| ESA-Net                                | Network server                    |   |               |
| LSA-Net                                | Network client                    |   | •             |
| Technical data                         |                                   |   |               |
| Power supply                           | 24Vdc (1832Vdc)                   |   |               |
| Power absorbed at 24Vdc                | 5W                                |   |               |
| Protection fuse                        | Ø5x20mm - 315mA Quick Blow F      |   |               |
| Protection level                       | IP65 (front-end)                  |   |               |
| Operating temperature                  | 050°C                             |   |               |
| Storage and transportation temperature | -20+60°C                          |   |               |
| Humidity (non-condensing)              | <85%                              |   |               |
| Weight                                 | 500gr                             |   |               |
| Dimensions                             |                                   |   |               |
| External W x H x D [mm]                | 166 x 86 x 41                     |   |               |
| Cut-out W x H [mm]                     | 157 x 77                          |   |               |
| Certification                          |                                   |   |               |
| Certifications and approvals           | CE, RINA, DNV, cULus, NEMA12      |   |               |

## **Functions**

The following table lists in alphabetical order all the functions of the VT in question.

Table 3.1: Functions and objects realizable with this VT (Part 1 of 4)

| Code of terminal                                                                                     |              |   |
|----------------------------------------------------------------------------------------------------|--------------|---|
| VT050 *****                                                                                          |              |   |
| Objects/Functions                                                                                    | Quantity     | ▼ |
| Alarm field                                                                                          |              |   |
| Alarm help                                                                                           |              |   |
| Alarm history buffer                                                                                 |              |   |
| Alarm statistics                                                                                     |              |   |
| Alarms (Total/active simultaneously)                                                                 |              |   |
| Arc                                                                                                  |              |   |
| Automatic operations                                                                                 | 20           | • |
| Backup/Restore                                                                                       |              | • |
| Bar data                                                                                             |              |   |
| Bit-wise password                                                                                    | 8bits        | • |
| Buttons                                                                                              |              |   |
| Circles                                                                                              |              |   |
| Command: Change language                                                                             |              | • |
| Command: Clear trend buffer                                                                          |              |   |
| Command: Delete recipe                                                                               |              |   |
| Command: Hardcopy                                                                                    |              |   |
| Command: Load recipe from data memory                                                                |              |   |
| Command: Modify password                                                                             |              |   |
| Command: Next page                                                                                   |              |   |
| Command: Page help                                                                                   |              |   |
| Command: Password login                                                                              |              |   |
| Command: Password logout                                                                             |              |   |
| Command: Previous page                                                                               |              |   |
| Command: Print alarm history                                                                         |              |   |
| Command: Printer form feed                                                                           |              |   |
| Command: Quit project                                                                                |              | • |
| Command: Report                                                                                      |              |   |
| Command: Restarts reading time-sampled trend                                                         |              |   |
| Command: Run pipeline                                                                                |              |   |
| Command: Save alarms history and trend buffers in flash                                              |              |   |
| Command: Save recipe in data memory                                                                  |              |   |
| Command: Save recipe received from device in buffer                                                  |              |   |
| Command: Save recipe received from device in data memory                                             |              |   |
| Command: Send recipe from video buffer to device                                                     |              |   |
| Command: Send recipe to device                                                                       |              |   |
| Command: Service page                                                                                |              |   |
| Unless atherwise stated, there is no limit to the number of includable elements, only the size of pu | <del> </del> |   |

Table 3.1: Functions and objects realizable with this VT (Part 2 of 4)

| Code of terminal                                     |                         |
|------------------------------------------------------|-------------------------|
| VT050 *****                                          |                         |
| Objects/Functions Command: Show alarms history       | Quantity                |
| •                                                    |                         |
| Command: Show page directory                         |                         |
| Command: Show project information                    |                         |
| Command: Show recipe directory                       |                         |
| Command: Show sequence directory                     |                         |
| Command: Shows driver status page                    |                         |
| Command: Shows page help                             |                         |
| Command: Shows page with function: PG                |                         |
| Command: Stops reading time sampled trend            |                         |
| Command: Trend reading saved in device               |                         |
| Command: Zero number of general pages                |                         |
| Date field                                           |                         |
| Day-of-the-week field                                |                         |
| Dynamic texts: Bit-group-structured dynamic texts    |                         |
| Dynamic texts: Single-bit dynamic texts              | 1024*                   |
| Dynamic texts: Value-structured dynamic texts        |                         |
| E-keys                                               |                         |
| Equations                                            | 32                      |
| F-keys                                               |                         |
| Free terminal                                        |                         |
| Function: Disables key                               |                         |
| Function: Go to page                                 |                         |
| Function: Internal command                           |                         |
| Function: Invert bit value                           |                         |
| Function: Macro                                      |                         |
| Function: None                                       |                         |
| Function: Reset bit permanently                      |                         |
| Function: Reset real-time bit                        |                         |
| Function: Sequences                                  |                         |
| Function: Sets bit permanently                       |                         |
| Function: Sets real-time bit                         |                         |
| Function: Value-structure direct command             |                         |
| Global configuration of E-keys                       |                         |
| Global configuration of E-keys                       |                         |
| Headers and footers (Total/Number of fields per H-F) |                         |
| Info-messages (Total/Author of fields per first)     | 128/128                 |
|                                                      |                         |
| Internal registers                                   | 512bytes                |
| Labels                                               |                         |
| LEDs assigned to sequence                            | a of project managed in |

Table 3.1: Functions and objects realizable with this VT (Part 3 of 4)

| Code of terminal                                        |           |
|---------------------------------------------------------|-----------|
| VT050 *****                                             |           |
| Objects/Functions                                       | Quantity  |
| Lines                                                   |           |
| Lists of bitmap images                                  |           |
| Lists of texts                                          |           |
| Local configuration of E-keys                           |           |
| Local configuration of F-keys                           |           |
| Macro field                                             | 4 x pages |
| Macros (Total/Commands x macro)                         |           |
| Message field                                           |           |
| Message help                                            | 128       |
| Multilanguage texts                                     | 4 Langs.  |
| Object - Indicator                                      |           |
| Object - Potentiometer knob                             |           |
| Object - Selector knob                                  |           |
| Object - Sliding potentiometer                          |           |
| Object - Sliding selector                               |           |
| Page                                                    | 127       |
| Page help                                               | 127       |
| Password                                                |           |
| Pipelines (Number/Tot bytes)                            |           |
| Print                                                   |           |
| Print page (Total/Number of fields per page)            |           |
| Programmable fonts                                      |           |
| Project images                                          |           |
| Public variables of ESANET network (Number/Total bytes) |           |
| Recipe field for recipe structure                       |           |
| Recipes (Number of variables per recipe)                |           |
| Rectangles                                              |           |
| Redefinable characters                                  | 7 (       |
| Reports                                                 |           |
| Sequences - Random                                      |           |
| Sequences - Start/stop                                  | 64        |
| Static bitmaps                                          |           |
| Symbolic field: Bit-group-structured dynamic bitmaps    |           |
| Symbolic field: Single-bit-structured dynamic bitmaps   |           |
| Symbolic field: Value-structured dynamic bitmaps        |           |
| System messages                                         |           |
| System variables assigned to recipe structure           |           |
| Time long field                                         |           |
| Time short field                                        |           |
|                                                         |           |

Table 3.1: Functions and objects realizable with this VT (Part 4 of 4)

| Code of terminal                                      |              |   |
|-------------------------------------------------------|--------------|---|
| VT050 *****                                           |              |   |
| Objects/Functions                                     | Quantity     | ▼ |
| Timer                                                 | 20           | • |
| Touch Area                                            |              |   |
| Trend buffers                                         |              |   |
| Trends (Trends x page/Channels x trend)               |              |   |
| Trends sampled automatically (Memory/Trends/Readings) |              |   |
| Trends sampled on command (Memory/Trends/Readings)    |              |   |
| Value direct command: ADD                             |              |   |
| Value direct command: AND                             |              |   |
| Value direct command: OR                              |              |   |
| Value direct command: SET                             |              | • |
| Value direct command: SUBTRACT                        |              |   |
| Value direct command: XOR                             |              |   |
| Variables: Limit values and linear scaling variables  |              |   |
| Variables: Movement variable (Mobile symbolic field)  |              |   |
| Variables: Threshold variables                        | 12 x pages   |   |
| Variables: Floating Point numerical variables         | - 12 x pages | • |
| Variables: Numerical variables (DEC, HEX, BIN, BCD)   |              | • |
| Variables: String variables (ASCII)                   |              | • |

Unless otherwise stated, there is no limit to the number of includable elements, only the size of project memory sets a limit.
\*) indicative value determined by the dimensions of the project

## Front face

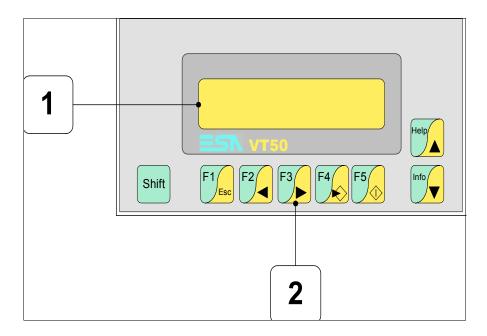

| Key               | Function                                                                            |
|-------------------|-------------------------------------------------------------------------------------|
| 1                 | Display                                                                             |
| Shift + 2         | F-keys                                                                              |
| F5                | Confirms setting                                                                    |
| Help              | Next page                                                                           |
| Info              | Previous page                                                                       |
| F4                | Start in-putting                                                                    |
| F3                | Moving cursor between fields                                                        |
| F2                | Moving cursor between fields                                                        |
| F1 <sub>Esc</sub> | Quits: setting of data, info-messages, directory of sequences, communication driver |
| Shift + Info      | Displays information messages                                                       |
| Shift + Help      | Displays according to context: info-message help or page help                       |

# Standard series rear view

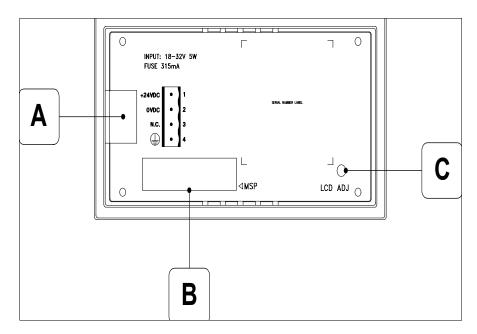

| Position | Function                               |
|----------|----------------------------------------|
| Α        | Power supply connector                 |
| В        | MSP serial port                        |
| С        | Trimmer for adjusting display contrast |

# CAN series rear view

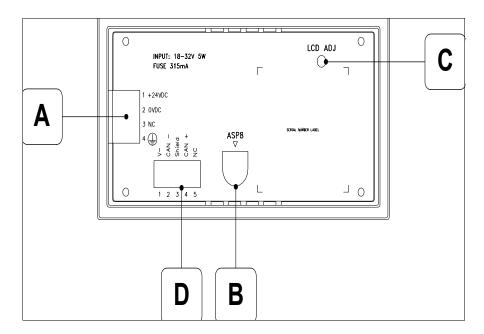

| Position | Function                               |
|----------|----------------------------------------|
| А        | Power supply connector                 |
| В        | ASP-8 serial port                      |
| С        | Trimmer for adjusting display contrast |
| D        | CAN serial port                        |

# **Dimensions** and Cut-out

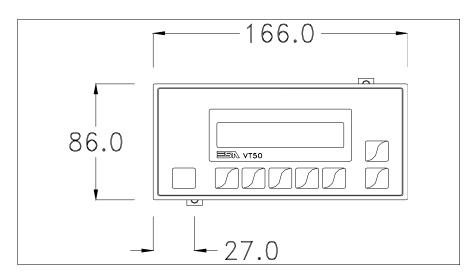

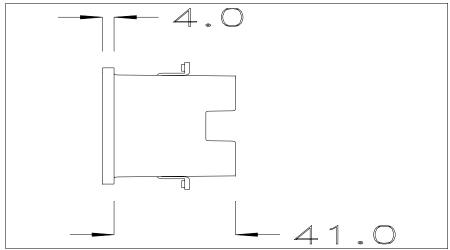

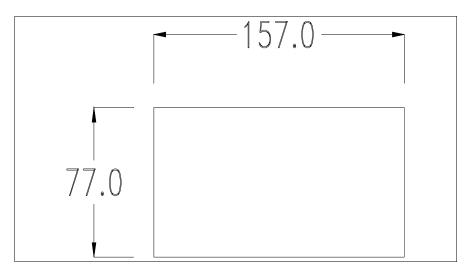

To fix the sealing gasket and secure the VT to the container see "Chapter 30 -> Mounting the terminal within the container".

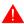

Where accessories need to be fixed in or onto the VT terminal, you are advised to do this before securing the VT to its container.

#### **Accessories**

Any accessories should be mounted in accordance with the instructions in the relevant chapter (see "Chapter 34 -> Video terminal accessories").

## Termination of CAN line

This paragraph applies only to the CAN series. The VT in question integrates the termination resistances of the serial line (typically 120 ohms) which can be inserted by means of a jumper (preset on 1-2, line not terminated). To activate the termination:

- Make sure the device is not connected to the power supply.
- Remove the cover.
- Identify the jumper unit J2.

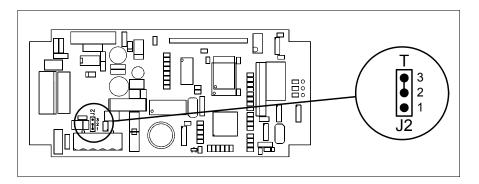

- Position the jumper between pins 2 and 3 (line terminated).
- Replace the back cover.
- Reconnect the power supply.

## Transfer PC -> VT

For everything to function properly, the first time the VT operator terminal is switched on it needs to be correctly loaded, that is it needs to have transferred to it:

- Firmware
- Communication driver
- Project

(Given that the transfer of the three files in practice occurs with a single operation, it will be defined as "Project transfer" for the sake of simplicity)

or:

• Free terminal protocol

For this it is essential that the VT be prepared to receive the transfer. (See also "Chapter 38 -> Command area").

## Preparation for reception

The program VTWIN (see Software Manual) must be used for the transfer, but the terminal must be set up to receive. This means carrying out the following steps:

- Check that the VT is off
- Check that there is a serial connection between the PC and the VT
- Switch on the VT with held down and wait a moment

#### VT terminal with no Modem function:

• The following mask appears. The VT is now ready to receive (refer to Software Manual for transfer procedure)

VT50 Service page

### VT terminal with Modem function:

• The following mask appears

F1=MODEM - F2= PC

• Choose the required transfer mode: MODEM if you intend to use a modem or PC if you intend to use a serial port; press the corresponding function

If the choose made is PC, the VT is ready to receive (see Software Manual for transfer), if, on the other hand, you choose MODEM, the following mask will appear

F1=FAST - F2=SLOW

The choice should be according to the speed you intend to use for the transfer (Slow=9600bit/sec or Fast=38400bit/sec), press the corresponding function 

. The VT is now ready to receive (see Software Manual for the transfer).

# Information relating to driver

After the project has been transferred, the VT can make available information relating to what has been loaded. The information regards:

- The name of the driver loaded
- The version of the driver loaded
- Network address of the VT
- · Last error to have occurred

To acquire this information carry out the following operations:

- Be situated in any page of the project
- Press Shift twice; you will see

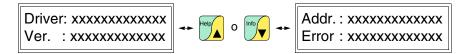

The possible error messages are:

### • PROT ERROR

Problem-> Errors have been detected in the data exchange between

the VT and the Device.

Solution-> Check the cable; there may be disturbance.

#### COM BROK

Problem-> Communication between VT and Device interrupted.

Solution-> Check the serial connection cable.

An error message followed by [\*] indicates that the error is not currently present but was and has since disappeared.

Example: COM BROK\*

# Adjusting the contrast on the display

To improve the quality of the representation on the display it may be necessary to adjust its contrast. This can be done by rotating the trimmer (C) at the back of the VT (see Page 3-9 or Page 3-10); turn it (using a small screwdriver or a trimmer tool) in one direction and, if the display quality worsens, turn it the other way.

## Chapter 4 Video terminal VT60

| Contents                              | Page |
|---------------------------------------|------|
| Technical characteristics             | 4-4  |
| Functions                             | 4-4  |
| Front view                            | 4-8  |
| Standard series rear view             | 4-9  |
| CAN series rear view                  | 4-10 |
| Dimensions and Cut-out                | 4-11 |
| Accessories                           | 4-12 |
| Termination of CAN line               | 4-12 |
| Transfer PC -> VT                     | 4-12 |
| Preparation for reception             | 4-13 |
| Information relating to driver        | 4-14 |
| Adjusting the contrast on the display | 4-15 |

This chapter consists of 16 pages.

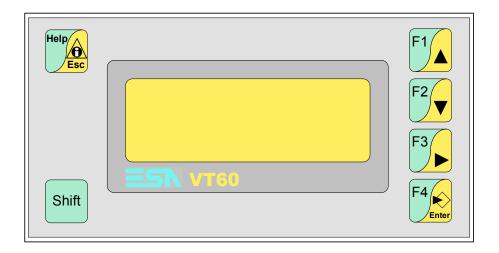

**Technical** The following table lists the principal technical characteristics of the product in question.

| Code of terminal                         | Characteristics of the terminal         |   |                |
|------------------------------------------|-----------------------------------------|---|----------------|
| VT060 00000                              |                                         |   | $\equiv$       |
| VT060 000CN                              |                                         |   |                |
| Display                                  |                                         | • | $\blacksquare$ |
| Туре                                     | LCD                                     | • | •              |
| Representational format                  | Text                                    | • | •              |
| Rows by characters                       | 4 x 20                                  | • | •              |
| Display area size [mm]                   | 70,4 x 20,8                             | • | •              |
| Character matrix in text mode [pixels]   | 5 x 7                                   | • | •              |
| Character size [mm]                      | 2,95 x 4,75                             | • | •              |
| Contrast adjustment                      | Trimmer                                 | • | •              |
| Oontrast adjustment                      | Automatic compensation with temperature |   |                |
| Character sets                           | Ascii, Katakana                         | • | •              |
| Backlighting                             |                                         |   |                |
| Туре                                     | LED                                     | • | •              |
| Туре                                     | CCFL lamp                               |   |                |
| Minimum lamp-life at 25°C [hours]        |                                         |   |                |
| Keyboard                                 |                                         |   |                |
| Non-customizable function keys           | 4                                       | • | •              |
| Customizable function keys               |                                         |   |                |
| Function key LEDs                        |                                         |   |                |
| Alphanumeric keys                        |                                         |   |                |
| Operational keys                         | 6                                       | • | •              |
| Operational key LEDs                     |                                         |   |                |
| Diagnostic LEDs                          |                                         |   |                |
| User memory                              |                                         |   |                |
| Project [Bytes]                          | 256K                                    | • | •              |
| Data memory [Bytes]                      |                                         |   |                |
| Memory for Windows ® -based fonts [Byte] |                                         |   |                |
| Memory Card for backup                   |                                         |   |                |
| Memory Card for expansion                |                                         |   |                |

| Code of terminal                       | Characteristics of the terminal   |   |               |
|----------------------------------------|-----------------------------------|---|---------------|
| VT060 00000                            |                                   |   | $\overline{}$ |
| VT060 000CN                            |                                   |   |               |
| Interfaces                             |                                   | ▼ | ▼             |
| MSP (Multi-serial port)                | RS232/RS422/RS485/TTY-20mA        |   | •             |
| ASP (Auxiliary serial port)            | RS232/RS485                       |   | T             |
| ASP-15L (Auxiliary serial port)        | RS232/RS485                       |   |               |
| ASP-8 (Auxiliary serial port)          | RS232                             | • | T             |
| ASP-9 (Auxiliary serial port)          | RS232                             |   | T             |
| LPT parallel port                      | Centronics                        |   |               |
| Auxiliary port                         | Connection for accessory devices  |   |               |
| Accessories                            |                                   |   |               |
| Connectable accessories                | See table "Chapter 34"            |   | •             |
| Clock                                  |                                   |   | T             |
| Clock                                  |                                   |   | T             |
| Networks                               |                                   |   | T             |
|                                        | Profibus-DP                       |   | T             |
| Integrated                             | CAN Open (Optoisolated interface) | • | T             |
|                                        | Ethernet 10/100Mbit RJ45          |   | T             |
| Universal Bus Connector                |                                   |   |               |
| Optional                               | See table "Chapter 34"            |   | •             |
| Proprietary networks                   |                                   |   |               |
| ESA-Net                                | Network server                    |   |               |
| LSA-Net                                | Network client                    |   | •             |
| Technical data                         |                                   |   |               |
| Power supply                           | 24Vdc (1832Vdc)                   |   |               |
| Power absorbed at 24Vdc                | 5W                                |   |               |
| Protection fuse                        | Ø5x20mm - 315mA Quick Blow F      |   |               |
| Protection level                       | IP65 (front-end)                  |   |               |
| Operating temperature                  | 050°C                             |   |               |
| Storage and transportation temperature | -20+60°C                          |   |               |
| Humidity (non-condensing)              | <85%                              |   |               |
| Weight                                 | 500gr                             |   |               |
| Dimensions                             |                                   |   |               |
| External W x H x D [mm]                | 166 x 86 x 41                     |   |               |
| Cut-out W x H [mm]                     | 157 x 77                          |   |               |
| Certification                          |                                   |   |               |
| Certifications and approvals           | CE, RINA, DNV, cULus, NEMA12      |   |               |

## **Functions**

The following table lists in alphabetical order all the functions of the VT in question.

Table 4.1: Functions and objects realizable with this VT (Part 1 of 4)

| Code of terminal                                                                                    |          |   |
|----------------------------------------------------------------------------------------------------|----------|---|
| VT060 *****                                                                                         |          |   |
| Objects/Functions                                                                                   | Quantity | ▼ |
| Alarm field                                                                                         |          |   |
| Alarm help                                                                                          |          |   |
| Alarm history buffer                                                                                |          |   |
| Alarm statistics                                                                                    |          |   |
| Alarms (Total/active simultaneously)                                                                |          |   |
| Arc                                                                                                 |          |   |
| Automatic operations                                                                                | 20       | • |
| Backup/Restore                                                                                      |          | • |
| Bar data                                                                                            |          |   |
| Bit-wise password                                                                                   | 8bits    | • |
| Buttons                                                                                             |          |   |
| Circles                                                                                             |          |   |
| Command: Change language                                                                            |          | • |
| Command: Clear trend buffer                                                                         |          |   |
| Command: Delete recipe                                                                              |          |   |
| Command: Hardcopy                                                                                   |          |   |
| Command: Load recipe from data memory                                                               |          |   |
| Command: Modify password                                                                            |          |   |
| Command: Next page                                                                                  |          |   |
| Command: Page help                                                                                  |          |   |
| Command: Password login                                                                             |          |   |
| Command: Password logout                                                                            |          |   |
| Command: Previous page                                                                              |          |   |
| Command: Print alarm history                                                                        |          |   |
| Command: Printer form feed                                                                          |          |   |
| Command: Quit project                                                                               |          | • |
| Command: Report                                                                                     |          |   |
| Command: Restarts reading time-sampled trend                                                        |          |   |
| Command: Run pipeline                                                                               |          | + |
| Command: Save alarms history and trend buffers in flash                                             |          | - |
| Command: Save recipe in data memory                                                                 |          | + |
| Command: Save recipe received from device in buffer                                                 |          |   |
| Command: Save recipe received from device in data memory                                            |          | + |
| Command: Send recipe from video buffer to device                                                    |          | + |
| Command: Send recipe to device                                                                      |          | + |
| Command: Service page                                                                               |          | + |
| Unless otherwise stated, there is no limit to the number of includable elements, only the size of n |          | 1 |

Table 4.1: Functions and objects realizable with this VT (Part 2 of 4)

| Code of terminal                                     |          |
|------------------------------------------------------|----------|
| VT060 *****                                          |          |
| Objects/Functions                                    | Quantity |
| Command: Show alarms history                         |          |
| Command: Show page directory                         |          |
| Command: Show project information                    |          |
| Command: Show recipe directory                       |          |
| Command: Show sequence directory                     |          |
| Command: Shows driver status page                    |          |
| Command: Shows page help                             |          |
| Command: Shows page with function: PG                |          |
| Command: Stops reading time sampled trend            |          |
| Command: Trend reading saved in device               |          |
| Command: Zero number of general pages                |          |
| Date field                                           |          |
| Day-of-the-week field                                |          |
| Dynamic texts: Bit-group-structured dynamic texts    |          |
| Dynamic texts: Single-bit dynamic texts              | 1024*    |
| Dynamic texts: Value-structured dynamic texts        |          |
| E-keys                                               |          |
| Equations                                            | 32       |
| F-keys                                               |          |
| Free terminal                                        |          |
| Function: Disables key                               |          |
| Function: Go to page                                 |          |
| Function: Internal command                           |          |
| Function: Invert bit value                           |          |
| Function: Macro                                      |          |
| Function: None                                       |          |
| Function: Reset bit permanently                      |          |
| Function: Reset real-time bit                        |          |
| Function: Sequences                                  |          |
| Function: Sets bit permanently                       |          |
| Function: Sets real-time bit                         |          |
| Function: Value-structure direct command             |          |
| Global configuration of E-keys                       |          |
| Global configuration of F-keys                       |          |
| Headers and footers (Total/Number of fields per H-F) |          |
| Info-messages (Total/active simultaneously)          | 128/128  |
| Internal registers                                   | 512bytes |
| Labels                                               | -        |
| LEDs assigned to sequence                            |          |

Table 4.1: Functions and objects realizable with this VT (Part 3 of 4)

| Code of terminal                                        |           |
|---------------------------------------------------------|-----------|
| VT060 *****                                             |           |
| Objects/Functions                                       | Quantity  |
| Lines                                                   |           |
| Lists of bitmap images                                  |           |
| Lists of texts                                          | •         |
| Local configuration of E-keys                           |           |
| Local configuration of F-keys                           |           |
| Macro field                                             | 4 x pages |
| Macros (Total/Commands x macro)                         |           |
| Message field                                           |           |
| Message help                                            | 128       |
| Multilanguage texts                                     | 4 Langs.  |
| Object - Indicator                                      |           |
| Object - Potentiometer knob                             |           |
| Object - Selector knob                                  |           |
| Object - Sliding potentiometer                          |           |
| Object - Sliding selector                               |           |
| Page                                                    | 127       |
| Page help                                               | 127       |
| Password                                                |           |
| Pipelines (Number/Tot bytes)                            |           |
| Print                                                   |           |
| Print page (Total/Number of fields per page)            |           |
| Programmable fonts                                      |           |
| Project images                                          |           |
| Public variables of ESANET network (Number/Total bytes) |           |
| Recipe field for recipe structure                       |           |
| Recipes (Number of variables per recipe)                |           |
| Rectangles                                              |           |
| Redefinable characters                                  | 7 (       |
| Reports                                                 |           |
| Sequences - Random                                      |           |
| Sequences - Start/stop                                  | 64        |
| Static bitmaps                                          |           |
| Symbolic field: Bit-group-structured dynamic bitmaps    |           |
| Symbolic field: Single-bit-structured dynamic bitmaps   |           |
| Symbolic field: Value-structured dynamic bitmaps        |           |
| System messages                                         |           |
| System variables assigned to recipe structure           |           |
| Time long field                                         |           |
| Time short field                                        |           |
|                                                         |           |

Table 4.1: Functions and objects realizable with this VT (Part 4 of 4)

| Code of terminal                                      |              |   |
|-------------------------------------------------------|--------------|---|
| VT060 *****                                           |              |   |
| Objects/Functions                                     | Quantity     | ▼ |
| Timer                                                 | 20           | • |
| Touch Area                                            |              |   |
| Trend buffers                                         |              |   |
| Trends (Trends x page/Channels x trend)               |              |   |
| Trends sampled automatically (Memory/Trends/Readings) |              |   |
| Trends sampled on command (Memory/Trends/Readings)    |              |   |
| Value direct command: ADD                             |              |   |
| Value direct command: AND                             |              |   |
| Value direct command: OR                              |              |   |
| Value direct command: SET                             |              | • |
| Value direct command: SUBTRACT                        |              |   |
| Value direct command: XOR                             |              |   |
| Variables: Limit values and linear scaling variables  |              |   |
| Variables: Movement variable (Mobile symbolic field)  |              |   |
| Variables: Threshold variables                        | 12 x pages   |   |
| Variables: Floating Point numerical variables         | - 12 x pages | • |
| Variables: Numerical variables (DEC, HEX, BIN, BCD)   |              | • |
| Variables: String variables (ASCII)                   |              | • |

Unless otherwise stated, there is no limit to the number of includable elements, only the size of project memory sets a limit.
\*) indicative value determined by the dimensions of the project

## Front view

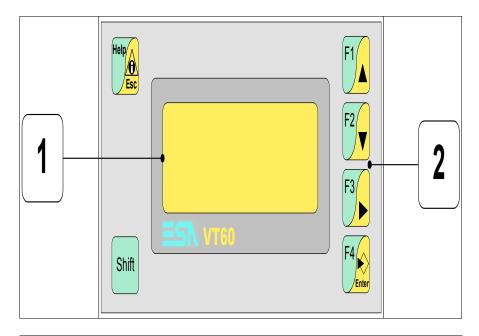

| Key          | Function                                                                               |
|--------------|----------------------------------------------------------------------------------------|
| 1            | Display                                                                                |
| Shift + 2    | F-keys                                                                                 |
| F4 Enter     | Opens and confirms setting                                                             |
| F1           | Page up                                                                                |
| F2           | Page down                                                                              |
| F3           | Move cursor between fields                                                             |
| Help         | Quits: setting of data, information messages, sequence directory, communication driver |
| Help         | Displays information messages                                                          |
| Shift + Help | Displays according to context: info-message help or page help                          |

# Standard series rear view

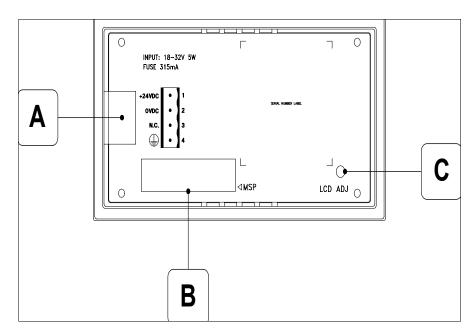

| Position | Function                               |
|----------|----------------------------------------|
| Α        | Power supply connector                 |
| В        | MSP serial port                        |
| С        | Trimmer for adjusting display contrast |

# CAN series rear view

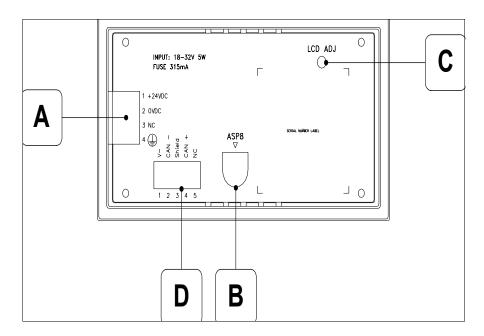

| Position | Function                               |
|----------|----------------------------------------|
| А        | Power supply connector                 |
| В        | ASP-8 serial port                      |
| С        | Trimmer for adjusting display contrast |
| D        | CAN serial port                        |

# **Dimensions** and Cut-out

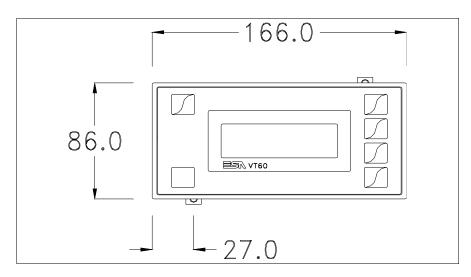

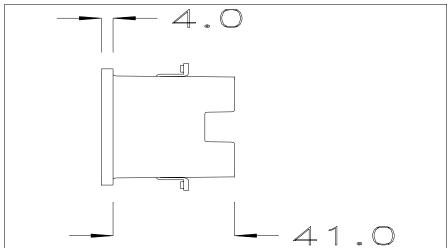

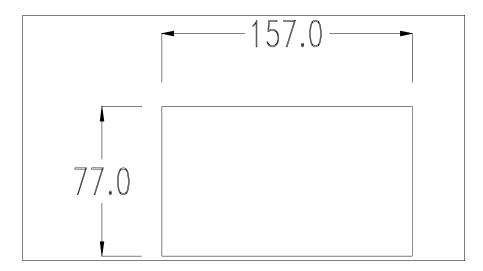

To fix the sealing gasket and secure the VT to the container see "Chapter 30 -> Mounting the terminal within the container".

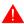

Where accessories need to be fixed in or onto the VT terminal, you are advised to do this before securing the VT to its container.

#### **Accessories**

Any accessories should be mounted in accordance with the instructions in the relevant chapter (see "Chapter 34 -> Video terminal accessories").

## Termination of CAN line

This paragraph applies only to the CAN series. The VT in question integrates the termination resistances of the serial line (typically 120 ohms) which can be inserted by means of a jumper (preset on 1-2, line not terminated). To activate the termination:

- Make sure the device is not connected to the power supply.
- Remove the cover.
- Identify the jumper unit J2.

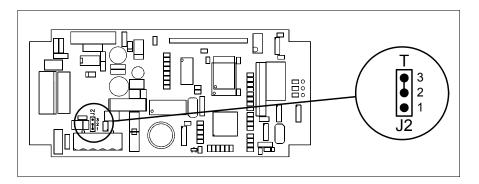

- Position the jumper between pins 2 and 3 (line terminated).
- Replace the back cover.
- Reconnect the power supply.

## Transfer PC -> VT

For everything to function properly, the first time the VT operator terminal is switched on it needs to be correctly loaded, that is it needs to have transferred to it:

- Firmware
- Communication driver
- Project

(Given that the transfer of the three files in practice occurs with a single operation, it will be defined as "Project transfer" for the sake of simplicity.)

or:

• Free terminal protocol

For this it is essential that the VT be prepared to receive the transfer. (See also "Chapter 38 -> Command area").

## Preparation for reception

The program VTWIN (see Software Manual) must be used for the transfer, but the terminal must be set up to receive. This means carrying out the following steps:

- Check that the VT is off
- Check that there is a serial connection between the PC and the VT
- Switch on the VT with pressed down and wait a moment

#### VT terminal with no Modem function:

• The following mask appears. The VT is now ready to receive (refer to Software Manual for transfer procedure)

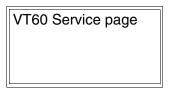

## VT terminal with Modem function:

• The following mask appears

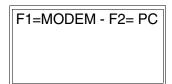

• Choose the required transfer mode: MODEM if you intend to use a modem or PC if you intend to use a serial port; press the corresponding function

If the choose made is PC, the VT is ready to receive (see Software Manual for transfer), if, on the other hand, you choose MODEM, the following mask will appear

F1=FAST - F2=SLOW

The choice should be according to the speed you intend to use for the transfer (Slow=9600bit/sec or Fast=38400bit/sec), press the corresponding function . The VT is now ready to receive (see Software Manual for the transfer).

# Information relating to driver

After the project has been transferred, the VT can make available information relating to what has been loaded. The information regards:

- The name of the driver loaded
- The version of the driver loaded
- Network address of the VT
- Last error to have occurred

To acquire this information carry out the following operations:

- Be situated in any page of the project
- Press shift twice; you now see

The possible error messages are:

### • PROT ERROR

Problem-> Errors have been detected in the data exchange between

the VT and the Device.

Solution-> Check the cable; there may be disturbance.

### • COM BROK

Problem-> Communication between VT and Device interrupted.

Solution-> Check the serial connection cable.

An error message followed by [\*] indicates that the error is not currently present but was and has since disappeared.

Example: COM BROK\*

# Adjusting the contrast on the display

To improve the quality of the representation on the display it may be necessary to adjust its contrast. This can be done by rotating the trimmer (C) at the back of the VT (see Page 4-9 or Page 4-10); turn it (using a small screwdriver or a trimmer tool) in one direction and, if the display quality worsens, turn it the other way.

## Chapter 5 Video terminal VT130W

| Contents                                | Page |
|-----------------------------------------|------|
| Technical characteristics               | 5-2  |
| Functions                               | 5-4  |
| Front view                              | 5-8  |
| Standard series rear view               | 5-10 |
| Profibus-DP series rear view            | 5-11 |
| Dimensions and Cut-out                  | 5-12 |
| Accessories                             | 5-13 |
| Transfer PC -> VT                       | 5-13 |
| Preparation for reception               | 5-14 |
| Information relating to driver          | 5-15 |
| Adjusting the contrast on the display   | 5-17 |
| Adjusting the brightness on the display | 5-18 |

This chapter consists of 18 pages.

# Technical characteristics

The following table lists the principal technical characteristics of the product in question.

| Code of terminal                       | Characteristics of the terminal         |   |                |
|----------------------------------------|-----------------------------------------|---|----------------|
| VT130W 00000                           |                                         |   | $\neg$         |
| VT130W 000DP                           |                                         |   |                |
| Display                                |                                         | ▼ | $\blacksquare$ |
|                                        | LCD 4 tones of blue STN                 | • | •              |
| Туре                                   | LCD 16 Colors STN                       |   |                |
|                                        | LCD 16 Colors TFT                       |   |                |
| Representational format                | Graphic                                 | • | •              |
| Resolution [pixels]                    | 130 x 80 (3")                           | • | •              |
| Rows by characters                     | 10 x 26 / 5 x 13 / 2 x 6                | • | •              |
| Display area size [mm]                 | 67 x 37                                 | • | •              |
| Character matrix in text mode [pixels] | 6 x 8 / 12 x 16 / 24 x 32               | • | •              |
| Character size [mm] x 1 / x 2 / x 4    | 2,5 x 3,3 / 5 x 6,7 / 10 x 13,4         | • | •              |
| Contrast adjustment                    | Software                                | • | •              |
| Contrast adjustinent                   | Automatic compensation with temperature | • | •              |
| Character sets                         | Programmable fonts/TTF Windows ®        | • | •              |
| Backlighting                           |                                         |   |                |
| Tuno                                   | LED                                     | • | •              |
| Туре                                   | CCFL lamp                               |   |                |
| Minimum lamp-life at 25°C [hours]      | 50000                                   | • | •              |
| Keyboard                               |                                         |   |                |
| Non-customizable function keys         | 5                                       | • | •              |
| Customizable function keys             |                                         |   |                |
| Function key LEDs                      |                                         |   |                |
| Alphanumeric keys                      | 10                                      | • | •              |
| Operational keys                       | 10                                      | • | •              |
| Operational key LEDs                   |                                         |   |                |
| Diagnostic LEDs                        |                                         |   |                |
|                                        |                                         |   | -              |

| Code of terminal                         | Characteristics of the terminal                        |                |                |
|------------------------------------------|--------------------------------------------------------|----------------|----------------|
| VT130W 00000                             |                                                        |                |                |
| VT130W 000DP                             |                                                        |                |                |
| User memory                              |                                                        | $\blacksquare$ | $\blacksquare$ |
| Project [Bytes]                          | 640K (Text + Graphics)                                 | •              | •              |
| Data memory [Bytes]                      | 16K (Flash EPROM)                                      | •              | •              |
| Memory for Windows ® -based fonts [Byte] | 256K                                                   | •              | •              |
| Memory Card for backup                   |                                                        |                |                |
| Memory Card for expansion                |                                                        |                |                |
| Interfaces                               |                                                        |                |                |
| MSP (Multi-serial port)                  | RS232/RS422/RS485/TTY-20mA                             |                | •              |
| ASP (Auxiliary serial port)              | RS232/RS485                                            |                |                |
| ASP-15L (Auxiliary serial port)          | RS232/RS485                                            |                |                |
| ASP-8 (Auxiliary serial port)            | RS232                                                  |                | •              |
| ASP-9 (Auxiliary serial port)            | RS232                                                  |                |                |
| LPT parallel port                        | Centronics                                             |                |                |
| Auxiliary port                           | Connection for accessories                             |                |                |
| Accessories                              |                                                        |                |                |
| Connectable accessories                  | See table "Chapter 34"                                 | •              | •              |
| Clock                                    |                                                        |                |                |
| Clock                                    | Hardware (with Supercapacitor - Min.72h Typically130h) | •              | •              |
| Networks                                 |                                                        |                |                |
|                                          | Profibus-DP                                            | •              |                |
| Integrated                               | CAN Open (Optoisolated interface)                      |                |                |
|                                          | Ethernet 10/100Mbit RJ45                               |                |                |
| Universal Bus Connector                  |                                                        |                |                |
| Optional                                 | See table "Chapter 34"                                 | •              | •              |
| Proprietary networks                     |                                                        |                |                |
| ESA-Net                                  | Network server                                         |                |                |
| LSA-Net                                  | Network client                                         | •              | •              |
| Technical data                           |                                                        |                | ,              |
| Power supply                             | 24Vdc (1832Vdc)                                        |                |                |
| Power absorbed at 24Vdc                  | 10W                                                    |                |                |
| Protection fuse                          | Self-resetting                                         |                |                |
| Protection level                         | IP66 (front-end)                                       |                |                |
| Operating temperature                    | 050°C                                                  |                |                |
| Storage and transportation temperature   | -20+60°C                                               |                |                |
| Humidity (non-condensing)                | <85%                                                   |                |                |
| Weight                                   | 500gr                                                  |                |                |
| Dimensions                               |                                                        |                |                |
| External W x H x D [mm]                  | 166 x 100 x 39,6                                       |                |                |
| Cut-out W x H [mm]                       | 157 x 91                                               |                |                |
| Certification                            |                                                        |                |                |
| Certifications and approvals             | CE, cULus                                              |                |                |

## **Functions**

The following table lists in alphabetical order all the functions of the VT in question.

Table 5.1: Functions and objects realizable with this VT (Part 1 of 4)

| Code of terminal                                         |          |  |
|----------------------------------------------------------|----------|--|
| VT130W *****                                             |          |  |
| Objects/Functions                                        | Quantity |  |
| Alarm field                                              |          |  |
| Alarm help                                               | 256      |  |
| Alarm history buffer                                     | 220      |  |
| Alarm statistics                                         |          |  |
| Alarms (Total/active simultaneously)                     | 256/256  |  |
| Arc                                                      |          |  |
| Automatic operations                                     | 32       |  |
| Backup/Restore                                           |          |  |
| Bar data                                                 |          |  |
| Bit-wise password                                        | 8bits    |  |
| Buttons                                                  |          |  |
| Circles                                                  |          |  |
| Command: Change language                                 |          |  |
| Command: Clear trend buffer                              |          |  |
| Command: Delete recipe                                   |          |  |
| Command: Hardcopy                                        |          |  |
| Command: Load recipe from data memory                    |          |  |
| Command: Modify password                                 |          |  |
| Command: Next page                                       |          |  |
| Command: Page help                                       |          |  |
| Command: Password login                                  |          |  |
| Command: Password logout                                 |          |  |
| Command: Previous page                                   |          |  |
| Command: Print alarm history                             |          |  |
| Command: Printer form feed                               |          |  |
| Command: Quit project                                    |          |  |
| Command: Report                                          |          |  |
| Command: Restarts reading time-sampled trend             |          |  |
| Command: Run pipeline                                    |          |  |
| Command: Save alarms history and trend buffers in flash  |          |  |
| Command: Save recipe in data memory                      |          |  |
| Command: Save recipe received from device in buffer      |          |  |
| Command: Save recipe received from device in data memory |          |  |
| Command: Send recipe from video buffer to device         |          |  |
| Command: Send recipe to device                           |          |  |
| Command: Service page                                    |          |  |
| · ·                                                      |          |  |

Table 5.1: Functions and objects realizable with this VT (Part 2 of 4)

| VT130W *****  Objects/Functions  Command: Show alarms history  Command: Show page directory  Command: Show project information | Quantity  |
|----------------------------------------------------------------------------------------------------|-----------|
| Command: Show alarms history Command: Show page directory                                                                      | Quantity  |
| Command: Show page directory                                                                                                   |           |
|                                                                                                    |           |
| Command: Show project information                                                                                              |           |
|                                                                                                    |           |
| Command: Show recipe directory                                                                                                 |           |
| Command: Show sequence directory                                                                                               |           |
| Command: Shows driver status page                                                                                              |           |
| Command: Shows page help                                                                                                    |           |
| Command: Shows page with function: PG                                                                                          |           |
| Command: Stops reading time sampled trend                                                                                      |           |
| Command: Trend reading saved in device                                                                                         |           |
| Command: Zero number of general pages                                                                                          |           |
| Date field                                                                                                    |           |
| Day-of-the-week field                                                                                                    |           |
| Dynamic texts: Bit-group-structured dynamic texts                                                                              |           |
| Dynamic texts: Single-bit dynamic texts                                                                                        | 1024*     |
| Dynamic texts: Value-structured dynamic texts                                                                                  |           |
| E-keys                                                                                                    |           |
| Equations                                                                                                    | 32        |
| F-keys                                                                                                    |           |
| Free terminal                                                                                                    |           |
| Function: Disables key                                                                                                    |           |
| Function: Go to page                                                                                                    |           |
| Function: Internal command                                                                                                    |           |
| Function: Invert bit value                                                                                                    |           |
| Function: Macro                                                                                                    |           |
| Function: None                                                                                                    |           |
| Function: Reset bit permanently                                                                                                |           |
| Function: Reset real-time bit                                                                                                  |           |
| Function: Sequences                                                                                                    |           |
| Function: Sets bit permanently                                                                                                 |           |
| Function: Sets real-time bit                                                                                                   |           |
| Function: Value-structure direct command                                                                                       |           |
| Global configuration of E-keys                                                                                                 |           |
| Global configuration of F-keys                                                                                                 |           |
| Headers and footers (Total/Number of fields per H-F)                                                                           | 64/128    |
| Info-messages (Total/active simultaneously)                                                                                    | 256/256   |
| Internal registers                                                                                                    | 4096bytes |
| Labels                                                                                                    | 100009163 |
| LEDs assigned to sequence                                                                                                    |           |

Table 5.1: Functions and objects realizable with this VT (Part 3 of 4)

| Code of terminal VT130W *****                           |          |  |
|---------------------------------------------------------|----------|--|
|                                                         |          |  |
| Lines                                                   |          |  |
| Lists of bitmap images                                  |          |  |
| Lists of texts                                          |          |  |
| Local configuration of E-keys                           |          |  |
| Local configuration of F-keys                           |          |  |
| Macro field                                             |          |  |
| Macros (Total/Commands x macro)                         | 1024/16  |  |
| Message field                                           |          |  |
| Message help                                            | 256      |  |
| Multilanguage texts                                     | 4 Langs. |  |
| Object - Indicator                                      |          |  |
| Object - Potentiometer knob                             |          |  |
| Object - Selector knob                                  |          |  |
| Object - Sliding potentiometer                          |          |  |
| Object - Sliding selector                               |          |  |
| Page                                                    | 64       |  |
| Page help                                               | 64       |  |
| Password                                                | 10       |  |
| Pipelines (Numero/Tot bytes)                            |          |  |
| Print                                                   |          |  |
| Print page (Total/Number of fields per page)            | 64/128   |  |
| Programmable fonts                                      |          |  |
| Project images                                          |          |  |
| Public variables of ESANET network (Number/Tolat bytes) |          |  |
| Recipe field for recipe structure                       |          |  |
| Recipes (Number of variables per recipe)                | 128/256  |  |
| Rectangles                                              |          |  |
| Redefinable characters                                  |          |  |
| Reports                                                 | 32       |  |
| Sequences - Random                                      |          |  |
| Sequences - Start/stop                                  | 128      |  |
| Static bitmaps                                          |          |  |
| Symbolic field: Bit-group-structured dynamic bitmaps    |          |  |
| Symbolic field: Single-bit-structured dynamic bitmaps   | 1024*    |  |
| Symbolic field: Value-structured dynamic bitmaps        |          |  |
| System messages                                         |          |  |
| System variables assigned to recipe structure           |          |  |
| Time long field                                         |          |  |
| Time short field                                        |          |  |

Table 5.1: Functions and objects realizable with this VT (Part 4 of 4)

| Code of terminal                                      |            |   |
|-------------------------------------------------------|------------|---|
| VT130W *****                                          |            |   |
| Objects/Functions                                     | Quantity   | ▼ |
| Timer                                                 | 32         | • |
| Touch Area                                            |            |   |
| Trend buffers                                         |            |   |
| Trends (Trends x page/Channels x trend)               |            |   |
| Trends sampled automatically (Memory/Trends/Readings) |            |   |
| Trends sampled on command (Memory/Trends/Readings)    |            |   |
| Value direct command: ADD                             |            | • |
| Value direct command: AND                             |            | • |
| Value direct command: OR                              |            | • |
| Value direct command: SET                             |            | • |
| Value direct command: SUBTRACT                        |            | • |
| Value direct command: XOR                             |            | • |
| Variables: Limit values and linear scaling variables  |            | • |
| Variables: Movement variable (Mobile symbolic field)  |            | • |
| Variables: Threshold variables                        | 32 x pages | • |
| Variables: Floating Point numerical variables         | 32 x pages | • |
| Variables: Numerical variables (DEC, HEX, BIN, BCD)   |            | • |
| Variables: String variables (ASCII)                   |            | • |

Unless otherwise stated, there is no limit to the number of includable elements, only the size of project memory sets a limit.
\*) indicative value determined by the dimensions of the project, \*\*) depends on memory available

#### Front view

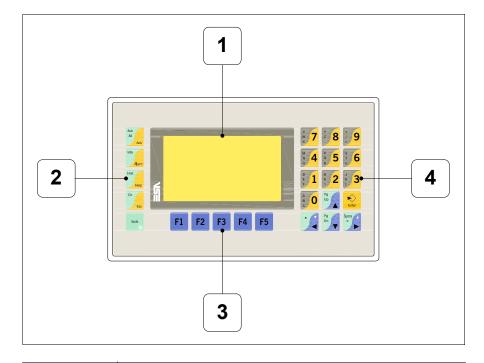

| Key      | Function                                                                                                  |
|----------|----------------------------------------------------------------------------------------------------|
| 1        | Display                                                                                                   |
| 2        | Operative keys                                                                                            |
| 3        | F-keys                                                                                                    |
| 4        | Alphanumeric + operative keys                                                                             |
| Enter    | Opens and confirms input                                                                                  |
| Pg<br>Up | Page up<br>When in setting phase, edits dynamic text                                                      |
| Pg<br>Dn | Page down<br>When in setting phase, edits dynamic text                                                    |
|          | Moves the cursor between settable fields<br>When in setting phase, moves cursor to the left of the field  |
| Space ±  | Moves the cursor between settable fields<br>When in setting phase, moves cursor to the right of the field |
| Cir      | Quits: setting of data, info-messages, sequence directory, communication driver                           |

| Key               | Function                                                                         |
|-------------------|----------------------------------------------------------------------------------|
| Ack<br>All<br>Ack | Acknowledgment of ISA alarms on display                                          |
| Info              | Displays ISA alarms                                                              |
| Hist              | Displays according to context: information message help, alarm help or page help |
| Shift + Ctr       | In setting phase restores the initial value of the field                         |
| Shift + Ack       | Acknowledges all ISA alarms                                                      |
| Shift + Info      | Displays info-messages                                                           |
| Shift + Hist      | Displays History alarms                                                          |
| Shift + Space ±   | Increase the display brightness                                                  |
| Shift +           | Decrease the display brightness                                                  |
| + Space           | Normalise the display brightness                                                 |

# Standard series rear view

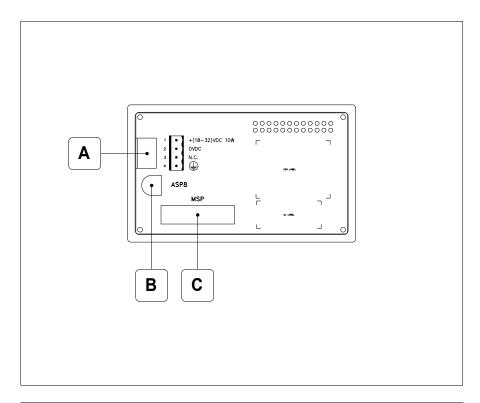

| Position | Function                                                   |
|----------|------------------------------------------------------------|
| Α        | Power supply connector                                     |
| В        | ASP serial port for communicating with PC or other devices |
| С        | MSP serial port for communicating with PLC/PC              |

# Profibus-DP series rear view

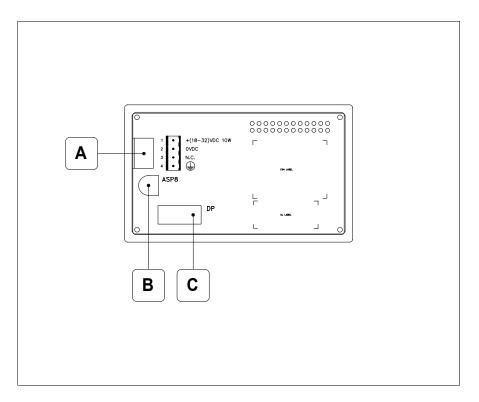

| Position | Function                                                   |
|----------|------------------------------------------------------------|
| Α        | Power supply connector                                     |
| В        | ASP serial port for communicating with PC or other devices |
| С        | Serial port for network communication                      |

### **Dimensions** and Cut-out

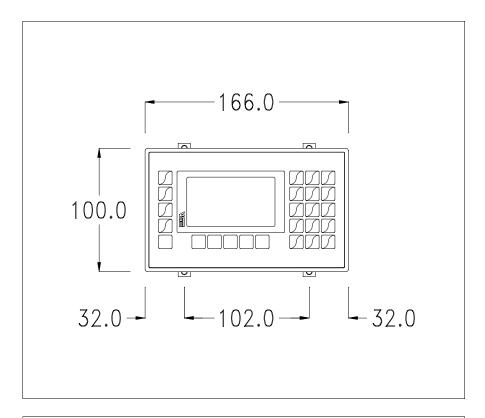

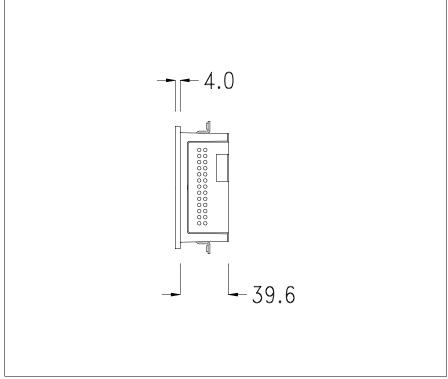

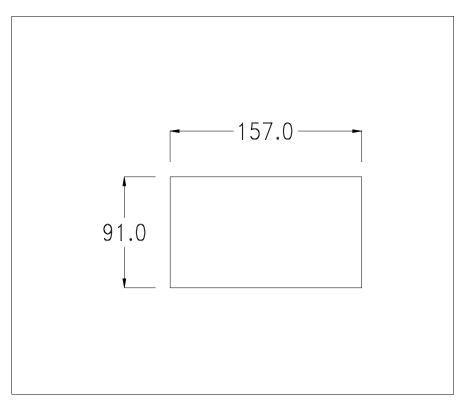

To fix the sealing gasket and secure the VT to the container see "Chapter 30 -> Mounting the terminal within the container".

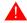

Where accessories need to be fixed in or onto the VT terminal, you are advised to do this before securing the VT to its container.

#### **Accessories**

Any accessories should be mounted in accordance with the instructions in the relevant chapter (see "Chapter 34 -> Video terminal accessories").

### Transfer PC -> VT

For everything to function properly, the first time the VT operator terminal is switched on it needs to be correctly loaded, that is it needs to have transferred to it:

- Firmware
- Communication driver
- Project

(Given that the transfer of the three files in practice occurs with a single operation, it will be defined as "Project transfer" for the sake of simplicity.)

For this it is essential that the VT be prepared to receive the transfer. (See also "Chapter 38 -> Command area").

### Preparation for reception

The program VTWIN (see Software Manual) must be used for the transfer, but the terminal must be set up to receive. This means carrying out the following steps:

- Check that the VT is off
- Check that there is a serial connection between the PC and the VT
- Switch on the VT; when the message [WAIT FOR BOOT FORCED] is

displayed, press or with the VT on press together + the ither case wait a moment; in

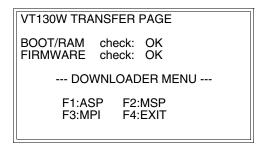

• The function  $\square$  to press depends on which port you intend to use (MSP, ASP or MPI).

#### Transfer using MPI protocol:

• Proceed from the preceding mask; the following mask appears

```
VT130W TRANSFER PAGE

BOOT/RAM check: OK
FIRMWARE check: OK

--- DOWNLOADER MENU ---
F1:TRANSF F2:CONFIG
F3:BACK
```

Press F2 function 
to set MPI address, press F3 function to return to previous mask. Press F1 function if you intend to start the transfer.

#### **Trasfer using ASP or MSP port:**

• Proceed from the preceding mask; the following mask appears

#### VT130W TRANSFER PAGE

BOOT/RAM check: OK FIRMWARE check: OK

--- DOWNLOADER MENU ---

F1:MODEM F2:PC F3:BACK

• Choose the required transfer mode: MODEM if you intend to use a modem, PC if you intend to use a serial port or BACK if you intend return to previous mask; press the corresponding function

If the choose made is PC, the VT is ready to receive (see Software Manual for transfer), if, on the other hand, you choose MODEM, the following mask will appear

#### VT130W TRANSFER PAGE

BOOT/RAM check: OK FIRMWARE check: OK

--- DOWNLOADER MENU ---

F1:SLOW F2:FAST F3:BACK

The choice should be according to the speed you intend to use for the transfer (Slow=9600bit/sec or Fast=38400bit/sec), press the corresponding function . The VT is now ready to receive (see Software Manual for the transfer).

## Information relating to driver

After the project has been transferred, the VT can make available information relating to what has been loaded. The information regards:

- Serial ports present
- The name of the driver loaded
- The version of the driver loaded
- Network address of the VT
- · Last error to have occurred

To acquire this information carry out the following operations:

- Be situated in any page of the project
- Press twice; you will see

SERVICE PAGE

Port : xxxxxxxxxx
Driver : xxxxxxxxx
Version : xxxxxxxxx
Addr VT : xxxxxxxxx
Error : xxxxxxxxx

ENT: Set Clock / Contrast
ESC: Escape

There is one of these pages for each communication port; you can move between the various pages by pressing ...

If you press while displaying this page you can access the page for setting the clock and the contrast.

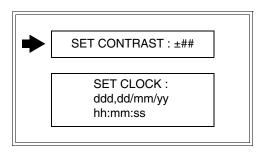

In order to access the contrast setting, use to select the SET CONTRAST option that is displayed in reverse colors and press; the following mask will appear:

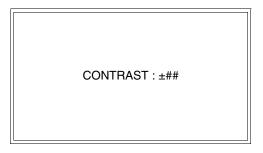

Use and/or to effect any variation and for the confirmation.

To be able to set the clock use to select the SET CLOCK option that is displayed in reverse colors and press; the following mask will appear:

hh:mm:ss dd/mm/yy

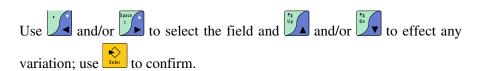

Possible error messages are:

#### • PR ERR

Problem-> Errors have been detected in the data exchange between the VT and the Device.

Solution-> Check the cable; there may be disturbance.

#### COM BROKEN

Problem-> Communication between VT and Device interrupted. Solution-> Check the serial connection cable.

An error message followed by [\*] indicates that the error is not currently present but was and has since disappeared.

Example: COM BROKEN\*

When is pressed you quit the display of information regarding the driver.

## Adjusting the contrast on the display

To improve the quality of the representation on the display it may be necessary to adjust its contrast. This can be done by going to the page proposed (see Page 5-16) and changing the value (from +31 to -31) in evidence at that moment. Increase the value to darken the display; to lighten it decrease the value.

We advise this to be done at typical room temperature and with the terminal at operating temperature (about 30 minutes after switching on and with the screen saver disabled - see Software Manual).

Adjusting the brightness on the display

To improve the quality of the representation on the display it may be necessary to adjust its brightness. This can be done by using and or

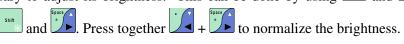

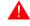

To adjusting the brightnes you don't have to be in a context of setting data

### Chapter 6 Video terminal VT150W

| Contents                              | Page |
|---------------------------------------|------|
| Technical characteristics             | 6-2  |
| Functions                             | 6-4  |
| Front view                            | 6-8  |
| Customizing label                     | 6-10 |
| Standard series rear view             | 6-11 |
| CAN series rear view                  | 6-12 |
| Dimensions and Cut-out                | 6-13 |
| Accessories                           | 6-14 |
| Termination of CAN line               | 6-14 |
| Transfer PC -> VT                     | 6-15 |
| Preparation for reception             | 6-15 |
| Information relating to driver        | 6-17 |
| Adjusting the contrast on the display | 6-18 |

This chapter consists of 18 pages.

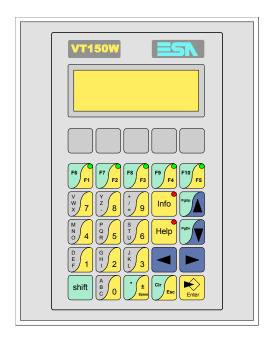

**Technical** The following table lists the principal technical characteristics of the product in question.

| Code of terminal                       | Characteristics of the terminal         |   |                |                |
|----------------------------------------|-----------------------------------------|---|----------------|----------------|
| VT150W 00000                           |                                         |   |                |                |
| VT150W 000DP                           |                                         |   |                |                |
| VT150W A00CN                           |                                         |   |                |                |
| Display                                |                                         | ▼ | $\blacksquare$ | $\blacksquare$ |
| Туре                                   | LCD                                     | • | •              | •              |
| Representational format                | Text                                    | • | •              | •              |
| Rows by characters                     | 4 x 20                                  | • | •              | •              |
| Display area size [mm]                 | 70,4 x 20,8                             | • | •              | •              |
| Character matrix in text mode [pixels] | 5 x 7                                   | • | •              | •              |
| Character size [mm]                    | 2,95 x 4,75                             | • | •              | •              |
| Contrast adjustment                    | Trimmer                                 | • | •              | •              |
| Contrast adjustment                    | Automatic compensation with temperature |   |                |                |
| Character sets                         | Ascii, Katakana                         | • | •              | •              |
| Backlighting                           |                                         |   |                |                |
| Туре                                   | LED                                     | • | •              | •              |
|                                        | CCFL lamp                               |   |                |                |
| Minimum lamp-life at 25°C [hours]      |                                         |   |                |                |
| Keyboard                               |                                         |   |                |                |
| Non-customizable function keys         |                                         |   |                |                |
| Customizable function keys             | 5                                       | • | •              | •              |
| Function key LEDs                      | 5                                       | • | •              | •              |
| Alphanumeric keys                      | 11                                      | • | •              | •              |
| Operational keys                       | 9                                       | • | •              | •              |
| Operational key LEDs                   | 2                                       | • | •              | •              |
| Diagnostic LEDs                        |                                         |   |                |                |

| Code of terminal                         | Characteristics of the terminal   |   |                |                |
|------------------------------------------|-----------------------------------|---|----------------|----------------|
| VT150W 00000                             |                                   |   |                | _              |
| VT150W 000DP                             |                                   |   | _              |                |
| VT150W A00CN                             |                                   | _ |                |                |
| User memory                              |                                   | ▼ | $\blacksquare$ | $\blacksquare$ |
| Project [Bytes]                          | 256K                              | • | •              | •              |
| Data memory [Bytes]                      |                                   |   |                |                |
| Memory for Windows ® -based fonts [Byte] |                                   |   |                |                |
| Memory Card for backup                   |                                   |   |                |                |
| Memory Card for expansion                |                                   |   |                |                |
| Interfaces                               |                                   |   |                |                |
| MSP (Multi-serial port)                  | RS232/RS422/RS485/TTY-20mA        |   | •              | •              |
| ASP (Auxiliary serial port)              | RS232/RS485                       |   |                |                |
| ASP-15L (Auxiliary serial port)          | RS232/RS485                       |   |                |                |
| ASP-8 (Auxiliary serial port)            | RS232                             | • |                |                |
| ASP-9 (Auxiliary serial port)            | RS232                             |   |                |                |
| LPT parallel port                        | Centronics                        |   |                |                |
| Auxiliary port                           | Connection for accessory devices  |   | •              | •              |
| Accessories                              | ·                                 |   |                |                |
| Connectable accessories                  | See table "Chapter 34"            |   | •              | •              |
| Clock                                    | ·                                 |   |                |                |
| Clock                                    |                                   |   |                |                |
| Networks                                 |                                   |   |                |                |
|                                          | Profibus-DP                       |   | •              |                |
| Integrated                               | CAN Open (Optoisolated interface) | • |                |                |
|                                          | Ethernet 10/100Mbit RJ45          |   |                |                |
| Universal Bus Connector                  |                                   |   |                |                |
| Optional                                 | See table "Chapter 34"            |   | •              | •              |
| Proprietary networks                     |                                   |   |                |                |
| ESA-Net                                  | Network server                    |   |                |                |
| ESA-Net                                  | Network client                    |   | •              | •              |
| Technical data                           |                                   |   |                | <b>-</b>       |
| Power supply                             | 24Vdc (1832Vdc)                   |   |                |                |
| Power absorbed at 24Vdc                  | 15W                               |   |                |                |
| Protection fuse                          | Ø5x20mm - 800mA Quick Blow F      |   |                |                |
| Protection level                         | IP65 (front-end)                  |   |                |                |
| Operating temperature                    | 050°C                             |   |                | -              |
| Storage and transportation temperature   | -20+60°C                          |   |                | -              |
| Humidity (non-condensing)                | <85%                              |   |                | -              |
| Weight                                   | 700gr                             |   |                |                |
| Dimensions                               | 1                                 |   |                |                |
| External W x H x D [mm]                  | 148 x 188 x 41                    |   |                |                |
| Cut-out W x H [mm]                       | 123 x 175                         |   |                |                |
| Certification                            | 1                                 |   |                |                |
| Certifications and approvals             | CE, cULus, NEMA12                 |   |                |                |

#### **Functions**

The following table lists in alphabetical order all the functions of the VT in question.

Table 6.1: Functions and objects realizable with this VT (Part 1 of 4)

| Code of terminal                                                                                    |                      |       |  |
|----------------------------------------------------------------------------------------------------|----------------------|-------|--|
| VT150W *****                                                                                        |                      |       |  |
| Objects/Functions                                                                                   | Quantity             | ▼     |  |
| Alarm field                                                                                         |                      |       |  |
| Alarm help                                                                                          |                      |       |  |
| Alarm history buffer                                                                                |                      |       |  |
| Alarm statistics                                                                                    |                      |       |  |
| Alarms (Total/active simultaneously)                                                                |                      |       |  |
| Arc                                                                                                 |                      |       |  |
| Automatic operations                                                                                | 32                   | •     |  |
| Backup/Restore                                                                                      |                      | •     |  |
| Bar data                                                                                            |                      |       |  |
| Bit-wise password                                                                                   | 8bits                | •     |  |
| Buttons                                                                                             |                      |       |  |
| Circles                                                                                             |                      |       |  |
| Command: Change language                                                                            |                      | •     |  |
| Command: Clear trend buffer                                                                         |                      |       |  |
| Command: Delete recipe                                                                              |                      |       |  |
| Command: Hardcopy                                                                                   |                      |       |  |
| Command: Load recipe from data memory                                                               |                      |       |  |
| Command: Modify password                                                                            |                      | •     |  |
| Command: Next page                                                                                  |                      |       |  |
| Command: Page help                                                                                  |                      |       |  |
| Command: Password login                                                                             |                      | •     |  |
| Command: Password logout                                                                            |                      | •     |  |
| Command: Previous page                                                                              |                      |       |  |
| Command: Print alarm history                                                                        |                      |       |  |
| Command: Printer form feed                                                                          |                      |       |  |
| Command: Quit project                                                                               |                      | •     |  |
| Command: Report                                                                                     |                      |       |  |
| Command: Restarts reading time-sampled trend                                                        |                      |       |  |
| Command: Run pipeline                                                                               |                      |       |  |
| Command: Save alarms history and trend buffers in flash                                             |                      |       |  |
| Command: Save recipe in data memory                                                                 |                      |       |  |
| Command: Save recipe received from device in buffer                                                 |                      |       |  |
| Command: Save recipe received from device in data memory                                            |                      |       |  |
| Command: Send recipe from video buffer to device                                                    |                      |       |  |
| Command: Send recipe to device                                                                      |                      |       |  |
| Command: Service page                                                                               |                      |       |  |
| Unless otherwise stated, there is no limit to the number of includable elements, only the size of p | rainat mamany aata a | limit |  |

Unless otherwise stated, there is no limit to the number of includable elements, only the size of project memory sets a limit.
\*) indicative value determined by the dimensions of the project

Table 6.1: Functions and objects realizable with this VT (Part 2 of 4)

| Code of terminal                                                                                                    |             |
|----------------------------------------------------------------------------------------------------|-------------|
| VT150W *****                                                                                                    | 0           |
| Objects/Functions  Command: Show alarms history                                                                           | Quantity    |
| -                                                                                                    |             |
| Command: Show page directory                                                                                              |             |
| Command: Show project information                                                                                         |             |
| Command: Show recipe directory                                                                                            |             |
| Command: Show sequence directory                                                                                          | •           |
| Command: Shows driver status page                                                                                         |             |
| Command: Shows page help                                                                                                  |             |
| Command: Shows page with function: PG                                                                                     |             |
| Command: Stops reading time sampled trend                                                                                 |             |
| Command: Trend reading saved in device                                                                                    |             |
| Command: Zero number of general pages                                                                                     |             |
| Date field                                                                                                    |             |
| Day-of-the-week field                                                                                                    |             |
| Dynamic texts: Bit-group-structured dynamic texts                                                                         |             |
| Dynamic texts: Single-bit dynamic texts                                                                                   | 1024*       |
| Dynamic texts: Value-structured dynamic texts                                                                             |             |
| E-keys                                                                                                    |             |
| Equations                                                                                                    | 32          |
| F-keys                                                                                                    |             |
| Free terminal                                                                                                    |             |
| Function: Disables key                                                                                                    |             |
| Function: Go to page                                                                                                    |             |
| Function: Internal command                                                                                                |             |
| Function: Invert bit value                                                                                                |             |
| Function: Macro                                                                                                    |             |
| Function: None                                                                                                    |             |
| Function: Reset bit permanently                                                                                           |             |
| Function: Reset real-time bit                                                                                             |             |
| Function: Sequences                                                                                                    |             |
| Function: Sets bit permanently                                                                                            |             |
| Function: Sets real-time bit                                                                                              |             |
| Function: Value-structure direct command                                                                                  |             |
| Global configuration of E-keys                                                                                            |             |
| Global configuration of F-keys                                                                                            |             |
| Headers and footers (Total/Number of fields per H-F)                                                                      |             |
| Info-messages (Total/active simultaneously)                                                                               | 1024/128    |
| Internal registers                                                                                                    | 2048bytes • |
| Labels                                                                                                    | 20 100 100  |
| LEDs assigned to sequence                                                                                                 |             |
| LEDS assigned to sequence  Inless otherwise stated, there is no limit to the number of includable elements, only the size |             |

Unless otherwise stated, there is no limit to the number of includable elements, only the size of project memory sets a limit.
\*) indicative value determined by the dimensions of the project

Table 6.1: Functions and objects realizable with this VT (Part 3 of 4)

| Code of terminal                                        |                   |
|---------------------------------------------------------|-------------------|
| VT150W *****                                            |                   |
| Objects/Functions                                       | Quantity <b>V</b> |
| Lines                                                   |                   |
| Lists of bitmap images                                  |                   |
| Lists of texts                                          | •                 |
| Local configuration of E-keys                           | •                 |
| Local configuration of F-keys                           | •                 |
| Macro field                                             | 8 x pages         |
| Macros (Total/Commands x macro)                         | 1024/16           |
| Message field                                           | •                 |
| Message help                                            | 1024              |
| Multilanguage texts                                     | 6 Langs. ●        |
| Object - Indicator                                      |                   |
| Object - Potentiometer knob                             |                   |
| Object - Selector knob                                  |                   |
| Object - Sliding potentiometer                          |                   |
| Object - Sliding selector                               |                   |
| Page                                                    | 1024              |
| Page help                                               | 1024 •            |
| Password                                                | 10 •              |
| Pipelines (Number/Tot bytes)                            |                   |
| Print                                                   |                   |
| Print page (Total/Number of fields per page)            |                   |
| Programmable fonts                                      |                   |
| Project images                                          |                   |
| Public variables of ESANET network (Number/Total bytes) | 128/1024          |
| Recipe field for recipe structure                       |                   |
| Recipes (Number of variables per recipe)                |                   |
| Rectangles                                              |                   |
| Redefinable characters                                  | 7 •               |
| Reports                                                 |                   |
| Sequences - Random                                      |                   |
| Sequences - Start/stop                                  | 64                |
| Static bitmaps                                          |                   |
| Symbolic field: Bit-group-structured dynamic bitmaps    |                   |
| Symbolic field: Single-bit-structured dynamic bitmaps   |                   |
| Symbolic field: Value-structured dynamic bitmaps        |                   |
| System messages                                         | •                 |
| System variables assigned to recipe structure           |                   |
| Time long field                                         |                   |
| Time short field                                        |                   |
|                                                         |                   |

Unless otherwise stated, there is no limit to the number of includable elements, only the size of project memory sets a limit.

\*) indicative value determined by the dimensions of the project

Table 6.1: Functions and objects realizable with this VT (Part 4 of 4)

| Code of terminal                                      |              |   |
|-------------------------------------------------------|--------------|---|
| VT150W *****                                          |              |   |
| Objects/Functions                                     | Quantity     | ▼ |
| Timer                                                 | 32           | • |
| Touch Area                                            |              |   |
| Trend buffers                                         |              |   |
| Trends (Trends x page/Channels x trend)               |              |   |
| Trends sampled automatically (Memory/Trends/Readings) |              |   |
| Trends sampled on command (Memory/Trends/Readings)    |              |   |
| Value direct command: ADD                             |              | • |
| Value direct command: AND                             |              | • |
| Value direct command: OR                              |              | • |
| Value direct command: SET                             |              | • |
| Value direct command: SUBTRACT                        |              | • |
| Value direct command: XOR                             |              | • |
| Variables: Limit values and linear scaling variables  |              | • |
| Variables: Movement variable (Mobile symbolic field)  |              |   |
| Variables: Threshold variables                        | 32 x pages   |   |
| Variables: Floating Point numerical variables         | – oz x pages | • |
| Variables: Numerical variables (DEC, HEX, BIN, BCD)   |              | • |
| Variables: String variables (ASCII)                   |              | • |

Unless otherwise stated, there is no limit to the number of includable elements, only the size of project memory sets a limit.
\*) indicative value determined by the dimensions of the project

#### Front view

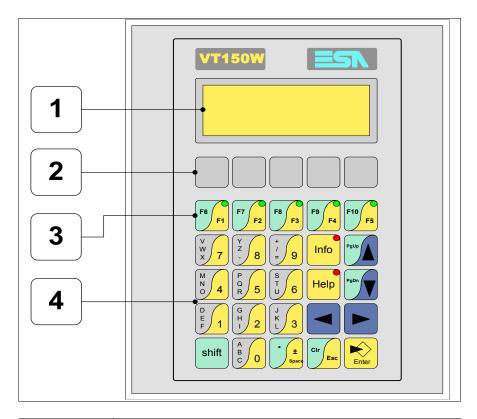

| Key   | Function                                                                                                  |
|-------|----------------------------------------------------------------------------------------------------|
| 1     | Display                                                                                                   |
| 2     | F-key customizing label                                                                                   |
| 3     | F-keys                                                                                                    |
| 4     | Alphanumeric and operative keys                                                                           |
| Enter | Opens and confirms input                                                                                  |
| PgUp  | Page up<br>When in setting phase, edits dynamic text                                                      |
| PgDn  | Page down<br>When in setting phase, edits dynamic                                                         |
|       | Moves the cursor between settable fields<br>When in setting phase, moves cursor to the left of the field  |
|       | Moves the cursor between settable fields<br>When in setting phase, moves cursor to the right of the field |

| Key             | Function                                                                        |
|-----------------|---------------------------------------------------------------------------------|
| Cir             | Quits: setting of data, info-messages, sequence directory, communication driver |
| Info            | Displays info-messages                                                          |
| Help            | Displays according to context: information message help or page help            |
| Shift + CIr Esc | In setting phase restores the initial value of the field                        |

#### Customizing label

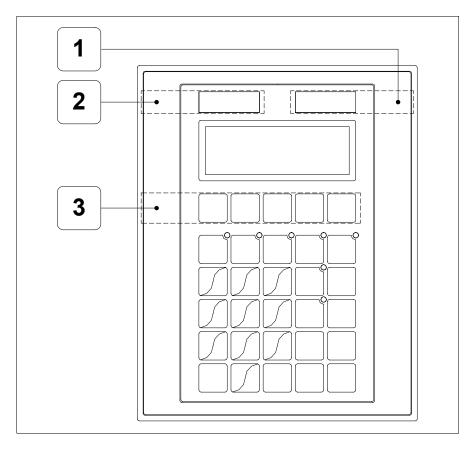

| Position | Function - Dimensions L x H (mm) |
|----------|----------------------------------|
| 1        | ESA Logo - 65 x 12               |
| 2        | VT Model - 65 x 12               |
| 3        | F-key customization F - 116 x 16 |

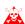

The total thickness of the label must not exceed 125µm (micrometers). Do not use either stiff and the stiff and the stiff and th ters). Do not use either stiff materials or glues.

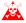

Before starting to insert the customized label, see "Chapter 29 -> Inserting customized labels".

Standard series rear view

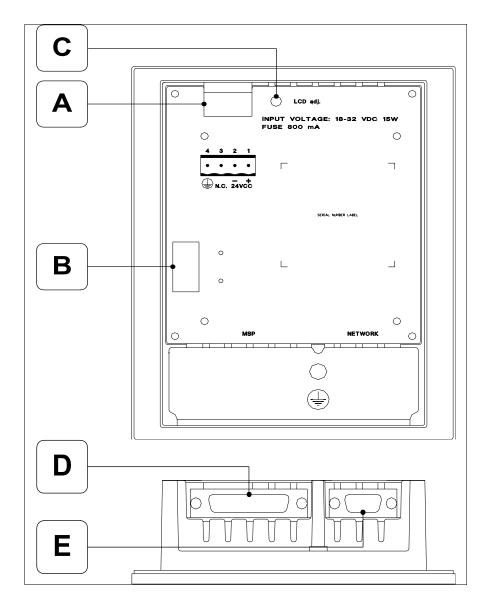

| Position | Function                                               |
|----------|--------------------------------------------------------|
| Α        | Power supply connector                                 |
| В        | Auxiliary port for connecting optional accessories     |
| С        | Trimmer for adjusting contrast of the display          |
| D        | MSP serial port                                        |
| E        | NETWORK serial port for network communication (Option) |

### CAN series rear view

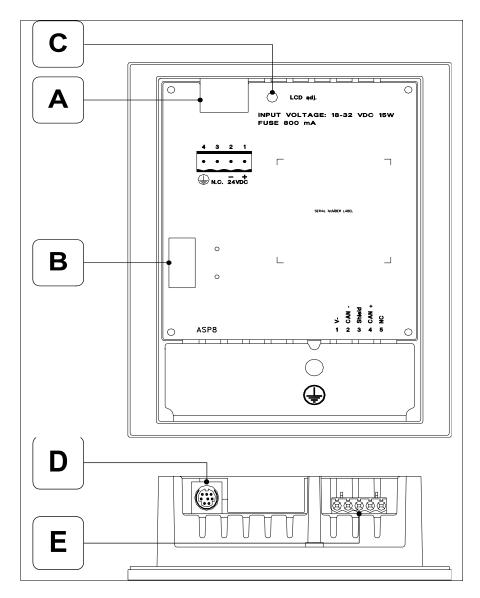

| Position | Function                                           |
|----------|----------------------------------------------------|
| А        | Power supply connector                             |
| В        | Auxiliary port for connecting optional accessories |
| С        | Trimmer for adjusting contrast of the display      |
| D        | ASP-8 serial port                                  |
| E        | CAN serial port                                    |

### **Dimensions** and Cut-out

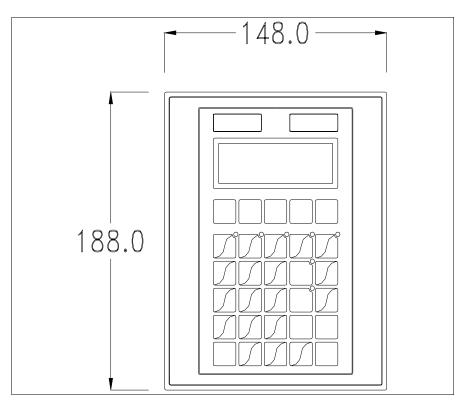

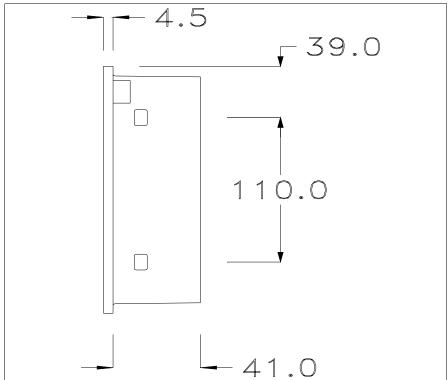

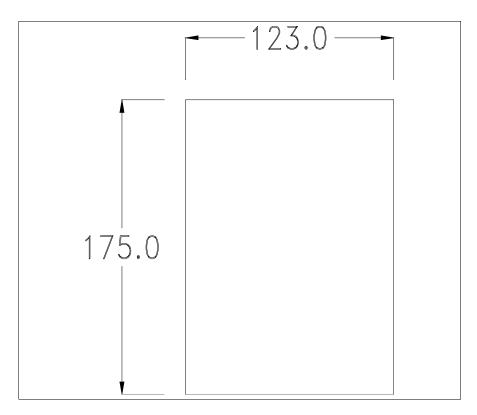

To fix the sealing gasket and secure the VT to the container see "Chapter 30 -> Mounting the terminal within the container".

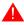

Where accessories need to be fixed in or onto the VT terminal, you are advised to do this before securing the VT to its container.

#### **Accessories**

Any accessories should be mounted in accordance with the instructions in the relevant chapter (see "Chapter 34 -> Video terminal accessories").

### Termination of CAN line

This paragraph applies only to the CAN series. The VT in question integrates the termination resistances of the serial line (typically 120 ohms) which can be inserted by means of a jumper (preset on 1-2, line not terminated). To activate the termination:

- Make sure the device is not connected to the power supply.
- Remove the cover.
- Identify the jumper unit J7.

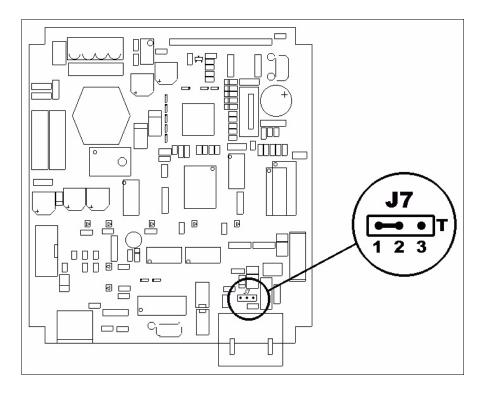

- Position the jumper between pins 2 and 3 (line terminated).
- Replace the back cover.
- Reconnect the power supply.

### Transfer PC -> VT

For everything to function properly, the first time the VT operator terminal is switched on it needs to be correctly loaded, that is it needs to have transferred to it:

- Firmware
- Communication driver
- Project

(Given that the transfer of the three files in practice occurs with a single operation, it will be defined as "Project transfer" for the sake of simplicity.)

For this it is essential that the VT be prepared to receive the transfer. (See also "Chapter 38 -> Command area").

### Preparation for reception

The program VTWIN (see Software Manual) must be used for the transfer, but the terminal must be set up to receive. This means carrying out the following steps:

- Check that the VT is off
- Check that there is a serial connection between the PC and the VT

• Switch on the VT with pressed down or with the VT on press together shift + in either case wait a moment

#### VT terminal with no Modem function:

• The following mask appears. The VT is now ready to receive (refer to Software Manual for transfer procedure)

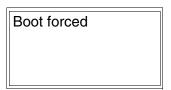

#### VT terminal with Modem function:

• The following mask appears

• Choose the required transfer mode: MODEM if you intend to use a modem or PC if you intend to use a serial port; press the corresponding function

If the choose made is PC, the VT is ready to receive (see Software Manual for transfer), if, on the other hand, you choose MODEM, the following mask will appear

The choice should be according to the speed you intend to use for the transfer (Slow=9600bit/sec or Fast=38400bit/sec), press the corresponding function . The VT is now ready to receive (see Software Manual for the transfer).

## Information relating to driver

After the project has been transferred, the VT can make available information relating to what has been loaded. The information regards:

- The name of the driver loaded
- The version of the driver loaded
- Network address of the VT
- Last error to have occurred

To acquire this information carry out the following operations:

- Be situated in any page of the project
- Press shift twice; you will see

VT150W

• Press or to display

Possible error messages are:

#### • PROT ERROR

Problem-> Errors have been detected in the data exchange between

the VT and the Device.

Solution-> Check the cable; there may be disturbance.

#### COM BROKEN

Problem-> Communication between VT and Device interrupted.

Solution-> Check the serial connection cable.

An error message followed by [\*] indicates that the error is not currently present but was and has since disappeared.

Example: COM BROKEN\*

Adjusting the contrast on the display

To improve the quality of the representation on the display it may be necessary to adjust its contrast. This can be done by rotating the trimmer (C) at the back of the VT (see Page 6-11 or Page 6-12); turn it (using a small screwdriver or a trimmer tool) in one direction and, if the display quality worsens, turn it the other way.

### Chapter 7 Video terminal VT160W

| Contents                              | Page |
|---------------------------------------|------|
| Technical characteristics             | 7-2  |
| Functions                             | 7-4  |
| Front view                            | 7-8  |
| Customizing label                     | 7-10 |
| Rear view                             | 7-11 |
| Dimensions and Cut-out                | 7-12 |
| Accessories                           | 7-13 |
| Transfer PC -> VT                     | 7-13 |
| Preparation for reception             | 7-14 |
| Information relating to driver        | 7-15 |
| Adjusting the contrast on the display | 7-16 |

This chapter consists of 16 pages.

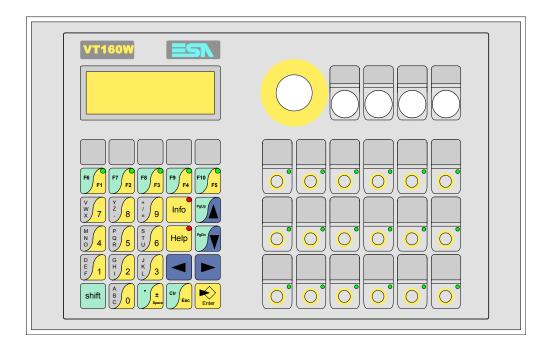

Technical characteristics

The following table lists the principal technical characteristics of the product in question.

| Code of terminal                       | Characteristics of the terminal         |   |                |
|----------------------------------------|-----------------------------------------|---|----------------|
| VT160W 00000                           |                                         |   |                |
| VT160W 000DP                           |                                         |   |                |
| Display                                |                                         | ▼ | $\blacksquare$ |
| Туре                                   | LCD                                     | • | •              |
| Representational format                | Text                                    | • | •              |
| Rows by characters                     | 4 x 20                                  | • | •              |
| Display area size [mm]                 | 70,4 x 20,8                             | • | •              |
| Character matrix in text mode [pixels] | 5 x 7                                   | • | •              |
| Character size [mm]                    | 2,95 x 4,75                             | • | •              |
| Contract adjustment                    | Trimmer                                 | • | •              |
| Contrast adjustment                    | Automatic compensation with temperature |   |                |
| Character sets                         | Ascii, Katakana                         | • | •              |
| Backlighting                           |                                         |   |                |
| Туре                                   | LED                                     | • | •              |
| туре                                   | CCFL lamp                               |   |                |
| Minimum lamp-life at 25°C [hours]      |                                         |   |                |
| Keyboard                               |                                         |   |                |
| Non-customizable function keys         |                                         |   |                |
| Customizable function keys             | 23                                      | • | •              |
| Function key LEDs                      | 23                                      | • | •              |
| Alphanumeric keys                      | 11                                      | • | •              |
| Operational keys                       | 9                                       | • | •              |
| Operational key LEDs                   | 2                                       | • | •              |
| Diagnostic LEDs                        |                                         |   |                |

| Code of terminal                         | Characteristics of the terminal   |   |                |
|------------------------------------------|-----------------------------------|---|----------------|
| VT160W 00000                             |                                   |   |                |
| VT160W 000DP                             | -                                 |   |                |
| User memory                              |                                   | ▼ | $\blacksquare$ |
| Project [Bytes]                          | 256K                              | • | •              |
| Data memory [Bytes]                      |                                   |   |                |
| Memory for Windows ® -based fonts [Byte] |                                   |   |                |
| Memory Card for backup                   |                                   |   |                |
| Memory Card for expansion                |                                   |   |                |
| Interfaces                               | 1                                 |   |                |
| MSP (Multi-serial port)                  | RS232/RS422/RS485/TTY-20mA        | • | •              |
| ASP (Auxiliary serial port)              | RS232/RS485                       |   |                |
| ASP-15L (Auxiliary serial port)          | RS232/RS485                       |   |                |
| ASP-8 (Auxiliary serial port)            | RS232                             |   |                |
| ASP-9 (Auxiliary serial port)            | RS232                             |   |                |
| LPT parallel port                        | Centronics                        |   |                |
| Auxiliary port                           | Connection for accessory devices  |   |                |
| Accessories                              |                                   |   |                |
| Connectable accessories                  | See table "Chapter 34"            | • | •              |
| Clock                                    |                                   |   |                |
| Clock                                    |                                   |   |                |
| Networks                                 |                                   |   |                |
|                                          | Profibus-DP                       | • |                |
| Integrated                               | CAN Open (Optoisolated interface) |   |                |
|                                          | Ethernet 10/100Mbit RJ45          |   |                |
| Universal Bus Connector                  |                                   |   |                |
| Optional                                 | See table "Chapter 34"            | • | •              |
| Proprietary                              |                                   |   |                |
| ESA-Net                                  | Network server                    |   |                |
| 20/11401                                 | Network client                    | • | •              |
| Technical data                           |                                   |   |                |
| Power supply                             | 24Vdc (1832Vdc)                   |   |                |
| Power absorbed at 24Vdc                  | 15W                               |   |                |
| Protection fuse                          | Ø5x20mm - 800mA Quick Blow F      |   |                |
| Protection level                         | IP65 (front-end)                  |   |                |
| Operating temperature                    | 050°C                             |   |                |
| Storage and transportation temperature   | -20+60°C                          |   |                |
| Humidity (non-condensing)                | <85%                              |   |                |
| Weight                                   | 880gr                             |   |                |
| Dimensions                               |                                   |   |                |
| External W x H x D [mm]                  | 296 x 188 x 42                    |   |                |
| Cut-out W x H [mm]                       | See diagram                       |   |                |
| Certification                            |                                   |   |                |
| Certifications and approvals             | CE, cULus, NEMA12                 |   |                |

#### **Functions**

The following table lists in alphabetical order all the functions of the VT in question.

Table 7.1: Functions and objects realizable with this VT (Part 1 of 4)

| Code of terminal                                                                                    |                      |       |
|----------------------------------------------------------------------------------------------------|----------------------|-------|
| VT160W *****                                                                                        | 0 "                  | 1     |
| Objects/Functions Alarm field                                                                       | Quantity             | •     |
|                                                                                                    |                      |       |
| Alarm help                                                                                          |                      |       |
| Alarm history buffer                                                                                |                      |       |
| Alarm statistics                                                                                    |                      |       |
| Alarms (Total/active simultaneously)                                                                |                      |       |
| Arc                                                                                                 |                      |       |
| Automatic operations                                                                                | 32                   | •     |
| Backup/Restore                                                                                      |                      | •     |
| Bar data                                                                                            |                      |       |
| Bit-wise password                                                                                   | 8bits                | •     |
| Buttons                                                                                             |                      |       |
| Circles                                                                                             |                      |       |
| Command: Change language                                                                            |                      | •     |
| Command: Clear trend buffer                                                                         |                      |       |
| Command: Delete recipe                                                                              |                      |       |
| Command: Hardcopy                                                                                   |                      |       |
| Command: Load recipe from data memory                                                               |                      |       |
| Command: Modify password                                                                            |                      | •     |
| Command: Next page                                                                                  |                      |       |
| Command: Page help                                                                                  |                      |       |
| Command: Password login                                                                             |                      | •     |
| Command: Password logout                                                                            |                      | •     |
| Command: Previous page                                                                              |                      |       |
| Command: Print alarm history                                                                        |                      |       |
| Command: Printer form feed                                                                          |                      |       |
| Command: Quit project                                                                               |                      | •     |
| Command: Report                                                                                     |                      |       |
| Command: Restarts reading time-sampled trend                                                        |                      |       |
| Command: Run pipeline                                                                               |                      |       |
| Command: Save alarms history and trend buffers in flash                                             |                      |       |
| Command: Save recipe in data memory                                                                 |                      |       |
| Command: Save recipe received from device in buffer                                                 |                      |       |
| Command: Save recipe received from device in data memory                                            |                      |       |
| Command: Send recipe from video buffer to device                                                    |                      |       |
| Command: Send recipe to device                                                                      |                      |       |
| Command: Service page                                                                               |                      |       |
| Unless otherwise stated, there is no limit to the number of includable elements, only the size of n | roject memory ects o | limit |

Unless otherwise stated, there is no limit to the number of includable elements, only the size of project memory sets a limit.
\*) indicative value determined by the dimensions of the project, \*\*) not present with VT160I/O driver

Table 7.1: Functions and objects realizable with this VT (Part 2 of 4)

| Code of terminal                                     |           |
|------------------------------------------------------|-----------|
| VT160W *****                                         | 0         |
| Objects/Functions  Command: Show alarms history      | Quantity  |
| <u> </u>                                             |           |
| Command: Show page directory                         |           |
| Command: Show project information                    | •         |
| Command: Show recipe directory                       |           |
| Command: Show sequence directory                     | •         |
| Command: Shows driver status page                    |           |
| Command: Shows page help                             |           |
| Command: Shows page with function: PG                |           |
| Command: Stops reading time sampled trend            |           |
| Command: Trend reading saved in device               |           |
| Command: Zero number of general pages                |           |
| Date field                                           |           |
| Day-of-the-week field                                |           |
| Dynamic texts: Bit-group-structured dynamic texts    |           |
| Dynamic texts: Single-bit dynamic texts              | 1024*     |
| Dynamic texts: Value-structured dynamic texts        | •         |
| E-keys                                               |           |
| Equations                                            | 32        |
| F-keys                                               |           |
| Free terminal                                        |           |
| Function: Disables key                               |           |
| Function: Go to page                                 |           |
| Function: Internal command                           |           |
| Function: Invert bit value                           |           |
| Function: Macro                                      |           |
| Function: None                                       |           |
| Function: Reset bit permanently                      |           |
| Function: Reset real-time bit                        |           |
| Function: Sequences                                  |           |
| Function: Sets bit permanently                       |           |
| Function: Sets real-time bit                         |           |
| Function: Value-structure direct command             |           |
| Global configuration of E-keys                       | **        |
| Global configuration of F-keys                       |           |
| Headers and footers (Total/Number of fields per H-F) |           |
| Info-messages (Total/Author of fields per first)     | 1024/128  |
| Internal registers                                   | 2048bytes |
| Labels                                               | -         |
|                                                      |           |
| LEDs assigned to sequence                            |           |

Unless otherwise stated, there is no limit to the number of includable elements, only the size of project memory sets a limit.
\*) indicative value determined by the dimensions of the project, \*\*) not present with VT160I/O driver

Table 7.1: Functions and objects realizable with this VT (Part 3 of 4)

| Code of terminal                                        |          |
|---------------------------------------------------------|----------|
| VT160W *****                                            |          |
| Objects/Functions                                       | Quantity |
| Lines                                                   |          |
| Lists of bitmap images                                  |          |
| Lists of texts                                          |          |
| Local configuration of E-keys                           | **       |
| Local configuration of F-keys                           |          |
| Macro field                                             |          |
| Macros (Total/Commands x macro)                         | 1024/16  |
| Message field                                           |          |
| Message help                                            | 1024     |
| Multilanguage texts                                     | 6 Langs. |
| Object - Indicator                                      |          |
| Object - Potentiometer knob                             |          |
| Object - Selector knob                                  |          |
| Object - Sliding potentiometer                          |          |
| Object - Sliding selector                               |          |
| Page                                                    | 1024     |
| Page help                                               | 1024     |
| Password                                                | 10       |
| Pipelines (Number/Tot bytes)                            |          |
| Print                                                   |          |
| Print page (Total/Number of fields per page)            |          |
| Programmable fonts                                      |          |
| Project images                                          |          |
| Public variables of ESANET network (Number/Total bytes) | 128/1024 |
| Recipe field for recipe structure                       |          |
| Recipes (Number of variables per recipe)                |          |
| Rectangles                                              |          |
| Redefinable characters                                  | 7        |
| Reports                                                 |          |
| Sequences - Random                                      |          |
| Sequences - Start/stop                                  | 64       |
| Static bitmaps                                          |          |
| Symbolic field: Bit-group-structured dynamic bitmaps    |          |
| Symbolic field: Single-bit-structured dynamic bitmaps   |          |
| Symbolic field: Value-structured dynamic bitmaps        |          |
| System messages                                         |          |
| System variables assigned to recipe structure           |          |
| Time long field                                         |          |
| Time short field                                        |          |
| TIME SHOULIEU                                           |          |

Unless otherwise stated, there is no limit to the number of includable elements, only the size of project memory sets a limit.

\*) indicative value determined by the dimensions of the project, \*\*) not present with VT160I/O driver

Table 7.1: Functions and objects realizable with this VT (Part 4 of 4)

| Code of terminal                                      |            |   |
|-------------------------------------------------------|------------|---|
| VT160W *****                                          |            | _ |
| Objects/Functions                                     | Quantity   | ▼ |
| Timer                                                 | 32         | • |
| Touch Area                                            |            |   |
| Trend buffers                                         |            |   |
| Trends (Trends x page/Channels x trend)               |            |   |
| Trends sampled automatically (Memory/Trends/Readings) |            |   |
| Trends sampled on command (Memory/Trends/Readings)    |            |   |
| Value direct command: ADD                             |            | • |
| Value direct command: AND                             |            | • |
| Value direct command: OR                              |            | • |
| Value direct command: SET                             |            | • |
| Value direct command: SUBTRACT                        |            | • |
| Value direct command: XOR                             |            | • |
| Variables: Limit values and linear scaling variables  |            | • |
| Variables: Movement variable (Mobile symbolic field)  |            |   |
| Variables: Threshold variables                        | 20 v pagas |   |
| Variables: Floating Point numerical variables         | 32 x pages | • |
| Variables: Numerical variables (DEC, HEX, BIN, BCD)   |            | • |
| Variables: String variables (ASCII)                   |            | • |

Unless otherwise stated, there is no limit to the number of includable elements, only the size of project memory sets a limit.
\*) indicative value determined by the dimensions of the project, \*\*) not present with VT160I/O driver

### Front view

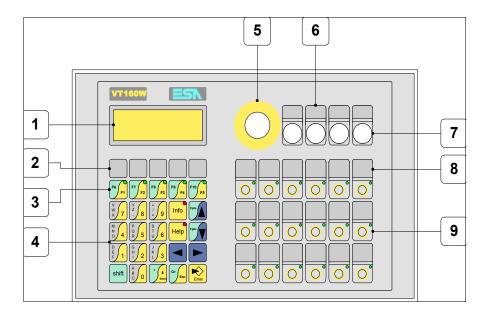

| Key   | Function                                                           |
|-------|--------------------------------------------------------------------|
| 1     | Display                                                            |
| 2     | F-key customizing label                                            |
| 3     | F-keys                                                             |
| 4     | Alphanumeric and operative keys                                    |
| 5     | 22mm diameter pre-cut for mounting emergency stop button           |
| 6     | Customizing label for command and/or signal elements               |
| 7     | 16mm diameter pre-cuts for mounting command and/or signal elements |
| 8     | E-key customizing label                                            |
| 9     | E-keys                                                             |
| Enter | Opens and confirms input                                           |
| PgUp  | Page up<br>When in setting phase, edits dynamic text               |

| Key             | Function                                                                                                  |
|-----------------|----------------------------------------------------------------------------------------------------|
| PgDn            | Page down<br>When in setting phase, edits dynamic                                                         |
|                 | Moves the cursor between settable fields<br>When in setting phase, moves cursor to the left of the field  |
|                 | Moves the cursor between settable fields<br>When in setting phase, moves cursor to the right of the field |
| Cir             | Quits: setting of data, info-messages, sequence directory, communication driver                           |
| Info            | Displays info-messages                                                                                    |
| Help            | Displays according to context: information message help or page help                                      |
| Shift + CIr Esc | In setting phase restores the initial value of the field                                                  |

# **Customizing** label

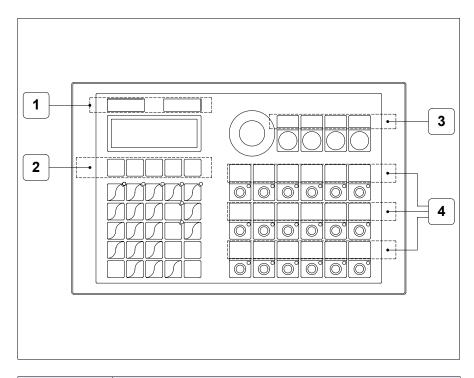

| Position | Function - Dimensions L x H (mm)                               |
|----------|----------------------------------------------------------------|
| 1        | ESA Logo, VT Model - 101 x 13                                  |
| 2        | F-key customization F - 118 x 18                               |
| 3        | Customizing label for command and/or signal elements - 112 x 8 |
| 4        | F-key customization E - 149 x 16                               |

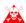

The total thickness of the label must not exceed 125 $\mu m$  (micrometers). Do not use either stiff materials or glues.

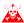

Before starting to insert the customized label, see "Chapter 29 -> Inserting customized labels".

### **Rear view**

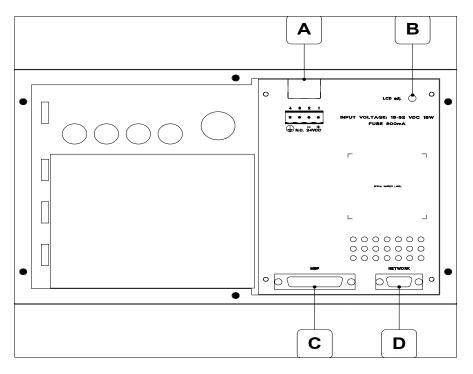

| Position | Function                                                 |
|----------|----------------------------------------------------------|
| А        | Power supply connector                                   |
| В        | Trimmer for adjusting contrast of the display            |
| С        | MSP serial port                                          |
| D        | NETWORK serial port for network communication (Optional) |

# **Dimensions** and Cut-out

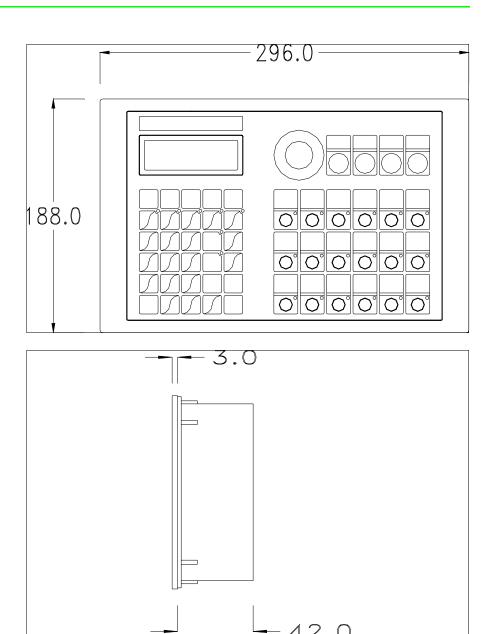

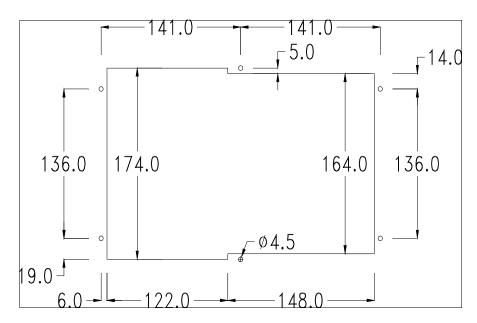

To fix the sealing gasket and secure the VT to the container see "Chapter 30 -> Mounting the terminal within the container".

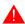

Where accessories need to be fixed in or onto the VT terminal, you are advised to do this before securing the VT to its container.

#### **Accessories**

Any accessories should be mounted in accordance with the instructions in the relevant chapter (see "Chapter 34 -> Video terminal accessories").

## Transfer PC -> VT

For everything to function properly, the first time the VT operator terminal is switched on it needs to be correctly loaded, that is, it needs to have transferred to it:

- Firmware
- Communication driver
- Project

(Given that the transfer of the three files in practice occurs with a single operation, it will be defined as "Project transfer" for the sake of simplicity.)

For this it is essential that the VT be prepared to receive the transfer. (See also "Chapter 38 -> Command area").

# Preparation for reception

The program VTWIN (see Software Manual) must be used for the transfer, but the terminal must be set up to receive. This means carrying out the following steps:

- Check that the VT is off
- Check that there is a serial connection between the PC and the VT
- Switch on the VT with pressed down or with the VT on press together shift + in either case wait a moment

### VT terminal with no Modem function:

• The following mask appears. The VT is now ready to receive (refer to Software Manual for transfer procedure)

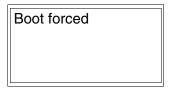

#### VT terminal with Modem function:

• The following mask appears

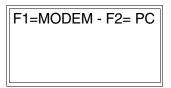

• Choose the required transfer mode: MODEM if you intend to use a modem or PC if you intend to use a serial port; press the corresponding function

If the choose made is PC, the VT is ready to receive (see Software Manual for transfer), if, on the other hand, you choose MODEM, the following mask will appear

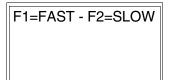

The choice should be according to the speed you intend to use for the transfer (Slow=9600bit/sec or Fast=38400bit/sec), press the corresponding function . The VT is now ready to receive (see Software Manual for the transfer).

# Information relating to driver

After the project has been transferred, the VT can make available information relating to what has been loaded. The information regards:

- The name of the driver loaded
- The version of the driver loaded
- Network address of the VT
- Last error to have occurred

To acquire this information carry out the following operations:

- Be situated in any page of the project
- Press shift twice; you will see

VT160W

• Press or to display

Possible error messages are:

#### • PR ERROR

Problem-> Errors have been detected in the data exchange between

the VT and the Device.

Solution-> Check the cable; there may be disturbance.

#### COM BROKEN

Problem-> Communication between VT and Device interrupted.

Solution-> Check the serial connection cable.

An error message followed by [\*] indicates that the error is not currently present but was and has since disappeared.

Example: COM BROKEN\*

# Adjusting the contrast on the display

To improve the quality of the representation on the display it may be necessary to adjust its contrast. This can be done by rotating the trimmer (C) at the back of the VT (see Page 7-11); turn it (using a small screwdriver or a trimmer tool) in one direction and, if the display quality worsens, turn it the other way.

## Chapter 8 Video terminal VT170W

| Contents                              | Page |
|---------------------------------------|------|
| Technical characteristics             | 8-2  |
| Functions                             | 8-4  |
| Front view                            | 8-8  |
| Customizing label                     | 8-10 |
| Rear view                             | 8-11 |
| Dimensions and Cut-out                | 8-13 |
| Accessories                           | 8-14 |
| Transfer PC -> VT                     | 8-14 |
| Preparation for reception             | 8-15 |
| Information relating to driver        | 8-16 |
| Adjusting the contrast on the display | 8-17 |

This chapter consists of 18 pages.

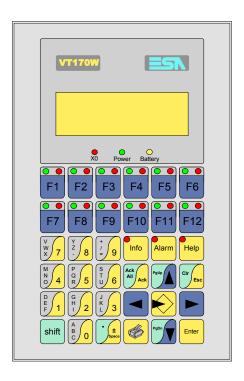

**Technical** The following table lists the principal technical characteristics of the product in question.

| Code of terminal                       | Characteristics of the terminal         |   |
|----------------------------------------|-----------------------------------------|---|
| VT170W A0000                           |                                         |   |
| Display                                |                                         | ▼ |
| Туре                                   | LCD                                     | • |
| Representational format                | Text                                    | • |
| Rows by characters                     | 4 x 20                                  | • |
| Display area size [mm]                 | 70,4 x 20,8                             | • |
| Character matrix in text mode [pixels] | 5 x 7                                   | • |
| Character size [mm]                    | 2,95 x 4,75                             | • |
| Contrast adjustment                    | Trimmer                                 | • |
| Oontrast adjustment                    | Automatic compensation with temperature |   |
| Character sets                         | Ascii, Katakana                         | • |
| Backlighting                           |                                         |   |
| Туре                                   | LED                                     | • |
| Туре                                   | CCFL lamp                               |   |
| Minimum lamp-life at 25°C [hours]      |                                         |   |
| Keyboard                               |                                         |   |
| Non-customizable function keys         |                                         |   |
| Customizable function keys             | 12                                      | • |
| Function key LEDs                      | 24                                      | • |
| Alphanumeric keys                      | 11                                      | • |
| Operational keys                       | 13                                      | • |
| Operational key LEDs                   | 3                                       | • |
| Diagnostic LEDs                        | 3                                       | • |

| Code of terminal                         | Characteristics of the terminal   |   |
|------------------------------------------|-----------------------------------|---|
| VT170W A0000                             |                                   |   |
| User memory                              |                                   | • |
| Project [Bytes]                          | 320K                              | • |
| Data memory [Bytes]                      | 32K (With back-up battery)        | • |
| Memory for Windows ® -based fonts [Byte] |                                   |   |
| Memory Card for backup                   |                                   |   |
| Memory Card for expansion                |                                   |   |
| Interfaces                               |                                   |   |
| MSP (Multi-serial port)                  | RS232/RS422/RS485/TTY-20mA        | • |
| ASP (Auxiliary serial port)              | RS232/RS485                       |   |
| ASP-15L (Auxiliary serial port)          | RS232/RS485                       |   |
| ASP-8 (Auxiliary serial port)            | RS232                             |   |
| ASP-9 (Auxiliary serial port)            | RS232                             | • |
| LPT parallel port                        | Centronics                        |   |
| Auxiliary port                           | Connection for accessory devices  |   |
| Accessories                              |                                   |   |
| Connectable accessories                  | See table "Chapter 34"            | • |
| Clock                                    |                                   |   |
| Clock                                    | Hardware (With back-up battery)   | • |
| Networks                                 |                                   |   |
|                                          | Profibus-DP                       |   |
| Integrated                               | CAN Open (Optoisolated interface) |   |
|                                          | Ethernet 10/100Mbit RJ45          |   |
| Universal Bus Connector                  |                                   |   |
| Optional                                 | See table "Chapter 34"            | • |
| Proprietary networks                     |                                   |   |
| ESA-Net                                  | Network server                    | • |
| LSA-Net                                  | Network client                    | • |
| Technical data                           |                                   | * |
| Power supply                             | 24Vdc (1832Vdc)                   |   |
| Power absorbed at 24Vdc                  | 9W                                |   |
| Protection fuse                          | Ø5x20mm - 500mA Quick Blow F      |   |
| Protection level                         | IP65 (front-end)                  |   |
| Operating temperature                    | 050°C                             |   |
| Storage and transportation temperature   | -20+60°C                          |   |
| Humidity (non-condensing)                | <85%                              |   |
| Weight                                   | 900gr                             |   |
| Dimensions                               |                                   |   |
| External W x H x D [mm]                  | 126 x 196 x 60                    |   |
| Cut-out W x H [mm]                       | 107 x 178                         |   |
| Certification                            |                                   |   |
| Certifications and approvals             | CE, cULus, NEMA12                 |   |
|                                          |                                   |   |

### **Functions**

The following table lists in alphabetical order all the functions of the VT in question.

Table 8.1: Functions and objects realizable with this VT (Part 1 of 4)

| Code of terminal                                         |          |  |
|----------------------------------------------------------|----------|--|
| VT170W *****                                             |          |  |
| Objects/Functions                                        | Quantity |  |
| Alarm field                                              |          |  |
| Alarm help                                               | 1024     |  |
| Alarm history buffer                                     | 256      |  |
| Alarm statistics                                         |          |  |
| Alarms (Total/active simultaneously)                     | 1024/128 |  |
| Arc                                                      |          |  |
| Automatic operations                                     |          |  |
| Backup/Restore                                           |          |  |
| Bar data                                                 |          |  |
| Bit-wise password                                        | 8bits    |  |
| Buttons                                                  |          |  |
| Circles                                                  |          |  |
| Command: Change language                                 |          |  |
| Command: Clear trend buffer                              |          |  |
| Command: Delete recipe                                   |          |  |
| Command: Hardcopy                                        |          |  |
| Command: Load recipe from data memory                    |          |  |
| Command: Modify password                                 |          |  |
| Command: Next page                                       |          |  |
| Command: Page help                                       |          |  |
| Command: Password login                                  |          |  |
| Command: Password logout                                 |          |  |
| Command: Previous page                                   |          |  |
| Command: Print alarm history                             |          |  |
| Command: Printer form feed                               |          |  |
| Command: Quit project                                    |          |  |
| Command: Report                                          |          |  |
| Command: Restarts reading time-sampled trend             |          |  |
| Command: Run pipeline                                    |          |  |
| Command: Save alarms history and trend buffers in flash  |          |  |
| Command: Save recipe in data memory                      |          |  |
| Command: Save recipe received from device in buffer      |          |  |
| Command: Save recipe received from device in data memory |          |  |
| Command: Send recipe from video buffer to device         |          |  |
| Command: Send recipe to device                           |          |  |
| Command: Service page                                    |          |  |
| 1 0                                                      |          |  |

Table 8.1: Functions and objects realizable with this VT (Part 2 of 4)

| Code of terminal                                     |          |
|------------------------------------------------------|----------|
| VT170W *****                                         |          |
| Objects/Functions                                    | Quantity |
| Command: Show alarms history                         |          |
| Command: Show page directory                         |          |
| Command: Show project information                    |          |
| Command: Show recipe directory                       |          |
| Command: Show sequence directory                     |          |
| Command: Shows driver status page                    |          |
| Command: Shows page help                             |          |
| Command: Shows page with function: PG                |          |
| Command: Stops reading time sampled trend            |          |
| Command: Trend reading saved in device               |          |
| Command: Zero number of general pages                |          |
| Date field                                           |          |
| Day-of-the-week field                                |          |
| Dynamic texts: Bit-group-structured dynamic texts    |          |
| Dynamic texts: Single-bit dynamic texts              | 1024*    |
| Dynamic texts: Value-structured dynamic texts        |          |
| E-keys                                               |          |
| Equations                                            |          |
| F-keys                                               |          |
| Free terminal                                        |          |
| Function: Disables key                               |          |
| Function: Go to page                                 |          |
| Function: Internal command                           |          |
| Function: Invert bit value                           |          |
| Function: Macro                                      |          |
| Function: None                                       |          |
| Function: Reset bit permanently                      |          |
| Function: Reset real-time bit                        |          |
| Function: Sequences                                  |          |
| Function: Sets bit permanently                       |          |
| Function: Sets real-time bit                         |          |
| Function: Value-structure direct command             |          |
| Global configuration of E-keys                       |          |
| Global configuration of F-keys                       |          |
| Headers and footers (Total/Number of fields per H-F) | 128/128  |
| Info-messages (Total/active simultaneously)          | 1024/128 |
| Internal registers                                   |          |
| Labels                                               |          |
| LEDs assigned to sequence                            |          |

Table 8.1: Functions and objects realizable with this VT (Part 3 of 4)

| Code of terminal                                        |          |
|---------------------------------------------------------|----------|
| VT170W *****                                            |          |
| Objects/Functions                                       | Quantity |
| Lines                                                   |          |
| Lists of bitmap images                                  |          |
| Lists of texts                                          |          |
| Local configuration of E-keys                           |          |
| Local configuration of F-keys                           |          |
| Macro field                                             |          |
| Macros (Total/Commands x macro)                         | 1024/16  |
| Message field                                           |          |
| Message help                                            | 1024     |
| Multilanguage texts                                     | 8 Langs. |
| Object - Indicator                                      |          |
| Object - Potentiometer knob                             |          |
| Object - Selector knob                                  |          |
| Object - Sliding potentiometer                          |          |
| Object - Sliding selector                               |          |
| Page                                                    | 1024     |
| Page help                                               | 1024     |
| Password                                                | 10       |
| Pipelines (Number/Tot bytes)                            |          |
| Print                                                   |          |
| Print page (Total/Number of fields per page)            | 1024/64  |
| Programmable fonts                                      |          |
| Project images                                          |          |
| Public variables of ESANET network (Number/Total bytes) | 128/1024 |
| Recipe field for recipe structure                       |          |
| Recipes (Number of variables per recipe)                | 1024/256 |
| Rectangles                                              |          |
| Redefinable characters                                  | 7        |
| Reports                                                 | 128      |
| Sequences - Random                                      |          |
| Sequences - Start/stop                                  | 128      |
| Static bitmaps                                          |          |
| Symbolic field: Bit-group-structured dynamic bitmaps    |          |
| Symbolic field: Single-bit-structured dynamic bitmaps   |          |
| Symbolic field: Value-structured dynamic bitmaps        |          |
| System messages                                         |          |
| System variables assigned to recipe structure           |          |
| Time long field                                         |          |
| Time short field                                        |          |
| THIE SHOT HEID                                          |          |

Table 8.1: Functions and objects realizable with this VT (Part 4 of 4)

| Code of terminal                                      |              |               |
|-------------------------------------------------------|--------------|---------------|
| VT170W *****                                          |              | $\overline{}$ |
| Objects/Functions                                     | Quantity     | ▼             |
| Timer                                                 |              |               |
| Touch Area                                            |              |               |
| Trend buffers                                         |              |               |
| Trends (Trends x page/Channels x trend)               |              |               |
| Trends sampled automatically (Memory/Trends/Readings) |              |               |
| Trends sampled on command (Memory/Trends/Readings)    |              |               |
| Value direct command: ADD                             |              | •             |
| Value direct command: AND                             |              | •             |
| Value direct command: OR                              |              | •             |
| Value direct command: SET                             |              | •             |
| Value direct command: SUBTRACT                        |              | •             |
| Value direct command: XOR                             |              | •             |
| Variables: Limit values and linear scaling variables  |              |               |
| Variables: Movement variable (Mobile symbolic field)  |              |               |
| Variables: Threshold variables                        | 16 v pages   |               |
| Variables: Floating Point numerical variables         | — 16 x pages | •             |
| Variables: Numerical variables (DEC, HEX, BIN, BCD)   |              | •             |
| Variables: String variables (ASCII)                   |              | •             |

Unless otherwise stated, there is no limit to the number of includable elements, only the size of project memory sets a limit.
\*) indicative value determined by the dimensions of the project

### Front view

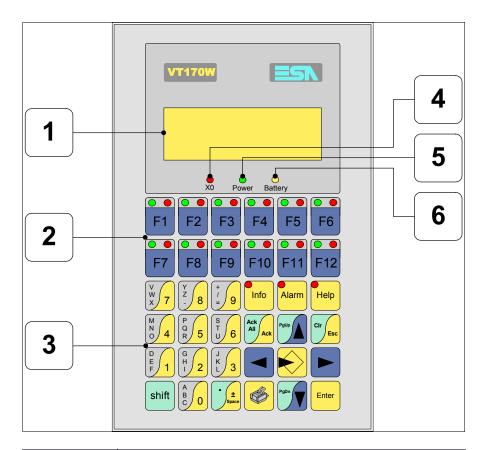

| Key   | Function                                                   |
|-------|------------------------------------------------------------|
| 1     | Display                                                    |
| 2     | F-keys                                                     |
| 3     | Alphanumeric and operative keys                            |
| 4     | X0 LED. Blinks when communication error is detected        |
| 5     | Power LED. Lights up when power in ON                      |
| 6     | Battery LED. Lights up when the battery has nearly run out |
|       | Start input                                                |
| Enter | Confirms setting of data                                   |

| Key             | Function                                                                                               |
|-----------------|----------------------------------------------------------------------------------------------------|
| PgUp            | Page up<br>When in setting phase, edits dynamic text                                                   |
| PgDn            | Page down<br>When in setting phase, edits dynamic                                                      |
|                 | Moves the cursor between settable fields When in setting phase, moves cursor to the left of the field  |
|                 | Moves the cursor between settable fields When in setting phase, moves cursor to the right of the field |
| Cir             | Quits: setting of data, info-messages, sequence directory, communication driver                        |
| Info            | Displays info-messages                                                                                 |
| Alarm           | Displays ISA alarms                                                                                    |
| Help            | Displays according to context: information message help, alarm help or page help                       |
| Ack<br>All Ack  | Acknowledgment of ISA alarms on display                                                                |
|                 | Print the entire display area                                                                          |
| shift + Clr Esc | In setting phase restores the initial value of the field                                               |
| shift + Ack     | Acknowledges all ISA alarms                                                                            |

### Customizing label

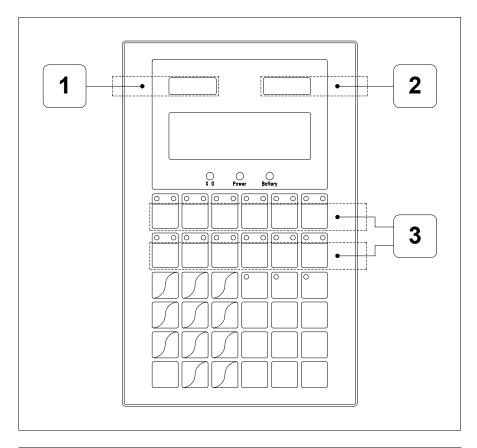

| Position | Function - Dimensions L x H (mm) |
|----------|----------------------------------|
| 1        | ESA Logo - 57 x 10               |
| 2        | VT Model - 57 x 10               |
| 3        | F-key customization F - 116 x 14 |

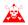

The total thickness of the label must not exceed 125μm (micrometers). Do not use either stiff materials or glues.

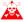

Before starting to insert the customized label, see "Chapter 29 -> Inserting customized labels".

### Rear view

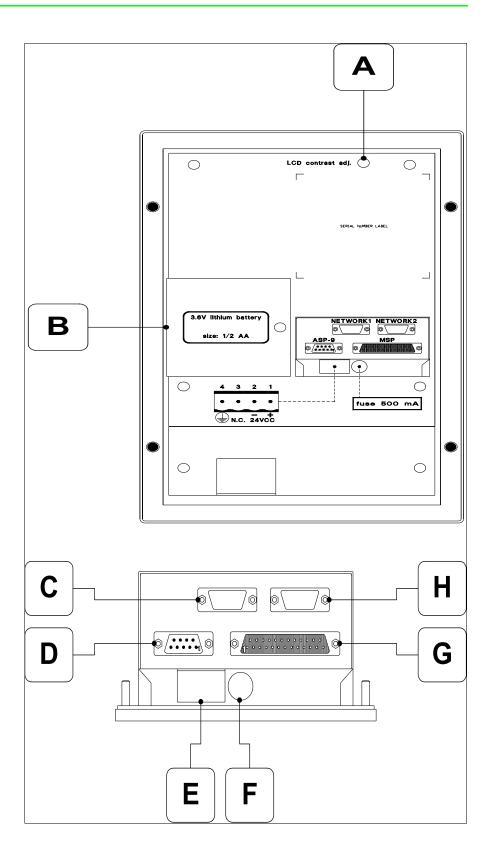

| Position | Function                                                     |
|----------|--------------------------------------------------------------|
| А        | Trimmer for adjusting display contrast                       |
| В        | Battery compartment                                          |
| С        | NETWORK1 serial port for network communication (Optional)    |
| D        | ASP-9 serial port for communicating with PC or other devices |
| E        | Power supply connector                                       |
| F        | Fuse holder                                                  |
| G        | MSP serial port for communicating with PLC/PC                |
| Н        | NETWORK2 serial port for network communication (Optional)    |

# **Dimensions** and Cut-out

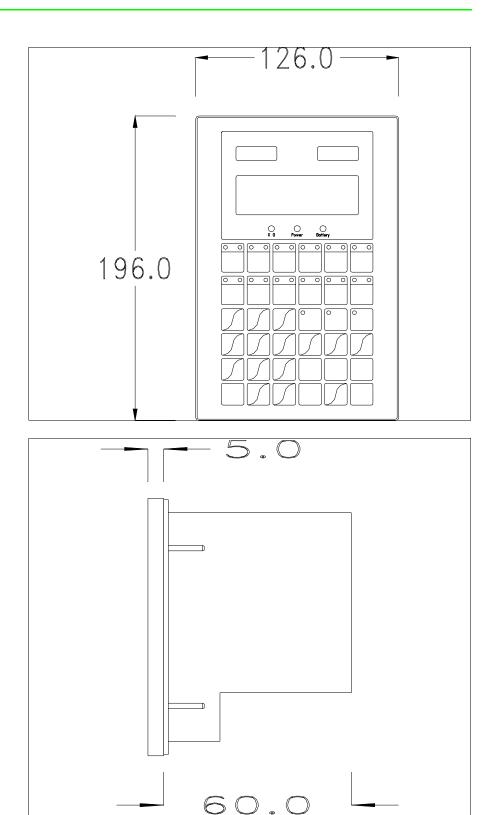

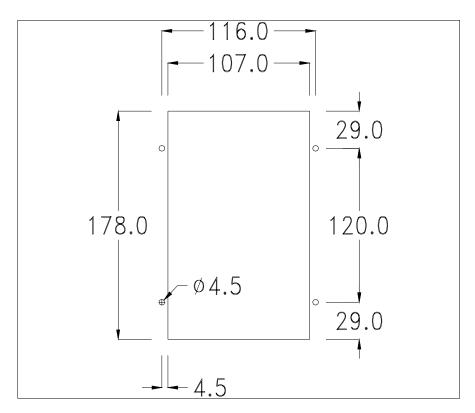

To fix the sealing gasket and secure the VT to the container see "Chapter 30 -> Mounting the terminal within the container".

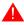

Where accessories need to be fixed in or onto the VT terminal, you are advised to do this before securing the VT to its container.

#### **Accessories**

Any accessories should be mounted in accordance with the instructions in the relevant chapter (see "Chapter 34 -> Video terminal accessories").

### Transfer PC -> VT

For everything to function properly, the first time the VT operator terminal is switched on it needs to be correctly loaded, that is it needs to have transferred to it:

- Firmware
- Communication driver
- Project

(Given that the transfer of the three files in practice occurs with a single operation, it will be defined as "Project transfer" for the sake of simplicity.)

For this it is essential that the VT be prepared to receive the transfer. (See also "Chapter 38 -> Command area").

# Preparation for reception

The program VTWIN (see Software Manual) must be used for the transfer, but the terminal must be set up to receive. This means carrying out the following steps:

- Check that the VT is off
- Check that there is a serial connection between the PC and the VT
- Switch on the VT with pressed down or with the VT on press together shift + Enter; in either case wait a moment

#### VT terminal with no Modem function:

• The following mask appears.Press the function  $\Box$  corresponding to the port to be used. The VT is now ready to receive (refer to Software Manual for transfer procedure)

Boot sequence forced F1=ASP down/up load F2=MSPdown/up load ENTER=run project

#### VT terminal with Modem function:

• Proceed from the preceding mask; the following mask appears

Boot sequence forced F1=MODEM dn/up load F2=PC dn/up load ENTER= run project

• Choose the required transfer mode: MODEM if you intend to use a modem or PC if you intend to use a serial port; press the corresponding function

If the choose made is PC, the VT is ready to receive (see Software Manual for transfer), if, on the other hand, you choose MODEM, the following mask will appear

Boot sequence forced F1=SLOW dn/up load F2=FAST dn/up load The choice should be according to the speed you intend to use for the transfer (Slow=9600bit/sec or Fast=38400bit/sec), press the corresponding function . The VT is now ready to receive (see Software Manual for the transfer).

# Information relating to driver

After the project has been transferred, the VT can make available information relating to what has been loaded. The information regards:

- The name of the driver loaded
- The version of the driver loaded
- Network address of the VT
- · Last error to have occurred

To acquire this information carry out the following operations:

- Be situated in any page of the project
- Press shift twice; you will see

VT170W

• Press or Paulo, you will see

While displaying this page, press to access the clock setting page

For the clock to be used properly, a special battery has to be inserted in the terminal (see "Chapter 34 -> Video terminal accessories").

Time Date
hh:mm:ss dd/mm/yy
Lf/Rt/Up/Dw = change
Esc=Prj Enter=Memo

Lf is the equivalent of , Rt is the equivalent of , Up of , Dw of ; using you quit the display, while with the settings are confirmed and you return to the project page.

Possible error messages that can be displayed on the appropriate line are:

#### • PR ERR

Problem-> Errors have been detected in the data exchange between the VT and the Device.

Solution-> Check the cable; there may be disturbance.

#### COM BROKEN

Problem-> Communication between VT and Device interrupted.

Solution-> Check the serial connection cable.

An error message followed by [\*] indicates that the error is not currently present but was and has since disappeared.

Example: COM BROKEN\*

By pressing back to the project page.

# Adjusting the contrast on the display

To improve the quality of the representation on the display it may be necessary to adjust its contrast. This can be done by rotating the trimmer (C) at the back of the VT (see Page 8-11); turn it (using a small screwdriver or a trimmer tool) in one direction and, if the display quality worsens, turn it the other way.

# Chapter 9 Video terminal VT190W

| Contents                              | Page |
|---------------------------------------|------|
| Technical characteristics             | 9-2  |
| Functions                             | 9-4  |
| Front view                            | 9-8  |
| Customizing label                     | 9-10 |
| Rear view                             | 9-11 |
| Dimensions and Cut-out                | 9-13 |
| Accessories                           | 9-14 |
| Transfer PC -> VT                     | 9-14 |
| Preparation for reception             | 9-15 |
| Information relating to driver        | 9-16 |
| Adjusting the contrast on the display | 9-17 |

This chapter consists of 18 pages.

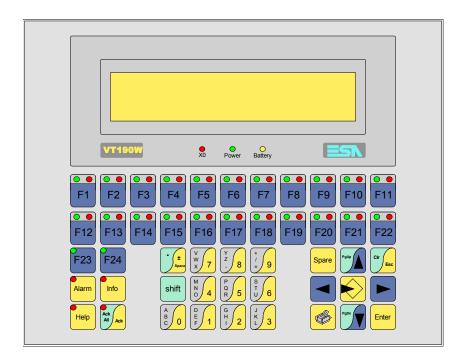

Technical characteristics

The following table lists the principal technical characteristics of the product in question.

| Code of terminal                       | Characteristics of the terminal         |   |                |
|----------------------------------------|-----------------------------------------|---|----------------|
| VT190W A0000                           |                                         |   |                |
| VT190W AP000                           |                                         |   |                |
| Display                                |                                         | ▼ | $\blacksquare$ |
| Туре                                   | LCD                                     | • | •              |
| Representational format                | Text                                    | • | •              |
| Rows by characters                     | 4 x 40                                  | • | •              |
| Display area size [mm]                 | 140,5 x 23,2                            | • | •              |
| Character matrix in text mode [pixels] | 5 x 7                                   | • | •              |
| Character size [mm]                    | 2,8 x 4,9                               | • | •              |
| Contrast adjustment                    | Software                                | • | •              |
| Oontrast adjustment                    | Automatic compensation with temperature |   |                |
| Character sets                         | Ascii, Katakana                         | • | •              |
| Backlighting                           |                                         |   |                |
| Туре                                   | LED                                     | • | •              |
| Туре                                   | CCFL lamp                               |   |                |
| Minimum lamp-life at 25°C [hours]      |                                         |   |                |
| Keyboard                               |                                         |   |                |
| Non-customizable function keys         | 2                                       | • | •              |
| Customizable function keys             | 22                                      | • | •              |
| Function key LEDs                      | 46                                      | • | •              |
| Alphanumeric keys                      | 11                                      | • | •              |
| Operational keys                       | 14                                      | • | •              |
| Operational key LEDs                   | 4                                       | • | •              |
| Diagnostic LEDs                        | 3                                       | • | •              |

| Code of terminal                         | Characteristics of the terminal         |   |                |
|------------------------------------------|-----------------------------------------|---|----------------|
| VT190W A0000                             |                                         |   |                |
| VT190W AP000                             | _                                       |   |                |
| User memory                              |                                         | ▼ | $\blacksquare$ |
| Project [Bytes]                          | 256K                                    | • | •              |
| Data memory [Bytes]                      | 105K (With back-up battery)             | • | •              |
| Memory for Windows ® -based fonts [Byte] | , , , , , , , , , , , , , , , , , , , , |   |                |
| Memory Card for backup                   |                                         |   |                |
| Memory Card for expansion                |                                         |   |                |
| Interfaces                               |                                         |   |                |
| MSP (Multi-serial port)                  | RS232/RS422/RS485/TTY-20mA              | • | •              |
| ASP (Auxiliary serial port)              | RS232/RS485                             |   |                |
| ASP-15L (Auxiliary serial port)          | RS232/RS485                             |   |                |
| ASP-8 (Auxiliary serial port)            | RS232                                   |   |                |
| ASP-9 (Auxiliary serial port)            | RS232                                   | • | •              |
| LPT parallel port                        | Centronics                              | • |                |
| Auxiliary port                           | Connection for accessory devices        |   |                |
| Accessories                              | ,                                       |   | +              |
| Connectable accessories                  | See table "Chapter 34"                  | • | •              |
| Clock                                    |                                         |   | 1              |
| Clock                                    | Hardware (With back-up battery)         | • | •              |
| Networks                                 | 1 77                                    |   |                |
|                                          | Profibus-DP                             |   |                |
| Integrated                               | CAN Open (Optoisolated interface)       |   |                |
| C                                        | Ethernet 10/100Mbit RJ45                |   |                |
| Universal Bus Connector                  |                                         |   | +              |
| Optional                                 | See table "Chapter 34"                  | • | •              |
| Proprietary networks                     | · ·                                     |   |                |
|                                          | Network server                          | • | •              |
| ESA-Net                                  | Network client                          | • | •              |
| Technical data                           | L                                       |   |                |
| Power supply                             | 24Vdc (1832Vdc)                         |   |                |
| Power absorbed at 24Vdc                  | 9W                                      |   |                |
| Protection fuse                          | Ø5x20mm - 800mA Quick Blow F            |   |                |
| Protection level                         | IP65 (front-end)                        |   |                |
| Operating temperature                    | 050°C                                   |   |                |
| Storage and transportation temperature   | -20+60°C                                |   |                |
| Humidity (non-condensing)                | <85%                                    |   |                |
| Weight                                   | 1500gr                                  |   |                |
| Dimensions                               | -                                       |   |                |
| External W x H x D [mm]                  | 252 x 196 x 60                          |   |                |
| Cut-out W x H [mm]                       | 232 x 178                               |   |                |
| Certification                            |                                         |   |                |
| Certifications and approvals             | CE, cULus, NEMA12                       |   |                |

### **Functions**

The following table lists in alphabetical order all the functions of the VT in question.

Table 9.1: Functions and objects realizable with this VT (Part 1 of 4)

| Code of terminal                                         |          |        |
|----------------------------------------------------------|----------|--------|
| VT190W *****                                             |          | $\neg$ |
| Objects/Functions                                        | Quantity | V      |
| Alarm field                                              |          | •      |
| Alarm help                                               | 1024     | •      |
| Alarm history buffer                                     | 256      | •      |
| Alarm statistics                                         |          |        |
| Alarms (Total/active simultaneously)                     | 1024/128 | •      |
| Arc                                                      |          |        |
| Automatic operations                                     |          |        |
| Backup/Restore                                           |          | •      |
| Bar data                                                 |          |        |
| Bit-wise password                                        | 8bits    | •      |
| Buttons                                                  |          |        |
| Circles                                                  |          |        |
| Command: Change language                                 |          | •      |
| Command: Clear trend buffer                              |          |        |
| Command: Delete recipe                                   |          | •      |
| Command: Hardcopy                                        |          | •      |
| Command: Load recipe from data memory                    |          | •      |
| Command: Modify password                                 |          | •      |
| Command: Next page                                       |          |        |
| Command: Page help                                       |          | •      |
| Command: Password login                                  |          | •      |
| Command: Password logout                                 |          | •      |
| Command: Previous page                                   |          |        |
| Command: Print alarm history                             |          | •      |
| Command: Printer form feed                               |          | •      |
| Command: Quit project                                    |          | •      |
| Command: Report                                          |          | •      |
| Command: Restarts reading time-sampled trend             |          |        |
| Command: Run pipeline                                    |          | •      |
| Command: Save alarms history and trend buffers in flash  |          |        |
| Command: Save recipe in data memory                      |          | •      |
| Command: Save recipe received from device in buffer      |          | •      |
| Command: Save recipe received from device in data memory |          | •      |
| Command: Send recipe from video buffer to device         |          | •      |
| Command: Send recipe to device                           |          | •      |
| Command: Service page                                    |          | •      |
| . ~                                                      |          | —      |

Table 9.1: Functions and objects realizable with this VT (Part 2 of 4)

| Objects/Functions Command: Show alarms history Command: Show page directory Command: Show project information Command: Show recipe directory Command: Show sequence directory Command: Show sequence directory Command: Shows driver status page | Quantity |           |
|----------------------------------------------------------------------------------------------------|----------|-----------|
| command: Show alarms history command: Show page directory command: Show project information command: Show recipe directory command: Show sequence directory                                                                                      | Quantity |           |
| command: Show page directory command: Show project information command: Show recipe directory command: Show sequence directory                                                                                                    |          |           |
| command: Show project information command: Show recipe directory command: Show sequence directory                                                                                                    |          |           |
| command: Show recipe directory command: Show sequence directory                                                                                                    |          |           |
| command: Show sequence directory                                                                                                    |          |           |
|                                                                                                    |          | -         |
| ommand: Shows driver status page                                                                                                    |          |           |
|                                                                                                    |          | 4         |
| command: Shows page help                                                                                                    |          |           |
| command: Shows page with function: PG                                                                                                    |          |           |
| command: Stops reading time sampled trend                                                                                                    |          |           |
| command: Trend reading saved in device                                                                                                    |          |           |
| command: Zero number of general pages                                                                                                    |          | •         |
| ate field                                                                                                    |          | •         |
| ay-of-the-week field                                                                                                    |          | •         |
| ynamic texts: Bit-group-structured dynamic texts                                                                                                    |          | •         |
| ynamic texts: Single-bit dynamic texts                                                                                                    | 1024*    | •         |
| ynamic texts: Value-structured dynamic texts                                                                                                    |          | •         |
| -keys                                                                                                    |          | T         |
| quations                                                                                                    |          | T         |
| -keys                                                                                                    |          | •         |
| ree terminal                                                                                                    |          | T         |
| unction: Disables key                                                                                                    |          | •         |
| unction: Go to page                                                                                                    |          | T         |
| unction: Internal command                                                                                                    |          | •         |
| unction: Invert bit value                                                                                                    |          | •         |
| unction: Macro                                                                                                    |          | •         |
| unction: None                                                                                                    |          | •         |
| unction: Reset bit permanently                                                                                                    |          | •         |
| unction: Reset real-time bit                                                                                                    |          | •         |
| unction: Sequences                                                                                                    |          | •         |
| unction: Sets bit permanently                                                                                                    |          | •         |
| unction: Sets real-time bit                                                                                                    |          | •         |
| unction: Value-structure direct command                                                                                                    |          | •         |
| ilobal configuration of E-keys                                                                                                    |          | $\dagger$ |
| ilobal configuration of F-keys                                                                                                    |          |           |
| leaders and footers (Total/Number of fields per H-F)                                                                                                    | 128/128  | •         |
| nfo-messages (Total/active simultaneously)                                                                                                    | 1024/128 |           |
| nternal registers                                                                                                    |          | +         |
| abels                                                                                                    |          | +         |
| EDs assigned to sequence                                                                                                    |          |           |

Table 9.1: Functions and objects realizable with this VT (Part 3 of 4)

| Code of terminal                                        |          |   |
|---------------------------------------------------------|----------|---|
| VT190W *****                                            |          |   |
| Objects/Functions                                       | Quantity | ▼ |
| Lines                                                   |          |   |
| Lists of bitmap images                                  |          |   |
| Lists of texts                                          |          | • |
| Local configuration of E-keys                           |          |   |
| Local configuration of F-keys                           |          | • |
| Macro field                                             |          |   |
| Macros (Total/Commands x macro)                         | 1024/16  | • |
| Message field                                           |          | • |
| Message help                                            | 1024     | • |
| Multilanguage texts                                     | 8 Langs. | • |
| Object - Indicator                                      |          |   |
| Object - Potentiometer knob                             |          |   |
| Object - Selector knob                                  |          |   |
| Object - Sliding potentiometer                          |          |   |
| Object - Sliding selector                               |          |   |
| Page                                                    | 1024     | • |
| Page help                                               | 1024     | • |
| Password                                                | 10       | • |
| Pipelines (Number/Tot bytes)                            | 64/512   | • |
| Print                                                   |          | • |
| Print page (Total/Number of fields per page)            | 1024/128 | • |
| Programmable fonts                                      |          |   |
| Project images                                          |          |   |
| Public variables of ESANET network (Number/Total bytes) | 128/1024 | • |
| Recipe field for recipe structure                       |          | • |
| Recipes (Number of variables per recipe)                | 1024/256 | • |
| Rectangles                                              |          |   |
| Redefinable characters                                  | 7        | • |
| Reports                                                 | 128      | • |
| Sequences - Random                                      |          | • |
| Sequences - Start/stop                                  | 128      | • |
| Static bitmaps                                          |          |   |
| Symbolic field: Bit-group-structured dynamic bitmaps    |          |   |
| Symbolic field: Single-bit-structured dynamic bitmaps   |          |   |
| Symbolic field: Value-structured dynamic bitmaps        |          |   |
| System messages                                         |          | • |
| System variables assigned to recipe structure           |          | • |
| Time long field                                         |          | • |
| Time short field                                        |          | • |
| Timo onort noid                                         |          |   |

Table 9.1: Functions and objects realizable with this VT (Part 4 of 4)

| Code of terminal                                      |            |               |
|-------------------------------------------------------|------------|---------------|
| VT190W *****                                          |            | $\overline{}$ |
| Objects/Functions                                     | Quantity   | ▼             |
| Timer                                                 |            |               |
| Touch Area                                            |            |               |
| Trend buffers                                         |            |               |
| Trends (Trends x page/Channels x trend)               |            |               |
| Trends sampled automatically (Memory/Trends/Readings) |            |               |
| Trends sampled on command (Memory/Trends/Readings)    |            |               |
| Value direct command: ADD                             |            | •             |
| Value direct command: AND                             |            | •             |
| Value direct command: OR                              |            | •             |
| Value direct command: SET                             |            | •             |
| Value direct command: SUBTRACT                        |            | •             |
| Value direct command: XOR                             |            | •             |
| Variables: Limit values and linear scaling variables  |            |               |
| Variables: Movement variable (Mobile symbolic field)  |            |               |
| Variables: Threshold variables                        | 32 x pages |               |
| Variables: Floating Point numerical variables         | 32 x pages | •             |
| Variables: Numerical variables (DEC, HEX, BIN, BCD)   |            | •             |
| Variables: String variables (ASCII)                   |            | •             |

Unless otherwise stated, there is no limit to the number of includable elements, only the size of project memory sets a limit.
\*) indicative value determined by the dimensions of the project

### Front view

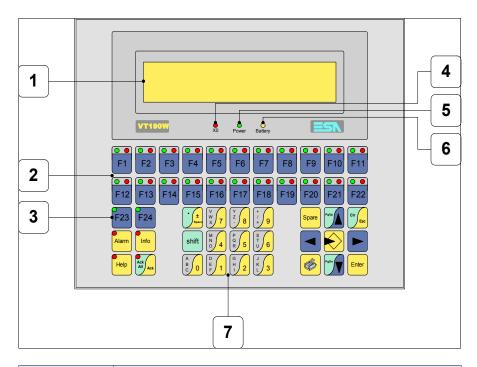

| Key   | Function                                                   |
|-------|------------------------------------------------------------|
| 1     | Display                                                    |
| 2     | F-keys with two LEDs                                       |
| 3     | F-keys with one LED                                        |
| 4     | X0 LED. Blinks when communication error is detected        |
| 5     | Power LED. Lights up when power in ON                      |
| 6     | Battery LED. Lights up when the battery has nearly run out |
| 7     | Alphanumeric keys                                          |
|       | Starts input                                               |
| Enter | Confirms setting of data                                   |
| PgUp  | Page up<br>When in setting phase, edits dynamic text       |

| Key               | Function                                                                                               |
|-------------------|----------------------------------------------------------------------------------------------------|
| PgDn              | Page down<br>When in setting phase, edits dynamic text                                                 |
|                   | Moves the cursor between settable fields When in setting phase, moves cursor to the left of the field  |
|                   | Moves the cursor between settable fields When in setting phase, moves cursor to the right of the field |
| Cir               | Quits: setting of data, info-messages, sequence directory, communication driver                        |
| Info              | Displays info-messages                                                                                 |
| Alarm             | Displays ISA alarms                                                                                    |
| Help              | Displays according to context: information message help, alarm help or page help                       |
| Ack<br>All<br>Ack | Acknowledgment of ISA alarms on display                                                                |
|                   | Print the entire display area                                                                          |
| Spare             | No predefined function                                                                                 |
| shift + Cir Esc   | In setting phase restores the initial value of the field                                               |
| shift + Ack       | Acknowledges all ISA alarms                                                                            |

## **Customizing** label

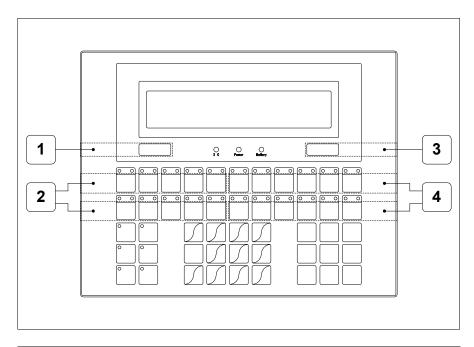

| Position | Function - Dimensions L x H (mm)               |
|----------|------------------------------------------------|
| 1        | ESA Logo - 73 x 10                             |
| 2        | F-key customization F1 F5, F12 F16 - 116 x 15  |
| 3        | VT Model - 73 x 10                             |
| 4        | F-key customization F6 F11, F17 F22 - 134 x 15 |

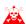

The total thickness of the label must not exceed 125 $\mu m$  (micrometers). Do not use either stiff materials or glues.

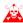

Before starting to insert the customized label, see "Chapter 29 -> Inserting customized labels".

#### **Rear view**

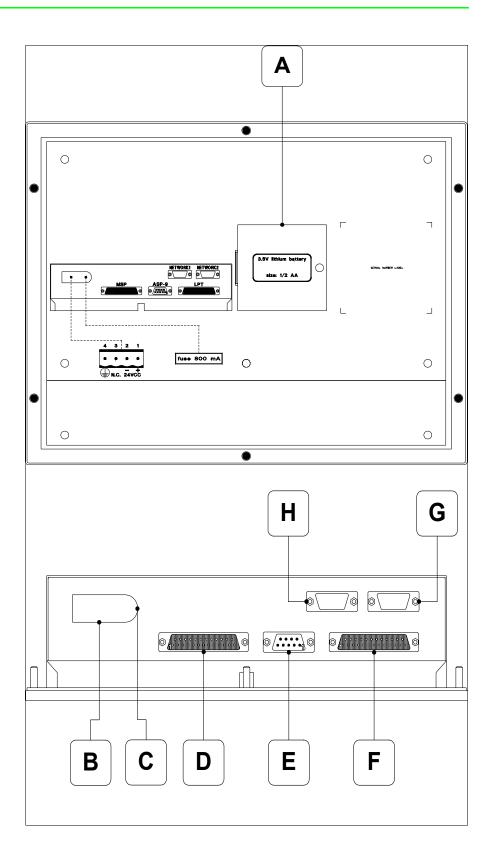

| Position | Function                                                     |
|----------|--------------------------------------------------------------|
| А        | Battery compartment                                          |
| В        | Power supply connector                                       |
| С        | Fuse holder                                                  |
| D        | MSP serial port for communicating with PLC/PC                |
| E        | ASP-9 serial port for communicating with PC or other devices |
| F        | LPT port for connecting printer (Optional)                   |
| G        | NETWORK2 serial port for network communication (Optional)    |
| Н        | NETWORK1 serial port for network communication (Optional)    |

## **Dimensions** and Cut-out

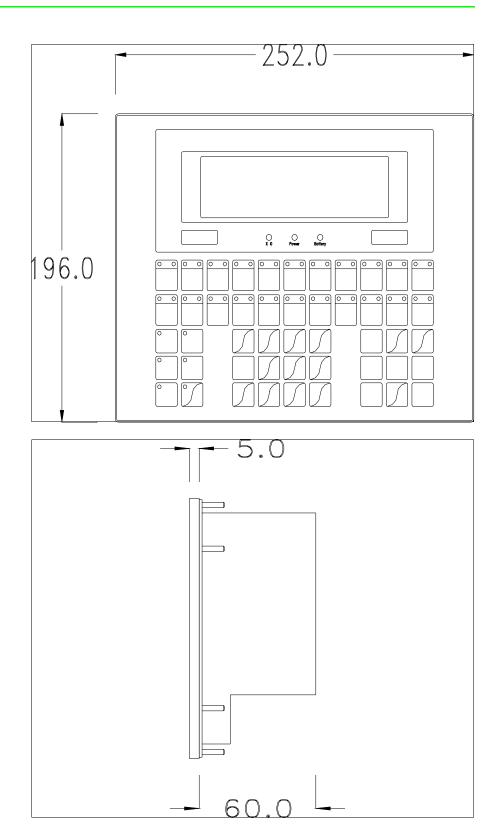

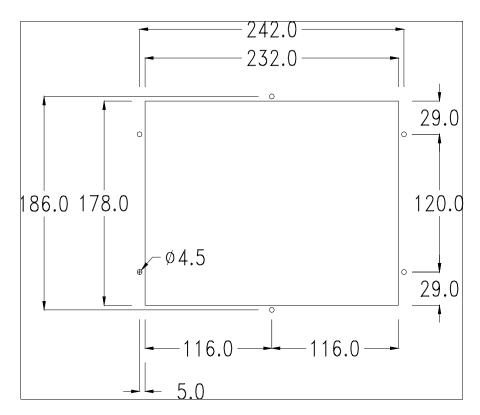

To fix the sealing gasket and secure the VT to the container see "Chapter 30 -> Mounting the terminal within the container".

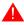

Where accessories need to be fixed in or onto the VT terminal, you are advised to do this before securing the VT to its container.

#### **Accessories**

Any accessories should be mounted in accordance with the instructions in the relevant chapter (see "Chapter 34 -> Video terminal accessories").

### Transfer PC -> VT

For everything to function properly, the first time the VT operator terminal is switched on it needs to be correctly loaded, that is it needs to have transferred to it:

- Firmware
- Communication driver
- Project

(Given that the transfer of the three files in practice occurs with a single operation, it will be defined as "Project transfer" for the sake of simplicity.)

For this it is essential that the VT be prepared to receive the transfer. (See also "Chapter 38 -> Command area").

## Preparation for reception

The program VTWIN (see Software Manual) must be used for the transfer, but the terminal must be set up to receive. This means carrying out the following steps:

- Check that the VT is off
- Check that there is a serial connection between the PC and the VT
- Switch on the VT with pressed down or with the VT on press together shift + Enter; in either case wait a moment

#### VT terminal with no Modem function:

• The following mask appears.Press the function  $\Box$  corresponding to the port to be used. The VT is now ready to receive (refer to Software Manual for transfer procedure)

Boot sequence forced
F1= ASP down/up load
F2= MSP down/up load
ENTER=run project

#### **VT terminal with Modem function:**

• Proceed from the preceding mask; the following mask appears

Boot sequence forced
F1= MODEM dn/up load
F2= PC dn/up load
ENTER=run project

• Choose the required transfer mode: MODEM if you intend to use a modem or PC if you intend to use a serial port; press the corresponding function

If the choose made is PC, the VT is ready to receive (see Software Manual for transfer), if, on the other hand, you choose MODEM, the following mask will appear

Boot sequence forced

F1= SLOW dn/up load F2= FAST dn/up load

The choice should be according to the speed you intend to use for the transfer (Slow=9600bit/sec or Fast=38400bit/sec), press the corresponding function . The VT is now ready to receive (see Software Manual for the transfer).

# Information relating to driver

After the project has been transferred, the VT can make available information relating to what has been loaded. The information regards:

- The name of the driver loaded
- The version of the driver loaded
- Network address of the VT
- · Last error to have occurred

To acquire this information carry out the following operations:

- Be situated in any page of the project
- Press Shift twice; you will see

VT190W

• Press or you will see

If while displaying this page you press you will access the page for setting the clock and the contrast

For the clock to be used properly, a special battery has to be inserted in the terminal (see "Chapter 34 -> Video terminal accessories").

CONTRAST:±####

TIME: hh:mm:ss DATE: dd:mm:yy Left/Right = select. Up/Down = change

ESC = project ENTER = memo

Left/Right is equivalent to , Up/Down to ; using vou

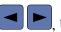

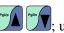

the settings are confirmed and you pass back quit display, while with to the project page.

Possible error messages are:

#### • PR ERR

Errors have been detected in the data exchange between Problem->

the VT and the Device.

Solution-> Check the cable; there may be disturbance.

#### COM BROKEN

Problem-> Communication between VT and Device interrupted.

Check the serial connection cable. Solution->

An error message followed by [\*] indicates that the error is not currently present but was and has since disappeared.

Example: COM BROKEN\*

By pressing you pass back to the project page.

#### Adjusting the contrast on the display

To improve the quality of the representation on the display it may be necessary to adjust its contrast. This can be done by going to the page proposed (see Page 9-11) and changing the value (from +31 to -32) in evidence at that moment. Increase the value to darken the display; to lighten it decrease the value.

### Chapter 10 Video terminal VT300W

| Contents                              | Page  |
|---------------------------------------|-------|
| Technical characteristics             | 10-2  |
| Functions                             | 10-4  |
| Front view                            | 10-8  |
| Customizing label                     | 10-10 |
| Standard series rear view             | 10-11 |
| CAN series rear view                  | 10-12 |
| Dimensions and Cut-out                | 10-13 |
| Accessories                           | 10-14 |
| Termination of CAN line               | 10-14 |
| Transfer PC -> VT                     | 10-15 |
| Preparation for reception             | 10-15 |
| Information relating to driver        | 10-17 |
| Adjusting the contrast on the display | 10-20 |

This chapter consists of 20 pages.

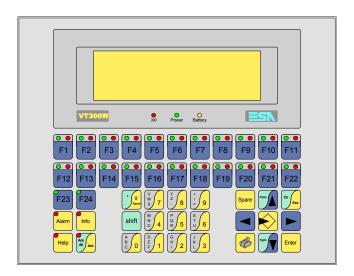

# Technical characteristics

The following table lists the principal technical characteristics of the product in question.

| Code of terminal                       | Characteristics of the terminal         |   |                |                |
|----------------------------------------|-----------------------------------------|---|----------------|----------------|
| VT300W A0000                           |                                         |   |                | _              |
| VT300W AP000                           |                                         |   |                |                |
| VT300W 000CN                           |                                         |   |                |                |
| Display                                |                                         | • | $\blacksquare$ | $\blacksquare$ |
|                                        | LCD monochromatic STN                   | • | •              | •              |
| Type                                   | LCD 16 Colors STN                       |   |                |                |
|                                        | LCD 16 Colors TFT                       |   |                |                |
| Representational format                | Graphic                                 | • | •              | •              |
| Resolution [pixels]                    | 240 x 64                                | • | •              | •              |
| Rows by characters                     | 8 x 40 / 4 x 20 / 2 x 10                | • | •              | •              |
| Display area size [mm]                 | 132 x 39                                | • | •              | •              |
| Character matrix in text mode [pixels] | 6 x 8 / 12 x 16 / 24 x 32               | • | •              | •              |
| Character size [mm] x 1 / x 2 / x 4    | 3,2 x 4,2 / 6,5 x 8,5 / 12,7 x 17       | • | •              | •              |
| Contrast adjustment                    | Software                                | • | •              | •              |
| Contrast adjustment                    | Automatic compensation with temperature |   |                |                |
| Character sets                         | Programmable fonts/TTF Windows ®        | • | •              | •              |
| Backlighting                           |                                         |   |                |                |
| Туре                                   | LED                                     | • | •              | •              |
| Туре                                   | CCFL lamp                               |   |                |                |
| Minimum lamp-life at 25°C [hours]      |                                         |   |                |                |
| Keyboard                               |                                         |   |                |                |
| Non-customizable function keys         | 2                                       | • | •              | •              |
| Customizable function keys             | 22                                      | • | •              | •              |
| Function key LEDs                      | 46                                      | • | •              | •              |
| Alphanumeric keys                      | 11                                      | • | •              | •              |
| Operational keys                       | 14                                      | • | •              | •              |
| Operational key LEDs                   | 4                                       | • | •              | •              |
| Diagnostic LEDs                        | 3                                       | • | •              | •              |

| Code of terminal                         | Characteristics of the termi      | nal |                |                |
|------------------------------------------|-----------------------------------|-----|----------------|----------------|
| VT300W A0000                             |                                   |     |                |                |
| VT300W AP000                             |                                   |     |                |                |
| VT300W 000CN                             |                                   |     |                |                |
| User memory                              |                                   | ▼   | $\blacksquare$ | $\blacksquare$ |
| Project [Bytes]                          | 192K + 384K (Text+ Graphics)      | •   | •              | •              |
| Data memory [Bytes]                      | 128K (With back-up battery)       | •   | •              | •              |
| Memory for Windows ® -based fonts [Byte] | •                                 | •   | •              | •              |
| Memory Card for backup                   | 4Mb                               | •   | •              | •              |
| Memory Card for expansion                |                                   |     |                | 1              |
| Interfaces                               |                                   |     |                | 1              |
| MSP (Multi-serial port)                  | RS232/RS422/RS485/TTY-20mA        | •   | •              | •              |
| ASP (Auxiliary serial port)              | RS232/RS485                       |     | •              | •              |
| ASP-15L (Auxiliary serial port)          | RS232/RS485                       |     | •              | •              |
| ASP-8 (Auxiliary serial port)            | RS232                             |     |                |                |
| ASP-9 (Auxiliary serial port)            | RS232                             |     |                | 1              |
| LPT parallel port                        | Centronics                        |     | •              | 1              |
| Auxiliary port                           | Connection for accessory devices  | •   | •              | •              |
| Accessories                              | •                                 |     |                |                |
| Connectable accessories                  | See table "Chapter 34"            | •   | •              | •              |
| Clock                                    | <u> </u>                          |     |                | 1              |
| Clock                                    | Hardware (With back-up battery)   | •   | •              | •              |
| Networks                                 |                                   |     |                |                |
|                                          | Profibus-DP                       |     |                |                |
| Integrated                               | CAN Open (Optoisolated interface) | •   |                |                |
|                                          | Ethernet 10/100Mbit RJ45          |     |                |                |
| Universal Bus Connector                  |                                   |     |                |                |
| Optional                                 | See table "Chapter 34"            | •   | •              | •              |
| Proprietary networks                     |                                   |     |                |                |
| ESA-Net                                  | Network server                    | •   | •              | •              |
| ESA-Net                                  | Network client                    | •   | •              | •              |
| Technical data                           |                                   | +   |                | -              |
| Power supply                             | 24Vdc (1832Vdc)                   |     |                |                |
| Power absorbed at 24Vdc                  | 11W                               |     |                |                |
| Protection fuse                          | Ø5x20mm - 800mA Quick Blow F      |     |                |                |
| Protection level                         | IP65 (front-end)                  |     |                |                |
| Operating temperature                    | 050°C                             |     |                |                |
| Storage and transportation temperature   |                                   |     |                |                |
| Humidity (non-condensing)                | <85%                              |     |                |                |
| Weight                                   | 1500gr                            |     |                |                |
| Dimensions                               |                                   |     |                |                |
| External W x H x D [mm]                  | 252 x 196 x 60                    |     |                |                |
| Cut-out W x H [mm]                       | 232 x 178                         |     |                |                |
| Certification                            |                                   |     |                |                |
| Certification                            |                                   |     |                |                |

#### **Functions**

The following table lists in alphabetical order all the functions of the VT in question.

Table 10.1: Functions and objects realizable with this VT (Part 1 of 4)

| Code of terminal                                         |           |           |
|----------------------------------------------------------|-----------|-----------|
| VT300W ***** Objects/Functions                           | Quantitu  | _         |
| Alarm field                                              | Quantity  |           |
| Alarm help                                               | 1024      | +         |
| Alarm history buffer                                     | 256       | +         |
| Alarm statistics                                         | 200       | +         |
| Alarms (Total/active simultaneously)                     | 1024/256  | +         |
| Arc                                                      | 102 1/200 |           |
| Automatic operations                                     | 32        | Ŧ         |
| Backup/Restore                                           |           | $\dagger$ |
| Bar data                                                 |           |           |
| Bit-wise password                                        | 8bits     | +         |
| Buttons                                                  | 3.2.22    | t         |
| Circles                                                  |           |           |
| Command: Change language                                 |           | $\dagger$ |
| Command: Clear trend buffer                              |           | t         |
| Command: Delete recipe                                   |           |           |
| Command: Hardcopy                                        |           | t         |
| Command: Load recipe from data memory                    |           |           |
| Command: Modify password                                 |           |           |
| Command: Next page                                       |           | T         |
| Command: Page help                                       |           | T         |
| Command: Password login                                  |           |           |
| Command: Password logout                                 |           | T         |
| Command: Previous page                                   |           | t         |
| Command: Print alarm history                             |           |           |
| Command: Printer form feed                               |           | Ť         |
| Command: Quit project                                    |           | Ť         |
| Command: Report                                          |           |           |
| Command: Restarts reading time-sampled trend             |           | Ī         |
| Command: Run pipeline                                    |           | T         |
| Command: Save alarms history and trend buffers in flash  |           | T         |
| Command: Save recipe in data memory                      |           | T         |
| Command: Save recipe received from device in buffer      |           | T         |
| Command: Save recipe received from device in data memory |           |           |
| Command: Send recipe from video buffer to device         |           | T         |
| Command: Send recipe to device                           |           |           |
| Command: Service page                                    |           |           |
|                                                          |           |           |

Table 10.1: Functions and objects realizable with this VT (Part 2 of 4)

| Code of terminal                                                  |           |
|-------------------------------------------------------------------|-----------|
| VT300W *****                                                      | Quantity  |
| Objects/Functions Command: Show alarms history                    | Quantity  |
| Command: Show page directory                                      |           |
| Command: Show project information                                 |           |
| Command: Show project information  Command: Show recipe directory |           |
| Command: Show recipe directory  Command: Show sequence directory  |           |
| Command: Shows driver status page                                 |           |
|                                                                   |           |
| Command: Shows page help                                          |           |
| Command: Shows page with function: PG                             |           |
| Command: Stops reading time sampled trend                         |           |
| Command: Trend reading saved in device                            |           |
| Command: Zero number of general pages                             |           |
| Date field                                                        |           |
| Day-of-the-week field                                             |           |
| Dynamic texts: Bit-group-structured dynamic texts                 | 1004      |
| Dynamic texts: Single-bit dynamic texts                           | 1024*     |
| Dynamic texts: Value-structured dynamic texts                     |           |
| E-keys                                                            |           |
| Equations                                                         | 32        |
| F-keys                                                            |           |
| Free terminal                                                     |           |
| Function: Disables key                                            |           |
| Function: Go to page                                              |           |
| Function: Internal command                                        |           |
| Function: Invert bit value                                        |           |
| Function: Macro                                                   |           |
| Function: None                                                    |           |
| Function: Reset bit permanently                                   |           |
| Function: Reset real-time bit                                     |           |
| Function: Sequences                                               |           |
| Function: Sets bit permanently                                    |           |
| Function: Sets real-time bit                                      |           |
| Function: Value-structure direct command                          |           |
| Global configuration of E-keys                                    |           |
| Global configuration of F-keys                                    |           |
| Headers and footers (Total/Number of fields per H-F)              | 128/128   |
| Info-messages (Total/active simultaneously)                       | 1024/256  |
| Internal registers                                                | 4096bytes |
| Labels                                                            |           |
| LEDs assigned to sequence                                         |           |

Table 10.1: Functions and objects realizable with this VT (Part 3 of 4)

| Code of terminal                                        |            |
|---------------------------------------------------------|------------|
| VT300W ****                                             |            |
| Objects/Functions                                       | Quantity   |
| Lines                                                   |            |
| Lists of bitmap images                                  |            |
| Lists of texts                                          |            |
| Local configuration of E-keys                           |            |
| Local configuration of F-keys                           |            |
| Macro field                                             | 16 x pages |
| Macros (Total/Commands x macro)                         | 1024/16    |
| Message field                                           |            |
| Message help                                            | 1024       |
| Multilanguage texts                                     | 8 Langs.   |
| Object - Indicator                                      |            |
| Object - Potentiometer knob                             |            |
| Object - Selector knob                                  |            |
| Object - Sliding potentiometer                          |            |
| Object - Sliding selector                               |            |
| Page                                                    | 1024       |
| Page help                                               | 1024       |
| Password                                                | 10         |
| Pipelines (Numero/Tot bytes)                            | 64/512     |
| Print                                                   |            |
| Print page (Total/Number of fields per page)            | 1024/128   |
| Programmable fonts                                      |            |
| Project images                                          |            |
| Public variables of ESANET network (Number/Tolat bytes) | 256/1024   |
| Recipe field for recipe structure                       |            |
| Recipes (Number of variables per recipe)                | 1024/256   |
| Rectangles                                              |            |
| Redefinable characters                                  |            |
| Reports                                                 | 128        |
| Sequences - Random                                      | 100        |
| Sequences - Start/stop                                  | 128        |
| Static bitmaps                                          |            |
| Symbolic field: Bit-group-structured dynamic bitmaps    |            |
| Symbolic field: Single-bit-structured dynamic bitmaps   | 1024*      |
| Symbolic field: Value-structured dynamic bitmaps        |            |
| System messages                                         |            |
| System variables assigned to recipe structure           |            |
| Time long field                                         |            |
| Time short field                                        |            |

Table 10.1: Functions and objects realizable with this VT (Part 4 of 4)

| Code of terminal                                      |            |   |
|-------------------------------------------------------|------------|---|
| VT300W *****                                          |            |   |
| Objects/Functions                                     | Quantity   | ▼ |
| Timer                                                 | 16         | • |
| Touch Area                                            |            |   |
| Trend buffers                                         | 128        | • |
| Trends (Trends x page/Channels x trend)               | 2/2        | • |
| Trends sampled automatically (Memory/Trends/Readings) | 512bytes   | • |
| Trends sampled on command (Memory/Trends/Readings)    | /**/240    | • |
| Value direct command: ADD                             |            | • |
| Value direct command: AND                             |            | • |
| Value direct command: OR                              |            | • |
| Value direct command: SET                             |            | • |
| Value direct command: SUBTRACT                        |            | • |
| Value direct command: XOR                             |            | • |
| Variables: Limit values and linear scaling variables  |            | • |
| Variables: Movement variable (Mobile symbolic field)  |            | • |
| Variables: Threshold variables                        | 90 v pagas | • |
| Variables: Floating Point numerical variables         | 80 x pages | • |
| Variables: Numerical variables (DEC, HEX, BIN, BCD)   |            |   |
| Variables: String variables (ASCII)                   |            | • |

Unless otherwise stated, there is no limit to the number of includable elements, only the size of project memory sets a limit.
\*) indicative value determined by the dimensions of the project, \*\*) depends on memory available

#### Front view

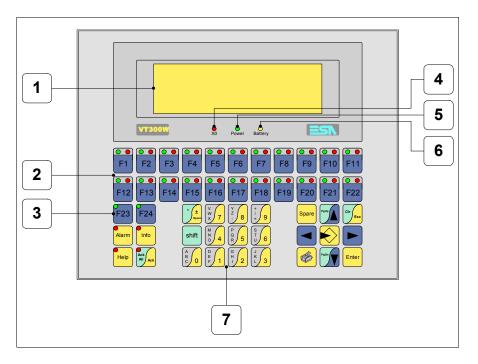

| Key   | Function                                                   |
|-------|------------------------------------------------------------|
| 1     | Display                                                    |
| 2     | F-keys with two LEDs                                       |
| 3     | F-keys with one LED                                        |
| 4     | X0 LED. Blinks when communication error is detected        |
| 5     | Power LED. Lights up when power in ON                      |
| 6     | Battery LED. Lights up when the battery has nearly run out |
| 7     | Alphanumeric keys                                          |
|       | Starts input                                               |
| Enter | Confirms setting of data                                   |
| PgUp  | Page up<br>When in setting phase, edits dynamic text       |

| Key             | Function                                                                                                  |
|-----------------|----------------------------------------------------------------------------------------------------|
| PgDn            | Page down<br>When in setting phase, edits dynamic text                                                    |
|                 | Moves the cursor between settable fields<br>When in setting phase, moves cursor to the left of the field  |
|                 | Moves the cursor between settable fields<br>When in setting phase, moves cursor to the right of the field |
| Cir             | Quits: setting of data, info-messages, sequence directory, communication driver                           |
| Info            | Displays info-messages                                                                                    |
| Alarm           | Displays ISA alarms                                                                                       |
| Help            | Displays according to context: information message help, alarm help or page help                          |
| Ack<br>All Ack  | Acknowledgment of ISA alarms on display                                                                   |
|                 | Print the entire display area                                                                             |
| Spare           | No predefined function                                                                                    |
| shift + Cir Esc | In setting phase restores the initial value of the field                                                  |
| shift + Ack     | Acknowledges all ISA alarms                                                                               |

## **Customizing** label

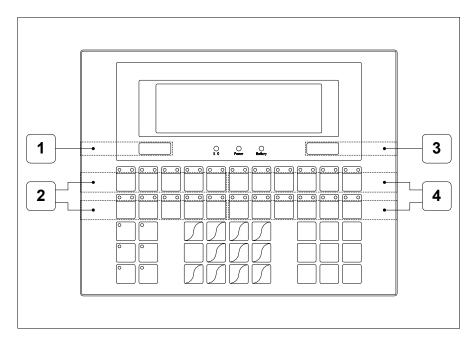

| Position | Function - Dimensions L x H (mm)               |  |
|----------|------------------------------------------------|--|
| 1        | ESA Logo - 73 x 10                             |  |
| 2        | F-key customization F1 F5, F12 F16 - 116 x 15  |  |
| 3        | VT Model - 73 x 10                             |  |
| 4        | F-key customization F6 F11, F17 F22 - 134 x 15 |  |

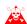

The total thickness of the label must not exceed 125 $\mu m$  (micrometers). Do not use either stiff materials or glues.

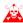

Before starting to insert the customized label, see "Chapter 29 -> Inserting customized labels".

Standard series rear view

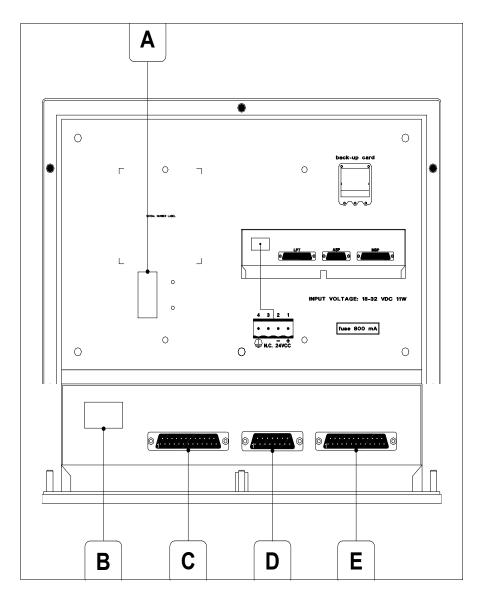

| Position | Function                                                   |  |
|----------|------------------------------------------------------------|--|
| Α        | Auxiliary port for connecting optional accessories         |  |
| В        | Power supply connector                                     |  |
| С        | LPT port for connecting printer (Optional)                 |  |
| D        | ASP serial port for communicating with PC or other devices |  |
| E        | MSP serial port for communicating with PLC/PC              |  |

## CAN series rear view

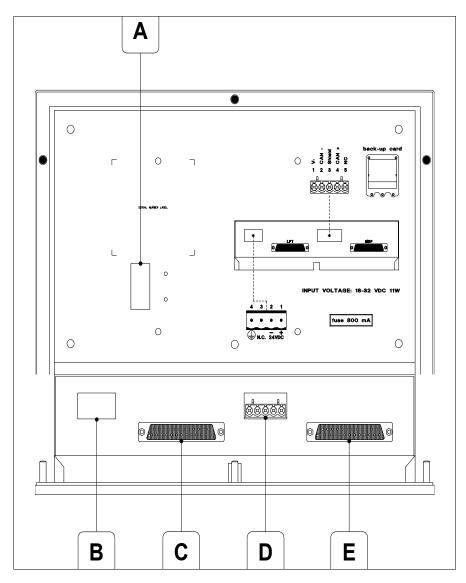

| Position | Function                                           |
|----------|----------------------------------------------------|
| А        | Auxiliary port for connecting optional accessories |
| В        | Power supply connector                             |
| С        | LPT port for connecting printer (Optional)         |
| D        | CAN serial port                                    |
| E        | MSP serial port for communicating with PLC/PC      |

# **Dimensions** and Cut-out

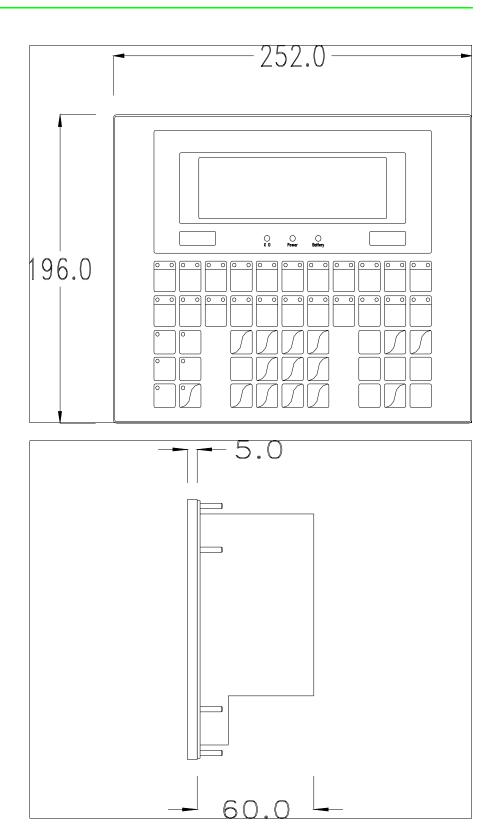

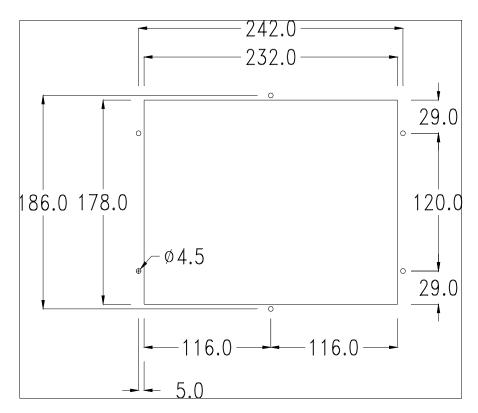

To fix the sealing gasket and secure the VT to the container see "Chapter 30 -> Mounting the terminal within the container".

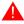

Where accessories need to be fixed in or onto the VT terminal, you are advised to do this before securing the VT to its container.

#### **Accessories**

Any accessories should be mounted in accordance with the instructions in the relevant chapter (see "Chapter 34 -> Video terminal accessories").

### Termination of CAN line

This paragraph applies only to the CAN series. The VT in question integrates the termination resistances of the serial line (typically 120 ohms) which can be inserted by means of a jumper (preset on 1-2, line not terminated). To activate the termination:

- Make sure the device is not connected to the power supply.
- Remove the cover.
- Identify the jumper unit J6.

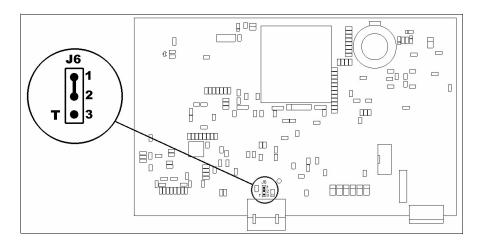

- Position the jumper between pins 2 and 3 (line terminated).
- Replace the back cover.
- Reconnect the power supply.

### Transfer PC -> VT

For everything to function properly, the first time the VT operator terminal is switched on it needs to be correctly loaded, that is it needs to have transferred to it:

- Firmware
- Communication driver
- Project

(Given that the transfer of the three files in practice occurs with a single operation, it will be defined as "Project transfer" for the sake of simplicity.)

For this it is essential that the VT be prepared to receive the transfer. (See also "Chapter 38 -> Command area").

## Preparation for reception

The program VTWIN (see Software Manual) must be used for the transfer, but the terminal must be set up to receive. This means carrying out the following steps:

- Check that the VT is off
- Check that there is a serial connection between the PC and the VT
- Switch on the VT with pressed down or with the VT on press together shift + Enter; in either case wait a moment

#### VT terminal with no Modem function:

• The following mask appears. 

F3=MemoCARD is only enabled when a

Memory Card has been inserted in the VT terminal (see Page 10-18). The function  $\Box$  to press depends on which port you intend to use (MSP or ASP). The VT is now ready to receive (refer to Software Manual for transfer procedure)

#### VT300 TRANSFER PAGE

Graphic controller BOOT check : OK Graphic controller RAM check : OK

F1=ASP F2=MSP F3=MemoCARD ENTER=Prj

#### VT terminal with Modem function:

• Proceed from the preceding mask; the following mask appears

#### VT300 TRANSFER PAGE

Graphic controller BOOT check : OK Graphic controller RAM check : OK

F1=MODEM F2=PC ENTER=Prj

• Choose the required transfer mode: MODEM if you intend to use a modem or PC if you intend to use a serial port; press the corresponding function

If the choose made is PC, the VT is ready to receive (see Software Manual for transfer), if, on the other hand, you choose MODEM, the following mask will appear

#### VT300 TRANSFER PAGE

Graphic controller BOOT check : OK Graphic controller RAM check : OK

F1=SLOW F2=FAST

The choice should be according to the speed you intend to use for the transfer (Slow=9600bit/sec or Fast=38400bit/sec), press the corresponding function 

The VT is now ready to receive (see Software Manual for the transfer).

# Information relating to driver

After the project has been transferred, the VT can make available information relating to what has been loaded. The information regards:

- Serial ports present
- The name of the driver loaded
- The version of the driver loaded
- Network address of the VT
- Last error to have occurred

To acquire this information carry out the following operations:

- Be situated in any page of the project
- Press Shift twice; you will see

There is one of these pages for each communication port; you can move between the various pages by pressing .

If you press while displaying this page you can access the page for setting the clock and the contrast.

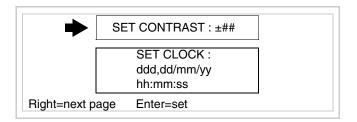

In order to access the contrast setting, use or to select the SET

CONTRAST option that is displayed in reverse colors and press; the following mask will appear:

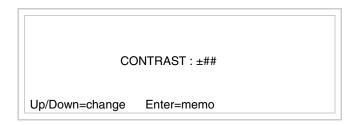

Use and/or to effect any variation and for the confirmation.

To be able to set the clock use or to select the SET CLOCK option that is displayed in reverse colors and press the following mask will appear:

For the clock to be used properly, a special battery has to be inserted in the terminal (see "Chapter 34 -> Video terminal accessories").

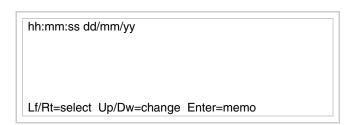

Use and/or to select the field and and/or to effect any variation; use to confirm.

To use the Memory Card either switch on the VT with held down or, if the VT is already on, press together; in both cases it will be necessary to wait a moment before the following mask appears on the VT:

#### VT300 TRANSFER PAGE

Graphic controller BOOT check : OK Graphic controller RAM check : OK

F1=ASP F2=MSP F3=MemoCARD ENTER=Prj

Press © F3=MemoCARD (if the key is not on screen, see Page 10-15) and the following mask will appear:

MEMORY CARD MENU

F1= BACKUP F2= RESTORE

F3= ERASE F4= EXIT

For the meaning and function of the keys see "Chapter 34 -> Memory card".

Possible error messages are:

#### • PR ERR

Problem-> Errors have been detected in the data exchange between

the VT and the Device.

Solution-> Check the cable; there may be disturbance.

#### COM BROKEN

Problem-> Communication between VT and Device interrupted.

Solution-> Check the serial connection cable.

An error message followed by [\*] indicates that the error is not currently present but was and has since disappeared.

Example: COM BROKEN\*

When is pressed you quit the display of information regarding the driver.

# Adjusting the contrast on the display

To improve the quality of the representation on the display it may be necessary to adjust its contrast. This can be done by going to the page proposed (see Page 10-17) and changing the value (from +31 to -32) in evidence at that moment. Increase the value to darken the display; to lighten it decrease the value.

### Chapter 11 Video terminal VT310W

| Contents                              | Page  |
|---------------------------------------|-------|
| Technical characteristics             | 11-2  |
| Functions                             | 11-4  |
| Front view                            | 11-8  |
| Customizing label                     | 11-10 |
| Rear view                             | 11-11 |
| Dimensions and Cut-out                | 11-13 |
| Accessories                           | 11-14 |
| Transfer PC -> VT                     | 11-14 |
| Preparation for reception             | 11-15 |
| Information relating to driver        | 11-16 |
| Adjusting the contrast on the display | 11-20 |

This chapter consists of 20 pages.

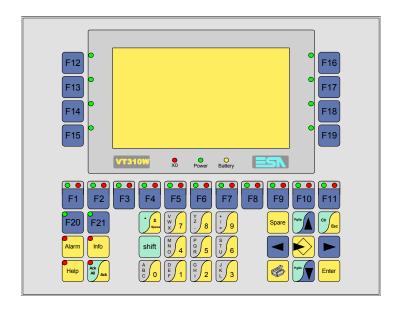

## Technical characteristics

The following table lists the principal technical characteristics of the product in question.

| Characteristics of the terminal         |                                                                                                    |                                                                                                    |
|-----------------------------------------|----------------------------------------------------------------------------------------------------|----------------------------------------------------------------------------------------------------|
|                                         |                                                                                                    |                                                                                                    |
|                                         |                                                                                                    |                                                                                                    |
|                                         | •                                                                                                    | $\blacksquare$                                                                                                    |
| LCD monochromatic STN                   | •                                                                                                    | •                                                                                                    |
| LCD 16 Colors STN                       |                                                                                                    |                                                                                                    |
| LCD 16 Colors TFT                       |                                                                                                    |                                                                                                    |
| Graphic                                 | •                                                                                                    | •                                                                                                    |
| 240 x 128 (5,5")                        | •                                                                                                    | •                                                                                                    |
| 16 x 40 / 8 x 20 / 4 x 10               | •                                                                                                    | •                                                                                                    |
| 123 x 68                                | •                                                                                                    | •                                                                                                    |
| 6 x 8 / 12 x 16 / 24 x 32               | •                                                                                                    | •                                                                                                    |
| 3 x 4 / 6 x 8 / 12 x 16                 | •                                                                                                    | •                                                                                                    |
| Software                                | •                                                                                                    | •                                                                                                    |
| Automatic compensation with temperature |                                                                                                    |                                                                                                    |
| Programmable fonts/TTF Windows ®        | •                                                                                                    | •                                                                                                    |
|                                         |                                                                                                    |                                                                                                    |
| LED                                     |                                                                                                    |                                                                                                    |
| CCFL lamp                               | •                                                                                                    | •                                                                                                    |
| 10000                                   | •                                                                                                    | •                                                                                                    |
|                                         |                                                                                                    |                                                                                                    |
| 10                                      | •                                                                                                    | •                                                                                                    |
| 11                                      | •                                                                                                    | •                                                                                                    |
| 32                                      | •                                                                                                    | •                                                                                                    |
| 11                                      | •                                                                                                    | •                                                                                                    |
| 14                                      | •                                                                                                    | •                                                                                                    |
| 4                                       | •                                                                                                    | •                                                                                                    |
| 3                                       | •                                                                                                    | •                                                                                                    |
|                                         | LCD monochromatic STN LCD 16 Colors STN LCD 16 Colors TFT Graphic 240 x 128 (5,5") 16 x 40 / 8 x 20 / 4 x 10 123 x 68 6 x 8 / 12 x 16 / 24 x 32 3 x 4 / 6 x 8 / 12 x 16 Software Automatic compensation with temperature Programmable fonts/TTF Windows ®  LED CCFL lamp 10000  10 11 32 11 14 4 | LCD monochromatic STN  LCD 16 Colors STN  LCD 16 Colors TFT  Graphic  240 x 128 (5,5")  16 x 40 / 8 x 20 / 4 x 10  123 x 68  6 x 8 / 12 x 16 / 24 x 32  3 x 4 / 6 x 8 / 12 x 16  Software  Automatic compensation with temperature  Programmable fonts/TTF Windows ®   LED  CCFL lamp  10000  10  11  32  11  14  4 |

| Code of terminal                         | Characteristics of the terminal   |   |                |
|------------------------------------------|-----------------------------------|---|----------------|
| VT310W A0000                             |                                   |   | _              |
| VT310W AP000                             |                                   |   |                |
| User memory                              |                                   | ▼ | $\blacksquare$ |
| Project [Bytes]                          | 192K + 384K (Text + Graphics)     | • | •              |
| Data memory [Bytes]                      | 128K (With back-up battery)       | • | •              |
| Memory for Windows ® -based fonts [Byte] | 64K                               | • | •              |
| Memory Card for backup                   | 4Mb                               | • | •              |
| Memory Card for expansion                |                                   |   |                |
| Interfaces                               |                                   |   |                |
| MSP (Multi-serial port)                  | RS232/RS422/RS485/TTY-20mA        | • | •              |
| ASP (Auxiliary serial port)              | RS232/RS485                       | • | •              |
| ASP-15L (Auxiliary serial port)          | RS232/RS485                       |   |                |
| ASP-8 (Auxiliary serial port)            | RS232                             |   |                |
| ASP-9 (Auxiliary serial port)            | RS232                             |   |                |
| LPT parallel port                        | Centronics                        | • |                |
| Auxiliary port                           | Connection for accessories        | • | •              |
| Accessories                              |                                   |   |                |
| Connectable accessories                  | See table "Chapter 34"            | • | •              |
| Clock                                    |                                   |   |                |
| Clock                                    | Hardware (With back-up battery)   | • | •              |
| Networks                                 |                                   |   |                |
|                                          | Profibus-DP                       |   |                |
| Integrated                               | CAN Open (Optoisolated interface) |   |                |
|                                          | Ethernet 10/100Mbit RJ45          |   |                |
| Universal Bus Connector                  |                                   |   |                |
| Optional                                 | See table "Chapter 34"            | • | •              |
| Proprietary networks                     |                                   |   |                |
| ESA-Net                                  | Network server                    | • | •              |
| 20,11101                                 | Network client                    | • | •              |
| Technical data                           |                                   |   |                |
| Power supply                             | 24Vdc (1832Vdc)                   |   |                |
| Power absorbed at 24Vdc                  | 11W                               |   |                |
| Protection fuse                          | Ø5x20mm - 800mA Quick Blow F      |   |                |
| Protection level                         | IP65 (front-end)                  |   |                |
| Operating temperature                    | 050°C                             |   |                |
| Storage and transportation temperature   | -20+60°C                          |   |                |
| Humidity (non-condensing)                | <85%                              |   |                |
| Weight                                   | 1500gr                            |   |                |
| Dimensions                               |                                   |   |                |
| External W x H x D [mm]                  | 252 x 196 x 60                    |   |                |
| Cut-out W x H [mm]                       | 232 x 178                         |   |                |
| Certification                            |                                   |   |                |
| Certifications and approvals             | CE, cULus, NEMA12                 |   |                |

#### **Functions**

The following table lists in alphabetical order all the functions of the VT in question.

Table 11.1: Functions and objects realizable with this VT (Part 1 of 4)

| Code of terminal                                                                                       |          |   |
|----------------------------------------------------------------------------------------------------|----------|---|
| VT310W *****                                                                                           |          | 7 |
| Objects/Functions                                                                                      | Quantity | V |
| Alarm field                                                                                            |          | • |
| Alarm help                                                                                             | 1024     | • |
| Alarm history buffer                                                                                   | 256      | • |
| Alarm statistics                                                                                       |          |   |
| Alarms (Total/active simultaneously)                                                                   | 1024/256 | • |
| Arc                                                                                                    |          | • |
| Automatic operations                                                                                   | 32       | • |
| Backup/Restore                                                                                         |          | • |
| Bar data                                                                                               |          | • |
| Bit-wise password                                                                                      | 8bits    | • |
| Buttons                                                                                                |          |   |
| Circles                                                                                                |          | • |
| Command: Change language                                                                               |          | • |
| Command: Clear trend buffer                                                                            |          | • |
| Command: Delete recipe                                                                                 |          | • |
| Command: Hardcopy                                                                                      |          | • |
| Command: Load recipe from data memory                                                                  |          | • |
| Command: Modify password                                                                               |          | • |
| Command: Next page                                                                                     |          |   |
| Command: Page help                                                                                     |          | • |
| Command: Password login                                                                                |          | • |
| Command: Password logout                                                                               |          | • |
| Command: Previous page                                                                                 |          |   |
| Command: Print alarm history                                                                           |          | • |
| Command: Printer form feed                                                                             |          | • |
| Command: Quit project                                                                                  |          | • |
| Command: Report                                                                                        |          | • |
| Command: Restarts reading time-sampled trend                                                           |          | • |
| Command: Run pipeline                                                                                  |          | • |
| Command: Save alarms history and trend buffers in flash                                                |          |   |
| Command: Save recipe in data memory                                                                    |          | • |
| Command: Save recipe received from device in buffer                                                    |          | • |
| Command: Save recipe received from device in data memory                                               |          | • |
| Command: Send recipe from video buffer to device                                                       |          | • |
| Command: Send recipe to device                                                                         |          | • |
| Command: Service page                                                                                  |          | • |
| I laless otherwise stated, there is no limit to the number of includable elements, only the size of pu | +        | 1 |

Table 11.1: Functions and objects realizable with this VT (Part 2 of 4)

| Code of terminal                                                                              |                             |
|-----------------------------------------------------------------------------------------------|-----------------------------|
| VT310W *****                                                                                  | Ougatitus                   |
| Objects/Functions  Command: Show alarms history                                               | Quantity                    |
|                                                                                               |                             |
| Command: Show page directory  Command: Show project information                               |                             |
| <u> </u>                                                                                      |                             |
| Command: Show recipe directory                                                                |                             |
| Command: Show sequence directory                                                              |                             |
| Command: Shows driver status page                                                             |                             |
| Command: Shows page help                                                                      |                             |
| Command: Shows page with function: PG                                                         |                             |
| Command: Stops reading time sampled trend                                                     |                             |
| Command: Trend reading saved in device                                                        |                             |
| Command: Zero number of general pages                                                         |                             |
| Date field                                                                                    |                             |
| Day-of-the-week field                                                                         |                             |
| Dynamic texts: Bit-group-structured dynamic texts                                             |                             |
| Dynamic texts: Single-bit dynamic texts                                                       | 1024*                       |
| Dynamic texts: Value-structured dynamic texts                                                 |                             |
| E-keys                                                                                        |                             |
| Equations                                                                                     | 32                          |
| F-keys                                                                                        |                             |
| Free terminal                                                                                 |                             |
| Function: Disables key                                                                        |                             |
| Function: Go to page                                                                          |                             |
| Function: Internal command                                                                    |                             |
| Function: Invert bit value                                                                    |                             |
| Function: Macro                                                                               |                             |
| Function: None                                                                                |                             |
| Function: Reset bit permanently                                                               |                             |
| Function: Reset real-time bit                                                                 |                             |
| Function: Sequences                                                                           |                             |
| Function: Sets bit permanently                                                                |                             |
| Function: Sets real-time bit                                                                  |                             |
| Function: Value-structure direct command                                                      |                             |
| Global configuration of E-keys                                                                |                             |
| Global configuration of F-keys                                                                |                             |
| Headers and footers (Total/Number of fields per H-F)                                          | 128/128                     |
| Info-messages (Total/active simultaneously)                                                   | 1024/256                    |
| Internal registers                                                                            | 4096bytes                   |
| Labels                                                                                        |                             |
| LEDs assigned to sequence                                                                     |                             |
| Unless otherwise stated, there is no limit to the number of includable elements, only the six | ze of project memory sets a |

Table 11.1: Functions and objects realizable with this VT (Part 3 of 4)

| Code of terminal                                        |          |  |
|---------------------------------------------------------|----------|--|
| VT310W *****                                            |          |  |
| Objects/Functions                                       | Quantity |  |
| Lines                                                   |          |  |
| Lists of bitmap images                                  |          |  |
| Lists of texts                                          |          |  |
| Local configuration of E-keys                           |          |  |
| Local configuration of F-keys                           |          |  |
| Macro field                                             |          |  |
| Macros (Total/Commands x macro)                         | 1024/16  |  |
| Message field                                           |          |  |
| Message help                                            | 1024     |  |
| Multilanguage texts                                     | 8 Langs. |  |
| Object - Indicator                                      |          |  |
| Object - Potentiometer knob                             |          |  |
| Object - Selector knob                                  |          |  |
| Object - Sliding potentiometer                          |          |  |
| Object - Sliding selector                               |          |  |
| Page                                                    | 1024     |  |
| Page help                                               | 1024     |  |
| Password                                                | 10       |  |
| Pipelines (Numero/Tot bytes)                            | 64/512   |  |
| Print                                                   |          |  |
| Print page (Total/Number of fields per page)            | 1024/128 |  |
| Programmable fonts                                      |          |  |
| Project images                                          |          |  |
| Public variables of ESANET network (Number/Tolat bytes) | 256/1024 |  |
| Recipe field for recipe structure                       |          |  |
| Recipes (Number of variables per recipe)                | 1024/256 |  |
| Rectangles                                              |          |  |
| Redefinable characters                                  |          |  |
| Reports                                                 | 128      |  |
| Sequences - Random                                      | 400      |  |
| Sequences - Start/stop                                  | 128      |  |
| Static bitmaps                                          |          |  |
| Symbolic field: Bit-group-structured dynamic bitmaps    |          |  |
| Symbolic field: Single-bit-structured dynamic bitmaps   | 1024*    |  |
| Symbolic field: Value-structured dynamic bitmaps        |          |  |
| System messages                                         |          |  |
| System variables assigned to recipe structure           |          |  |
| Time long field                                         |          |  |
| Time short field                                        |          |  |

Table 11.1: Functions and objects realizable with this VT (Part 4 of 4)

| Code of terminal                                      |              |   |
|-------------------------------------------------------|--------------|---|
| VT310W *****                                          |              |   |
| Objects/Functions                                     | Quantity     | ▼ |
| Timer                                                 | 16           | • |
| Touch Area                                            |              |   |
| Trend buffers                                         | 128          | • |
| Trends (Trends x page/Channels x trend)               | 4/4          | • |
| Trends sampled automatically (Memory/Trends/Readings) | 512bytes     | • |
| Trends sampled on command (Memory/Trends/Readings)    | /**/240      | • |
| Value direct command: ADD                             |              | • |
| Value direct command: AND                             |              | • |
| Value direct command: OR                              |              | • |
| Value direct command: SET                             |              | • |
| Value direct command: SUBTRACT                        |              | • |
| Value direct command: XOR                             |              | • |
| Variables: Limit values and linear scaling variables  |              | • |
| Variables: Movement variable (Mobile symbolic field)  |              | • |
| Variables: Threshold variables                        | 96 x pages   | • |
| Variables: Floating Point numerical variables         | - 30 x payes | • |
| Variables: Numerical variables (DEC, HEX, BIN, BCD)   |              | • |
| Variables: String variables (ASCII)                   |              | • |

Unless otherwise stated, there is no limit to the number of includable elements, only the size of project memory sets a limit.
\*) indicative value determined by the dimensions of the project, \*\*) depends on memory available

### Front view

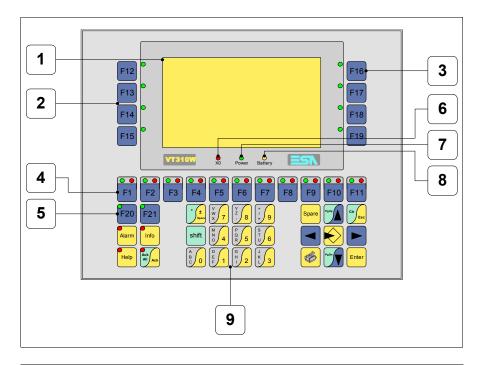

| Key | Function                                                   |
|-----|------------------------------------------------------------|
| 1   | Display                                                    |
| 2   | F-keys with one LED                                        |
| 3   | F-keys with one LED                                        |
| 4   | F-keys with two LEDs                                       |
| 5   | F-keys with one LED                                        |
| 6   | X0 LED. Blinks when communication error is detected        |
| 7   | Power LED. Lights up when power in ON                      |
| 8   | Battery LED. Lights up when the battery has nearly run out |
| 9   | Alphanumeric keys                                          |
|     | Starts input                                               |

| Key             | Function                                                                                               |
|-----------------|----------------------------------------------------------------------------------------------------|
| Enter           | Confirms setting of data                                                                               |
| PgUp            | Page up<br>When in setting phase, edits dynamic text                                                   |
| PgDn            | Page down<br>When in setting phase, edits dynamic text                                                 |
|                 | Moves the cursor between settable fields When in setting phase, moves cursor to the left of the field  |
|                 | Moves the cursor between settable fields When in setting phase, moves cursor to the right of the field |
| Clr             | Quits: setting of data, info-messages, sequence directory, communication driver                        |
| Info            | Displays info-messages                                                                                 |
| Alarm           | Displays ISA alarms                                                                                    |
| Help            | Displays according to context: information message help, alarm help or page help                       |
| Ack<br>All Ack  | Acknowledgment of ISA alarms on display                                                                |
|                 | Print the entire display area                                                                          |
| Spare           | No predefined function                                                                                 |
| shift + Clr Esc | In setting phase restores the initial value of the field                                               |
| shift + Ack     | Acknowledges all ISA alarms                                                                            |

# **Customizing** label

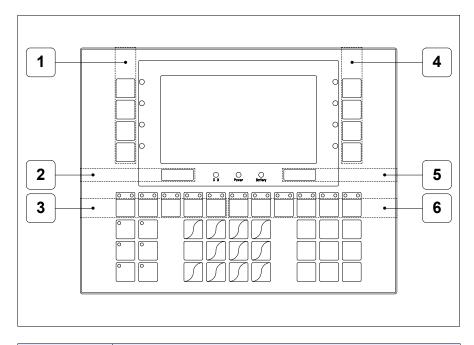

| Position | Function - Dimensions L x H (mm)      |
|----------|---------------------------------------|
| 1        | F-key customization F - 16 x 92       |
| 2        | ESA Logo - 91 x 10                    |
| 3        | F-key customization F1 F5 - 116 x 15  |
| 4        | F-key customization F - 16 x 92       |
| 5        | VT Model - 91 x 10                    |
| 6        | F-key customization F6 F11 - 134 x 15 |

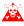

The total thickness of the label must not exceed 125 $\mu m$  (micrometers). Do not use either stiff materials or glues.

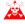

Before starting to insert the customized label, see "Chapter 29 -> Inserting customized labels".

### **Rear view**

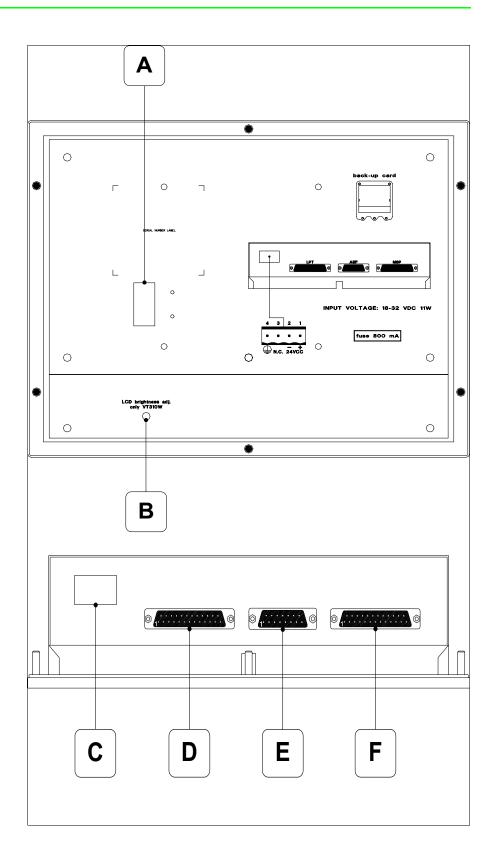

| Position | Function                                                   |
|----------|------------------------------------------------------------|
| Α        | Auxiliary port for connecting optional accessories         |
| В        | Trimmer for brightness control                             |
| С        | Power supply connector                                     |
| D        | LPT port for connecting printer (Optional)                 |
| E        | ASP serial port for communicating with PC or other devices |
| F        | MSP serial port for communicating with PLC/PC              |

# **Dimensions** and Cut-out

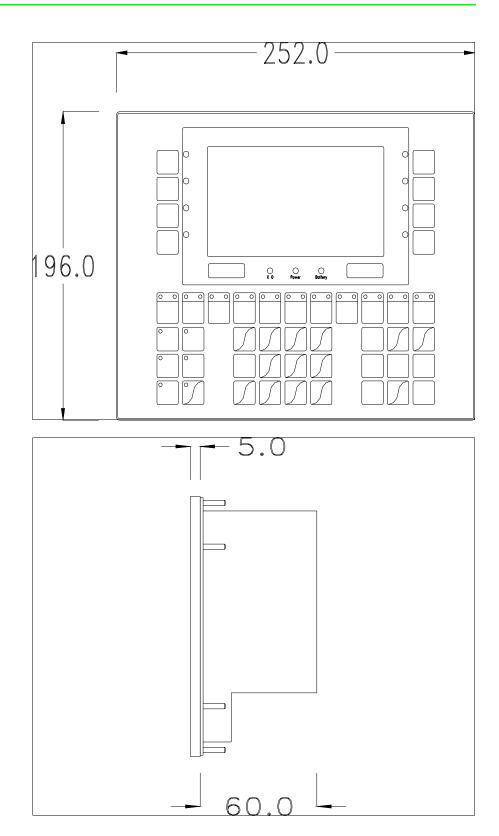

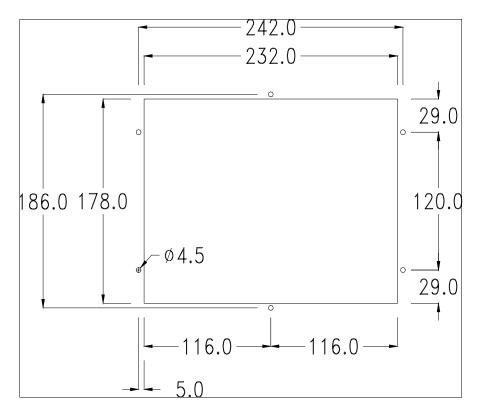

To fix the sealing gasket and secure the VT to the container see "Chapter 30 -> Mounting the terminal within the container".

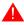

Where accessories need to be fixed in or onto the VT terminal, you are advised to do this before securing the VT to its container.

### **Accessories**

Any accessories should be mounted in accordance with the instructions in the relevant chapter (see "Chapter 34 -> Video terminal accessories").

### Transfer PC -> VT

For everything to function properly, the first time the VT operator terminal is switched on it needs to be correctly loaded, that is it needs to have transferred to it:

- Firmware
- Communication driver
- Project

(Given that the transfer of the three files in practice occurs with a single operation, it will be defined as "Project transfer" for the sake of simplicity.)

For this it is essential that the VT be prepared to receive the transfer. (See also "Chapter 38 -> Command area").

# Preparation for reception

The program VTWIN (see Software Manual) must be used for the transfer, but the terminal must be set up to receive. This means carrying out the following steps:

- Check that the VT is off
- Check that there is a serial connection between the PC and the VT
- Switch on the VT with pressed down or with the VT on press together shift + Enter; in either case wait a moment

#### VT terminal with no Modem function:

• The following mask appears. 

F3=MemoCARD is only enabled when a Memory Card has been inserted in the VT terminal (see Page 11-18). The function to press depends on which port you intend to use (MSP or ASP). The VT is now ready to receive (refer to Software Manual for transfer procedure)

#### VT310 TRANSFER PAGE

Graphic controller BOOT check : OK Graphic controller RAM check : OK

Graphic controller synchronization : OK

Main FIRMWARE check : NOT PRESENT Graphic controller FIRMWARE : ERROR

F1=ASP F2=MSP F3=MemoCARD ENTER=Pri

#### VT terminal with Modem function:

• Proceed from the preceding mask; the following mask appears

#### VT310 TRANSFER PAGE

Graphic controller BOOT check : OK Graphic controller RAM check : OK

Graphic controller synchronization: OK

Main FIRMWARE check: NOT PRESENT Graphic controller FIRMWARE: ERROR

F1=MODEM F2=PC ENTER=Pri

• Choose the required transfer mode: MODEM if you intend to use a modem or PC if you intend to use a serial port; press the corresponding function

If the choose made is PC, the VT is ready to receive (see Software Manual for transfer), if, on the other hand, you choose MODEM, the following mask will appear

#### VT310 TRANSFER PAGE

Graphic controller BOOT check : OK Graphic controller RAM check : OK

Graphic controller synchronization : OK

Main FIRMWARE check: NOT PRESENT Graphic controller FIRMWARE: ERROR

F1=SLOW F2=FAST

The choice should be according to the speed you intend to use for the transfer (Slow=9600bit/sec or Fast=38400bit/sec), press the corresponding function . The VT is now ready to receive (see Software Manual for the transfer).

# Information relating to driver

After the project has been transferred, the VT can make available information relating to what has been loaded. The information regards:

- Serial ports present
- The name of the driver loaded
- The version of the driver loaded
- Network address of the VT
- · Last error to have occurred

To acquire this information carry out the following operations:

- Be situated in any page of the project
- Press Shift twice; you will see

There is one of these pages for each communication port; you can move between the various pages by pressing .

If you press while displaying this page you can access the page for setting the clock and the contrast.

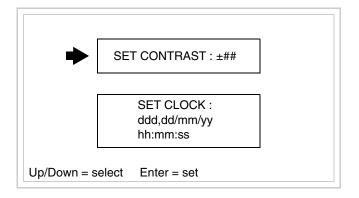

In order to access the contrast setting, use or to select the SET CONTRAST option that is displayed in reverse colors and press the following mask will appear:

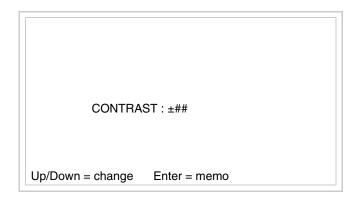

Use and/or to effect any variation and for the confirmation.

To be able to set the clock use for to select the SET CLOCK option that is displayed in reverse colors and press finite; the following mask will appear:

For the clock to be used properly, a special battery has to be inserted in the terminal (see "Chapter 34 -> Video terminal accessories").

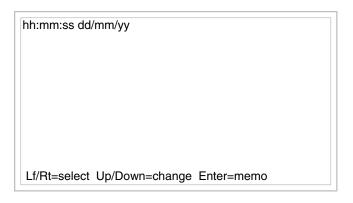

Use and/or to select the field and and/or to effect any variation; use to confirm.

To use the Memory Card either switch on the VT with held down or, if the VT is already on, press shift + together; in both cases it will be

necessary to wait a moment before the following mask appears on the VT:

### VT310 TRANSFER PAGE

Graphic controller BOOT check : OK Graphic controller RAM check : OK

Graphic controller synchronization : OK

Main FIRMWARE check : NOT PRESENT Graphic controller FIRMWARE : ERROR

F1=ASP F2=MSP F3=MemoCARD ENTER=Pri

Press © F3=MemoCARD (if the key is not on the screen, see Page 11-15) and the following mask will appear:

MEMORY CARD MENU

F1= BACKUP F2= RESTORE

F3= ERASE F4= EXIT

For the meaning and function of the keys see "Chapter 34 -> Memory card".

Possible error messages are:

#### • PR ERR

Problem-> Errors have been detected in the data exchange between

the VT and the Device.

Solution-> Check the cable; there may be disturbance.

#### • COM BROKEN

Problem-> Communication between VT and Device interrupted.

Solution-> Check the serial connection cable.

An error message followed by [\*] indicates that the error is not currently present but was and has since disappeared.

Example: COM BROKEN\*

When is pressed you quit the display of information regarding the driver.

# Adjusting the contrast on the display

To improve the quality of the representation on the display it may be necessary to adjust its contrast. This can be done by going to the page proposed (see Page 11-17) and changing the value (from +31 to -32) in evidence at that moment. Increase the value to darken the display; to lighten it decrease the value.

### Chapter 12 Video terminal VT320W

| Contents                              | Page  |
|---------------------------------------|-------|
| Technical characteristics             | 12-2  |
| Functions                             | 12-4  |
| Front view                            | 12-8  |
| Customizing label                     | 12-10 |
| Rear view                             | 12-11 |
| Dimensions and Cut-out                | 12-12 |
| Accessories                           | 12-13 |
| Transfer PC -> VT                     | 12-13 |
| Preparation for reception             | 12-14 |
| Information relating to driver        | 12-16 |
| Improving display color quality       | 12-19 |
| Adjusting the contrast on the display | 12-20 |

This chapter consists of 20 pages.

# Technical characteristics

The following table lists the principal technical characteristics of the product in question.

| Code of terminal                       | Characteristics of the terminal         |   |                |
|----------------------------------------|-----------------------------------------|---|----------------|
| VT320W A0000                           |                                         |   |                |
| VT320W AP000                           |                                         |   |                |
| Display                                |                                         | ▼ | $\blacksquare$ |
|                                        | LCD monochromatic STN                   |   |                |
| Туре                                   | LCD 16 Colors STN                       | • | •              |
|                                        | LCD 16 Colors TFT                       |   |                |
| Representational format                | Graphic                                 | • | •              |
| Resolution [pixels]                    | 320 x 240 (5,7")                        | • | •              |
| Rows by characters                     | 16 x 40 / 8 x 20 / 4 x 10               | • | •              |
| Display area size [mm]                 | 115,6 x 87                              | • | •              |
| Character matrix in text mode [pixels] | 8 x15 / 16 x 30 / 32 x 60               | • | •              |
| Character size [mm] x 1 / x 2 / x 4    | 2,8 x 5,2 / 5,6 x 10,4 / 11,2 x 20,8    | • | •              |
| Contrast adjustment                    | Software                                | • | •              |
| Contrast adjustment                    | Automatic compensation with temperature | • | •              |
| Character sets                         | Programmable fonts/TTF Windows ®        | • | •              |
| Backlighting                           |                                         |   |                |
| Туре                                   | LED                                     |   |                |
| Туре                                   | CCFL lamp                               | • | •              |
| Minimum lamp-life at 25°C [hours]      | 15000                                   | • | •              |
| Keyboard                               |                                         |   |                |
| Non-customizable function keys         | 10                                      | • | •              |
| Customizable function keys             | 18                                      | • | •              |
| Function key LEDs                      | 46                                      | • | •              |
| Alphanumeric keys                      | 11                                      | • | •              |
| Operational keys                       | 13                                      | • | •              |
| Operational key LEDs                   | 4                                       | • | •              |
| Diagnostic LEDs                        | 3                                       | • | •              |

| Code of terminal                         | Characteristics of the terminal   |   |                |
|------------------------------------------|-----------------------------------|---|----------------|
| VT320W A0000                             |                                   |   | $\overline{}$  |
| VT320W AP000                             |                                   |   |                |
| User memory                              |                                   | ▼ | $\blacksquare$ |
| Project [Bytes]                          | 192K + 832K (Text+ Graphics)      | • | •              |
| Data memory [Bytes]                      | 256K (With back-up battery)       | • | •              |
| Memory for Windows ® -based fonts [Byte] | 128K                              | • | •              |
| Memory Card for backup                   | 4Mb                               | • | •              |
| Memory Card for expansion                |                                   |   | 1              |
| Interfaces                               |                                   |   | 1              |
| MSP (Multi-serial port)                  | RS232/RS422/RS485/TTY-20mA        | • | •              |
| ASP (Auxiliary serial port)              | RS232/RS485                       | • | •              |
| ASP-15L (Auxiliary serial port)          | RS232/RS485                       | • | •              |
| ASP-8 (Auxiliary serial port)            | RS232                             |   |                |
| ASP-9 (Auxiliary serial port)            | RS232                             |   |                |
| LPT parallel port                        | Centronics                        | • |                |
| Auxiliary port                           | Connection of accessories         | • | •              |
| Accessories                              |                                   |   |                |
| Connectable accessories                  | See table "Chapter 34"            | • | •              |
| Clock                                    |                                   |   |                |
| Clock                                    | Hardware (With back-up battery)   | • | •              |
| Networks                                 |                                   |   |                |
|                                          | Profibus-DP                       |   |                |
| Integrated                               | CAN Open (Optoisolated interface) |   |                |
|                                          | Ethernet 10/100Mbit RJ45          |   |                |
| Universal Bus Connector                  |                                   |   |                |
| Optional                                 | See table "Chapter 34"            | • | •              |
| Proprietary networks                     |                                   |   |                |
| ESA-Net                                  | Network server                    | • | •              |
| 20/11/01                                 | Network client                    | • | •              |
| Technical data                           |                                   | • |                |
| Power supply                             | 24Vdc (1832Vdc)                   |   |                |
| Power absorbed at 24Vdc                  | 15W                               |   |                |
| Protection fuse                          | Ø5x20mm - 800mA Quick Blow F      |   |                |
| Protection level                         | IP65 (front-end)                  |   |                |
| Operating temperature                    | 050°C                             |   |                |
| Storage and transportation temperature   | -20+60°C                          |   |                |
| Humidity (non-condensing)                | <85%                              |   |                |
| Weight                                   | 2000gr                            |   |                |
| Dimensions                               |                                   |   |                |
| External W x H x D [mm]                  | 305 x 196 x 60                    |   |                |
| Cut-out W x H [mm]                       | 275 x 176                         |   |                |
| Certification                            |                                   |   |                |
| Certifications and approvals             | CE, cULus, NEMA12                 |   |                |

### **Functions**

The following table lists in alphabetical order all the functions of the VT in question.

Table 12.1: Functions and objects realizable with this VT (Part 1 of 4)

| Code of terminal                                                                                    |                      |      |
|----------------------------------------------------------------------------------------------------|----------------------|------|
| VT320W *****                                                                                        | Ougatitus            |      |
| Objects/Functions Alarm field                                                                       | Quantity             | '    |
|                                                                                                    | 1004                 |      |
| Alarm help                                                                                          | 1024                 | •    |
| Alarm history buffer                                                                                | 256                  | •    |
| Alarm statistics                                                                                    |                      |      |
| Alarms (Total/active simultaneously)                                                                |                      | •    |
| Arc                                                                                                 |                      | •    |
| Automatic operations                                                                                | 32                   | •    |
| Backup/Restore                                                                                      |                      | •    |
| Bar data                                                                                            |                      | •    |
| Bit-wise password                                                                                   | 8bits                | •    |
| Buttons                                                                                             |                      |      |
| Circles                                                                                             |                      | •    |
| Command: Change language                                                                            |                      | •    |
| Command: Clear trend buffer                                                                         |                      | •    |
| Command: Delete recipe                                                                              |                      | •    |
| Command: Hardcopy                                                                                   |                      | •    |
| Command: Load recipe from data memory                                                               |                      | •    |
| Command: Modify password                                                                            |                      | •    |
| Command: Next page                                                                                  |                      |      |
| Command: Page help                                                                                  |                      | •    |
| Command: Password login                                                                             |                      | •    |
| Command: Password logout                                                                            |                      | •    |
| Command: Previous page                                                                              |                      |      |
| Command: Print alarm history                                                                        |                      | •    |
| Command: Printer form feed                                                                          |                      | •    |
| Command: Quit project                                                                               |                      | •    |
| Command: Report                                                                                     |                      | •    |
| Command: Restarts reading time-sampled trend                                                        |                      | •    |
| Command: Run pipeline                                                                               |                      | •    |
| Command: Save alarms history and trend buffers in flash                                             |                      |      |
| Command: Save recipe in data memory                                                                 |                      | •    |
| Command: Save recipe received from device in buffer                                                 |                      | •    |
| Command: Save recipe received from device in data memory                                            |                      | •    |
| Command: Send recipe from video buffer to device                                                    |                      | •    |
| Command: Send recipe to device                                                                      |                      | •    |
| Command: Service page                                                                               |                      |      |
| Unless otherwise stated, there is no limit to the number of includable elements, only the size of n | roject memory sets a | limi |

Unless otherwise stated, there is no limit to the number of includable elements, only the size of project memory sets a limit.
\*) indicative value determined by the dimensions of the project, \*\*) depends on memory available

Table 12.1: Functions and objects realizable with this VT (Part 2 of 4)

| Code of terminal                                     |           |
|------------------------------------------------------|-----------|
| VT320W *****                                         |           |
| Objects/Functions                                    | Quantity  |
| Command: Show alarms history                         |           |
| Command: Show page directory                         |           |
| Command: Show project information                    |           |
| Command: Show recipe directory                       |           |
| Command: Show sequence directory                     |           |
| Command: Shows driver status page                    |           |
| Command: Shows page help                             |           |
| Command: Shows page with function: PG                |           |
| Command: Stops reading time sampled trend            |           |
| Command: Trend reading saved in device               |           |
| Command: Zero number of general pages                |           |
| Date field                                           |           |
| Day-of-the-week field                                |           |
| Dynamic texts: Bit-group-structured dynamic texts    |           |
| Dynamic texts: Single-bit dynamic texts              | 1024*     |
| Dynamic texts: Value-structured dynamic texts        |           |
| E-keys                                               |           |
| Equations                                            | 32        |
| F-keys                                               |           |
| Free terminal                                        |           |
| Function: Disables key                               |           |
| Function: Go to page                                 |           |
| Function: Internal command                           |           |
| Function: Invert bit value                           |           |
| Function: Macro                                      |           |
| Function: None                                       |           |
| Function: Reset bit permanently                      |           |
| Function: Reset real-time bit                        |           |
| Function: Sequences                                  |           |
| Function: Sets bit permanently                       |           |
| Function: Sets real-time bit                         |           |
| Function: Value-structure direct command             |           |
| Global configuration of E-keys                       |           |
| Global configuration of F-keys                       |           |
| Headers and footers (Total/Number of fields per H-F) | 128/128   |
| Info-messages (Total/active simultaneously)          | 1024/256  |
|                                                      |           |
| <del>-</del>                                         | 4000bytes |
| LEDs assigned to sequence                            |           |
| nternal registers abels                              | 4096bytes |

Unless otherwise stated, there is no limit to the number of includable elements, only the size of project memory sets a limit.
\*) indicative value determined by the dimensions of the project, \*\*) depends on memory available

Table 12.1: Functions and objects realizable with this VT (Part 3 of 4)

| Code of terminal                                        |          |
|---------------------------------------------------------|----------|
| VT320W ***** Objects/Functions                          | Quantity |
| Lines                                                   | Quantity |
| Lists of bitmap images                                  |          |
| Lists of texts                                          |          |
| Local configuration of E-keys                           |          |
| Local configuration of F-keys                           |          |
| Macro field                                             |          |
| Macros (Total/Commands x macro)                         | 1024/16  |
| Message field                                           | 1024/10  |
| Message help                                            | 1024     |
| Multilanguage texts                                     | 8 Langs. |
| Object - Indicator                                      | o Langs. |
| Object - Indicator Object - Potentiometer knob          |          |
| Object - Folentiometer knob Object - Selector knob      |          |
| Object - Selector knob Object - Sliding potentiometer   |          |
| Object - Sliding selector                               |          |
|                                                         | 1024     |
| Page                                                    |          |
| Page help                                               | 1024     |
| Password                                                | 10       |
| Pipelines (Number/Tot bytes)                            | 64/512   |
| Print                                                   | 1004/100 |
| Print page (Total/Number of fields per page)            | 1024/128 |
| Programmable fonts                                      |          |
| Project images                                          | 050/4004 |
| Public variables of ESANET network (Number/Total bytes) | 256/1024 |
| Recipe field for recipe structure                       |          |
| Recipes (Number of variables per recipe)                | 2048/512 |
| Rectangles                                              |          |
| Redefinable characters                                  |          |
| Reports                                                 | 128      |
| Sequences - Random                                      | 128      |
| Sequences - Start/stop                                  |          |
| Static bitmaps                                          |          |
| Symbolic field: Bit-group-structured dynamic bitmaps    |          |
| Symbolic field: Single-bit-structured dynamic bitmaps   | 1024*    |
| Symbolic field: Value-structured dynamic bitmaps        |          |
| System messages                                         |          |
| System variables assigned to recipe structure           |          |
| Time long field                                         |          |
| Time short field                                        |          |

Unless otherwise stated, there is no limit to the number of includable elements, only the size of project memory sets a limit.

\*) indicative value determined by the dimensions of the project, \*\*) depends on memory available

Table 12.1: Functions and objects realizable with this VT (Part 4 of 4)

| Code of terminal                                      |             |   |
|-------------------------------------------------------|-------------|---|
| VT320W ****                                           |             | 1 |
| Objects/Functions                                     | Quantity    | ▼ |
| Timer                                                 | 16          | • |
| Touch Area                                            |             |   |
| Trend buffers                                         | 128         | • |
| Trends (Trends x page/Channels x trend)               | 4/4         | • |
| Trends sampled automatically (Memory/Trends/Readings) | 4096bytes   | • |
| Trends sampled on command (Memory/Trends/Readings)    | /**/320     | • |
| Value direct command: ADD                             |             | • |
| Value direct command: AND                             |             | • |
| Value direct command: OR                              |             | • |
| Value direct command: SET                             |             | • |
| Value direct command: SUBTRACT                        |             | • |
| Value direct command: XOR                             |             | • |
| Variables: Limit values and linear scaling variables  |             | • |
| Variables: Movement variable (Mobile symbolic field)  |             | • |
| Variables: Threshold variables                        | 112xpages   | • |
| Variables: Floating Point numerical variables         | 112 x payes | • |
| Variables: Numerical variables (DEC, HEX, BIN, BCD)   |             | • |
| Variables: String variables (ASCII)                   |             | • |

Unless otherwise stated, there is no limit to the number of includable elements, only the size of project memory sets a limit.
\*) indicative value determined by the dimensions of the project, \*\*) depends on memory available

### Front view

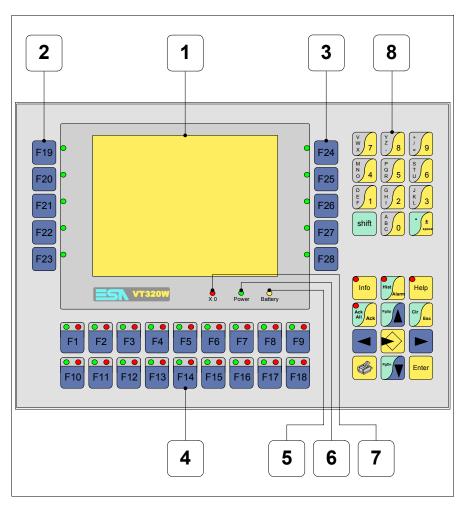

| Key | Function                                                   |
|-----|------------------------------------------------------------|
| 1   | Display                                                    |
| 2   | F-keys with one LED                                        |
| 3   | F-keys with one LED                                        |
| 4   | F-keys with two LEDs                                       |
| 5   | X0 LED. Blinks when communication error is detected        |
| 6   | Power LED. Lights up when power in ON                      |
| 7   | Battery LED. Lights up when the battery has nearly run out |

| Key                 | Function                                                                                               |
|---------------------|----------------------------------------------------------------------------------------------------|
| 8                   | Alphanumeric keys                                                                                      |
|                     | Starts input                                                                                           |
| Enter               | Confirms setting of data                                                                               |
| PgUp                | Page up<br>When in setting phase, edits dynamic text                                                   |
| PgDn                | Page down<br>When in setting phase, edits dynamic text                                                 |
|                     | Moves the cursor between settable fields When in setting phase, moves cursor to the left of the field  |
|                     | Moves the cursor between settable fields When in setting phase, moves cursor to the right of the field |
| Cir                 | Quits: setting of data, info-messages, sequence directory, communication driver                        |
| Info                | Displays info-messages                                                                                 |
| Alarm               | Displays ISA alarms                                                                                    |
| Help                | Displays according to context: information message help, alarm help or page help                       |
| Ack All Ack         | Acknowledgment of ISA alarms on display                                                                |
|                     | Print the entire display area                                                                          |
| Spare               | No predefined function                                                                                 |
| shift + Clr Esc     | In setting phase restores the initial value of the field                                               |
| shift + Ack All Ack | Acknowledges all ISA alarms                                                                            |

# **Customizing** label

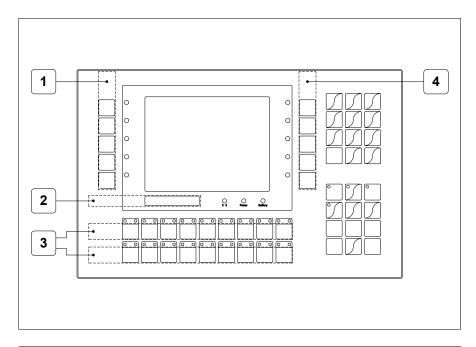

| Position | Function - Dimensions L x H (mm) |
|----------|----------------------------------|
| 1        | F-key customization F - 16 x 111 |
| 2        | ESA Logo, VT Model - 115 x 10    |
| 3        | F-key customization F - 191 x 15 |
| 4        | F-key customization F - 16 x 111 |

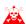

The total thickness of the label must not exceed 125 $\mu m$  (micrometers). Do not use either stiff materials or glues.

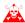

Before starting to insert the customized label, see "Chapter 29 -> Inserting customized labels".

### **Rear view**

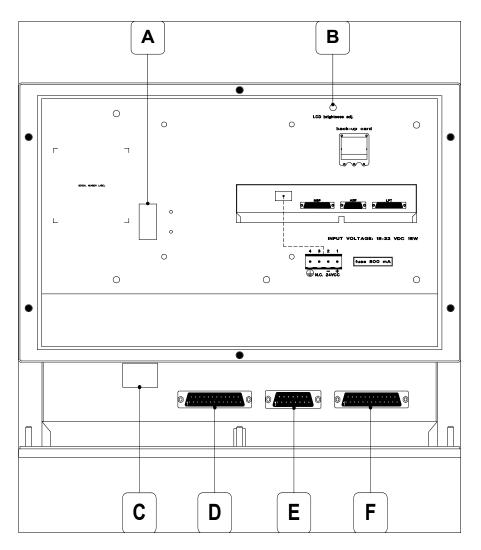

| Position | Function                                                   |
|----------|------------------------------------------------------------|
| А        | Auxiliary port for connecting optional accessories         |
| В        | Trimmer for brightness control                             |
| С        | Power supply connector                                     |
| D        | MSP serial port for communicating with PLC/PC              |
| E        | ASP serial port for communicating with PC or other devices |
| F        | LPT port for connecting printer (Optional)                 |

# **Dimensions** and Cut-out

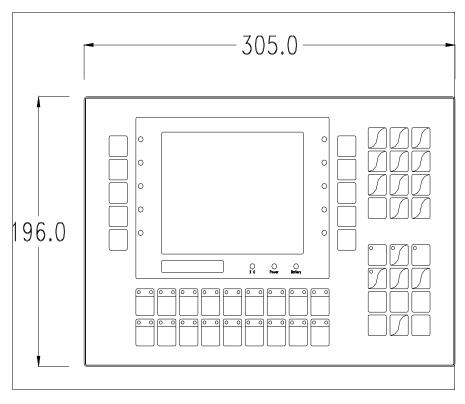

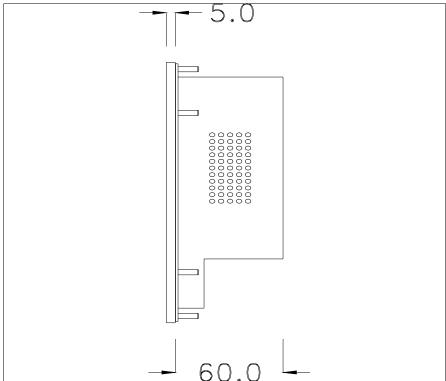

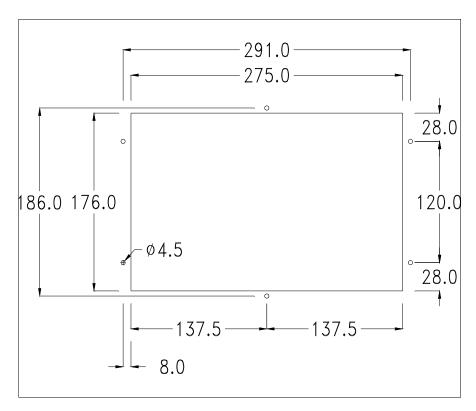

To fix the sealing gasket and secure the VT to the container see "Chapter 30 -> Mounting the terminal within the container".

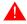

Where accessories need to be fixed in or onto the VT terminal, you are advised to do this before securing the VT to its container.

#### **Accessories**

Any accessories should be mounted in accordance with the instructions in the relevant chapter (see "Chapter 34 -> Video terminal accessories").

### Transfer PC -> VT

For everything to function properly, the first time the VT operator terminal is switched on it needs to be correctly loaded, that is it needs to have transferred to it:

- Firmware
- Communication driver
- Project

(Given that the transfer of the three files in practice occurs with a single operation, it will be defined as "Project transfer" for the sake of simplicity.)

For this it is essential that the VT be prepared to receive the transfer. (See also "Chapter 38 -> Command area").

## Preparation for reception

The program VTWIN (see Software Manual) must be used for the transfer, but the terminal must be set up to receive. This means carrying out the following steps:

- Check that the VT is off
- Check that there is a serial connection between the PC and the VT
- Switch on the VT; when the message [WAIT FOR BOOT FORCED] is

displayed, press either or with the VT on press together + either case wait a moment; in

#### VT terminal with no Modem function:

• The following mask appears. 

F3=MemoCARD is only enabled when a Memory Card has been inserted in the VT terminal (see Page 12-18). The function 

to press depends on which port you intend to use (MSP or ASP). The VT is now ready to receive (refer to Software Manual for transfer procedure)

VT320 TRANSFER PAGE

Graphic controller BOOT check : OK
Graphic controller RAM check : OK

Graphic controller synchronization : OK

Main FIRMWARE check : NOT PRESENT
Graphic controller FIRMWARE : ERROR

F1=ASP F2=MSP F3=MemoCARD ENTER=Prj

#### VT terminal with Modem function:

• Proceed from the preceding mask; the following mask appears

#### VT320 TRANSFER PAGE

Graphic controller BOOT check : OK Graphic controller RAM check : OK

Graphic controller synchronization : OK

Main FIRMWARE check : NOT PRESENT Graphic controller FIRMWARE : ERROR

F1=MODEM F2=PC ENTER=Pri

• Choose the required transfer mode: MODEM if you intend to use a modem or PC if you intend to use a serial port; press the corresponding function

If the choose made is PC, the VT is ready to receive (see Software Manual for transfer), if, on the other hand, you choose MODEM, the following mask will appear

#### VT320 TRANSFER PAGE

Graphic controller BOOT check : OK Graphic controller RAM check : OK

Graphic controller synchronization : OK

Main FIRMWARE check : NOT PRESENT Graphic controller FIRMWARE : ERROR

F1=SLOW F2=FAST

The choice should be according to the speed you intend to use for the transfer (Slow=9600bit/sec or Fast=38400bit/sec), press the corresponding function . The VT is now ready to receive (see Software Manual for the transfer).

# Information relating to driver

After the project has been transferred, the VT can make available information relating to what has been loaded. The information regards:

- Serial ports present
- The name of the driver loaded
- The version of the driver loaded
- Network address of the VT
- Last error to have occurred

To acquire this information carry out the following operations:

- Be situated in any page of the project
- Press shift twice; you will see

There is one of these pages for each communication port; you can move between the various pages by pressing .

If you press while displaying this page you can access the page for setting the clock and the contrast.

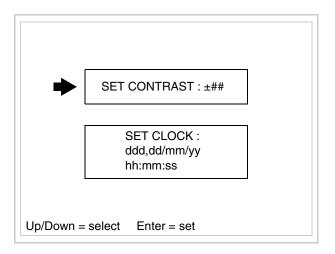

In order to access the contrast setting, use or to select the SET CON-

TRAST option that is displayed in reverse colors and press the following mask will appear:

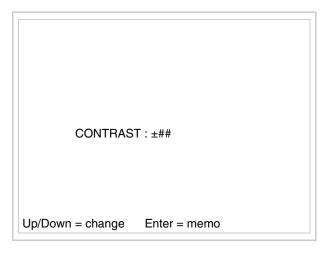

Use and/or to effect any variation and for the confirmation.

To be able to set the clock use or to select the SET CLOCK option that is displayed in reverse colors and press the following mask will appear:

For the clock to be used properly, a special battery has to be inserted in the terminal (see "Chapter 34 -> Video terminal accessories").

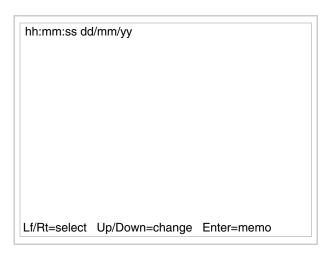

Use and/or to select the field and and/or to effect any variation; use to confirm.

To use the Memory Card either switch on the VT with held down or, if the VT is already on, press shift + together; in both cases it will be necessary to wait a moment before the following mask appears on the VT:

VT320 TRANSFER PAGE

Graphic controller BOOT check : OK
Graphic controller RAM check : OK
Graphic controller synchronization : OK
Main FIRMWARE check : NOT PRESENT
Graphic controller FIRMWARE : ERROR

F1=ASP F2=MSP F3=MemoCARD ENTER=Prj

Press © F3=MemoCARD (if the key is not on screen, see Page 12-14); and

the following mask will appear:

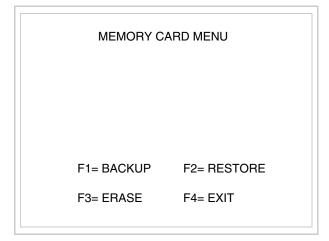

For the meaning and function of the keys see "Chapter 34 -> Memory card".

Possible error messages are:

### • PR ERR

Problem-> Errors have been detected in the data exchange between

the VT and the Device.

Solution-> Check the cable; there may be disturbance.

#### COM BROKEN

Problem-> Communication between VT and Device interrupted.

Solution-> Check the serial connection cable.

An error message followed by [\*] indicates that the error is not currently present but was and has since disappeared.

Example: COM BROKEN\*

When is pressed you quit the display of information regarding the driver.

# Improving display color quality

To improve the color quality, adjust the contrast of the display: if the colors are too dark increase the contrast; if, on the other hand, the colors are too light, decrease the contrast.

# Adjusting the contrast on the display

To improve the quality of the representation on the display it may be necessary to adjust its contrast. This can be done by going to the page proposed (see Page 12-17) and changing the value (from +63 to -64) in evidence at that moment. Increase the value to darken the display; to lighten it decrease the value.

We advise this to be done at typical room temperature and with the terminal at operating temperature (about 30 minutes after switching on and with the screen saver disabled - see Software Manual).

### Chapter 13 Video terminal VT330W

| Contents                              | Page  |
|---------------------------------------|-------|
| Technical characteristics             | 13-2  |
| Functions                             | 13-4  |
| Front view                            | 13-8  |
| Customizing label                     | 13-10 |
| Rear view                             | 13-11 |
| Dimensions and Cut-out                | 13-12 |
| Accessories                           | 13-13 |
| Transfer PC -> VT                     | 13-13 |
| Preparation for reception             | 13-14 |
| Information relating to driver        | 13-16 |
| Improving display color quality       | 13-20 |
| Adjusting the contrast on the display | 13-20 |

This chapter consists of a total of 20 pages.

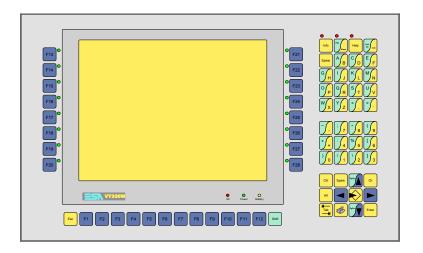

# Technical characteristics

The following table lists the principal technical characteristics of the product in question.

| Code of terminal                       | Characteristics of the terminal         |   |                |        |
|----------------------------------------|-----------------------------------------|---|----------------|--------|
| VT330W APM00                           |                                         |   |                | $\neg$ |
| VT330W APS00                           |                                         |   |                |        |
| VT330W APT00                           |                                         |   |                |        |
| Display                                |                                         | • | $\blacksquare$ | ▼      |
|                                        | LCD Monochromatic STN                   |   |                | •      |
| Туре                                   | LCD 256 Colors STN                      |   | •              |        |
|                                        | LCD 256 Colors TFT                      | • |                |        |
| Representational format                | Graphic                                 | • | •              | •      |
| Resolution [pixels]                    | 640 x 480 (10,4")                       | • | •              | •      |
| Rows by characters                     | 30 x 80 / 15 x 40 / 7 x 20              | • | •              | •      |
|                                        | 196 x 148                               |   |                | •      |
| Display area size [mm]                 | 211,2 x 158                             |   | •              |        |
|                                        | 211,2 x 158,4                           | • |                |        |
| Character matrix in text mode [pixels] | 8 x16 / 16 x 32 / 32 x 64               | • | •              | •      |
| Character size [mm] x 1 / x 2 / x 4    | 2,7 x 5,4 / 5,4 x 10,7 / 10,7 x 21,4    | • | •              | •      |
| Contrast adjustment                    | Software                                | • | •              | •      |
| Contrast adjustment                    | Automatic compensation with temperature |   | •              | •      |
| Character sets                         | Programmable fonts/TTF Windows ®        | • | •              | •      |
| Backlighting                           |                                         |   |                |        |
| Туре                                   | Led                                     |   |                |        |
|                                        | Lamp CCFL                               | • | •              | •      |
| Minimum lamp-life at 25°C [hours]      | 15000                                   | • | •              | •      |
| Keyboard                               |                                         |   |                |        |
| Non-customizable function keys         | 12                                      | • | •              | •      |
| Customizable function keys             | 16                                      | • | •              | •      |
| Function key LEDs                      | 16                                      | • | •              | •      |
| Alphanumeric keys                      | 27                                      | • | •              | •      |
| Operational keys                       | 19                                      | • | •              | •      |
| Operational key LEDs                   | 3                                       | • | •              | •      |
| Diagnostic LEDs                        | 3                                       | • | •              | •      |

| Code of terminal                         | Characteristics of the terminal   |   |                |                |
|------------------------------------------|-----------------------------------|---|----------------|----------------|
| VT330W APM00                             |                                   |   |                | _              |
| VT330W APS00                             |                                   |   |                |                |
| VT330W APT00                             |                                   |   |                |                |
| User memory                              |                                   | ▼ | $\blacksquare$ | $\blacksquare$ |
| Project [Bytes]                          | 640K + 1792K (Text + Graphics)    | • | •              | •              |
| Data memory [Bytes]                      | 256K (With back-up battery)       | • | •              | •              |
| Memory for Windows ® -based fonts [Byte] | 512K                              | • | •              | •              |
| Memory Card for backup                   | 8Mb                               | • | •              | •              |
| Memory Card for expansion                | 4Mb (Only for Graphics)           | • | •              | •              |
| Interfaces                               |                                   |   |                |                |
| MSP (Multi-serial port)                  | RS232/RS422/RS485/TTY-20mA        | • | •              | •              |
| ASP (Auxiliary serial port)              | RS232/RS485                       | • | •              | •              |
| ASP-15L (Auxiliary serial port)          | RS232/RS485                       |   |                |                |
| ASP-8 (Auxiliary serial port)            | RS232                             |   |                |                |
| ASP-9 (Auxiliary serial port)            | RS232                             |   |                |                |
| LPT parallel port                        | Centronics                        | • | •              | •              |
| Auxiliary port                           | Connection of accessories         |   |                |                |
| Accessories                              |                                   |   |                |                |
| Connectable accessories                  | See table "Chapter 34"            | • | •              | •              |
| Clock                                    |                                   |   |                |                |
| Clock                                    | Hardware (With back-up battery)   | • | •              | •              |
| Networks                                 |                                   |   |                |                |
|                                          | Profibus-DP                       |   |                |                |
| Integrated                               | CAN Open (Optoisolated interface) |   |                |                |
|                                          | Ethernet 10/100Mbit RJ45          |   |                |                |
| Universal Bus Connector                  |                                   |   |                |                |
| Optional                                 | See table "Chapter 34"            | • | •              | •              |
| Proprietary networks                     |                                   |   |                |                |
| ECA Not                                  | Network server                    | • | •              | •              |
| ESA-Net                                  | Network client                    | • | •              | •              |
| Technical data                           |                                   |   |                | -              |
| Power supply                             | 24Vdc (1832Vdc)                   |   |                |                |
| Power absorbed at 24Vdc                  | 15W                               |   |                | -              |
| Protection fuse                          | Ø5x20mm - 1,25A Quick Blow F      |   |                | -              |
| Protection level                         | IP65 (front-end)                  |   |                | -              |
| Operating temperature                    | 050°C                             |   |                |                |
| Storage and transportation temperature   | -20+60°C                          |   |                |                |
| Humidity (non-condensing)                | <85%                              |   |                |                |
| Weight                                   | 4000gr                            |   |                |                |
| Dimensions                               | 1                                 |   |                |                |
| External W x H x D [mm]                  | 435 x 260 x 74                    |   |                |                |
| Cut-out W x H [mm]                       | 403 x 240                         |   |                |                |
| Certification                            |                                   |   |                |                |
| Certifications and approvals             | CE, cULus, NEMA12                 |   |                |                |
| *-f                                      |                                   |   |                |                |

### **Functions**

The following table lists in alphabetical order all the functions of the VT in question.

Table 13.1: Functions and objects realizable with this VT (Part 1 of 4)

| Code of terminal                                         |          |           |
|----------------------------------------------------------|----------|-----------|
| VT330W *****                                             | 0        |           |
| Objects/Functions                                        | Quantity |           |
| Alarm field                                              | 1001     |           |
| Alarm help                                               | 1024     |           |
| Alarm history buffer                                     | 256      |           |
| Alarm statistics                                         |          |           |
| Alarms (Total/active simultaneously)                     | 1024/256 |           |
| Arc                                                      |          |           |
| Automatic operations                                     | 32       |           |
| Backup/Restore                                           |          |           |
| Bar data                                                 |          |           |
| Bit-wise password                                        | 8bits    |           |
| Buttons                                                  |          |           |
| Circles                                                  |          |           |
| Command: Change language                                 |          |           |
| Command: Clear trend buffer                              |          |           |
| Command: Delete recipe                                   |          |           |
| Command: Hardcopy                                        |          |           |
| Command: Load recipe from data memory                    |          |           |
| Command: Modify password                                 |          |           |
| Command: Next page                                       |          |           |
| Command: Page help                                       |          | Ì         |
| Command: Password login                                  |          | Ì         |
| Command: Password logout                                 |          | Ì         |
| Command: Previous page                                   |          |           |
| Command: Print alarm history                             |          | Ì         |
| Command: Printer form feed                               |          |           |
| Command: Quit project                                    |          |           |
| Command: Report                                          |          | T         |
| Command: Restarts reading time-sampled trend             |          | t         |
| Command: Run pipeline                                    |          | t         |
| Command: Save alarms history and trend buffers in flash  |          | t         |
| Command: Save recipe in data memory                      |          | t         |
| Command: Save recipe received from device in buffer      |          | $\dagger$ |
| Command: Save recipe received from device in data memory |          | $\dagger$ |
| Command: Send recipe from video buffer to device         |          | t         |
| Command: Send recipe to device                           |          | $\dagger$ |
| Command: Service page                                    |          |           |
| 1 0                                                      |          | 丄         |

Table 13.1: Functions and objects realizable with this VT (Part 2 of 4)

| Code of terminal                                                                                                    |                             |
|----------------------------------------------------------------------------------------------------|-----------------------------|
| VT330W *****                                                                                                    |                             |
| Objects/Functions                                                                                                    | Quantity                    |
| Command: Show alarms history                                                                                                    |                             |
| Command: Show page directory                                                                                                    |                             |
| Command: Show project information                                                                                                |                             |
| Command: Show recipe directory                                                                                                   |                             |
| Command: Show sequence directory                                                                                                 |                             |
| Command: Shows driver status page                                                                                                |                             |
| Command: Shows page help                                                                                                    |                             |
| Command: Shows page with function: PG                                                                                            |                             |
| Command: Stops reading time sampled trend                                                                                        |                             |
| Command: Trend reading saved in device                                                                                           |                             |
| Command: Zero number of general pages                                                                                            |                             |
| Date field                                                                                                    |                             |
| Day-of-the-week field                                                                                                    |                             |
| Dynamic texts: Bit-group-structured dynamic texts                                                                                |                             |
| Dynamic texts: Single-bit dynamic texts                                                                                          | 1024*                       |
| Dynamic texts: Value-structured dynamic texts                                                                                    |                             |
| E-keys                                                                                                    |                             |
| Equations                                                                                                    | 32                          |
| F-keys                                                                                                    |                             |
| Free terminal                                                                                                    |                             |
| Function: Disables key                                                                                                    |                             |
| Function: Go to page                                                                                                    |                             |
| Function: Internal command                                                                                                    |                             |
| Function: Invert bit value                                                                                                    |                             |
| Function: Macro                                                                                                    |                             |
| Function: None                                                                                                    |                             |
| Function: Reset bit permanently                                                                                                  |                             |
| Function: Reset real-time bit                                                                                                    |                             |
| Function: Sequences                                                                                                    |                             |
| Function: Sets bit permanently                                                                                                   |                             |
| Function: Sets real-time bit                                                                                                    |                             |
| Function: Value-structure direct command                                                                                         |                             |
| Global configuration of E-keys                                                                                                   |                             |
| Global configuration of F-keys                                                                                                   |                             |
| Headers and footers (Total/Number of fields per H-F)                                                                             | 128/128                     |
| Info-messages (Total/active simultaneously)                                                                                      | 1024/256                    |
| Internal registers                                                                                                    | 4096bytes                   |
|                                                                                                    | +030byte5                   |
|                                                                                                    |                             |
| -                                                                                                    |                             |
| Labels  LEDs assigned to sequence  Inless otherwise stated there is no limit to the number of includable elements, only the size | re of project memory cote a |

Table 13.1: Functions and objects realizable with this VT (Part 3 of 4)

| Code of terminal                                        |          |   |
|---------------------------------------------------------|----------|---|
| VT330W *****                                            |          |   |
| Objects/Functions                                       | Quantity | 7 |
| Lines                                                   |          | • |
| Lists of bitmap images                                  |          | • |
| Lists of texts                                          |          | • |
| Local configuration of E-keys                           |          | • |
| Local configuration of F-keys                           |          | • |
| Macro field                                             |          |   |
| Macros (Total/Commands x macro)                         | 1024/16  | • |
| Message field                                           |          | • |
| Message help                                            | 1024     | • |
| Multilanguage texts                                     | 8 Langs. | • |
| Object - Indicator                                      | 256      | • |
| Object - Potentiometer knob                             | 256      | • |
| Object - Selector knob                                  | 256      | • |
| Object - Sliding potentiometer                          | 256      | • |
| Object - Sliding selector                               | 256      | • |
| Page                                                    | 1024     | • |
| Page help                                               | 1024     | • |
| Password                                                | 10       | • |
| Pipelines (Number/Tot bytes)                            | 64/512   | • |
| Print                                                   |          | • |
| Print page (Total/Number of fields per page)            | 1024/128 | • |
| Programmable fonts                                      |          | • |
| Project images                                          |          | • |
| Public variables of ESANET network (Number/Total bytes) | 256/1024 | • |
| Recipe field for recipe structure                       |          | • |
| Recipes (Number of variables per recipe)                | 1024/512 | • |
| Rectangles                                              |          | • |
| Redefinable characters                                  |          |   |
| Reports                                                 | 128      | • |
| Sequences - Random                                      | 100      | • |
| Sequences - Start/stop                                  | 128      | • |
| Static bitmaps                                          |          | • |
| Symbolic field: Bit-group-structured dynamic bitmaps    |          | • |
| Symbolic field: Single-bit-structured dynamic bitmaps   | 1024*    | • |
| Symbolic field: Value-structured dynamic bitmaps        |          | • |
| System messages                                         |          | • |
| System variables assigned to recipe structure           |          | • |
| Time long field                                         |          | • |
| Time short field                                        |          | • |
|                                                         |          | ш |

Table 13.1: Functions and objects realizable with this VT (Part 4 of 4)

| Code of terminal                                      |           |        |  |
|-------------------------------------------------------|-----------|--------|--|
| VT330W *****                                          |           | $\neg$ |  |
| Objects/Functions                                     | Quantity  | ▼      |  |
| Timer                                                 | 32        | •      |  |
| Touch Area                                            |           |        |  |
| Trend buffers                                         | 128       | •      |  |
| Trends (Trends x page/Channels x trend)               | 8/8       | •      |  |
| Trends sampled automatically (Memory/Trends/Readings) | 8192bytes | •      |  |
| Trends sampled on command (Memory/Trends/Readings)    | /**/640   | •      |  |
| Value direct command: ADD                             |           | •      |  |
| Value direct command: AND                             |           | •      |  |
| Value direct command: OR                              |           | •      |  |
| Value direct command: SET                             |           | •      |  |
| Value direct command: SUBTRACT                        |           | •      |  |
| Value direct command: XOR                             |           | •      |  |
| Variables: Limit values and linear scaling variables  |           | •      |  |
| Variables: Movement variable (Mobile symbolic field)  |           | •      |  |
| Variables: Threshold variables                        | 304 x     | •      |  |
| Variables: Floating Point numerical variables         | pages     | •      |  |
| Variables: Numerical variables (DEC, HEX, BIN, BCD)   |           | •      |  |
| Variables: String variables (ASCII)                   |           | •      |  |

Unless otherwise stated, there is no limit to the number of includable elements, only the size of project memory sets a limit.
\*) indicative value determined by the dimensions of the project, \*\*) depends on memory available

### Front view

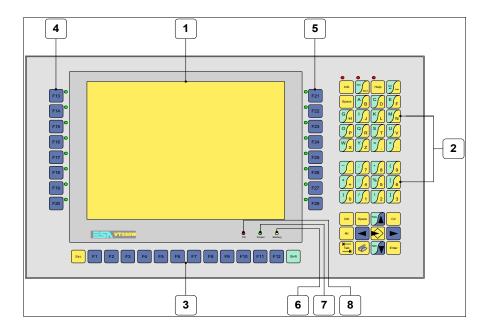

| Key   | Function                                                   |
|-------|------------------------------------------------------------|
| 1     | Display                                                    |
| 2     | Alphanumeric + operative keys                              |
| 3     | F-keys with no LED                                         |
| 4     | F-keys with one LED                                        |
| 5     | F-keys with one LED                                        |
| 6     | X0 LED. Blinks when communication error is detected        |
| 7     | Power LED. Lights up when power in ON                      |
| 8     | Battery LED. Lights up when the battery has nearly run out |
|       | Starts input                                               |
| Enter | Confirms setting of data                                   |
| PgUp  | Page up<br>When in setting phase, edits dynamic text       |

| Key             | Function                                                                                                 |
|-----------------|----------------------------------------------------------------------------------------------------|
| PgDn            | Page down<br>When in setting phase, edits dynamic text                                                   |
|                 | Moves the cursor between settable fields<br>When in setting phase, moves cursor to the left of the field |
|                 | Moves the cursor between settable fields When in setting phase, moves cursor to the right of the field   |
| Esc             | Quits: setting of data, info-messages, sequence directory, communication driver                          |
| Info            | Displays info-messages                                                                                   |
| Hist            | Displays ISA alarms                                                                                      |
| Help            | Displays according to context: information message help, alarm help or page help                         |
| Ack All Ack     | Acknowledgment of ISA alarms on display                                                                  |
|                 | Print the entire display area                                                                            |
| Spare           | No predefined function                                                                                   |
| Ctrl            | No predefined function                                                                                   |
| Tab             | No predefined function                                                                                   |
| Alt             | No predefined function                                                                                   |
| Clr             | In setting phase restores the initial value of the field                                                 |
| shift + Ack Ack | Acknowledges all ISA alarms                                                                              |
| shift + Hist    | Displays the contents of the alarm buffer                                                                |

# **Customizing** label

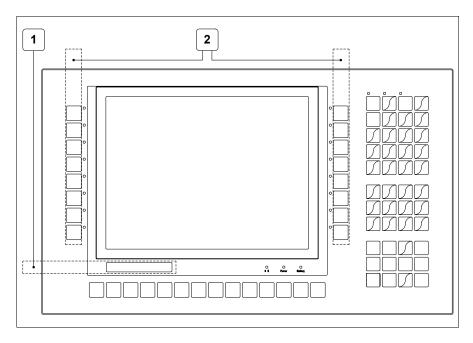

| Position | Function - Dimensions L x H (mm) |
|----------|----------------------------------|
| 1        | ESA Logo, VT Model - 162 x 13    |
| 2        | F-key customization F - 17 x 207 |

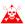

The total thickness of the label must not exceed 125 $\mu m$  (micrometers). Do not use either stiff materials or glues.

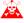

**Before starting to insert the customized label, see** "Chapter 29 -> Inserting customized labels".

### **Rear view**

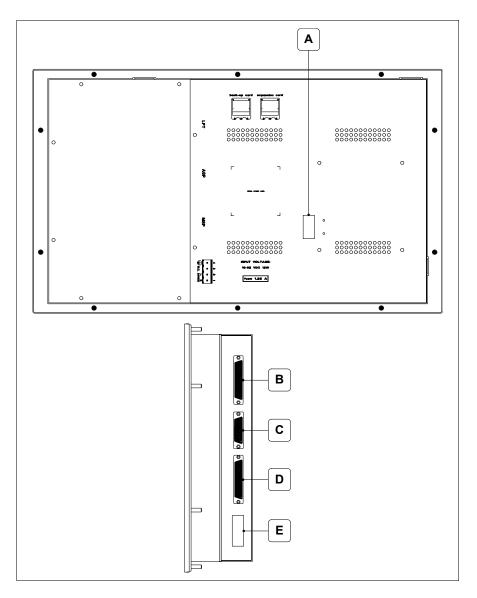

| Position | Function                                                   |
|----------|------------------------------------------------------------|
| Α        | Auxiliary port for connecting optional accessories         |
| В        | LPT port for connecting printer                            |
| С        | ASP serial port for communicating with PC or other devices |
| D        | MSP serial port for communicating with PLC/PC              |
| Е        | Power supply connector                                     |

# **Dimensions** and Cut-out

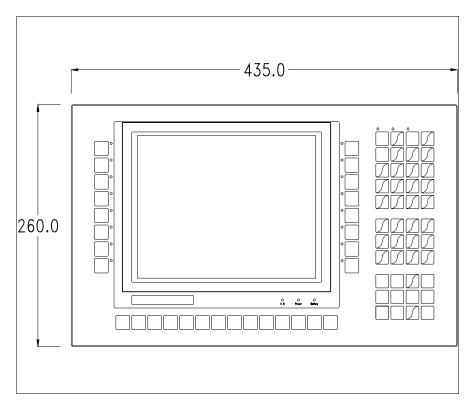

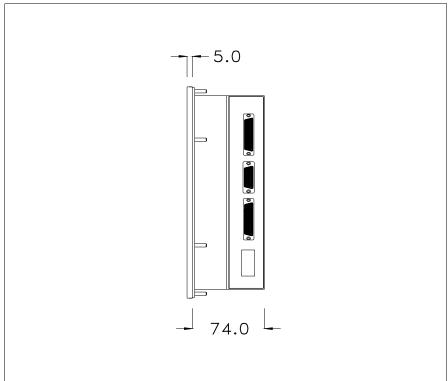

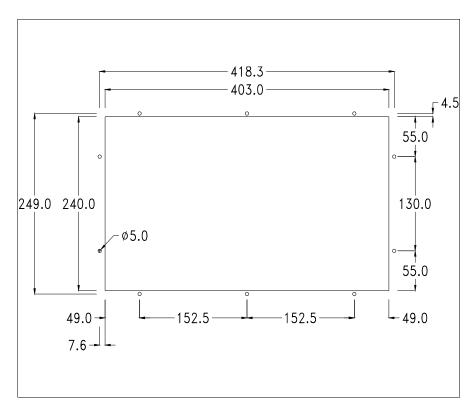

To fix the sealing gasket and secure the VT to the container see "Chapter 30 -> Mounting the terminal within the container".

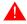

Where accessories need to be fixed in or onto the VT terminal, you are advised to do this before securing the VT to its container.

#### **Accessories**

Any accessories should be mounted in accordance with the instructions in the relevant chapter (see "Chapter 34 -> Video terminal accessories").

## Transfer PC -> VT

For everything to function properly, the first time the VT operator terminal is switched on it needs to be correctly loaded, that is it needs to have transferred to it:

- Firmware
- Communication driver
- Project

(Given that the transfer of the three files in practice occurs with a single operation, it will be defined as "Project transfer" for the sake of simplicity.)

For this it is essential that the VT be prepared to receive the transfer. (See also "Chapter 38 -> Command area").

# Preparation for reception

The program VTWIN (see Software Manual) must be used for the transfer, but the terminal must be set up to receive. This means carrying out the following steps:

- Check that the VT is off
- Check that there is a serial connection between the PC and the VT
- Switch on the VT; when the message [WAIT FOR BOOT FORCED] is

displayed, press enter, or with the VT on press together + enter; in either case wait a moment

### VT terminal with no Modem function:

• The following mask appears. 

F3=MemoCARD is only enabled when a Memory Card has been inserted in the VT terminal (see Page 13-18). The function to press depends on which port you intend to use (MSP or ASP). The VT is now ready to receive (refer to Software Manual for transfer procedure)

VT330W TRANSFER PAGE

Graphic controller BOOT check: OK

Graphic controller RAM check: OK

Main BOOT and RAM check: OK

Graphic controller synchronization: OK

Main FIRMWARE check: NOT PRESENT

Graphic controller FIRMWARE: ERROR

F1=MSP F2=ASP F3=MemoCARD ENTER=Prj

#### VT terminal with Modem function:

Proceed from the preceding mask; the following mask appears

VT330W TRANSFER PAGE

Graphic controller BOOT check : OK
Graphic controller RAM check : OK
Main BOOT and RAM check : OK
Graphic controller synchronization : OK

Main FIRMWARE check : NOT PRESENT
Graphic controller FIRMWARE : ERROR

F1=MODEM F2=PC ENTER=Prj

• Choose the required transfer mode: MODEM if you intend to use a modem or PC if you intend to use a serial port; press the corresponding function

If the choose made is PC, the VT is ready to receive (see Software Manual for transfer), if, on the other hand, you choose MODEM, the following mask will appear

VT330W TRANSFER PAGE

Graphic controller BOOT check : OK
Graphic controller RAM check : OK
Main BOOT and RAM check : OK
Graphic controller synchronization : OK

Main FIRMWARE check: NOT PRESENT

Graphic controller FIRMWARE: ERROR

F1=SLOW F2=FAST

The choice should be according to the speed you intend to use for the transfer (Slow=9600bit/sec or Fast=38400bit/sec), press the corresponding function . The VT is now ready to receive (see Software Manual for the transfer).

# Information relating to driver

After the project has been transferred, the VT can make available information relating to what has been loaded. The information regards:

- Serial ports present
- The name of the driver loaded
- The version of the driver loaded
- Network address of the VT
- Last error to have occurred

To acquire this information carry out the following operations:

- Be situated in any page of the project
- Press Shift twice; you will see

There is one of these pages for each communication port; you can move between the various pages by pressing .

If you press while displaying this page you can access the page for setting the clock and the contrast.

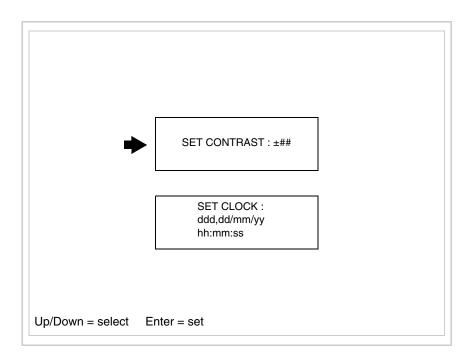

In order to access the contrast setting, use or to select the SET CONTRAST option that is displayed in reverse colors and press the following mask will appear:

CONTRAST: ±##

Up/Down = change Enter = memo

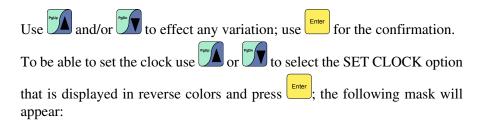

For the clock to be used properly, a special battery has to be inserted in the terminal (see "Chapter 34 -> Video terminal accessories").

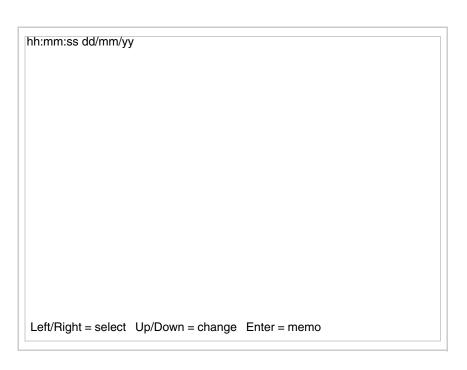

Use and/or to select the field and and/or to effect any variation; use to confirm.

To use the Memory Card either switch on the VT with held down or, if the VT is already on, press shift + together; in both cases it will be necessary to wait a moment before the following mask appears on the VT:

VT330W TRANSFER PAGE

Graphic controller BOOT check : OK
Graphic controller RAM check : OK
Main BOOT and RAM check : OK
Graphic controller synchronization : OK

Main FIRMWARE check : NOT PRESENT Graphic controller FIRMWARE : ERROR

F1=MSP F2=ASP F3=MemoCARD ENTER=Prj

Press F3=MemoCARD (if the key is not on screen, see Page 13-14); the following mask will appear:

### MEMORY CARD MENU

F1= Backup ALL
F2= Backup FW/PRJ
F3= Backup RECIPES
F4= Backup ALARMS
F5= Restore ALL
F6= Restore FW/PRJ
F7= Restore RECIPE
F8= Restore ALARMS

F9= EXIT

For the meaning and function of the keys see "Chapter 34 -> Memory card".

Possible error messages are:

#### • PR ERR

Problem-> Errors have been detected in the data exchange between

the VT and the Device.

Solution-> Check the cable; there may be disturbance.

### COM BROKEN

Problem-> Communication between VT and Device interrupted.

Solution-> Check the serial connection cable.

An error message followed by [\*] indicates that the error is not currently present but was and has since disappeared.

Example: COM BROKEN\*

When is pressed you quit the display of information regarding the driver.

# Improving display color quality

To improve the color quality, adjust the contrast of the display: if the colors are too dark increase the contrast; if, on the other hand, the colors are too light, decrease the contrast.

# Adjusting the contrast on the display

To improve the quality of the representation on the display it may be necessary to adjust its contrast. This can be done by going to the page proposed (see Page 13-17) and changing the value (from +63 to -64) in evidence at that moment. Increase the value to darken the display; to lighten it decrease the value.

We advise this to be done at typical room temperature and with the terminal at operating temperature (about 30 minutes after switching on and with the screen saver disabled - see Software Manual).

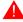

This parameter has no effect when a TFT display is used. This kind of technology does not need adjustment.

## Chapter 14 Video terminal VT155W

| Contents                              | Page  |
|---------------------------------------|-------|
| Technical characteristics             | 14-2  |
| Functions                             | 14-4  |
| Front view                            | 14-8  |
| Standard series rear view             | 14-9  |
| Profibus-DP series rear view          | 14-10 |
| CAN series rear view                  | 14-11 |
| Ethernet series rear view             | 14-12 |
| Dimensions and Cut-out                | 14-13 |
| Accessories                           | 14-14 |
| Methods of mounting                   | 14-14 |
| Calibration of Touch Screen           | 14-15 |
| Termination of CAN line               | 14-17 |
| Introducing the MAC address           | 14-18 |
| Transfer PC -> VT                     | 14-20 |
| Preparation for reception             | 14-20 |
| Information relating to driver        | 14-22 |
| Adjusting the contrast on the display | 14-25 |

This chapter consists of 26 pages.

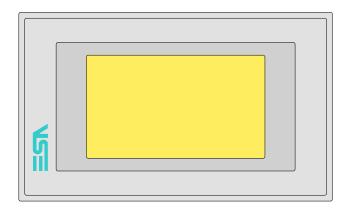

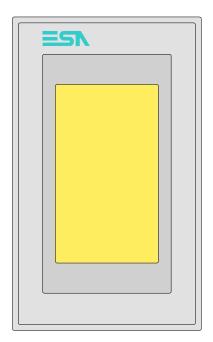

**Technical** The following table lists the principal technical characteristics of the product in question.

| Code of terminal                       | Characteristics of the terminal                          |          |                |                |   |
|----------------------------------------|----------------------------------------------------------|----------|----------------|----------------|---|
| VT155W 00000                           |                                                          |          |                |                |   |
| VT155W 000DP                           |                                                          |          |                |                |   |
| VT155W 000CN                           |                                                          |          |                |                |   |
| VT155W 000ET                           |                                                          | $\neg$ 1 |                |                |   |
| Display                                |                                                          | ▼        | $\blacksquare$ | $\blacksquare$ | ▼ |
|                                        | LCD 4 tones of grey STN                                  | •        | •              | •              | • |
| Type                                   | LCD 16 Colors STN                                        |          |                |                |   |
|                                        | LCD 16 Colors TFT                                        |          |                |                |   |
| Touch screen                           | Matrix 20 x 8 (Cell:12x16 pixels)                        | •        | •              | •              | • |
| Representational format                | Graphic                                                  | •        | •              | •              | • |
| Resolution [pixels]                    | 240 x 128 (4")                                           | •        | •              | •              | • |
| Rows x characters                      | 16 x 40 / 8 x 20 / 4 x 10 - 21 x 30* / 10 x 15* / 5 x 7* | •        | •              | •              | • |
| Display area size [mm]                 | 94,5 x 54,5                                              | •        | •              | •              | • |
| Character matrix in text mode [pixels] | 6 x 8 / 12 x 16 / 24 x 32                                | •        | •              | •              | • |
| Character size [mm] x 1 / x 2 / x 4    | 2,3 x 5,2 / 4,6 x 5,8 / 9,1 x 11,7                       | •        | •              | •              | • |
| Contrast adjustment                    | Software                                                 | •        | •              | •              | • |
| Contrast adjustinent                   | Automatic compensation with temperature                  | •        | •              | •              | • |
| Character sets                         | Programmable fonts/TTF Windows ®                         | •        | •              | •              | • |
| Backlighting                           |                                                          |          |                |                |   |
| T                                      | LED                                                      | •        | •              | •              | • |
| Type                                   | CCFL lamp                                                |          |                |                |   |
| Minimum lamp-life at 25°C [hours]      |                                                          |          |                |                |   |

<sup>\*)</sup> vertical mounting

| Code of terminal                         | Characteristics of the termina          | ı        |                |                |                |
|------------------------------------------|-----------------------------------------|----------|----------------|----------------|----------------|
| VT155W 00000                             |                                         |          |                |                | _              |
| VT155W 000DP                             |                                         |          |                | _              |                |
| VT155W 000CN                             |                                         |          |                |                |                |
| VT155W 000ET                             |                                         |          |                |                |                |
| User memory                              |                                         | •        | $\blacksquare$ | $\blacksquare$ | $\blacksquare$ |
| Project [Bytes]                          | 640K (Text + Graphics)                  | •        | •              | •              | •              |
| Data memory [Bytes]                      | 16K (Flash EPROM)                       | •        | •              | •              | •              |
| Memory for Windows ® -based fonts [Byte] |                                         |          |                |                |                |
| Memory Card for backup                   |                                         |          |                |                |                |
| Memory Card for expansion                |                                         |          |                |                |                |
| Interfaces                               |                                         |          |                |                | -              |
| MSP (Multi-serial port)                  | RS232/RS422/RS485/TTY-20mA              |          |                |                | •              |
| ASP (Auxiliary serial port)              | RS232/RS485                             |          |                |                |                |
| ASP-15L (Auxiliary serial port)          | RS232/RS485                             |          |                |                |                |
| ASP-8 (Auxiliary serial port)            | RS232                                   | •        | •              | •              |                |
| ASP-9 (Auxiliary serial port)            | RS232                                   | <b>—</b> |                |                | _              |
| LPT parallel port                        | Centronics                              |          |                |                |                |
| Auxiliary port                           | Connections for accessories             |          |                |                | -              |
| Accessories                              | Connections for accessories             |          |                |                |                |
| Connectable accessories                  | See table "Chapter 34"                  | •        | •              | •              | •              |
| Clock                                    | See table. Chapter 34                   | _        | •              | •              | •              |
|                                          | Hardware (with Compared to Min 70h      | _        |                |                |                |
| Clock Networks                           | Hardware (with Supercapacitor - Min.72h | •        | •              | •              | •              |
| Networks                                 | Durfilm DD                              |          |                |                |                |
| Into sunt od                             | Profibus-DP                             |          |                | •              |                |
| Integrated                               | CAN Open (Optoisolated interface)       | 1_       | •              |                | 1              |
| 11.                                      | Ethernet 10/100Mbit RJ45                | •        |                |                |                |
| Universal Bus Connector                  |                                         |          | _              |                |                |
| Optional                                 | See table "Chapter 34"                  | •        | •              | •              | •              |
| Proprietary networks                     |                                         |          |                |                |                |
| ESA-Net                                  | Network server                          |          |                |                |                |
|                                          | Network client                          | •        | •              | •              | •              |
| Technical data                           |                                         |          |                |                |                |
| Power supply                             | 24Vdc (1832Vdc)                         |          |                |                |                |
| Power absorbed at 24Vdc                  | 10W                                     |          |                |                |                |
| Protection fuse                          | Ø5x20mm - 800mA Quick Blow F            |          |                |                |                |
| Protection level                         | IP65 (front-end)                        |          |                |                |                |
| Operating temperature                    | 050°C                                   |          |                |                |                |
| Storage and transportation temperature   | -20+60°C                                |          |                |                |                |
| Humidity (non-condensing)                | <85%                                    |          |                |                |                |
| Weight                                   | 500gr                                   |          |                |                |                |
| Dimensions                               |                                         |          |                |                |                |
| External W x H x D [mm]                  | 166 x 100 x 39,6                        |          |                |                |                |
| Cut-out W x H [mm]                       | 157 x 91                                |          |                |                |                |
| Certification                            |                                         |          |                |                |                |
| Certifications and approvals             | CE, cULus                               |          |                |                |                |
| *\ vartical maunting                     | 1                                       |          |                |                |                |

<sup>\*)</sup> vertical mounting

### **Functions**

The following table lists in alphabetical order all the functions of the VT in question.

Table 14.1: Functions and objects realizable with this VT (Part 1 of 4)

| Code of terminal                                         | <u></u>    |   |
|----------------------------------------------------------|------------|---|
| VT155W ****                                              |            |   |
| Objects/Functions                                        | Quantity   | 7 |
| Alarm field                                              |            | • |
| Alarm help                                               | 256        | • |
| Alarm history buffer                                     | 220        | • |
| Alarm statistics                                         |            |   |
| Alarms (Total/active simultaneously)                     | 256/256    | • |
| Arc                                                      |            | • |
| Automatic operations                                     | 32         | • |
| Backup/Restore                                           |            | • |
| Bar data                                                 |            | • |
| Bit-wise password                                        | 8bits      | • |
| Buttons                                                  | 160 x page | • |
| Circles                                                  |            | • |
| Command: Change language                                 |            | • |
| Command: Clear trend buffer                              |            |   |
| Command: Delete recipe                                   |            | • |
| Command: Hardcopy                                        |            | • |
| Command: Load recipe from data memory                    |            | • |
| Command: Modify password                                 |            | • |
| Command: Next page                                       |            | • |
| Command: Page help                                       |            | • |
| Command: Password login                                  |            | • |
| Command: Password logout                                 |            | • |
| Command: Previous page                                   |            | • |
| Command: Print alarm history                             |            | • |
| Command: Printer form feed                               |            | • |
| Command: Quit project                                    |            | • |
| Command: Report                                          |            | • |
| Command: Restarts reading time-sampled trend             |            |   |
| Command: Run pipeline                                    |            |   |
| Command: Save alarms history and trend buffers in flash  |            | • |
| Command: Save recipe in data memory                      |            | • |
| Command: Save recipe received from device in buffer      |            | • |
| Command: Save recipe received from device in data memory |            | • |
| Command: Send recipe from video buffer to device         |            | • |
| Command: Send recipe to device                           |            | • |
| Command: Service page                                    |            | • |
|                                                          |            | 1 |

Table 14.1: Functions and objects realizable with this VT (Part 2 of 4)

| Code of terminal                                                  |           |
|-------------------------------------------------------------------|-----------|
| VT155W ***** Objects/Functions                                    | Quantity  |
| Command: Show alarms history                                      | Quantity  |
| Command: Show page directory                                      |           |
| Command: Show project information                                 |           |
| Command: Show project information  Command: Show recipe directory |           |
| Command: Show recipe directory  Command: Show sequence directory  |           |
| Command: Shows driver status page                                 |           |
|                                                                   |           |
| Command: Shows page help                                          |           |
| Command: Shows page with function: PG                             |           |
| Command: Stops reading time sampled trend                         |           |
| Command: Trend reading saved in device                            |           |
| Command: Zero number of general pages  Date field                 |           |
|                                                                   |           |
| Day-of-the-week field                                             |           |
| Dynamic texts: Bit-group-structured dynamic texts                 | 1004*     |
| Dynamic texts: Single-bit dynamic texts                           | 1024*     |
| Dynamic texts: Value-structured dynamic texts                     |           |
| E-keys                                                            |           |
| Equations                                                         | 32        |
| F-keys                                                            |           |
| Free terminal                                                     |           |
| Function: Disables key                                            |           |
| Function: Go to page                                              |           |
| Function: Internal command                                        |           |
| Function: Invert bit value                                        |           |
| Function: Macro                                                   |           |
| Function: None                                                    |           |
| Function: Reset bit permanently                                   |           |
| Function: Reset real-time bit                                     |           |
| Function: Sequences                                               |           |
| Function: Sets bit permanently                                    |           |
| Function: Sets real-time bit                                      |           |
| Function: Value-structure direct command                          |           |
| Global configuration of E-keys                                    |           |
| Global configuration of F-keys                                    |           |
| Headers and footers (Total/Number of fields per H-F)              | 32/128    |
| Info-messages (Total/active simultaneously)                       | 256/256   |
| Internal registers                                                | 4096bytes |
| Labels                                                            |           |
| LEDs assigned to sequence                                         |           |

Table 14.1: Functions and objects realizable with this VT (Part 3 of 4)

| Code of terminal                                        | į.       |          |
|---------------------------------------------------------|----------|----------|
| VT155W ****                                             |          | _        |
| Objects/Functions                                       | Quantity | 1        |
| Lines                                                   |          |          |
| Lists of bitmap images                                  |          | •        |
| Lists of texts                                          |          | •        |
| Local configuration of E-keys                           |          |          |
| Local configuration of F-keys                           |          |          |
| Macro field                                             |          |          |
| Macros (Total/Commands x macro)                         | 1024/16  | •        |
| Message field                                           |          |          |
| Message help                                            | 256      | •        |
| Multilanguage texts                                     | 4 Langs. | •        |
| Object - Indicator                                      |          |          |
| Object - Potentiometer knob                             |          | T        |
| Object - Selector knob                                  |          | T        |
| Object - Sliding potentiometer                          |          |          |
| Object - Sliding selector                               |          |          |
| Page                                                    | 64       | •        |
| Page help                                               | 64       | •        |
| Password                                                | 10       | •        |
| Pipelines (Number/Tot bytes)                            |          | 1        |
| Print                                                   |          | •        |
| Print page (Total/Number of fields per page)            | 64/128   | •        |
| Programmable fonts                                      |          | •        |
| Project images                                          |          |          |
| Public variables of ESANET network (Number/Total bytes) |          | -        |
| Recipe field for recipe structure                       |          |          |
| Recipes (Number of variables per recipe)                | 128/256  | •        |
| Rectangles                                              |          |          |
| Redefinable characters                                  |          | 1        |
| Reports                                                 | 32       |          |
| Sequences - Random                                      |          | -        |
| Sequences - Start/stop                                  |          | $\vdash$ |
| Static bitmaps                                          |          |          |
| Symbolic field: Bit-group-structured dynamic bitmaps    |          |          |
| Symbolic field: Single-bit-structured dynamic bitmaps   | 1024*    |          |
| Symbolic field: Value-structured dynamic bitmaps        |          |          |
| System messages                                         |          |          |
| System variables assigned to recipe structure           |          | Ė        |
| Time long field                                         |          |          |
| Time short field                                        |          |          |
| TIME SHOTT HEID                                         |          | '        |

Table 14.1: Functions and objects realizable with this VT (Part 4 of 4)

| Code of terminal                                      |            |   |
|-------------------------------------------------------|------------|---|
| VT155W *****                                          |            |   |
| Objects/Functions                                     | Quantity   | ▼ |
| Timer                                                 | 32         | • |
| Touch Area                                            | 24         | • |
| Trend buffers                                         |            |   |
| Trends (Trends x page/Channels x trend)               |            |   |
| Trends sampled automatically (Memory/Trends/Readings) |            |   |
| Trends sampled on command (Memory/Trends/Readings)    |            |   |
| Value direct command: ADD                             |            | • |
| Value direct command: AND                             |            | • |
| Value direct command: OR                              |            | • |
| Value direct command: SET                             |            | • |
| Value direct command: SUBTRACT                        |            | • |
| Value direct command: XOR                             |            | • |
| Variables: Limit values and linear scaling variables  |            | • |
| Variables: Movement variable (Mobile symbolic field)  |            | • |
| Variables: Threshold variables                        | 32 x pages | • |
| Variables: Floating Point numerical variables         |            | • |
| Variables: Numerical variables (DEC, HEX, BIN, BCD)   |            | • |
| Variables: String variables (ASCII)                   |            | • |

### Front view

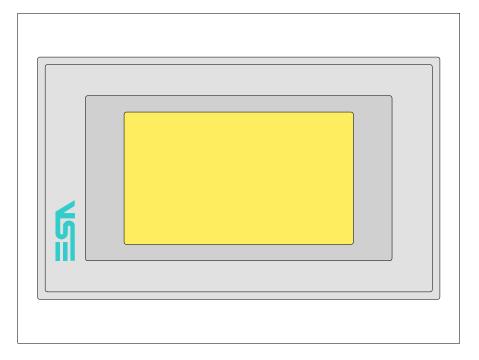

All buttons and signals are defined using the programming software (see Software Manual).

# Standard series rear view

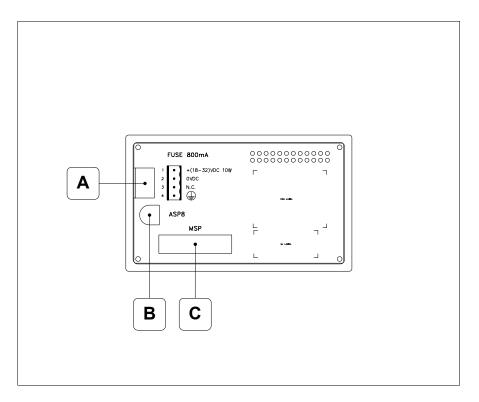

| Position | Function                                                   |
|----------|------------------------------------------------------------|
| А        | Power supply connector                                     |
| В        | ASP serial port for communicating with PC or other devices |
| С        | MSP serial port for communicating with PLC/PC              |

Profibus-DP series rear view

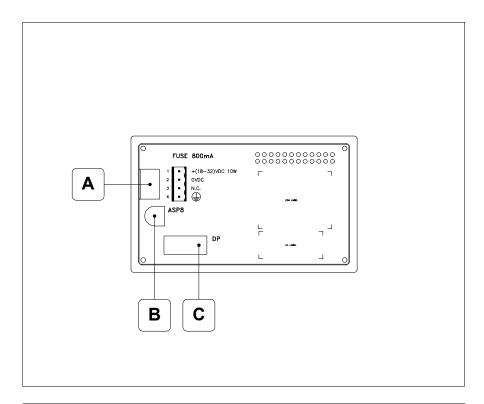

| Position | Function                                                   |
|----------|------------------------------------------------------------|
| А        | Power supply connector                                     |
| В        | ASP serial port for communicating with PC or other devices |
| С        | Serial port for network communication                      |

# CAN series rear view

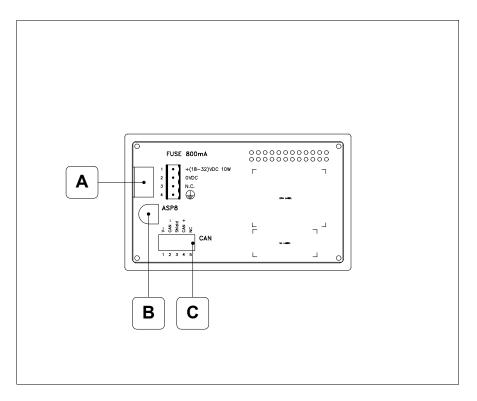

| Position | Function                                                   |
|----------|------------------------------------------------------------|
| А        | Power supply connector                                     |
| В        | ASP serial port for communicating with PC or other devices |
| С        | CAN serial port                                            |

# Ethernet series rear view

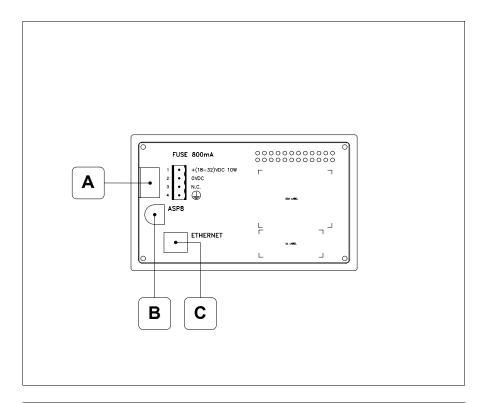

| Position | Function                                                                                                 |
|----------|----------------------------------------------------------------------------------------------------|
| А        | Power supply connector                                                                                   |
| В        | ASP serial port for communicating with PC or other devices                                               |
| С        | Ethernet network 10/100Mbit RJ45 (For the diagnostic mode of the LEDs see "Chapter 31 -> Ethernet port") |

# **Dimensions** and Cut-out

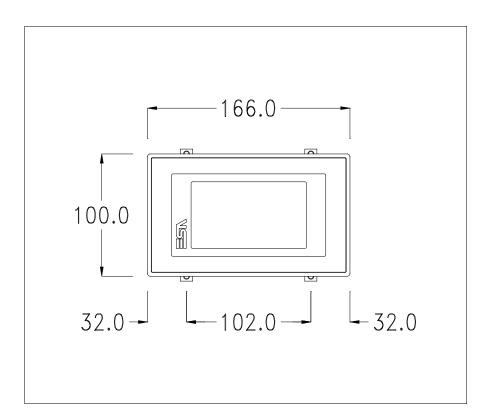

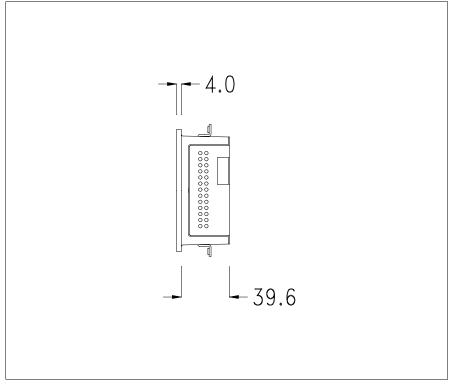

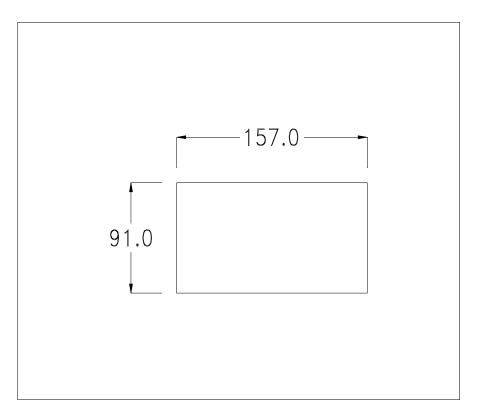

To fix the sealing gasket and secure the VT to the container see "Chapter 30 -> Mounting the terminal within the container".

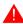

Where accessories need to be fixed in or onto the VT terminal, you are advised to do this before securing the VT to its container.

#### Accessories

Any accessories should be mounted in accordance with the instructions in the relevant chapter (see "Chapter 34 -> Video terminal accessories").

# Methods of mounting

There are two ways of mounting the VT155 on the container, horizontally or vertically. Once you have chosen the direction that means you can see the project properly and you are in the project creation phase, choose the terminal with the same orientation (see Software Manual "Chapter 5 -> New…").

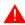

Once the orientation has been defined, you are recommended not to change it, as the project created could then become unusable.

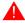

To orientate the terminal correctly use the logo on the front fascia as a reference.

Below are listed the terminals with their respective correct orientations.

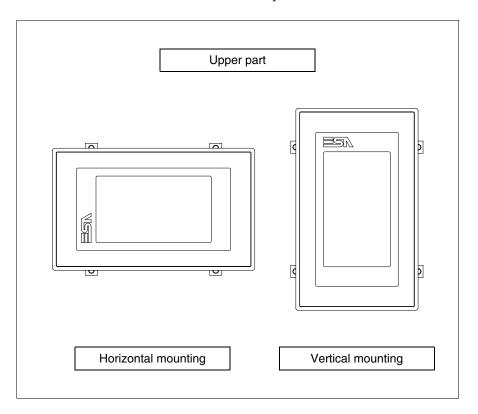

## Calibration of Touch Screen

The screen of VT155W is made of resistive, sensitive glass; for this type of glass to work properly it requires a calibration procedure (**the terminal is already calibrated when supplied**), that is, the resistive area of the glass has to be adjusted to the visible are of the display.

Should it be thought necessary to repeat the calibration procedure this can be done by following the instructions set out below.

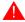

The procedure must be carried out with great care as the precision of the keys area depends on the calibration.

How to perform the calibration procedure:

- Make sure the VT is not connected to the power supply
- Remove the back cover
- Identify jumper J1

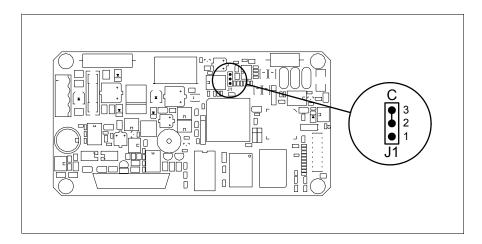

- Position J1 on pins 2-3 (C)
- Reconnect the power supply and switch on the terminal; the following mask appears

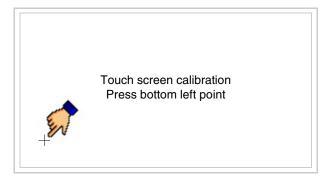

• Touch the corner indicated in the figure; then the following page appears on screen

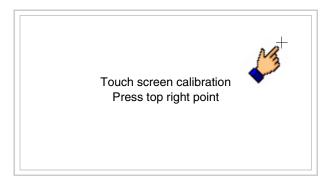

• Touch the corner indicated in the figure to complete the calibration procedure; the following page now appears

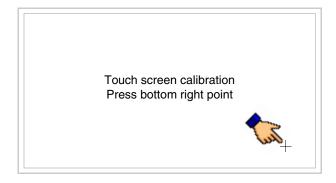

• Wait a few moments until the VT displays either the following mask or the project page (the page may be slightly different in its wording depending on which series the terminal belongs to)

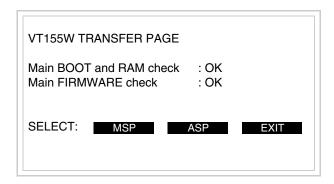

- Switch off the terminal
- Reposition J1 on pins 1-2
- Replace the back cover
- Switch on the terminal again

The calibration procedure has finished; if the calibration has be carried out wrongly or imprecisely, repeat the procedure.

## Termination of CAN line

This paragraph applies only to the CAN series. The VT in question integrates the termination resistances of the serial line (typically 120 ohms) which can be inserted by means of a jumper (preset on 1-2, line not terminated). To activate the termination:

- Make sure the device is not connected to the power supply.
- Remove the cover.
- Identify the jumper unit J5.

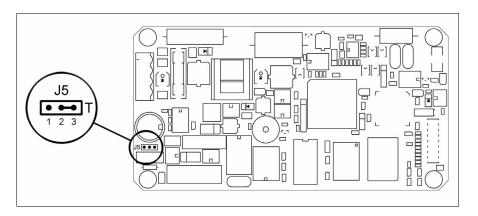

- Position the jumper between pins 2 and 3 (line terminated).
- Replace the back cover.
- Reconnect the power supply.

# Introducing the MAC address

This paragraph relates only to the Ethernet series. The Media Access Control (MAC) address unambiguously identifies each terminal connected in the Ethernet network. The terminal is acquired with the address already programmed and is shown on the display of the terminal in the transfer page.

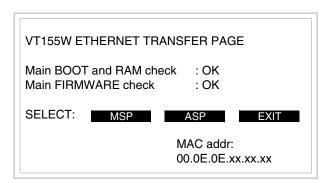

The MAC address is permanently memorized in the terminal, but should it be necessary to execute an "aided" BOOT update (see Software Manual "Chapter 14 -> BOOT update") the address is lost.

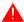

This operation must be carried out only with the advice of the ESA Customer Care Department.

Terminals with no valid MAC address when switched present a mask for its insertion. If no MAC address belonging to the terminal is available, proceed as follows:

- Check that the VT is not connected to the power supply.
- Remove the back cover

• Locate the label carrying the MAC address

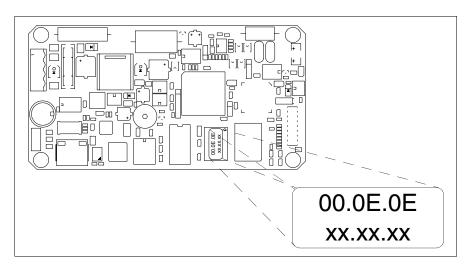

• Make a note of the number on the label (e.g. 00.0E.0E.00.00.01)

00.0E.0E -> fixed part that identifying as an ESA product xx.xx.xx -> variable part different for each terminal

- Reconnect the power supply to the terminal and, if necessary, calibrate the touch screen (see Page 14-15)
- Replace the back cover
- Switch on the terminal again
- The following mask appears; introduce the address previously noted down (e.g. 00.0E.0E.00.00.01)

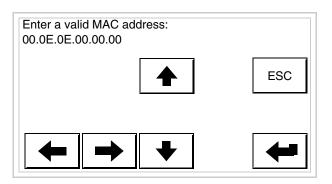

• Use the arrow 💷 to make the setting. Once the address has been confirmed the following page is displayed

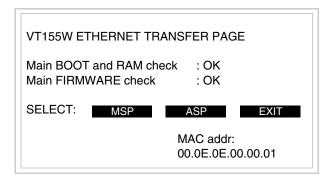

The procedure is now terminated.

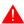

Should a wrong MAC address have been inserted contact the ESA Customer Care Department.

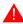

A wrong address could give rise to an error of conflict between VT terminals in the Ethernet network.

## Transfer PC -> VT

For everything to function properly, the first time the VT operator terminal is switched on it needs to be correctly loaded, that is it needs to have transferred to it:

- Firmware
- Communication driver
- Project

(Given that the transfer of the three files in practice occurs with a single operation, it will be defined as "Project transfer" for the sake of simplicity.)

For this it is essential that the VT be prepared to receive the transfer. (See also "Chapter 38 -> Command area").

# Preparation for reception

The program VTWIN (see Software Manual) must be used for the transfer, but the terminal must be set up to receive. This means carrying out the following steps:

- Check that the VT is off
- Check that there is a serial connection between the PC and the VT
- Switch on the VT and wait for the following mask to appear
- Press one after the other the diagonally opposite corners free of settable objects or buttons (at least one corner needs to be free)

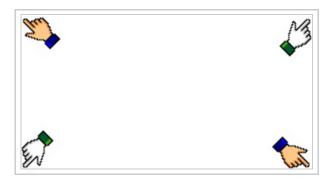

and wait a moment, or, using the appropriate button (see Page 14-24), till the VT displays the following mask

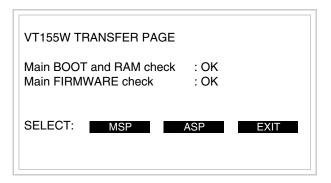

• Choose the port you intend to use for the transfer (MSP or ASP); touch the relevant  $\square$  on the display. The following mask will appear

| VT155W TRANSFER PAGE                                  |      |
|-------------------------------------------------------|------|
| Main BOOT and RAM check : OK Main FIRMWARE check : OK |      |
| SELECT: REMOTE LOCAL                                  | EXIT |
|                                                       |      |

• Choose the required transfer mode: MODEM if you intend to use a modem or PC if you intend to use a serial port; touch the relevant □ on the display

If the choose made is PC, the VT is ready to receive (see Software Manual for transfer), if, on the other hand, you choose MODEM, the following

### mask will appear

| VT155W TRANSFER PAGE                                  |
|-------------------------------------------------------|
| Main BOOT and RAM check : OK Main FIRMWARE check : OK |
| SELECT: SLOW FAST                                     |
|                                                       |

The choice should be according to the speed you intend to use for the transfer (Slow=9600bit/sec or Fast=38400bit/sec), touch the relevant on the display. The VT is now ready to receive (see Software Manual for the transfer).

# Information relating to driver

After the project has been transferred, the VT can make available information relating to what has been loaded. The information regards:

- Serial ports present
- The name of the driver loaded
- The version of the driver loaded
- Network address of the VT
- · Last error to have occurred

To acquire this information carry out the following operations:

- Be situated in any page of the project
- Press two diagonally opposed angles that are free of any settable objects or buttons (at least one angle must be free)

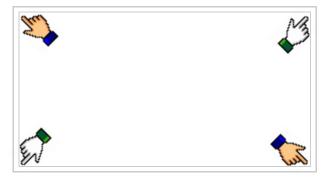

and you will see

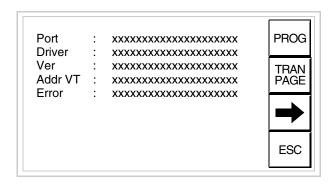

There is one of these pages for each communication port; movement between the various pages is effected by pressing \_\_\_\_.

From this page you can:

- Set the clock and the contrast
- Prepare the VT to receive the program

Setting the clock and the contrast:

To set the clock and the contrast, while displaying the above illustrated page, press; the following mask appears

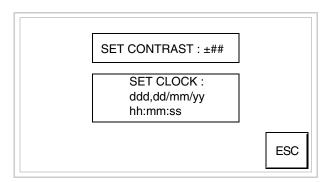

To set the contrast touch the words SET CONTRAST on the display; you will see the following mask

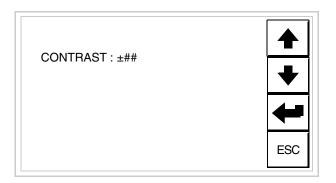

Use the arrow of for any variation (see "Chapter 37 -> Operation of terminal with touch screen").

To set the clock touch the words SET CLOCK on the display; the following mask appears

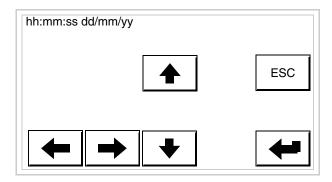

Use the arrow of for any variation (see "Chapter 37 -> Operation of terminal with touch screen").

Prepare the VT to receive the program:

To prepare the VT to receive the program, while displaying the driver information page (see Page 14-22), press TRAN, and you will see the following mask

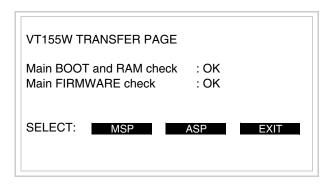

To proceed see Page 14-20.

Possible error messages that may be encountered in the driver information page are:

#### • PR ERR

Problem-> Errors have been detected in the data exchange between the VT and the Device.

Solution-> Check the cable; there may be disturbance.

#### COM BROKEN

Problem-> Communication between VT and Device interrupted.

Solution-> Check the serial connection cable.

An error message followed by [\*] indicates that the error is not currently present but was and has since disappeared.

Example: COM BROKEN\*

When is pressed you quit the display of information regarding the driver.

# Adjusting the contrast on the display

To improve the quality of the representation on the display it may be necessary to adjust its contrast. This can be done by going to the page proposed (see Page 14-23) and changing the value (from +31 to -32) in evidence at that moment. Increase the value to darken the display; to lighten it, decrease the value.

We advise this to be done at typical room temperature and with the terminal at operating temperature (about 30 minutes after switching on).

## Chapter 15 Video terminal VT185W

| Contents                       | Page  |
|--------------------------------|-------|
| Technical characteristics      | 15-2  |
| Functions                      | 15-4  |
| Front view                     | 15-8  |
| Standard series rear view      | 15-9  |
| Ethernet series rear view      | 15-10 |
| Dimensions and Cut-out         | 15-11 |
| Accessories                    | 15-12 |
| Methods of mounting            | 15-12 |
| Calibration of Touch Screen    | 15-13 |
| Introducing the MAC address    | 15-15 |
| Transfer PC -> VT              | 15-17 |
| Preparation for reception      | 15-18 |
| Information relating to driver | 15-19 |

This chapter consists of 22 pages.

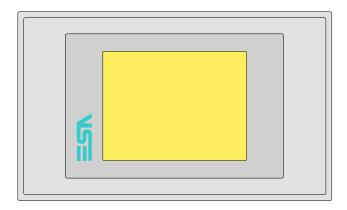

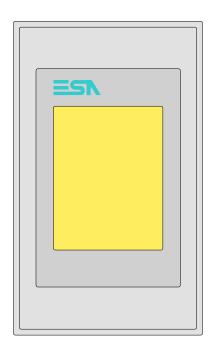

**Technical** The following table lists the principal technical characteristics of the product in question.

| Code of terminal Characteristics of the terminal |                                                          |             |   |
|--------------------------------------------------|----------------------------------------------------------|-------------|---|
| VT185W 00000                                     |                                                          | $\neg \neg$ |   |
| VT185W 000ET                                     |                                                          |             |   |
| Display                                          |                                                          | ▼           | ▼ |
|                                                  | LCD 4 tones of grey STN                                  |             |   |
| Туре                                             | LCD 16 Colors STN                                        |             |   |
|                                                  | LCD 16 Colors TFT                                        | •           | • |
| Touch screen                                     | Matrix 20 x 16 (Cell:16 x15 pixels)                      | •           | • |
| Representational format                          | Graphic                                                  | •           | • |
| Resolution [pixels]                              | 320 x 240 (3,6")                                         | •           | • |
| Rows x characters                                | 16 x 40 / 8 x 20 / 4 x 10 - 21 x 30* / 10 x 15* / 5 x 7* | •           | • |
| Display area size [mm]                           | 75,5 x 57,3                                              | •           | • |
| Character matrix in text mode [pixels]           | 8 x 15 / 16 x 30 / 32 x 60                               | •           | • |
| Character size [mm] x 1 / x 2 / x 4              | 1,82 x 3,42 / 3,65 x 6,84 / 7,30 x 13,68                 | •           | • |
| Contrast adjustment                              | Software                                                 |             |   |
| Contrast adjustinent                             | Automatic compensation with temperature                  |             |   |
| Character sets                                   | Programmable fonts/TTF Windows ®                         | •           | • |
| Backlighting                                     |                                                          |             |   |
| Туре                                             | LED                                                      | •           | • |
| Type                                             | CCFL lamp                                                |             |   |
| Minimum lamp-life at 25°C [hours]                |                                                          |             |   |

<sup>\*)</sup> vertical mounting

| Code of terminal                         | Characteristics of the terminal                        |               |                |
|------------------------------------------|--------------------------------------------------------|---------------|----------------|
| VT185W 00000                             |                                                        | $\overline{}$ |                |
| VT185W 000ET                             | -                                                      |               |                |
| User memory                              | 1                                                      | ▼             | $\blacksquare$ |
| Project [Bytes]                          | 960K (Text + Graphics)                                 | •             | •              |
| Data memory [Bytes]                      | 16K (Flash EPROM)                                      | •             | •              |
| Memory for Windows ® -based fonts [Byte] | 256K                                                   | •             | •              |
| Memory Card for backup                   |                                                        |               |                |
| Memory Card for expansion                |                                                        |               |                |
| Interfaces                               | 1                                                      |               |                |
| MSP (Multi-serial port)                  | RS232/RS422/RS485/TTY-20mA                             |               | •              |
| ASP (Auxiliary serial port)              | RS232/RS485                                            |               |                |
| ASP-15L (Auxiliary serial port)          | RS232/RS485                                            |               |                |
| ASP-8 (Auxiliary serial port)            | RS232                                                  | •             | •              |
| ASP-9 (Auxiliary serial port)            | RS232                                                  |               |                |
| LPT parallel port                        | Centronics                                             |               |                |
| Auxiliary port                           | Connections for accessories                            |               |                |
| Accessories                              |                                                        |               |                |
| Connectable accessories                  | See table "Chapter 34"                                 | •             | •              |
| Clock                                    |                                                        |               |                |
| Clock                                    | Hardware (with Supercapacitor - Min.72h Typically130h) | •             | •              |
| Networks                                 |                                                        |               |                |
|                                          | Profibus-DP                                            |               |                |
| Integrated                               | CAN Open (Optoisolated interface)                      |               |                |
|                                          | Ethernet 10/100Mbit RJ45                               | •             |                |
| Universal Bus Connector                  |                                                        |               |                |
| Optional                                 | See table "Chapter 34"                                 | •             | •              |
| Proprietary networks                     |                                                        |               |                |
| ESA-Net                                  | Network server                                         |               |                |
| Lontinot                                 | Network client                                         | •             | •              |
| Technical data                           |                                                        | · ·           |                |
| Power supply                             | 24Vdc (1832Vdc)                                        |               |                |
| Power absorbed at 24Vdc                  | 10W                                                    |               |                |
| Protection fuse                          | Self-resetting                                         |               |                |
| Protection level                         | IP65 (front-end)                                       |               |                |
| Operating temperature                    | 050°C                                                  |               |                |
| Storage and transportation temperature   | -20+60°C                                               |               |                |
| Humidity (non-condensing)                | <85%                                                   |               |                |
| Weight                                   | 500gr                                                  |               |                |
| Dimensions                               |                                                        |               |                |
| External W x H x D [mm]                  | 166 x 100 x 39,6                                       |               |                |
| Cut-out W x H [mm]                       | 157 x 91                                               |               |                |
| Certification                            |                                                        |               |                |
| Certifications and approvals             | CE, cULus                                              |               |                |

<sup>\*)</sup> vertical mounting

### **Functions**

The following table lists in alphabetical order all the functions of the VT in question.

Table 15.1: Functions and objects realizable with this VT (Part 1 of 4)

| Code of terminal                                         |            |   |
|----------------------------------------------------------|------------|---|
| VT185W *****                                             |            |   |
| Objects/Functions                                        | Quantity   | , |
| Alarm field                                              |            | • |
| Alarm help                                               | 256        | • |
| Alarm history buffer                                     | 256        | • |
| Alarm statistics                                         |            |   |
| Alarms (Total/active simultaneously)                     | 256/256    | • |
| Arc                                                      |            | • |
| Automatic operations                                     | 32         | • |
| Backup/Restore                                           |            | • |
| Bar data                                                 |            | • |
| Bit-wise password                                        | 8bits      | • |
| Buttons                                                  | 320 x page | • |
| Circles                                                  |            | • |
| Command: Change language                                 |            | • |
| Command: Clear trend buffer                              |            |   |
| Command: Delete recipe                                   |            | • |
| Command: Hardcopy                                        |            | • |
| Command: Load recipe from data memory                    |            | • |
| Command: Modify password                                 |            | • |
| Command: Next page                                       |            | • |
| Command: Page help                                       |            | • |
| Command: Password login                                  |            | • |
| Command: Password logout                                 |            | • |
| Command: Previous page                                   |            | • |
| Command: Print alarm history                             |            | • |
| Command: Printer form feed                               |            | • |
| Command: Quit project                                    |            | • |
| Command: Report                                          |            | • |
| Command: Restarts reading time-sampled trend             |            |   |
| Command: Run pipeline                                    |            | l |
| Command: Save alarms history and trend buffers in flash  |            | • |
| Command: Save recipe in data memory                      |            | • |
| Command: Save recipe received from device in buffer      |            | - |
| Command: Save recipe received from device in data memory |            | • |
| Command: Send recipe from video buffer to device         |            | • |
| Command: Send recipe to device                           |            | - |
| Command: Service page                                    |            |   |
| . ~                                                      |            | L |

Table 15.1: Functions and objects realizable with this VT (Part 2 of 4)

| Code of terminal                                                  |           |
|-------------------------------------------------------------------|-----------|
| VT185W *****                                                      | Quantity  |
| Objects/Functions  Command: Show alarms history                   | Quantity  |
| <u> </u>                                                          |           |
| Command: Show page directory  Command: Show project information   |           |
| Command: Show project information  Command: Show recipe directory |           |
| Command: Show sequence directory                                  |           |
| Command: Shows driver status page                                 |           |
| Command: Shows driver status page  Command: Shows page help       |           |
| Command: Shows page help  Command: Shows page with function: PG   |           |
| Command: Stops reading time sampled trend                         |           |
|                                                                   |           |
| Command: Trend reading saved in device                            |           |
| Command: Zero number of general pages                             |           |
| Date field                                                        |           |
| Day-of-the-week field                                             |           |
| Dynamic texts: Bit-group-structured dynamic texts                 | 1004*     |
| Dynamic texts: Single-bit dynamic texts                           | 1024*     |
| Dynamic texts: Value-structured dynamic texts                     |           |
| E-keys                                                            |           |
| Equations                                                         | 32        |
| F-keys                                                            |           |
| Free terminal                                                     |           |
| Function: Disables key                                            |           |
| Function: Go to page                                              |           |
| Function: Internal command                                        |           |
| Function: Invert bit value                                        |           |
| Function: Macro                                                   |           |
| Function: None                                                    |           |
| Function: Reset bit permanently                                   |           |
| Function: Reset real-time bit                                     |           |
| Function: Sequences                                               |           |
| Function: Sets bit permanently                                    |           |
| Function: Sets real-time bit                                      |           |
| Function: Value-structure direct command                          |           |
| Global configuration of E-keys                                    |           |
| Global configuration of F-keys                                    |           |
| Headers and footers (Total/Number of fields per H-F)              | 32/128    |
| Info-messages (Total/active simultaneously)                       | 256/256   |
| Internal registers                                                | 4096bytes |
| Labels                                                            |           |
| LEDs assigned to sequence                                         |           |

Table 15.1: Functions and objects realizable with this VT (Part 3 of 4)

| Code of terminal                                            |          |
|-------------------------------------------------------------|----------|
| VT185W *****                                                | 0        |
| Objects/Functions                                           | Quantity |
| Lines                                                       |          |
| Lists of bitmap images                                      |          |
| Lists of texts                                              |          |
| Local configuration of E-keys                               |          |
| Local configuration of F-keys                               |          |
| Macro field                                                 |          |
| Macros (Total/Commands x macro)                             | 1024/16  |
| Message field                                               |          |
| Message help                                                | 256      |
| Multilanguage texts                                         | 6 Langs. |
| Object - Indicator                                          | 256      |
| Object - Potentiometer knob                                 | 256      |
| Object - Selector knob                                      | 256      |
| Object - Sliding potentiometer                              | 256      |
| Object - Sliding selector                                   | 256      |
| Page                                                        | 150      |
| Page help                                                   | 150      |
| Password                                                    | 10       |
| Pipelines (Number/Tot bytes)                                |          |
| Print                                                       |          |
| Print page (Total/Number of fields per page)                | 64/128   |
| Programmable fonts                                          |          |
| Project images                                              |          |
| Public variables of ESANET network (Number/Total bytes)     |          |
| Recipe field for recipe structure                           |          |
| Recipes (Number of variables per recipe)                    | 128/256  |
| Rectangles                                                  |          |
| Redefinable characters                                      |          |
| Reports                                                     | 32       |
| Sequences - Random                                          |          |
| Sequences - Start/stop                                      |          |
| Static bitmaps                                              |          |
| Symbolic field: Bit-group-structured dynamic bitmaps        |          |
| Symbolic field: Single-bit-structured dynamic bitmaps  1024 |          |
| Symbolic field: Value-structured dynamic bitmaps  102-4     |          |
| System messages                                             |          |
| System variables assigned to recipe structure               |          |
| Time long field                                             |          |
| <del>-</del>                                                |          |
| Time short field                                            |          |

Table 15.1: Functions and objects realizable with this VT (Part 4 of 4)

| Code of terminal                                      |           |   |
|-------------------------------------------------------|-----------|---|
| VT185W *****                                          |           |   |
| Objects/Functions                                     | Quantity  | ▼ |
| Timer                                                 | 32        | • |
| Touch Area                                            | 24        | • |
| Trend buffers                                         | 128       | • |
| Trends (Trends x page/Channels x trend)               | 32/8      | • |
| Trends sampled automatically (Memory/Trends/Readings) | 6144bytes | • |
| Trends sampled on command (Memory/Trends/Readings)    | /**/320   | • |
| Value direct command: ADD                             |           | • |
| Value direct command: AND                             |           | • |
| Value direct command: OR                              |           | • |
| Value direct command: SET                             |           | • |
| Value direct command: SUBTRACT                        |           | • |
| Value direct command: XOR                             |           | • |
| Variables: Limit values and linear scaling variables  |           | • |
| Variables: Movement variable (Mobile symbolic field)  |           | • |
| Variables: Threshold variables 48 x pages             |           | • |
| Variables: Floating Point numerical variables         |           | • |
| Variables: Numerical variables (DEC, HEX, BIN, BCD)   |           |   |
| Variables: String variables (ASCII)                   |           | • |

### Front view

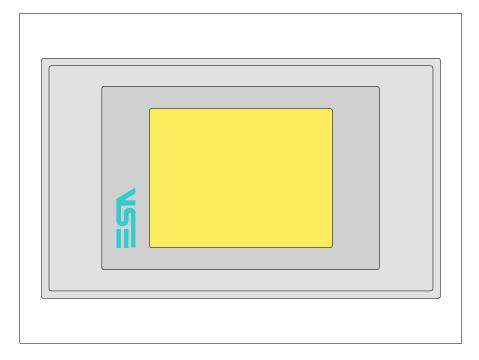

All buttons and signals are defined using the programming software (see Software Manual).

# Standard series rear view

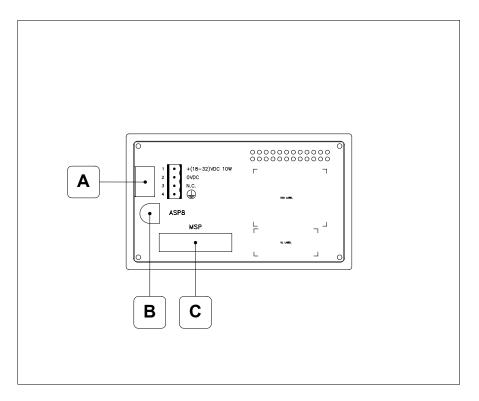

| Position | Function                                                   |
|----------|------------------------------------------------------------|
| Α        | Power supply connector                                     |
| В        | ASP serial port for communicating with PC or other devices |
| С        | MSP serial port for communicating with PLC/PC              |

# Ethernet series rear view

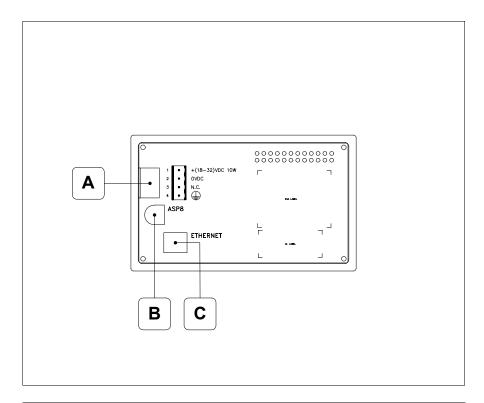

| Position | Function                                                                                                 |
|----------|----------------------------------------------------------------------------------------------------|
| А        | Power supply connector                                                                                   |
| В        | ASP serial port for communicating with PC or other devices                                               |
| С        | Ethernet network 10/100Mbit RJ45 (For the diagnostic mode of the LEDs see "Chapter 31 -> Ethernet port") |

# **Dimensions** and Cut-out

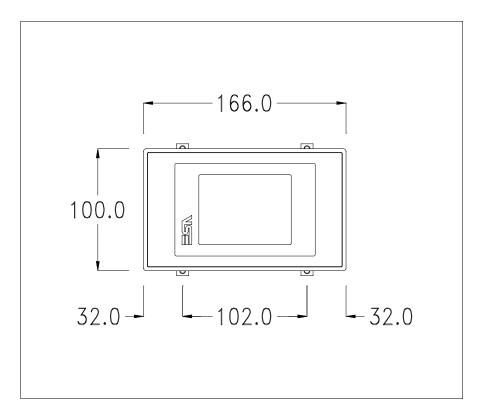

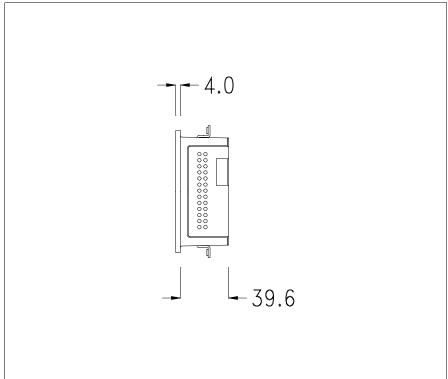

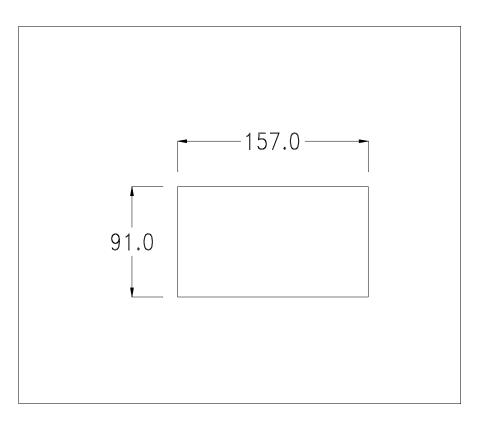

To fix the sealing gasket and secure the VT to the container see "Chapter 30 -> Mounting the terminal within the container".

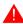

Where accessories need to be fixed in or onto the VT terminal, you are advised to do this before securing the VT to its container.

#### **Accessories**

Any accessories should be mounted in accordance with the instructions in the relevant chapter (see "Chapter 34 -> Video terminal accessories").

# Methods of mounting

There are two ways of mounting the VT185W on the container, horizontally or vertically. Once you have chosen the direction that means you can see the project properly and you are in the project creation phase, choose the terminal with the same orientation (see Software Manual "Chapter 5 -> New…").

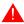

Once the orientation has been defined, you are recommended not to change it, as the project created could then become unusable.

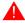

To orientate the terminal correctly use the logo on the front fascia as a reference.

Below are listed the terminals with their respective correct orientations.

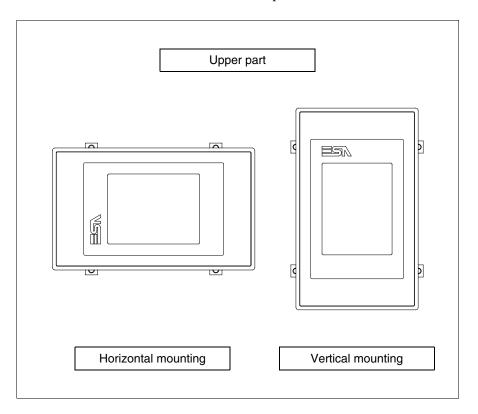

### Calibration of Touch Screen

The screen of VT185W is made of resistive, sensitive glass; for this type of glass to work properly it requires a calibration procedure (**the terminal is already calibrated when supplied**), that is, the resistive area of the glass has to be adjusted to the visible are of the display.

Should it be thought necessary to repeat the calibration procedure this can be done by following the instructions set out below.

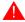

The procedure must be carried out with great care as the precision of the keys area depends on the calibration.

How to perform the calibration procedure:

- Make sure the VT is not connected to the power supply
- Remove the back cover
- Identify jumper J1

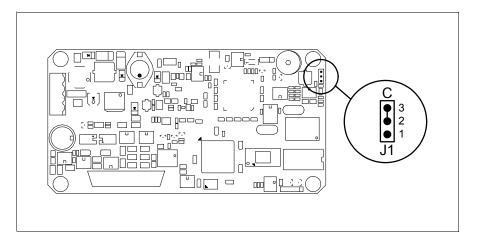

- Position J1 on pins 2-3 (C)
- Reconnect the power supply and switch on the terminal; the following mask appears

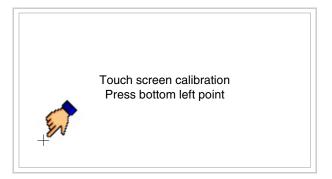

• Touch the corner indicated in the figure; then the following page appears on screen

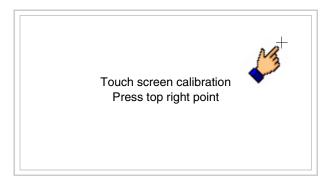

• Touch the corner indicated in the figure to complete the calibration procedure; the following page now appears

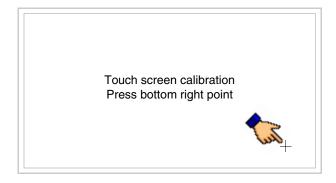

• Wait a few moments until the VT displays either the following mask or the project page (the page may be slightly different in its wording depending on which series the terminal belongs to)

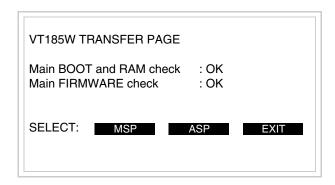

- Switch off the terminal
- Reposition J1 on pins 1-2
- Replace the back cover
- Switch on the terminal again

The calibration procedure has finished; if the calibration has be carried out wrongly or imprecisely, repeat the procedure.

### Introducing the MAC address

This paragraph relates only to the Ethernet series. The Media Access Control (MAC) address unambiguously identifies each terminal connected in the Ethernet network. The terminal is acquired with the address already programmed and is shown on the display of the terminal in the transfer page.

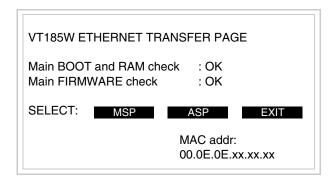

The MAC address is permanently memorized in the terminal, but should it be necessary to execute an "aided" BOOT update (see Software Manual "Chapter 14 -> BOOT update") the address is lost.

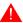

This operation must be carried out only with the advice of the ESA Customer Care Department.

Terminals with no valid MAC address when switched present a mask for its insertion. If no MAC address belonging to the terminal is available, proceed as follows:

- Check that the VT is not connected to the power supply.
- Remove the back cover
- Locate the label carrying the MAC address

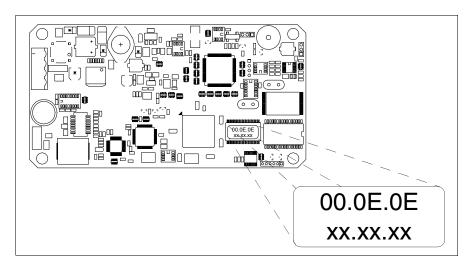

• Make a note of the number on the label (e.g. 00.0E.0E.00.00.01)

00.0E.0E -> fixed part that identifying as an ESA product xx.xx.xx -> variable part different for each terminal

- Reconnect the power supply to the terminal and, if necessary, calibrate the touch screen (see Page 15-13)
- Replace the back cover
- Switch on the terminal again
- The following mask appears; introduce the address previously noted down (e.g. 00.0E.0E.00.00.01)

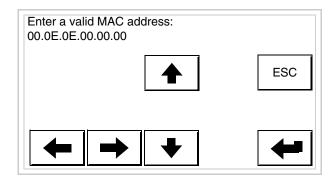

• Use the arrow on to make the setting. Once the address has been confirmed the following page is displayed

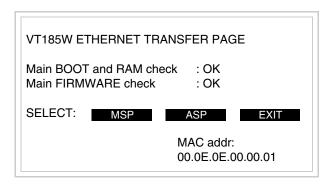

The procedure is now terminated.

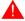

Should a wrong MAC address have been inserted contact the ESA Customer Care Department.

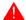

A wrong address could give rise to an error of conflict between VT terminals in the Ethernet network.

## Transfer PC -> VT

For everything to function properly, the first time the VT operator terminal is switched on it needs to be correctly loaded, that is it needs to have transferred to it:

- Firmware
- Communication driver
- Project

(Given that the transfer of the three files in practice occurs with a single operation, it will be defined as "Project transfer" for the sake of simplicity.)

For this it is essential that the VT be prepared to receive the transfer. (See also "Chapter 38 -> Command area").

# Preparation for reception

The program VTWIN (see Software Manual) must be used for the transfer, but the terminal must be set up to receive. This means carrying out the following steps:

- Check that the VT is off
- Check that there is a serial connection between the PC and the VT
- Switch on the VT and wait for the following mask to appear
- Press one after the other the diagonally opposite corners free of settable objects or buttons (at least one corner needs to be free)

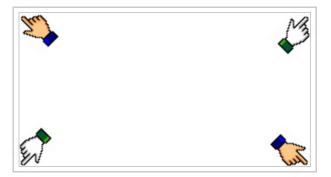

and wait a moment, or, using the appropriate button (see Page 15-21), till the VT displays the following mask

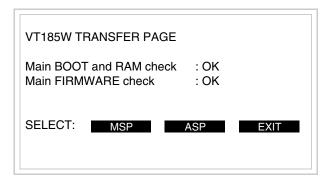

• Choose the port you intend to use for the transfer (MSP or ASP); touch the relevant  $\square$  on the display. The following mask will appear

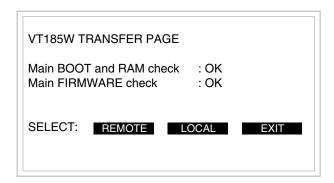

• Choose the required transfer mode: MODEM if you intend to use a modem or PC if you intend to use a serial port; touch the relevant  $\square$  on the display

If the choose made is PC, the VT is ready to receive (see Software Manual for transfer), if, on the other hand, you choose MODEM, the following mask will appear

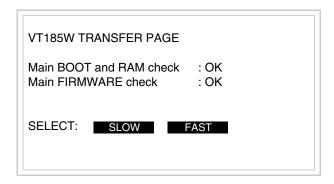

The choice should be according to the speed you intend to use for the transfer (Slow=9600bit/sec or Fast=38400bit/sec), touch the relevant  $\square$  on the display. The VT is now ready to receive (see Software Manual for the transfer).

# Information relating to driver

After the project has been transferred, the VT can make available information relating to what has been loaded. The information regards:

- Serial ports present
- The name of the driver loaded
- The version of the driver loaded
- Network address of the VT
- · Last error to have occurred

To acquire this information carry out the following operations:

- Be situated in any page of the project
- Press two diagonally opposed angles that are free of any settable objects or buttons (at least one angle must be free)

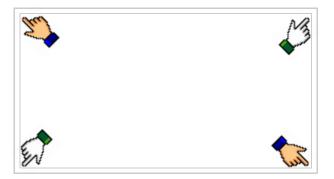

and you will see

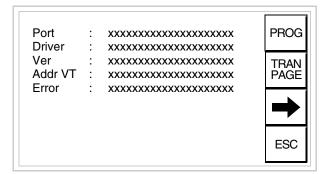

There is one of these pages for each communication port; movement between the various pages is effected by pressing .

From this page you can:

- Set the clock
- Prepare the VT to receive the program

Setting the clock:

To set the clock, while displaying the above illustrated page, press ; the following mask appears

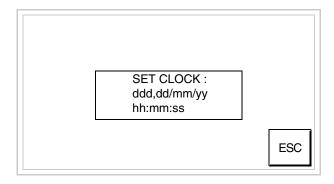

To set the clock touch the words SET CLOCK on the display; the following mask appears

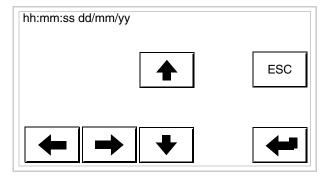

Use the arrow  $\Box\Box$  for any variation (see "Chapter 37 -> Operation of terminal with touch screen").

Prepare the VT to receive the program:

To prepare the VT to receive the program, while displaying the driver information page (see Page 15-19), press TRAN AGE, and you will see the following mask

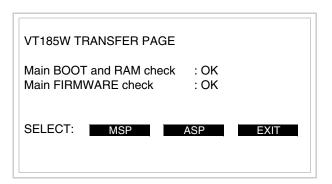

To proceed see Page 15-18.

Possible error messages that may be encountered in the driver information page are:

### • PR ERR

Problem-> Errors have been detected in the data exchange between

the VT and the Device.

Solution-> Check the cable; there may be disturbance.

### COM BROKEN

Problem-> Communication between VT and Device interrupted.

Solution-> Check the serial connection cable.

An error message followed by [\*] indicates that the error is not currently present but was and has since disappeared.

Example: COM BROKEN\*

When is pressed you quit the display of information regarding the driver.

## Chapter 16 Video terminal VT505H

| Contents                              | Page  |
|---------------------------------------|-------|
| Technical characteristics             | 16-2  |
| Functions                             | 16-5  |
| Front view                            | 16-9  |
| Rear view                             | 16-10 |
| Dimensions and Cut-out                | 16-11 |
| Accessories                           | 16-12 |
| Connection cable                      | 16-12 |
| Adjusting holding strap for grip      | 16-12 |
| Calibration of Touch Screen           | 16-12 |
| Transfer PC -> VT                     | 16-15 |
| Preparation for reception             | 16-15 |
| Information relating to driver        | 16-17 |
| Adjusting the contrast on the display | 16-22 |

This chapter consists of 22 pages.

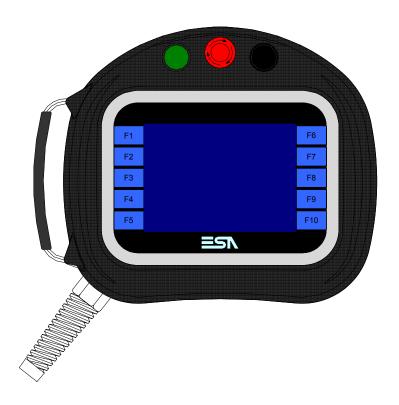

## **Technical** characteristics

The following table lists the principal technical characteristics of the product in question.

| Code of terminal                       | Characteristics of the terminal         |   |                |
|----------------------------------------|-----------------------------------------|---|----------------|
| VT505H 00000                           |                                         |   |                |
| VT505H 000CN                           |                                         |   |                |
| Display                                |                                         | ▼ | $\blacksquare$ |
|                                        | LCD 4 tones of blue STN                 | • | •              |
| Туре                                   | LCD 16 Colors STN                       |   |                |
|                                        | LCD 16 Colors TFT                       |   |                |
| Touch screen                           | Matrix 20 x 16 (Cell:16x15 pixels)      | • | •              |
| Representational format                | Graphic                                 | • | •              |
| Resolution [pixels]                    | 320 x 240 (5,7")                        | • | •              |
| Rows x characters                      | 16 x 40 / 8 x 20 / 4 x 10               | • | •              |
| Display area size [mm]                 | 115,2 x 86,4                            | • | •              |
| Character matrix in text mode [pixels] | 8 x15 / 16 x 30 / 32 x 60               | • | •              |
| Character size [mm] x 1 / x 2 / x 4    | 2,8 x 5,2 / 5,6 x 10,4 / 11,2 x 20,8    | • | •              |
| Contract adjustment                    | Software                                | • | •              |
| Contrast adjustment                    | Automatic compensation with temperature | • | •              |
| Character sets                         | Programmable fonts/TTF Windows ®        | • | •              |
| Backlighting                           | <u> </u>                                |   |                |
| Type                                   | LED                                     |   |                |
| Type                                   | CCFL lamp                               | • | •              |
| Minimum lamp-life at 25°C [hours]      | 15000                                   | • | •              |

<sup>1 –</sup> Using the VTHCB card (see "Chapter 34 -> Page 9") 2 - RS232 only

| Code of terminal                         | Characteristics of the terminal   |    |                  |
|------------------------------------------|-----------------------------------|----|------------------|
| VT505H 00000                             |                                   |    |                  |
| VT505H 000CN                             |                                   |    |                  |
| Keyboard                                 |                                   | •  | lacktriangledown |
| Non-customizable function keys           | 10                                | •  | •                |
| User memory                              |                                   |    |                  |
| Project [Bytes]                          | 640K                              | •  | •                |
| Data memory [Bytes]                      | 16K (Flash EPROM)                 | •  | •                |
| Memory for Windows ® -based fonts [Byte] | 32K                               | •  | •                |
| Memory Card for backup                   |                                   |    |                  |
| Memory Card for expansion                |                                   |    |                  |
| Interfaces                               |                                   |    |                  |
| MSP (Multi-serial port)                  | RS232/RS422/RS485/TTY-20mA        | ●2 | <b>●</b> ¹       |
| ASP (Auxiliary serial port)              | RS232/RS485                       |    |                  |
| ASP-15L (Auxiliary serial port)          | RS232/RS485                       |    |                  |
| ASP-8 (Auxiliary serial port)            | RS232                             |    |                  |
| ASP-9 (Auxiliary serial port)            | RS232                             |    |                  |
| LPT parallel port                        | Centronics                        |    |                  |
| Auxiliary port                           | Connections for accessories       |    |                  |
| Accessories                              |                                   |    |                  |
| Connectable accessories                  | See table "Chapter 34"            | •  | •                |
| Clock                                    |                                   |    |                  |
| Clock                                    | Software (no back-up battery)     | •  | •                |
| Networks                                 |                                   |    |                  |
|                                          | Profibus-DP                       |    |                  |
| Integrated                               | CAN Open (Optoisolated interface) | •  |                  |
| -                                        | Ethernet 10/100Mbit RJ45          |    |                  |
| Universal Bus Connector                  |                                   |    |                  |
| Optional                                 | See table "Chapter 34"            | •  | •                |
| Proprietary networks                     |                                   |    |                  |
| ESA-Net                                  | Network server                    |    |                  |
| LOA-NEI                                  | Network client                    |    | •                |
|                                          |                                   |    |                  |

<sup>1 –</sup> Using the VTHCB card (see "Chapter 34 -> Page 9") 2 - RS232 only

| Wrapping                              |                                                    |
|---------------------------------------|----------------------------------------------------|
| Туре                                  | Antiflame PC/ABS halogen-free (UL94 5VA at 2.5mm)  |
| Drop test                             | 1 m.                                               |
| Connection cable                      |                                                    |
| Туре                                  | Antiflame shielded cable halogen and silicone-free |
| Radius of curve (moving/fixed)        | 120mm/60mm                                         |
| Conductors (number/section)           | 25x0,25mmq (AWG24)                                 |
| System shut-down button               |                                                    |
| Positions                             | 2 (Normal - Pushed)                                |
| Contacts                              | 1 NC + 1 NC (NC1/NC2 + NC3/NC4)                    |
| Maximum tension                       | 30Vdc                                              |
| Maximum/minimum current               | 500mA/5mA                                          |
| Conforms to the following standard(s) | EN 60947-5-1, UL-508, CSA 22.2. No. 14)            |
| Enabling button                       |                                                    |
| Positions                             | 3 (Normal - Pushed - Panic)                        |
| Contacts                              | 1 NC/NO + 1 NC/NO (NC1/NO1/C1 + NC2/NO2/C2)        |

| Maximum tension                        | 30Vdc                                                                |
|----------------------------------------|----------------------------------------------------------------------|
| Maximum/minimum current                | 500mA/5mA                                                            |
| Conforms to the following standard(s)  | IEC 60947-5-1, EN 60947-5-1, JIS C8201-5-1, UL-508, CSA 22.2. No. 14 |
| Approval(s)                            | ISO12100/EN292, IEC60204-1/EN60204-1,                                |
|                                        | ISO11161/prEN11161, ISO10218/EN775, ANSI/RIA R15.06                  |
| Technical data                         |                                                                      |
| Power supply                           | 24Vdc (1832Vdc)                                                      |
| Power absorbed at 24Vdc                | 10W                                                                  |
| Protection fuse                        | Self-resetting                                                       |
| Protection level (Certificated)        | IP65                                                                 |
| Operating temperature                  | 050°C                                                                |
| Storage and transportation temperature | -20+60°C                                                             |
| Humidity (non-condensing)              | <85%                                                                 |
| Weight (with cable length 10m)         | 3000gr                                                               |
| Dimensions                             |                                                                      |
| External W x H x D [mm]                | See on Page 34-8                                                     |
| Cut-out W x H [mm]                     |                                                                      |
| Certification                          |                                                                      |
| Certifications and approvals           | CE                                                                   |

### **Functions**

The following table lists in alphabetical order all the functions of the VT in question.

Table 16.1: Functions and objects realizable with this VT (Part 1 of 4)

| Code of terminal                                                                                    |                          |
|----------------------------------------------------------------------------------------------------|--------------------------|
| VT505H *****                                                                                        | 0                        |
| Objects/Functions Alarm field                                                                       | Quantity                 |
| Alarm help                                                                                          |                          |
| ·                                                                                                   |                          |
| Alarm history buffer                                                                                |                          |
| Alarm statistics                                                                                    |                          |
| Alarms (Total/active simultaneously)                                                                |                          |
| Arc                                                                                                 | 20                       |
| Automatic operations                                                                                | 32                       |
| Backup/Restore                                                                                      |                          |
| Bar data                                                                                            |                          |
| Bit-wise password                                                                                   | 8bits                    |
| Buttons                                                                                             | 320 x page               |
| Circles                                                                                             |                          |
| Command: Change language                                                                            |                          |
| Command: Clear trend buffer                                                                         |                          |
| Command: Delete recipe                                                                              |                          |
| Command: Hardcopy                                                                                   |                          |
| Command: Load recipe from data memory                                                               |                          |
| Command: Modify password                                                                            |                          |
| Command: Next page                                                                                  |                          |
| Command: Page help                                                                                  |                          |
| Command: Password login                                                                             |                          |
| Command: Password logout                                                                            |                          |
| Command: Previous page                                                                              |                          |
| Command: Print alarm history                                                                        |                          |
| Command: Printer form feed                                                                          |                          |
| Command: Quit project                                                                               |                          |
| Command: Report                                                                                     |                          |
| Command: Restarts reading time-sampled trend                                                        |                          |
| Command: Run pipeline                                                                               |                          |
| Command: Save alarms history and trend buffers in flash                                             |                          |
| Command: Save recipe in data memory                                                                 |                          |
| Command: Save recipe received from device in buffer                                                 |                          |
| Command: Save recipe received from device in data memory                                            |                          |
| Command: Send recipe from video buffer to device                                                    |                          |
| Command: Send recipe to device                                                                      |                          |
| Command: Service page                                                                               |                          |
| Unless otherwise stated, there is no limit to the number of includable elements, only the size of n | project memory sets a li |

Table 16.1: Functions and objects realizable with this VT (Part 2 of 4)

| Code of terminal                                                    |           |   |
|---------------------------------------------------------------------|-----------|---|
| VT505H *****                                                        | O         | J |
| Objects/Functions  Command: Show alarms history                     | Quantity  | • |
| <u> </u>                                                            |           |   |
| Command: Show page directory  Command: Show project information     |           | • |
| <u> </u>                                                            |           | • |
| Command: Show recipe directory                                      |           | _ |
| Command: Show sequence directory  Command: Shows driver status page |           | • |
| <u> </u>                                                            |           |   |
| Command: Shows page help                                            |           | _ |
| Command: Shows page with function: PG                               |           |   |
| Command: Stops reading time sampled trend                           |           |   |
| Command: Trend reading saved in device                              |           |   |
| Command: Zero number of general pages                               |           |   |
| Date field                                                          |           | • |
| Day-of-the-week field                                               |           | • |
| Dynamic texts: Bit-group-structured dynamic texts                   |           | • |
| Dynamic texts: Single-bit dynamic texts                             | 1024*     | • |
| Dynamic texts: Value-structured dynamic texts                       |           | • |
| E-keys                                                              |           |   |
| Equations                                                           | 32        | • |
| F-keys                                                              |           | • |
| Free terminal                                                       |           |   |
| Function: Disables key                                              |           | • |
| Function: Go to page                                                |           | • |
| Function: Internal command                                          |           | • |
| Function: Invert bit value                                          |           | • |
| Function: Macro                                                     |           | • |
| Function: None                                                      |           | • |
| Function: Reset bit permanently                                     |           | • |
| Function: Reset real-time bit                                       |           | • |
| Function: Sequences                                                 |           |   |
| Function: Sets bit permanently                                      |           | • |
| Function: Sets real-time bit                                        |           | • |
| Function: Value-structure direct command                            |           | • |
| Global configuration of E-keys                                      |           |   |
| Global configuration of F-keys                                      |           | • |
| Headers and footers (Total/Number of fields per H-F)                |           | T |
| Info-messages (Total/active simultaneously)                         | 256/256   | • |
| Internal registers                                                  | 4096bytes | • |
| Labels                                                              | -         | • |
| LEDs assigned to sequence                                           |           |   |

Table 16.1: Functions and objects realizable with this VT (Part 3 of 4)

| Code of terminal                                                                                  |                         |
|---------------------------------------------------------------------------------------------------|-------------------------|
| VT505H *****                                                                                      |                         |
| Objects/Functions                                                                                 | Quantity                |
| Lines                                                                                             |                         |
| Lists of bitmap images                                                                            |                         |
| Lists of texts                                                                                    |                         |
| Local configuration of E-keys                                                                     |                         |
| Local configuration of F-keys                                                                     |                         |
| Macro field                                                                                       |                         |
| Macros (Total/Commands x macro)                                                                   | 1024/16                 |
| Message field                                                                                     |                         |
| Message help                                                                                      | 256                     |
| Multilanguage texts                                                                               | 4 Langs.                |
| Object - Indicator                                                                                |                         |
| Object - Potentiometer knob                                                                       |                         |
| Object - Selector knob                                                                            |                         |
| Object - Sliding potentiometer                                                                    |                         |
| Object - Sliding selector                                                                         |                         |
| Page                                                                                              | 128                     |
| Page help                                                                                         | 128                     |
| Password                                                                                          | 10                      |
| Pipelines (Number/Tot bytes)                                                                      |                         |
| Print                                                                                             |                         |
| Print page (Total/Number of fields per page)                                                      |                         |
| Programmable fonts                                                                                |                         |
| Project images                                                                                    |                         |
| Public variables of ESANET network (Number/Total bytes)                                           |                         |
| Recipe field for recipe structure                                                                 |                         |
| Recipes (Number of variables per recipe)                                                          | 128/256                 |
| Rectangles                                                                                        |                         |
| Redefinable characters                                                                            |                         |
| Reports                                                                                           |                         |
| Sequences - Random                                                                                |                         |
| Sequences - Start/stop                                                                            |                         |
| Static bitmaps                                                                                    |                         |
| Symbolic field: Bit-group-structured dynamic bitmaps                                              |                         |
| Symbolic field: Single-bit-structured dynamic bitmaps                                             | 1024*                   |
| Symbolic field: Value-structured dynamic bitmaps                                                  |                         |
| System messages                                                                                   |                         |
| System variables assigned to recipe structure                                                     |                         |
| Time long field                                                                                   |                         |
| Time short field                                                                                  |                         |
| Unless otherwise stated, there is no limit to the number of includable elements, only the size of | f project memory sets a |

Table 16.1: Functions and objects realizable with this VT (Part 4 of 4)

| Code of terminal                                         |          |   |
|----------------------------------------------------------|----------|---|
| VT505H ****                                              |          |   |
| Objects/Functions                                        | Quantity | ▼ |
| Timer                                                    | 32       | • |
| Touch Area                                               | 24       | • |
| Trend buffers                                            |          |   |
| Trends (Trends x page/Channels x trend)                  |          |   |
| Trends sampled automatically (Memory/Trends/Readings)    |          |   |
| Trends sampled on command (Memory/Trends/Readings)       |          |   |
| Value direct command: ADD                                |          | • |
| Value direct command: AND                                |          | • |
| Value direct command: OR                                 |          | • |
| Value direct command: SET                                |          | • |
| Value direct command: SUBTRACT                           |          | • |
| Value direct command: XOR                                |          | • |
| Variables: Limit values and linear scaling variables     |          | • |
| Variables: Movement variable (Mobile symbolic field)     |          | • |
| Variables: Threshold variables                           |          | • |
| Variables: Floating Point numerical variables 34 x pages |          |   |
| Variables: Numerical variables (DEC, HEX, BIN, BCD)      |          |   |
| Variables: String variables (ASCII)                      |          |   |

Unless otherwise stated, there is no limit to the number of includable elements, only the size of project memory sets a limit.
\*) indicative value determined by the dimensions of the project, \*\*) depends on memory available

#### Front view

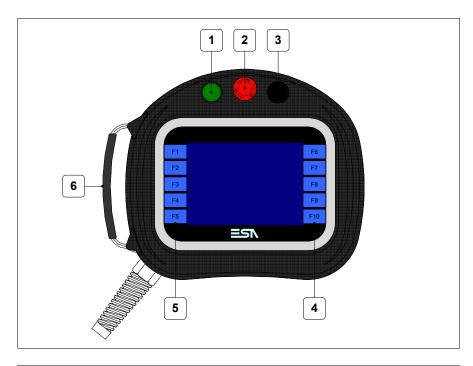

| Key | Function                                                                                                |
|-----|----------------------------------------------------------------------------------------------------|
| 1   | Command and/or signal unit                                                                              |
| 2   | System shut-down button (Conforms to the following standard(s): EN 60947-5-1, UL-508, CSA 22.2. No. 14) |
| 3   | Command and/or signal unit                                                                              |
| 4   | F-keys                                                                                                  |
| 5   | F-keys                                                                                                  |
| 6   | Adjustable gripper belt                                                                                 |

Other buttons and signals are defined using the programming software (see Software Manual).

The system shut-down button and the enabling button do NOT guarantee the operatr's complete personal safety. Be sure to design your system so that is ensures the operator's complete personal safety.

#### **Rear view**

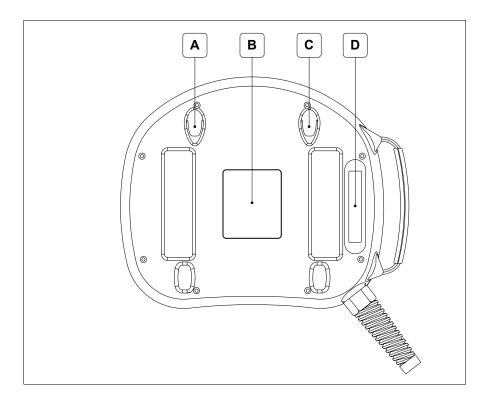

| Position | Function                                                                                                    |
|----------|----------------------------------------------------------------------------------------------------|
| А        | Housing for wall-fixing hook                                                                                                    |
| В        | Identification label                                                                                                    |
| С        | Housing for wall-fixing hook                                                                                                    |
| D        | Enabling button (Conforms to the following standard(s): IEC 60947-5-1, EN 60947-5-1, JIS C8201-5-1, UL-508, CSA 22.2. No. 14) (Approval(s): ISO12100/EN292, IEC60204-1/EN60204-1, ISO11161/prEN11161, ISO10218/EN775, ANSI/RIA R15.06) |

The system shut-down button and the enabling button do NOT guarantee the operatr's complete personal safety. Be sure to design your system so that is ensures the operator's complete personal safety.

## **Dimensions** and Cut-out

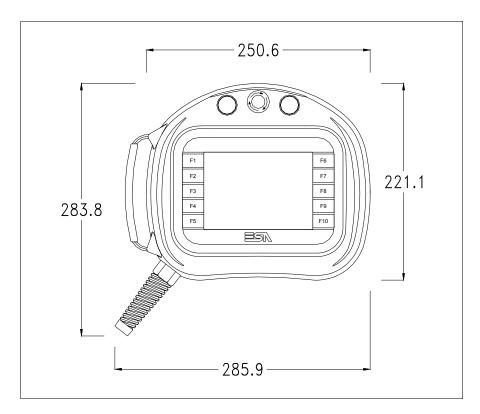

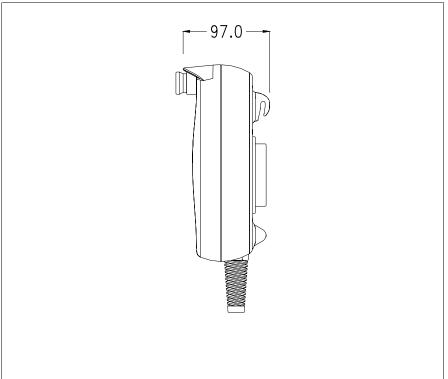

For VT mounting instructions see "Chapter 30 -> Mounting the terminal within the container".

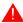

Where accessories need to be fixed in or onto the VT terminal, you are advised to do this before securing the VT to its container.

#### **Accessories**

Any accessories should be mounted in accordance with the instructions in the relevant chapter (see "Chapter 34 -> Video terminal accessories").

## Connection cable

The terminal is provided with a 10m long (AWG24) 25x0.25mmq shielded cable already attached (see "Chapter 33 -> Connection cable for H Series terminals").

# Adjusting holding strap for grip

The strap can be altered to adjust the grip for different hand sizes. To alter strap:

- Open the leather cover
- Detach the strap ends
- Adjust the holding strap length
- Secure strap ends again
- Close leather cover

### Calibration of Touch Screen

The screen of VT505H is made of resistive, sensitive glass; for this type of glass to work properly it requires a calibration procedure (**the terminal is already calibrated when supplied**), that is, the resistive area of the glass has to be adjusted to the visible are of the display.

Should it be thought necessary to repeat the calibration procedure this can be done by following the instructions set out below.

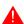

The procedure must be carried out with great care as the precision of the keys area depends on the calibration.

How to perform the calibration procedure:

• Switch on the terminal; the following mask appears

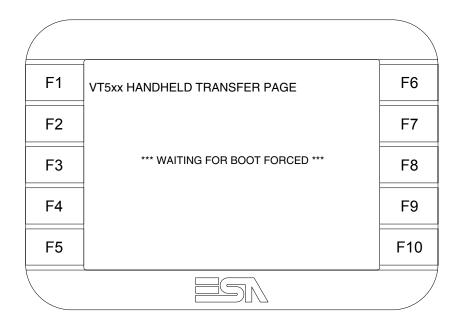

• To access the calibration page, touch the message \*\*\*WAITING FOR BOOT FORCED\*\*\* three to six times in quick succession

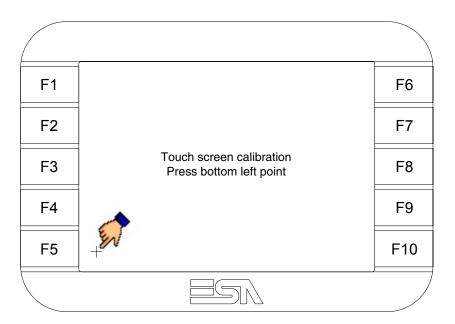

• Touch the corner indicated in the figure; then the following page appears on screen

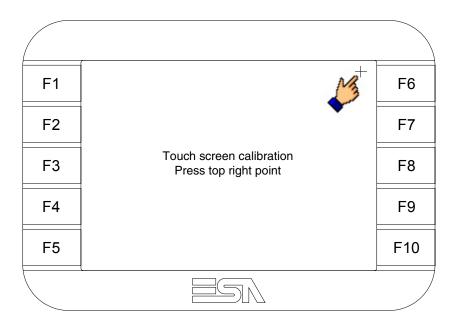

• Touch the corner indicated in the figure to complete the calibration procedure; the following page now appears

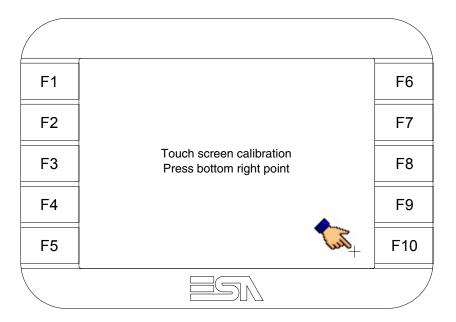

• Wait a few moments until the VT displays either the following mask or the project page (the page may be slightly different in its wording depending on which series the terminal belongs to)

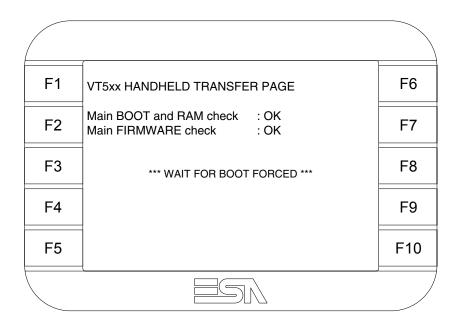

• Wait for the start-up of the VT to be completed

The calibration procedure has finished; if the calibration has be carried out wrongly or imprecisely, repeat the procedure.

### Transfer PC -> VT

For everything to function properly, the first time the VT operator terminal is switched on it needs to be correctly loaded, that is it needs to have transferred to it:

- Firmware
- Communication driver
- Project

(Given that the transfer of the three files in practice occurs with a single operation, it will be defined as "Project transfer" for the sake of simplicity.)

For this it is essential that the VT be prepared to receive the transfer. (See also "Chapter 38 -> Command area").

## Preparation for reception

The program VTWIN (see Software Manual) must be used for the transfer, but the terminal must be set up to receive. This means carrying out the following steps:

- Check that the VT is off
- Check that there is a serial connection between the PC and the VT
- Switch on the VT and wait for the following mask to appear
- Press one after the other the diagonally opposite corners free of settable objects or buttons (at least one corner needs to be free)

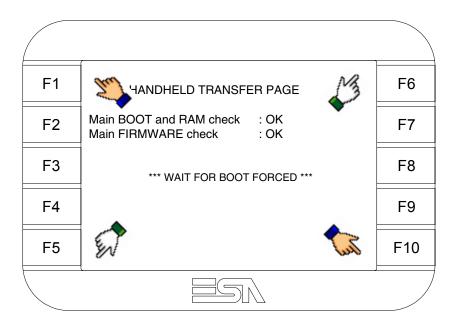

and wait a moment, or, using the appropriate button (see Page 16-20), till the VT displays the following mask

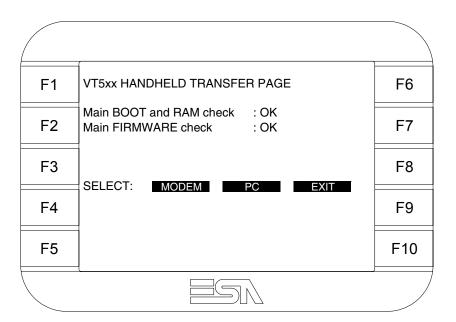

• Choose the required transfer mode: MODEM if you intend to use a modem or PC if you intend to use a serial port; touch the relevant  $\square$  on the display

If the choose made is PC, the VT is ready to receive (see Software Manual for transfer), if, on the other hand, you choose MODEM, the following mask will appear

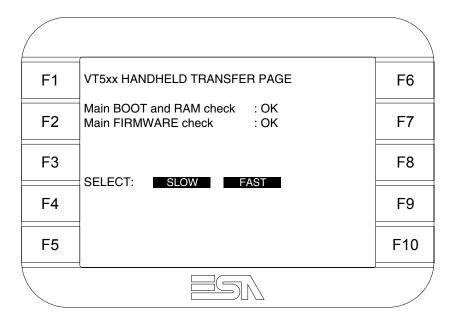

The choice should be according to the speed you intend to use for the transfer (Slow=9600bit/sec or Fast=38400bit/sec), touch the relevant  $\square$  on the display. The VT is now ready to receive (see Software Manual for the transfer).

# Information relating to driver

After the project has been transferred, the VT can make available information relating to what has been loaded. The information regards:

- Serial ports present
- The name of the driver loaded
- The version of the driver loaded
- Network address of the VT
- Last error to have occurred

To acquire this information carry out the following operations:

- Be situated in any page of the project
- Press two diagonally opposed angles that are free of any settable objects or buttons (at least one angle must be free)

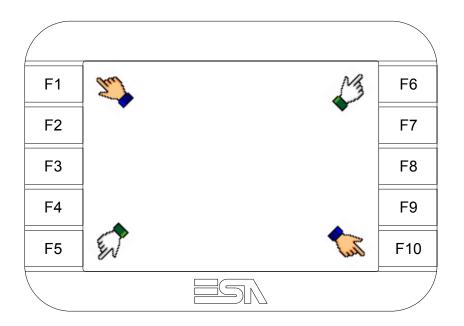

and you will see

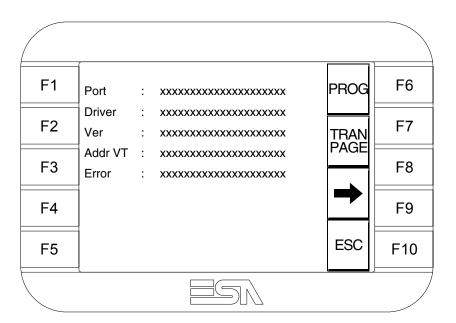

There is one of these pages for each communication port; movement between the various pages is effected by pressing .

From this page you can:

- Set the clock and the contrast
- Prepare the VT to receive the program

Setting the clock and the contrast:

To set the clock and the contrast, while displaying the above illustrated page, press; the following mask appears

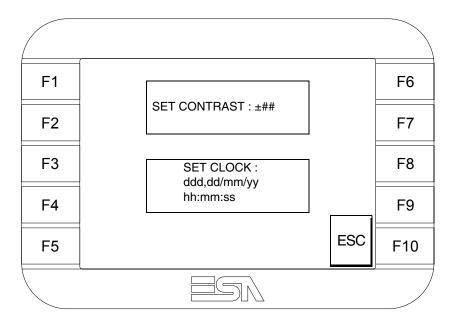

To set the contrast touch the words SET CONTRAST on the display; you will see the following mask

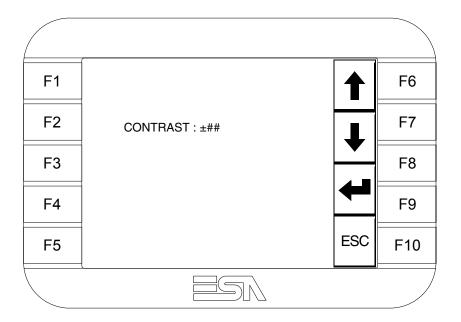

Use the arrow  $\ \square \ \square$  for any variation (see "Chapter 37 -> Operation of

terminal with touch screen").

To set the clock touch the words SET CLOCK on the display; the following mask appears

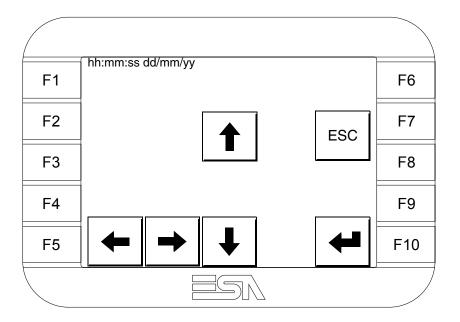

Use the arrow  $\Box\Box$  for any variation (see "Chapter 37 -> Operation of terminal with touch screen").

Prepare the VT to receive the program:

To prepare the VT to receive the program, while displaying the driver information page (see Page 16-17), press TRAN and you will see the following mask

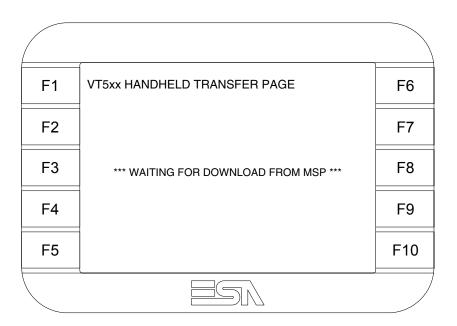

The VT terminal is now ready to receive (consult Software Manual for information on the transmission procedure).

Possible error messages that may be encountered in the driver information page are:

#### • PR ERR

Problem-> Errors have been detected in the data exchange between the VT and the Device.

Solution-> Check the cable; there may be disturbance.

#### COM BROKEN

Problem-> Communication between VT and Device interrupted.

Solution-> Check the serial connection cable.

An error message followed by [\*] indicates that the error is not currently present but was and has since disappeared.

Example: COM BROKEN\*

When is pressed you quit the display of information regarding the driver.

# Adjusting the contrast on the display

To improve the quality of the representation on the display it may be necessary to adjust its contrast. This can be done by going to the page proposed (see Page 16-19) and changing the value (from +31 to -32) in evidence at that moment. Increase the value to darken the display; to lighten it, decrease the value.

We advise this to be done at typical room temperature and with the terminal at operating temperature (about 30 minutes after switching on and with the screen saver disabled - see Software Manual).

### Chapter 17 Video terminal VT505W

| Contents                              | Page  |
|---------------------------------------|-------|
| Technical characteristics             | 17-2  |
| Functions                             | 17-4  |
| Front view                            | 17-8  |
| Standard series rear view             | 17-9  |
| CAN series rear view                  | 17-10 |
| Ethernet series rear view             | 17-11 |
| Dimensions and Cut-out                | 17-12 |
| Accessories                           | 17-13 |
| Calibration of Touch Screen           | 17-13 |
| Termination of CAN line               | 17-16 |
| Introducing the MAC address           | 17-17 |
| Transfer PC -> VT                     | 17-20 |
| Preparation for reception             | 17-20 |
| Information relating to driver        | 17-22 |
| Adjusting the contrast on the display | 17-25 |

This chapter consists of 26 pages.

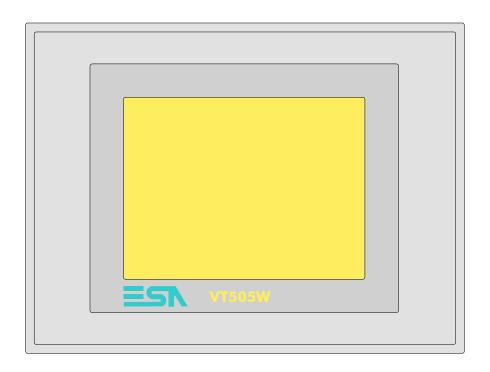

**Technical** The following table lists the principal technical characteristics of the product in question.

| Code of terminal                       | Characteristics of the terminal         |   |                |                |   |
|----------------------------------------|-----------------------------------------|---|----------------|----------------|---|
| VT505W 00000                           |                                         |   |                |                |   |
| VT505W 000DP                           |                                         |   |                | $\neg$         |   |
| VT505W 000CN                           |                                         |   |                |                |   |
| VT505W 000ET                           |                                         |   |                |                |   |
| Display                                |                                         | ▼ | $\blacksquare$ | $\blacksquare$ | ▼ |
|                                        | LCD 4 tones of blue STN                 | • | •              | •              | • |
| Туре                                   | LCD 16 Colors STN                       |   |                |                |   |
|                                        | LCD 16 Colors TFT                       |   |                |                |   |
| Touch screen                           | Matrix 20 x 16 (Cell:16x15 pixels)      | • | •              | •              | • |
| Representational format                | Graphic                                 | • | •              | •              | • |
| Resolution [pixels]                    | 320 x 240 (5,7")                        | • | •              | •              | • |
| Rows x characters                      | 16 x 40 / 8 x 20 / 4 x 10               | • | •              | •              | • |
| Display area size [mm]                 | 115,2 x 86,4                            | • | •              | •              | • |
| Character matrix in text mode [pixels] | 8 x15 / 16 x 30 / 32 x 60               | • | •              | •              | • |
| Character size [mm] x 1 / x 2 / x 4    | 2,8 x 5,2 / 5,6 x 10,4 / 11,2 x 20,8    | • | •              | •              | • |
| Contrast adjustment                    | Software                                | • | •              | •              | • |
| Contrast adjustment                    | Automatic compensation with temperature | • | •              | •              | • |
| Character sets                         | Programmable fonts/TTF Windows ®        | • | •              | •              | • |
| Backlighting                           |                                         |   |                |                |   |
| Туре                                   | LED                                     |   |                |                |   |
| 1 ype                                  | CCFL lamp                               | • | •              | •              | • |
| Minimum lamp-life at 25°C [hours]      | 15000                                   | • | •              | •              | • |

| Code of terminal                         | terminal Characteristics of the terminal |   |   |         |          |
|------------------------------------------|------------------------------------------|---|---|---------|----------|
| VT505W 00000                             |                                          |   |   |         |          |
| VT505W 000DP                             |                                          |   |   |         |          |
| VT505W 000CN                             |                                          |   |   |         |          |
| VT505W 000EN                             |                                          |   |   |         |          |
|                                          |                                          |   |   | $\perp$ |          |
| User memory                              | 04014                                    | • | • | •       | <b>V</b> |
| Project [Bytes]                          | 640K                                     | • | • | •       | •        |
| Data memory [Bytes]                      | 16K (Flash EPROM)                        | • | • | •       | •        |
| Memory for Windows ® -based fonts [Byte] | 32K                                      | • | • | •       | •        |
| Memory Card for backup                   |                                          |   |   |         |          |
| Memory Card for expansion                |                                          |   |   |         |          |
| Interfaces                               |                                          |   |   |         |          |
| MSP (Multi-serial port)                  | RS232/RS422/RS485/TTY-20mA               |   | • | •       | •        |
| ASP (Auxiliary serial port)              | RS232/RS485                              |   |   |         |          |
| ASP-15L (Auxiliary serial port)          | RS232/RS485                              |   | L |         |          |
| ASP-8 (Auxiliary serial port)            | RS232                                    | • | L |         |          |
| ASP-9 (Auxiliary serial port)            | RS232                                    |   |   |         |          |
| LPT parallel port                        | Centronics                               |   |   |         |          |
| Auxiliary port                           | Connections for accessories              |   |   |         |          |
| Accessories                              |                                          |   |   |         |          |
| Connectable accessories                  | See table "Chapter 34"                   | • | • | •       | •        |
| Clock                                    |                                          |   |   |         |          |
| Clock                                    | Software (no back-up battery)            | • | • | •       | •        |
| Networks                                 |                                          |   |   |         |          |
|                                          | Profibus-DP                              |   |   | •       |          |
| Integrated                               | CAN Open (Optoisolated interface)        |   | • |         |          |
|                                          | Ethernet 10/100Mbit RJ45                 | • |   |         |          |
| Universal Bus Connector                  |                                          |   |   |         |          |
| Optional                                 | See table "Chapter 34"                   | • | • | •       | •        |
| Proprietary networks                     |                                          |   |   |         |          |
| ESA-Net                                  | Network server                           |   |   |         |          |
| ESA-Net                                  | Network client                           |   |   |         | •        |
| Technical data                           |                                          |   |   |         |          |
| Power supply                             | 24Vdc (1832Vdc)                          |   |   |         |          |
| Power absorbed at 24Vdc                  | 10W                                      |   |   |         |          |
| Protection fuse                          | Ø5x20mm - 800mA Quick Blow F             |   |   |         |          |
| Protection level                         | IP65 (front-end)                         |   |   |         |          |
| Operating temperature                    | 050°C                                    |   |   |         |          |
| Storage and transportation temperature   |                                          |   |   |         |          |
| Humidity (non-condensing)                | <85%                                     |   |   |         |          |
| Weight                                   | 1400gr                                   |   |   |         |          |
| Dimensions                               |                                          |   |   |         |          |
| External W x H x D [mm] 210 x 158 x 54   |                                          |   |   |         |          |
| Cut-out W x H [mm]                       | 198 x 148                                |   |   |         |          |
| Certification                            |                                          |   |   |         |          |
| Certifications and approvals             | CE, cULus, NEMA12                        |   |   |         |          |
| <u> </u>                                 | 1                                        |   |   |         |          |

#### **Functions**

The following table lists in alphabetical order all the functions of the VT in question.

Table 17.1: Functions and objects realizable with this VT (Part 1 of 4)

| Code of terminal                                                                                    |            |
|----------------------------------------------------------------------------------------------------|------------|
| VT505W *****                                                                                        |            |
| Objects/Functions                                                                                   | Quantity   |
| Alarm field                                                                                         |            |
| Alarm help                                                                                          |            |
| Alarm history buffer                                                                                |            |
| Alarm statistics                                                                                    |            |
| Alarms (Total/active simultaneously)                                                                |            |
| Arc                                                                                                 |            |
| Automatic operations                                                                                | 32         |
| Backup/Restore                                                                                      |            |
| Bar data                                                                                            |            |
| Bit-wise password                                                                                   | 8bits •    |
| Buttons                                                                                             | 320 x page |
| Circles                                                                                             | •          |
| Command: Change language                                                                            | •          |
| Command: Clear trend buffer                                                                         |            |
| Command: Delete recipe                                                                              |            |
| Command: Hardcopy                                                                                   |            |
| Command: Load recipe from data memory                                                               |            |
| Command: Modify password                                                                            |            |
| Command: Next page                                                                                  |            |
| Command: Page help                                                                                  |            |
| Command: Password login                                                                             |            |
| Command: Password logout                                                                            |            |
| Command: Previous page                                                                              |            |
| Command: Print alarm history                                                                        |            |
| Command: Printer form feed                                                                          |            |
| Command: Quit project                                                                               |            |
| Command: Report                                                                                     |            |
| Command: Restarts reading time-sampled trend                                                        |            |
| Command: Run pipeline                                                                               |            |
| Command: Save alarms history and trend buffers in flash                                             |            |
| Command: Save recipe in data memory                                                                 |            |
| Command: Save recipe received from device in buffer                                                 |            |
| Command: Save recipe received from device in data memory                                            |            |
| Command: Send recipe from video buffer to device                                                    |            |
| Command: Send recipe to device                                                                      |            |
| Command: Service page                                                                               |            |
| Unless atherwise stated, there is no limit to the number of includable elements, only the size of n |            |

Table 17.1: Functions and objects realizable with this VT (Part 2 of 4)

| Code of terminal                                                  |           |
|-------------------------------------------------------------------|-----------|
| VT505W *****                                                      | Overstitu |
| Objects/Functions Command: Show alarms history                    | Quantity  |
| Command: Show page directory                                      |           |
| Command: Show project information                                 |           |
| Command: Show project information  Command: Show recipe directory |           |
| Command: Show recipe directory  Command: Show sequence directory  |           |
| Command: Shows driver status page                                 |           |
| <u> </u>                                                          |           |
| Command: Shows page help                                          |           |
| Command: Shows page with function: PG                             |           |
| Command: Stops reading time sampled trend                         |           |
| Command: Trend reading saved in device                            |           |
| Command: Zero number of general pages                             |           |
| Date field                                                        |           |
| Day-of-the-week field                                             |           |
| Dynamic texts: Bit-group-structured dynamic texts                 |           |
| Dynamic texts: Single-bit dynamic texts                           | 1024*     |
| Dynamic texts: Value-structured dynamic texts                     |           |
| E-keys                                                            |           |
| Equations                                                         | 32        |
| F-keys                                                            |           |
| Free terminal                                                     |           |
| Function: Disables key                                            |           |
| Function: Go to page                                              |           |
| Function: Internal command                                        |           |
| Function: Invert bit value                                        |           |
| Function: Macro                                                   |           |
| Function: None                                                    |           |
| Function: Reset bit permanently                                   |           |
| Function: Reset real-time bit                                     |           |
| Function: Sequences                                               |           |
| Function: Sets bit permanently                                    |           |
| Function: Sets real-time bit                                      |           |
| Function: Value-structure direct command                          |           |
| Global configuration of E-keys                                    |           |
| Global configuration of F-keys                                    |           |
| Headers and footers (Total/Number of fields per H-F)              |           |
| Info-messages (Total/active simultaneously)                       | 256/256   |
| Internal registers                                                | 4096bytes |
| Labels                                                            |           |
| LEDs assigned to sequence                                         |           |

Table 17.1: Functions and objects realizable with this VT (Part 3 of 4)

| Code of terminal VT505W *****                              |          |
|------------------------------------------------------------|----------|
| Objects/Functions                                          | Quantity |
| Lines                                                      | Quantity |
| Lists of bitmap images                                     |          |
| Lists of texts                                             |          |
| Local configuration of E-keys                              |          |
| Local configuration of F-keys                              |          |
| Macro field                                                |          |
| Macros (Total/Commands x macro)                            | 1024/16  |
| Message field                                              |          |
| Message help                                               | 256      |
| Multilanguage texts                                        | 4 Langs. |
| Object - Indicator                                         |          |
| Object - Potentiometer knob                                |          |
| Object - Selector knob                                     |          |
| Object - Sliding potentiometer                             |          |
| Object - Sliding selector                                  |          |
| Page                                                       | 128      |
| Page help                                                  | 128      |
| Password                                                   | 10       |
| Pipelines (Number/Tot bytes)                               |          |
| Print                                                      |          |
| Print page (Total/Number of fields per page)               |          |
| Programmable fonts                                         |          |
| Project images                                             |          |
| Public variables of ESANET network (Number/Total bytes)    |          |
| Recipe field for recipe structure                          |          |
| Recipes (Number of variables per recipe)                   | 128/256  |
| Rectangles                                                 |          |
| Redefinable characters                                     |          |
| Reports                                                    |          |
| Sequences - Random                                         |          |
| Sequences - Start/stop                                     |          |
| Static bitmaps                                             |          |
| Symbolic field: Bit-group-structured dynamic bitmaps       |          |
| Symbolic field: Single-bit-structured dynamic bitmaps 1024 |          |
| Symbolic field: Value-structured dynamic bitmaps           |          |
| System messages                                            |          |
| System variables assigned to recipe structure              |          |
| Time long field                                            |          |
| Time short field                                           |          |

Table 17.1: Functions and objects realizable with this VT (Part 4 of 4)

| Code of terminal                                         |          |   |
|----------------------------------------------------------|----------|---|
| VT505W *****                                             |          |   |
| Objects/Functions                                        | Quantity | ▼ |
| Timer                                                    | 32       | • |
| Touch Area                                               | 24       | • |
| Trend buffers                                            |          |   |
| Trends (Trends x page/Channels x trend)                  |          |   |
| Trends sampled automatically (Memory/Trends/Readings)    |          |   |
| Trends sampled on command (Memory/Trends/Readings)       |          |   |
| Value direct command: ADD                                |          | • |
| Value direct command: AND                                |          | • |
| Value direct command: OR                                 |          | • |
| Value direct command: SET                                |          | • |
| Value direct command: SUBTRACT                           |          | • |
| Value direct command: XOR                                |          | • |
| Variables: Limit values and linear scaling variables     |          | • |
| Variables: Movement variable (Mobile symbolic field)     |          | • |
| Variables: Threshold variables                           |          | • |
| Variables: Floating Point numerical variables 34 x pages |          |   |
| Variables: Numerical variables (DEC, HEX, BIN, BCD)      |          |   |
| Variables: String variables (ASCII)                      |          | • |

Unless otherwise stated, there is no limit to the number of includable elements, only the size of project memory sets a limit.
\*) indicative value determined by the dimensions of the project, \*\*) depends on memory available

#### Front view

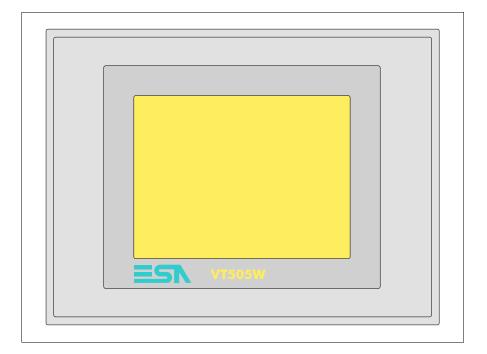

All buttons and signals are defined using the programming software (see Software Manual).

# Standard series rear view

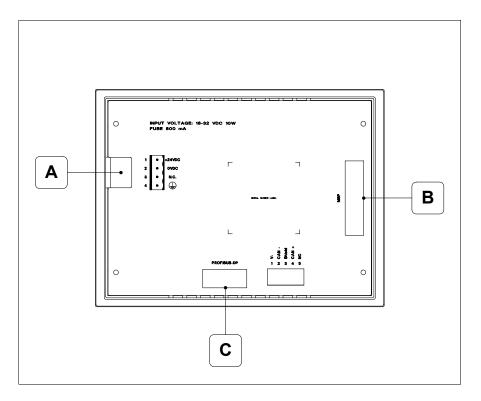

| Position | Function                                                   |
|----------|------------------------------------------------------------|
| А        | Power supply connector                                     |
| В        | MSP serial port for communicating with PLC/PC              |
| С        | PROFIBUS-DP serial port for network communication (Option) |

## CAN series rear view

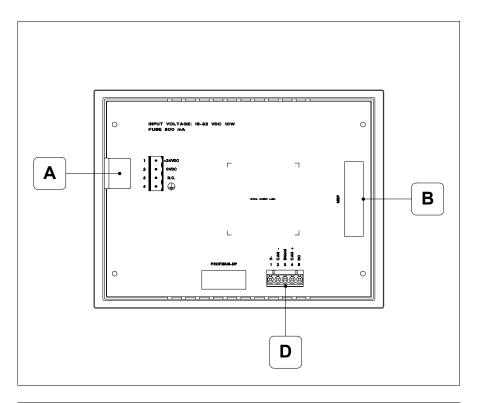

| Position | Function                                      |
|----------|-----------------------------------------------|
| Α        | Power supply connector                        |
| В        | MSP serial port for communicating with PLC/PC |
| D        | CAN serial port                               |

# Ethernet series rear view

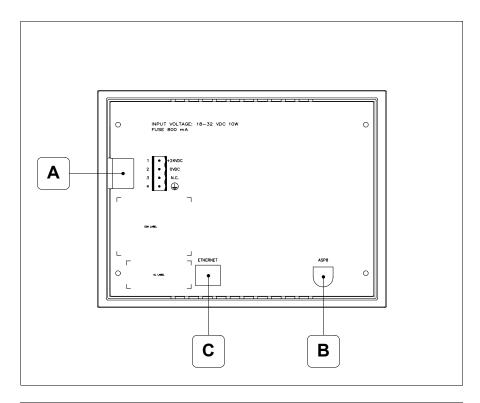

| Position | Function                                                                                                 |
|----------|----------------------------------------------------------------------------------------------------|
| А        | Power supply connector                                                                                   |
| В        | ASP serial port for communicating with PC or other devices                                               |
| С        | Ethernet network 10/100Mbit RJ45 (For the diagnostic mode of the LEDs see "Chapter 31 -> Ethernet port") |

## **Dimensions** and Cut-out

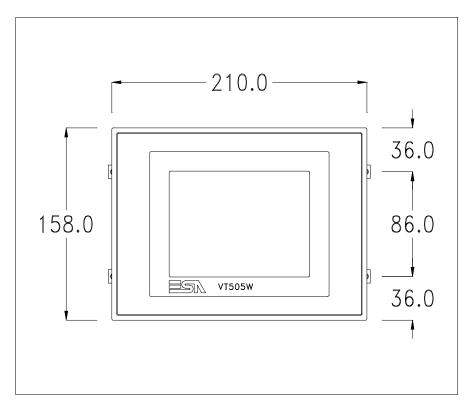

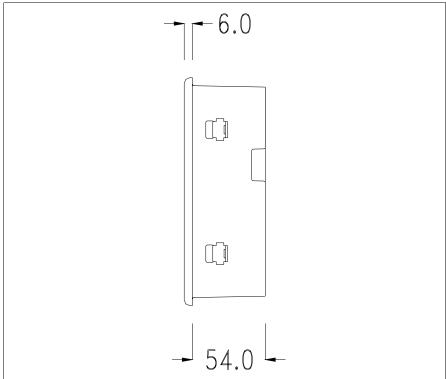

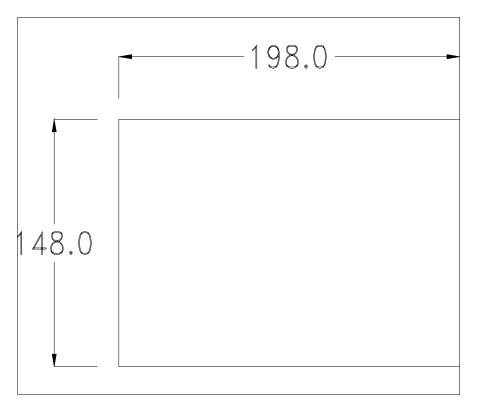

To fix the sealing gasket and secure the VT to the container see "Chapter 30 -> Mounting the terminal within the container".

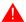

Where accessories need to be fixed in or onto the VT terminal, you are advised to do this before securing the VT to its container.

#### **Accessories**

Any accessories should be mounted in accordance with the instructions in the relevant chapter (see "Chapter 34 -> Video terminal accessories").

### Calibration of Touch Screen

The screen of VT505W is made of resistive, sensitive glass; for this type of glass to work properly it requires a calibration procedure (**the terminal is already calibrated when supplied**), that is, the resistive area of the glass has to be adjusted to the visible are of the display.

Should it be thought necessary to repeat the calibration procedure this can be done (terminal Rev. 2 or above) by following the instructions set out below.

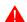

The procedure must be carried out with great care as the precision of the keys area depends on the calibration.

How to perform the calibration procedure:

- Make sure the VT is not connected to the power supply
- Remove the back cover
- Identify jumper J1

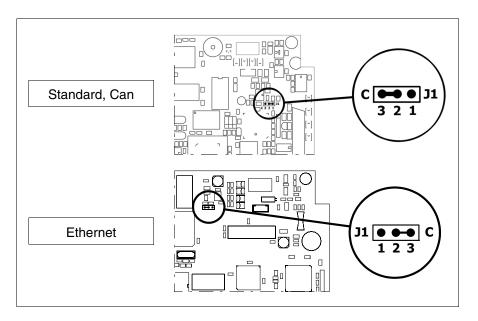

- Position J1 on pins 2-3 (C)
- Reconnect the power supply and switch on the terminal; the following mask appears

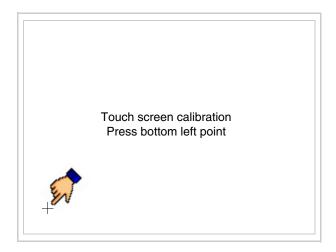

• Touch the corner indicated in the figure; then the following page appears on screen

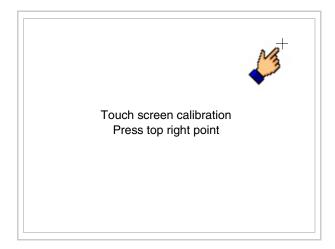

• Touch the corner indicated in the figure to complete the calibration procedure; the following page now appears

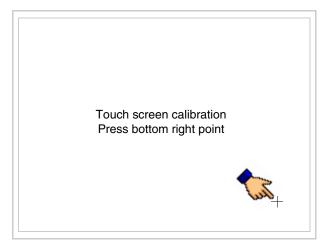

• Wait a few moments until the VT displays either the following mask or the project page (the page may be slightly different in its wording depending on which series the terminal belongs to)

VT505 TRANSFER PAGE

Main BOOT and RAM check : OK
Main FIRMWARE check : OK

\*\*\* WAIT FOR BOOT FORCED \*\*\*

- Switch off the terminal
- Reposition J1 on pins 1-2
- Replace the back cover
- Switch on the terminal again

The calibration procedure has finished; if the calibration has be carried out wrongly or imprecisely, repeat the procedure.

### Termination of CAN line

This paragraph applies only to the CAN series. The VT in question integrates the termination resistances of the serial line (typically 120 ohms) which can be inserted by means of a jumper (preset on 1-2, line not terminated). To activate the termination:

- Make sure the device is not connected to the power supply.
- Remove the cover.
- Identify the jumper unit J4.

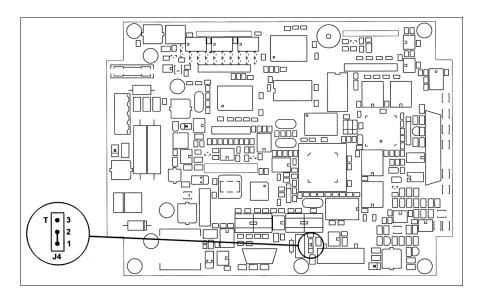

- Position the jumper between pins 2 and 3 (line terminated).
- Replace the back cover.
- Reconnect the power supply.

# Introducing the MAC address

This paragraph relates only to the Ethernet series. The Media Access Control (MAC) address unambiguously identifies each terminal connected in the Ethernet network. The terminal is acquired with the address already programmed and is shown on the display of the terminal in the transfer page.

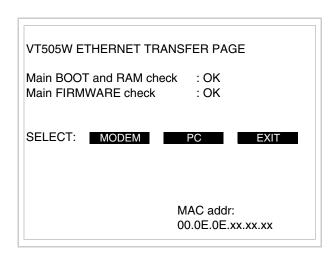

The MAC address is permanently memorized in the terminal, but should it be necessary to execute an "aided" BOOT update (see Software Manual "Chapter 14 -> BOOT update") the address is lost.

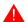

This operation must be carried out only with the advice of the

#### **ESA Customer Care Department.**

Terminals with no valid MAC address when switched present a mask for its insertion. If no MAC address belonging to the terminal is available, proceed as follows:

- Check that the VT is not connected to the power supply.
- Remove the back cover
- Locate the label carrying the MAC address

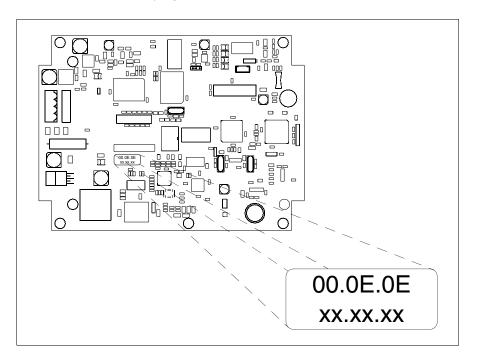

• Make a note of the number on the label (e.g. 00.0E.0E.00.00.01)

00.0E.0E -> fixed part that identifying as an ESA product xx.xx.xx -> variable part different for each terminal

- Reconnect the power supply to the terminal and, if necessary, calibrate the touch screen (see Page 17-13)
- Replace the back cover
- Switch on the terminal again
- The following mask appears; introduce the address previously noted down (e.g. 00.0E.0E.00.00.01)

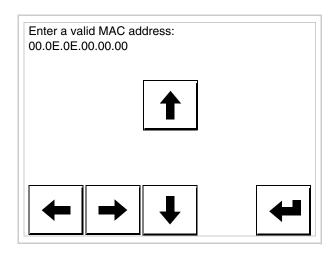

• Use the arrow on to make the setting. Once the address has been confirmed the following page is displayed

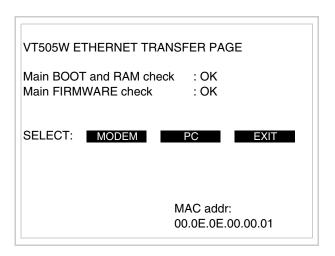

The procedure is now terminated.

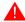

Should a wrong MAC address have been inserted contact the ESA Customer Care Department.

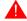

A wrong address could give rise to an error of conflict between VT terminals in the Ethernet network.

### Transfer PC -> VT

For everything to function properly, the first time the VT operator terminal is switched on it needs to be correctly loaded, that is it needs to have transferred to it:

- Firmware
- Communication driver
- Project

(Given that the transfer of the three files in practice occurs with a single operation, it will be defined as "Project transfer" for the sake of simplicity.)

For this it is essential that the VT be prepared to receive the transfer. (See also "Chapter 38 -> Command area").

## Preparation for reception

The program VTWIN (see Software Manual) must be used for the transfer, but the terminal must be set up to receive. This means carrying out the following steps:

- Check that the VT is off
- Check that there is a serial connection between the PC and the VT
- Switch on the VT and wait for the following mask to appear
- Press one after the other the diagonally opposite corners free of settable objects or buttons (at least one corner needs to be free)

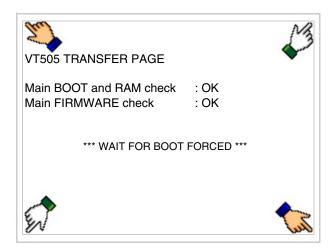

and wait a moment, or, using the appropriate button (see Page 17-24), till the VT displays the following mask

### VT terminal with no Modem function:

The VT is now ready to receive (see Software Manual for information on the transmission procedure)

VT505 TRANSFER PAGE

Main BOOT and RAM check : OK

Main FIRMWARE check : OK

\*\*\* WAITING FOR DOWNLOAD FROM MSP \*\*\*

### VT terminal with Modem function:

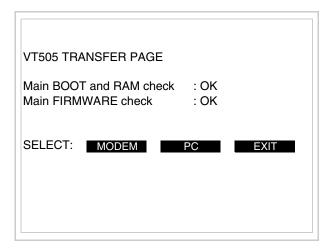

• Choose the required transfer mode: MODEM if you intend to use a modem or PC if you intend to use a serial port; touch the relevant □ on the display

If the choose made is PC, the VT is ready to receive (see Software Manual for transfer), if, on the other hand, you choose MODEM, the following mask will appear

The choice should be according to the speed you intend to use for the transfer (Slow=9600bit/sec or Fast=38400bit/sec), touch the relevant  $\square$  on the display. The VT is now ready to receive (see Software Manual for the transfer).

# Information relating to driver

After the project has been transferred, the VT can make available information relating to what has been loaded. The information regards:

- Serial ports present
- The name of the driver loaded
- The version of the driver loaded
- Network address of the VT
- · Last error to have occurred

To acquire this information carry out the following operations:

- Be situated in any page of the project
- Press two diagonally opposed angles that are free of any settable objects or buttons (at least one angle must be free)

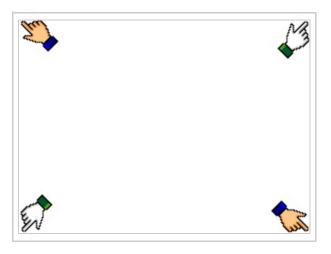

and you will see

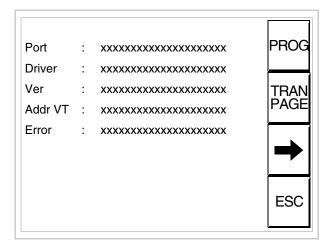

There is one of these pages for each communication port; movement between the various pages is effected by pressing \_\_\_\_.

From this page you can:

- Set the clock and the contrast
- Prepare the VT to receive the program

Setting the clock and the contrast:

To set the clock and the contrast, while displaying the above illustrated page, press; the following mask appears

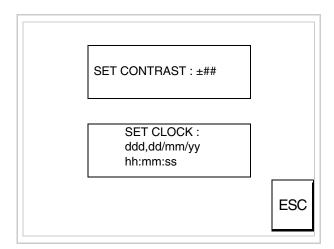

To set the contrast touch the words SET CONTRAST on the display;

you will see the following mask

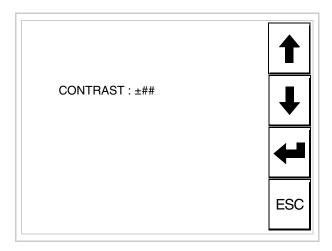

Use the arrow of for any variation (see "Chapter 37 -> Operation of terminal with touch screen").

To set the clock touch the words SET CLOCK on the display; the following mask appears

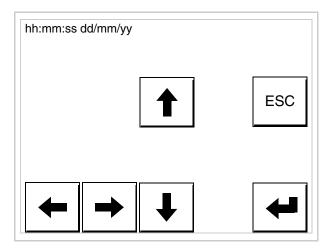

Use the arrow  $\Box\Box$  for any variation (see "Chapter 37 -> Operation of terminal with touch screen").

Prepare the VT to receive the program:

To prepare the VT to receive the program, while displaying the driver information page (see Page 17-22), press TRAN PAGE, and you will

see the following mask

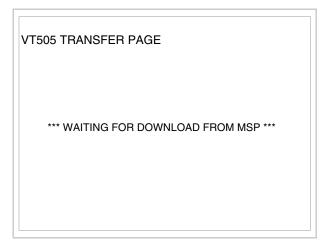

The VT terminal is now ready to receive (consult Software Manual for information on the transmission procedure).

Possible error messages that may be encountered in the driver information page are:

#### • PR ERR

Problem-> Errors have been detected in the data exchange between the VT and the Device.

Solution-> Check the cable; there may be disturbance.

### COM BROKEN

Problem-> Communication between VT and Device interrupted.

Solution-> Check the serial connection cable.

An error message followed by [\*] indicates that the error is not currently present but was and has since disappeared.

Example: COM BROKEN\*

When is pressed you quit the display of information regarding the driver.

# Adjusting the contrast on the display

To improve the quality of the representation on the display it may be necessary to adjust its contrast. This can be done by going to the page proposed (see Page 17-23) and changing the value (from +31 to -32) in evidence at that moment. Increase the value to darken the display; to lighten it, decrease the value.

We advise this to be done at typical room temperature and with the terminal at operating temperature (about 30 minutes after switching on and with the screen saver disabled - see Software Manual).

### Chapter 18 Video terminal VT515W

| Contents                              | Page  |
|---------------------------------------|-------|
| Technical characteristics             | 18-2  |
| Functions                             | 18-4  |
| Front view                            | 18-8  |
| Standard series rear view             | 18-9  |
| CAN series rear view                  | 18-10 |
| Ethernet series rear view             | 18-11 |
| Dimensions and Cut-out                | 18-12 |
| Accessories                           | 18-13 |
| Calibration of Touch Screen           | 18-13 |
| Termination of CAN line               | 18-16 |
| Introducing the MAC address           | 18-17 |
| Transfer PC -> VT                     | 18-20 |
| Preparation for reception             | 18-20 |
| Information relating to driver        | 18-22 |
| Adjusting the contrast on the display | 18-25 |

This chapter consists of 26 pages.

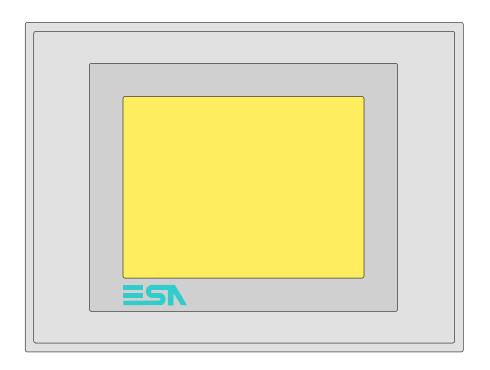

**Technical** The following table lists the principal technical characteristics of the product in question.

| Code of terminal                       | Characteristics of the terminal         |   |                |                |   |
|----------------------------------------|-----------------------------------------|---|----------------|----------------|---|
| VT515W 00000                           |                                         |   |                |                |   |
| VT515W 000DP                           |                                         |   |                | $\neg$         |   |
| VT515W 000CN                           |                                         |   |                |                |   |
| VT515W 000ET                           |                                         |   |                |                |   |
| Display                                |                                         | ▼ | $\blacksquare$ | $\blacksquare$ | ▼ |
|                                        | LCD 4 tones of blue STN                 | • | •              | •              | • |
| Туре                                   | LCD 16 Colors STN                       |   |                |                |   |
|                                        | LCD 16 Colors TFT                       |   |                |                |   |
| Touch screen                           | Matrix 20 x 16 (Cell:16x15 pixels)      | • | •              | •              | • |
| Representational format                | Graphic                                 | • | •              | •              | • |
| Resolution [pixels]                    | 320 x 240 (5,7")                        | • | •              | •              | • |
| Rows x characters                      | 16 x 40 / 8 x 20 / 4 x 10               | • | •              | •              | • |
| Display area size [mm]                 | 115,2 x 86,4                            | • | •              | •              | • |
| Character matrix in text mode [pixels] | 8 x15 / 16 x 30 / 32 x 60               | • | •              | •              | • |
| Character size [mm] x 1 / x 2 / x 4    | 2,8 x 5,2 / 5,6 x 10,4 / 11,2 x 20,8    | • | •              | •              | • |
| Contrast adjustment                    | Software                                | • | •              | •              | • |
| Contrast adjustinent                   | Automatic compensation with temperature | • | •              | •              | • |
| Character sets                         | Programmable fonts/TTF Windows ®        | • | •              | •              | • |
| Backlighting                           |                                         |   |                |                |   |
| Туре                                   | LED                                     |   |                |                |   |
| i ype                                  | CCFL lamp                               | • | •              | •              | • |
| Minimum lamp-life at 25°C [hours]      | 15000                                   | • | •              | •              | • |

| Code of terminal                         | Characteristics of the terminal                        |   |   |          |   |
|------------------------------------------|--------------------------------------------------------|---|---|----------|---|
| VT515W 00000                             | Characteristics of the formula                         |   |   |          |   |
| VT515W 000DP                             |                                                        |   |   |          |   |
| VT515W 000CN                             |                                                        |   |   |          |   |
| VT515W 000ET                             |                                                        |   |   |          |   |
| User memory                              |                                                        | _ |   | •        |   |
| Project [Bytes]                          | 640K                                                   | • | • | •        | • |
| Data memory [Bytes]                      | 16K (Flash EPROM)                                      | • | • | •        | • |
| Memory for Windows ® -based fonts [Byte] | 32K                                                    | • | • | •        | - |
|                                          |                                                        | • | • | •        | • |
| Memory Card for backup                   |                                                        |   |   |          | - |
| Memory Card for expansion                |                                                        |   |   |          |   |
| Interfaces                               | D0000/D0400/D0405/TT)/ 00 A                            |   |   |          |   |
| MSP (Multi-serial port)                  | RS232/RS422/RS485/TTY-20mA                             |   | • | •        | • |
| ASP (Auxiliary serial port)              | RS232/RS485                                            |   |   |          |   |
| ASP-15L (Auxiliary serial port)          | RS232/RS485                                            |   |   |          |   |
| ASP-8 (Auxiliary serial port)            | RS232                                                  | • |   |          |   |
| ASP-9 (Auxiliary serial port)            | RS232                                                  |   |   |          |   |
| LPT parallel port                        | Centronics                                             |   |   |          |   |
| Auxiliary port                           | Connections for accessories                            |   |   |          |   |
| Accessories                              |                                                        |   |   |          |   |
| Connectable accessories                  | See table "Chapter 34"                                 | • | • | •        | • |
| Clock                                    |                                                        |   |   |          |   |
| Clock                                    | Hardware (with Supercapacitor - Min.72h Typically130h) | • | • | •        | • |
| Networks                                 |                                                        |   |   |          |   |
|                                          | Profibus-DP                                            |   |   | •        |   |
| Integrated                               | CAN Open (Optoisolated interface)                      |   | • |          |   |
|                                          | Ethernet 10/100Mbit RJ45                               | • |   |          |   |
| Universal Bus Connector                  |                                                        |   |   |          |   |
| Optional                                 | See table "Chapter 34"                                 | • | • | •        | • |
| Proprietary networks                     |                                                        |   |   |          |   |
| FOA Not                                  | Network server                                         |   |   |          |   |
| ESA-Net                                  | Network client                                         |   |   |          | • |
| Technical data                           |                                                        | - | l | <b>-</b> | - |
| Power supply                             | 24Vdc (1832Vdc)                                        |   |   |          |   |
| Power absorbed at 24Vdc                  | 10W                                                    |   |   |          |   |
| Protection fuse                          | Ø5x20mm - 800mA Quick Blow F                           |   |   |          |   |
| Protection level                         | IP65 (front-end)                                       |   |   |          |   |
| Operating temperature                    | 050°C                                                  |   |   |          |   |
| Storage and transportation temperature   | -20+60°C                                               |   |   |          |   |
| Humidity (non-condensing)                | <85%                                                   |   |   |          |   |
| Weight                                   | 1400gr                                                 |   |   |          |   |
| Dimensions                               | 1 9                                                    |   |   |          |   |
| External W x H x D [mm]                  | 210 x 158 x 54                                         |   |   |          |   |
| Cut-out W x H [mm]                       | 198 x 148                                              |   |   |          |   |
| Certification                            | 100 X 1 10                                             |   |   |          |   |
| Certifications and approvals             | CE, cULus, NEMA12                                      |   |   |          |   |
| Octunications and approvais              | OL, COLUS, INLIVIATA                                   |   |   |          |   |

### **Functions**

The following table lists in alphabetical order all the functions of the VT in question.

Table 18.1: Functions and objects realizable with this VT (Part 1 of 4)

| Code of terminal                                         |            |   |
|----------------------------------------------------------|------------|---|
| VT515W *****                                             | 0          | _ |
| Objects/Functions Alarm field                            | Quantity   | 1 |
|                                                          | 056        | • |
| Alarm help                                               | 256        | • |
| Alarm history buffer                                     | 220        | • |
| Alarm statistics                                         | 050/050    |   |
| Alarms (Total/active simultaneously)                     | 256/256    | • |
| Arc                                                      | 00         | • |
| Automatic operations                                     | 32         |   |
| Backup/Restore                                           |            | _ |
| Bar data                                                 | 01.71      | • |
| Bit-wise password                                        | 8bits      | • |
| Buttons                                                  | 320 x page | • |
| Circles                                                  |            | • |
| Command: Change language                                 |            | • |
| Command: Clear trend buffer                              |            |   |
| Command: Delete recipe                                   |            | • |
| Command: Hardcopy                                        |            |   |
| Command: Load recipe from data memory                    |            | • |
| Command: Modify password                                 |            | • |
| Command: Next page                                       |            | • |
| Command: Page help                                       |            | • |
| Command: Password login                                  |            | • |
| Command: Password logout                                 |            | • |
| Command: Previous page                                   |            | • |
| Command: Print alarm history                             |            |   |
| Command: Printer form feed                               |            |   |
| Command: Quit project                                    |            | • |
| Command: Report                                          |            |   |
| Command: Restarts reading time-sampled trend             |            |   |
| Command: Run pipeline                                    |            |   |
| Command: Save alarms history and trend buffers in flash  |            | • |
| Command: Save recipe in data memory                      |            | • |
| Command: Save recipe received from device in buffer      |            | • |
| Command: Save recipe received from device in data memory |            | • |
| Command: Send recipe from video buffer to device         |            | • |
| Command: Send recipe to device                           |            | • |
| Command: Service page                                    |            | • |
|                                                          |            | - |

Unless otherwise stated, there is no limit to the number of includable elements, only the size of project memory sets a limit.
\*) indicative value determined by the dimensions of the project, \*\*) depends on memory available

Table 18.1: Functions and objects realizable with this VT (Part 2 of 4)

| Code of terminal                                                             |           |
|------------------------------------------------------------------------------|-----------|
| VT515W *****                                                                 | Ouentitu  |
| Objects/Functions Command: Show alarms history                               | Quantity  |
| Command: Show page directory                                                 |           |
| Command: Show project information                                            |           |
| Command: Show project information  Command: Show recipe directory            |           |
| Command: Show recipe directory                                               |           |
| Command: Shows driver status page                                            |           |
| Command: Shows page help                                                     |           |
| Command: Shows page with function: PG                                        |           |
| Command: Stops reading time sampled trend                                    |           |
| Command: Trend reading saved in device                                       |           |
| Command: Tend reading saved in device  Command: Zero number of general pages |           |
| Date field                                                                   |           |
|                                                                              |           |
| Day-of-the-week field                                                        |           |
| Dynamic texts: Bit-group-structured dynamic texts                            | 1004*     |
| Dynamic texts: Single-bit dynamic texts                                      | 1024*     |
| Dynamic texts: Value-structured dynamic texts                                |           |
| E-keys                                                                       | 00        |
| Equations                                                                    | 32        |
| F-keys                                                                       |           |
| Free terminal                                                                |           |
| Function: Disables key                                                       |           |
| Function: Go to page                                                         |           |
| Function: Internal command                                                   |           |
| Function: Invert bit value                                                   |           |
| Function: Macro                                                              |           |
| Function: None                                                               |           |
| Function: Reset bit permanently                                              |           |
| Function: Reset real-time bit                                                |           |
| Function: Sequences                                                          |           |
| Function: Sets bit permanently                                               |           |
| Function: Sets real-time bit                                                 |           |
| Function: Value-structure direct command                                     |           |
| Global configuration of E-keys                                               |           |
| Global configuration of F-keys                                               |           |
| Headers and footers (Total/Number of fields per H-F)                         |           |
| Info-messages (Total/active simultaneously)                                  | 256/256   |
| Internal registers                                                           | 4096bytes |
| Labels                                                                       |           |
| LEDs assigned to sequence                                                    |           |

Unless otherwise stated, there is no limit to the number of includable elements, only the size of project memory sets a limit.
\*) indicative value determined by the dimensions of the project, \*\*) depends on memory available

Table 18.1: Functions and objects realizable with this VT (Part 3 of 4)

| Code of terminal                                        |                   |  |
|---------------------------------------------------------|-------------------|--|
| VT515W *****                                            |                   |  |
| Objects/Functions                                       | Quantity <b>V</b> |  |
| Lines                                                   | 9                 |  |
| Lists of bitmap images                                  |                   |  |
| Lists of texts                                          |                   |  |
| Local configuration of E-keys                           |                   |  |
| Local configuration of F-keys                           |                   |  |
| Macro field                                             |                   |  |
| Macros (Total/Commands x macro)                         | 1024/16           |  |
| Message field                                           |                   |  |
| Message help                                            | 256               |  |
| Multilanguage texts                                     | 4 Langs.          |  |
| Object - Indicator                                      |                   |  |
| Object - Potentiometer knob                             |                   |  |
| Object - Selector knob                                  |                   |  |
| Object - Sliding potentiometer                          |                   |  |
| Object - Sliding selector                               |                   |  |
| Page                                                    | 128               |  |
| Page help                                               | 128               |  |
| Password                                                | 10                |  |
| Pipelines (Number/Tot bytes)                            |                   |  |
| Print                                                   |                   |  |
| Print page (Total/Number of fields per page)            |                   |  |
| Programmable fonts                                      |                   |  |
| Project images                                          |                   |  |
| Public variables of ESANET network (Number/Total bytes) |                   |  |
| Recipe field for recipe structure                       |                   |  |
| Recipes (Number of variables per recipe)                | 128/256           |  |
| Rectangles                                              |                   |  |
| Redefinable characters                                  |                   |  |
| Reports                                                 |                   |  |
| Sequences - Random                                      |                   |  |
| Sequences - Start/stop                                  |                   |  |
| Static bitmaps                                          |                   |  |
| Symbolic field: Bit-group-structured dynamic bitmaps    |                   |  |
| Symbolic field: Single-bit-structured dynamic bitmaps   | 1024*             |  |
| Symbolic field: Value-structured dynamic bitmaps        |                   |  |
| System messages                                         |                   |  |
| System variables assigned to recipe structure           |                   |  |
| Time long field                                         |                   |  |
| Time short field                                        |                   |  |
| Time short held                                         |                   |  |

Unless otherwise stated, there is no limit to the number of includable elements, only the size of project memory sets a limit.
\*) indicative value determined by the dimensions of the project, \*\*) depends on memory available

Table 18.1: Functions and objects realizable with this VT (Part 4 of 4)

| Code of terminal                                      |              |   |
|-------------------------------------------------------|--------------|---|
| VT515W *****                                          |              |   |
| Objects/Functions                                     | Quantity     | ▼ |
| Timer                                                 | 32           | • |
| Touch Area                                            | 24           | • |
| Trend buffers                                         |              |   |
| Trends (Trends x page/Channels x trend)               |              |   |
| Trends sampled automatically (Memory/Trends/Readings) |              |   |
| Trends sampled on command (Memory/Trends/Readings)    |              |   |
| Value direct command: ADD                             |              | • |
| Value direct command: AND                             |              | • |
| Value direct command: OR                              |              | • |
| Value direct command: SET                             |              | • |
| Value direct command: SUBTRACT                        |              | • |
| Value direct command: XOR                             |              | • |
| Variables: Limit values and linear scaling variables  |              | • |
| Variables: Movement variable (Mobile symbolic field)  |              | • |
| Variables: Threshold variables                        | 34 x pages   | • |
| Variables: Floating Point numerical variables         | - o+ x pages | • |
| Variables: Numerical variables (DEC, HEX, BIN, BCD)   |              | • |
| Variables: String variables (ASCII)                   |              | • |

Unless otherwise stated, there is no limit to the number of includable elements, only the size of project memory sets a limit.
\*) indicative value determined by the dimensions of the project, \*\*) depends on memory available

### Front view

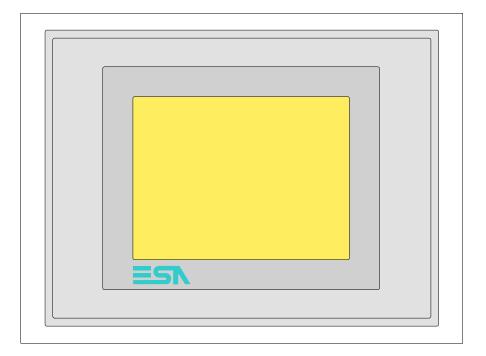

All buttons and signals are defined using the programming software (see Software Manual).

# Standard series rear view

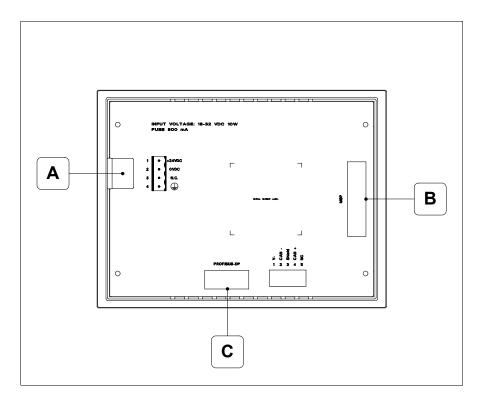

| Position | Function                                                   |
|----------|------------------------------------------------------------|
| Α        | Power supply connector                                     |
| В        | MSP serial port for communicating with PLC/PC              |
| С        | PROFIBUS-DP serial port for network communication (Option) |

## CAN series rear view

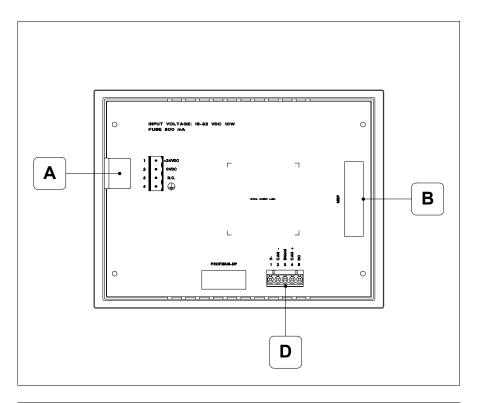

| Position | Function                                      |
|----------|-----------------------------------------------|
| Α        | Power supply connector                        |
| В        | MSP serial port for communicating with PLC/PC |
| D        | CAN serial port                               |

# Ethernet series rear view

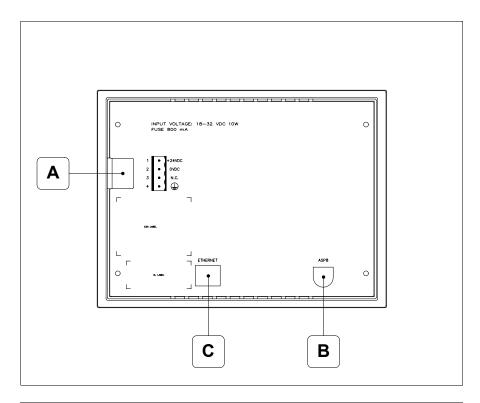

| Position | Function                                                                                                 |
|----------|----------------------------------------------------------------------------------------------------|
| А        | Power supply connector                                                                                   |
| В        | ASP serial port for communicating with PC or other devices                                               |
| С        | Ethernet network 10/100Mbit RJ45 (For the diagnostic mode of the LEDs see "Chapter 31 -> Ethernet port") |

## **Dimensions** and Cut-out

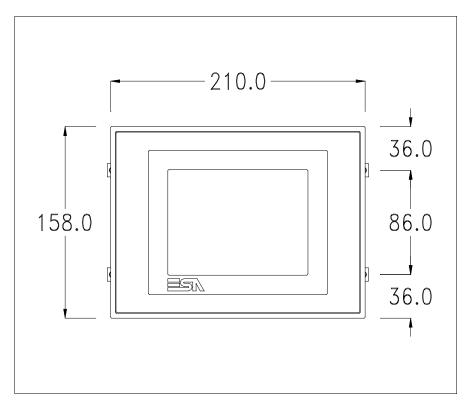

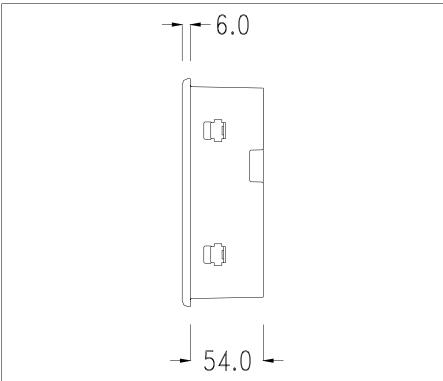

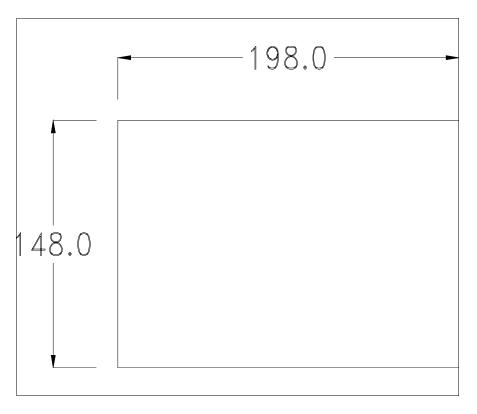

To fix the sealing gasket and secure the VT to the container see "Chapter 30 -> Mounting the terminal within the container".

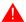

Where accessories need to be fixed in or onto the VT terminal, you are advised to do this before securing the VT to its container.

#### **Accessories**

Any accessories should be mounted in accordance with the instructions in the relevant chapter (see "Chapter 34 -> Video terminal accessories").

## Calibration of Touch Screen

The screen of VT515W is made of resistive, sensitive glass; for this type of glass to work properly it requires a calibration procedure (**the terminal is already calibrated when supplied**), that is, the resistive area of the glass has to be adjusted to the visible are of the display.

Should it be thought necessary to repeat the calibration procedure this can be done by following the instructions set out below.

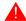

The procedure must be carried out with great care as the precision of the keys area depends on the calibration.

How to perform the calibration procedure:

- Make sure the VT is not connected to the power supply
- Remove the back cover
- Identify jumper J1

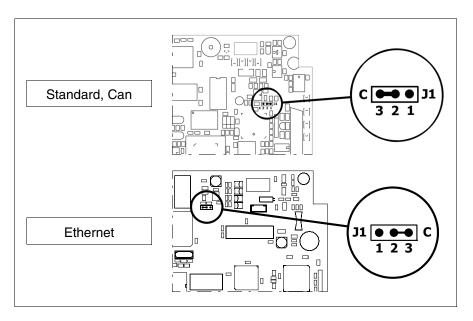

- Position J1 on pins 2-3 (C)
- Reconnect the power supply and switch on the terminal; the following mask appears

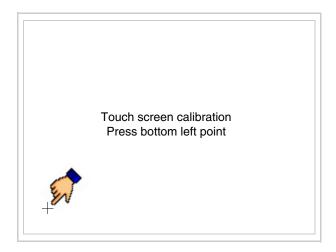

• Touch the corner indicated in the figure; then the following page appears on screen

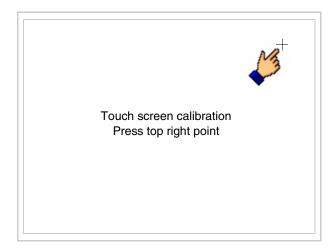

• Touch the corner indicated in the figure to complete the calibration procedure; the following page now appears

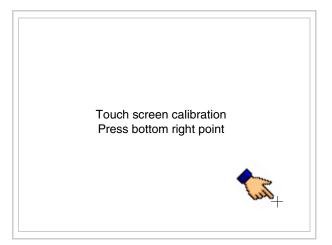

• Wait a few moments until the VT displays either the following mask or the project page (the page may be slightly different in its wording depending on which series the terminal belongs to)

VT515 TRANSFER PAGE

Main BOOT and RAM check : OK
Main FIRMWARE check : OK

\*\*\* WAIT FOR BOOT FORCED \*\*\*

- Switch off the terminal
- Reposition J1 on pins 1-2
- Replace the back cover
- Switch on the terminal again

The calibration procedure has finished; if the calibration has be carried out wrongly or imprecisely, repeat the procedure.

### Termination of CAN line

This paragraph applies only to the CAN series. The VT in question integrates the termination resistances of the serial line (typically 120 ohms) which can be inserted by means of a jumper (preset on 1-2, line not terminated). To activate the termination:

- Make sure the device is not connected to the power supply.
- Remove the cover.
- Identify the jumper unit J4.

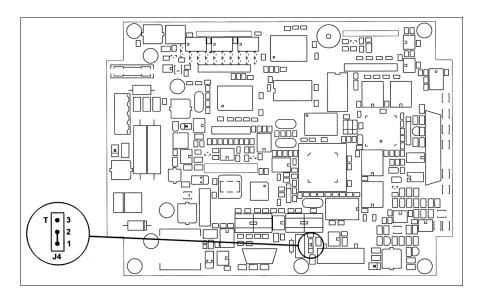

- Position the jumper between pins 2 and 3 (line terminated).
- Replace the back cover.
- Reconnect the power supply.

## Introducing the MAC address

This paragraph relates only to the Ethernet series. The Media Access Control (MAC) address unambiguously identifies each terminal connected in the Ethernet network. The terminal is acquired with the address already programmed and is shown on the display of the terminal in the transfer page.

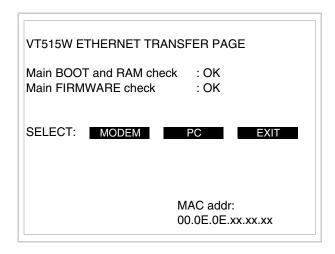

The MAC address is permanently memorized in the terminal, but should it be necessary to execute an "aided" BOOT update (see Software Manual "Chapter 14 -> BOOT update") the address is lost.

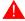

This operation must be carried out only with the advice of the

### **ESA Customer Care Department.**

Terminals with no valid MAC address when switched present a mask for its insertion. If no MAC address belonging to the terminal is available, proceed as follows:

- Check that the VT is not connected to the power supply.
- Remove the back cover
- Locate the label carrying the MAC address

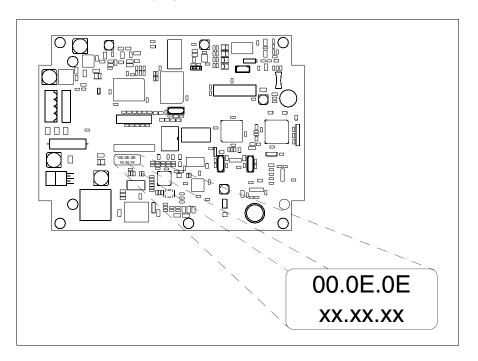

• Make a note of the number on the label (e.g. 00.0E.0E.00.00.01)

00.0E.0E -> fixed part that identifying as an ESA product xx.xx.xx -> variable part different for each terminal

- Reconnect the power supply to the terminal and, if necessary, calibrate the touch screen (see Page 18-13)
- Replace the back cover
- Switch on the terminal again
- The following mask appears; introduce the address previously noted down (e.g. 00.0E.0E.00.00.01)

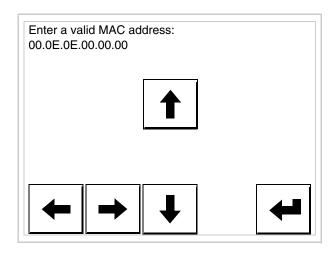

• Use the arrow on to make the setting. Once the address has been confirmed the following page is displayed

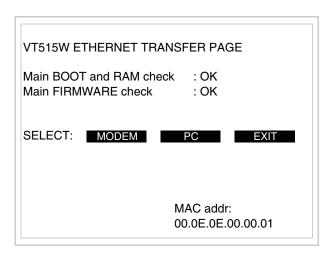

The procedure is now terminated.

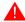

Should a wrong MAC address have been inserted contact the ESA Customer Care Department.

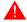

A wrong address could give rise to an error of conflict between VT terminals in the Ethernet network.

### Transfer PC -> VT

For everything to function properly, the first time the VT operator terminal is switched on it needs to be correctly loaded, that is it needs to have transferred to it:

- Firmware
- Communication driver
- Project

(Given that the transfer of the three files in practice occurs with a single operation, it will be defined as "Project transfer" for the sake of simplicity.)

For this it is essential that the VT be prepared to receive the transfer. (See also "Chapter 38 -> Command area").

## Preparation for reception

The program VTWIN (see Software Manual) must be used for the transfer, but the terminal must be set up to receive. This means carrying out the following steps:

- Check that the VT is off
- Check that there is a serial connection between the PC and the VT
- Switch on the VT and wait for the following mask to appear
- Press one after the other the diagonally opposite corners free of settable objects or buttons (at least one corner needs to be free)

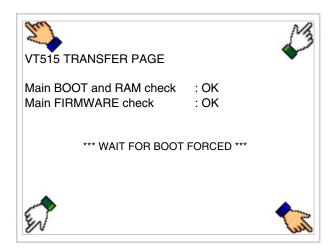

and wait a moment, or, using the appropriate button (see Page 18-24), till the VT displays the following mask

### VT terminal with no Modem function:

The VT is now ready to receive (see Software Manual for information on the transmission procedure)

VT515 TRANSFER PAGE

Main BOOT and RAM check : OK

Main FIRMWARE check : OK

\*\*\* WAITING FOR DOWNLOAD FROM MSP \*\*\*

### VT terminal with Modem function:

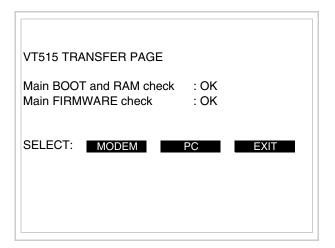

• Choose the required transfer mode: MODEM if you intend to use a modem or PC if you intend to use a serial port; touch the relevant □ on the display

If the choose made is PC, the VT is ready to receive (see Software Manual for transfer), if, on the other hand, you choose MODEM, the following mask will appear

The choice should be according to the speed you intend to use for the transfer (Slow=9600bit/sec or Fast=38400bit/sec), touch the relevant  $\square$  on the display. The VT is now ready to receive (see Software Manual for the transfer).

## Information relating to driver

After the project has been transferred, the VT can make available information relating to what has been loaded. The information regards:

- Serial ports present
- The name of the driver loaded
- The version of the driver loaded
- Network address of the VT
- · Last error to have occurred

To acquire this information carry out the following operations:

- Be situated in any page of the project
- Press two diagonally opposed angles that are free of any settable objects or buttons (at least one angle must be free)

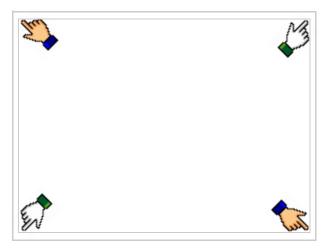

and you will see

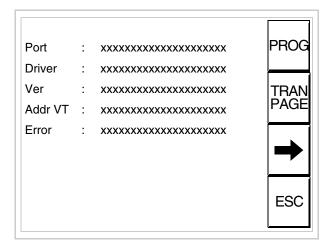

There is one of these pages for each communication port; movement between the various pages is effected by pressing \_\_\_\_.

From this page you can:

- Set the clock and the contrast
- Prepare the VT to receive the program

Setting the clock and the contrast:

To set the clock and the contrast, while displaying the above illustrated page, press; the following mask appears

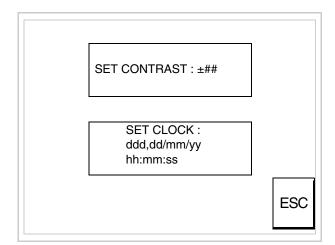

To set the contrast touch the words SET CONTRAST on the display;

you will see the following mask

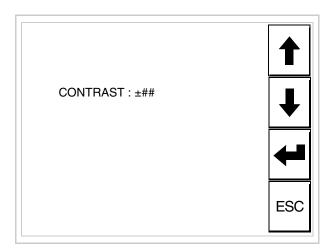

Use the arrow of for any variation (see "Chapter 37 -> Operation of terminal with touch screen").

To set the clock touch the words SET CLOCK on the display; the following mask appears

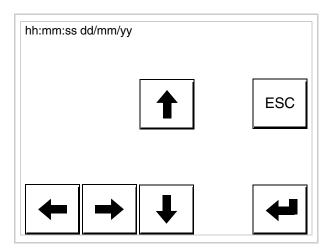

Use the arrow  $\Box\Box$  for any variation (see "Chapter 37 -> Operation of terminal with touch screen").

Prepare the VT to receive the program:

To prepare the VT to receive the program, while displaying the driver information page (see Page 18-22), press TRAN PAGE, and you will

see the following mask

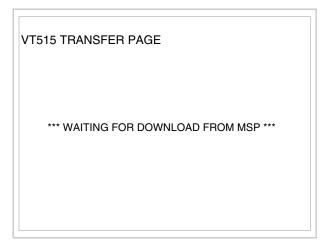

The VT terminal is now ready to receive (consult Software Manual for information on the transmission procedure).

Possible error messages that may be encountered in the driver information page are:

#### • PR ERR

Problem-> Errors have been detected in the data exchange between the VT and the Device.

Solution-> Check the cable; there may be disturbance.

### COM BROKEN

Problem-> Communication between VT and Device interrupted.

Solution-> Check the serial connection cable.

An error message followed by [\*] indicates that the error is not currently present but was and has since disappeared.

Example: COM BROKEN\*

When is pressed you quit the display of information regarding the driver.

# Adjusting the contrast on the display

To improve the quality of the representation on the display it may be necessary to adjust its contrast. This can be done by going to the page proposed (see Page 18-23) and changing the value (from +31 to -32) in evidence at that moment. Increase the value to darken the display; to lighten it, decrease the value.

We advise this to be done at typical room temperature and with the terminal at operating temperature (about 30 minutes after switching on and with the screen saver disabled - see Software Manual).

### Chapter 19 Video terminal VT525H

| Contents                              | Page  |
|---------------------------------------|-------|
| Technical characteristics             | 19-2  |
| Functions                             | 19-5  |
| Front view                            | 19-9  |
| Rear view                             | 19-10 |
| Dimensions and Cut-out                | 19-11 |
| Accessories                           | 19-12 |
| Connection cable                      | 19-12 |
| Adjusting holding strap for grip      | 19-12 |
| Calibration of Touch Screen           | 19-12 |
| Transfer PC -> VT                     | 19-15 |
| Preparation for reception             | 19-15 |
| Information relating to driver        | 19-18 |
| Improving display color quality       | 19-23 |
| Adjusting the contrast on the display | 19-23 |

This chapter consists of 24 pages.

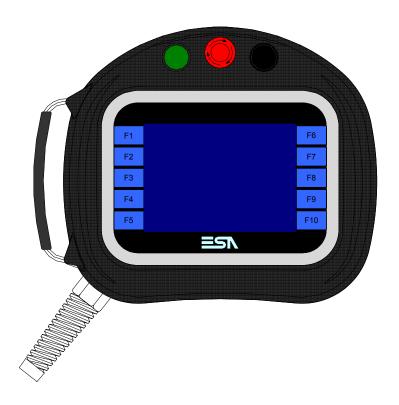

### **Technical** characteristics

The following table lists the principal technical characteristics of the product in question.

| Code of terminal                       | Characteristics of the terminal         |   |                |
|----------------------------------------|-----------------------------------------|---|----------------|
| VT525H 00000                           |                                         |   |                |
| VT525H 000CN                           |                                         |   |                |
| Display                                |                                         | • | $\blacksquare$ |
|                                        | LCD 4 tones of blue STN                 |   |                |
| Туре                                   | LCD 16 Colors STN                       | • | •              |
|                                        | LCD 16 Colors TFT                       |   |                |
| Touch screen                           | Matrix 20 x 16 (Cell:16x15 pixels)      | • | •              |
| Representational format                | Graphic                                 | • | •              |
| Resolution [pixels]                    | 320 x 240 (5,7")                        | • | •              |
| Rows x characters                      | 16 x 40 / 8 x 20 / 4 x 10               | • | •              |
| Display area size [mm]                 | 115,2 x 86,4                            | • | •              |
| Character matrix in text mode [pixels] | 8 x15 / 16 x 30 / 32 x 60               | • | •              |
| Character size [mm] x 1 / x 2 / x 4    | 2,9 x 5,4 / 5,8 x 10,8 / 11,6 x 21,6    | • | •              |
| Contract adjustment                    | Software                                | • | •              |
| Contrast adjustment                    | Automatic compensation with temperature | • | •              |
| Character sets                         | Programmable fonts/TTF Windows ®        | • | •              |
| Backlighting                           |                                         |   |                |
| Tuno                                   | LED                                     |   |                |
| Туре                                   | CCFL lamp                               | • | •              |
| Minimum lamp-life at 25°C [hours]      | 15000                                   | • | •              |

<sup>1 –</sup> Using the VTHCB card (see "Chapter 34 -> Page 9") 2 - RS232 only

| Code of terminal                         | Characteristics of the terminal                        |    |                |
|------------------------------------------|--------------------------------------------------------|----|----------------|
| VT525H 00000                             |                                                        |    | _              |
| VT525H 000CN                             |                                                        |    |                |
| Keyboard                                 |                                                        | ▼  | $\blacksquare$ |
| Non-customizable function keys           | 10                                                     | •  | •              |
| User memory                              |                                                        |    |                |
| Project [Bytes]                          | 960K                                                   | •  | •              |
| Data memory [Bytes]                      | 32K (Flash EPROM)                                      | •  | •              |
| Memory for Windows ® -based fonts [Byte] | 256K                                                   | •  | •              |
| Memory Card for backup                   |                                                        |    |                |
| Memory Card for expansion                |                                                        |    |                |
| Interfaces                               |                                                        |    |                |
| MSP (Multi-serial port)                  | RS232/RS422/RS485/TTY-20mA                             | ●2 | ●1             |
| ASP (Auxiliary serial port)              | RS232/RS485                                            |    |                |
| ASP-15L (Auxiliary serial port)          | RS232/RS485                                            |    | <b>●</b> 1-2   |
| ASP-8 (Auxiliary serial port)            | RS232                                                  |    |                |
| ASP-9 (Auxiliary serial port)            | RS232                                                  |    |                |
| LPT parallel port                        | Centronics                                             |    |                |
| Auxiliary port                           | Connections for accessories                            |    |                |
| Accessories                              |                                                        |    |                |
| Connectable accessories                  | See table "Chapter 34"                                 | •  | •              |
| Clock                                    |                                                        |    |                |
| Clock                                    | Hardware (with Supercapacitor - Min.72h Typically130h) | •  | •              |
| Networks                                 |                                                        |    |                |
| Integrated                               | Profibus-DP                                            |    |                |
|                                          | CAN Open (Optoisolated interface)                      | •  |                |
|                                          | Ethernet 10/100Mbit RJ45                               |    |                |
| Universal Bus Connector                  |                                                        |    |                |
| Optional                                 | See table "Chapter 34"                                 | •  | •              |
| Proprietary networks                     |                                                        |    |                |
| ESA-Net                                  | Network server                                         |    |                |
|                                          | Network client                                         |    | •              |

<sup>1 –</sup> Using the VTHCB card (see "Chapter 34 -> Page 9") 2 - RS232 only

| Wrapping                              |                                                    |  |
|---------------------------------------|----------------------------------------------------|--|
| Туре                                  | Antiflame PC/ABS halogen-free (UL94 5VA at 2.5mm)  |  |
| Drop test                             | 1 m.                                               |  |
| Connection cable                      |                                                    |  |
| Туре                                  | Antiflame shielded cable halogen and silicone-free |  |
| Radius of curve (moving/fixed)        | 120mm/60mm                                         |  |
| Conductors (number/section)           | 25x0,25mmq (AWG24)                                 |  |
| System shut-down button               |                                                    |  |
| Positions                             | 2 (Normal - Pushed)                                |  |
| Contacts                              | 1 NC + 1 NC (NC1/NC2 + NC3/NC4)                    |  |
| Maximum tension                       | 30Vdc                                              |  |
| Maximum/minimum current               | 500mA/5mA                                          |  |
| Conforms to the following standard(s) | EN 60947-5-1, UL-508, CSA 22.2. No. 14)            |  |
| Enabling button                       |                                                    |  |
| Positions                             | 3 (Normal - Pushed - Panic)                        |  |
| Contacts                              | 1 NC/NO + 1 NC/NO (NC1/NO1/C1 + NC2/NO2/C2)        |  |

Certifications and approvals

CE

### **Functions**

The following table lists in alphabetical order all the functions of the VT in question.

Table 19.1: Functions and objects realizable with this VT (Part 1 of 4)

| Code of terminal                                         |            |
|----------------------------------------------------------|------------|
| VT525H *****                                             | 0          |
| Objects/Functions Alarm field                            | Quantity   |
|                                                          | 050        |
| Alarm help                                               | 256        |
| Alarm history buffer                                     | 256        |
| Alarm statistics                                         | 050/050    |
| Alarms (Total/active simultaneously)                     | 256/256    |
| Arc                                                      |            |
| Automatic operations                                     | 32         |
| Backup/Restore                                           |            |
| Bar data                                                 |            |
| Bit-wise password                                        | 8bits      |
| Buttons                                                  | 320 x page |
| Circles                                                  |            |
| Command: Change language                                 |            |
| Command: Clear trend buffer                              |            |
| Command: Delete recipe                                   |            |
| Command: Hardcopy                                        |            |
| Command: Load recipe from data memory                    |            |
| Command: Modify password                                 |            |
| Command: Next page                                       |            |
| Command: Page help                                       |            |
| Command: Password login                                  |            |
| Command: Password logout                                 |            |
| Command: Previous page                                   |            |
| Command: Print alarm history                             |            |
| Command: Printer form feed                               |            |
| Command: Quit project                                    |            |
| Command: Report                                          |            |
| Command: Restarts reading time-sampled trend             |            |
| Command: Run pipeline                                    |            |
| Command: Save alarms history and trend buffers in flash  |            |
| Command: Save recipe in data memory                      |            |
| Command: Save recipe received from device in buffer      |            |
| Command: Save recipe received from device in data memory |            |
| Command: Send recipe from video buffer to device         |            |
| Command: Send recipe to device                           |            |
| Command: Service page                                    |            |
|                                                          |            |

Table 19.1: Functions and objects realizable with this VT (Part 2 of 4)

| Objects/Functions Command: Show alarms history Command: Show page directory Command: Show project information Command: Show recipe directory Command: Show sequence directory Command: Shows sequence directory Command: Shows page help Command: Shows page with function: PG Command: Shows page with function: PG Command: Stops reading time sampled trend Command: Trend reading saved in device Command: Zero number of general pages Command: Zero number of general pages Command: Shows page with function: PG Command: Shows page with function: PG Command: Trend reading saved in device Command: Zero number of general pages Command: Zero number of general pages Command: Zero number  | Code of termin                                  | al          |
|----------------------------------------------------------------------------------------------------|-------------------------------------------------|-------------|
| command: Show alarms history command: Show page directory command: Show project information command: Show recipe directory command: Show sequence directory command: Shows driver status page command: Shows page help command: Shows page with function: PG command: Shows page with function: PG command: Stops reading time sampled trend command: Trend reading saved in device command: Zero number of general pages command: Zero number of general pages command: Shows be seen to state field command: Shows page with dynamic texts command: Zero number of general pages command: Zero number of general pages c | VT525H ****                                     |             |
| command: Show page directory command: Show project information command: Show recipe directory command: Shows sequence directory command: Shows bequence directory command: Shows page help command: Shows page with function: PG command: Stops reading time sampled trend command: Trend reading saved in device command: Zero number of general pages cate field cay-of-the-week field cay-of-the-week fie | <del>-</del>                                    | Quantity    |
| command: Show project information command: Show recipe directory command: Shows sequence directory command: Shows bequence directory command: Shows page help command: Shows page with function: PG command: Shows page with function: PG command: Stops reading time sampled trend command: Trend reading saved in device command: Zero number of general pages command: Zero number of general pages command: Zero number  | •                                               |             |
| command: Show recipe directory command: Show sequence directory command: Shows driver status page command: Shows page help command: Shows page with function: PG command: Stops reading time sampled trend command: Trend reading saved in device command: Zero number of general pages date field day-of-the-week field day-of-the-week field daynamic texts: Bit-group-structured dynamic texts dynamic texts: Value-structured dynamic texts dynamic texts: Value-structured dynamic texts developed a dynamic texts developed a dynamic texts dynamic texts: Value-structured dynamic texts developed a dynamic texts dynamic texts: Value-structured dynamic texts dynamic texts: Value-structured dynamic texts dynamic texts: Val | Command: Show page directory                    |             |
| command: Show sequence directory command: Shows driver status page command: Shows page help command: Shows page with function: PG command: Stops reading time sampled trend command: Trend reading saved in device command: Zero number of general pages date field day-of-the-week field day-of-the-week field day- | Command: Show project information               |             |
| command: Shows driver status page command: Shows page help command: Shows page with function: PG command: Stops reading time sampled trend command: Trend reading saved in device command: Zero number of general pages cate field cay-of-the-week field cay-of-the-week | Command: Show recipe directory                  |             |
| command: Shows page with function: PG command: Shows page with function: PG command: Stops reading time sampled trend command: Trend reading saved in device command: Zero number of general pages coate field command: Establishment of general pages coate field coay-of-the-week field coay-of-the-week | Command: Show sequence directory                |             |
| command: Shows page with function: PG command: Stops reading time sampled trend command: Trend reading saved in device command: Zero number of general pages date field day-of-the-week field day-of-the-week field day-of-t | Command: Shows driver status page               |             |
| command: Stops reading time sampled trend command: Trend reading saved in device command: Zero number of general pages command: Zero number of general pages command: Zero number of gen | Command: Shows page help                        |             |
| command: Trend reading saved in device command: Zero number of general pages date field day-of-the-week field day-of-the-week field daynamic texts: Bit-group-structured dynamic texts dynamic texts: Single-bit dynamic texts dynamic texts: Value-structured dynamic texts dynamic texts: Value-structured dynamic texts dynamic texts: Value-structured dynamic texts dynamic texts: Value-structured dynamic texts dynamic texts: Value-structured dynamic texts dynamic texts: Value-structured dynamic texts dynamic texts: Dynamic texts dynamic texts: Dynamic texts dynamic texts dynamic texts: Dynamic texts dynamic texts: Dynamic texts dynamic texts dynamic texts: Dynamic texts dynamic texts dynamic texts: Dynamic texts dynamic texts dynamic texts: Dynamic texts dynamic texts dynamic texts: Dynamic texts dynamic texts dynamic texts: Dynamic texts dynamic texts dynamic texts dynamic texts dynamic texts dynamic texts dynamic texts dynamic texts dynamic texts dynamic texts dynamic texts dynamic texts dynamic texts dynamic texts dynamic texts dynamic texts dynamic texts dynamic texts dynamic | Command: Shows page with function: PG           |             |
| command: Zero number of general pages  pate field  pay-of-the-week field  pynamic texts: Bit-group-structured dynamic texts  pynamic texts: Single-bit dynamic texts  pynamic texts: Value-structured dynamic texts  pynamic texts: Value-structured dynamic texts  pynamic texts: Value-structured dynamic texts  pynamic texts: Value-structured dynamic texts  pynamic texts: Value-structured dynamic texts  pynamic texts: Value-structured dynamic texts  pynamic texts: Dit-group-structured dynamic texts  pynamic texts: Dit-group-structured dynamic texts  pynamic texts: Di | Command: Stops reading time sampled trend       |             |
| pate field Day-of-the-week field Dynamic texts: Bit-group-structured dynamic texts Dynamic texts: Single-bit dynamic texts Dynamic texts: Value-structured dynamic texts Dynamic texts: Value-structured dynamic texts Dynamic texts: Value-structured dynamic texts Dynamic texts: Value-structured dynamic texts Dynamic texts: Value-structured dynamic texts Dynamic texts: Value-structured dynamic texts Dynamic texts: Value-structured dynamic texts Dynamic texts: Dynamic texts Dynamic texts: Dynamic texts Dynamic texts Dynamic texts: Dynamic texts Dynamic texts Dynamic texts: Dynamic texts Dynamic texts Dynamic  | Command: Trend reading saved in device          |             |
| Pay-of-the-week field Pynamic texts: Bit-group-structured dynamic texts Pynamic texts: Single-bit dynamic texts Pynamic texts: Value-structured dynamic texts Pynamic texts: Value-structured dynamic texts Pynamic texts: Pit-group-structured texts Pynamic texts: Pit-group-structured texts Pynamic texts: Pit-group-structured texts Pynamic texts: Pit-group-structured texts Pynamic texts: Pit-group-structured texts Pynamic texts: Pit-group-structured texts Pynamic texts: Pit-group-structured texts Pynamic texts: Pit-group-structured texts Pynamic texts: Pit-group-structured texts Pynamic texts Pynamic texts: Pit-group-structured texts Pynamic texts Pynamic texts: Pit-group-structured texts Pynamic texts Pynamic text | Command: Zero number of general pages           |             |
| Pynamic texts: Bit-group-structured dynamic texts Pynamic texts: Single-bit dynamic texts Pynamic texts: Value-structured dynamic texts Pynamic texts: Value-structured dynamic texts Pynamic texts: Value-structured dynamic texts Pynamic texts: Value-structured dynamic texts Pynamic texts: Value-structured dynamic texts Pynamic texts: Single-bit dynamic texts Pynamic texts: Single-bit dynamic texts Pynamic texts: Single-bit dynamic texts Pynamic texts: Disple-bit dynamic texts Pynamic texts: Single-bit dynamic texts Pynamic texts: Single-bit dynamic texts Pynamic texts: Disple-bit dynamic texts Pynamic texts: Single-bit dynamic texts Pynamic texts: Single-bit dynamic texts Pynamic texts: Single-bit dynamic texts Pynamic texts: Single-bit dynamic texts Pynamic texts: Single-bit dynamic texts Pynamic texts: Single-bit dynamic texts Pynamic texts: Single-bit dynamic texts Pynamic texts: Single-bit dynamic texts Pynamic texts: Single-bit dynamic texts Pynamic texts: Single-bit dynamic texts Pynamic texts: Value-structured dynamic texts Pynamic texts: Value-structured dynamic texts Pynamic texts: Value-structured dynamic texts Pynamic texts: Value-structured dynamic texts Pynamic texts: Value-structured dynamic texts Pynamic texts: Value-structured dynamic texts Pynamic texts Pynamic texts: Value-structured dynamic texts Pynamic texts Pynamic texts: Value-structured dynamic texts Pynamic texts Pynamic texts: Value-structured dynamic texts Pynamic texts Py | Date field                                      |             |
| bynamic texts: Single-bit dynamic texts  bynamic texts: Value-structured dynamic texts  c-keys  quations  32  c-keys  ree terminal  function: Disables key  function: Internal command  function: Invert bit value  function: None  function: Reset bit permanently  function: Reset real-time bit  function: Sets bit permanently  function: Sets real-time bit  function: Sets real-time bit  function: Sets real-time bit  function: Value-structure direct command                                                                                                    | Day-of-the-week field                           |             |
| dynamic texts: Value-structured dynamic texts  i-keys iquations ire terminal function: Disables key function: Go to page function: Internal command function: Invert bit value function: Macro function: None function: Reset bit permanently function: Reset real-time bit function: Sets bit permanently function: Sets real-time bit function: Sets real-time bit function: Sets real-time bit function: Sets real-time bit function: Sets real-time bit function: Sets real-time bit                                                                                                    | Dynamic texts: Bit-group-structured dynamic tex | S           |
| iquations 32 i-keys iree terminal iunction: Disables key iunction: Go to page iunction: Internal command iunction: Invert bit value iunction: Macro iunction: None iunction: Reset bit permanently iunction: Sequences iunction: Sets bit permanently iunction: Sets bit permanently iunction: Sets real-time bit iunction: Sets real-time bit iunction: Sets real-time bit                                                                                                    | Dynamic texts: Single-bit dynamic texts         | 1024*       |
| requations  32  -keys  ree terminal  function: Disables key  function: Go to page  function: Internal command  function: Invert bit value  function: None  function: Reset bit permanently  function: Reset real-time bit  function: Sets bit permanently  function: Sets real-time bit  function: Sets real-time bit  function: Sets real-time bit  function: Sets real-time bit  function: Sets real-time bit  function: Value-structure direct command                                                                                                    | Dynamic texts: Value-structured dynamic texts   |             |
| ree terminal function: Disables key function: Go to page function: Internal command function: Invert bit value function: Macro function: None function: Reset bit permanently function: Reset real-time bit function: Sets bit permanently function: Sets real-time bit function: Sets real-time bit function: Sets real-time bit function: Sets real-time bit function: Value-structure direct command                                                                                                    | E-keys                                          |             |
| ree terminal function: Disables key function: Go to page function: Internal command function: Invert bit value function: Macro function: None function: Reset bit permanently function: Reset real-time bit function: Sequences function: Sets bit permanently function: Sets real-time bit function: Sets real-time bit function: Sets real-time bit function: Sets real-time bit function: Value-structure direct command                                                                                                    | Equations                                       | 32          |
| function: Disables key function: Go to page function: Internal command function: Invert bit value function: Macro function: None function: Reset bit permanently function: Reset real-time bit function: Sequences function: Sets bit permanently function: Sets real-time bit function: Sets real-time bit function: Sets real-time bit function: Value-structure direct command                                                                                                    | keys                                            |             |
| function: Go to page function: Internal command function: Invert bit value function: Macro function: None function: Reset bit permanently function: Reset real-time bit function: Sets bit permanently function: Sets bit permanently function: Sets real-time bit function: Sets real-time bit function: Value-structure direct command                                                                                                    | Free terminal                                   |             |
| function: Internal command function: Invert bit value function: Macro function: None function: Reset bit permanently function: Reset real-time bit function: Sequences function: Sets bit permanently function: Sets bit permanently function: Sets real-time bit function: Value-structure direct command                                                                                                    | Function: Disables key                          |             |
| function: Invert bit value function: Macro function: None function: Reset bit permanently function: Reset real-time bit function: Sequences function: Sets bit permanently function: Sets real-time bit function: Sets real-time bit function: Value-structure direct command                                                                                                    | Function: Go to page                            |             |
| function: Macro function: None function: Reset bit permanently function: Reset real-time bit function: Sequences function: Sets bit permanently function: Sets real-time bit function: Sets real-time bit function: Value-structure direct command                                                                                                    | Function: Internal command                      |             |
| function: None function: Reset bit permanently function: Reset real-time bit function: Sequences function: Sets bit permanently function: Sets real-time bit function: Value-structure direct command                                                                                                    | Function: Invert bit value                      |             |
| function: Reset bit permanently function: Reset real-time bit function: Sequences function: Sets bit permanently function: Sets real-time bit function: Value-structure direct command                                                                                                    | Function: Macro                                 |             |
| function: Reset real-time bit function: Sequences function: Sets bit permanently function: Sets real-time bit function: Value-structure direct command                                                                                                    | Function: None                                  |             |
| function: Reset real-time bit function: Sequences function: Sets bit permanently function: Sets real-time bit function: Value-structure direct command                                                                                                    | Function: Reset bit permanently                 |             |
| function: Sets bit permanently function: Sets real-time bit function: Value-structure direct command                                                                                                    | Function: Reset real-time bit                   |             |
| function: Sets bit permanently function: Sets real-time bit function: Value-structure direct command                                                                                                    | Function: Sequences                             |             |
| function: Sets real-time bit function: Value-structure direct command                                                                                                    | ·                                               |             |
| function: Value-structure direct command                                                                                                    |                                                 |             |
|                                                                                                    |                                                 |             |
| NODAL COLLIGIALISM OF ENOVO                                                                                                    | Global configuration of E-keys                  |             |
|                                                                                                    | Global configuration of F-keys                  |             |
| leaders and footers (Total/Number of fields per H-F) 32/128                                                                                                    | <del>-</del> <del>-</del>                       | H-F) 32/128 |
| , , ,                                                                                                    | nfo-messages (Total/active simultaneously)      | ,           |
| ,                                                                                                    | nternal registers                               | 4096bytes   |
|                                                                                                    | _abels                                          | 100007100   |
|                                                                                                    | LEDs assigned to sequence                       |             |

Table 19.1: Functions and objects realizable with this VT (Part 3 of 4)

| Code of terminal                                                                                  |          |
|---------------------------------------------------------------------------------------------------|----------|
| VT525H *****                                                                                      |          |
| Objects/Functions                                                                                 | Quantity |
| Lines                                                                                             |          |
| Lists of bitmap images                                                                            |          |
| Lists of texts                                                                                    |          |
| Local configuration of E-keys                                                                     |          |
| Local configuration of F-keys                                                                     |          |
| Macro field                                                                                       |          |
| Macros (Total/Commands x macro)                                                                   | 1024/16  |
| Message field                                                                                     |          |
| Message help                                                                                      | 256      |
| Multilanguage texts                                                                               | 6 Langs. |
| Object - Indicator                                                                                |          |
| Object - Potentiometer knob                                                                       |          |
| Object - Selector knob                                                                            |          |
| Object - Sliding potentiometer                                                                    |          |
| Object - Sliding selector                                                                         |          |
| Page                                                                                              | 150      |
| Page help                                                                                         | 150      |
| Password                                                                                          | 10       |
| Pipelines (Number/Tot bytes)                                                                      |          |
| Print                                                                                             |          |
| Print page (Total/Number of fields per page)                                                      | 64/128   |
| Programmable fonts                                                                                |          |
| Project images                                                                                    |          |
| Public variables of ESANET network (Number/Total bytes)                                           |          |
| Recipe field for recipe structure                                                                 |          |
| Recipes (Number of variables per recipe)                                                          | 128/256  |
| Rectangles                                                                                        |          |
| Redefinable characters                                                                            |          |
| Reports                                                                                           | 32       |
| Sequences - Random                                                                                |          |
| Sequences - Start/stop                                                                            |          |
| Static bitmaps                                                                                    |          |
| Symbolic field: Bit-group-structured dynamic bitmaps                                              |          |
| Symbolic field: Single-bit-structured dynamic bitmaps                                             | 1024*    |
| Symbolic field: Value-structured dynamic bitmaps                                                  | .021     |
| System messages                                                                                   |          |
| System variables assigned to recipe structure                                                     |          |
| Time long field                                                                                   |          |
| <del>-</del>                                                                                      |          |
| ime short field                                                                                   |          |
| Jnless otherwise stated, there is no limit to the number of includable elements, only the size of |          |

Table 19.1: Functions and objects realizable with this VT (Part 4 of 4)

| Code of terminal                                      |            |          |
|-------------------------------------------------------|------------|----------|
| VT525H ****                                           |            | $\equiv$ |
| Objects/Functions                                     | Quantity   | ▼        |
| Timer                                                 | 32         | •        |
| Touch Area                                            | 24         | •        |
| Trend buffers                                         |            |          |
| Trends (Trends x page/Channels x trend)               |            |          |
| Trends sampled automatically (Memory/Trends/Readings) |            |          |
| Trends sampled on command (Memory/Trends/Readings)    |            |          |
| Value direct command: ADD                             |            | •        |
| Value direct command: AND                             |            | •        |
| Value direct command: OR                              |            | •        |
| Value direct command: SET                             |            | •        |
| Value direct command: SUBTRACT                        |            | •        |
| Value direct command: XOR                             |            | •        |
| Variables: Limit values and linear scaling variables  |            | •        |
| Variables: Movement variable (Mobile symbolic field)  |            | •        |
| Variables: Threshold variables                        | 19 v pages | •        |
| Variables: Floating Point numerical variables         |            |          |
| Variables: Numerical variables (DEC, HEX, BIN, BCD)   |            | •        |
| Variables: String variables (ASCII)                   |            | •        |

#### Front view

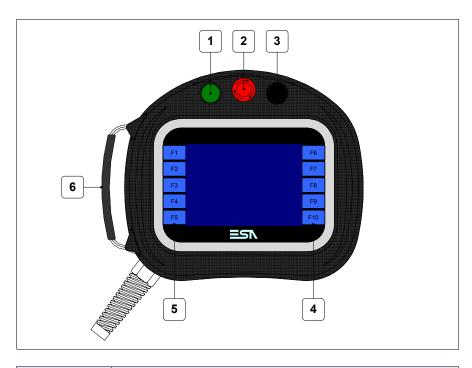

| Key | Function                                                                                                |
|-----|----------------------------------------------------------------------------------------------------|
| 1   | Command and/or signal unit                                                                              |
| 2   | System shut-down button (Conforms to the following standard(s): EN 60947-5-1, UL-508, CSA 22.2. No. 14) |
| 3   | Command and/or signal unit                                                                              |
| 4   | F-keys                                                                                                  |
| 5   | F-keys                                                                                                  |
| 6   | Adjustable gripper belt                                                                                 |

Other buttons and signals are defined using the programming software (see Software Manual).

The system shut-down button and the enabling button do NOT guarantee the operatr's complete personal safety. Be sure to design your system so that is ensures the operator's complete personal safety.

#### **Rear view**

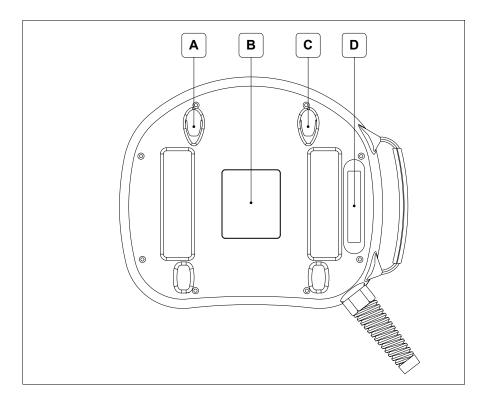

| Position | Function                                                                                                    |
|----------|----------------------------------------------------------------------------------------------------|
| А        | Housing for wall-fixing hook                                                                                                    |
| В        | Identification label                                                                                                    |
| С        | Housing for wall-fixing hook                                                                                                    |
| D        | Enabling button (Conforms to the following standard(s): IEC 60947-5-1, EN 60947-5-1, JIS C8201-5-1, UL-508, CSA 22.2. No. 14) (Approval(s): ISO12100/EN292, IEC60204-1/EN60204-1, ISO11161/prEN11161, ISO10218/EN775, ANSI/RIA R15.06) |

The system shut-down button and the enabling button do NOT guarantee the operatr's complete personal safety. Be sure to design your system so that is ensures the operator's complete personal safety.

## **Dimensions** and Cut-out

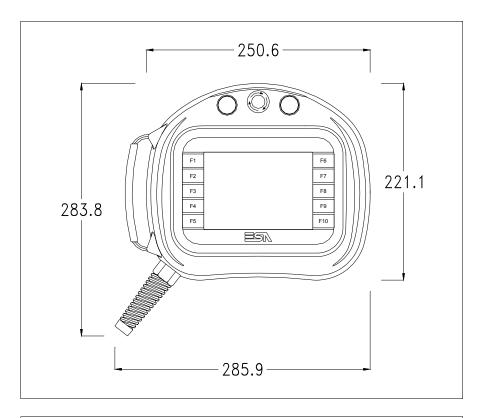

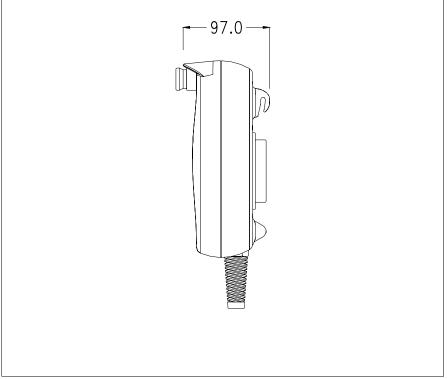

For VT mounting instructions see "Chapter 30 -> Mounting the terminal within the container".

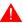

Where accessories need to be fixed in or onto the VT terminal, you are advised to do this before securing the VT to its container.

#### **Accessories**

Any accessories should be mounted in accordance with the instructions in the relevant chapter (see "Chapter 34 -> Video terminal accessories").

### Connection cable

The terminal is provided with a 10m long (AWG24) 25x0.25mmq shielded cable already attached (see "Chapter 33 -> Connection cable for H Series terminals").

## Adjusting holding strap for grip

The strap can be altered to adjust the grip for different hand sizes. To alter strap:

- Open the leather cover
- Detach the strap ends
- Adjust the holding strap length
- Secure strap ends again
- Close leather cover

### Calibration of Touch Screen

The screen of VT525H is made of resistive, sensitive glass; for this type of glass to work properly it requires a calibration procedure (**the terminal is already calibrated when supplied**), that is, the resistive area of the glass has to be adjusted to the visible are of the display.

Should it be thought necessary to repeat the calibration procedure this can be done by following the instructions set out below.

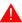

The procedure must be carried out with great care as the precision of the keys area depends on the calibration.

How to perform the calibration procedure:

• Switch on the terminal; the following mask appears

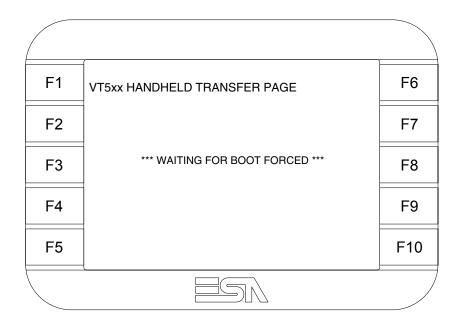

• To access the calibration page, touch the message \*\*\*WAITING FOR BOOT FORCED\*\*\* three to six times in quick succession

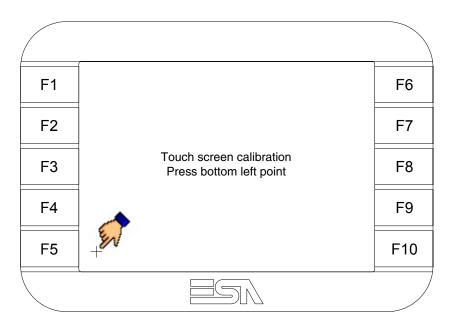

• Touch the corner indicated in the figure; then the following page appears on screen

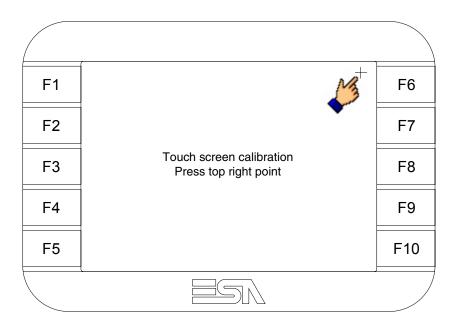

• Touch the corner indicated in the figure to complete the calibration procedure; the following page now appears

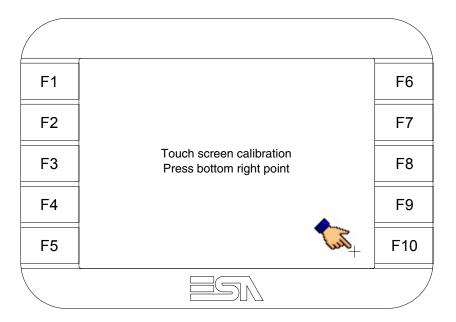

• Wait a few moments until the VT displays either the following mask or the project page (the page may be slightly different in its wording depending on which series the terminal belongs to)

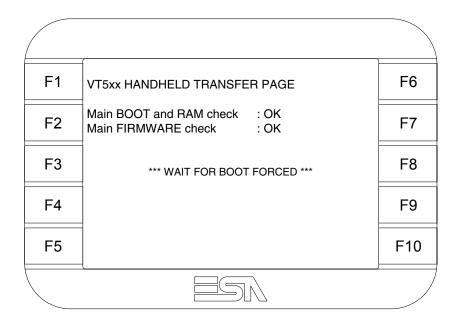

• Wait for the start-up of the VT to be completed

The calibration procedure has finished; if the calibration has be carried out wrongly or imprecisely, repeat the procedure.

### Transfer PC -> VT

For everything to function properly, the first time the VT operator terminal is switched on it needs to be correctly loaded, that is it needs to have transferred to it:

- Firmware
- Communication driver
- Project

(Given that the transfer of the three files in practice occurs with a single operation, it will be defined as "Project transfer" for the sake of simplicity.)

For this it is essential that the VT be prepared to receive the transfer. (See also "Chapter 38 -> Command area").

## Preparation for reception

The program VTWIN (see Software Manual) must be used for the transfer, but the terminal must be set up to receive. This means carrying out the following steps:

- Check that the VT is off
- Check that there is a serial connection between the PC and the VT
- Switch on the VT and wait for the following mask to appear
- Press one after the other the diagonally opposite corners free of settable objects or buttons (at least one corner needs to be free)

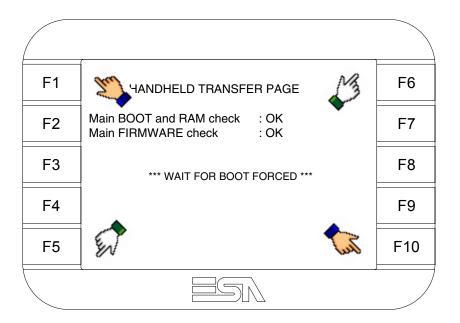

and wait a moment, or, using the appropriate button (see Page 19-21), till the VT displays the following mask

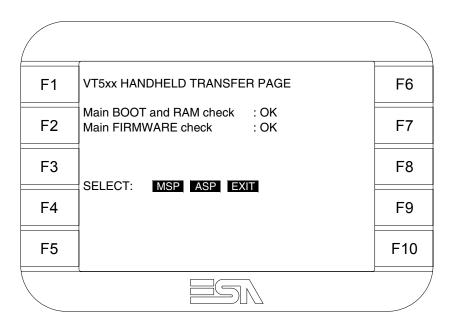

• Choose the port you intend to use for the transfer (MSP or ASP); touch the relevant 

on the display. The VT is now ready to receive (refer to Software Manual for transfer procedure).

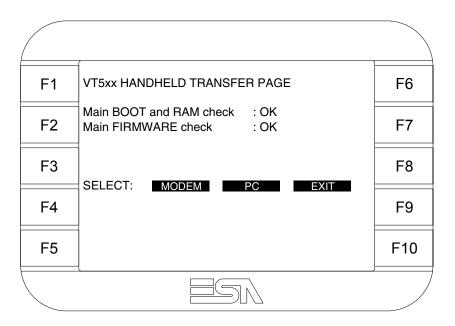

• Choose the required transfer mode: MODEM if you intend to use a modem or PC if you intend to use a serial port; touch the relevant  $\square$  on the display

If the choose made is PC, the VT is ready to receive (see Software Manual for transfer), if, on the other hand, you choose MODEM, the following mask will appear

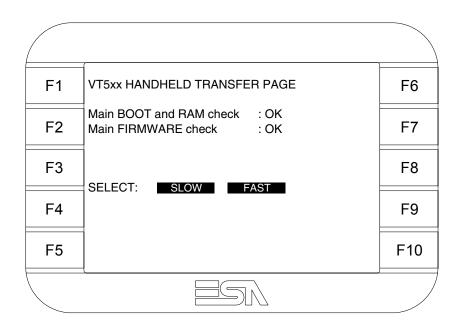

The choice should be according to the speed you intend to use for the transfer (Slow=9600bit/sec or Fast=38400bit/sec), touch the relevant  $\square$  on the display. The VT is now ready to receive (see Software Manual for the transfer).

## Information relating to driver

After the project has been transferred, the VT can make available information relating to what has been loaded. The information regards:

- Serial ports present
- The name of the driver loaded
- The version of the driver loaded
- Network address of the VT
- · Last error to have occurred

To acquire this information carry out the following operations:

- Be situated in any page of the project
- Press two diagonally opposed angles that are free of any settable objects or buttons (at least one angle must be free)

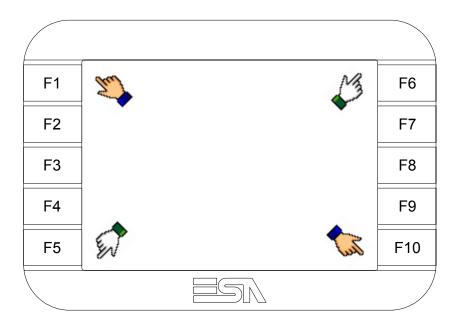

and you will see

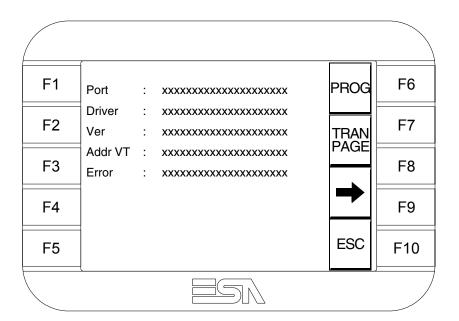

There is one of these pages for each communication port; movement between the various pages is effected by pressing \_\_\_\_.

From this page you can:

- Set the clock and the contrast
- Prepare the VT to receive the program

Setting the clock and the contrast:

To set the clock and the contrast, while displaying the above illustrated page, press PROG; the following mask appears

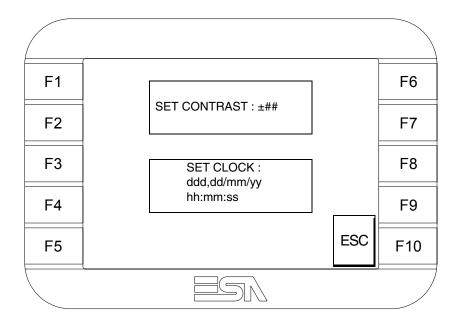

To set the contrast touch the words SET CONTRAST on the display; you will see the following mask

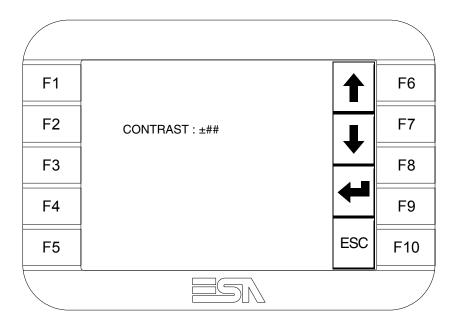

Use the arrow of for any variation (see "Chapter 37 -> Operation of

terminal with touch screen").

To set the clock touch the words SET CLOCK on the display; the following mask appears

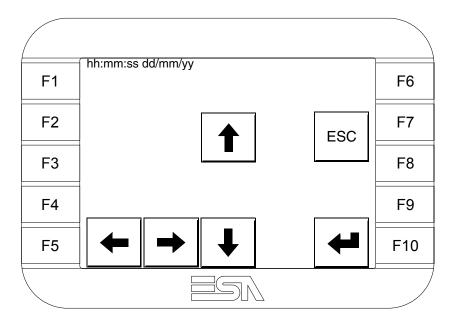

Use the arrow of for any variation (see "Chapter 37 -> Operation of terminal with touch screen").

### Prepare the VT to receive the program:

To prepare the VT to receive the program, while displaying the driver information page (see Page 19-18), press TRAN, and you will see the following mask

| F1 | VT5xx HANDHELD TRANSFER PAGE          | F6  |
|----|---------------------------------------|-----|
| F2 |                                       | F7  |
| F3 | *** WAITING FOR DOWNLOAD FROM MSP *** | F8  |
| F4 |                                       | F9  |
| F5 |                                       | F10 |
|    |                                       |     |

The on-screen to press depends on the port you intend to use (MSP or ASP). The VT terminal is now ready to receive (consult Software Manual for information on the transmission procedure).

The VT terminal is now ready to receive (consult Software Manual for information on the transmission procedure).

Possible error messages that may be encountered in the driver information page are:

#### • PR ERR

Problem-> Errors have been detected in the data exchange between the VT and the Device.

Solution-> Check the cable; there may be disturbance.

### COM BROKEN

Problem-> Communication between VT and Device interrupted.

Solution-> Check the serial connection cable.

An error message followed by [\*] indicates that the error is not currently present but was and has since disappeared.

Example: COM BROKEN\*

When is pressed you quit the display of information regarding the driver.

# Improving display color quality

To improve the color quality, adjust the contrast of the display: if the colors are too dark increase the contrast; if, on the other hand, the colors are too light, decrease the contrast.

## Adjusting the contrast on the display

To improve the quality of the representation on the display it may be necessary to adjust its contrast. This can be done by going to the page proposed (see Page 19-20) and changing the value (from +31 to -32) in evidence at that moment. Increase the value to darken the display; to lighten it, decrease the value.

We advise this to be done at typical room temperature and with the terminal at operating temperature (about 30 minutes after switching on and with the screen saver disabled - see Software Manual).

### Chapter 20 Video terminal VT525W

| Contents                              | Page  |
|---------------------------------------|-------|
| Technical characteristics             | 20-2  |
| Functions                             | 20-4  |
| Front view                            | 20-8  |
| Standard series rear view             | 20-9  |
| Profibus-DP series rear view          | 20-10 |
| CAN series rear view                  | 20-11 |
| Ethernet series rear view             | 20-12 |
| Dimensions and Cut-out                | 20-13 |
| Accessories                           | 20-14 |
| Calibration of Touch Screen           | 20-14 |
| Termination of CAN line               | 20-17 |
| Introducing the MAC address           | 20-18 |
| Transfer PC -> VT                     | 20-21 |
| Preparation for reception             | 20-21 |
| Information relating to driver        | 20-23 |
| Improving display color quality       | 20-27 |
| Adjusting the contrast on the display | 20-27 |

This chapter consists of 28 pages.

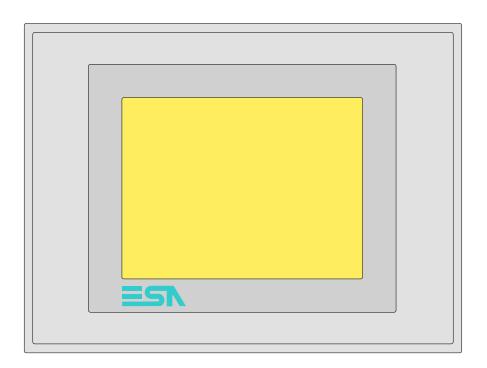

**Technical** The following table lists the principal technical characteristics of the product in question.

| Code of terminal                       | Characteristics of the terminal         |   |                |                |   |
|----------------------------------------|-----------------------------------------|---|----------------|----------------|---|
| VT525W 00000                           |                                         |   |                |                |   |
| VT525W 000DP                           |                                         |   |                |                |   |
| VT525W 000CN                           |                                         |   |                |                |   |
| VT525W 000ET                           |                                         |   |                |                |   |
| Display                                |                                         | ▼ | $\blacksquare$ | $\blacksquare$ | ▼ |
|                                        | LCD 4 tones of blue STN                 |   |                |                |   |
| Туре                                   | LCD 16 Colors STN                       | • | •              | •              | • |
|                                        | LCD 16 Colors TFT                       |   |                |                |   |
| Touch screen                           | Matrix 20 x 16 (Cell:16x15 pixels)      | • | •              | •              | • |
| Representational format                | Graphic                                 | • | •              | •              | • |
| Resolution [pixels]                    | 320 x 240 (5,7")                        | • | •              | •              | • |
| Rows x characters                      | 16 x 40 / 8 x 20 / 4 x 10               | • | •              | •              | • |
| Display area size [mm]                 | 115,2 x 86,4                            | • | •              | •              | • |
| Character matrix in text mode [pixels] | 8 x15 / 16 x 30 / 32 x 60               | • | •              | •              | • |
| Character size [mm] x 1 / x 2 / x 4    | 2,9 x 5,4 / 5,8 x 10,8 / 11,6 x 21,6    | • | •              | •              | • |
| Contrast adjustment                    | Software                                | • | •              | •              | • |
| Contrast adjustinent                   | Automatic compensation with temperature | • | •              | •              | • |
| Character sets                         | Programmable fonts/TTF Windows ®        | • | •              | •              | • |
| Backlighting                           | ·                                       |   |                |                |   |
| Type                                   | LED                                     |   |                |                |   |
| i ype                                  | CCFL lamp                               | • | •              | •              | • |
| Minimum lamp-life at 25°C [hours]      | 15000                                   | • | •              | •              | • |

| Code of terminal                         | Characteristics of the terminal             |   |                |                |                |
|------------------------------------------|---------------------------------------------|---|----------------|----------------|----------------|
| VT525W 00000                             |                                             |   |                |                |                |
| VT525W 000DP                             |                                             |   |                |                |                |
| VT525W 000CN                             |                                             |   |                |                |                |
| VT525W 000ET                             |                                             |   |                |                |                |
| User memory                              |                                             | ▼ | $\blacksquare$ | $\blacksquare$ | $\blacksquare$ |
| Project [Bytes]                          | 960K                                        | • | •              | •              | •              |
| Data memory [Bytes]                      | 32K (Flash EPROM)                           | • | •              | •              | •              |
| Memory for Windows ® -based fonts [Byte] | 256K                                        | • | •              | •              | •              |
| Memory Card for backup                   |                                             |   |                |                |                |
| Memory Card for expansion                |                                             |   |                |                |                |
| Interfaces                               |                                             |   |                |                |                |
| MSP (Multi-serial port)                  | RS232/RS422/RS485/TTY-20mA                  |   |                |                | •              |
| ASP (Auxiliary serial port)              | RS232/RS485                                 |   |                |                |                |
| ASP-15L (Auxiliary serial port)          | RS232/RS485                                 |   |                |                |                |
| ASP-8 (Auxiliary serial port)            | RS232                                       | • | •              | •              | •              |
| ASP-9 (Auxiliary serial port)            | RS232                                       | - |                |                |                |
| LPT parallel port                        | Centronics                                  |   |                |                |                |
| Auxiliary port                           | Connections for accessories                 |   |                |                |                |
| Accessories                              | Connections for decessories                 |   |                |                |                |
| Connectable accessories                  | See table "Chapter 34"                      | • |                | •              | -              |
| Clock                                    | dee table. Onapter 04                       |   |                |                |                |
| Clock                                    | Hardware (with Supercapacitor - Min.72h     | • |                | •              |                |
| Networks                                 | Transware (with Supercapacitor - Willi.7211 |   |                |                |                |
| Networks                                 | Profibus-DP                                 |   |                | •              |                |
| Integrated                               | CAN Open (Optoisolated interface)           |   | •              |                |                |
| Integrated                               | Ethernet 10/100Mbit RJ45                    | • | •              |                |                |
| Universal Bus Connector                  | Ethernet 10/100Mbit H045                    | • |                |                |                |
| Optional                                 | See table "Chapter 34"                      | • |                | •              |                |
| Proprietary networks                     | See table. Chapter 54                       |   | •              | •              | •              |
| Proprietary networks                     | Network server                              |   |                |                |                |
| ESA-Net                                  |                                             |   |                |                |                |
| Tackwinel date                           | Network client                              |   |                |                | •              |
| Technical data                           | 04)/4= (10, 00)/4=)                         |   |                |                |                |
| Power supply                             | 24Vdc (1832Vdc)                             |   |                |                |                |
| Power absorbed at 24Vdc                  | 10W                                         |   |                |                |                |
| Protection fuse                          | Ø5x20mm - 800mA Quick Blow F                |   |                |                |                |
| Protection level                         | IP65 (front-end)                            |   |                |                |                |
| Operating temperature                    | 050°C                                       |   |                |                |                |
| Storage and transportation temperature   | -20+60°C                                    |   |                |                |                |
| Humidity (non-condensing)                | <85%                                        |   |                |                |                |
| Weight                                   | 1400gr                                      |   |                |                |                |
| Dimensions                               | 1010 150 51                                 |   |                |                |                |
| External W x H x D [mm]                  | 210 x 158 x 54                              |   |                |                |                |
| Cut-out W x H [mm]                       | 198 x 148                                   |   |                |                |                |
| Certification                            |                                             |   |                |                |                |
| Certifications and approvals             | CE, cULus, NEMA12                           |   |                |                |                |

### **Functions**

The following table lists in alphabetical order all the functions of the VT in question.

Table 20.1: Functions and objects realizable with this VT (Part 1 of 4)

| Code of terminal                                                                                    |            |    |
|----------------------------------------------------------------------------------------------------|------------|----|
| VT525W *****                                                                                        |            | J  |
| Objects/Functions                                                                                   | Quantity   | •  |
| Alarm field                                                                                         | 050        | •  |
| Alarm help                                                                                          | 256        | •  |
| Alarm history buffer                                                                                | 256        | •  |
| Alarm statistics                                                                                    | /          |    |
| Alarms (Total/active simultaneously)                                                                | 256/256    | •  |
| Arc                                                                                                 |            | •  |
| Automatic operations                                                                                | 32         | •  |
| Backup/Restore                                                                                      |            | •  |
| Bar data                                                                                            |            | •  |
| Bit-wise password                                                                                   | 8bits      | •  |
| Buttons                                                                                             | 320 x page | •  |
| Circles                                                                                             |            | •  |
| Command: Change language                                                                            |            | •  |
| Command: Clear trend buffer                                                                         |            |    |
| Command: Delete recipe                                                                              |            | •  |
| Command: Hardcopy                                                                                   |            | •  |
| Command: Load recipe from data memory                                                               |            | •  |
| Command: Modify password                                                                            |            | •  |
| Command: Next page                                                                                  |            | •  |
| Command: Page help                                                                                  |            | •  |
| Command: Password login                                                                             |            | •  |
| Command: Password logout                                                                            |            | •  |
| Command: Previous page                                                                              |            | •  |
| Command: Print alarm history                                                                        |            | •  |
| Command: Printer form feed                                                                          |            | •  |
| Command: Quit project                                                                               |            | •  |
| Command: Report                                                                                     |            | •  |
| Command: Restarts reading time-sampled trend                                                        |            |    |
| Command: Run pipeline                                                                               |            |    |
| Command: Save alarms history and trend buffers in flash                                             |            | •  |
| Command: Save recipe in data memory                                                                 |            | •  |
| Command: Save recipe received from device in buffer                                                 |            | •  |
| Command: Save recipe received from device in data memory                                            |            | •  |
| Command: Send recipe from video buffer to device                                                    |            | •  |
| Command: Send recipe to device                                                                      |            | •  |
| Command: Service page                                                                               |            | •  |
| Unless otherwise stated, there is no limit to the number of includable elements, only the size of n |            | Ļ. |

Table 20.1: Functions and objects realizable with this VT (Part 2 of 4)

| Code of terminal  VT525W *****                                    |           |
|-------------------------------------------------------------------|-----------|
| 11000111111                                                       | Quantity  |
| Objects/Functions  Command: Show alarms history                   | Quantity  |
| Command: Show page directory                                      |           |
| Command: Show project information                                 |           |
| Command: Show project information  Command: Show recipe directory |           |
| Command: Show recipe directory  Command: Show sequence directory  |           |
| Command: Shows driver status page                                 |           |
| Command: Shows driver status page  Command: Shows page help       |           |
| Command: Shows page help  Command: Shows page with function: PG   |           |
| Command: Stops reading time sampled trend                         |           |
|                                                                   |           |
| Command: Trend reading saved in device                            |           |
| Command: Zero number of general pages  Date field                 |           |
|                                                                   |           |
| Day-of-the-week field                                             |           |
| Dynamic texts: Bit-group-structured dynamic texts                 | 1004*     |
| Dynamic texts: Single-bit dynamic texts                           | 1024*     |
| Dynamic texts: Value-structured dynamic texts                     |           |
| E-keys                                                            |           |
| Equations                                                         | 32        |
| F-keys                                                            |           |
| Free terminal                                                     |           |
| Function: Disables key                                            |           |
| Function: Go to page                                              |           |
| Function: Internal command                                        |           |
| Function: Invert bit value                                        |           |
| Function: Macro                                                   |           |
| Function: None                                                    |           |
| Function: Reset bit permanently                                   |           |
| Function: Reset real-time bit                                     |           |
| Function: Sequences                                               |           |
| Function: Sets bit permanently                                    |           |
| Function: Sets real-time bit                                      |           |
| Function: Value-structure direct command                          |           |
| Global configuration of E-keys                                    |           |
| Global configuration of F-keys                                    |           |
| Headers and footers (Total/Number of fields per H-F)              | 32/128    |
| Info-messages (Total/active simultaneously)                       | 256/256   |
| Internal registers                                                | 4096bytes |
| Labels                                                            |           |
| LEDs assigned to sequence                                         |           |

Table 20.1: Functions and objects realizable with this VT (Part 3 of 4)

| Code of terminal                                        |           |
|---------------------------------------------------------|-----------|
| VT525W *****                                            | Overtitus |
| Objects/Functions Lines                                 | Quantity  |
| Lists of bitmap images                                  |           |
| Lists of texts                                          |           |
|                                                         |           |
| Local configuration of E-keys                           |           |
| Local configuration of F-keys                           |           |
| Macro field                                             | 1001/10   |
| Macros (Total/Commands x macro)                         | 1024/16   |
| Message field                                           |           |
| Message help                                            | 256       |
| Multilanguage texts                                     | 6 Langs.  |
| Object - Indicator                                      |           |
| Object - Potentiometer knob                             |           |
| Object - Selector knob                                  |           |
| Object - Sliding potentiometer                          |           |
| Object - Sliding selector                               |           |
| Page                                                    | 150       |
| Page help                                               | 150       |
| Password                                                | 10        |
| Pipelines (Number/Tot bytes)                            |           |
| Print                                                   |           |
| Print page (Total/Number of fields per page)            | 64/128    |
| Programmable fonts                                      |           |
| Project images                                          |           |
| Public variables of ESANET network (Number/Total bytes) |           |
| Recipe field for recipe structure                       |           |
| Recipes (Number of variables per recipe)                | 128/256   |
| Rectangles                                              |           |
| Redefinable characters                                  |           |
| Reports                                                 | 32        |
| Sequences - Random                                      |           |
| Sequences - Start/stop                                  |           |
| Static bitmaps                                          |           |
| Symbolic field: Bit-group-structured dynamic bitmaps    |           |
| Symbolic field: Single-bit-structured dynamic bitmaps   | 1024*     |
| Symbolic field: Value-structured dynamic bitmaps        | .021      |
| System messages                                         |           |
| System variables assigned to recipe structure           |           |
| Time long field                                         |           |
| <del>-</del>                                            |           |
| Time short field                                        |           |

Table 20.1: Functions and objects realizable with this VT (Part 4 of 4)

| Code of terminal                                      |          |   |
|-------------------------------------------------------|----------|---|
| VT525W *****                                          |          |   |
| Objects/Functions                                     | Quantity | • |
| Timer                                                 | 32       | • |
| Touch Area                                            | 24       | • |
| Trend buffers                                         |          |   |
| Trends (Trends x page/Channels x trend)               |          |   |
| Trends sampled automatically (Memory/Trends/Readings) |          |   |
| Trends sampled on command (Memory/Trends/Readings)    |          |   |
| Value direct command: ADD                             |          | • |
| Value direct command: AND                             |          | • |
| Value direct command: OR                              |          | • |
| Value direct command: SET                             |          | • |
| Value direct command: SUBTRACT                        |          | • |
| Value direct command: XOR                             |          | • |
| Variables: Limit values and linear scaling variables  |          | • |
| Variables: Movement variable (Mobile symbolic field)  |          | • |
| Variables: Threshold variables 48 x                   |          | • |
| Variables: Floating Point numerical variables         |          | • |
| Variables: Numerical variables (DEC, HEX, BIN, BCD)   |          | • |
| Variables: String variables (ASCII)                   |          | • |

Unless otherwise stated, there is no limit to the number of includable elements, only the size of project memory sets a limit.
\*) indicative value determined by the dimensions of the project, \*\*) depends on memory available

### Front view

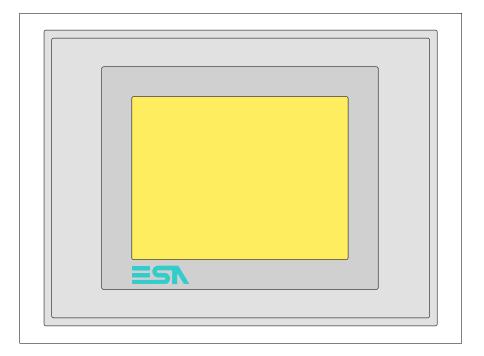

All buttons and signals are defined using the programming software (see Software Manual).

# Standard series rear view

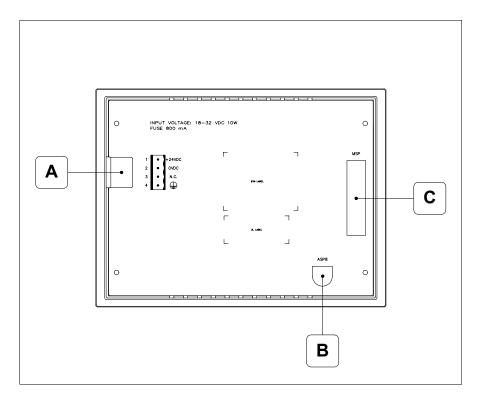

| Position | Function                                                   |
|----------|------------------------------------------------------------|
| Α        | Power supply connector                                     |
| В        | ASP serial port for communicating with PC or other devices |
| С        | MSP serial port for communicating with PLC/PC              |

# Profibus-DP series rear view

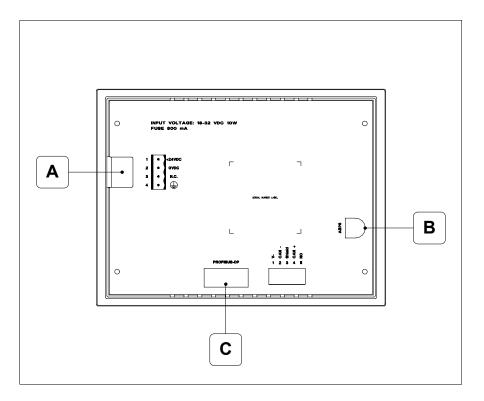

| Position | Function                                                   |
|----------|------------------------------------------------------------|
| А        | Power supply connector                                     |
| В        | ASP serial port for communicating with PC or other devices |
| С        | Serial port for network communication                      |

## CAN series rear view

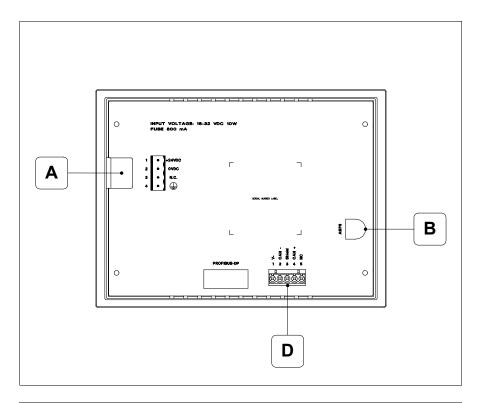

| Position | Function                                                   |
|----------|------------------------------------------------------------|
| А        | Power supply connector                                     |
| В        | ASP serial port for communicating with PC or other devices |
| D        | CAN serial port                                            |

# Ethernet series rear view

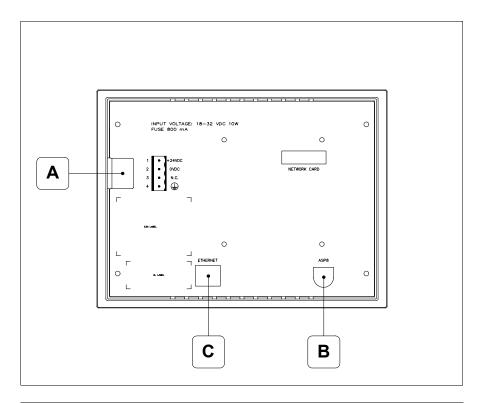

| Position | Function                                                                                                 |
|----------|----------------------------------------------------------------------------------------------------|
| А        | Power supply connector                                                                                   |
| В        | ASP serial port for communicating with PC or other devices                                               |
| С        | Ethernet network 10/100Mbit RJ45 (For the diagnostic mode of the LEDs see "Chapter 31 -> Ethernet port") |

## **Dimensions** and Cut-out

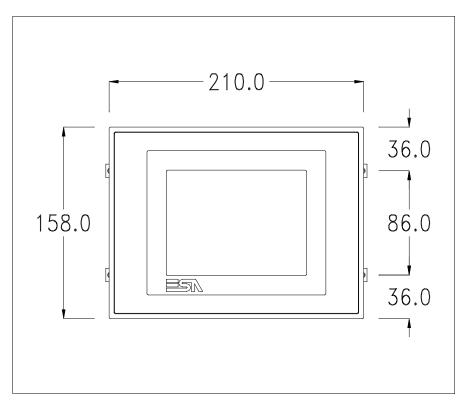

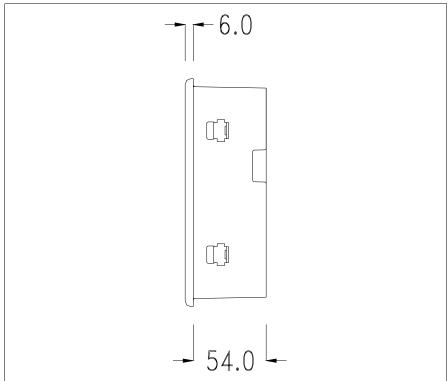

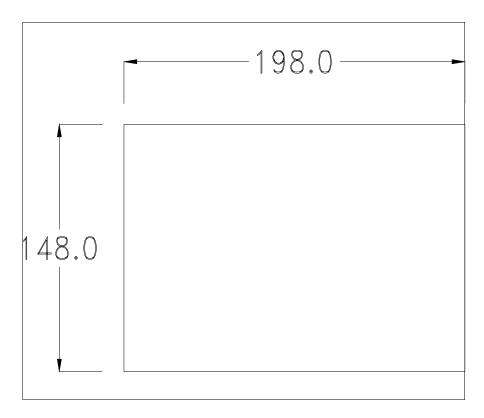

To fix the sealing gasket and secure the VT to the container see "Chapter 30 -> Mounting the terminal within the container".

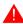

Where accessories need to be fixed in or onto the VT terminal, you are advised to do this before securing the VT to its container.

#### **Accessories**

Any accessories should be mounted in accordance with the instructions in the relevant chapter (see "Chapter 34 -> Video terminal accessories").

### Calibration of Touch Screen

The screen of VT525W is made of resistive, sensitive glass; for this type of glass to work properly it requires a calibration procedure (**the terminal is already calibrated when supplied**), that is, the resistive area of the glass has to be adjusted to the visible are of the display.

Should it be thought necessary to repeat the calibration procedure this can be done by following the instructions set out below.

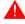

The procedure must be carried out with great care as the precision of the keys area depends on the calibration.

How to perform the calibration procedure:

- Make sure the VT is not connected to the power supply
- Remove the back cover
- Identify jumper J1

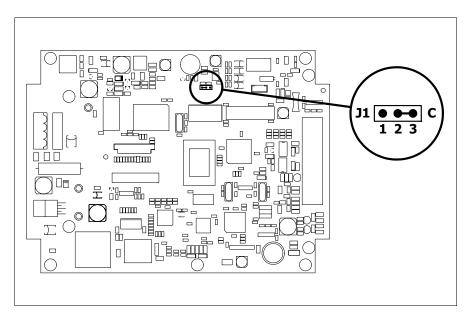

- Position J1 on pins 2-3 (C)
- Reconnect the power supply and switch on the terminal; the following mask appears

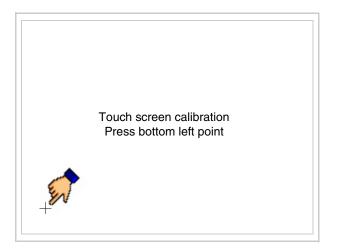

• Touch the corner indicated in the figure; then the following page appears on screen

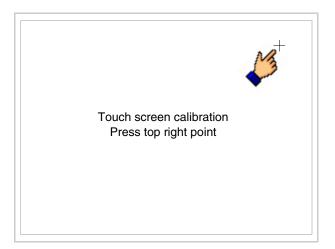

• Touch the corner indicated in the figure to complete the calibration procedure; the following page now appears

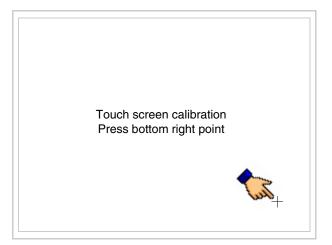

• Wait a few moments until the VT displays either the following mask or the project page (the page may be slightly different in its wording depending on which series the terminal belongs to)

VT525W TRANSFER PAGE

Main BOOT and RAM check : OK

Main FIRMWARE check : OK

SELECT: MSP ASP EXIT

- Switch off the terminal
- Reposition J1 on pins 1-2
- Replace the back cover
- Switch on the terminal again

The calibration procedure has finished; if the calibration has be carried out wrongly or imprecisely, repeat the procedure.

## Termination of CAN line

This paragraph applies only to the CAN series. The VT in question integrates the termination resistances of the serial line (typically 120 ohms) which can be inserted by means of a jumper (preset on 1-2, line not terminated). To activate the termination:

- Make sure the device is not connected to the power supply.
- Remove the cover.
- Identify the jumper unit J4.

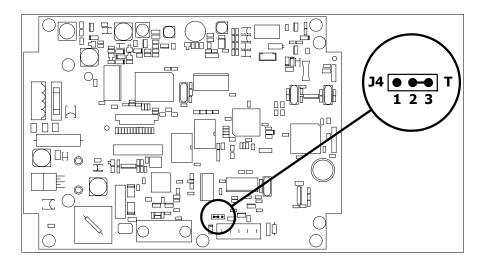

- Position the jumper between pins 2 and 3 (line terminated).
- Replace the back cover.
- Reconnect the power supply.

## Introducing the MAC address

This paragraph relates only to the Ethernet series. The Media Access Control (MAC) address unambiguously identifies each terminal connected in the Ethernet network. The terminal is acquired with the address already programmed and is shown on the display of the terminal in the transfer page.

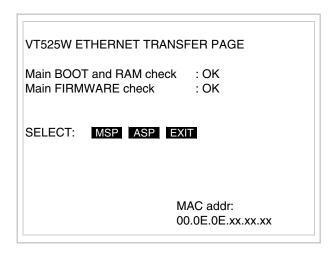

The MAC address is permanently memorized in the terminal, but should it be necessary to execute an "aided" BOOT update (see Software Manual "Chapter 14 -> BOOT update") the address is lost.

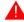

This operation must be carried out only with the advice of the ESA Customer Care Department.

Terminals with no valid MAC address when switched present a mask for its insertion. If no MAC address belonging to the terminal is available, proceed as follows:

- Check that the VT is not connected to the power supply.
- Remove the back cover
- Locate the label carrying the MAC address

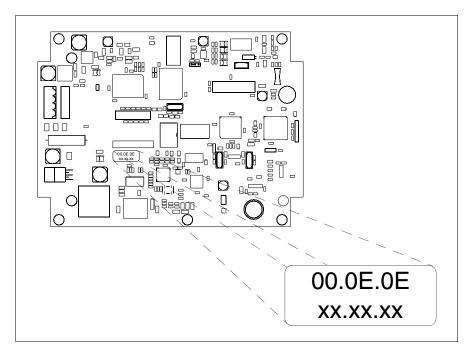

• Make a note of the number on the label (e.g. 00.0E.0E.00.00.01)

00.0E.0E -> fixed part that identifying as an ESA product xx.xx.xx -> variable part different for each terminal

- Reconnect the power supply to the terminal and, if necessary, calibrate the touch screen (see Page 20-14)
- Replace the back cover
- Switch on the terminal again
- The following mask appears; introduce the address previously noted down (e.g. 00.0E.0E.00.00.01)

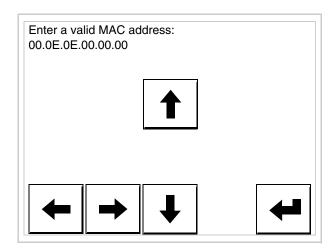

• Use the arrow on to make the setting. Once the address has been confirmed the following page is displayed

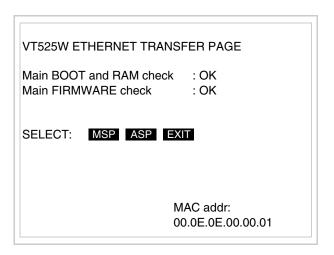

The procedure is now terminated.

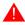

Should a wrong MAC address have been inserted contact the ESA Customer Care Department.

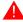

A wrong address could give rise to an error of conflict between VT terminals in the Ethernet network.

### Transfer PC -> VT

For everything to function properly, the first time the VT operator terminal is switched on it needs to be correctly loaded, that is it needs to have transferred to it:

- Firmware
- Communication driver
- Project

(Given that the transfer of the three files in practice occurs with a single operation, it will be defined as "Project transfer" for the sake of simplicity.)

For this it is essential that the VT be prepared to receive the transfer. (See also "Chapter 38 -> Command area").

## Preparation for reception

The program VTWIN (see Software Manual) must be used for the transfer, but the terminal must be set up to receive. This means carrying out the following steps:

- Check that the VT is off
- Check that there is a serial connection between the PC and the VT
- Switch on the VT and wait for the following mask to appear
- Press one after the other the diagonally opposite corners free of settable objects or buttons (at least one corner needs to be free)

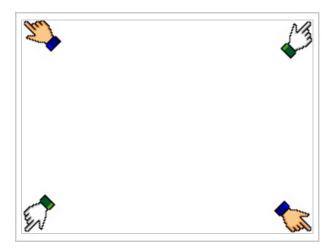

and wait a moment, or, using the appropriate button (see Page 20-25), till the VT displays the following mask

VT525W TRANSFER PAGE

Main BOOT and RAM check : OK

Main FIRMWARE check : OK

SELECT: MSP ASP EXIT

• Choose the port you intend to use for the transfer (MSP or ASP); touch the relevant 

on the display. The VT is now ready to receive (refer to Software Manual for transfer procedure).

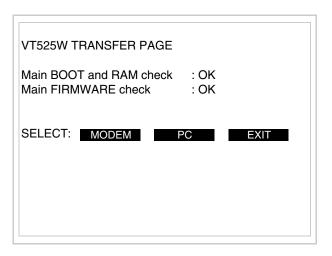

• Choose the required transfer mode: MODEM if you intend to use a modem or PC if you intend to use a serial port; touch the relevant □ on the display

If the choose made is PC, the VT is ready to receive (see Software Manual for transfer), if, on the other hand, you choose MODEM, the following mask will appear

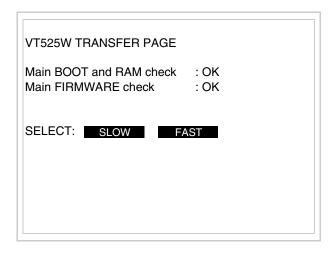

The choice should be according to the speed you intend to use for the transfer (Slow=9600bit/sec or Fast=38400bit/sec), touch the relevant  $\square$  on the display. The VT is now ready to receive (see Software Manual for the transfer).

# Information relating to driver

After the project has been transferred, the VT can make available information relating to what has been loaded. The information regards:

- Serial ports present
- The name of the driver loaded
- The version of the driver loaded
- Network address of the VT
- · Last error to have occurred

To acquire this information carry out the following operations:

- Be situated in any page of the project
- Press two diagonally opposed angles that are free of any settable objects or buttons (at least one angle must be free)

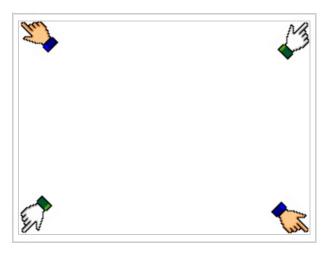

and you will see

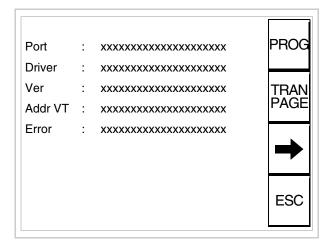

There is one of these pages for each communication port; movement between the various pages is effected by pressing \_\_\_\_.

From this page you can:

- Set the clock and the contrast
- Prepare the VT to receive the program

Setting the clock and the contrast:

To set the clock and the contrast, while displaying the above illustrated page, press representation; the following mask appears

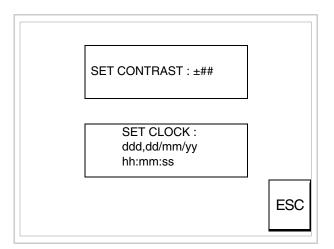

To set the contrast touch the words SET CONTRAST on the display; you will see the following mask

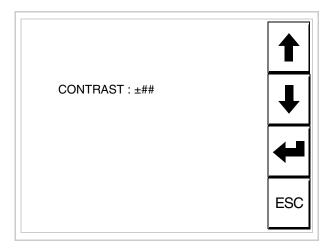

Use the arrow of for any variation (see "Chapter 37 -> Operation of terminal with touch screen").

To set the clock touch the words SET CLOCK on the display; the following mask appears

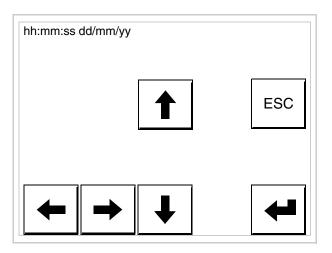

Use the arrow  $\Box\Box$  for any variation (see "Chapter 37 -> Operation of terminal with touch screen").

Prepare the VT to receive the program:

To prepare the VT to receive the program, while displaying the driver information page (see Page 20-23), press TRAN, and you will see the following mask

VT525W TRANSFER PAGE

Main BOOT and RAM check : OK

Main FIRMWARE check : OK

SELECT: MSP ASP EXIT

The on-screen to press depends on the port you intend to use (MSP or ASP). The VT terminal is now ready to receive (consult Software Manual for information on the transmission procedure).

The VT terminal is now ready to receive (consult Software Manual for information on the transmission procedure).

Possible error messages that may be encountered in the driver information page are:

### • PR ERR

Problem-> Errors have been detected in the data exchange between

the VT and the Device.

Solution-> Check the cable; there may be disturbance.

#### COM BROKEN

Problem-> Communication between VT and Device interrupted.

Solution-> Check the serial connection cable.

An error message followed by [\*] indicates that the error is not currently present but was and has since disappeared.

Example: COM BROKEN\*

When is pressed you quit the display of information regarding the driver.

# Improving display color quality

To improve the color quality, adjust the contrast of the display: if the colors are too dark increase the contrast; if, on the other hand, the colors are too light, decrease the contrast.

# Adjusting the contrast on the display

To improve the quality of the representation on the display it may be necessary to adjust its contrast. This can be done by going to the page proposed (see Page 20-25) and changing the value (from +31 to -32) in evidence at that moment. Increase the value to darken the display; to lighten it, decrease the value.

We advise this to be done at typical room temperature and with the terminal at operating temperature (about 30 minutes after switching on and with the screen saver disabled - see Software Manual).

## Chapter 21 Video terminal VT555W

| Contents                              | Page  |
|---------------------------------------|-------|
| Technical characteristics             | 21-2  |
| Functions                             | 21-4  |
| Front view                            | 21-8  |
| Standard series rear view             | 21-9  |
| CAN series rear view                  | 21-10 |
| Dimensions and Cut-out                | 21-11 |
| Accessories                           | 21-12 |
| Termination of CAN line               | 21-12 |
| Transfer PC -> VT                     | 21-13 |
| Preparation for reception             | 21-13 |
| Information relating to driver        | 21-16 |
| Adjusting the contrast on the display | 21-19 |

This chapter consists of 20 pages.

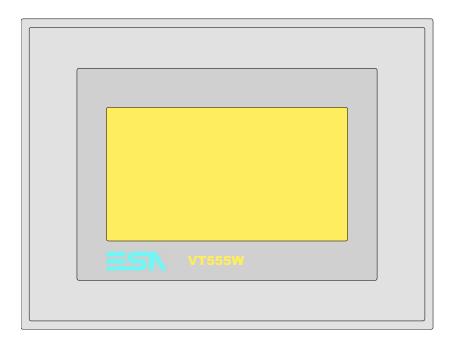

**Technical** The following table lists the principal technical characteristics of the product in question.

| Code of terminal Characteristics of terminal |                                         |   |                |                |                |                |   |
|----------------------------------------------|-----------------------------------------|---|----------------|----------------|----------------|----------------|---|
| VT555W 00000                                 |                                         |   |                |                |                |                |   |
| VT555W A0000                                 |                                         |   |                |                |                |                |   |
| VT555W AP000                                 |                                         |   |                |                | _              |                |   |
| VT555W A00DP                                 |                                         |   |                |                |                |                |   |
| VT555W AP0DP                                 |                                         |   |                |                |                |                |   |
| VT555W 000CN                                 |                                         |   |                |                |                |                |   |
| Display                                      |                                         | ▼ | $\blacksquare$ | $\blacksquare$ | $\blacksquare$ | $\blacksquare$ | ▼ |
|                                              | LCD Monochromatic STN                   | • | •              | •              | •              | •              | • |
| Туре                                         | LCD 16 Colors STN                       |   |                |                |                |                |   |
|                                              | LCD 16 Colors TFT                       |   |                |                |                |                |   |
| Touch screen                                 | Matrix 20 x 8 (Cell:12x16 pixels)       | • | •              | •              | •              | •              | • |
| Representational format                      | Graphic                                 | • | •              | •              | •              | •              | • |
| Resolution [pixels]                          | 240 x 128                               | • | •              | •              | •              | •              | • |
| Rows by characters                           | 16 x 40 / 8 x 20 / 4 x 10               | • | •              | •              | •              | •              | • |
| Display area size [mm]                       | 123 x 68 (5,5")                         | • | •              | •              | •              | •              | • |
| Character matrix in text mode [pixels]       | 6 x 8 / 12 x 16 / 24 x 32               | • | •              | •              | •              | •              | • |
| Character size [mm] x 1 / x 2 / x 4          | 3 x 4 / 6 x 8 / 12 x 16                 | • | •              | •              | •              | •              | • |
| Contrast adjustment                          | Software                                | • | •              | •              | •              | •              | • |
| Oontrast adjustment                          | Automatic compensation with temperature |   |                |                |                |                |   |
| Character sets *                             | Programmable fonts/TTF Windows ®        | • | •              | •              | •              | •              | • |
| Backlighting                                 |                                         |   |                |                |                |                |   |
| Туре                                         | LED                                     |   |                |                |                |                |   |
| 1 1 1 1 1 1 1 1 1 1 1 1 1 1 1 1 1 1 1 1      | CCFL lamp                               | • | •              | •              | •              | •              | • |
| Minimum lamp-life at 25°C [hours]            | 15000                                   | • | •              | •              | •              | •              | • |

<sup>\*</sup> VT555W 00000 only programmable fonts

| Code of terminal                         | Characteristics of te                                                                                                    | rmina          | al |   |   |   |   |
|------------------------------------------|----------------------------------------------------------------------------------------------------|----------------|----|---|---|---|---|
| VT555W 00000                             |                                                                                                    |                |    |   |   |   | _ |
| VT555W A0000                             |                                                                                                    |                |    |   |   |   |   |
| VT555W AP000                             |                                                                                                    |                |    |   |   |   |   |
| VT555W A00DP                             |                                                                                                    |                |    |   |   |   |   |
| VT555W APODP                             |                                                                                                    |                |    |   |   |   |   |
| VT555W 000CN                             |                                                                                                    |                |    |   |   |   |   |
| User memory                              |                                                                                                    | $\blacksquare$ | •  | • | • | • | • |
|                                          | 256K + 384K (Text + Graphics)                                                                                                    |                |    |   | Ī | Ė | • |
| Project [Bytes]                          | 192K + 384K (Text + Graphics)                                                                                                    | •              | •  | • | • | • |   |
|                                          | 32K (With back-up battery)                                                                                                    |                |    |   | _ | _ | • |
| Data memory [Bytes]                      | 128K (With back-up battery)                                                                                                    | •              | •  | • | • | • | Ť |
| Memory for Windows ® -based fonts [Byte] | 64K                                                                                                    |                | Ť  | Ť |   |   |   |
| Memory Card for backup                   |                                                                                                    |                |    |   |   |   |   |
| Memory Card for expansion                |                                                                                                    |                |    |   |   |   |   |
| Interfaces                               |                                                                                                    |                |    |   |   |   |   |
| MSP (Multi-serial port)                  | RS232/RS422/RS485/TTY-20mA                                                                                                    | •              | •  |   | • |   |   |
| ASP (Auxiliary serial port)              | RS232/RS485<br>RS232/RS485                                                                                                    | -              | •  | • | - | • |   |
| ASP-15L (Auxiliary serial port)          | RS232/RS485                                                                                                    |                | •  | • | • | • |   |
|                                          |                                                                                                    |                |    |   |   |   |   |
| ASP-8 (Auxiliary serial port)            | RS232                                                                                                    |                |    |   |   |   |   |
| ASP-9 (Auxiliary serial port)            | RS232                                                                                                    |                |    |   |   |   |   |
| LPT parallel port                        | Centronics                                                                                                    |                | •  |   | • |   |   |
| Auxiliary port                           | Connections for accessories                                                                                                    |                |    |   |   |   |   |
| Accessories                              |                                                                                                    |                |    |   |   |   |   |
| Connectable accessories                  | See table "Chapter 34"                                                                                                    | •              | •  | • | • | • | • |
| Clock                                    |                                                                                                    |                |    |   |   |   |   |
| Clock                                    | Hardware (With back-up battery)                                                                                                    | •              | •  | • | • | • | • |
| Networks                                 |                                                                                                    |                |    |   |   |   |   |
|                                          | Profibus-DP                                                                                                    |                | •  | • |   |   |   |
| Integrated                               | CAN Open (Optoisolated interface)                                                                                                    | •              |    |   |   |   |   |
|                                          | Ethernet 10/100Mbit RJ45                                                                                                    |                |    |   |   |   |   |
| Universal Bus Connector                  |                                                                                                    |                |    |   |   |   |   |
| Optional                                 | See table "Chapter 34"                                                                                                    | •              | •  | • | • | • | • |
| Proprietary networks                     |                                                                                                    |                |    |   |   |   |   |
| ESA-Net                                  | Network server                                                                                                    | •              | •  | • | • | • |   |
| LSA-Net                                  | Network client                                                                                                    | •              | •  | • | • | • | • |
| Technical data                           |                                                                                                    |                |    |   |   |   |   |
| Power supply                             | 24Vdc (1832Vdc)                                                                                                    |                |    |   |   |   |   |
| Power absorbed at 24Vdc                  | 15W                                                                                                    |                |    |   |   |   |   |
| Protection fuse                          | Ø5x20mm - 800mA Quick Blow F                                                                                                    |                |    |   |   |   |   |
| Protection level                         | IP65 (front-end)                                                                                                    |                |    |   |   |   |   |
| Operating temperature                    | 050°C                                                                                                    |                |    |   |   |   |   |
| Storage and transportation temperature   | -20+60°C                                                                                                    |                |    |   |   |   |   |
| Humidity (non-condensing)                | <85%                                                                                                    |                |    |   |   |   |   |
| Weight                                   | 1400gr                                                                                                    |                |    |   |   |   |   |
| Dimensions                               |                                                                                                    |                |    |   |   |   |   |
| External W x H x D [mm]                  | 210 x 158 x 54                                                                                                    |                |    |   |   |   |   |
| Cut-out W x H [mm]                       | 198 x 148                                                                                                    |                |    |   |   |   |   |
| Certification                            | 1.55.5.0                                                                                                    |                |    |   |   |   |   |
| Certifications and approvals             | CE, cULus, NEMA12                                                                                                    |                |    |   |   |   |   |
| * VT555W 00000 only programmable fonts   | J = , J J = G = , I = I = , I = , I |                |    |   |   |   |   |

<sup>\*</sup> VT555W 00000 only programmable fonts

### **Functions**

The following table lists in alphabetical order all the functions of the VT in question.

Table 21.1: Functions and objects realizable with this VT (Part 1 of 4)

| Code of terminal                                                                                    | Ţ          |
|----------------------------------------------------------------------------------------------------|------------|
| VT555W *****                                                                                        |            |
| Objects/Functions                                                                                   | Quantity   |
| Alarm field                                                                                         |            |
| Alarm help                                                                                          | 1024       |
| Alarm history buffer                                                                                | 256        |
| Alarm statistics                                                                                    |            |
| Alarms (Total/active simultaneously)                                                                | 1024/256   |
| Arc                                                                                                 |            |
| Automatic operations                                                                                | 32         |
| Backup/Restore                                                                                      |            |
| Bar data                                                                                            |            |
| Bit-wise password                                                                                   | 8bits      |
| Buttons                                                                                             | 160 x page |
| Circles                                                                                             |            |
| Command: Change language                                                                            |            |
| Command: Clear trend buffer                                                                         |            |
| Command: Delete recipe                                                                              |            |
| Command: Hardcopy                                                                                   |            |
| Command: Load recipe from data memory                                                               |            |
| Command: Modify password                                                                            |            |
| Command: Next page                                                                                  |            |
| Command: Page help                                                                                  |            |
| Command: Password login                                                                             |            |
| Command: Password logout                                                                            |            |
| Command: Previous page                                                                              |            |
| Command: Print alarm history                                                                        |            |
| Command: Printer form feed                                                                          |            |
| Command: Quit project                                                                               |            |
| Command: Report                                                                                     |            |
| Command: Restarts reading time-sampled trend                                                        |            |
| Command: Run pipeline                                                                               |            |
| Command: Save alarms history and trend buffers in flash                                             |            |
| Command: Save recipe in data memory                                                                 |            |
| Command: Save recipe received from device in buffer                                                 |            |
| Command: Save recipe received from device in data memory                                            |            |
| Command: Send recipe from video buffer to device                                                    |            |
| Command: Send recipe to device                                                                      |            |
| Command: Service page                                                                               |            |
| Unless atherwise stated, there is no limit to the number of includable elements, only the size of n |            |

Table 21.1: Functions and objects realizable with this VT (Part 2 of 4)

| Code of terminal                                                                              |                             |
|-----------------------------------------------------------------------------------------------|-----------------------------|
| VT555W *****                                                                                  | Quantity                    |
| Objects/Functions  Command: Show alarms history                                               | Quantity                    |
| Command: Show page directory                                                                  |                             |
| Command: Show project information                                                             |                             |
| Command: Show project information  Command: Show recipe directory                             |                             |
| Command: Show recipe directory                                                                |                             |
| Command: Shows driver status page                                                             |                             |
| Command: Shows page help                                                                      |                             |
| Command: Shows page with function: PG                                                         |                             |
| Command: Stops reading time sampled trend                                                     |                             |
| Command: Trend reading saved in device                                                        |                             |
| Command: Zero number of general pages                                                         |                             |
| Date field                                                                                    |                             |
| Day-of-the-week field                                                                         |                             |
| Dynamic texts: Bit-group-structured dynamic texts                                             |                             |
| Dynamic texts: Single-bit dynamic texts                                                       | 1024*                       |
| Dynamic texts: Value-structured dynamic texts                                                 |                             |
| E-keys                                                                                        |                             |
| Equations                                                                                     | 32                          |
| F-keys                                                                                        | 02                          |
| Free terminal                                                                                 |                             |
| Function: Disables key                                                                        |                             |
| Function: Go to page                                                                          |                             |
| Function: Internal command                                                                    |                             |
| Function: Invert bit value                                                                    |                             |
| Function: Macro                                                                               |                             |
| Function: None                                                                                |                             |
| Function: Reset bit permanently                                                               |                             |
| Function: Reset real-time bit                                                                 |                             |
| Function: Sequences                                                                           |                             |
| Function: Sets bit permanently                                                                |                             |
| Function: Sets real-time bit                                                                  |                             |
| Function: Value-structure direct command                                                      |                             |
| Global configuration of E-keys                                                                |                             |
| Global configuration of F-keys                                                                |                             |
| Headers and footers (Total/Number of fields per H-F)                                          | 128/128                     |
| Info-messages (Total/active simultaneously)                                                   | 1024/256                    |
| Internal registers                                                                            | 4096bytes                   |
| Labels                                                                                        |                             |
| LEDs assigned to sequence                                                                     |                             |
| Unless otherwise stated there is no limit to the number of includable elements, only the size | an of project memory cots a |

Table 21.1: Functions and objects realizable with this VT (Part 3 of 4)

| Code of terminal                                        |            |
|---------------------------------------------------------|------------|
| VT555W ****                                             |            |
| Objects/Functions                                       | Quantity   |
| Lines                                                   | •          |
| Lists of bitmap images                                  | •          |
| Lists of texts                                          |            |
| Local configuration of E-keys                           |            |
| Local configuration of F-keys                           |            |
| Macro field                                             | 24 x pages |
| Macros (Total/Commands x macro)                         | 1024/16    |
| Message field                                           |            |
| Message help                                            | 1024       |
| Multilanguage texts                                     | 8 Langs.   |
| Object - Indicator                                      |            |
| Object - Potentiometer knob                             |            |
| Object - Selector knob                                  |            |
| Object - Sliding potentiometer                          |            |
| Object - Sliding selector                               |            |
| Page                                                    | 1024       |
| Page help                                               | 1024       |
| Password                                                | 10         |
| Pipelines (Number/Tot bytes)                            | 64/512     |
| Print                                                   |            |
| Print page (Total/Number of fields per page)            | 1024/128   |
| Programmable fonts                                      |            |
| Project images                                          |            |
| Public variables of ESANET network (Number/Total bytes) | 256/1024   |
| Recipe field for recipe structure                       |            |
| Recipes (Number of variables per recipe)                | 1024/256   |
| Rectangles                                              |            |
| Redefinable characters                                  |            |
| Reports                                                 | 128        |
| Sequences - Random                                      |            |
| Sequences - Start/stop                                  |            |
| Static bitmaps                                          |            |
| Symbolic field: Bit-group-structured dynamic bitmaps    |            |
| Symbolic field: Single-bit-structured dynamic bitmaps   | 1024*      |
| Symbolic field: Value-structured dynamic bitmaps        |            |
| System messages                                         |            |
| System variables assigned to recipe structure           |            |
| Time long field                                         |            |
| Time short field                                        |            |
|                                                         |            |

Table 21.1: Functions and objects realizable with this VT (Part 4 of 4)

| Code of terminal                                      |              |   |  |
|-------------------------------------------------------|--------------|---|--|
| VT555W *****                                          |              |   |  |
| Objects/Functions                                     | Quantity     | ▼ |  |
| Timer                                                 | 32           | • |  |
| Touch Area                                            | 48           | • |  |
| Trend buffers                                         | 128          | • |  |
| Trends (Trends x page/Channels x trend)               | 4/4          | • |  |
| Trends sampled automatically (Memory/Trends/Readings) | 512bytes     | • |  |
| Trends sampled on command (Memory/Trends/Readings)    | /**/240      | • |  |
| Value direct command: ADD                             |              | • |  |
| Value direct command: AND                             |              | • |  |
| Value direct command: OR                              |              | • |  |
| Value direct command: SET                             |              | • |  |
| Value direct command: SUBTRACT                        |              | • |  |
| Value direct command: XOR                             |              | • |  |
| Variables: Limit values and linear scaling variables  |              | • |  |
| Variables: Movement variable (Mobile symbolic field)  |              | • |  |
| Variables: Threshold variables                        | 96 x pages   | • |  |
| Variables: Floating Point numerical variables         | - 30 x pages | • |  |
| Variables: Numerical variables (DEC, HEX, BIN, BCD)   |              | • |  |
| Variables: String variables (ASCII)                   |              | • |  |

### Front view

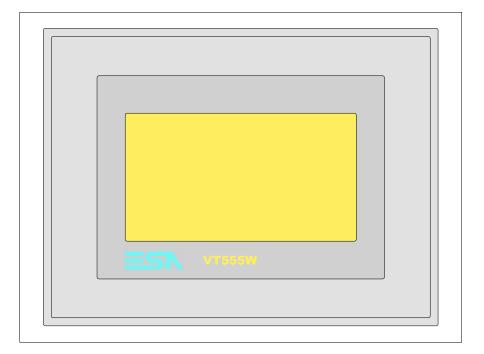

All buttons and signals are defined using the programming software (see Software Manual).

# Standard series rear view

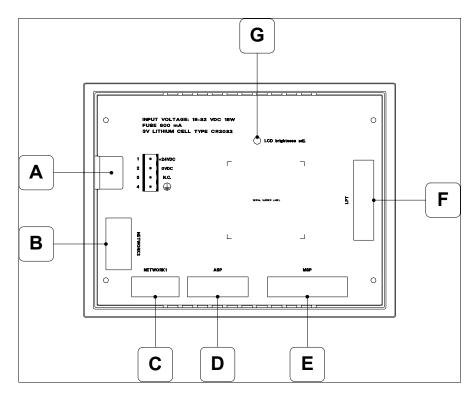

| Position | Function                                                            |
|----------|---------------------------------------------------------------------|
| А        | Power supply connector                                              |
| В        | NETWORK2 serial port for network communication (Option)             |
| С        | NETWORK1 serial port for network communication (Option)             |
| D        | ASP serial port for communicating with PC or other devices (Option) |
| E        | MSP serial port for communicating with PLC/PC                       |
| F        | LPT port for connecting printer (Option)                            |
| G        | Trimmer for brightness control                                      |

## CAN series rear view

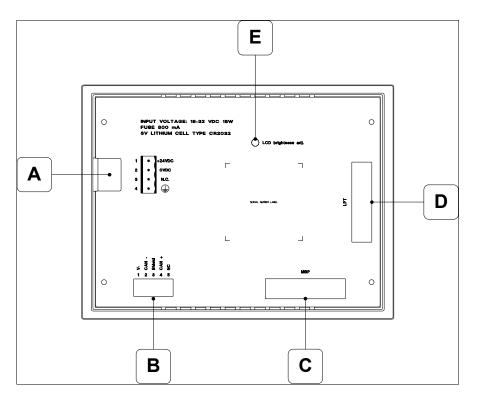

| Position | Function                                      |
|----------|-----------------------------------------------|
| А        | Power supply connector                        |
| В        | CAN serial port                               |
| С        | MSP serial port for communicating with PLC/PC |
| D        | LPT port for connecting printer (Option)      |
| E        | Trimmer for brightness control                |

## **Dimensions** and Cut-out

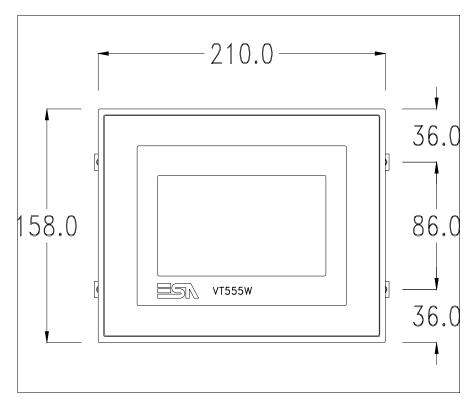

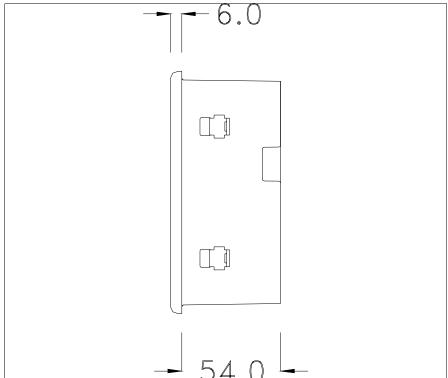

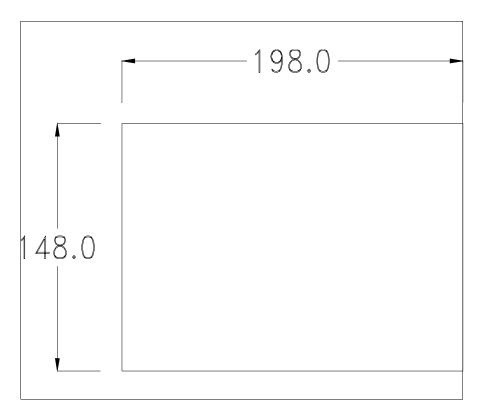

To fix the sealing gasket and secure the VT to the container see "Chapter 30 -> Mounting the terminal within the container".

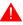

Where accessories need to be fixed in or onto the VT terminal, you are advised to do this before securing the VT to its container.

### **Accessories**

Any accessories should be mounted in accordance with the instructions in the relevant chapter (see "Chapter 34 -> Video terminal accessories").

## Termination of CAN line

This paragraph applies only to the CAN series. The VT in question integrates the termination resistances of the serial line (typically 120 ohms) which can be inserted by means of a jumper (preset on 1-2, line not terminated). To activate the termination:

- Make sure the device is not connected to the power supply.
- Remove the cover.
- Identify the jumper unit J5.

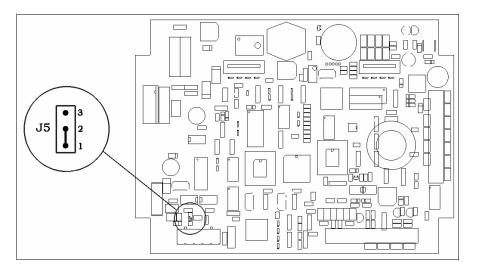

- Position the jumper between pins 2 and 3 (line terminated).
- Replace the back cover.
- Reconnect the power supply.

## Transfer PC -> VT

For everything to function properly, the first time the VT operator terminal is switched on it needs to be correctly loaded, that is it needs to have transferred to it:

- Firmware
- Communication driver
- Project

(Given that the transfer of the three files in practice occurs with a single operation, it will be defined as "Project transfer" for the sake of simplicity.)

For this it is essential that the VT be prepared to receive the transfer. (See also "Chapter 38 -> Command area").

## Preparation for reception

The program VTWIN (see Software Manual) must be used for the transfer, but the terminal must be set up to receive. This means carrying out the following steps:

- Check that the VT is off
- Check that there is a serial connection between the PC and the VT
- Switch on the VT by pressing simultaneously on two diagonally opposed angles of the screen

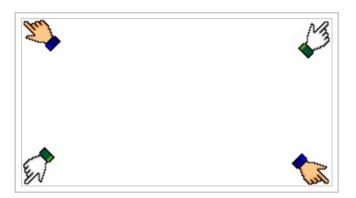

and wait a moment, or, using the appropriate button (see Page 21-18), till the VT displays the following mask

### VT terminal with no Modem function:

• Choose the port you intend to use for the transfer (MSP or ASP); touch the relevant  $\square$  on the display. The VT is now ready to receive (refer to Software Manual for transfer procedure)

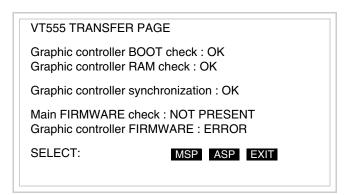

#### VT terminal with Modem function:

• Proceed from the preceding mask; the following mask appears

VT555 TRANSFER PAGE

Graphic controller BOOT check : OK
Graphic controller RAM check : OK

Graphic controller synchronization : OK

Main FIRMWARE check : NOT PRESENT
Graphic controller FIRMWARE : ERROR

SELECT: MODEM PC EXIT

• Choose the required transfer mode: MODEM if you intend to use a modem or PC if you intend to use a serial port; touch the relevant  $\square$  on the display

If the choose made is PC, the VT is ready to receive (see Software Manual for transfer), if, on the other hand, you choose MODEM, the following mask will appear

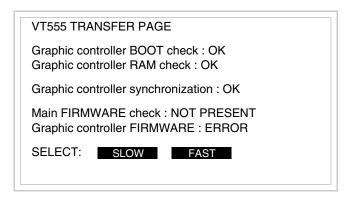

The choice should be according to the speed you intend to use for the transfer (Slow=9600bit/sec or Fast=38400bit/sec), touch the relevant  $\square$  on the display. The VT is now ready to receive (see Software Manual for the transfer).

# Information relating to driver

After the project has been transferred, the VT can make available information relating to what has been loaded. The information regards:

- Serial ports present
- The name of the driver loaded
- The version of the driver loaded
- Network address of the VT
- · Last error to have occurred

To acquire this information carry out the following operations:

- Be situated in any page of the project
- Press two diagonally opposed angles that are free of any settable objects or buttons (at least one angle must be free)

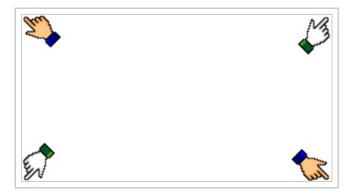

and there appears the following mask

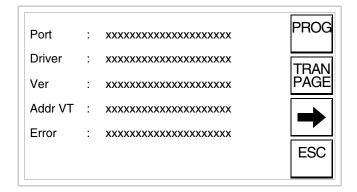

There is one of these pages for each communication port; movement between the various pages is effected by pressing \_\_\_\_.

From this page you can:

- Set the clock and the contrast
- Prepare the VT to receive the program

Setting the clock and the contrast:

To set the clock and the contrast, while displaying the above illustrated page, press PROG; the following mask appears

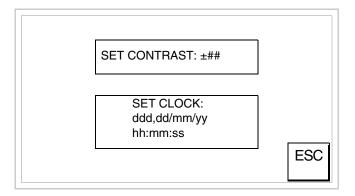

To set the contrast touch the words SET CONTRAST on the display; you will see the following mask

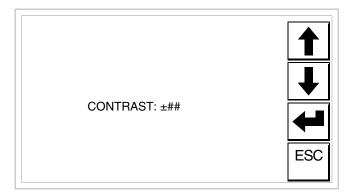

Use the arrow of for any variation (see "Chapter 37 -> Operation of terminal with touch screen").

To set the clock touch the words SET CLOCK on the display; the following mask appears

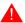

For the clock to be used properly, a special battery has to be

**inserted in the terminal** (see "Chapter 34 -> Video terminal accessories").

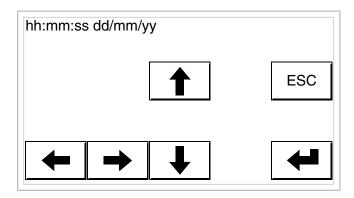

Use the arrow for any variation (see "Chapter 37 -> Operation of terminal with touch screen").

Prepare the VT to receive the program:

To prepare the VT to receive the program, while displaying the driver information page (see Page 21-16), press TRAN PAGE, and you will see the following mask

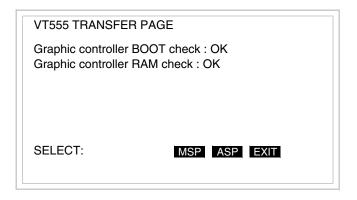

Which on-screen  $\square$  you touch depends on the port you intend using.

The VT is now ready to receive (refer to Software Manual for information on the transfer procedure). Once you enter this mask, you can quit without transferring only by switching off and switching on the VT again or by pressing the EXIT  $\Box$ .

Possible error messages that may be encountered in the driver information page are:

#### • PR ERR

Problem-> Errors have been detected in the data exchange between

the VT and the Device.

Solution-> Check the cable; there may be disturbance.

#### COM BROKEN

Problem-> Communication between VT and Device interrupted.

Solution-> Check the serial connection cable.

An error message followed by [\*] indicates that the error is not currently present but was and has since disappeared.

Example: COM BROKEN\*

When is pressed you quit the display of information regarding the driver.

# Adjusting the contrast on the display

To improve the quality of the representation on the display it may be necessary to adjust its contrast. This can be done by going to the page proposed (see Page 21-17) and changing the value (from +31 to -32) in evidence at that moment. Increase the value to darken the display; to lighten it, decrease the value.

## Chapter 22 Video terminal VT560W

| Contents                              | Page  |
|---------------------------------------|-------|
| Technical characteristics             | 22-2  |
| Functions                             | 22-4  |
| Front view                            | 22-8  |
| Rear view                             | 22-9  |
| Dimensions and Cut-out                | 22-10 |
| Accessories                           | 22-11 |
| Transfer PC -> VT                     | 22-11 |
| Preparation for reception             | 22-12 |
| Information relating to driver        | 22-13 |
| Improving display color quality       | 22-18 |
| Adjusting the contrast on the display | 22-18 |

This chapter consists of 18 pages.

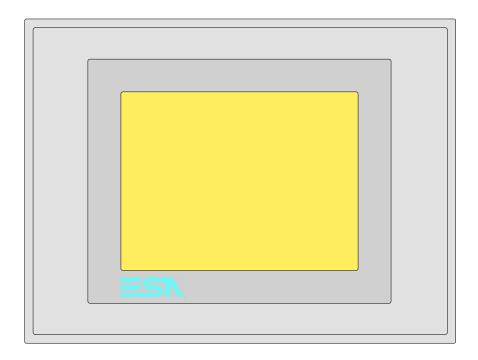

**Technical** The following table lists the principal technical characteristics of the product in question.

| Code of terminal                       | Characteristics of the terminal         |   |                |
|----------------------------------------|-----------------------------------------|---|----------------|
| VT560W A0000                           |                                         |   |                |
| VT560W A0M00                           |                                         |   |                |
| Display                                |                                         | • | $\blacksquare$ |
| Туре                                   | LCD 8 tones of blue STN                 | • |                |
|                                        | LCD 16 Colors STN                       |   | •              |
|                                        | LCD 16 Colors TFT                       |   |                |
| Touch screen                           | Matrix 20 x 16 (Cell:16x15 pixels)      | • | •              |
| Representational format                | Graphic                                 | • | •              |
| Resolution [pixels]                    | 320 x 240 (5,7")                        | • | •              |
| Rows x characters                      | 16 x 40 / 8 x 20 / 4 x 10               | • | •              |
| Display area size [mm]                 | 115,6 x 87                              | • | •              |
| Character matrix in text mode [pixels] | 8 x15 / 16 x 30 / 32 x 60               | • | •              |
| Character size [mm] x 1 / x 2 / x 4    | 2,8 x 5,2 / 5,6 x 10,4 / 11,2 x 20,8    | • | •              |
| Contrast adjustment                    | Software                                | • | •              |
|                                        | Automatic compensation with temperature | • | •              |
| Character sets                         | Programmable fonts/TTF Windows ®        | • | •              |
| Backlighting                           |                                         |   |                |
| Туре                                   | LED                                     |   |                |
|                                        | CCFL lamp                               | • | •              |
| Minimum lamp-life at 25°C [hours]      | 15000                                   | • | •              |

| Code of terminal                         | Characteristics of the terminal   |            |   |
|------------------------------------------|-----------------------------------|------------|---|
| VT560W A0000                             |                                   |            |   |
| VT560W A0M00                             |                                   |            |   |
| User memory                              |                                   | lacksquare | • |
| Project [Bytes]                          | 192K + 832K (Text + Graphics)     | •          | • |
| Data memory [Bytes]                      | 128K (With back-up battery)       | •          | • |
| Memory for Windows ® -based fonts [Byte] | 128K                              | •          | • |
| Memory Card for backup                   | 4Mb                               | •          | • |
| Memory Card for expansion                |                                   |            |   |
| Interfaces                               |                                   |            |   |
| MSP (Multi-serial port)                  | RS232/RS422/RS485/TTY-20mA        | •          | • |
| ASP (Auxiliary serial port)              | RS232/RS485                       | •          | • |
| ASP-15L (Auxiliary serial port)          | RS232/RS485                       |            |   |
| ASP-8 (Auxiliary serial port)            | RS232                             |            |   |
| ASP-9 (Auxiliary serial port)            | RS232                             |            |   |
| LPT parallel port                        | Centronics                        |            |   |
| Auxiliary port                           | Connections for accessories       |            |   |
| Accessories                              |                                   |            |   |
| Connectable accessories                  | See table "Chapter 34"            | •          | • |
| Clock                                    |                                   |            |   |
| Clock                                    | Hardware (With back-up battery)   | •          | • |
| Networks                                 |                                   |            |   |
|                                          | Profibus-DP                       |            |   |
| Integrated                               | CAN Open (Optoisolated interface) |            |   |
|                                          | Ethernet 10/100Mbit RJ45          |            |   |
| Universal Bus Connector                  |                                   |            |   |
| Optional                                 | See table "Chapter 34"            | •          | • |
| Proprietary networks                     |                                   |            |   |
| ESA-Net                                  | Network server                    | •          | • |
| 26, 1101                                 | Network client                    | •          | • |
| Technical data                           |                                   |            |   |
| Power supply                             | 24Vdc (1832Vdc)                   |            |   |
| Power absorbed at 24Vdc                  | 15W                               |            |   |
| Protection fuse                          | Ø5x20mm - 800mA Quick Blow F      |            |   |
| Protection level                         | IP65 (front-end)                  |            |   |
| Operating temperature                    | 050°C                             |            |   |
| Storage and transportation temperature   | -20+60°C                          |            |   |
| Humidity (non-condensing)                | <85%                              |            |   |
| Weight                                   | 1400gr                            |            |   |
| Dimensions                               |                                   |            |   |
| External W x H x D [mm]                  | 210 x 158 x 54                    |            |   |
| Cut-out W x H [mm]                       | 198 x 148                         |            |   |
| Certification                            |                                   |            |   |
| Certifications and approvals             | CE, cULus, NEMA12                 |            | _ |

### **Functions**

The following table lists in alphabetical order all the functions of the VT in question.

Table 22.1: Functions and objects realizable with this VT (Part 1 of 4)

| Code of terminal                                                                                     |            |   |
|----------------------------------------------------------------------------------------------------|------------|---|
| VT560W *****                                                                                         | 0 111      | I |
| Objects/Functions Alarm field                                                                        | Quantity   | • |
|                                                                                                    | 1001       |   |
| Alarm help                                                                                           | 1024       | • |
| Alarm history buffer                                                                                 | 256        | • |
| Alarm statistics                                                                                     |            |   |
| Alarms (Total/active simultaneously)                                                                 | 1024/256   | • |
| Arc                                                                                                  |            | • |
| Automatic operations                                                                                 | 32         | • |
| Backup/Restore                                                                                       |            | • |
| Bar data                                                                                             |            | • |
| Bit-wise password                                                                                    | 8bits      | • |
| Buttons                                                                                              | 320 x page | • |
| Circles                                                                                              |            | • |
| Command: Change language                                                                             |            | • |
| Command: Clear trend buffer                                                                          |            | • |
| Command: Delete recipe                                                                               |            | • |
| Command: Hardcopy                                                                                    |            | • |
| Command: Load recipe from data memory                                                                |            | • |
| Command: Modify password                                                                             |            | • |
| Command: Next page                                                                                   |            | • |
| Command: Page help                                                                                   |            | • |
| Command: Password login                                                                              |            | • |
| Command: Password logout                                                                             |            | • |
| Command: Previous page                                                                               |            | • |
| Command: Print alarm history                                                                         |            | • |
| Command: Printer form feed                                                                           |            | • |
| Command: Quit project                                                                                |            | • |
| Command: Report                                                                                      |            | • |
| Command: Restarts reading time-sampled trend                                                         |            | • |
| Command: Run pipeline                                                                                |            | • |
| Command: Save alarms history and trend buffers in flash                                              |            |   |
| Command: Save recipe in data memory                                                                  |            | • |
| Command: Save recipe received from device in buffer                                                  |            | • |
| Command: Save recipe received from device in data memory                                             |            | • |
| Command: Send recipe from video buffer to device                                                     |            | • |
| Command: Send recipe to device                                                                       |            | • |
| Command: Service page                                                                                |            | • |
| Unless otherwise stated, there is no limit to the number of includable elements, only the size of pu |            | Ļ |

Table 22.1: Functions and objects realizable with this VT (Part 2 of 4)

| Code of terminal                                                |            |
|-----------------------------------------------------------------|------------|
| VT560W *****                                                    | Overstitus |
| Objects/Functions  Command: Show alarms history                 | Quantity   |
| -                                                               |            |
| Command: Show page directory  Command: Show project information |            |
|                                                                 |            |
| Command: Show recipe directory                                  |            |
| Command: Show sequence directory                                |            |
| Command: Shows driver status page                               |            |
| Command: Shows page help                                        |            |
| Command: Shows page with function: PG                           |            |
| Command: Stops reading time sampled trend                       |            |
| Command: Trend reading saved in device                          |            |
| Command: Zero number of general pages                           |            |
| Date field                                                      |            |
| Day-of-the-week field                                           |            |
| Dynamic texts: Bit-group-structured dynamic texts               |            |
| Dynamic texts: Single-bit dynamic texts                         | 1024*      |
| Dynamic texts: Value-structured dynamic texts                   |            |
| E-keys                                                          |            |
| Equations                                                       | 32         |
| F-keys                                                          |            |
| Free terminal                                                   |            |
| Function: Disables key                                          |            |
| Function: Go to page                                            |            |
| Function: Internal command                                      |            |
| Function: Invert bit value                                      |            |
| Function: Macro                                                 |            |
| Function: None                                                  |            |
| Function: Reset bit permanently                                 |            |
| Function: Reset real-time bit                                   |            |
| Function: Sequences                                             |            |
| Function: Sets bit permanently                                  |            |
| Function: Sets real-time bit                                    |            |
| Function: Value-structure direct command                        |            |
| Global configuration of E-keys                                  |            |
| Global configuration of F-keys                                  |            |
| Headers and footers (Total/Number of fields per H-F)            | 128/128    |
| Info-messages (Total/active simultaneously)                     | 1024/256   |
| Internal registers                                              | 4096bytes  |
| Labels                                                          |            |
| LEDs assigned to sequence                                       |            |

Table 22.1: Functions and objects realizable with this VT (Part 3 of 4)

| Code of terminal                                        |          |   |
|---------------------------------------------------------|----------|---|
| VT560W *****                                            |          |   |
| Objects/Functions                                       | Quantity | 7 |
| Lines                                                   |          | • |
| Lists of bitmap images                                  |          | • |
| Lists of texts                                          |          | • |
| Local configuration of E-keys                           |          |   |
| Local configuration of F-keys                           |          |   |
| Macro field                                             |          |   |
| Macros (Total/Commands x macro)                         | 1024/16  | • |
| Message field                                           |          | • |
| Message help                                            | 1024     | • |
| Multilanguage texts                                     | 8 Langs. | • |
| Object - Indicator                                      | 64       | • |
| Object - Potentiometer knob                             | 64       | • |
| Object - Selector knob                                  | 64       | • |
| Object - Sliding potentiometer                          | 64       | • |
| Object - Sliding selector                               | 64       | • |
| Page                                                    | 1024     | • |
| Page help                                               | 1024     | • |
| Password                                                | 10       | • |
| Pipelines (Number/Tot bytes)                            | 64/512   | • |
| Print                                                   |          | • |
| Print page (Total/Number of fields per page)            | 1024/128 | • |
| Programmable fonts                                      |          | • |
| Project images                                          |          | • |
| Public variables of ESANET network (Number/Total bytes) | 256/1024 | • |
| Recipe field for recipe structure                       |          | • |
| Recipes (Number of variables per recipe)                | 1024/512 | • |
| Rectangles                                              |          | • |
| Redefinable characters                                  |          |   |
| Reports                                                 | 128      | • |
| Sequences - Random                                      |          |   |
| Sequences - Start/stop                                  |          |   |
| Static bitmaps                                          |          | • |
| Symbolic field: Bit-group-structured dynamic bitmaps    |          | • |
| Symbolic field: Single-bit-structured dynamic bitmaps   | 1024*    | • |
| Symbolic field: Value-structured dynamic bitmaps        |          | • |
| System messages                                         |          | • |
| System variables assigned to recipe structure           |          |   |
| Time long field                                         |          |   |
| Time short field                                        |          |   |
| THITO OTIOTE HOIG                                       |          | " |

Table 22.1: Functions and objects realizable with this VT (Part 4 of 4)

| Code of terminal                                        |           |   |
|---------------------------------------------------------|-----------|---|
| VT560W *****                                            |           |   |
| Objects/Functions                                       | Quantity  | ▼ |
| Timer                                                   | 32        | • |
| Touch Area                                              | 64        | • |
| Trend buffers                                           | 128       | • |
| Trends (Trends x page/Channels x trend)                 | 4/4       | • |
| Trends sampled automatically (Memory/Trends/Readings)   | 4096bytes | • |
| Trends sampled on command (Memory/Trends/Readings)      | /**/320   | • |
| Value direct command: ADD                               |           | • |
| Value direct command: AND                               |           | • |
| Value direct command: OR                                |           | • |
| Value direct command: SET                               |           | • |
| Value direct command: SUBTRACT                          |           | • |
| Value direct command: XOR                               |           | • |
| Variables: Limit values and linear scaling variables    |           | • |
| Variables: Movement variable (Mobile symbolic field)    |           | • |
| Variables: Threshold variables                          |           | • |
| Variables: Floating Point numerical variables 112xpages |           | • |
| Variables: Numerical variables (DEC, HEX, BIN, BCD)     |           |   |
| Variables: String variables (ASCII)                     |           | • |

Unless otherwise stated, there is no limit to the number of includable elements, only the size of project memory sets a limit.
\*) indicative value determined by the dimensions of the project, \*\*) depends on memory available

### Front view

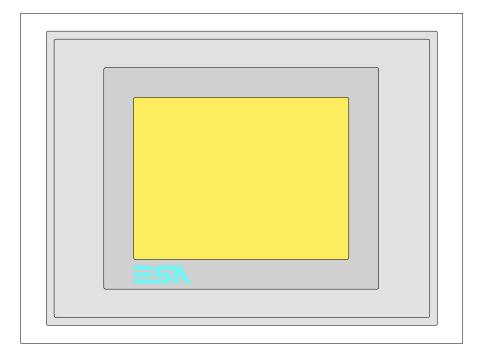

All buttons and signals are defined using the programming software (see Software Manual).

### **Rear view**

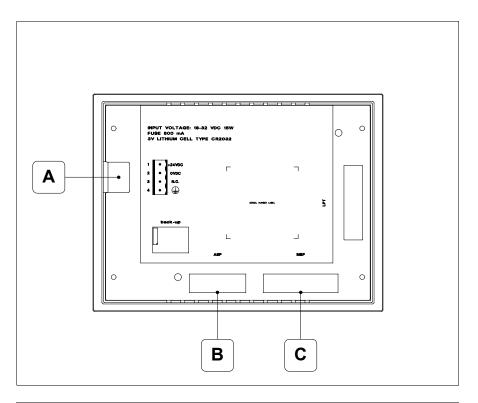

| Position | Function                                                   |
|----------|------------------------------------------------------------|
| Α        | Power supply connector                                     |
| В        | ASP serial port for communicating with PC or other devices |
| С        | MSP serial port for communicating with PLC/PC              |

## **Dimensions** and Cut-out

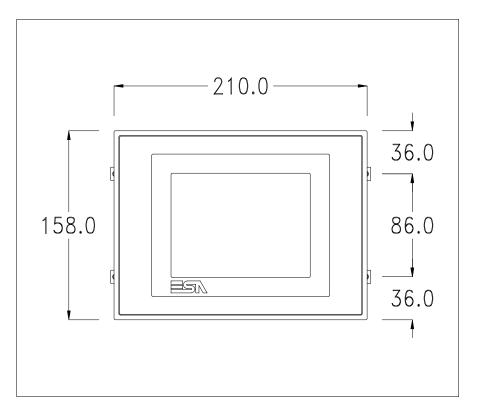

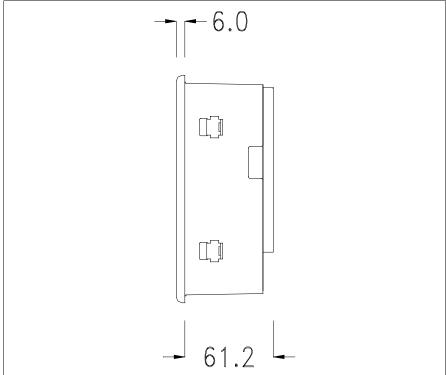

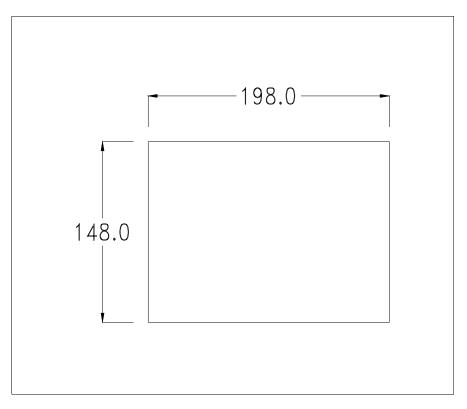

To fix the sealing gasket and secure the VT to the container see "Chapter 30 -> Mounting the terminal within the container".

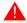

Where accessories need to be fixed in or onto the VT terminal, you are advised to do this before securing the VT to its container.

#### **Accessories**

Any accessories should be mounted in accordance with the instructions in the relevant chapter (see "Chapter 34 -> Video terminal accessories").

## Transfer PC -> VT

For everything to function properly, the first time the VT operator terminal is switched on it needs to be correctly loaded, that is it needs to have transferred to it:

- Firmware
- Communication driver
- Project

(Given that the transfer of the three files in practice occurs with a single operation, it will be defined as "Project transfer" for the sake of simplicity.)

For this it is essential that the VT be prepared to receive the transfer. (See also "Chapter 38 -> Command area").

## Preparation for reception

The program VTWIN (see Software Manual) must be used for the transfer, but the terminal must be set up to receive. This means carrying out the following steps:

- Check that the VT is off
- Check that there is a serial connection between the PC and the VT
- Switch on the VT by pressing simultaneously on two diagonally opposed angles of the screen

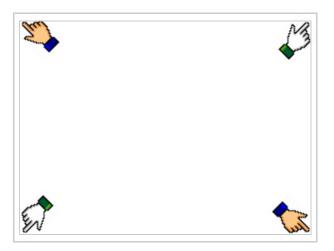

and wait a moment, or, using the appropriate button (see Page 22-16), till the VT displays the following mask

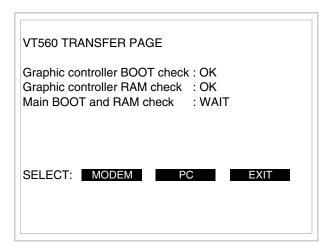

Choose the required transfer mode: MODEM if you intend to use a modem or PC if you intend to use a serial port; touch the relevant  $\square$  on the display

If the choose made is PC, the VT is ready to receive (see Software Manual for transfer), if, on the other hand, you choose MODEM, the following mask will appear

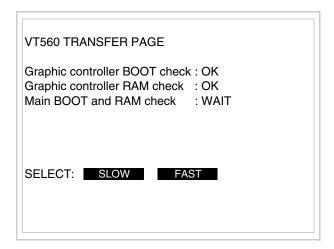

The choice should be according to the speed you intend to use for the transfer (Slow=9600bit/sec or Fast=38400bit/sec), touch the relevant  $\square$  on the display. The VT is now ready to receive (see Software Manual for the transfer).

# Information relating to driver

After the project has been transferred, the VT can make available information relating to what has been loaded. The information regards:

- Serial ports present
- The name of the driver loaded
- The version of the driver loaded
- Network address of the VT
- · Last error to have occurred

To acquire this information carry out the following operations:

- Be situated in any page of the project
- Press two diagonally opposed angles that are free of any settable objects or buttons (at least one angle must be free)

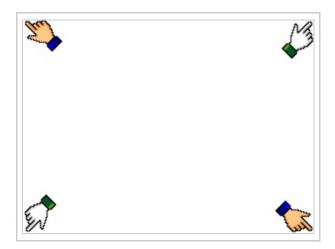

and you will see

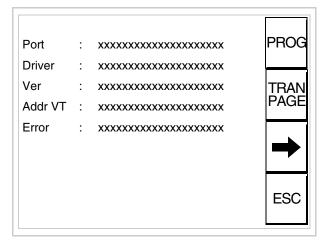

There is one of these pages for each communication port; movement between the various pages is effected by pressing \_\_\_\_.

From this page you can:

- Set the clock and the contrast
- Prepare the VT to receive the program
- Use the Memory Card

Setting the clock and the contrast:

To set the clock and the contrast, while displaying the above illustrated page, press proof; the following mask appears

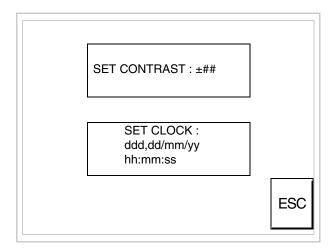

To set the contrast touch the words SET CONTRAST on the display; you will see the following mask

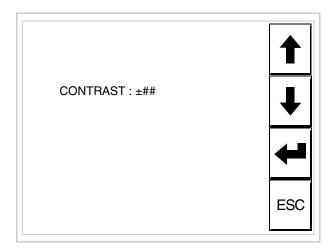

Use the arrow  $\Box\Box$  for any variation (see "Chapter 37 -> Operation of terminal with touch screen").

To set the clock touch the words SET CLOCK on the display; the following mask appears

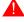

For the clock to be used properly, a special battery has to be inserted in the terminal (see "Chapter 34 -> Video terminal

accessories").

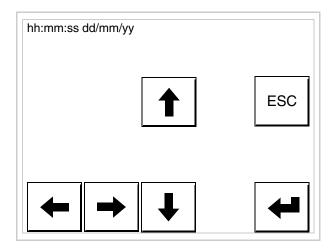

Use the arrow for any variation (see "Chapter 37 -> Operation of terminal with touch screen").

Prepare the VT to receive the program:

To prepare the VT to receive the program, while displaying the driver information page (see Page 22-13), press TRAN, and you will see the following mask

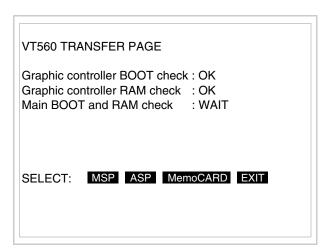

The on-screen to press depends on the port you intend to use (MSP or ASP). The VT terminal is now ready to receive (consult Software Manual for information on the transmission procedure).

Using the Memory Card:

While displaying the driver information page, press TRAN PAGE and the following mask will appear:

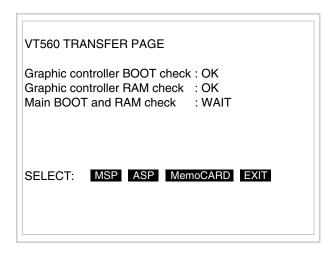

Touch the MemoCARD on the screen (if the key is not on screen, see Page 22-12) and the following mask will appear:

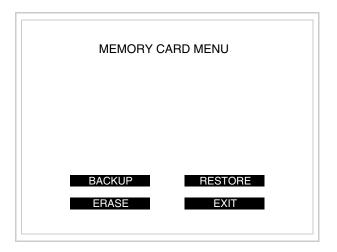

For the meaning and the functions of the keys see "Chapter 34 -> Memory card".

Possible error messages that may be encountered in the driver information page are:

#### • PR ERR

Problem-> Errors have been detected in the data exchange between

the VT and the Device.

Solution-> Check the cable; there may be disturbance.

#### COM BROKEN

Problem-> Communication between VT and Device interrupted.

Solution-> Check the serial connection cable.

An error message followed by [\*] indicates that the error is not currently present but was and has since disappeared.

Example: COM BROKEN\*

When is pressed you quit the display of information regarding the driver.

# Improving display color quality

To improve the color quality, adjust the contrast of the display: if the colors are too dark increase the contrast; if, on the other hand, the colors are too light, decrease the contrast.

# Adjusting the contrast on the display

To improve the quality of the representation on the display it may be necessary to adjust its contrast. This can be done by going to the page proposed (see Page 22-15) and changing the value (from +63 to -64) in evidence at that moment. Increase the value to darken the display; to lighten it, decrease the value.

We advise this to be done at typical room temperature and with the terminal at operating temperature (about 30 minutes after switching on and with the screen saver disabled - see Software Manual).

## Chapter 23 Video terminal VT565W

| Contents                              | Page  |
|---------------------------------------|-------|
| Technical characteristics             | 23-2  |
| Functions                             | 23-4  |
| Front view                            | 23-8  |
| Rear view                             | 23-9  |
| Dimensions and Cut-out                | 23-10 |
| Accessories                           | 23-11 |
| Transfer PC -> VT                     | 23-11 |
| Preparation for reception             | 23-12 |
| Information relating to driver        | 23-15 |
| Improving display color quality       | 23-19 |
| Adjusting the contrast on the display | 23-19 |

This chapter consists of 20 pages.

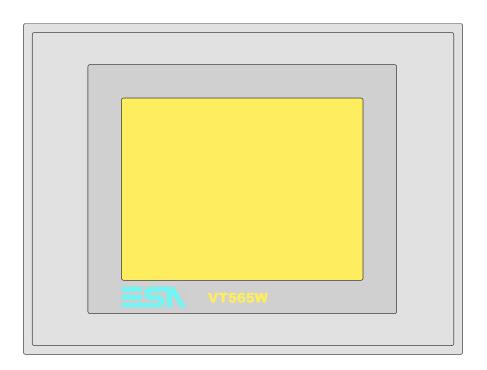

**Technical** The following table lists the principal technical characteristics of the product in question.

| Code of terminal                       | Characteristics of the terminal         |   |                |                |   |
|----------------------------------------|-----------------------------------------|---|----------------|----------------|---|
| VT565W A0000                           |                                         |   |                |                |   |
| VT565W AP000                           |                                         |   |                | $\neg$         |   |
| VT565W A0M00                           |                                         |   |                |                |   |
| VT565W APM00                           |                                         |   |                |                |   |
| Display                                |                                         | ▼ | $\blacksquare$ | $\blacksquare$ | ▼ |
|                                        | LCD 8 tones of grey STN                 | • | •              |                |   |
| Туре                                   | LCD 256 Colors STN                      |   |                | •              | • |
|                                        | LCD 256 Colors TFT                      |   |                |                |   |
| Touch screen                           | Matrix 20 x 16 (Cell:16x15 pixels)      | • | •              | •              | • |
| Representational format                | Graphic                                 | • | •              | •              | • |
| Resolution [pixels]                    | 320 x 240 (5,7")                        | • | •              | •              | • |
| Rows x characters                      | 16 x 40 / 8 x 20 / 4 x 10               | • | •              | •              | • |
| Display area size [mm]                 | 115,6 x 87                              | • | •              | •              | • |
| Character matrix in text mode [pixels] | 8 x15 / 16 x 30 / 32 x 60               | • | •              | •              | • |
| Character size [mm] x 1 / x 2 / x 4    | 2,8 x 5,2 / 5,6 x 10,4 / 11,2 x 20,8    | • | •              | •              | • |
| Contrast adjustment                    | Software                                | • | •              | •              | • |
| Contrast adjustment                    | Automatic compensation with temperature | • | •              | •              | • |
| Character sets                         | Programmable fonts/TTF Windows ®        | • | •              | •              | • |
| Backlighting                           |                                         |   |                |                |   |
| Туре                                   | LED                                     |   |                |                |   |
| Type                                   | CCFL lamp                               | • | •              | •              | • |
| Minimum lamp-life at 25°C [hours]      | 15000                                   | • | •              | •              | • |

| Code of terminal                         | Characteristics of the terr       | ninal |                |                |                |
|------------------------------------------|-----------------------------------|-------|----------------|----------------|----------------|
| VT565W A0000                             |                                   |       |                |                | $\overline{}$  |
| VT565W AP000                             |                                   |       |                | _              |                |
| VT565W A0M00                             |                                   |       |                |                |                |
| VT565W APM00                             |                                   |       |                |                |                |
| User memory                              | 1                                 | ▼     | $\blacksquare$ | $\blacksquare$ | $\blacksquare$ |
| Project [Bytes]                          | 192K + 832K (Text + Graphics)     | •     | •              | •              | •              |
| Data memory [Bytes]                      | 128K (With back-up battery)       | •     | •              | •              | •              |
| Memory for Windows ® -based fonts [Byte] | 128K                              | •     | •              | •              | •              |
| Memory Card for backup                   | 4Mb                               | •     | •              | •              | •              |
| Memory Card for expansion                |                                   |       |                |                |                |
| Interfaces                               |                                   |       |                |                |                |
| MSP (Multi-serial port)                  | RS232/RS422/RS485/TTY-20mA        | •     | •              | •              | •              |
| ASP (Auxiliary serial port)              | RS232/RS485                       | •     | •              | •              | •              |
| ASP-15L (Auxiliary serial port)          | RS232/RS485                       |       |                |                |                |
| ASP-8 (Auxiliary serial port)            | RS232                             |       |                |                |                |
| ASP-9 (Auxiliary serial port)            | RS232                             |       |                |                |                |
| LPT parallel port                        | Centronics                        | •     |                | •              |                |
| Auxiliary port                           | Connections for accessories       |       |                |                |                |
| Accessories                              | Connections for addeddense        |       |                |                |                |
| Connectable accessories                  | See table "Chapter 34"            | •     | •              | •              | •              |
| Clock                                    | dec table. Grapter 64             |       |                | _              |                |
| Clock                                    | Hardware (With back-up battery)   | •     | •              | •              | _              |
| Networks                                 | riardware (With back-up battery)  |       |                |                |                |
| Networks                                 | Profibus-DP                       |       |                |                |                |
| Integrated                               | CAN Open (Optoisolated interface) |       |                |                |                |
| Integrated                               | Ethernet 10/100Mbit RJ45          |       |                |                |                |
| Universal Bus Connector                  | Ethernet 10/100Mbit H343          |       |                |                |                |
| Optional Optional                        | See table "Chapter 34"            | •     | •              | •              | •              |
| Proprietary networks                     | See table. Chapter 34             |       | •              |                | •              |
| Proprietary networks                     | Network server                    |       |                |                |                |
| ESA-Net                                  | Network server  Network client    | •     | •              | •              | •              |
| Technical data                           | Network client                    | •     | •              | •              | •              |
| Technical data                           | 04/4- (10, 00/4-)                 |       |                |                |                |
| Power supply Power absorbed at 24Vdc     | 24Vdc (1832Vdc)                   |       |                |                |                |
|                                          | Ø5x20mm - 800mA Quick Blow F      |       |                |                |                |
| Protection fuse                          |                                   |       |                |                |                |
| Protection level                         | IP65 (front-end)                  |       |                |                |                |
| Operating temperature                    | 050°C                             |       |                |                |                |
| Storage and transportation temperature   |                                   |       |                |                |                |
| Humidity (non-condensing)                | <85%                              |       |                |                |                |
| Weight                                   | 1400gr                            |       |                |                |                |
| Dimensions                               | 1010 150 51                       |       |                |                |                |
| External W x H x D [mm]                  | 210 x 158 x 54                    |       |                |                |                |
| Cut-out W x H [mm]                       | 198 x 148                         |       |                |                |                |
| Certification                            |                                   |       |                |                |                |
| Certifications and approvals             | CE, cULus, NEMA12                 |       |                |                |                |

### **Functions**

The following table lists in alphabetical order all the functions of the VT in question.

Table 23.1: Functions and objects realizable with this VT (Part 1 of 4)

| Code of terminal                                         |            |
|----------------------------------------------------------|------------|
| VT565W *****                                             |            |
| Objects/Functions                                        | Quantity   |
| Alarm field                                              |            |
| Alarm help                                               | 1024       |
| Alarm history buffer                                     | 256        |
| Alarm statistics                                         |            |
| Alarms (Total/active simultaneously)                     | 1024/256   |
| Arc                                                      |            |
| Automatic operations                                     | 32         |
| Backup/Restore                                           |            |
| Bar data                                                 |            |
| Bit-wise password                                        | 8bits      |
| Buttons                                                  | 320 x page |
| Circles                                                  |            |
| Command: Change language                                 |            |
| Command: Clear trend buffer                              |            |
| Command: Delete recipe                                   |            |
| Command: Hardcopy                                        |            |
| Command: Load recipe from data memory                    |            |
| Command: Modify password                                 |            |
| Command: Next page                                       |            |
| Command: Page help                                       |            |
| Command: Password login                                  |            |
| Command: Password logout                                 |            |
| Command: Previous page                                   |            |
| Command: Print alarm history                             |            |
| Command: Printer form feed                               |            |
| Command: Quit project                                    |            |
| Command: Report                                          |            |
| Command: Restarts reading time-sampled trend             |            |
| Command: Run pipeline                                    |            |
| Command: Save alarms history and trend buffers in flash  |            |
| Command: Save recipe in data memory                      |            |
| Command: Save recipe received from device in buffer      |            |
| Command: Save recipe received from device in data memory |            |
| Command: Send recipe from video buffer to device         |            |
| Command: Send recipe to device                           |            |
| Command: Service page                                    |            |
|                                                          |            |

Table 23.1: Functions and objects realizable with this VT (Part 2 of 4)

| Code of terminal                                     |           |
|------------------------------------------------------|-----------|
| VT565W *****                                         |           |
| Objects/Functions                                    | Quantity  |
| Command: Show alarms history                         |           |
| Command: Show page directory                         |           |
| Command: Show project information                    |           |
| Command: Show recipe directory                       |           |
| Command: Show sequence directory                     |           |
| Command: Shows driver status page                    |           |
| Command: Shows page help                             |           |
| Command: Shows page with function: PG                |           |
| Command: Stops reading time sampled trend            |           |
| Command: Trend reading saved in device               |           |
| Command: Zero number of general pages                |           |
| Date field                                           |           |
| Day-of-the-week field                                |           |
| Dynamic texts: Bit-group-structured dynamic texts    |           |
| Dynamic texts: Single-bit dynamic texts              | 1024*     |
| Dynamic texts: Value-structured dynamic texts        |           |
| E-keys                                               |           |
| Equations                                            | 32        |
| F-keys                                               |           |
| Free terminal                                        |           |
| Function: Disables key                               |           |
| Function: Go to page                                 |           |
| Function: Internal command                           |           |
| Function: Invert bit value                           |           |
| Function: Macro                                      |           |
| Function: None                                       |           |
| Function: Reset bit permanently                      |           |
| Function: Reset real-time bit                        |           |
| Function: Sequences                                  |           |
| Function: Sets bit permanently                       |           |
| Function: Sets real-time bit                         |           |
| Function: Value-structure direct command             |           |
| Global configuration of E-keys                       |           |
| Global configuration of F-keys                       |           |
| Headers and footers (Total/Number of fields per H-F) | 128/128   |
| Info-messages (Total/active simultaneously)          | 1024/256  |
|                                                      |           |
| Internal registers Labels                            | 4096bytes |
|                                                      |           |
| LEDs assigned to sequence                            |           |

Table 23.1: Functions and objects realizable with this VT (Part 3 of 4)

| Code of terminal                                            |          |   |
|-------------------------------------------------------------|----------|---|
| VT565W *****                                                |          |   |
| Objects/Functions                                           | Quantity | ▼ |
| Lines                                                       |          | • |
| Lists of bitmap images                                      |          | • |
| Lists of texts                                              |          | • |
| Local configuration of E-keys                               |          |   |
| Local configuration of F-keys                               |          |   |
| Macro field                                                 |          |   |
| Macros (Total/Commands x macro)                             | 1024/16  | • |
| Message field                                               |          | • |
| Message help                                                | 1024     | • |
| Multilanguage texts                                         | 8 Langs. | • |
| Object - Indicator                                          | 64       | • |
| Object - Potentiometer knob                                 | 64       | • |
| Object - Selector knob                                      | 64       | • |
| Object - Sliding potentiometer                              | 64       | • |
| Object - Sliding selector                                   | 64       | • |
| Page                                                        | 1024     | • |
| Page help                                                   | 1024     | • |
| Password                                                    | 10       | • |
| Pipelines (Number/Tot bytes)                                | 64/512   | • |
| Print                                                       |          | • |
| Print page (Total/Number of fields per page)                | 1024/128 | • |
| Programmable fonts                                          |          | • |
| Project images                                              |          | • |
| Public variables of ESANET network (Number/Total bytes)     | 256/1024 | • |
| Recipe field for recipe structure                           |          | • |
| Recipes (Number of variables per recipe)                    | 1024/512 | • |
| Rectangles                                                  |          | • |
| Redefinable characters                                      |          |   |
| Reports                                                     | 128      | • |
| Sequences - Random                                          |          |   |
| Sequences - Start/stop                                      |          |   |
| Static bitmaps                                              |          | • |
| Symbolic field: Bit-group-structured dynamic bitmaps        |          | • |
| Symbolic field: Single-bit-structured dynamic bitmaps 1024* |          | • |
| Symbolic field: Value-structured dynamic bitmaps            |          | • |
| System messages                                             |          | • |
| System variables assigned to recipe structure               |          | • |
| Time long field                                             |          | • |
| Time short field                                            |          | • |
|                                                             |          | 1 |

Table 23.1: Functions and objects realizable with this VT (Part 4 of 4)

| Code of terminal                                      |           |   |
|-------------------------------------------------------|-----------|---|
| VT565W *****                                          |           |   |
| Objects/Functions                                     | Quantity  | ▼ |
| Timer                                                 | 32        | • |
| Touch Area                                            | 64        | • |
| Trend buffers                                         | 128       | • |
| Trends (Trends x page/Channels x trend)               | 4/4       | • |
| Trends sampled automatically (Memory/Trends/Readings) | 4096bytes | • |
| Trends sampled on command (Memory/Trends/Readings)    | /**/320   | • |
| Value direct command: ADD                             |           | • |
| Value direct command: AND                             |           | • |
| Value direct command: OR                              |           | • |
| Value direct command: SET                             |           | • |
| Value direct command: SUBTRACT                        |           | • |
| Value direct command: XOR                             |           | • |
| Variables: Limit values and linear scaling variables  |           | • |
| Variables: Movement variable (Mobile symbolic field)  |           | • |
| Variables: Threshold variables                        |           | • |
| Variables: Floating Point numerical variables         |           | • |
| Variables: Numerical variables (DEC, HEX, BIN, BCD)   |           |   |
| Variables: String variables (ASCII)                   |           | • |

### Front view

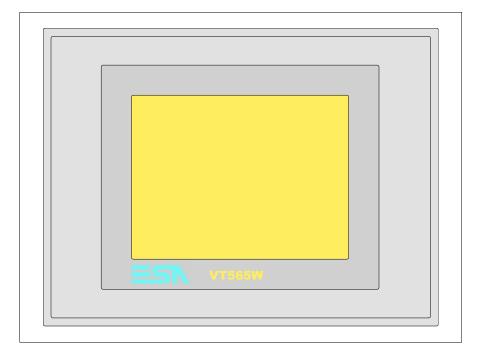

All buttons and signals are defined using the programming software (see Software Manual).

### **Rear view**

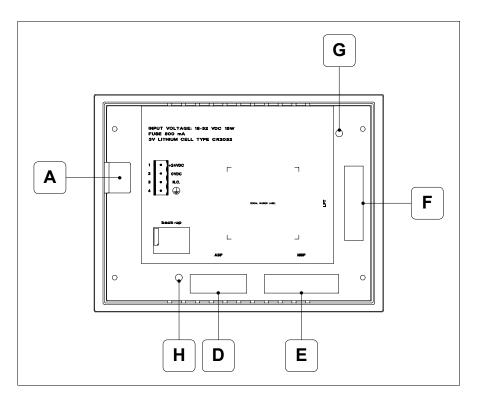

| Position | Function                                                   |
|----------|------------------------------------------------------------|
| А        | Power supply connector                                     |
| D        | ASP serial port for communicating with PC or other devices |
| E        | MSP serial port for communicating with PLC/PC              |
| F        | LPT port for connecting printer (Optional)                 |
| G        | Trimmer for brightness control (B&W)                       |
| н        | Trimmer for brightness control (Color)                     |

## **Dimensions** and Cut-out

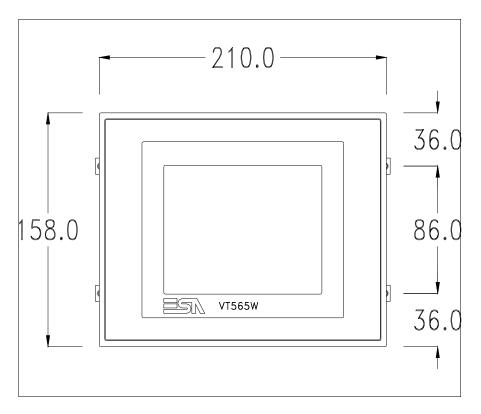

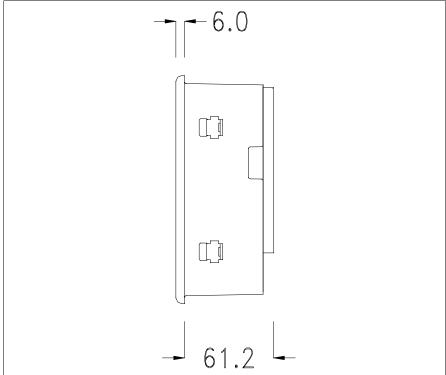

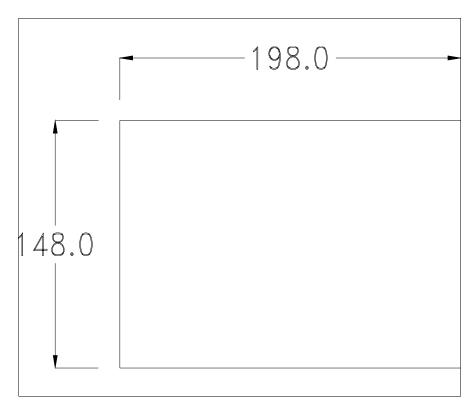

To fix the sealing gasket and secure the VT to the container see "Chapter 30 -> Mounting the terminal within the container".

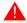

Where accessories need to be fixed in or onto the VT terminal, you are advised to do this before securing the VT to its container.

#### **Accessories**

Any accessories should be mounted in accordance with the instructions in the relevant chapter (see "Chapter 34 -> Video terminal accessories").

## Transfer PC -> VT

For everything to function properly, the first time the VT operator terminal is switched on it needs to be correctly loaded, that is it needs to have transferred to it:

- Firmware
- Communication driver
- Project

(Given that the transfer of the three files in practice occurs with a single operation, it will be defined as "Project transfer" for the sake of simplicity.)

For this it is essential that the VT be prepared to receive the transfer. (See also "Chapter 38 -> Command area").

## Preparation for reception

The program VTWIN (see Software Manual) must be used for the transfer, but the terminal must be set up to receive. This means carrying out the following steps:

- Check that the VT is off
- Check that there is a serial connection between the PC and the VT
- Switch on the VT by pressing simultaneously on two diagonally opposed angles of the screen

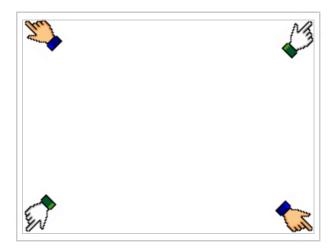

and wait a moment, or, using the appropriate button (see Page 23-17), till the VT displays the following mask

#### VT terminal with no Modem function:

• Choose the port you intend to use for the transfer (MSP or ASP); touch the relevant 
on the display. The VT is now ready to receive (refer to Software Manual for transfer procedure). The 
MemoCARD appears if the Memory Card has been inserted in the VT (see Page 23-18)

VT565 TRANSFER PAGE

Graphic controller BOOT check : OK
Graphic controller RAM check : OK
Main BOOT and RAM check : WAIT

SELECT: MSP ASP MemoCARD EXIT

#### VT terminal with Modem function:

• Proceed from the preceding mask; the following mask appears

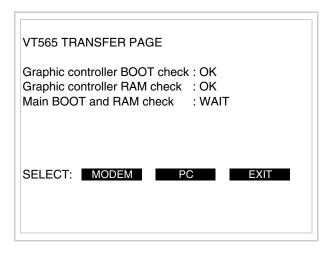

• Choose the required transfer mode: MODEM if you intend to use a modem or PC if you intend to use a serial port; touch the relevant  $\square$  on the display

If the choose made is PC, the VT is ready to receive (see Software Manual for transfer), if, on the other hand, you choose MODEM, the following mask will appear

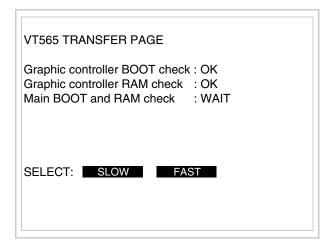

The choice should be according to the speed you intend to use for the transfer (Slow=9600bit/sec or Fast=38400bit/sec), touch the relevant  $\square$  on the display. The VT is now ready to receive (see Software Manual for the transfer).

# Information relating to driver

After the project has been transferred, the VT can make available information relating to what has been loaded. The information regards:

- Serial ports present
- The name of the driver loaded
- The version of the driver loaded
- Network address of the VT
- Last error to have occurred

To acquire this information carry out the following operations:

- Be situated in any page of the project
- Press two diagonally opposed angles that are free of any settable objects or buttons (at least one angle must be free)

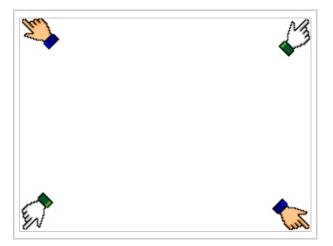

and you will see

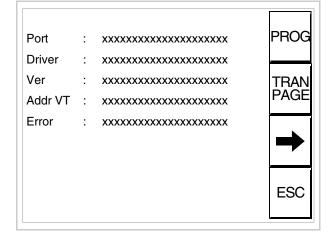

There is one of these pages for each communication port; movement between the various pages is effected by pressing .

From this page you can:

- Set the clock and the contrast
- Prepare the VT to receive the program
- Use the Memory Card

Setting the clock and the contrast:

To set the clock and the contrast, while displaying the above illustrated page, press proof; the following mask appears

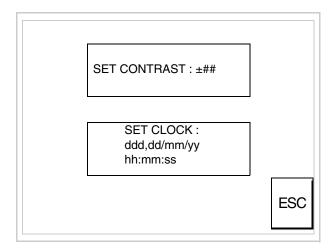

To set the contrast touch the words SET CONTRAST on the display; you will see the following mask

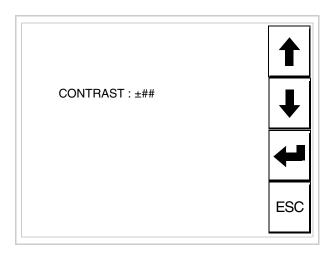

Use the arrow of for any variation (see "Chapter 37 -> Operation of terminal with touch screen").

To set the clock touch the words SET CLOCK on the display; the following mask appears

For the clock to be used properly, a special battery has to be inserted in the terminal (see "Chapter 34 -> Video terminal accessories").

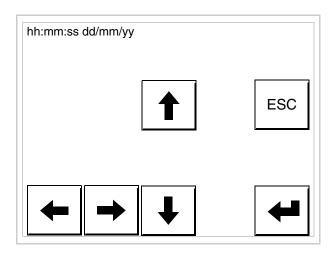

Use the arrow of for any variation (see "Chapter 37 -> Operation of terminal with touch screen").

Prepare the VT to receive the program:

To prepare the VT to receive the program, while displaying the driver information page (see Page 23-15), press TRAN PAGE, and you will see the following mask

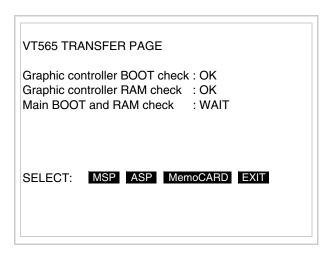

The on-screen to press depends on the port you intend to use (MSP or ASP). The VT terminal is now ready to receive (consult Software Manual for information on the transmission procedure).

Using the Memory Card:

While displaying the driver information page, press TRAN PAGE and the following mask will appear:

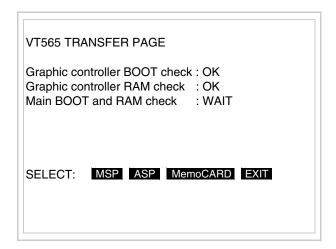

Touch the MemoCARD on the screen (if the key is not on screen, see Page 23-12) and the following mask will appear:

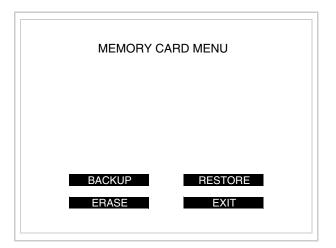

For the meaning and the functions of the keys see "Chapter 34 -> Memory card".

Possible error messages that may be encountered in the driver information page are:

#### • PR ERR

Problem-> Errors have been detected in the data exchange between

the VT and the Device.

Solution-> Check the cable; there may be disturbance.

#### COM BROKEN

Problem-> Communication between VT and Device interrupted.

Solution-> Check the serial connection cable.

An error message followed by [\*] indicates that the error is not currently present but was and has since disappeared.

Example: COM BROKEN\*

When is pressed you quit the display of information regarding the driver.

# Improving display color quality

To improve the color quality, adjust the contrast of the display: if the colors are too dark increase the contrast; if, on the other hand, the colors are too light, decrease the contrast.

# Adjusting the contrast on the display

To improve the quality of the representation on the display it may be necessary to adjust its contrast. This can be done by going to the page proposed (see Page 23-16) and changing the value (from +63 to -64) in evidence at that moment. Increase the value to darken the display; to lighten it, decrease the value.

We advise this to be done at typical room temperature and with the terminal at operating temperature (about 30 minutes after switching on and with the screen saver disabled - see Software Manual).

## Chapter 24 Video terminal VT575W

| Contents                              | Page  |
|---------------------------------------|-------|
| Technical characteristics             | 24-2  |
| Functions                             | 24-4  |
| Front view                            | 24-8  |
| Standard series rear view             | 24-9  |
| Profibus-DP series rear view          | 24-10 |
| CAN series rear view                  | 24-11 |
| Ethernet series rear view             | 24-12 |
| Dimensions and Cut-out                | 24-13 |
| Accessories                           | 24-14 |
| Calibration of Touch Screen           | 24-14 |
| Termination of CAN line               | 24-17 |
| Introducing the MAC address           | 24-18 |
| Transfer PC -> VT                     | 24-21 |
| Preparation for reception             | 24-21 |
| Information relating to driver        | 24-23 |
| Improving display color quality       | 24-29 |
| Adjusting the contrast on the display | 24-29 |

This chapter consists of 30 pages.

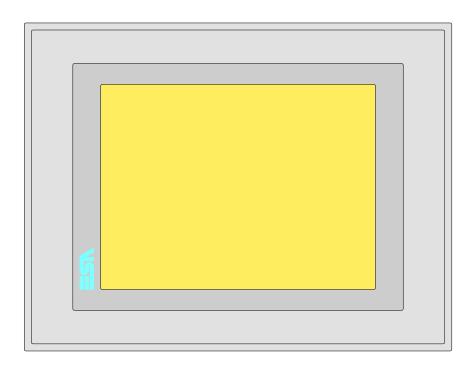

Technical characteristics

The following table lists the principal technical characteristics of the product in question.

| Code of terminal                       | Characteristics of the terminal          |   |   |                |                |  |
|----------------------------------------|------------------------------------------|---|---|----------------|----------------|--|
| VT575W APS00                           |                                          |   |   |                | $\neg$         |  |
| VT575W 0PSDP                           |                                          |   |   | _              |                |  |
| VT575W 0PSCN                           |                                          |   |   |                |                |  |
| VT575W 0PSET                           |                                          |   |   |                |                |  |
| Display                                |                                          |   |   | $\blacksquare$ | $\blacksquare$ |  |
|                                        | LCD Monochromatic STN                    |   |   |                |                |  |
| Туре                                   | LCD 256 Colors STN                       | • | • | •              | •              |  |
|                                        | LCD 256 Colors TFT                       |   |   |                |                |  |
| Touch screen [cells]                   | Matrix 40x30 (Cell:16x16 pixels)         | • | • | •              | •              |  |
| Representational format                | Graphic                                  | • | • | •              | •              |  |
| Resolution [pixels]                    | 640 x 480 (7,5")                         | • | • | •              | •              |  |
| Rows per character                     | 30 x 80 / 15 x 40 / 7 x 20               | • | • | •              | •              |  |
| Dimension of visible area [mm]         | 158 x 118                                | • | • | •              | •              |  |
| Character matrix in text mode [pixels] | 8 x16 / 16 x 32 / 32 x 64                | • | • | •              | •              |  |
| Character size [mm] x1 / x2 / x4       | 1,89 x 3,79 / 3,79 x 7,58 / 7,58 x 15,16 | • | • | •              | •              |  |
| Contract adjustment                    | Software                                 | • | • | •              | •              |  |
| Contrast adjustment                    | Automatic compensation with temperature  | • | • | •              | •              |  |
| Character set                          | Programmable fonts/TTF Windows ®         | • | • | •              | •              |  |
| Backlighting                           |                                          |   |   |                |                |  |
| Tuno                                   | LED                                      |   |   |                |                |  |
| Туре                                   | CCFL lamp                                | • | • | •              | •              |  |
| Minimum lamp-life at 25°C [hours]      | 15000                                    | • | • | •              | •              |  |

| Code of terminal                         | Characteristics of the terminal                                                                                                    |                |                |                |                |
|------------------------------------------|----------------------------------------------------------------------------------------------------|----------------|----------------|----------------|----------------|
| VT575W APS00                             |                                                                                                    |                |                |                | _              |
| VT575W 0PSDP                             |                                                                                                    |                |                | _              |                |
| VT575W 0PSCN                             |                                                                                                    |                | _              |                |                |
| VT575W 0PSET                             |                                                                                                    |                |                |                |                |
| User memory                              |                                                                                                    | $\blacksquare$ | $\blacksquare$ | $\blacksquare$ | $\blacksquare$ |
| Project [Bytes]                          | 960K + 6M (Text + Graphic)                                                                                                    | •              | •              | •              | •              |
| Data memory [Bytes]                      | 128K (Flash EPROM)                                                                                                    | •              | •              | •              | •              |
| Memory for Windows ® -based fonts [Byte] | 512K                                                                                                    | •              | •              | •              | •              |
| Memory Card for backup                   | 8Mb                                                                                                    | •              | •              | •              | •              |
| Memory Card for expansion                | 4Mb (Only for graphic type)                                                                                                    |                |                |                | $\vdash$       |
| Interfaces                               | The (conjust grapes of pay                                                                                                    |                |                |                |                |
| MSP (Multi-serial port)                  | RS232/RS422/RS485/TTY-20mA                                                                                                    | •              | •              | •              | •              |
| ASP (Auxiliary serial port)              | RS232/RS485                                                                                                    |                |                |                | •              |
| ASP-15L (Auxiliary serial port)          | RS232/RS485                                                                                                    |                |                |                | H              |
| ASP-8 (Auxiliary serial port)            | RS232                                                                                                    |                |                |                | +              |
| ASP-9 (Auxiliary serial port)            | RS232                                                                                                    |                |                |                | +              |
| LPT parallel port                        | Centronics                                                                                                    | •              | •              | •              | •              |
| Auxiliary port                           | Connection for accessory devices                                                                                                    |                |                |                |                |
| Accessories                              | Journal acceptancy activates                                                                                                    |                |                |                |                |
| Connectable accessories                  | See table "Chapter 34"                                                                                                    | •              | •              | •              | •              |
| Clock                                    | oce table enapterer                                                                                                    | _              |                | _              | Ť              |
| Clock                                    | Hardware (with Supercapacitor-Min.72h Typically130h)                                                                                                    | •              | •              | •              | •              |
| Networks                                 | Transactor (Marcaporoapaoros Ministrativos Processos Processos Pro | _              |                | _              | Ť              |
|                                          | Profibus-DP                                                                                                    |                |                | •              | -              |
| Integrated                               | CAN Open (Optoisolated interface)                                                                                                    |                | •              |                |                |
|                                          | Ethernet 10/100Mbit RJ45                                                                                                    | •              |                |                |                |
| Universal Bus Connector                  |                                                                                                    |                |                |                |                |
| Optional                                 | See table "Chapter 34"                                                                                                    | •              | •              | •              | •              |
| Proprietary networks                     | oce table enapterer                                                                                                    | _              |                | _              | Ť              |
|                                          | Network server                                                                                                    | •              | •              | •              | •              |
| ESA-Net                                  | Network client                                                                                                    | •              | •              | •              | •              |
| Technical data                           |                                                                                                    |                |                |                | <u> </u>       |
| Power supply                             | 24Vdc (1832Vdc)                                                                                                    |                |                |                |                |
| Power absorbed at 24Vdc                  | 15W                                                                                                    |                |                |                |                |
| Protection fuse                          | Ø5x20mm - 1,25A Quick Blow F                                                                                                    |                |                |                |                |
| Protection level                         | IP65 (front-end)                                                                                                    |                |                |                |                |
| Operating temperature                    | 050°C                                                                                                    |                |                |                |                |
| Storage and transportation temperature   | -20+60°C                                                                                                    |                |                |                |                |
| Humidity (non-condensing)                | <85%                                                                                                    |                |                |                |                |
| Weight                                   | 1500gr                                                                                                    |                |                |                |                |
| Dimensions                               |                                                                                                    |                |                |                |                |
| External W x H x D [mm]                  | 245,9 x 188,6 x 37,6                                                                                                    |                |                |                |                |
| Cut-out W x H [mm]                       | 233 x 176                                                                                                    |                |                |                |                |
| Certification                            |                                                                                                    |                |                |                |                |
| Certifications and approvals             | CE, cULus, NEMA12                                                                                                    |                |                |                |                |
| and approvato                            |                                                                                                    |                |                |                |                |

#### **Functions**

The following table lists in alphabetical order all the functions of the VT in question.

Table 24.1: Functions and objects realizable with this VT (Part 1 of 4)

| Code of terminal                                         |           |     |  |
|----------------------------------------------------------|-----------|-----|--|
| VT575W *****                                             |           |     |  |
| Objects/Functions                                        | Quantity  | _   |  |
| Alarm field                                              |           | _   |  |
| Alarm help                                               | 1024      | (   |  |
| Alarm history buffer                                     | 256       | (   |  |
| Alarm statistics                                         |           |     |  |
| Alarms (Total/active simultaneously)                     | 1024/256  | (   |  |
| Arc                                                      |           | (   |  |
| Automatic operations                                     | 32        | _   |  |
| Backup/Restore                                           |           | (   |  |
| Bar data                                                 |           | (   |  |
| Bit-wise password                                        | 8bits     | (   |  |
| Buttons                                                  | 1200xpage | (   |  |
| Circles                                                  |           | (   |  |
| Command: Change language                                 |           | (   |  |
| Command: Clear trend buffer                              |           | (   |  |
| Command: Delete recipe                                   |           | (   |  |
| Command: Hardcopy                                        |           | (   |  |
| Command: Load recipe from data memory                    |           | (   |  |
| Command: Modify password                                 |           | (   |  |
| Command: Next page                                       |           | (   |  |
| Command: Page help                                       |           | (   |  |
| Command: Password login                                  |           | (   |  |
| Command: Password logout                                 |           | (   |  |
| Command: Previous page                                   |           | (   |  |
| Command: Print alarm history                             |           | (   |  |
| Command: Printer form feed                               |           | (   |  |
| Command: Quit project                                    |           | (   |  |
| Command: Report                                          |           | -   |  |
| Command: Restarts reading time-sampled trend             |           | -   |  |
| Command: Run pipeline                                    |           | -   |  |
| Command: Save alarms history and trend buffers in flash  |           | -   |  |
| Command: Save recipe in data memory                      |           | •   |  |
| Command: Save recipe received from device in buffer      |           | (   |  |
| Command: Save recipe received from device in data memory |           | - ( |  |
| Command: Send recipe from video buffer to device         |           | - ( |  |
| Command: Send recipe to device                           |           | (   |  |
| Command: Service page                                    |           | - ( |  |
| - <del>-</del>                                           |           | _   |  |

Table 24.1: Functions and objects realizable with this VT (Part 2 of 4)

| Code of terminal                                                                       |           |
|----------------------------------------------------------------------------------------|-----------|
| VT575W ***** Objects/Functions                                                         | Quantity  |
| Command: Show alarms history                                                           | Quantity  |
| Command: Show page directory                                                           |           |
| Command: Show project information                                                      |           |
| Command: Show recipe directory                                                         |           |
| Command: Show sequence directory                                                       |           |
| Command: Shows driver status page                                                      |           |
| Command: Shows page help                                                               |           |
| Command: Shows page with function: PG                                                  |           |
| Command: Stops reading time sampled trend                                              |           |
| Command: Trend reading saved in device                                                 |           |
| Command: Trend reading saved in device  Command: Zero number of general pages          |           |
| Date field                                                                             |           |
|                                                                                        |           |
| Day-of-the-week field  Dynamic texts: Bit-group-structured dynamic texts               |           |
| Dynamic texts: Single-bit dynamic texts                                                | 1024*     |
| Dynamic texts: Single-bit dynamic texts  Dynamic texts: Value-structured dynamic texts | 1024      |
| <u> </u>                                                                               |           |
| E-keys                                                                                 | 32        |
| Equations                                                                              | 32        |
| F-keys                                                                                 |           |
| Free terminal                                                                          |           |
| Function: Disables key                                                                 |           |
| Function: Go to page                                                                   |           |
| Function: Internal command                                                             |           |
| Function: Invert bit value                                                             |           |
| Function: Macro                                                                        |           |
| Function: None                                                                         |           |
| Function: Reset bit permanently                                                        |           |
| Function: Reset real-time bit                                                          |           |
| Function: Sequences                                                                    |           |
| Function: Sets bit permanently                                                         |           |
| Function: Sets real-time bit                                                           |           |
| Function: Value-structure direct command                                               |           |
| Global configuration of E-keys                                                         |           |
| Global configuration of F-keys                                                         |           |
| Headers and footers (Total/Number of fields per H-F)                                   | 128/128   |
| Info-messages (Total/active simultaneously)                                            | 1024/256  |
| Internal registers                                                                     | 4096bytes |
| Labels                                                                                 |           |
| LEDs assigned to sequence                                                              |           |

Table 24.1: Functions and objects realizable with this VT (Part 3 of 4)

| Code of terminal                                        |          |
|---------------------------------------------------------|----------|
| VT575W *****                                            | 0 111    |
| Objects/Functions                                       | Quantity |
| Lines                                                   |          |
| Lists of bitmap images                                  |          |
| Lists of texts                                          |          |
| Local configuration of E-keys                           |          |
| Local configuration of F-keys                           |          |
| Macro field                                             |          |
| Macros (Total/Commands x macro)                         | 1024/16  |
| Message field                                           |          |
| Message help                                            | 1024     |
| Multilanguage texts                                     | 8 Langs. |
| Object - Indicator                                      | 128      |
| Object - Potentiometer knob                             | 128      |
| Object - Selector knob                                  | 128      |
| Object - Sliding potentiometer                          | 128      |
| Object - Sliding selector                               | 128      |
| Page                                                    | 1024     |
| Page help                                               | 1024     |
| Password                                                | 10       |
| Pipelines (Number/Tot bytes)                            | 64/512   |
| Print                                                   |          |
| Print page (Total/Number of fields per page)            | 1024/128 |
| Programmable fonts                                      |          |
| Project images                                          |          |
| Public variables of ESANET network (Number/Total bytes) | 512/1024 |
| Recipe field for recipe structure                       |          |
| Recipes (Number of variables per recipe)                | 1024/512 |
| Rectangles                                              |          |
| Redefinable characters                                  |          |
| Reports                                                 | 128      |
| Sequences - Random                                      |          |
| Sequences - Start/stop                                  |          |
| Static bitmaps                                          |          |
| Symbolic field: Bit-group-structured dynamic bitmaps    |          |
| Symbolic field: Single-bit-structured dynamic bitmaps   | 1024*    |
| Symbolic field: Value-structured dynamic bitmaps        | 1024     |
| System messages                                         |          |
| System variables assigned to recipe structure           |          |
| <u> </u>                                                |          |
| Time long field                                         |          |
| Time short field                                        |          |

Table 24.1: Functions and objects realizable with this VT (Part 4 of 4)

| Code of terminal                                      |           |   |  |
|-------------------------------------------------------|-----------|---|--|
| VT575W *****                                          |           |   |  |
| Objects/Functions                                     | Quantity  | ▼ |  |
| Timer                                                 | 32        | • |  |
| Touch Area                                            | 256       | • |  |
| Trend buffers                                         | 128       | • |  |
| Trends (Trends x page/Channels x trend)               | 8/8       | • |  |
| Trends sampled automatically (Memory/Trends/Readings) | 6144bytes | • |  |
| Trends sampled on command (Memory/Trends/Readings)    | /**/480   | • |  |
| Value direct command: ADD                             |           | • |  |
| Value direct command: AND                             |           | • |  |
| Value direct command: OR                              |           | • |  |
| Value direct command: SET                             |           | • |  |
| Value direct command: SUBTRACT                        |           | • |  |
| Value direct command: XOR                             |           | • |  |
| Variables: Limit values and linear scaling variables  |           | • |  |
| Variables: Movement variable (Mobile symbolic field)  |           | • |  |
| Variables: Threshold variables                        | 256 x     | • |  |
| Variables: Floating Point numerical variables         | pages     | • |  |
| Variables: Numerical variables (DEC, HEX, BIN, BCD)   |           | • |  |
| Variables: String variables (ASCII)                   |           | • |  |

Unless otherwise stated, there is no limit to the number of includable elements, only the size of project memory sets a limit.
\*) indicative value determined by the dimensions of the project, \*\*) depends on memory available

#### Front view

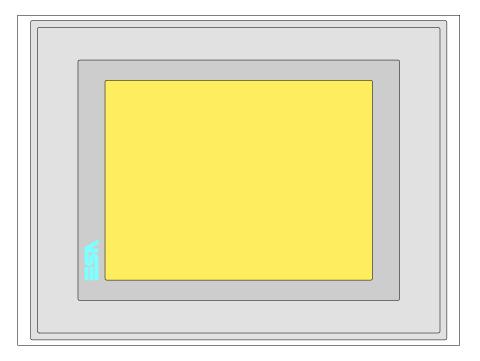

All buttons and signals are defined via the programming software (see Software Manual).

# Standard series rear view

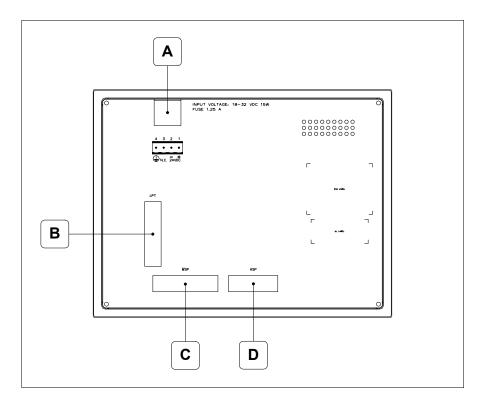

| Position | Function                                                   |
|----------|------------------------------------------------------------|
| Α        | Power supply connector                                     |
| В        | LPT port for connecting printer                            |
| С        | MSP serial port for communicating with PLC/PC              |
| D        | ASP serial port for communicating with PC or other devices |

# Profibus-DP series rear view

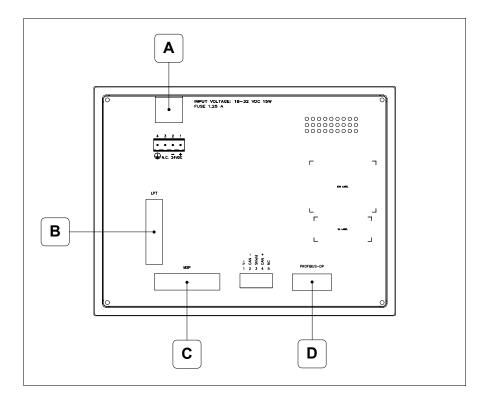

| Position | Function                                      |
|----------|-----------------------------------------------|
| Α        | Power supply connector                        |
| В        | LPT port for connecting printer               |
| С        | MSP serial port for communicating with PLC/PC |
| D        | Serial port for network communication         |

## CAN series rear view

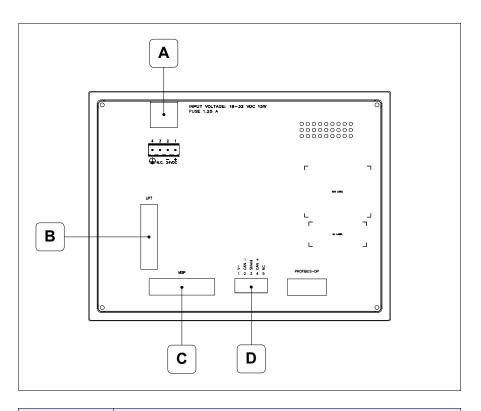

| Position | Function                                      |
|----------|-----------------------------------------------|
| А        | Power supply connector                        |
| В        | LPT port for connecting printer               |
| С        | MSP serial port for communicating with PLC/PC |
| D        | CAN serial port                               |

# Ethernet series rear view

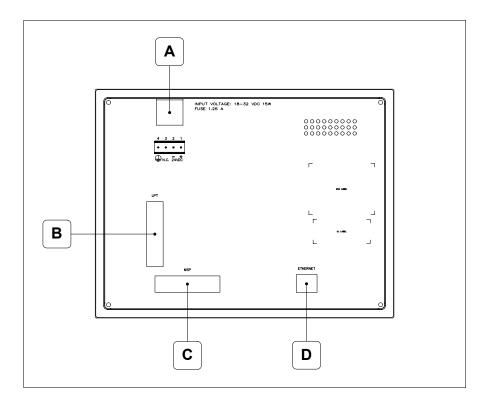

| Position | Function                                                                                                 |
|----------|----------------------------------------------------------------------------------------------------|
| А        | Power supply connector                                                                                   |
| В        | LPT port for connecting printer                                                                          |
| С        | MSP serial port for communicating with PLC/PC                                                            |
| D        | Ethernet network 10/100Mbit RJ45 (For the diagnostic mode of the LEDs see "Chapter 31 -> Ethernet port") |

## **Dimensions** and Cut-out

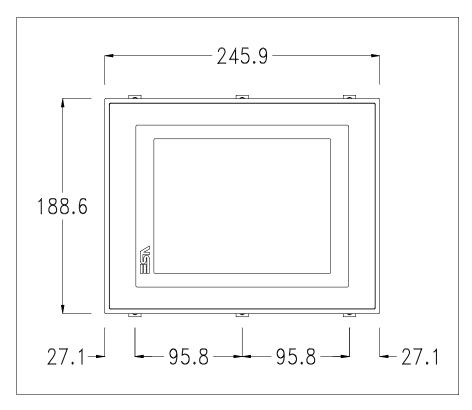

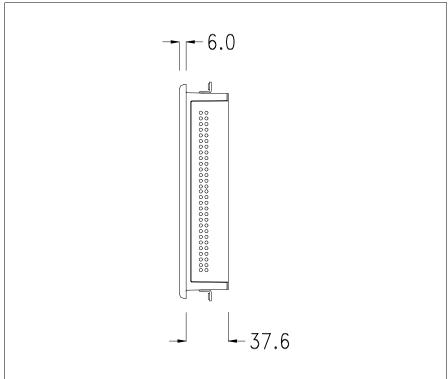

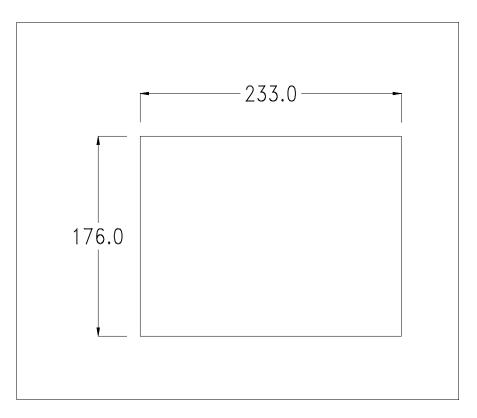

To fix the sealing gasket and secure the VT to the container see "Chapter 30 -> Mounting the terminal within the container".

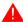

Where accessories need to be fixed in or onto the VT terminal, you are advised to do this before securing the VT to its container.

#### **Accessories**

Any accessories should be mounted in accordance with the instructions in the relevant chapter (see "Chapter 34 -> Video terminal accessories").

## Calibration of Touch Screen

The screen of VT575W is made of resistive, sensitive glass; for this type of glass to work properly it requires a calibration procedure (**the terminal is already calibrated when supplied**), that is, the resistive area of the glass has to be adjusted to the visible are of the display.

Should it be thought necessary to repeat the calibration procedure this can be done by following the instructions set out below.

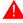

The procedure must be carried out with great care as the precision of the keys area depends on the calibration.

How to perform the calibration procedure:

- Make sure the VT is not connected to the power supply
- Remove the back cover
- Identify jumper J11

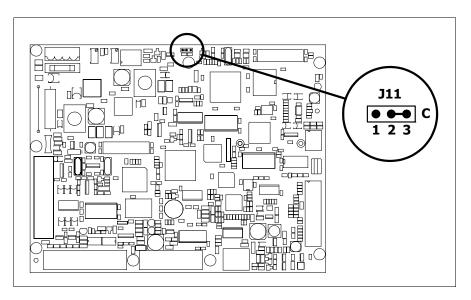

- Position J11 on pins 2-3 (C)
- Reconnect the power supply and switch on the terminal; the following mask appears

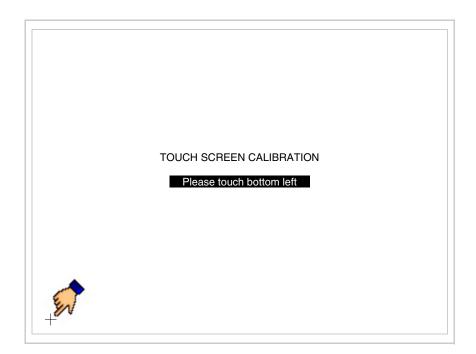

• Touch the corner indicated in the figure; then the following page appears on screen

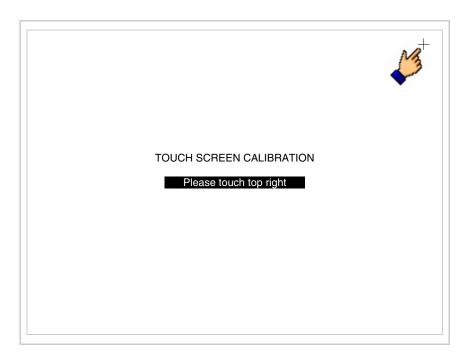

• Touch the corner indicated in the figure to complete the Calibrazione procedure; the following page now appears

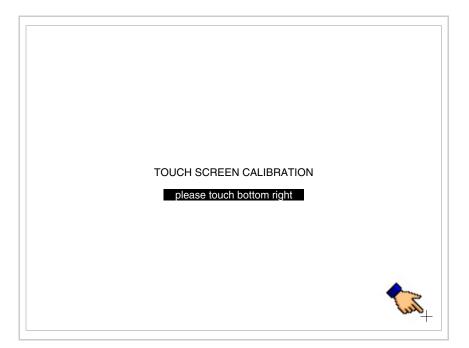

 Wait a few moments until the VT displays either the following mask or the project page

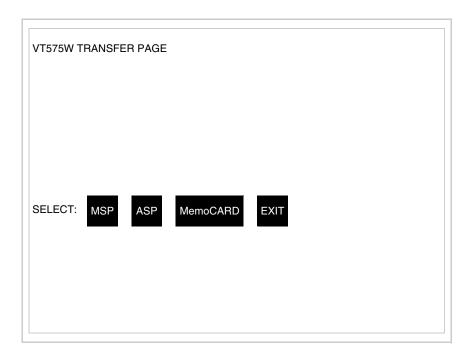

- Switch off the terminal
- Reposition J11 on pins 1-2
- Replace the back cover
- Switch on the terminal again

The calibration procedure has finished; if the calibration has be carried out wrongly or imprecisely, repeat the procedure.

## Termination of CAN line

This paragraph applies only to the CAN series. The VT in question integrates the termination resistances of the serial line (typically 120 ohms) which can be inserted by means of a jumper (preset on 1-2, line not terminated). To activate the termination:

- Make sure the device is not connected to the power supply.
- Remove the cover.
- Identify the jumper unit J14.

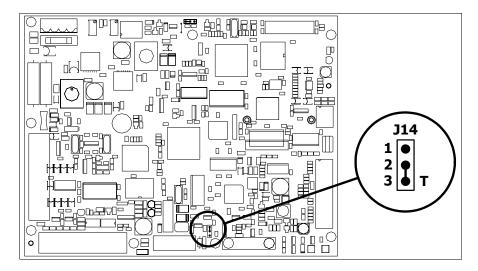

- Position the jumper between pins 2 and 3 (line terminated).
- Replace the back cover.
- Reconnect the power supply.

# Introducing the MAC address

This paragraph relates only to the Ethernet series. The Media Access Control (MAC) address unambiguously identifies each terminal connected in the Ethernet network. The terminal is acquired with the address already programmed and is shown on the display of the terminal in the transfer page.

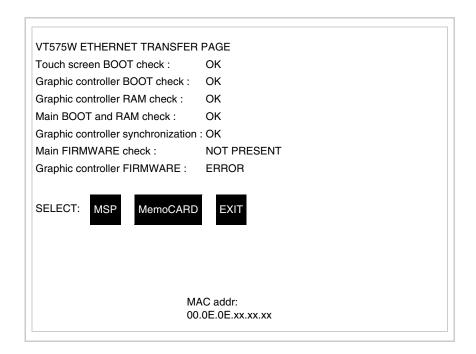

The MAC address is permanently memorized in the terminal, but should it

be necessary to execute an "aided" BOOT update (see Software Manual "Chapter 14 -> BOOT update") the address is lost.

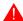

This operation must be carried out only with the advice of the ESA Customer Care Department.

Terminals with no valid MAC address when switched present a mask for its insertion. If no MAC address belonging to the terminal is available, proceed as follows:

- Check that the VT is not connected to the power supply.
- Remove the back cover
- Locate the label carrying the MAC address

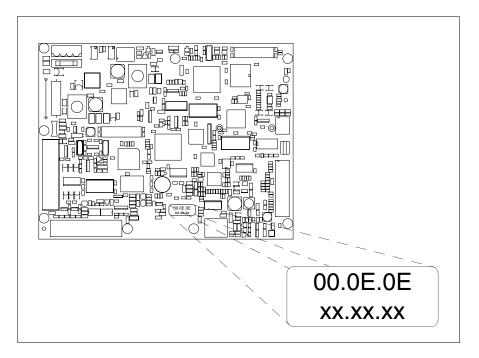

• Make a note of the number on the label (e.g. 00.0E.0E.00.00.01)

00.0E.0E -> fixed part that identifying as an ESA product xx.xx.xx -> variable part different for each terminal

- Reconnect the power supply to the terminal and, if necessary, calibrate the touch screen (see Page 24-14)
- Replace the back cover
- Switch on the terminal again
- The following mask appears; introduce the address previously noted down (e.g. 00.0E.0E.00.00.01)

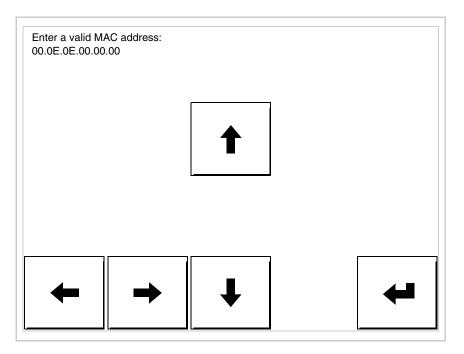

• Use the arrow 💷 to make the setting. Once the address has been confirmed the following page is displayed

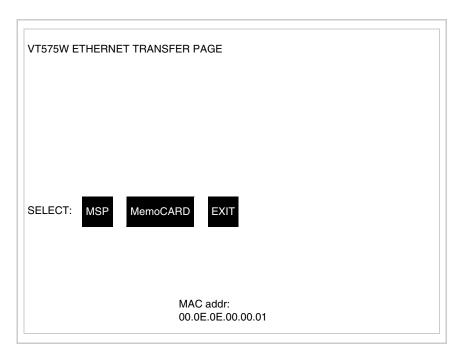

The procedure is now terminated.

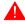

Should a wrong MAC address have been inserted contact the ESA Customer Care Department.

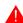

A wrong address could give rise to an error of conflict between VT terminals in the Ethernet network.

### Transfer PC -> VT

For everything to function properly, the first time the VT operator terminal is switched on it needs to be correctly loaded, that is it needs to have transferred to it:

- Firmware
- Communication driver
- Project

(Given that the transfer of the three files in practice occurs with a single operation, it will be defined as "Project transfer" for the sake of simplicity.)

For this it is essential that the VT be prepared to receive the transfer. (See also "Chapter 38 -> Command area").

## Preparation for reception

The programme VTWIN must be used for the transfer (see Software Manual), but the terminal must be prepared for reception.

This means carrying out the following steps:

- Check that the VT is off
- Check that there is a serial connection between the PC and the VT
- Switch on the VT and wait for the following mask to appear
- Press one after the other two diagonally opposite corners free of settable objects or buttons (at least one corner needs to be free)

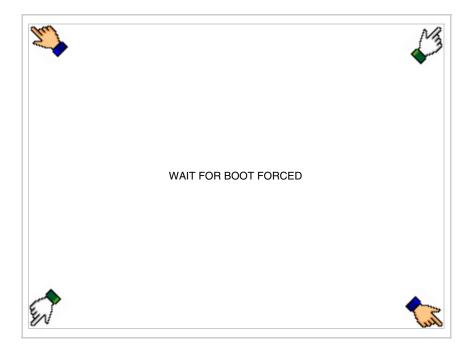

and wait a few moments, alternatively use the button provided (see Page 24-21), until the VT displays the following mask

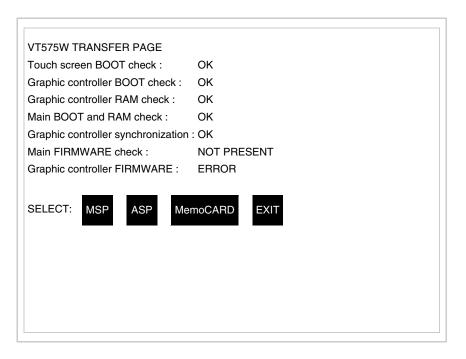

• Choose the port you intend to use for the transfer (MSP or ASP); touch the relevant 
on the display. The VT is now ready to receive (refer to Software Manual for transfer procedure). The 
MemoCARD appears if the Memory Card has been inserted in the VT (see Page 24-27)

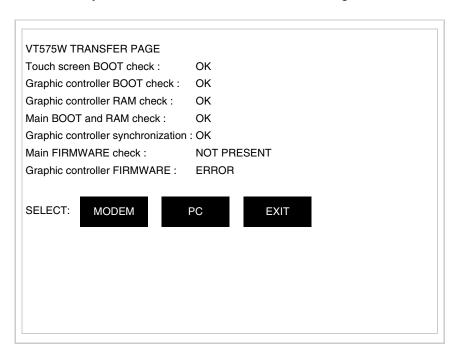

 Choose the required transfer mode: MODEM if you intend to use a modem or PC if you intend to use a serial port; touch the relevant □ on the display

If the choose made is PC, the VT is ready to receive (see Software Manual for transfer), if, on the other hand, you choose MODEM, the following mask will appear

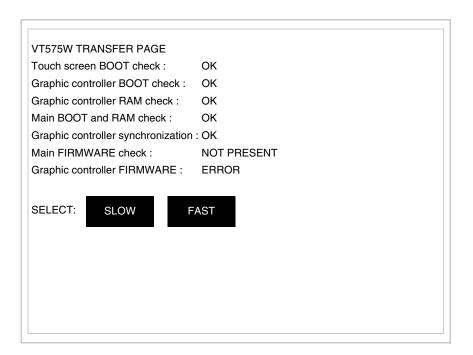

The choice should be according to the speed you intend to use for the transfer (Slow=9600bit/sec or Fast=38400bit/sec), touch the relevant  $\square$  on the display. The VT is now ready to receive (see Software Manual for the transfer).

## Information relating to driver

After the project has been transferred, the VT can make available information relating to what has been loaded. The information regards:

- Serial ports present
- The name of the driver loaded
- The version of the driver loaded
- Network address of the VT
- Last error to have occurred

To acquire this information carry out the following operations:

- Be situated in any page of the project
- Press two diagonally opposed angles that are free of any settable objects

or buttons (at least one angle must be free)

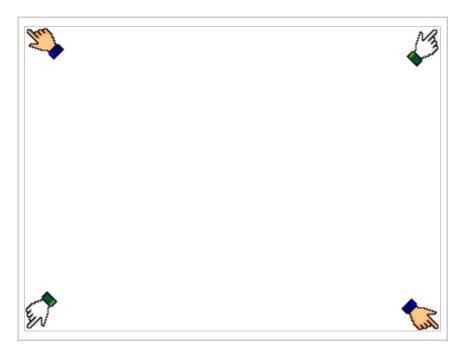

### and you will see

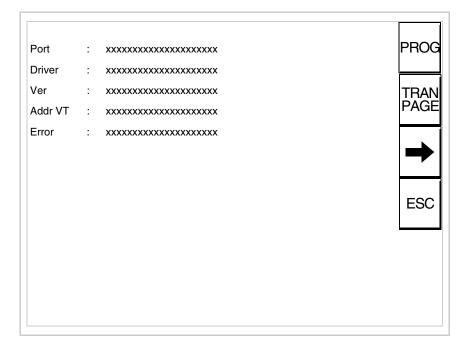

There is one of these pages for each communication port; movement between the various pages is effected by pressing \_\_\_\_.

From this page you can:

- Set the clock and the contrast
- Prepare the VT to receive the program
- Use the Memory Card

Setting the clock and the contrast:

To set the clock and the contrast, while displaying the above illustrated page, press PROG; the following mask appears

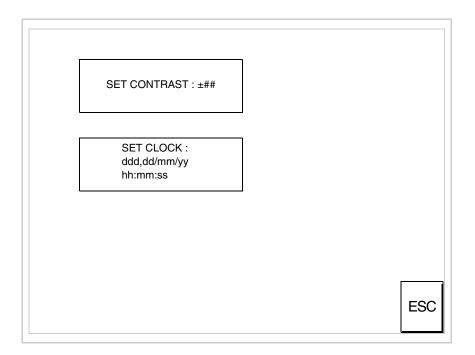

To set the contrast touch the words SET CONTRAST on the display; you will see the following mask

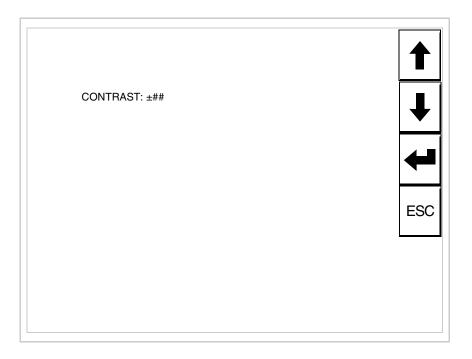

Use the arrow  $\Box\Box$  for any variation (see "Chapter 37 -> Operation of terminal with touch screen").

To set the clock touch the words SET CLOCK on the display; the following mask appears

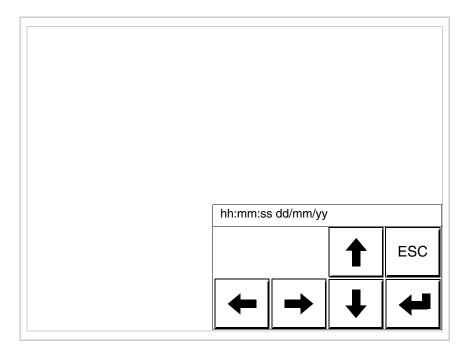

Use the arrow of for any variation (see "Chapter 37 -> Operation of terminal with touch screen").

Prepare the VT to receive the program:

To prepare the VT to receive the program, while displaying the driver information page (see Page 24-23), press TRAN, and you will see the following mask

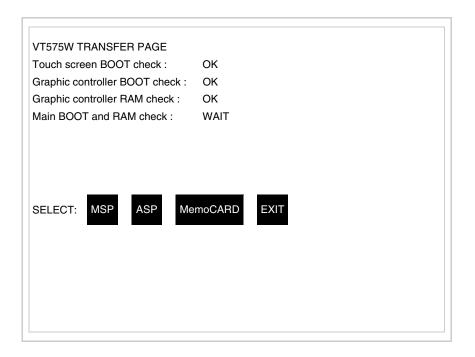

The on-screen to press depends on the port you intend to use (MSP or ASP). The VT terminal is now ready to receive (consult Software Manual for information on the transmission procedure).

Using the Memory Card:

While displaying the driver information page, press TRAN and the following mask will appear:

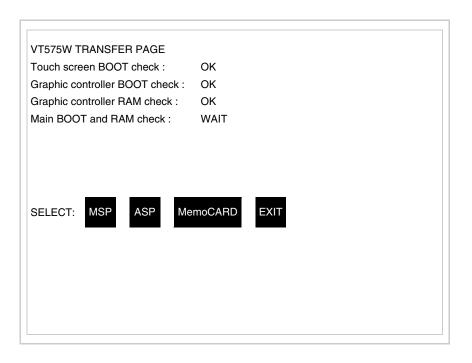

Touch the MemoCARD on the screen (if the key is not on screen, see Page 24-21) and the following mask will appear:

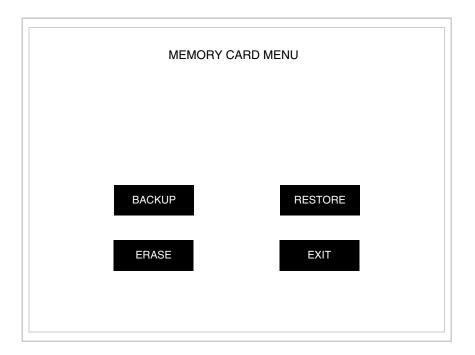

For the meaning and the functions of the keys see "Chapter 34 -> Memory card".

Possible error messages that may be encountered in the driver information page are:

#### • PR ERR

Problem-> Errors have been detected in the data exchange between

the VT and the Device.

Solution-> Check the cable; there may be disturbance.

#### COM BROKEN

Problem-> Communication between VT and Device interrupted.

Solution-> Check the serial connection cable.

An error message followed by [\*] indicates that the error is not currently present but was and has since disappeared.

Example: COM BROKEN\*

When is pressed you quit the display of information regarding the driver.

# Improving display color quality

To improve the color quality, adjust the contrast of the display: if the colors are too dark increase the contrast; if, on the other hand, the colors are too light, decrease the contrast.

# Adjusting the contrast on the display

To improve the quality of the representation on the display it may be necessary to adjust its contrast. This can be done by going to the page proposed (see Page 24-25) and changing the value (from +63 to -64) in evidence at that moment. Increase the value to darken the display; to lighten it decrease the value.

We advise this to be done at typical room temperature and with the terminal at operating temperature (about 30 minutes after switching on and with the screen saver disabled - see Software Manual).

### Chapter 25 Video terminal VT580W

| Contents                              | Page  |
|---------------------------------------|-------|
| Technical characteristics             | 25-2  |
| Functions                             | 25-4  |
| Front view                            | 25-8  |
| Standard series rear view             | 25-9  |
| Profibus-DP series rear view          | 25-10 |
| CAN series rear view                  | 25-11 |
| Ethernet series rear view             | 25-12 |
| Dimensions and Cut-out                | 25-13 |
| Accessories                           | 25-14 |
| Calibration of Touch Screen           | 25-14 |
| Termination of CAN line               | 25-17 |
| Introducing the MAC address           | 25-18 |
| Transfer PC -> VT                     | 25-21 |
| Preparation for reception             | 25-21 |
| Information relating to driver        | 25-23 |
| Improving display color quality       | 25-29 |
| Adjusting the contrast on the display | 25-29 |

This chapter consists of 30 pages.

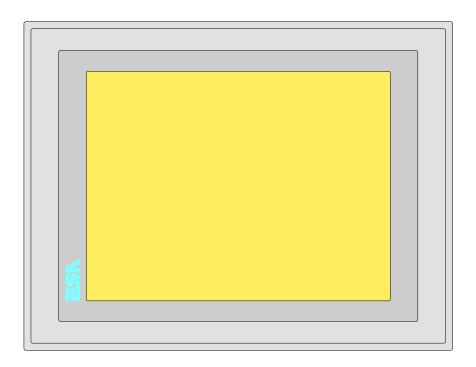

**Technical** The following table lists the principal technical characteristics of the product in question.

| Code of terminal                       | Characteristics of the terminal         |   |                |                |                |
|----------------------------------------|-----------------------------------------|---|----------------|----------------|----------------|
| VT580W APS00                           |                                         |   |                |                | $\neg$         |
| VT580W 0PSDP                           |                                         |   |                | $\neg$         |                |
| VT580W 0PSCN                           |                                         |   |                |                |                |
| VT580W 0PSET                           |                                         |   |                |                |                |
| Display                                |                                         | • | $\blacksquare$ | $\blacksquare$ | $\blacksquare$ |
|                                        | LCD Monochromatic STN                   |   |                |                |                |
| Туре                                   | LCD 256 Colors STN                      |   |                |                |                |
|                                        | LCD 256 Colors TFT                      | • | •              | •              | •              |
| Touch screen [cells]                   | Matrix 50x40 (Cell:16x15 pixels)        | • | •              | •              | •              |
| Representational format                | Graphic                                 | • | •              | •              | •              |
| Resolution [pixels]                    | 800 x 600 (8,4")                        | • | •              | •              | •              |
| Rows per character                     | 40 x 100 / 20 x 50 / 10 x 25            | • | •              | •              | •              |
| Dimension of visible area [mm]         | 174,8 x 131,2                           | • | •              | •              | •              |
| Character matrix in text mode [pixels] | 8 x15 / 16 x 30 / 32 x 60               | • | •              | •              | •              |
| Character size [mm] x1 / x2 / x4       | 1,7 x 3,2 / 3,4 x 6,4 / 6,8 x 12,8      | • | •              | •              | •              |
| Contrast adjustment                    | Software                                | • | •              | •              | •              |
| Contrast adjustment                    | Automatic compensation with temperature | • | •              | •              | •              |
| Character set                          | Programmable fonts/TTF Windows ®        | • | •              | •              | •              |
| Backlighting                           |                                         |   |                |                |                |
| Tuno                                   | LED                                     |   |                |                |                |
| Туре                                   | CCFL lamp                               | • | •              | •              | •              |
| Minimum lamp-life at 25°C [hours]      | 50000                                   | • | •              | •              | •              |

| Code of terminal                         | Characteristics of the terminal                      |   |                |                |                |
|------------------------------------------|------------------------------------------------------|---|----------------|----------------|----------------|
| VT580W APS00                             |                                                      |   |                |                |                |
| VT580W 0PSDP                             |                                                      |   |                |                |                |
| VT580W 0PSCN                             |                                                      |   |                |                |                |
| VT580W 0PSET                             |                                                      |   |                |                |                |
| User memory                              |                                                      | ▼ | $\blacksquare$ | $\blacksquare$ | $\blacksquare$ |
| Project [Bytes]                          | 960K + 6M (Text + Graphic)                           | • | •              | •              | •              |
| Data memory [Bytes]                      | 128K (Flash EPROM)                                   | • | •              | •              | •              |
| Memory for Windows ® -based fonts [Byte] | 512K                                                 | • | •              | •              | •              |
| Memory Card for backup                   | 8Mb                                                  | • | •              | •              | •              |
| Memory Card for expansion                | 4Mb (Only for graphic type)                          | _ | _              |                | Ť              |
| Interfaces                               | Title (Crity for grapine type)                       |   |                |                |                |
| MSP (Multi-serial port)                  | RS232/RS422/RS485/TTY-20mA                           | • | •              | •              |                |
| ASP (Auxiliary serial port)              | RS232/RS485                                          |   | •              |                | •              |
| ASP-15L (Auxiliary serial port)          | RS232/RS485                                          |   |                |                | _              |
| ASP-8 (Auxiliary serial port)            | RS232                                                |   |                |                | -              |
| ASP-9 (Auxiliary serial port)            | RS232                                                |   |                |                |                |
| LPT parallel port                        | Centronics                                           | • |                | •              |                |
| Auxiliary port                           |                                                      | • | •              | •              | _              |
|                                          | Connection for accessory devices                     |   |                |                |                |
| Accessories                              | Contable "Charter 04"                                |   |                |                |                |
| Connectable accessories                  | See table "Chapter 34"                               | • | •              | •              | •              |
| Clock                                    |                                                      | _ | _              |                |                |
| Clock                                    | Hardware (with Supercapacitor-Min.72h Typically130h) | • | •              | •              | •              |
| Networks                                 |                                                      |   |                |                |                |
| -                                        | Profibus-DP                                          |   |                | •              |                |
| Integrated                               | CAN Open (Optoisolated interface)                    |   | •              |                |                |
|                                          | Ethernet 10/100Mbit RJ45                             | • |                |                |                |
| Universal Bus Connector                  |                                                      |   |                |                |                |
| Optional                                 | See table "Chapter 34"                               | • | •              | •              | •              |
| Proprietary networks                     |                                                      |   |                |                |                |
| ESA-Net                                  | Network server                                       | • | •              | •              | •              |
|                                          | Network client                                       | • | •              | •              | •              |
| Technical data                           |                                                      |   |                |                |                |
| Power supply                             | 24Vdc (1832Vdc)                                      |   |                |                |                |
| Power absorbed at 24Vdc                  | 15W                                                  |   |                |                |                |
| Protection fuse                          | Ø5x20mm - 1,25A Quick Blow F                         |   |                |                |                |
| Protection level                         | IP65 (front-end)                                     |   |                |                |                |
| Operating temperature                    | 050°C                                                |   |                |                |                |
| Storage and transportation temperature   | -20+60°C                                             |   |                |                |                |
| Humidity (non-condensing)                | <85%                                                 |   |                |                |                |
| Weight                                   | 1500gr                                               |   |                |                |                |
| Dimensions                               |                                                      |   |                |                |                |
| External W x H x D [mm]                  | 245,9 x 188,6 x 37,6                                 |   |                |                |                |
| Cut-out W x H [mm]                       | 233 x 176                                            |   |                |                |                |
| Certification                            |                                                      |   |                |                |                |
| Certifications and approvals             | CE, cULus, NEMA12                                    |   |                |                |                |
| - ·                                      | 1                                                    |   |                |                |                |

#### **Functions**

The following table lists in alphabetical order all the functions of the VT in question.

Table 25.1: Functions and objects realizable with this VT (Part 1 of 4)

| Code of terminal                                         |           |  |  |  |
|----------------------------------------------------------|-----------|--|--|--|
| VT580W *****                                             |           |  |  |  |
| Objects/Functions                                        | Quantity  |  |  |  |
| Alarm field                                              | •         |  |  |  |
| Alarm help                                               | 1024      |  |  |  |
| Alarm history buffer                                     | 256       |  |  |  |
| Alarm statistics                                         |           |  |  |  |
| Alarms (Total/active simultaneously)                     | 1024/256  |  |  |  |
| Arc                                                      |           |  |  |  |
| Automatic operations                                     | 32        |  |  |  |
| Backup/Restore                                           |           |  |  |  |
| Bar data                                                 |           |  |  |  |
| Bit-wise password                                        | 8bits •   |  |  |  |
| Buttons                                                  | 1200xpage |  |  |  |
| Circles                                                  |           |  |  |  |
| Command: Change language                                 |           |  |  |  |
| Command: Clear trend buffer                              |           |  |  |  |
| Command: Delete recipe                                   |           |  |  |  |
| Command: Hardcopy                                        |           |  |  |  |
| Command: Load recipe from data memory                    |           |  |  |  |
| Command: Modify password                                 |           |  |  |  |
| Command: Next page                                       |           |  |  |  |
| Command: Page help                                       |           |  |  |  |
| Command: Password login                                  |           |  |  |  |
| Command: Password logout                                 |           |  |  |  |
| Command: Previous page                                   |           |  |  |  |
| Command: Print alarm history                             |           |  |  |  |
| Command: Printer form feed                               |           |  |  |  |
| Command: Quit project                                    |           |  |  |  |
| Command: Report                                          |           |  |  |  |
| Command: Restarts reading time-sampled trend             |           |  |  |  |
| Command: Run pipeline                                    |           |  |  |  |
| Command: Save alarms history and trend buffers in flash  |           |  |  |  |
| Command: Save recipe in data memory                      |           |  |  |  |
| Command: Save recipe received from device in buffer      |           |  |  |  |
| Command: Save recipe received from device in data memory |           |  |  |  |
| Command: Send recipe from video buffer to device         |           |  |  |  |
| Command: Send recipe to device                           |           |  |  |  |
| Command: Service page                                    |           |  |  |  |
|                                                          |           |  |  |  |

Table 25.1: Functions and objects realizable with this VT (Part 2 of 4)

| Code of terminal                                                             |           |
|------------------------------------------------------------------------------|-----------|
| VT580W ***** Objects/Functions                                               | Ougatitu  |
| Command: Show alarms history                                                 | Quantity  |
| Command: Show page directory                                                 |           |
| Command: Show project information                                            |           |
| Command: Show project information  Command: Show recipe directory            |           |
| Command: Show sequence directory                                             |           |
| Command: Shows driver status page                                            |           |
| Command: Shows page help                                                     |           |
| Command: Shows page with function: PG                                        |           |
| Command: Stops reading time sampled trend                                    |           |
| Command: Trend reading saved in device                                       |           |
| Command: Tend reading saved in device  Command: Zero number of general pages |           |
| Date field                                                                   |           |
| Day-of-the-week field                                                        |           |
| Day-or-trie-week field  Dynamic texts: Bit-group-structured dynamic texts    |           |
| Dynamic texts: Single-bit dynamic texts                                      | 1024*     |
|                                                                              | 1024      |
| Dynamic texts: Value-structured dynamic texts                                |           |
| E-keys                                                                       | 32        |
| Equations                                                                    | 32        |
| F-keys                                                                       |           |
| Free terminal                                                                |           |
| Function: Disables key                                                       |           |
| Function: Go to page                                                         |           |
| Function: Internal command                                                   |           |
| Function: Invert bit value                                                   |           |
| Function: Macro                                                              |           |
| Function: None                                                               |           |
| Function: Reset bit permanently                                              |           |
| Function: Reset real-time bit                                                |           |
| Function: Sequences                                                          |           |
| Function: Sets bit permanently                                               |           |
| Function: Sets real-time bit                                                 |           |
| Function: Value-structure direct command                                     |           |
| Global configuration of E-keys                                               |           |
| Global configuration of F-keys                                               |           |
| Headers and footers (Total/Number of fields per H-F)                         | 128/128   |
| Info-messages (Total/active simultaneously)                                  | 1024/256  |
| Internal registers                                                           | 4096bytes |
| Labels                                                                       |           |
| LEDs assigned to sequence                                                    |           |

Table 25.1: Functions and objects realizable with this VT (Part 3 of 4)

| Code of terminal                                        |          |  |  |  |
|---------------------------------------------------------|----------|--|--|--|
| VT580W *****                                            |          |  |  |  |
| Objects/Functions                                       | Quantity |  |  |  |
| Lines                                                   |          |  |  |  |
| Lists of bitmap images                                  |          |  |  |  |
| Lists of texts                                          |          |  |  |  |
| Local configuration of E-keys                           |          |  |  |  |
| Local configuration of F-keys                           |          |  |  |  |
| Macro field                                             |          |  |  |  |
| Macros (Total/Commands x macro)                         | 1024/16  |  |  |  |
| Message field                                           |          |  |  |  |
| Message help                                            | 1024     |  |  |  |
| Multilanguage texts                                     | 8 Langs. |  |  |  |
| Object - Indicator                                      | 128      |  |  |  |
| Object - Potentiometer knob                             | 128      |  |  |  |
| Object - Selector knob                                  | 128      |  |  |  |
| Object - Sliding potentiometer                          | 128      |  |  |  |
| Object - Sliding selector                               | 128      |  |  |  |
| Page                                                    | 1024     |  |  |  |
| Page help                                               | 1024     |  |  |  |
| Password                                                | 10       |  |  |  |
| Pipelines (Number/Tot bytes)                            | 64/512   |  |  |  |
| Print                                                   |          |  |  |  |
| Print page (Total/Number of fields per page)            | 1024/128 |  |  |  |
| Programmable fonts                                      |          |  |  |  |
| Project images                                          |          |  |  |  |
| Public variables of ESANET network (Number/Total bytes) | 512/1024 |  |  |  |
| Recipe field for recipe structure                       |          |  |  |  |
| Recipes (Number of variables per recipe)                | 1024/512 |  |  |  |
| Rectangles                                              |          |  |  |  |
| Redefinable characters                                  |          |  |  |  |
| Reports                                                 | 128      |  |  |  |
| Sequences - Random                                      |          |  |  |  |
| Sequences - Start/stop                                  |          |  |  |  |
| Static bitmaps                                          |          |  |  |  |
| Symbolic field: Bit-group-structured dynamic bitmaps    |          |  |  |  |
| Symbolic field: Single-bit-structured dynamic bitmaps   | 1024*    |  |  |  |
| Symbolic field: Value-structured dynamic bitmaps        |          |  |  |  |
| System messages                                         |          |  |  |  |
| System variables assigned to recipe structure           |          |  |  |  |
| Time long field                                         |          |  |  |  |
| Time short field                                        |          |  |  |  |
|                                                         |          |  |  |  |

Table 25.1: Functions and objects realizable with this VT (Part 4 of 4)

| Code of terminal                                      |           |               |  |  |
|-------------------------------------------------------|-----------|---------------|--|--|
| VT580W *****                                          |           | $\overline{}$ |  |  |
| Objects/Functions                                     | Quantity  | ▼             |  |  |
| Timer                                                 | 32        | •             |  |  |
| Touch Area                                            | 256       | •             |  |  |
| Trend buffers                                         | 128       | •             |  |  |
| Trends (Trends x page/Channels x trend)               | 8/8       | •             |  |  |
| Trends sampled automatically (Memory/Trends/Readings) | 6144bytes | •             |  |  |
| Trends sampled on command (Memory/Trends/Readings)    | /**/480   | •             |  |  |
| Value direct command: ADD                             |           | •             |  |  |
| Value direct command: AND                             |           | •             |  |  |
| Value direct command: OR                              |           | •             |  |  |
| Value direct command: SET                             |           | •             |  |  |
| Value direct command: SUBTRACT                        |           | •             |  |  |
| Value direct command: XOR                             |           | •             |  |  |
| Variables: Limit values and linear scaling variables  |           | •             |  |  |
| Variables: Movement variable (Mobile symbolic field)  |           | •             |  |  |
| Variables: Threshold variables                        | 256 x     | •             |  |  |
| Variables: Floating Point numerical variables         | pages     | •             |  |  |
| Variables: Numerical variables (DEC, HEX, BIN, BCD)   |           | •             |  |  |
| Variables: String variables (ASCII)                   |           | •             |  |  |

Unless otherwise stated, there is no limit to the number of includable elements, only the size of project memory sets a limit.
\*) indicative value determined by the dimensions of the project, \*\*) depends on memory available

#### Front view

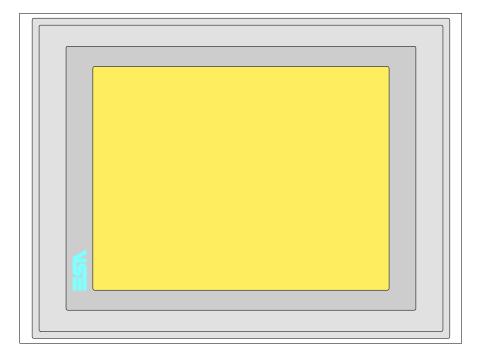

All buttons and signals are defined via the programming software (see Software Manual).

# Standard series rear view

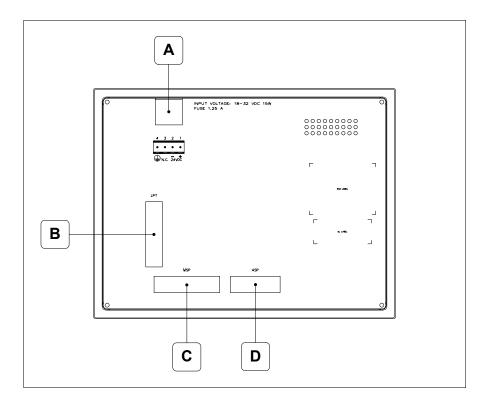

| Position | Function                                                   |
|----------|------------------------------------------------------------|
| А        | Power supply connector                                     |
| В        | LPT port for connecting printer                            |
| С        | MSP serial port for communicating with PLC/PC              |
| D        | ASP serial port for communicating with PC or other devices |

# Profibus-DP series rear view

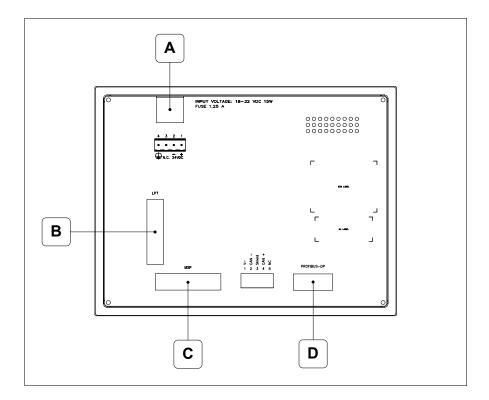

| Position | Function                                      |
|----------|-----------------------------------------------|
| Α        | Power supply connector                        |
| В        | LPT port for connecting printer               |
| С        | MSP serial port for communicating with PLC/PC |
| D        | Serial port for network communication         |

# CAN series rear view

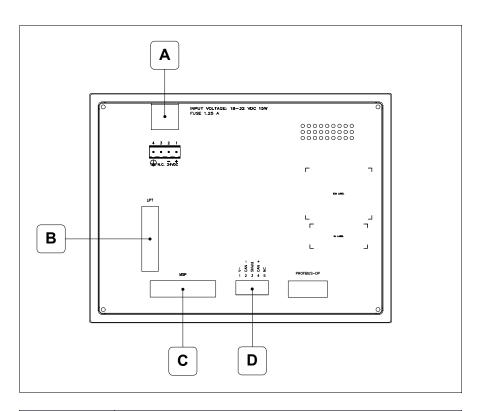

| Position | Function                                      |
|----------|-----------------------------------------------|
| А        | Power supply connector                        |
| В        | LPT port for connecting printer               |
| С        | MSP serial port for communicating with PLC/PC |
| D        | CAN serial port                               |

# Ethernet series rear view

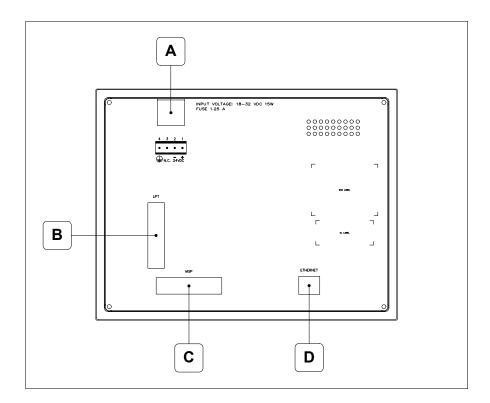

| Position | Function                                                                                                 |
|----------|----------------------------------------------------------------------------------------------------|
| А        | Power supply connector                                                                                   |
| В        | LPT port for connecting printer                                                                          |
| С        | MSP serial port for communicating with PLC/PC                                                            |
| D        | Ethernet network 10/100Mbit RJ45 (For the diagnostic mode of the LEDs see "Chapter 31 -> Ethernet port") |

# **Dimensions** and Cut-out

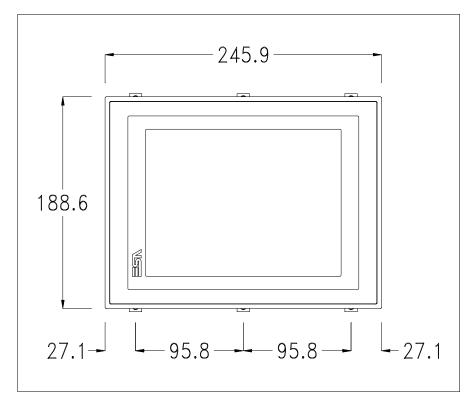

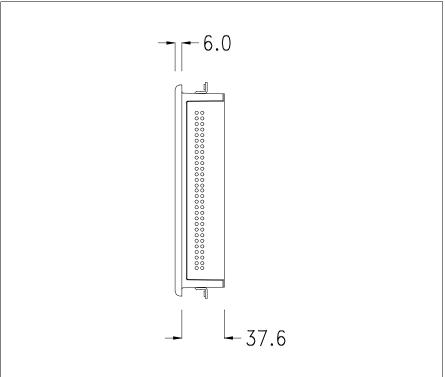

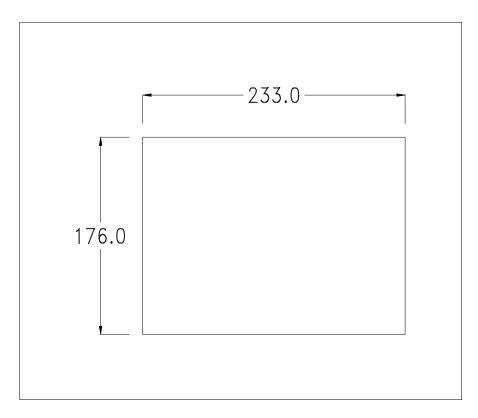

To fix the sealing gasket and secure the VT to the container see "Chapter 30 -> Mounting the terminal within the container".

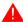

Where accessories need to be fixed in or onto the VT terminal, you are advised to do this before securing the VT to its container.

#### **Accessories**

Any accessories should be mounted in accordance with the instructions in the relevant chapter (see "Chapter 34 -> Video terminal accessories").

## Calibration of Touch Screen

The screen of VT580W is made of resistive, sensitive glass; for this type of glass to work properly it requires a calibration procedure (**the terminal is already calibrated when supplied**), that is, the resistive area of the glass has to be adjusted to the visible are of the display.

Should it be thought necessary to repeat the calibration procedure this can be done by following the instructions set out below.

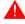

The procedure must be carried out with great care as the precision of the keys area depends on the calibration.

How to perform the calibration procedure:

- Make sure the VT is not connected to the power supply
- Remove the back cover
- Identify jumper J11

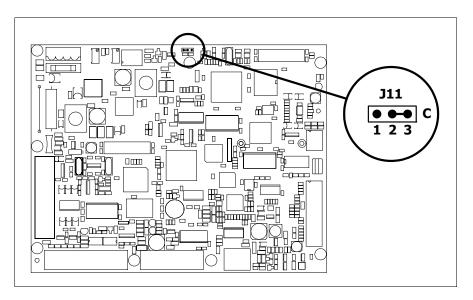

- Position J11 on pins 2-3 (C)
- Reconnect the power supply and switch on the terminal; the following mask appears

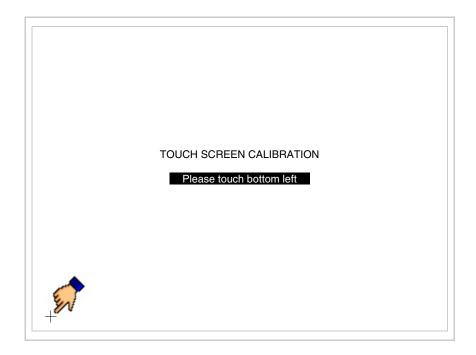

• Touch the corner indicated in the figure; then the following page appears on screen

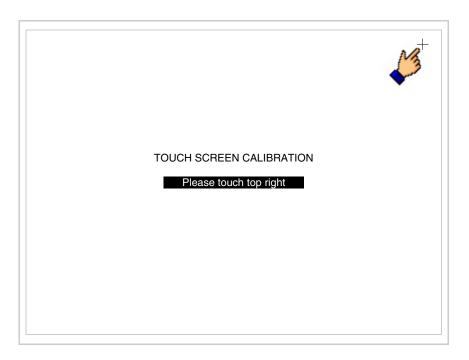

• Touch the corner indicated in the figure to complete the Calibrazione procedure; the following page now appears

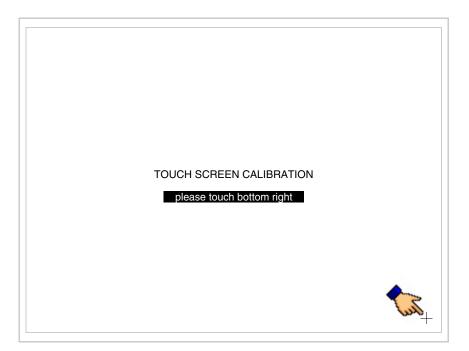

• Wait a few moments until the VT displays either the following mask or the project page

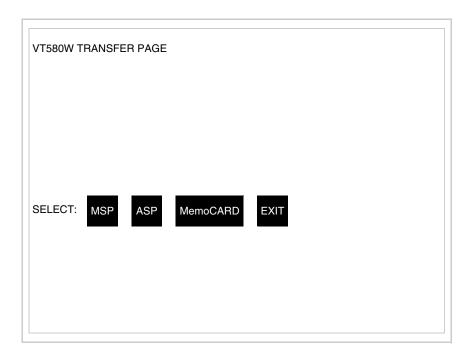

- Switch off the terminal
- Reposition J11 on pins 1-2
- Replace the back cover
- Switch on the terminal again

The calibration procedure has finished; if the calibration has be carried out wrongly or imprecisely, repeat the procedure.

## Termination of CAN line

This paragraph applies only to the CAN series. The VT in question integrates the termination resistances of the serial line (typically 120 ohms) which can be inserted by means of a jumper (preset on 1-2, line not terminated). To activate the termination:

- Make sure the device is not connected to the power supply.
- Remove the cover.
- Identify the jumper unit J14.

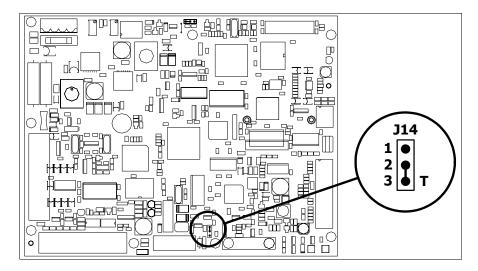

- Position the jumper between pins 2 and 3 (line terminated).
- Replace the back cover.
- Reconnect the power supply.

# Introducing the MAC address

This paragraph relates only to the Ethernet series. The Media Access Control (MAC) address unambiguously identifies each terminal connected in the Ethernet network. The terminal is acquired with the address already programmed and is shown on the display of the terminal in the transfer page.

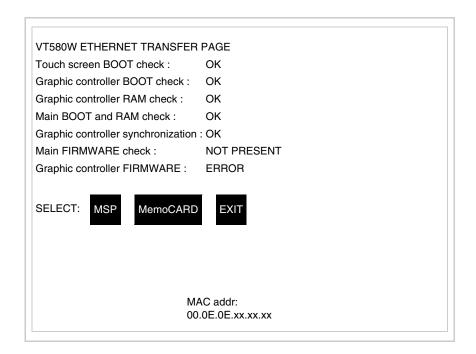

The MAC address is permanently memorized in the terminal, but should it

be necessary to execute an "aided" BOOT update (see Software Manual "Chapter 14 -> BOOT update") the address is lost.

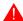

# This operation must be carried out only with the advice of the ESA Customer Care Department.

Terminals with no valid MAC address when switched present a mask for its insertion. If no MAC address belonging to the terminal is available, proceed as follows:

- Check that the VT is not connected to the power supply.
- Remove the back cover
- Locate the label carrying the MAC address

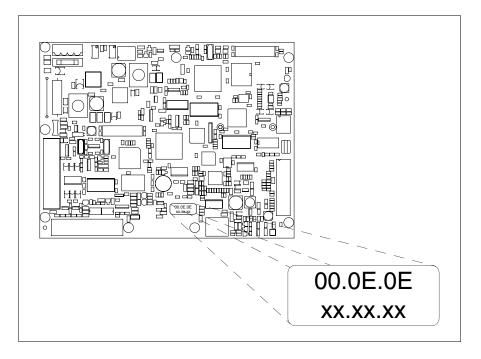

• Make a note of the number on the label (e.g. 00.0E.0E.00.00.01)

00.0E.0E -> fixed part that identifying as an ESA product xx.xx.xx -> variable part different for each terminal

- Reconnect the power supply to the terminal and, if necessary, calibrate the touch screen (see Page 25-14)
- Replace the back cover
- Switch on the terminal again
- The following mask appears; introduce the address previously noted down (e.g. 00.0E.0E.00.00.01)

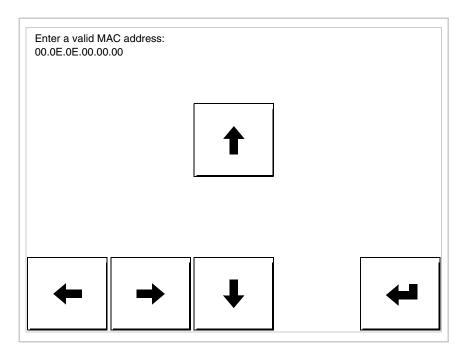

• Use the arrow 💷 to make the setting. Once the address has been confirmed the following page is displayed

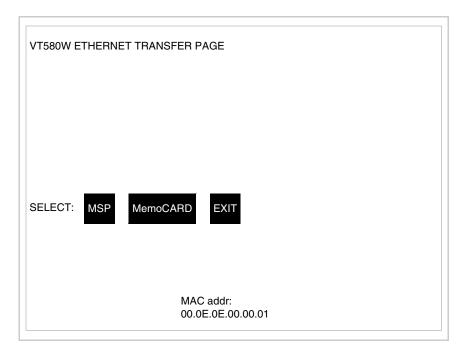

The procedure is now terminated.

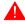

Should a wrong MAC address have been inserted contact the ESA Customer Care Department.

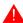

A wrong address could give rise to an error of conflict between VT terminals in the Ethernet network.

### Transfer PC -> VT

For everything to function properly, the first time the VT operator terminal is switched on it needs to be correctly loaded, that is it needs to have transferred to it:

- Firmware
- Communication driver
- Project

(Given that the transfer of the three files in practice occurs with a single operation, it will be defined as "Project transfer" for the sake of simplicity.)

For this it is essential that the VT be prepared to receive the transfer. (See also "Chapter 38 -> Command area").

# Preparation for reception

The programme VTWIN must be used for the transfer (see Software Manual), but the terminal must be prepared for reception.

This means carrying out the following steps:

- Check that the VT is off
- Check that there is a serial connection between the PC and the VT
- Switch on the VT and wait for the following mask to appear
- Press one after the other two diagonally opposite corners free of settable objects or buttons (at least one corner needs to be free)

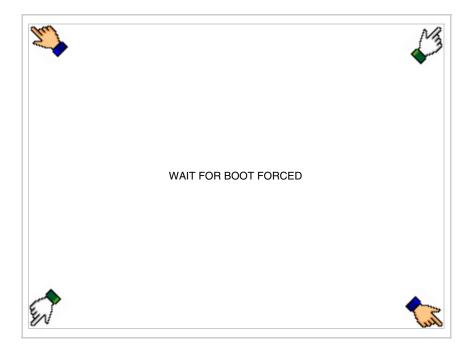

and wait a few moments, alternatively use the button provided (see Page 25-21), until the VT displays the following mask

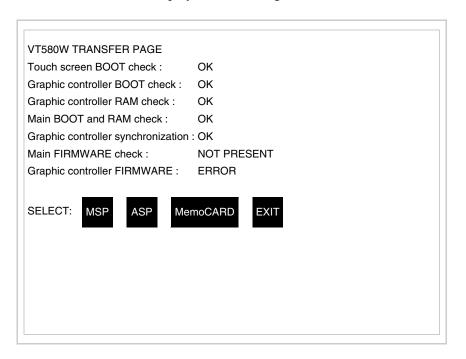

• Choose the port you intend to use for the transfer (MSP or ASP); touch the relevant 
on the display. The VT is now ready to receive (refer to Software Manual for transfer procedure). The 
MemocARD appears if the Memory Card has been inserted in the VT (see Page 25-27)

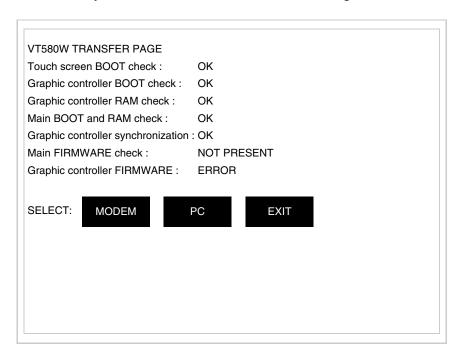

• Choose the required transfer mode: MODEM if you intend to use a modem or PC if you intend to use a serial port; touch the relevant □ on the display

If the choose made is PC, the VT is ready to receive (see Software Manual for transfer), if, on the other hand, you choose MODEM, the following mask will appear

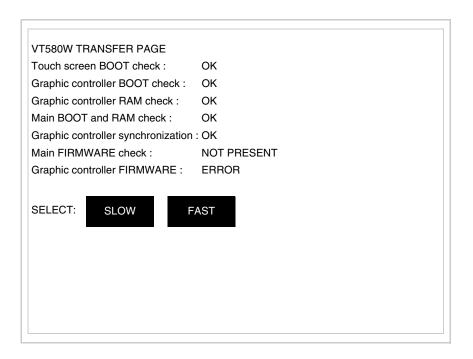

The choice should be according to the speed you intend to use for the transfer (Slow=9600bit/sec or Fast=38400bit/sec), touch the relevant  $\square$  on the display. The VT is now ready to receive (see Software Manual for the transfer).

# Information relating to driver

After the project has been transferred, the VT can make available information relating to what has been loaded. The information regards:

- Serial ports present
- The name of the driver loaded
- The version of the driver loaded
- Network address of the VT
- Last error to have occurred

To acquire this information carry out the following operations:

- Be situated in any page of the project
- Press two diagonally opposed angles that are free of any settable objects

or buttons (at least one angle must be free)

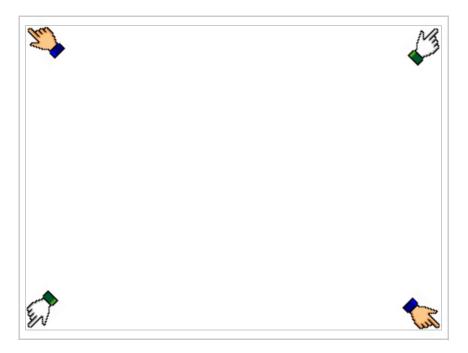

#### and you will see

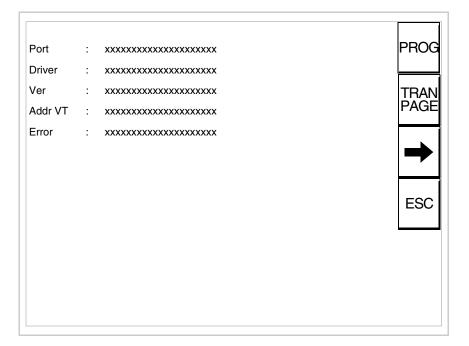

There is one of these pages for each communication port; movement between the various pages is effected by pressing \_\_\_\_.

From this page you can:

- Set the clock and the contrast
- Prepare the VT to receive the program
- Use the Memory Card

Setting the clock and the contrast:

To set the clock and the contrast, while displaying the above illustrated page, press PROG; the following mask appears

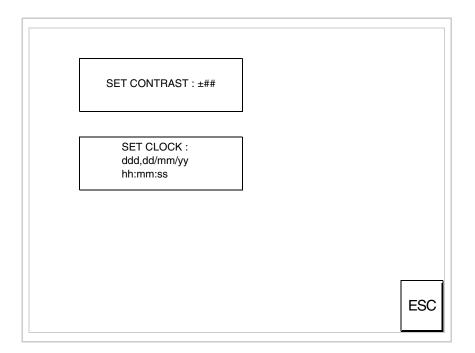

To set the contrast touch the words SET CONTRAST on the display; you will see the following mask

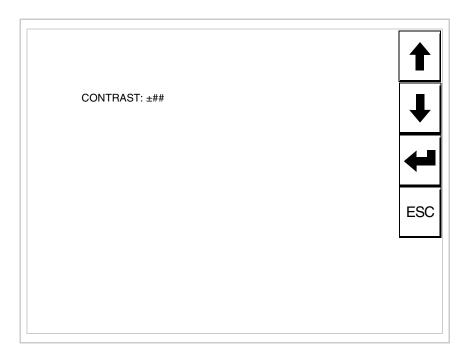

Use the arrow  $\Box\Box$  for any variation (see "Chapter 37 -> Operation of terminal with touch screen").

To set the clock touch the words SET CLOCK on the display; the following mask appears

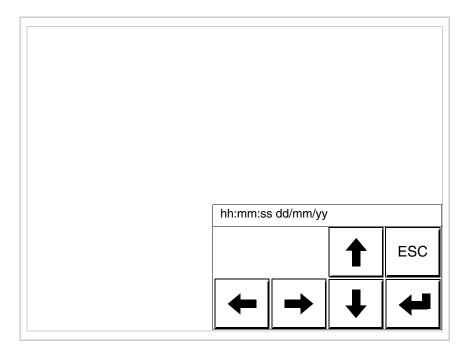

Use the arrow  $\Box\Box$  for any variation (see "Chapter 37 -> Operation of terminal with touch screen").

Prepare the VT to receive the program:

To prepare the VT to receive the program, while displaying the driver information page (see Page 25-23), press TRAN, and you will see the following mask

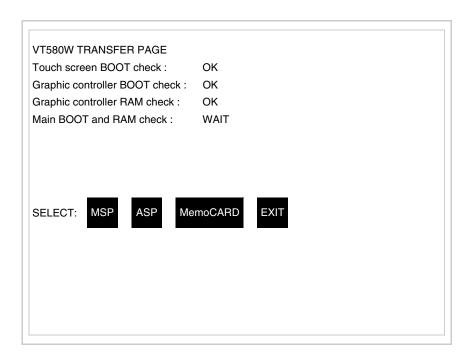

The on-screen to press depends on the port you intend to use (MSP or ASP). The VT terminal is now ready to receive (consult Software Manual for information on the transmission procedure).

Using the Memory Card:

While displaying the driver information page, press TRAN and the following mask will appear:

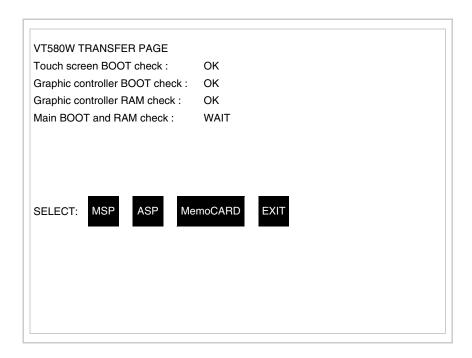

Touch the 
MemoCARD on the screen (if the key is not on screen, see Page 25-21) and the following mask will appear:

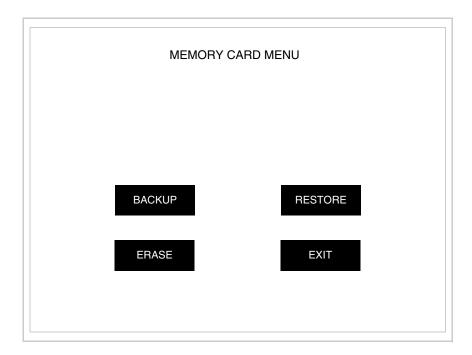

For the meaning and the functions of the keys see "Chapter 34 -> Memory card".

Possible error messages that may be encountered in the driver information page are:

#### • PR ERR

Problem-> Errors have been detected in the data exchange between

the VT and the Device.

Solution-> Check the cable; there may be disturbance.

#### COM BROKEN

Problem-> Communication between VT and Device interrupted.

Solution-> Check the serial connection cable.

An error message followed by [\*] indicates that the error is not currently present but was and has since disappeared.

Example: COM BROKEN\*

When is pressed you quit the display of information regarding the driver.

# Improving display color quality

To improve the color quality, adjust the contrast of the display: if the colors are too dark increase the contrast; if, on the other hand, the colors are too light, decrease the contrast.

# Adjusting the contrast on the display

To improve the quality of the representation on the display it may be necessary to adjust its contrast. This can be done by going to the page proposed (see Page 25-25) and changing the value (from +63 to -64) in evidence at that moment. Increase the value to darken the display; to lighten it decrease the value.

We advise this to be done at typical room temperature and with the terminal at operating temperature (about 30 minutes after switching on and with the screen saver disabled - see Software Manual).

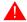

This parameter has no effect when a TFT display is used. This kind of technology does not need adjustment.

## Chapter 26 Video terminal VT585W

| Contents                              | Page  |
|---------------------------------------|-------|
| Technical characteristics             | 26-2  |
| Functions                             | 26-4  |
| Front view                            | 26-8  |
| Customizing label                     | 26-9  |
| Standard series rear view             | 26-10 |
| CAN series rear view                  | 26-11 |
| Dimensions and Cut-out                | 26-12 |
| Accessories                           | 26-13 |
| Calibration of Touch Screen           | 26-13 |
| Termination of CAN line               | 26-18 |
| Transfer PC -> VT                     | 26-19 |
| Preparation for reception             | 26-19 |
| Information relating to driver        | 26-22 |
| Improving display color quality       | 26-28 |
| Adjusting the contrast on the display | 26-28 |

This chapter consists of 28 pages.

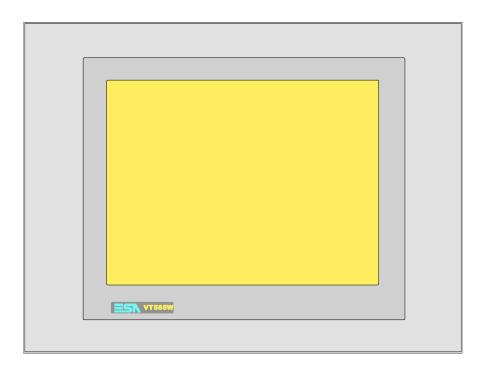

**Technical** The following table lists the principal technical characteristics of the product in question.

| Code of terminal                       | Characteristics of the terminal         |   |                |                   |
|----------------------------------------|-----------------------------------------|---|----------------|-------------------|
| VT585W APS00                           |                                         |   |                | $\exists \exists$ |
| VT585W APT00                           |                                         |   | _              |                   |
| VT585W 0PSCN                           |                                         |   |                |                   |
| Display                                |                                         | ▼ | $\blacksquare$ | ▼                 |
|                                        | LCD Monochromatic STN                   |   |                |                   |
| Туре                                   | LCD 256 Colors STN                      | • |                | •                 |
|                                        | LCD 256 Colors TFT                      |   | •              |                   |
| Touch screen [cells]                   | Matrix 40x30 (Cell:16x16 pixels)        | • | •              | •                 |
| Representational format                | Graphic                                 | • | •              | •                 |
| Resolution [pixels]                    | 640 x 480 (10,4")                       | • | •              | •                 |
| Rows per character                     | 30 x 80 / 15 x 40 / 7 x 20              | • | •              | •                 |
| Dimension of visible area [mm]         | 211,2 x 158                             |   | •              |                   |
| Differsion of visible area [min]       | 211,2 x 158,4                           | • |                | •                 |
| Character matrix in text mode [pixels] | 8 x16 / 16 x 32 / 32 x 64               | • | •              | •                 |
| Character size [mm] x1 / x2 / x4       | 2,7 x 5,4 / 5,4 x 10,7 / 10,7 x 21,4    | • | •              | •                 |
| Contract adjustment                    | Software                                | • | •              | •                 |
| Contrast adjustment                    | Automatic compensation with temperature | • |                | •                 |
| Character set                          | Programmable fonts/TTF Windows ®        | • | •              | •                 |
| Backlighting                           |                                         |   |                |                   |
| Туре                                   | LED                                     |   |                |                   |
| Туре                                   | CCFL lamp                               | • | •              | •                 |
| Minimum lamp-life at 25°C [hours]      | 15000                                   | • | •              | •                 |

| VT585W APS00 VT585W APT00 VT585W OPSCN  User memory Project [Bytes] 640K + 1792K (Text + Graphic) Data memory [Bytes] 128K (With back-up battery) Memory for Windows ® -based fonts [Byte] 512K Memory Card for backup 8Mb Memory Card for expansion 4Mb (Only for graphic type) Interfaces | • |                | $\overline{}$  |
|----------------------------------------------------------------------------------------------------|---|----------------|----------------|
| VT585W OPSCN  User memory  Project [Bytes] 640K + 1792K (Text + Graphic)  Data memory [Bytes] 128K (With back-up battery)  Memory for Windows ® -based fonts [Byte] 512K  Memory Card for backup 8Mb  Memory Card for expansion 4Mb (Only for graphic type)                                 | • | _              | - 1            |
| User memory  Project [Bytes] 640K + 1792K (Text + Graphic)  Data memory [Bytes] 128K (With back-up battery)  Memory for Windows ® -based fonts [Byte] 512K  Memory Card for backup 8Mb  Memory Card for expansion 4Mb (Only for graphic type)                                               | • | •              |                |
| Project [Bytes] 640K + 1792K (Text + Graphic)  Data memory [Bytes] 128K (With back-up battery)  Memory for Windows ® -based fonts [Byte] 512K  Memory Card for backup 8Mb  Memory Card for expansion 4Mb (Only for graphic type)                                                            | • | $\blacksquare$ |                |
| Project [Bytes] 640K + 1792K (Text + Graphic)  Data memory [Bytes] 128K (With back-up battery)  Memory for Windows ® -based fonts [Byte] 512K  Memory Card for backup 8Mb  Memory Card for expansion 4Mb (Only for graphic type)                                                            | • |                | $\blacksquare$ |
| Data memory [Bytes] 128K (With back-up battery)  Memory for Windows ® -based fonts [Byte] 512K  Memory Card for backup 8Mb  Memory Card for expansion 4Mb (Only for graphic type)                                                                                                    |   | •              | •              |
| Memory for Windows ® -based fonts [Byte]512KMemory Card for backup8MbMemory Card for expansion4Mb (Only for graphic type)                                                                                                    | • | •              | •              |
| Memory Card for expansion 4Mb (Only for graphic type)                                                                                                    |   | •              | •              |
|                                                                                                    | • | •              | •              |
| Interfaces                                                                                                    | • | •              | •              |
|                                                                                                    |   |                | 1              |
| MSP (Multi-serial port) RS232/RS422/RS485/TTY-20mA                                                                                                    | • | •              | •              |
| ASP (Auxiliary serial port) RS232/RS485                                                                                                    |   | •              | •              |
| ASP-15L (Auxiliary serial port) RS232/RS485                                                                                                    |   |                | T              |
| ASP-8 (Auxiliary serial port) RS232                                                                                                    |   |                |                |
| ASP-9 (Auxiliary serial port) RS232                                                                                                    |   |                |                |
| LPT parallel port Centronics                                                                                                    | • | •              | •              |
| Auxiliary port Connection for accessory devices                                                                                                    | • | •              | •              |
| Accessories                                                                                                    |   |                |                |
| Connectable accessories See table "Chapter 34"                                                                                                    | • | •              | •              |
| Clock                                                                                                    |   |                |                |
| Hardware clock With back-up battery                                                                                                    | • | •              | •              |
| Networks                                                                                                    |   |                |                |
| Profibus-DP                                                                                                    |   |                |                |
| Integrated CAN Open (Optoisolated interface)                                                                                                    | • |                |                |
| Ethernet 10/100Mbit RJ45                                                                                                    |   |                |                |
| Universal Bus Connector                                                                                                    |   |                |                |
| Optional See table "Chapter 34"                                                                                                    | • | •              | •              |
| Proprietary networks                                                                                                    |   |                |                |
| ESA-Net Network server                                                                                                    | • | •              | •              |
| Network client                                                                                                    | • | •              | •              |
| Technical data                                                                                                    | Ÿ |                |                |
| Power supply 24Vdc (1832Vdc)                                                                                                    |   |                |                |
| Power absorbed at 24Vdc 15W                                                                                                    |   |                |                |
| Protection fuse Ø5x20mm - 1,25A Quick Blow F                                                                                                    |   |                |                |
| Protection level IP65 (front-end)                                                                                                    |   |                |                |
| Operating temperature 050°C                                                                                                    |   |                |                |
| Storage and transportation temperature  -20+60°C                                                                                                    |   |                |                |
| Humidity (non-condensing) <85%                                                                                                    |   |                |                |
| Weight 4000gr                                                                                                    |   |                |                |
| Dimensions                                                                                                    |   |                |                |
| External W x H x D [mm] 346 x 260 x 74                                                                                                    |   |                |                |
| Cut-out W x H [mm] 314 x 240                                                                                                    |   |                |                |
| Certification                                                                                                    |   |                |                |
| Certifications and approvals CE, cULus, NEMA12                                                                                                    | - |                |                |

#### **Functions**

The following table lists in alphabetical order all the functions of the VT in question.

Table 26.1: Functions and objects realizable with this VT (Part 1 of 4)

| Code of terminal                                         |           |          |
|----------------------------------------------------------|-----------|----------|
| VT585W *****                                             |           | ı        |
| Objects/Functions                                        | Quantity  | <u> </u> |
| Alarm field                                              | 1001      | •        |
| Alarm help                                               | 1024      | •        |
| Alarm history buffer                                     | 256       | •        |
| Alarm statistics                                         |           |          |
| Alarms (Total/active simultaneously)                     | 1024/256  | •        |
| Arc                                                      |           | •        |
| Automatic operations                                     | 32        | •        |
| Backup/Restore                                           |           | •        |
| Bar data                                                 |           | •        |
| Bit-wise password                                        | 8bits     | •        |
| Buttons                                                  | 1200xpage | •        |
| Circles                                                  |           | •        |
| Command: Change language                                 |           | •        |
| Command: Clear trend buffer                              |           | •        |
| Command: Delete recipe                                   |           | •        |
| Command: Hardcopy                                        |           | •        |
| Command: Load recipe from data memory                    |           | •        |
| Command: Modify password                                 |           | •        |
| Command: Next page                                       |           | •        |
| Command: Page help                                       |           | •        |
| Command: Password login                                  |           | •        |
| Command: Password logout                                 |           | •        |
| Command: Previous page                                   |           | •        |
| Command: Print alarm history                             |           | •        |
| Command: Printer form feed                               |           | •        |
| Command: Quit project                                    |           | •        |
| Command: Report                                          |           | •        |
| Command: Restarts reading time-sampled trend             |           | •        |
| Command: Run pipeline                                    |           | •        |
| Command: Save alarms history and trend buffers in flash  |           | _        |
| Command: Save recipe in data memory                      |           | •        |
| Command: Save recipe received from device in buffer      |           | •        |
| Command: Save recipe received from device in data memory |           | •        |
| Command: Send recipe from video buffer to device         |           | •        |
| Command: Send recipe to device                           |           | •        |
| Command: Service page                                    |           | •        |
|                                                          |           |          |

Unless otherwise stated, there is no limit to the number of includable elements, only the size of project memory sets a limit.
\*) indicative value determined by the dimensions of the project, \*\*) depends on memory available

Table 26.1: Functions and objects realizable with this VT (Part 2 of 4)

| Code of terminal                                                  |           |
|-------------------------------------------------------------------|-----------|
| VT585W *****                                                      | Ougatitus |
| Objects/Functions Command: Show alarms history                    | Quantity  |
| Command: Show page directory                                      |           |
| Command: Show project information                                 |           |
| Command: Show project information  Command: Show recipe directory |           |
| Command: Show recipe directory  Command: Show sequence directory  |           |
| Command: Shows driver status page                                 |           |
|                                                                   |           |
| Command: Shows page help                                          |           |
| Command: Shows page with function: PG                             |           |
| Command: Stops reading time sampled trend                         |           |
| Command: Trend reading saved in device                            |           |
| Command: Zero number of general pages                             |           |
| Date field                                                        |           |
| Day-of-the-week field                                             |           |
| Dynamic texts: Bit-group-structured dynamic texts                 | 100.4*    |
| Dynamic texts: Single-bit dynamic texts                           | 1024*     |
| Dynamic texts: Value-structured dynamic texts                     |           |
| E-keys                                                            |           |
| Equations                                                         | 32        |
| F-keys                                                            |           |
| Free terminal                                                     |           |
| Function: Disables key                                            |           |
| Function: Go to page                                              |           |
| Function: Internal command                                        |           |
| Function: Invert bit value                                        |           |
| Function: Macro                                                   |           |
| Function: None                                                    |           |
| Function: Reset bit permanently                                   |           |
| Function: Reset real-time bit                                     |           |
| Function: Sequences                                               |           |
| Function: Sets bit permanently                                    |           |
| Function: Sets real-time bit                                      |           |
| Function: Value-structure direct command                          |           |
| Global configuration of E-keys                                    |           |
| Global configuration of F-keys                                    |           |
| Headers and footers (Total/Number of fields per H-F)              | 128/128   |
| Info-messages (Total/active simultaneously)                       | 256/256   |
| Internal registers                                                | 4096bytes |
| Labels                                                            |           |
| LEDs assigned to sequence                                         |           |

Unless otherwise stated, there is no limit to the number of includable elements, only the size of project memory sets a limit.
\*) indicative value determined by the dimensions of the project, \*\*) depends on memory available

Table 26.1: Functions and objects realizable with this VT (Part 3 of 4)

| Code of terminal                                        |          |
|---------------------------------------------------------|----------|
| VT585W ****                                             |          |
| Objects/Functions                                       | Quantity |
| Lines                                                   | •        |
| Lists of bitmap images                                  | •        |
| Lists of texts                                          |          |
| Local configuration of E-keys                           |          |
| Local configuration of F-keys                           |          |
| Macro field                                             |          |
| Macros (Total/Commands x macro)                         | 1024/16  |
| Message field                                           |          |
| Message help                                            | 256      |
| Multilanguage texts                                     | 8 Langs. |
| Object - Indicator                                      | 256      |
| Object - Potentiometer knob                             | 256      |
| Object - Selector knob                                  | 256      |
| Object - Sliding potentiometer                          | 256      |
| Object - Sliding selector                               | 256      |
| Page                                                    | 1024     |
| Page help                                               | 1024     |
| Password                                                | 10       |
| Pipelines (Number/Tot bytes)                            | 64/512   |
| Print                                                   |          |
| Print page (Total/Number of fields per page)            | 1024/128 |
| Programmable fonts                                      |          |
| Project images                                          |          |
| Public variables of ESANET network (Number/Total bytes) | 512/1024 |
| Recipe field for recipe structure                       |          |
| Recipes (Number of variables per recipe)                | 1024/512 |
| Rectangles                                              |          |
| Redefinable characters                                  |          |
| Reports                                                 | 128      |
| Sequences - Random                                      |          |
| Sequences - Start/stop                                  |          |
| Static bitmaps                                          |          |
| Symbolic field: Bit-group-structured dynamic bitmaps    |          |
| Symbolic field: Single-bit-structured dynamic bitmaps   | 1024*    |
| Symbolic field: Value-structured dynamic bitmaps        |          |
| System messages                                         |          |
| System variables assigned to recipe structure           |          |
| Time long field                                         |          |
| Time short field                                        |          |
|                                                         |          |

Unless otherwise stated, there is no limit to the number of includable elements, only the size of project memory sets a limit.

\*) indicative value determined by the dimensions of the project, \*\*) depends on memory available

Table 26.1: Functions and objects realizable with this VT (Part 4 of 4)

| Code of terminal                                      |           |   |
|-------------------------------------------------------|-----------|---|
| VT585W *****                                          |           |   |
| Objects/Functions                                     | Quantity  | ▼ |
| Timer                                                 | 32        | • |
| Touch Area                                            | 256       | • |
| Trend buffers                                         | 128       | • |
| Trends (Trends x page/Channels x trend)               | 8/8       | • |
| Trends sampled automatically (Memory/Trends/Readings) | 8192bytes | • |
| Trends sampled on command (Memory/Trends/Readings)    | /**/640   | • |
| Value direct command: ADD                             |           | • |
| Value direct command: AND                             |           | • |
| Value direct command: OR                              |           | • |
| Value direct command: SET                             |           | • |
| Value direct command: SUBTRACT                        |           | • |
| Value direct command: XOR                             |           | • |
| Variables: Limit values and linear scaling variables  |           | • |
| Variables: Movement variable (Mobile symbolic field)  |           | • |
| Variables: Threshold variables                        | 304 x     | • |
| Variables: Floating Point numerical variables         | pages     | • |
| Variables: Numerical variables (DEC, HEX, BIN, BCD)   |           | • |
| Variables: String variables (ASCII)                   |           | • |

Unless otherwise stated, there is no limit to the number of includable elements, only the size of project memory sets a limit.
\*) indicative value determined by the dimensions of the project, \*\*) depends on memory available

#### Front view

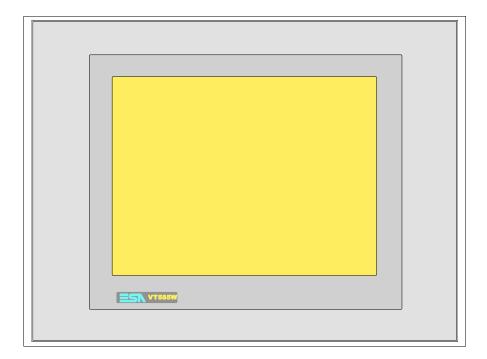

All buttons and signals are defined via the programming software (see Software Manual).

#### Customizing label

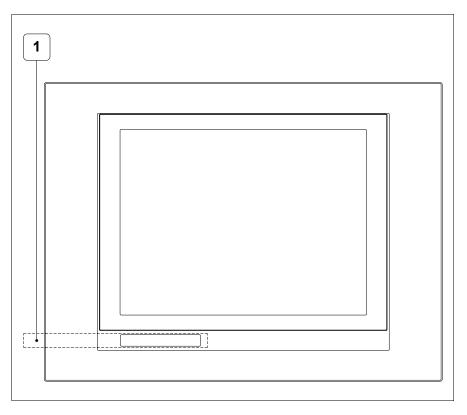

| Position | Function - Dimensions L x H (mm) |
|----------|----------------------------------|
| 1        | ESA Logo, VT Model - 160 x 12    |

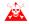

The total thickness of the label must not exceed 125µm (micrometers). Do not use sither stiff. ters). Do not use either stiff materials or glues.

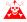

Before starting to insert the customized label, see "Chapter 29 -> Inserting customized labels".

Standard series rear view

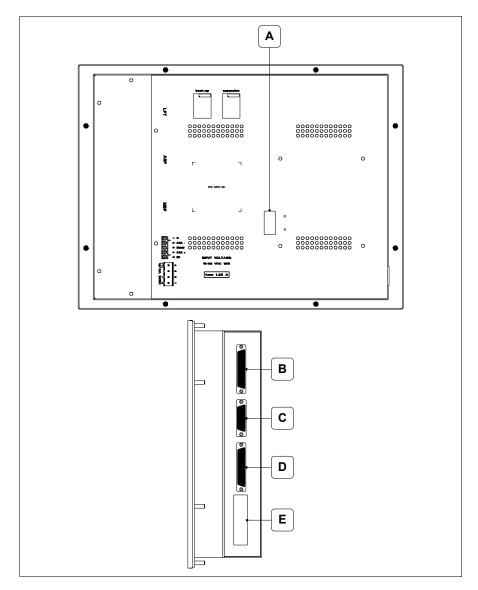

| Position | Function                                                   |
|----------|------------------------------------------------------------|
| А        | Auxiliary port for connecting optional accessories         |
| В        | LPT port for connecting printer                            |
| С        | ASP serial port for communicating with PC or other devices |
| D        | MSP serial port for communicating with PLC/PC              |
| E        | Power supply connector                                     |

# CAN series rear view

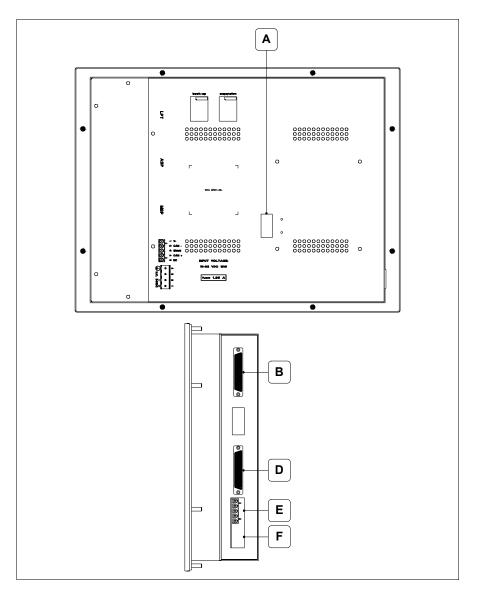

| Position | Function                                           |
|----------|----------------------------------------------------|
| А        | Auxiliary port for connecting optional accessories |
| В        | LPT port for connecting printer                    |
| D        | MSP serial port for communicating with PLC/PC      |
| E        | CAN serial port                                    |
| F        | Power supply connector                             |

# **Dimensions** and Cut-out

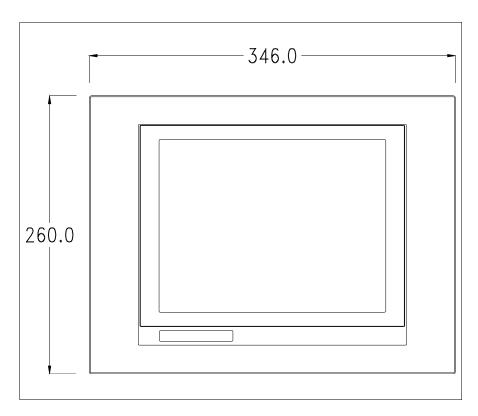

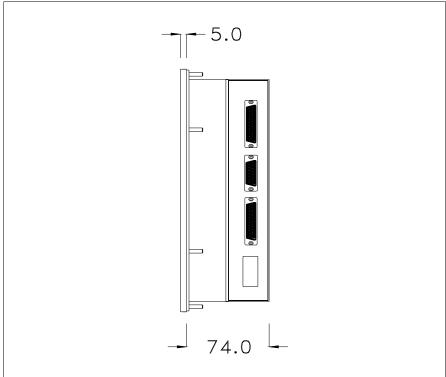

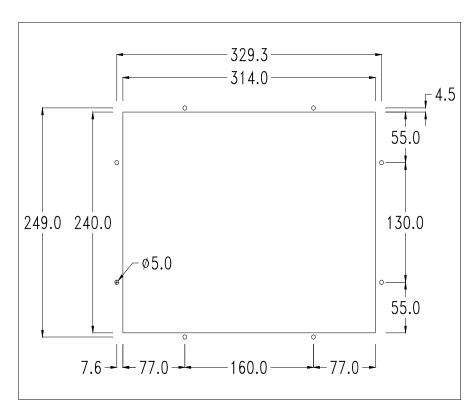

To fix the sealing gasket and secure the VT to the container see "Chapter 30 -> Mounting the terminal within the container".

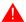

Where accessories need to be fixed in or onto the VT terminal, you are advised to do this before securing the VT to its container.

#### **Accessories**

Any accessories should be mounted in accordance with the instructions in the relevant chapter (see "Chapter 34 -> Video terminal accessories").

## Calibration of Touch Screen

The screen of VT585W is made of resistive, sensitive glass; for this type of glass to work properly it requires a calibration procedure (**the terminal is already calibrated when supplied**), that is, the resistive area of the glass has to be adjusted to the visible are of the display.

Should it be thought necessary to repeat the calibration procedure this can be done (terminal Rev. 5 or above) by following the instructions set out below.

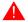

The procedure must be carried out with great care as the precision of the keys area depends on the calibration.

How to perform the calibration procedure:

- Make sure the VT is not connected to the power supply
- Remove the back cover
- Identify jumpers JP5 and JP12

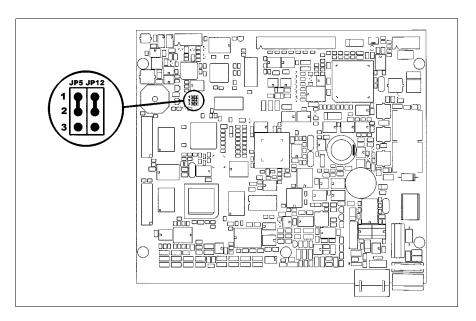

- Position JP5 and JP12 on pins 2-3
- Reconnect the power supply and switch on the terminal; the following mask appears (the number and type of mask depend on the release version of the terminal)

#### **Release 5.0 to 5.2:**

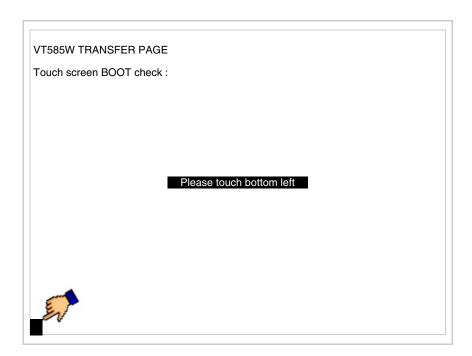

• Touch the corner indicated in the figure; then the following page appears on screen

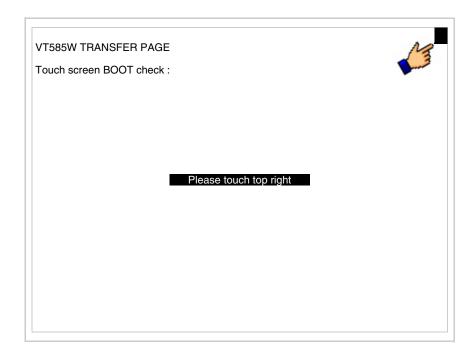

• Touch the corner indicated in the figure to complete the Calibrazione procedure; the following page now appears

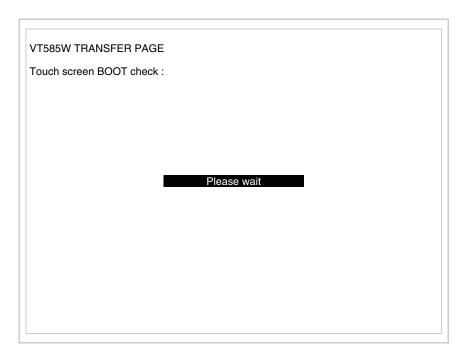

#### Release 5.3 or later:

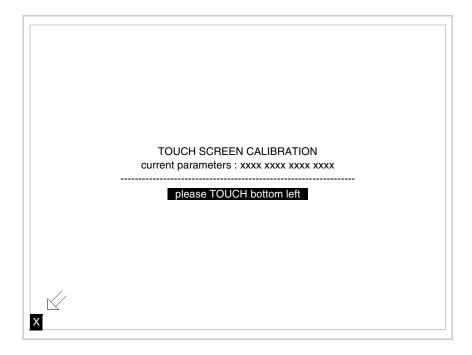

• Touch the corner indicated in the figure; then the following page appears on screen

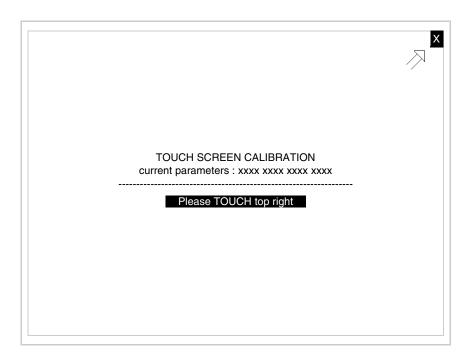

• Touch the corner indicated in the figure; then the following page appears on screen

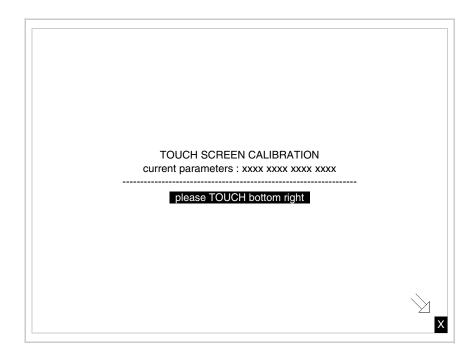

• Touch the corner indicated in the figure to complete the calibration procedure. Wait a few moments until the VT displays either the following

#### mask or the project page

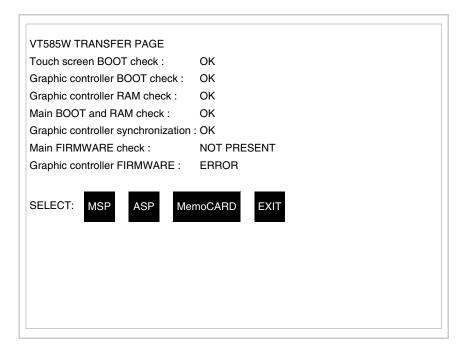

- Switch off the terminal
- Reposition JP5 and JP12 on pins 1-2
- Replace the back cover
- Switch on the terminal again

The calibration procedure has finished; if the calibration has be carried out wrongly or imprecisely, repeat the procedure.

### Termination of CAN line

This paragraph applies only to the CAN series. The VT in question integrates the termination resistances of the serial line (typically 120 ohms) which can be inserted by means of a jumper (preset on 1-2, line not terminated). To activate the termination:

- Make sure the device is not connected to the power supply.
- Remove the cover.
- Identify the jumper unit J6.

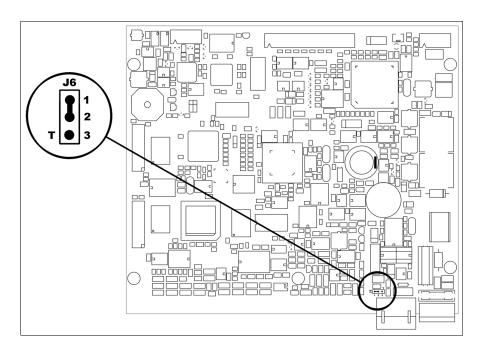

- Position the jumper between pins 2 and 3 (line terminated).
- Replace the back cover.
- Reconnect the power supply.

### Transfer PC -> VT

For everything to function properly, the first time the VT operator terminal is switched on it needs to be correctly loaded, that is it needs to have transferred to it:

- Firmware
- Communication driver
- Project

(Given that the transfer of the three files in practice occurs with a single operation, it will be defined as "Project transfer" for the sake of simplicity.)

For this it is essential that the VT be prepared to receive the transfer. (See also "Chapter 38 -> Command area").

### Preparation for reception

The programme VTWIN must be used for the transfer (see Software Manual), but the terminal must be prepared for reception.

This means carrying out the following steps:

- Check that the VT is off
- Check that there is a serial connection between the PC and the VT

- Switch on the VT and wait for the following mask to appear
- Press one after the other two diagonally opposite corners free of settable objects or buttons (at least one corner needs to be free)

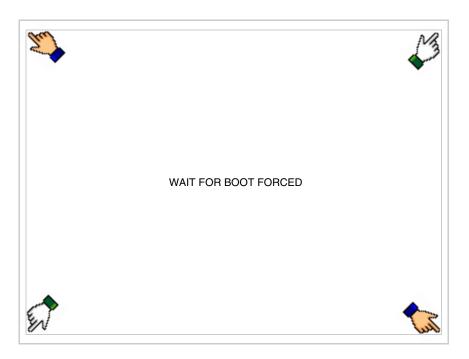

and wait a few moments, alternatively use the button provided (see Page 26-19), until the VT displays the following mask

#### VT terminal with no Modem function:

• Choose the port you intend to use for the transfer (MSP or ASP); touch the relevant 
on the display. The VT is now ready to receive (refer to Software Manual for transfer procedure). The 
MemoCARD appears if the Memory Card has been inserted in the VT (see Page 26-26)

VT585W TRANSFER PAGE Touch screen BOOT check: OK Graphic controller BOOT check: OK Graphic controller RAM check: OK Main BOOT and RAM check: OK Graphic controller synchronization: OK Main FIRMWARE check: NOT PRESENT Graphic controller FIRMWARE: **ERROR** SELECT: MemoCARD

#### VT terminal with Modem function:

• Proceed from the preceding mask; the following mask appears

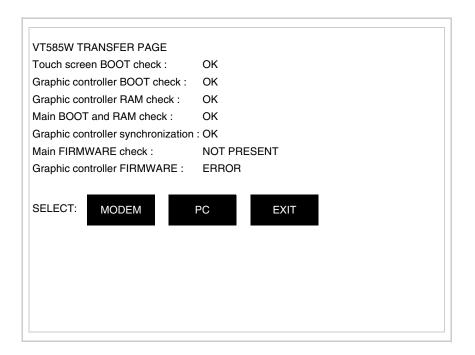

• Choose the required transfer mode: MODEM if you intend to use a modem or PC if you intend to use a serial port; touch the relevant □ on the display

If the choose made is PC, the VT is ready to receive (see Software Manual for transfer), if, on the other hand, you choose MODEM, the following mask will appear

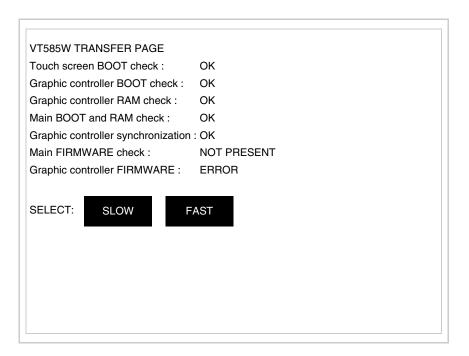

The choice should be according to the speed you intend to use for the transfer (Slow=9600bit/sec or Fast=38400bit/sec), touch the relevant  $\square$  on the display. The VT is now ready to receive (see Software Manual for the transfer).

## Information relating to driver

After the project has been transferred, the VT can make available information relating to what has been loaded. The information regards:

- Serial ports present
- The name of the driver loaded
- The version of the driver loaded
- Network address of the VT
- Last error to have occurred

To acquire this information carry out the following operations:

- Be situated in any page of the project
- Press two diagonally opposed angles that are free of any settable objects or buttons (at least one angle must be free)

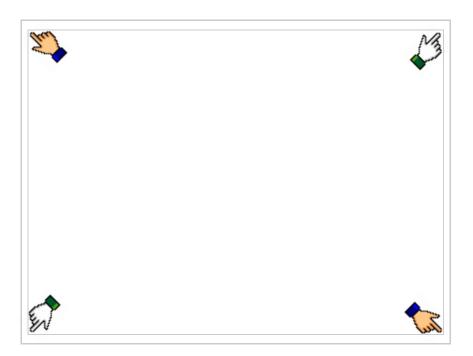

and you will see

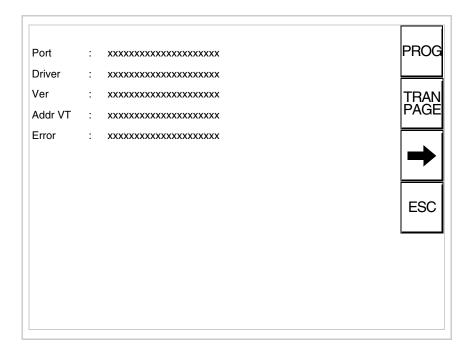

There is one of these pages for each communication port; movement between the various pages is effected by pressing \_\_\_\_.

From this page you can:

- Set the clock and the contrast
- Prepare the VT to receive the program
- Use the Memory Card

Setting the clock and the contrast:

To set the clock and the contrast, while displaying the above illustrated page, press PROG; the following mask appears

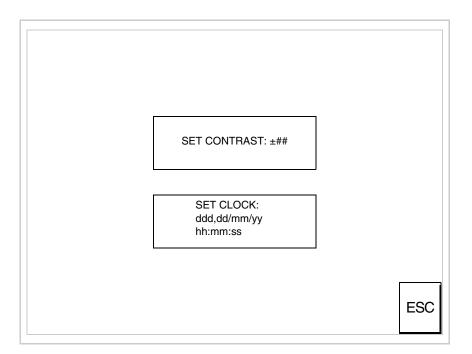

To set the contrast touch the words SET CONTRAST on the display; you will see the following mask

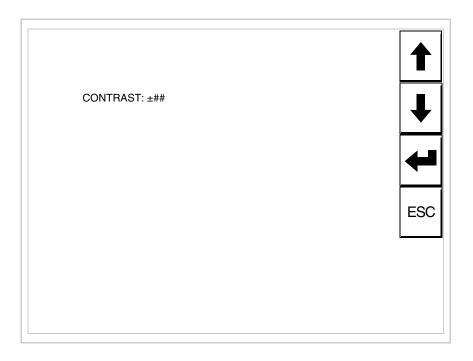

Use the arrow  $\Box\Box$  for any variation (see "Chapter 37 -> Operation of terminal with touch screen").

To set the clock touch the words SET CLOCK on the display; the following mask appears

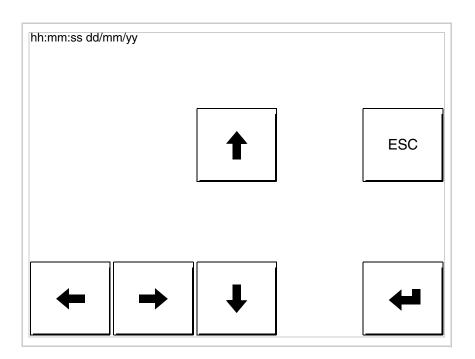

Use the arrow of for any variation (see "Chapter 37 -> Operation of terminal with touch screen").

For the clock to be used properly, a special battery has to be inserted in the terminal (see "Chapter 34 -> Video terminal accessories").

Prepare the VT to receive the program:

To prepare the VT to receive the program, while displaying the driver information page (see Page 26-22), press TRAN, and you will see the following mask

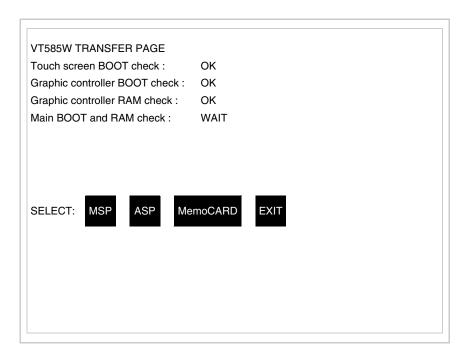

The on-screen to press depends on the port you intend to use (MSP or ASP). The VT terminal is now ready to receive (consult Software Manual for information on the transmission procedure).

Using the Memory Card:

While displaying the driver information page, press TRAN and the following mask will appear:

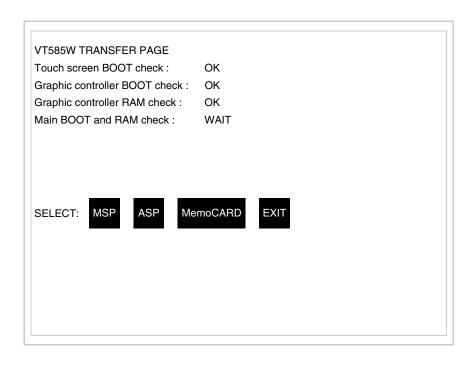

Touch the 
MemoCARD on the screen (if the key is not on screen, see Page 26-19) and the following mask will appear:

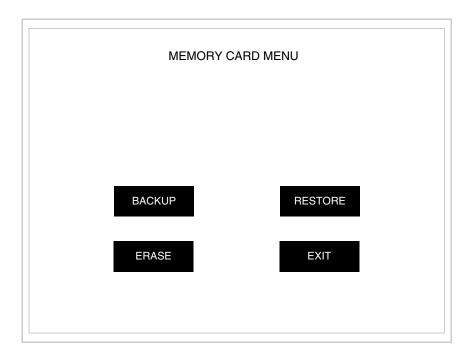

For the meaning and the functions of the keys see "Chapter 34 -> Memory card".

Possible error messages that may be encountered in the driver information page are:

#### • PR ERR

Problem-> Errors have been detected in the data exchange between

the VT and the Device.

Solution-> Check the cable; there may be disturbance.

#### COM BROKEN

Problem-> Communication between VT and Device interrupted.

Solution-> Check the serial connection cable.

An error message followed by [\*] indicates that the error is not currently present but was and has since disappeared.

Example: COM BROKEN\*

When is pressed you quit the display of information regarding the driver.

# Improving display color quality

To improve the color quality, adjust the contrast of the display: if the colors are too dark increase the contrast; if, on the other hand, the colors are too light, decrease the contrast.

## Adjusting the contrast on the display

To improve the quality of the representation on the display it may be necessary to adjust its contrast. This can be done by going to the page proposed (see Page 26-24) and changing the value (from +63 to -64) in evidence at that moment. Increase the value to darken the display; to lighten it decrease the value.

We advise this to be done at typical room temperature and with the terminal at operating temperature (about 30 minutes after switching on and with the screen saver disabled - see Software Manual).

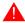

This parameter has no effect when a TFT display is used. This kind of technology does not need adjustment.

### Chapter 27 Video terminal VT585WB

| Contents                              | Page  |
|---------------------------------------|-------|
| Technical characteristics             | 27-2  |
| Functions                             | 27-4  |
| Front view                            | 27-8  |
| Standard series rear view             | 27-9  |
| Profibus-DP series rear view          | 27-10 |
| CAN series rear view                  | 27-11 |
| Ethernet series rear view             | 27-12 |
| Dimensions and Cut-out                | 27-13 |
| Accessories                           | 27-14 |
| Calibration of Touch Screen           | 27-14 |
| Termination of CAN line               | 27-17 |
| Introducing the MAC address           | 27-18 |
| Transfer PC -> VT                     | 27-21 |
| Preparation for reception             | 27-21 |
| Information relating to driver        | 27-23 |
| Improving display color quality       | 27-29 |
| Adjusting the contrast on the display | 27-29 |

This chapter consists of 30 pages.

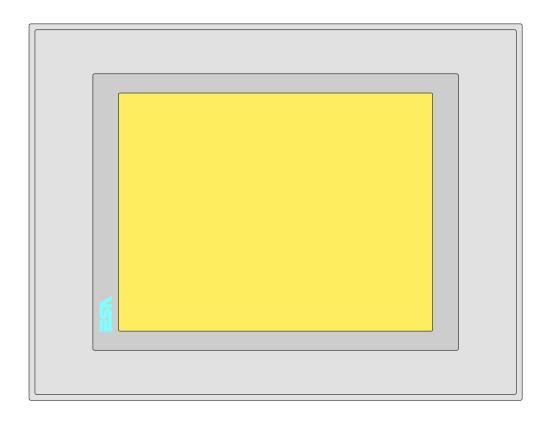

**Technical** The following table lists the principal technical characteristics of the product in question.

| Code of terminal                       | Characteristics of the terminal         |   |                |                |   |
|----------------------------------------|-----------------------------------------|---|----------------|----------------|---|
| VT585W BPT00                           |                                         |   |                |                |   |
| VT585W BPTDP                           |                                         |   |                |                |   |
| VT585W BPTCN                           |                                         |   |                |                |   |
| VT585W BPTET                           |                                         |   |                |                |   |
| Display                                |                                         | ▼ | $\blacksquare$ | $\blacksquare$ | ▼ |
|                                        | LCD Monochromatic STN                   |   |                |                |   |
| Туре                                   | LCD 256 Colors STN                      |   |                |                |   |
|                                        | LCD 256 Colors TFT                      | • | •              | •              | • |
| Touch screen [cells]                   | Matrix 40x30 (Cell:16x16 pixels)        | • | •              | •              | • |
| Representational format                | Graphic                                 | • | •              | •              | • |
| Resolution [pixels]                    | 640 x 480 (10,4")                       | • | •              | •              | • |
| Rows per character                     | 30 x 80 / 15 x 40 / 7 x 20              | • | •              | •              | • |
| Dimension of visible area [mm]         | 211,2 x 158                             | • | •              | •              | • |
| Character matrix in text mode [pixels] | 8 x16 / 16 x 32 / 32 x 64               | • | •              | •              | • |
| Character size [mm] x1 / x2 / x4       | 2,7 x 5,4 / 5,4 x 10,7 / 10,7 x 21,4    | • | •              | •              | • |
| Contrast adjustment                    | Software                                | • | •              | •              | • |
| Oontrast adjustment                    | Automatic compensation with temperature |   |                |                |   |
| Character set                          | Programmable fonts/TTF Windows ®        | • | •              | •              | • |

| Code of terminal                         | Characteristics of the terminal                      |                |                |                |                |
|------------------------------------------|------------------------------------------------------|----------------|----------------|----------------|----------------|
| VT585W BPT00                             |                                                      |                |                |                | _              |
| VT585W BPTDP                             |                                                      |                |                | _              |                |
| VT585W BPTCN                             |                                                      |                |                |                |                |
| VT585W BPTET                             |                                                      |                |                |                |                |
| Backlighting                             |                                                      | $\blacksquare$ | $\blacksquare$ | $\blacksquare$ | $\blacksquare$ |
| Туре                                     | LED                                                  |                |                |                |                |
|                                          | CCFL lamp                                            | •              | •              | •              | •              |
| Minimum lamp-life at 25°C [hours]        | 30000                                                | •              | •              | •              | •              |
| User memory                              |                                                      |                |                |                |                |
| Project [Bytes]                          | 960K + 6M (Text + Graphic)                           | •              | •              | •              | •              |
| Data memory [Bytes]                      | 128K (Flash EPROM)                                   | •              | •              | •              | •              |
| Memory for Windows ® -based fonts [Byte] | 512K                                                 | •              | •              | •              | •              |
| Memory Card for backup                   | 8Mb                                                  | •              | •              | •              | •              |
| Memory Card for expansion                | 4Mb (Only for graphic type)                          |                |                |                |                |
| Interfaces                               |                                                      |                |                |                |                |
| MSP (Multi-serial port)                  | RS232/RS422/RS485/TTY-20mA                           | •              | •              | •              | •              |
| ASP (Auxiliary serial port)              | RS232/RS485                                          |                |                |                | •              |
| ASP-15L (Auxiliary serial port)          | RS232/RS485                                          |                |                |                |                |
| ASP-8 (Auxiliary serial port)            | RS232                                                |                |                |                |                |
| ASP-9 (Auxiliary serial port)            | RS232                                                |                |                |                |                |
| LPT parallel port                        | Centronics                                           | •              | •              | •              | •              |
| Auxiliary port                           | Connection for accessory devices                     |                |                |                |                |
| Accessories                              |                                                      |                |                |                |                |
| Connectable accessories                  | See table "Chapter 34"                               | •              | •              | •              | •              |
| Clock                                    |                                                      |                |                |                |                |
| Clock                                    | Hardware (with Supercapacitor-Min.72h Typically130h) | •              | •              | •              | •              |
| Networks                                 |                                                      |                |                |                |                |
|                                          | Profibus-DP                                          |                |                | •              |                |
| Integrated                               | CAN Open (Optoisolated interface)                    |                | •              |                |                |
|                                          | Ethernet 10/100Mbit RJ45                             | •              |                |                |                |
| Universal Bus Connector                  |                                                      |                |                |                |                |
| Optional                                 | See table "Chapter 34"                               | •              | •              | •              | •              |
| Proprietary networks                     |                                                      |                |                |                |                |
| ESA-Net                                  | Network server                                       | •              | •              | •              | •              |
| LOA-Net                                  | Network client                                       | •              | •              | •              | •              |
| Technical data                           |                                                      |                |                |                |                |
| Power supply                             | 24Vdc (1832Vdc)                                      |                |                |                |                |
| Power absorbed at 24Vdc                  | 15W                                                  |                |                |                |                |
| Protection fuse                          | Ø5x20mm - 1,25A Quick Blow F                         |                |                |                |                |
| Protection level                         | IP65 (front-end)                                     |                |                |                |                |
| Operating temperature                    | 050°C                                                |                |                |                |                |
| Storage and transportation temperature   | -20+60°C                                             |                |                |                |                |
| Humidity (non-condensing)                | <85%                                                 |                |                |                |                |
| Weight                                   | 1900gr                                               |                |                |                |                |
| Dimensions                               |                                                      |                |                |                |                |
| External W x H x D [mm]                  | 336,3 x 256 x 44                                     |                |                |                |                |
| Cut-out W x H [mm]                       | 314 x 240                                            |                |                |                | -              |
| Certification                            |                                                      |                |                |                |                |
| Certifications and approvals             | CE, cULus, NEMA12                                    |                |                |                |                |
| -                                        |                                                      |                |                |                |                |

#### **Functions**

The following table lists in alphabetical order all the functions of the VT in question.

Table 27.1: Functions and objects realizable with this VT (Part 1 of 4)

| Code of terminal                                         |           |    |
|----------------------------------------------------------|-----------|----|
| VT585W B**** Objects/Functions                           | Quantity  | ١, |
| Alarm field                                              | Quantity  |    |
| Alarm help                                               | 1024      |    |
| Alarm history buffer                                     | 256       |    |
| Alarm statistics                                         | 250       |    |
| Alarms (Total/active simultaneously)                     | 1024/256  |    |
| Arc                                                      | 1024/200  |    |
| Automatic operations                                     | 32        |    |
| Backup/Restore                                           | 02        | F  |
| Bar data                                                 |           |    |
| Bit-wise password                                        | 8bits     |    |
| Buttons                                                  | 1200xpage |    |
| Circles                                                  |           |    |
| Command: Change language                                 |           | -  |
| Command: Clear trend buffer                              |           |    |
| Command: Delete recipe                                   |           |    |
| Command: Hardcopy                                        |           |    |
| Command: Load recipe from data memory                    |           | l  |
| Command: Modify password                                 |           | l  |
| Command: Next page                                       |           |    |
| Command: Page help                                       |           |    |
| Command: Password login                                  |           |    |
| Command: Password logout                                 |           |    |
| Command: Previous page                                   |           |    |
| Command: Print alarm history                             |           |    |
| Command: Printer form feed                               |           |    |
| Command: Quit project                                    |           |    |
| Command: Report                                          |           |    |
| Command: Restarts reading time-sampled trend             |           |    |
| Command: Run pipeline                                    |           |    |
| Command: Save alarms history and trend buffers in flash  |           |    |
| Command: Save recipe in data memory                      |           |    |
| Command: Save recipe received from device in buffer      |           |    |
| Command: Save recipe received from device in data memory |           |    |
| Command: Send recipe from video buffer to device         |           |    |
| Command: Send recipe to device                           |           |    |
| Command: Service page                                    |           |    |
|                                                          |           |    |

Unless otherwise stated, there is no limit to the number of includable elements, only the size of project memory sets a limit.
\*) indicative value determined by the dimensions of the project, \*\*) depends on memory available

Table 27.1: Functions and objects realizable with this VT (Part 2 of 4)

| Code of terminal                                                  |           |
|-------------------------------------------------------------------|-----------|
| VT585W B****                                                      | Ougatitus |
| Objects/Functions Command: Show alarms history                    | Quantity  |
| -                                                                 |           |
| Command: Show page directory  Command: Show project information   |           |
| Command: Show project information  Command: Show recipe directory |           |
| Command: Show recipe directory  Command: Show sequence directory  |           |
| Command: Shows driver status page                                 |           |
|                                                                   |           |
| Command: Shows page help                                          |           |
| Command: Shows page with function: PG                             |           |
| Command: Stops reading time sampled trend                         |           |
| Command: Trend reading saved in device                            |           |
| Command: Zero number of general pages                             |           |
| Date field                                                        |           |
| Day-of-the-week field                                             |           |
| Dynamic texts: Bit-group-structured dynamic texts                 | 1004      |
| Dynamic texts: Single-bit dynamic texts                           | 1024*     |
| Dynamic texts: Value-structured dynamic texts                     |           |
| E-keys                                                            |           |
| Equations                                                         | 32        |
| F-keys                                                            |           |
| Free terminal                                                     |           |
| Function: Disables key                                            |           |
| Function: Go to page                                              |           |
| Function: Internal command                                        |           |
| Function: Invert bit value                                        |           |
| Function: Macro                                                   |           |
| Function: None                                                    |           |
| Function: Reset bit permanently                                   |           |
| Function: Reset real-time bit                                     |           |
| Function: Sequences                                               |           |
| Function: Sets bit permanently                                    |           |
| Function: Sets real-time bit                                      |           |
| Function: Value-structure direct command                          |           |
| Global configuration of E-keys                                    |           |
| Global configuration of F-keys                                    |           |
| Headers and footers (Total/Number of fields per H-F)              | 128/128   |
| Info-messages (Total/active simultaneously)                       | 1024/256  |
| Internal registers                                                | 4096bytes |
| Labels                                                            |           |
| LEDs assigned to sequence                                         |           |

Unless otherwise stated, there is no limit to the number of includable elements, only the size of project memory sets a limit.
\*) indicative value determined by the dimensions of the project, \*\*) depends on memory available

Table 27.1: Functions and objects realizable with this VT (Part 3 of 4)

| Code of terminal                                        |          |
|---------------------------------------------------------|----------|
| VT585W B****                                            |          |
| Objects/Functions                                       | Quantity |
| Lines                                                   |          |
| Lists of bitmap images                                  |          |
| Lists of texts                                          |          |
| Local configuration of E-keys                           |          |
| Local configuration of F-keys                           |          |
| Macro field                                             |          |
| Macros (Total/Commands x macro)                         | 1024/16  |
| Message field                                           |          |
| Message help                                            | 1024     |
| Multilanguage texts                                     | 8 Langs. |
| Object - Indicator                                      | 256      |
| Object - Potentiometer knob                             | 256      |
| Object - Selector knob                                  | 256      |
| Object - Sliding potentiometer                          | 256      |
| Object - Sliding selector                               | 256      |
| Page                                                    | 1024     |
| Page help                                               | 1024     |
| Password                                                | 10       |
| Pipelines (Number/Tot bytes)                            | 64/512   |
| Print                                                   |          |
| Print page (Total/Number of fields per page)            | 1024/128 |
| Programmable fonts                                      |          |
| Project images                                          |          |
| Public variables of ESANET network (Number/Total bytes) | 512/1024 |
| Recipe field for recipe structure                       |          |
| Recipes (Number of variables per recipe)                | 1024/512 |
| Rectangles                                              |          |
| Redefinable characters                                  |          |
| Reports                                                 | 128      |
| Sequences - Random                                      |          |
| Sequences - Start/stop                                  |          |
| Static bitmaps                                          |          |
| Symbolic field: Bit-group-structured dynamic bitmaps    |          |
| Symbolic field: Single-bit-structured dynamic bitmaps   | 1024*    |
| Symbolic field: Value-structured dynamic bitmaps        |          |
| System messages                                         |          |
| System variables assigned to recipe structure           |          |
| Time long field                                         |          |
| Time short field                                        |          |
|                                                         |          |

Unless otherwise stated, there is no limit to the number of includable elements, only the size of project memory sets a limit.

\*) indicative value determined by the dimensions of the project, \*\*) depends on memory available

Table 27.1: Functions and objects realizable with this VT (Part 4 of 4)

| Code of terminal                                      |           |   |
|-------------------------------------------------------|-----------|---|
| VT585W B****                                          |           |   |
| Objects/Functions                                     | Quantity  | ▼ |
| Timer                                                 | 32        | • |
| Touch Area                                            | 256       | • |
| Trend buffers                                         | 128       | • |
| Trends (Trends x page/Channels x trend)               | 8/8       | • |
| Trends sampled automatically (Memory/Trends/Readings) | 8192bytes | • |
| Trends sampled on command (Memory/Trends/Readings)    | /**/640   | • |
| Value direct command: ADD                             |           | • |
| Value direct command: AND                             |           | • |
| Value direct command: OR                              |           | • |
| Value direct command: SET                             |           | • |
| Value direct command: SUBTRACT                        |           | • |
| Value direct command: XOR                             |           | • |
| Variables: Limit values and linear scaling variables  |           | • |
| Variables: Movement variable (Mobile symbolic field)  |           |   |
| Variables: Threshold variables 320 x                  |           |   |
| Variables: Floating Point numerical variables pages   |           |   |
| Variables: Numerical variables (DEC, HEX, BIN, BCD)   |           |   |
| Variables: String variables (ASCII)                   |           |   |

Unless otherwise stated, there is no limit to the number of includable elements, only the size of project memory sets a limit.
\*) indicative value determined by the dimensions of the project, \*\*) depends on memory available

#### Front view

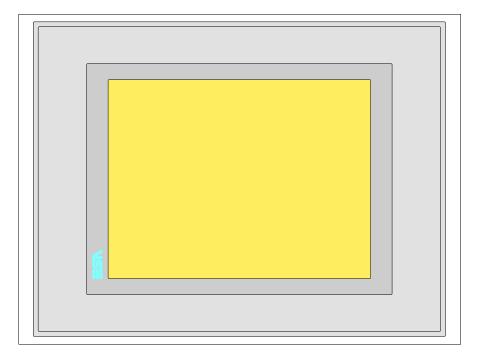

All buttons and signals are defined via the programming software (see Software Manual).

# Standard series rear view

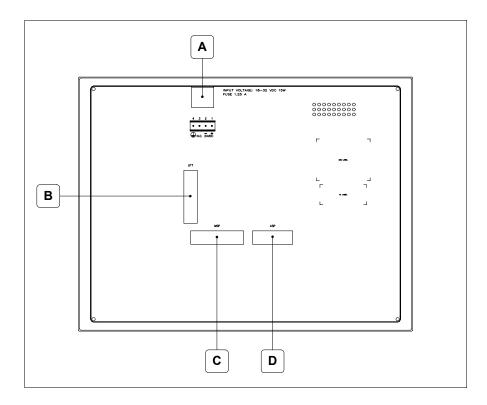

| Position | Function                                                   |
|----------|------------------------------------------------------------|
| Α        | Power supply connector                                     |
| В        | LPT port for connecting printer                            |
| С        | MSP serial port for communicating with PLC/PC              |
| D        | ASP serial port for communicating with PC or other devices |

Profibus-DP series rear view

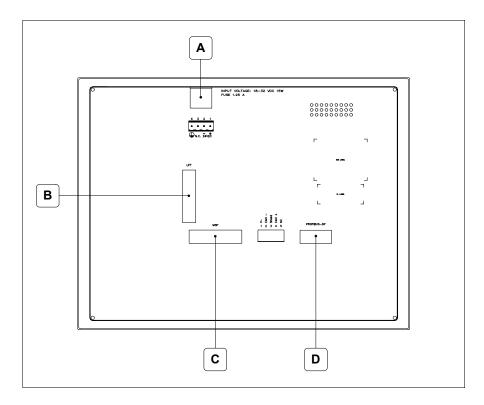

| Position | Function                                      |
|----------|-----------------------------------------------|
| Α        | Power supply connector                        |
| В        | LPT port for connecting printer               |
| С        | MSP serial port for communicating with PLC/PC |
| D        | Serial port for network communication         |

### CAN series rear view

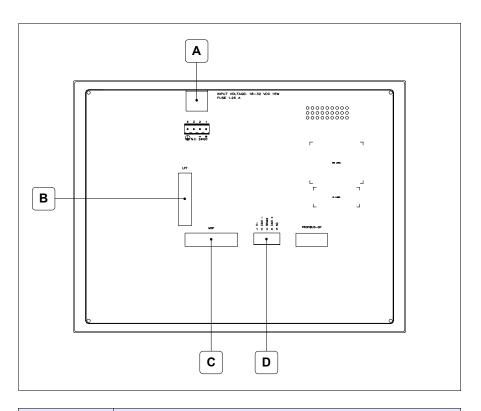

| Position | Function                                      |
|----------|-----------------------------------------------|
| А        | Power supply connector                        |
| В        | LPT port for connecting printer               |
| С        | MSP serial port for communicating with PLC/PC |
| D        | CAN serial port                               |

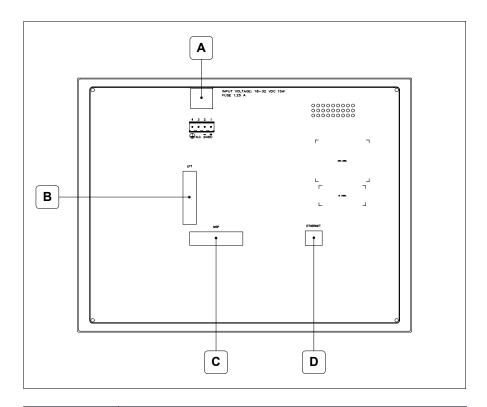

| Position | Function                                                                                                 |
|----------|----------------------------------------------------------------------------------------------------|
| А        | Power supply connector                                                                                   |
| В        | LPT port for connecting printer                                                                          |
| С        | MSP serial port for communicating with PLC/PC                                                            |
| D        | Ethernet network 10/100Mbit RJ45 (For the diagnostic mode of the LEDs see "Chapter 31 -> Ethernet port") |

### **Dimensions** and Cut-out

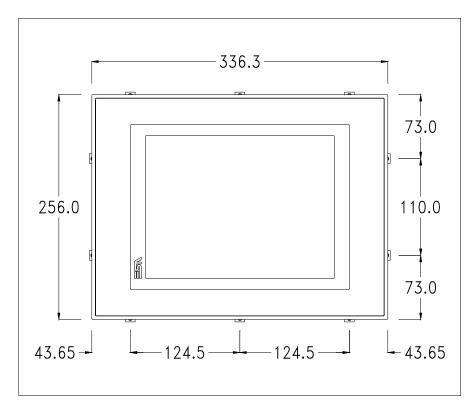

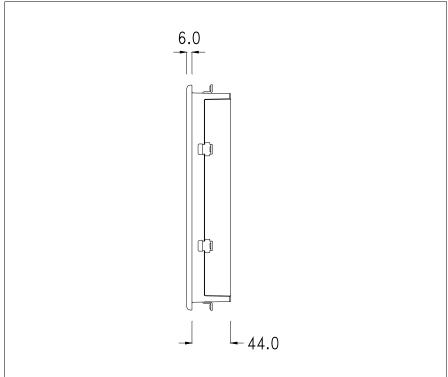

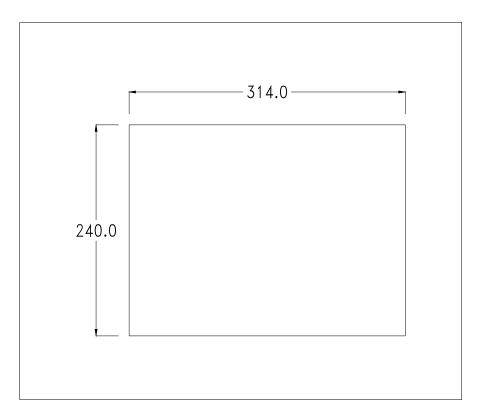

To fix the sealing gasket and secure the VT to the container see "Chapter 30 -> Mounting the terminal within the container".

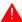

Where accessories need to be fixed in or onto the VT terminal, you are advised to do this before securing the VT to its container.

#### **Accessories**

Any accessories should be mounted in accordance with the instructions in the relevant chapter (see "Chapter 34 -> Video terminal accessories").

### Calibration of Touch Screen

The screen of VT585WB is made of resistive, sensitive glass; for this type of glass to work properly it requires a calibration procedure (**the terminal is already calibrated when supplied**), that is, the resistive area of the glass has to be adjusted to the visible are of the display.

Should it be thought necessary to repeat the calibration procedure this can be done by following the instructions set out below.

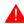

The procedure must be carried out with great care as the precision of the keys area depends on the calibration.

How to perform the calibration procedure:

- Make sure the VT is not connected to the power supply
- Remove the back cover
- Identify jumper J11

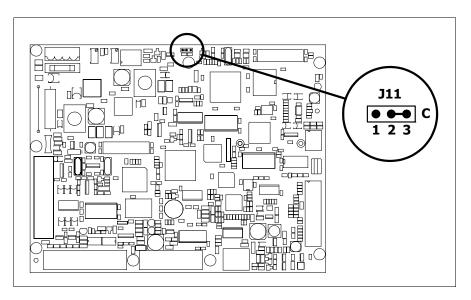

- Position J11 on pins 2-3 (C)
- Reconnect the power supply and switch on the terminal; the following mask appears

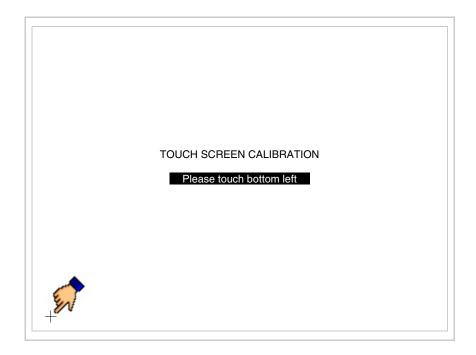

• Touch the corner indicated in the figure; then the following page appears on screen

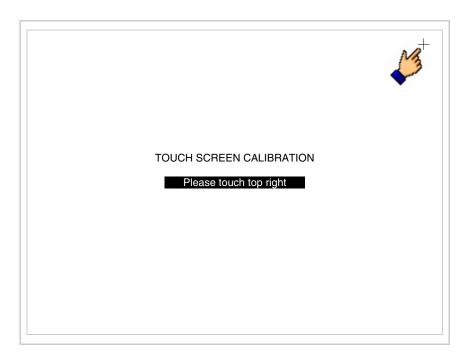

• Touch the corner indicated in the figure to complete the Calibrazione procedure; the following page now appears

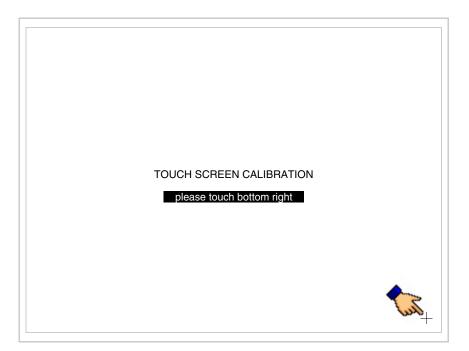

 Wait a few moments until the VT displays either the following mask or the project page

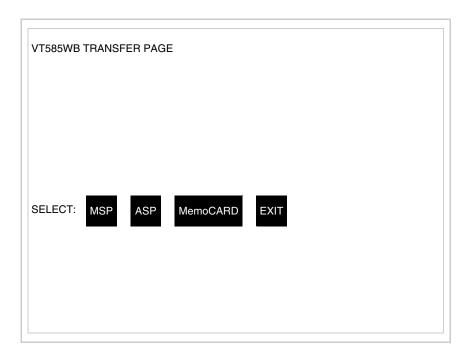

- Switch off the terminal
- Reposition J11 on pins 1-2
- Replace the back cover
- Switch on the terminal again

The calibration procedure has finished; if the calibration has be carried out wrongly or imprecisely, repeat the procedure.

### Termination of CAN line

This paragraph applies only to the CAN series. The VT in question integrates the termination resistances of the serial line (typically 120 ohms) which can be inserted by means of a jumper (preset on 1-2, line not terminated). To activate the termination:

- Make sure the device is not connected to the power supply.
- Remove the cover.
- Identify the jumper unit J14.

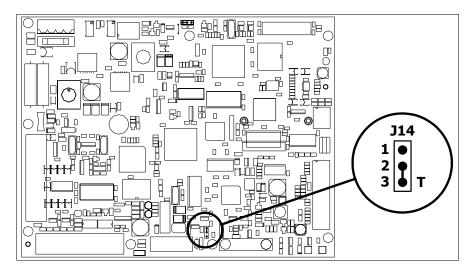

- Position the jumper between pins 2 and 3 (line terminated).
- Replace the back cover.
- Reconnect the power supply.

## Introducing the MAC address

This paragraph relates only to the Ethernet series. The Media Access Control (MAC) address unambiguously identifies each terminal connected in the Ethernet network. The terminal is acquired with the address already programmed and is shown on the display of the terminal in the transfer page.

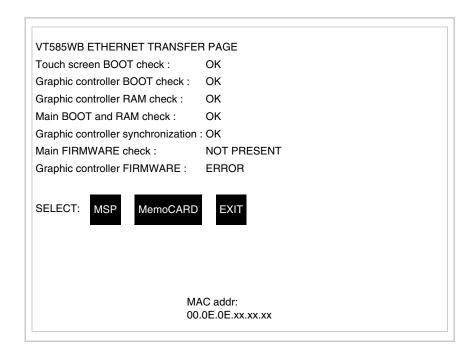

The MAC address is permanently memorized in the terminal, but should it

be necessary to execute an "aided" BOOT update (see Software Manual "Chapter 14 -> BOOT update") the address is lost.

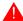

This operation must be carried out only with the advice of the ESA Customer Care Department.

Terminals with no valid MAC address when switched present a mask for its insertion. If no MAC address belonging to the terminal is available, proceed as follows:

- Check that the VT is not connected to the power supply.
- Remove the back cover
- Locate the label carrying the MAC address

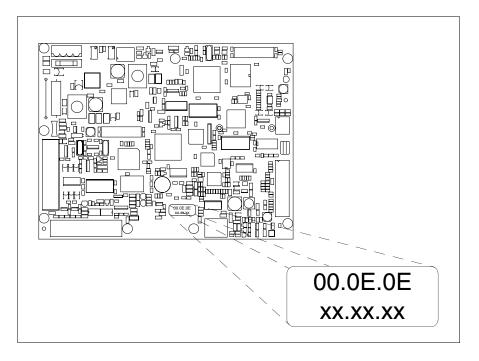

• Make a note of the number on the label (e.g. 00.0E.0E.00.00.01)

00.0E.0E -> fixed part that identifying as an ESA product xx.xx.xx -> variable part different for each terminal

- Reconnect the power supply to the terminal and, if necessary, calibrate the touch screen (see Page 27-14)
- Replace the back cover
- Switch on the terminal again
- The following mask appears; introduce the address previously noted down (e.g. 00.0E.0E.00.00.01)

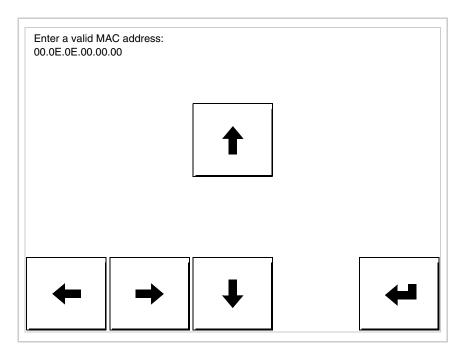

• Use the arrow 💷 to make the setting. Once the address has been confirmed the following page is displayed

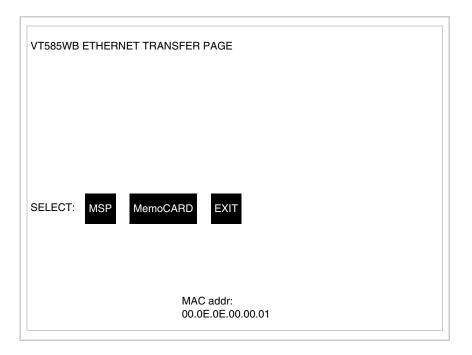

The procedure is now terminated.

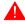

Should a wrong MAC address have been inserted contact the ESA Customer Care Department.

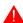

A wrong address could give rise to an error of conflict between VT terminals in the Ethernet network.

### Transfer PC -> VT

For everything to function properly, the first time the VT operator terminal is switched on it needs to be correctly loaded, that is it needs to have transferred to it:

- Firmware
- Communication driver
- Project

(Given that the transfer of the three files in practice occurs with a single operation, it will be defined as "Project transfer" for the sake of simplicity.)

For this it is essential that the VT be prepared to receive the transfer. (See also "Chapter 38 -> Command area").

### Preparation for reception

The programme VTWIN must be used for the transfer (see Software Manual), but the terminal must be prepared for reception.

This means carrying out the following steps:

- Check that the VT is off
- Check that there is a serial connection between the PC and the VT
- Switch on the VT and wait for the following mask to appear
- Press one after the other two diagonally opposite corners free of settable objects or buttons (at least one corner needs to be free)

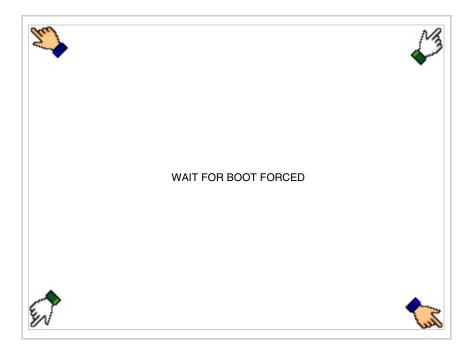

and wait a few moments, alternatively use the button provided (see Page 27-21), until the VT displays the following mask

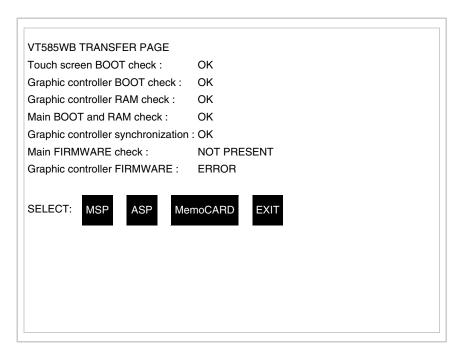

• Choose the port you intend to use for the transfer (MSP or ASP); touch the relevant 
on the display. The VT is now ready to receive (refer to Software Manual for transfer procedure). The 
MemoCARD appears if the Memory Card has been inserted in the VT (see Page 27-27)

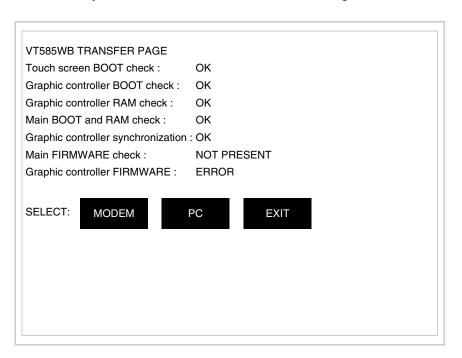

 Choose the required transfer mode: MODEM if you intend to use a modem or PC if you intend to use a serial port; touch the relevant □ on the display

If the choose made is PC, the VT is ready to receive (see Software Manual for transfer), if, on the other hand, you choose MODEM, the following mask will appear

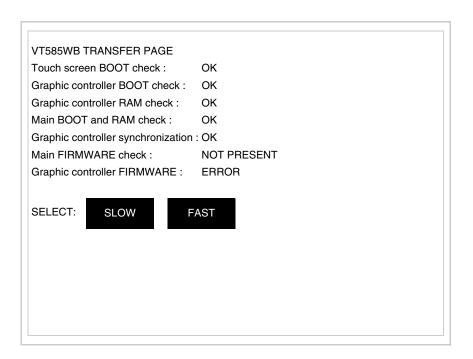

The choice should be according to the speed you intend to use for the transfer (Slow=9600bit/sec or Fast=38400bit/sec), touch the relevant  $\square$  on the display. The VT is now ready to receive (see Software Manual for the transfer).

## Information relating to driver

After the project has been transferred, the VT can make available information relating to what has been loaded. The information regards:

- Serial ports present
- The name of the driver loaded
- The version of the driver loaded
- Network address of the VT
- Last error to have occurred

To acquire this information carry out the following operations:

- Be situated in any page of the project
- Press two diagonally opposed angles that are free of any settable objects

or buttons (at least one angle must be free)

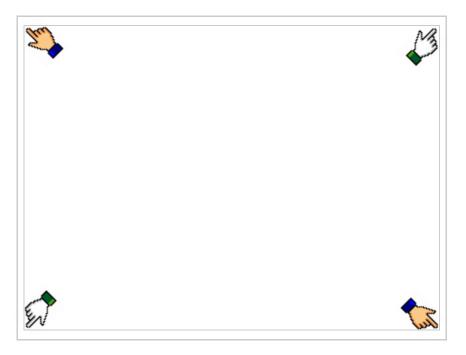

#### and you will see

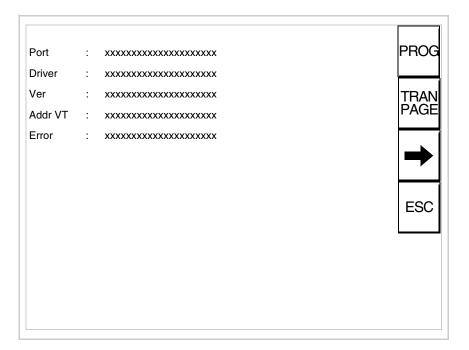

There is one of these pages for each communication port; movement between the various pages is effected by pressing -.

From this page you can:

- Set the clock and the contrast
- Prepare the VT to receive the program
- Use the Memory Card

Setting the clock and the contrast:

To set the clock and the contrast, while displaying the above illustrated page, press PROG; the following mask appears

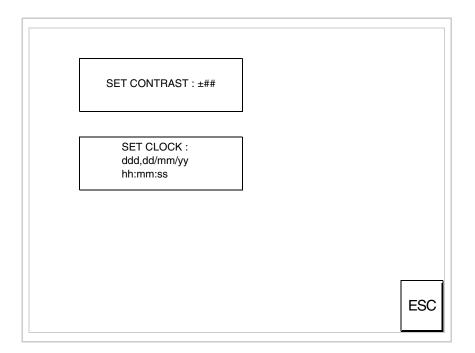

To set the contrast touch the words SET CONTRAST on the display; you will see the following mask

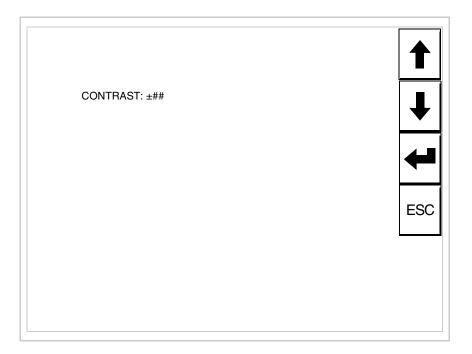

Use the arrow for any variation (see "Chapter 37 -> Operation of terminal with touch screen").

To set the clock touch the words SET CLOCK on the display; the following mask appears

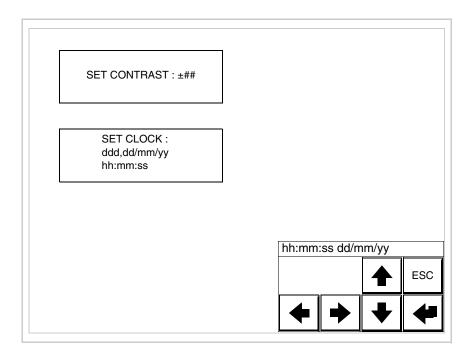

Use the arrow  $\Box\Box$  for any variation (see "Chapter 37 -> Operation of terminal with touch screen").

Prepare the VT to receive the program:

To prepare the VT to receive the program, while displaying the driver information page (see Page 27-23), press TRAN, and you will see the following mask

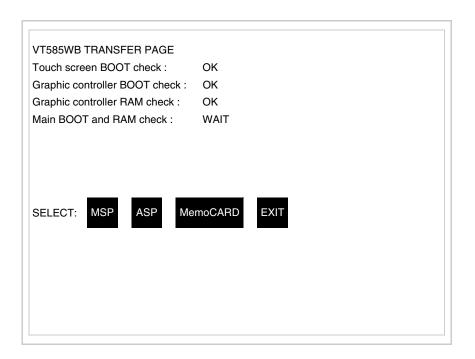

The on-screen to press depends on the port you intend to use (MSP or ASP). The VT terminal is now ready to receive (consult Software Manual for information on the transmission procedure).

Using the Memory Card:

While displaying the driver information page, press TRAN and the following mask will appear:

Touch the MemoCARD on the screen (if the key is not on screen, see Page 27-21) and the following mask will appear:

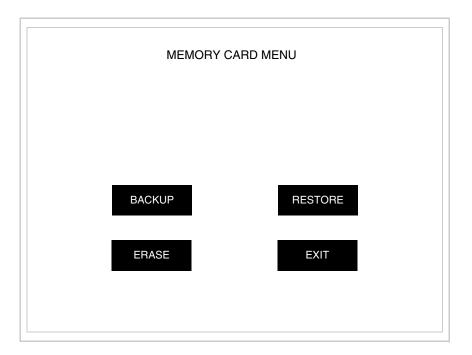

For the meaning and the functions of the keys see "Chapter 34 -> Memory card".

Possible error messages that may be encountered in the driver information page are:

#### • PR ERR

Problem-> Errors have been detected in the data exchange between

the VT and the Device.

Solution-> Check the cable; there may be disturbance.

#### COM BROKEN

Problem-> Communication between VT and Device interrupted.

Solution-> Check the serial connection cable.

An error message followed by [\*] indicates that the error is not currently present but was and has since disappeared.

Example: COM BROKEN\*

When is pressed you quit the display of information regarding the driver.

# Improving display color quality

To improve the color quality, adjust the contrast of the display: if the colors are too dark increase the contrast; if, on the other hand, the colors are too light, decrease the contrast.

# Adjusting the contrast on the display

To improve the quality of the representation on the display it may be necessary to adjust its contrast. This can be done by going to the page proposed (see Page 27-25) and changing the value (from +63 to -64) in evidence at that moment. Increase the value to darken the display; to lighten it decrease the value.

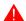

This parameter has no effect when a TFT display is used. This kind of technology does not need adjustment.

### Chapter 28 Video terminal VT595W

| Contents                              | Page  |
|---------------------------------------|-------|
| Technical characteristics             | 28-2  |
| Functions                             | 28-4  |
| Front view                            | 28-8  |
| Standard series rear view             | 28-9  |
| Profibus-DP series rear view          | 28-10 |
| CAN series rear view                  | 28-11 |
| Ethernet series rear view             | 28-12 |
| Dimensions and Cut-out                | 28-13 |
| Accessories                           | 28-14 |
| Calibration of Touch Screen           | 28-14 |
| Termination of CAN line               | 28-17 |
| Introducing the MAC address           | 28-18 |
| Transfer PC -> VT                     | 28-21 |
| Preparation for reception             | 28-21 |
| Information relating to driver        | 28-23 |
| Improving display color quality       | 28-29 |
| Adjusting the contrast on the display | 28-29 |

This chapter consists of 30 pages.

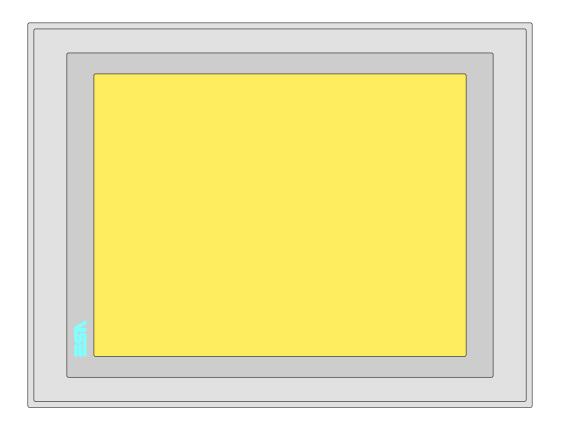

**Technical** The following table lists the principal technical characteristics of the product in question.

| Code of terminal                       | Characteristics of the termina          | al |                |                |   |
|----------------------------------------|-----------------------------------------|----|----------------|----------------|---|
| VT595W APT00                           |                                         |    |                |                |   |
| VT595W 0PTDP                           |                                         |    |                | $\neg$         |   |
| VT595W 0PTCN                           |                                         |    |                |                |   |
| VT595W 0PTET                           |                                         |    |                |                |   |
| Display                                |                                         | ▼  | $\blacksquare$ | $\blacksquare$ | ▼ |
|                                        | LCD Monochromatic STN                   |    |                |                |   |
| Туре                                   | LCD 256 Colors STN                      |    |                |                |   |
|                                        | LCD 256 Colors TFT                      | •  | •              | •              | • |
| Touch screen [cells]                   | Matrix 50x40 (Cell:16x15 pixels)        | •  | •              | •              | • |
| Representational format                | Graphic                                 | •  | •              | •              | • |
| Resolution [pixels]                    | 800 x 600 (12,1")                       | •  | •              | •              | • |
| Rows per character                     | 40 x 100 / 20 x 50 / 10 x 25            | •  | •              | •              | • |
| Dimension of visible area [mm]         | 246 x 185                               | •  | •              | •              | • |
| Character matrix in text mode [pixels] | 8 x15 / 16 x 30 / 32 x 60               | •  | •              | •              | • |
| Character size [mm] x1 / x2 / x4       | 2,5 x 4,6 / 5 x 9,2 / 10 x 18,4         | •  | •              | •              | • |
| Contrast adjustment                    | Software                                | •  | •              | •              | • |
| Oontrast adjustinent                   | Automatic compensation with temperature |    |                |                |   |
| Character set                          | Programmable fonts/TTF Windows ®        | •  | •              | •              | • |

| Code of terminal                         | Characteristics of the terminal                           |                |                |                |                |
|------------------------------------------|-----------------------------------------------------------|----------------|----------------|----------------|----------------|
| VT595W APT00                             |                                                           |                |                |                | _              |
| VT595W 0PTDP                             |                                                           |                |                | _              |                |
| VT595W OPTCN                             |                                                           |                |                |                |                |
| VT595W OPTET                             |                                                           |                |                |                |                |
| Backlighting                             |                                                           | $\blacksquare$ | $\blacksquare$ | $\blacksquare$ | $\blacksquare$ |
|                                          | LED                                                       |                |                |                |                |
| Type                                     | CCFL lamp                                                 | •              | •              | •              | •              |
| Minimum lamp-life at 25°C [hours]        | 50000                                                     | •              | •              | •              | •              |
| User memory                              |                                                           |                |                |                |                |
| Project [Bytes]                          | 960K + 6M (Text + Graphic)                                | •              | •              | •              | •              |
| Data memory [Bytes]                      | 128K (Flash EPROM)                                        | •              | •              | •              | •              |
| Memory for Windows ® -based fonts [Byte] | 512K                                                      | •              | •              | •              | •              |
| Memory Card for backup                   | 8Mb                                                       | •              | •              | •              | •              |
| Memory Card for expansion                | 4Mb (Only for graphic type)                               |                |                |                |                |
| Interfaces                               | ( ) 0 1 31 /                                              |                |                |                |                |
| MSP (Multi-serial port)                  | RS232/RS422/RS485/TTY-20mA                                | •              | •              | •              | •              |
| ASP (Auxiliary serial port)              | RS232/RS485                                               |                |                |                | •              |
| ASP-15L (Auxiliary serial port)          | RS232/RS485                                               |                |                |                |                |
| ASP-8 (Auxiliary serial port)            | RS232                                                     |                |                |                |                |
| ASP-9 (Auxiliary serial port)            | RS232                                                     |                |                |                |                |
| LPT parallel port                        | Centronics                                                | •              | •              | •              |                |
| Auxiliary port                           | Connection for accessory devices                          | _              | _              | _              | Ť              |
| Accessories                              | Connection for accessory devices                          |                |                |                |                |
| Connectable accessories                  | See table "Chapter 34"                                    | •              | •              | •              | •              |
| Clock                                    | See table. Onapter 54                                     | _              |                |                |                |
| Clock                                    | Hardware (with Supercapacitor - Min.72h Typically130h)    | •              | •              | •              |                |
| Networks                                 | Traidware (with Supercapacitor-with.72111 ypically 13011) | _              |                |                |                |
| Networks                                 | Profibus-DP                                               |                |                | •              |                |
| Integrated                               | CAN Open (Optoisolated interface)                         |                | •              |                |                |
| miegrated                                | Ethernet 10/100Mbit RJ45                                  | •              |                |                | -              |
| Universal Bus Connector                  | Ethernet 10/100Mbit H345                                  | _              |                |                |                |
| Optional Optional                        | See table "Chapter 34"                                    | •              | •              | •              | •              |
| Proprietary networks                     | See table. Chapter 34                                     | _              | •              | •              | _              |
| Fiophetaly networks                      | Network server                                            | •              |                |                |                |
| ESA-Net                                  | Network client                                            | _              | •              | •              |                |
| Technical data                           | Network Client                                            | _              | _              | _              | _              |
| Power supply                             | 24Vdc (1832Vdc)                                           |                |                |                |                |
| Power absorbed at 24Vdc                  | 15W                                                       |                |                |                |                |
| Protection fuse                          | Ø5x20mm - 1,25A Quick Blow F                              |                |                |                |                |
| Protection level                         | IP65 (front-end)                                          |                |                |                |                |
| Operating temperature                    | 050°C                                                     |                |                |                |                |
|                                          |                                                           |                |                |                |                |
| Storage and transportation temperature   | -20+60°C                                                  |                |                |                |                |
| Humidity (non-condensing)                | <85%                                                      |                |                |                |                |
| Weight  Dimensions                       | 2100gr                                                    |                |                |                |                |
|                                          | 206.0 × 256 × 44                                          |                |                |                |                |
| External W x H x D [mm]                  | 336,3 x 256 x 44                                          |                |                |                |                |
| Cut-out W x H [mm]                       | 314 x 240                                                 |                |                |                |                |
| Certification                            | OF all us NEMA10                                          |                |                |                |                |
| Certifications and approvals             | CE, cULus, NEMA12                                         |                |                |                |                |

#### **Functions**

The following table lists in alphabetical order all the functions of the VT in question.

Table 28.1: Functions and objects realizable with this VT (Part 1 of 4)

| Code of terminal                                         |           |
|----------------------------------------------------------|-----------|
| VT595W *****                                             |           |
| Objects/Functions                                        | Quantity  |
| Alarm field                                              | •         |
| Alarm help                                               | 1024      |
| Alarm history buffer                                     | 256       |
| Alarm statistics                                         |           |
| Alarms (Total/active simultaneously)                     | 1024/256  |
| Arc                                                      |           |
| Automatic operations                                     | 32        |
| Backup/Restore                                           |           |
| Bar data                                                 | •         |
| Bit-wise password                                        | 8bits •   |
| Buttons                                                  | 1200xpage |
| Circles                                                  | •         |
| Command: Change language                                 |           |
| Command: Clear trend buffer                              |           |
| Command: Delete recipe                                   |           |
| Command: Hardcopy                                        |           |
| Command: Load recipe from data memory                    |           |
| Command: Modify password                                 |           |
| Command: Next page                                       |           |
| Command: Page help                                       |           |
| Command: Password login                                  |           |
| Command: Password logout                                 |           |
| Command: Previous page                                   |           |
| Command: Print alarm history                             |           |
| Command: Printer form feed                               |           |
| Command: Quit project                                    |           |
| Command: Report                                          |           |
| Command: Restarts reading time-sampled trend             |           |
| Command: Run pipeline                                    |           |
| Command: Save alarms history and trend buffers in flash  |           |
| Command: Save recipe in data memory                      |           |
| Command: Save recipe received from device in buffer      |           |
| Command: Save recipe received from device in data memory |           |
| Command: Send recipe from video buffer to device         |           |
| Command: Send recipe to device                           |           |
| Command: Service page                                    |           |
| . •                                                      |           |

Unless otherwise stated, there is no limit to the number of includable elements, only the size of project memory sets a limit.
\*) indicative value determined by the dimensions of the project, \*\*) depends on memory available

Table 28.1: Functions and objects realizable with this VT (Part 2 of 4)

| Code of terminal                                                  |           |
|-------------------------------------------------------------------|-----------|
| VT595W ***** Objects/Functions                                    | Quantitu  |
| Command: Show alarms history                                      | Quantity  |
| Command: Show page directory                                      |           |
| Command: Show project information                                 |           |
| Command: Show project information  Command: Show recipe directory |           |
| Command: Show recipe directory                                    |           |
| Command: Shows driver status page                                 |           |
| Command: Shows page help                                          |           |
| Command: Shows page with function: PG                             |           |
| Command: Stops reading time sampled trend                         |           |
| Command: Trend reading saved in device                            |           |
| Command: Zero number of general pages                             |           |
| Date field                                                        |           |
| Day-of-the-week field                                             |           |
| Dynamic texts: Bit-group-structured dynamic texts                 |           |
| Dynamic texts: Single-bit dynamic texts                           | 1024*     |
| Dynamic texts: Value-structured dynamic texts                     | .021      |
| E-keys                                                            |           |
| Equations                                                         | 32        |
| F-keys                                                            |           |
| Free terminal                                                     |           |
| Function: Disables key                                            |           |
| Function: Go to page                                              |           |
| Function: Internal command                                        |           |
| Function: Invert bit value                                        |           |
| Function: Macro                                                   |           |
| Function: None                                                    |           |
| Function: Reset bit permanently                                   |           |
| Function: Reset real-time bit                                     |           |
| Function: Sequences                                               |           |
| Function: Sets bit permanently                                    |           |
| Function: Sets real-time bit                                      |           |
| Function: Value-structure direct command                          |           |
| Global configuration of E-keys                                    |           |
| Global configuration of F-keys                                    |           |
| Headers and footers (Total/Number of fields per H-F)              | 128/128   |
| Info-messages (Total/active simultaneously)                       | 1024/256  |
| Internal registers                                                | 4096bytes |
| Labels                                                            | -         |
| LEDs assigned to sequence                                         |           |

Unless otherwise stated, there is no limit to the number of includable elements, only the size of project memory sets a limit.
\*) indicative value determined by the dimensions of the project, \*\*) depends on memory available

Table 28.1: Functions and objects realizable with this VT (Part 3 of 4)

| Code of terminal                                                                                              |           |  |
|----------------------------------------------------------------------------------------------------|-----------|--|
| VT595W *****                                                                                                  | 0         |  |
| Objects/Functions                                                                                             | Quantity  |  |
| Lines                                                                                                    |           |  |
| Lists of bitmap images                                                                                        |           |  |
| Lists of texts                                                                                                |           |  |
| Local configuration of E-keys                                                                                 |           |  |
| Local configuration of F-keys                                                                                 |           |  |
| Macro field                                                                                                   |           |  |
| Macros (Total/Commands x macro)                                                                               | 1024/16   |  |
| Message field                                                                                                 |           |  |
| Message help                                                                                                  | 1024      |  |
| Multilanguage texts                                                                                           | 8 Langs.  |  |
| Object - Indicator                                                                                            | 256       |  |
| Object - Potentiometer knob                                                                                   | 256       |  |
| Object - Selector knob                                                                                        | 256       |  |
| Object - Sliding potentiometer                                                                                | 256       |  |
| Object - Sliding selector                                                                                     | 256       |  |
| Page                                                                                                    | 1024      |  |
| Page help                                                                                                    | 1024      |  |
| Password                                                                                                    | 10        |  |
| Pipelines (Number/Tot bytes)                                                                                  | 64/512    |  |
| Print                                                                                                    |           |  |
| Print page (Total/Number of fields per page)                                                                  | 1024/128  |  |
| Programmable fonts                                                                                            |           |  |
| Project images                                                                                                |           |  |
| Public variables of ESANET network (Number/Total bytes)                                                       | 1024/1024 |  |
| Recipe field for recipe structure                                                                             |           |  |
| Recipes (Number of variables per recipe)                                                                      | 1024/512  |  |
| Rectangles                                                                                                    |           |  |
| Redefinable characters                                                                                        |           |  |
| Reports                                                                                                    | 128       |  |
| Sequences - Random                                                                                            |           |  |
| Sequences - Start/stop                                                                                        |           |  |
| Static bitmaps                                                                                                |           |  |
| Symbolic field: Bit-group-structured dynamic bitmaps                                                          |           |  |
| Symbolic field: Single-bit-structured dynamic bitmaps                                                         | 1024*     |  |
| Symbolic field: Single-bit-structured dynamic bitmaps  1024  Symbolic field: Value-structured dynamic bitmaps |           |  |
| System messages                                                                                               |           |  |
| System variables assigned to recipe structure                                                                 |           |  |
|                                                                                                    |           |  |
| Time long field                                                                                               |           |  |
| Time short field                                                                                              |           |  |

Unless otherwise stated, there is no limit to the number of includable elements, only the size of project memory sets a limit.

\*) indicative value determined by the dimensions of the project, \*\*) depends on memory available

Table 28.1: Functions and objects realizable with this VT (Part 4 of 4)

| Code of terminal                                      |           |   |
|-------------------------------------------------------|-----------|---|
| VT595W *****                                          |           |   |
| Objects/Functions                                     | Quantity  | ▼ |
| Timer                                                 | 32        | • |
| Touch Area                                            | 256       | • |
| Trend buffers                                         | 128       | • |
| Trends (Trends x page/Channels x trend)               | 8/8       | • |
| Trends sampled automatically (Memory/Trends/Readings) | 8192bytes | • |
| Trends sampled on command (Memory/Trends/Readings)    | /**/640   | • |
| Value direct command: ADD                             |           | • |
| Value direct command: AND                             |           | • |
| Value direct command: OR                              |           | • |
| Value direct command: SET                             |           | • |
| Value direct command: SUBTRACT                        |           | • |
| Value direct command: XOR                             |           | • |
| Variables: Limit values and linear scaling variables  |           | • |
| Variables: Movement variable (Mobile symbolic field)  |           | • |
| Variables: Threshold variables                        | 400 x     | • |
| Variables: Floating Point numerical variables pages   |           |   |
| Variables: Numerical variables (DEC, HEX, BIN, BCD)   |           |   |
| Variables: String variables (ASCII)                   |           | • |

Unless otherwise stated, there is no limit to the number of includable elements, only the size of project memory sets a limit.
\*) indicative value determined by the dimensions of the project, \*\*) depends on memory available

#### Front view

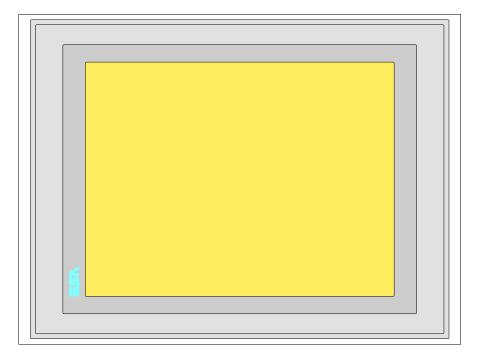

All buttons and signals are defined via the programming software (see Software Manual).

# Standard series rear view

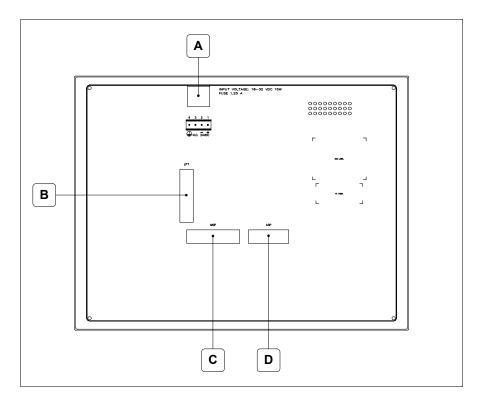

| Position | Function                                                   |
|----------|------------------------------------------------------------|
| А        | Power supply connector                                     |
| В        | LPT port for connecting printer                            |
| С        | MSP serial port for communicating with PLC/PC              |
| D        | ASP serial port for communicating with PC or other devices |

Profibus-DP series rear view

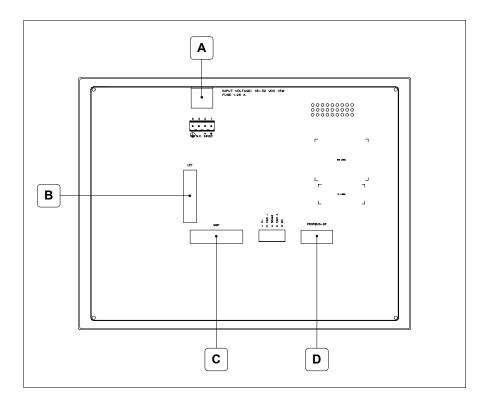

| Position | Function                                      |
|----------|-----------------------------------------------|
| Α        | Power supply connector                        |
| В        | LPT port for connecting printer               |
| С        | MSP serial port for communicating with PLC/PC |
| D        | Serial port for network communication         |

### CAN series rear view

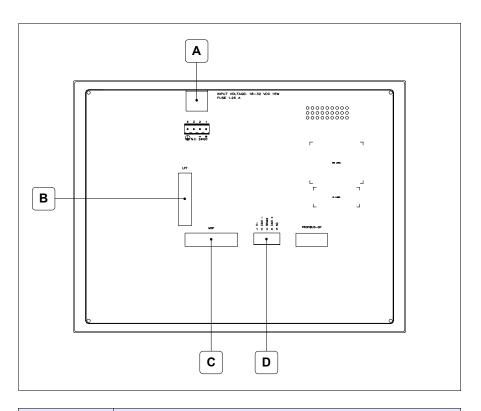

| Position | Function                                      |
|----------|-----------------------------------------------|
| А        | Power supply connector                        |
| В        | LPT port for connecting printer               |
| С        | MSP serial port for communicating with PLC/PC |
| D        | CAN serial port                               |

# Ethernet series rear view

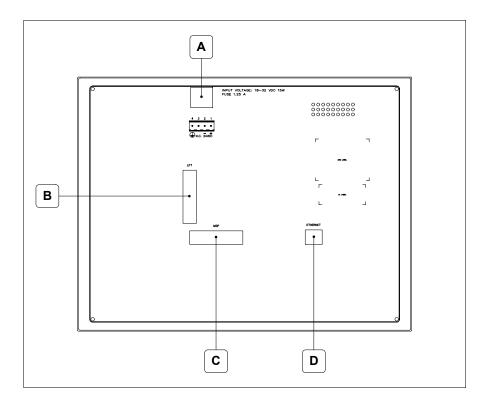

| Position | Function                                                                                                 |
|----------|----------------------------------------------------------------------------------------------------|
| А        | Power supply connector                                                                                   |
| В        | LPT port for connecting printer                                                                          |
| С        | MSP serial port for communicating with PLC/PC                                                            |
| D        | Ethernet network 10/100Mbit RJ45 (For the diagnostic mode of the LEDs see "Chapter 31 -> Ethernet port") |

### **Dimensions** and Cut-out

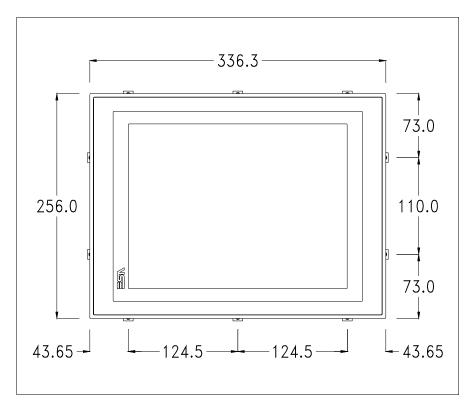

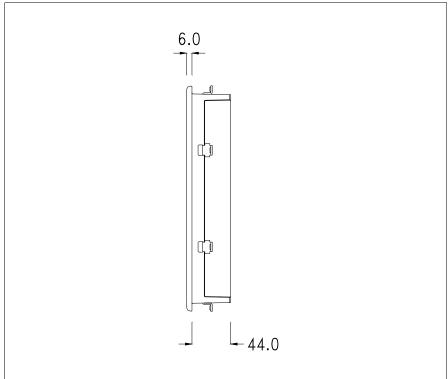

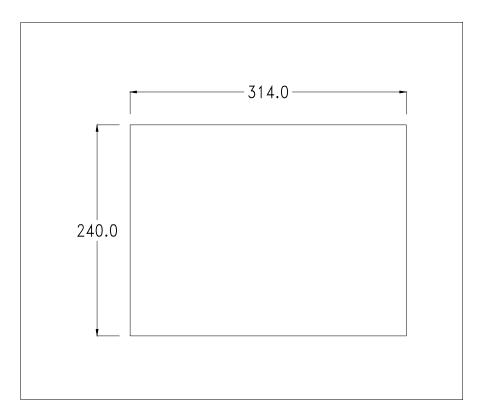

To fix the sealing gasket and secure the VT to the container see "Chapter 30 -> Mounting the terminal within the container".

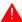

Where accessories need to be fixed in or onto the VT terminal, you are advised to do this before securing the VT to its container.

#### **Accessories**

Any accessories should be mounted in accordance with the instructions in the relevant chapter (see "Chapter 34 -> Video terminal accessories").

### Calibration of Touch Screen

The screen of VT595W is made of resistive, sensitive glass; for this type of glass to work properly it requires a calibration procedure (**the terminal is already calibrated when supplied**), that is, the resistive area of the glass has to be adjusted to the visible are of the display.

Should it be thought necessary to repeat the calibration procedure this can be done by following the instructions set out below.

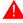

The procedure must be carried out with great care as the precision of the keys area depends on the calibration.

How to perform the calibration procedure:

- Make sure the VT is not connected to the power supply
- Remove the back cover
- Identify jumper J11

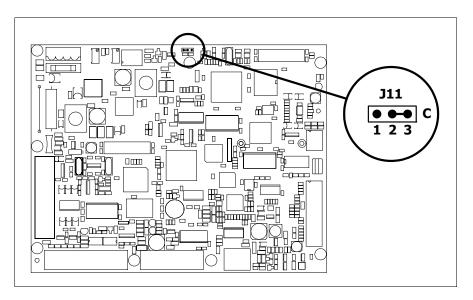

- Position J11 on pins 2-3 (C)
- Reconnect the power supply and switch on the terminal; the following mask appears

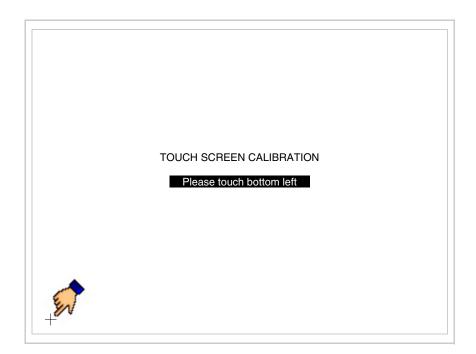

• Touch the corner indicated in the figure; then the following page appears on screen

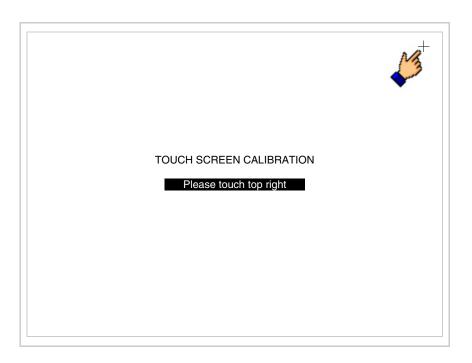

• Touch the corner indicated in the figure to complete the Calibrazione procedure; the following page now appears

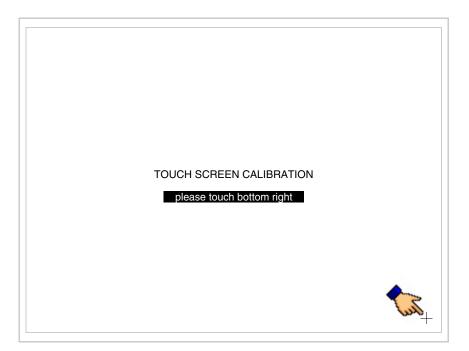

• Wait a few moments until the VT displays either the following mask or the project page

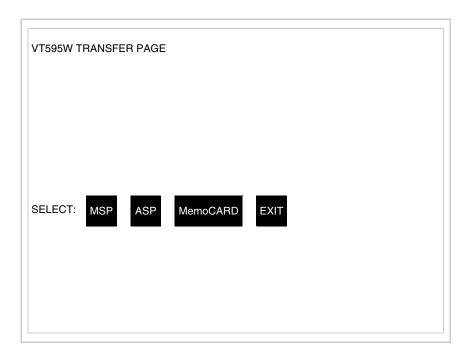

- Switch off the terminal
- Reposition J11 on pins 1-2
- Replace the back cover
- Switch on the terminal again

The calibration procedure has finished; if the calibration has be carried out wrongly or imprecisely, repeat the procedure.

### Termination of CAN line

This paragraph applies only to the CAN series. The VT in question integrates the termination resistances of the serial line (typically 120 ohms) which can be inserted by means of a jumper (preset on 1-2, line not terminated). To activate the termination:

- Make sure the device is not connected to the power supply.
- Remove the cover.
- Identify the jumper unit J14.

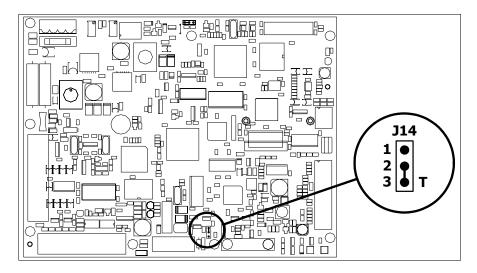

- Position the jumper between pins 2 and 3 (line terminated).
- Replace the back cover.
- Reconnect the power supply.

## Introducing the MAC address

This paragraph relates only to the Ethernet series. The Media Access Control (MAC) address unambiguously identifies each terminal connected in the Ethernet network. The terminal is acquired with the address already programmed and is shown on the display of the terminal in the transfer page.

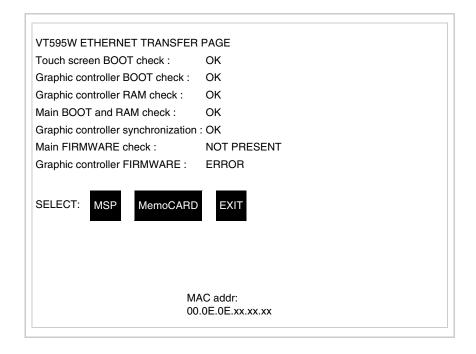

The MAC address is permanently memorized in the terminal, but should it

be necessary to execute an "aided" BOOT update (see Software Manual "Chapter 14 -> BOOT update") the address is lost.

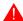

### This operation must be carried out only with the advice of the ESA Customer Care Department.

Terminals with no valid MAC address when switched present a mask for its insertion. If no MAC address belonging to the terminal is available, proceed as follows:

- Check that the VT is not connected to the power supply.
- Remove the back cover
- Locate the label carrying the MAC address

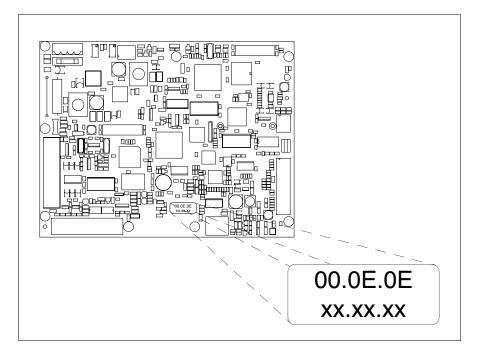

• Make a note of the number on the label (e.g. 00.0E.0E.00.00.01)

00.0E.0E -> fixed part that identifying as an ESA product xx.xx.xx -> variable part different for each terminal

- Reconnect the power supply to the terminal and, if necessary, calibrate the touch screen (see Page 28-14)
- Replace the back cover
- Switch on the terminal again
- The following mask appears; introduce the address previously noted down (e.g. 00.0E.0E.00.00.01)

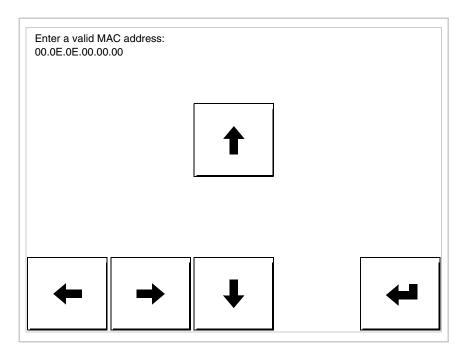

• Use the arrow 💷 to make the setting. Once the address has been confirmed the following page is displayed

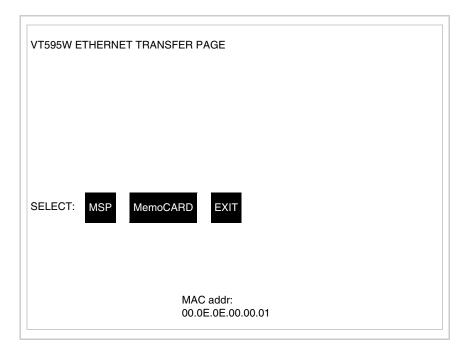

The procedure is now terminated.

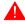

Should a wrong MAC address have been inserted contact the ESA Customer Care Department.

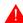

A wrong address could give rise to an error of conflict between VT terminals in the Ethernet network.

#### Transfer PC -> VT

For everything to function properly, the first time the VT operator terminal is switched on it needs to be correctly loaded, that is it needs to have transferred to it:

- Firmware
- Communication driver
- Project

(Given that the transfer of the three files in practice occurs with a single operation, it will be defined as "Project transfer" for the sake of simplicity.)

For this it is essential that the VT be prepared to receive the transfer. (See also "Chapter 38 -> Command area").

### Preparation for reception

The programme VTWIN must be used for the transfer (see Software Manual), but the terminal must be prepared for reception.

This means carrying out the following steps:

- Check that the VT is off
- Check that there is a serial connection between the PC and the VT
- Switch on the VT and wait for the following mask to appear
- Press one after the other two diagonally opposite corners free of settable objects or buttons (at least one corner needs to be free)

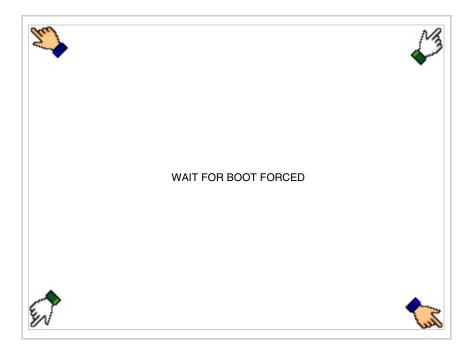

and wait a few moments, alternatively use the button provided (see Page 28-21), until the VT displays the following mask

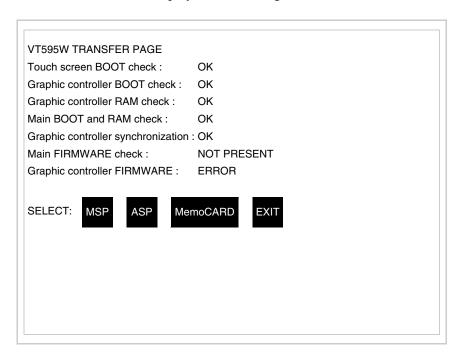

• Choose the port you intend to use for the transfer (MSP or ASP); touch the relevant 
on the display. The VT is now ready to receive (refer to Software Manual for transfer procedure). The 
MemoCARD appears if the Memory Card has been inserted in the VT (see Page 28-27)

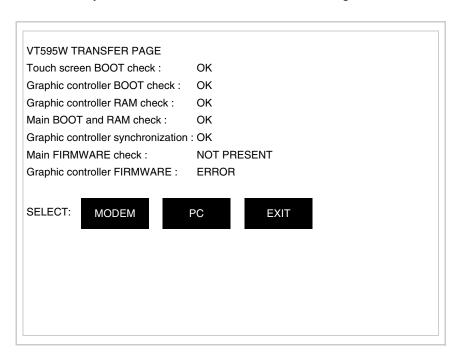

• Choose the required transfer mode: MODEM if you intend to use a modem or PC if you intend to use a serial port; touch the relevant □ on the display

If the choose made is PC, the VT is ready to receive (see Software Manual for transfer), if, on the other hand, you choose MODEM, the following mask will appear

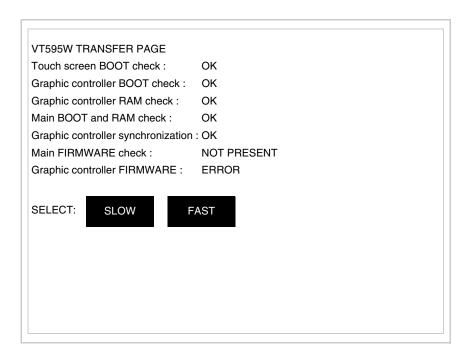

The choice should be according to the speed you intend to use for the transfer (Slow=9600bit/sec or Fast=38400bit/sec), touch the relevant  $\square$  on the display. The VT is now ready to receive (see Software Manual for the transfer).

## Information relating to driver

After the project has been transferred, the VT can make available information relating to what has been loaded. The information regards:

- Serial ports present
- The name of the driver loaded
- The version of the driver loaded
- Network address of the VT
- Last error to have occurred

To acquire this information carry out the following operations:

- Be situated in any page of the project
- Press two diagonally opposed angles that are free of any settable objects

or buttons (at least one angle must be free)

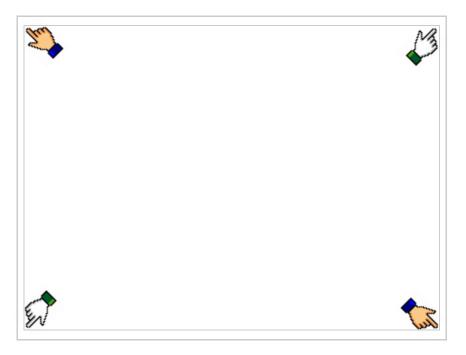

#### and you will see

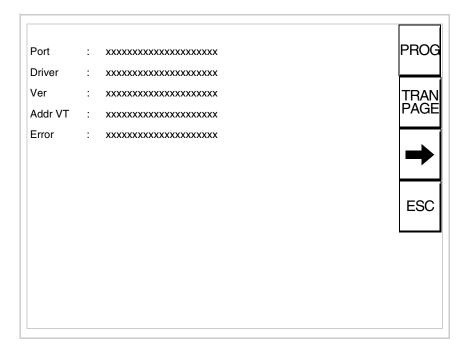

There is one of these pages for each communication port; movement between the various pages is effected by pressing -.

From this page you can:

- Set the clock and the contrast
- Prepare the VT to receive the program
- Use the Memory Card

Setting the clock and the contrast:

To set the clock and the contrast, while displaying the above illustrated page, press PROG; the following mask appears

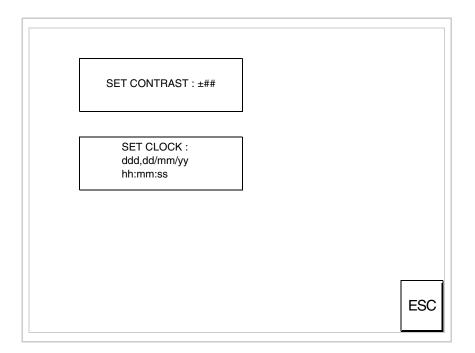

To set the contrast touch the words SET CONTRAST on the display; you will see the following mask

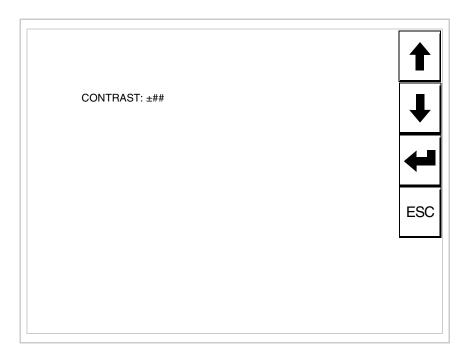

Use the arrow for any variation (see "Chapter 37 -> Operation of terminal with touch screen").

To set the clock touch the words SET CLOCK on the display; the following mask appears

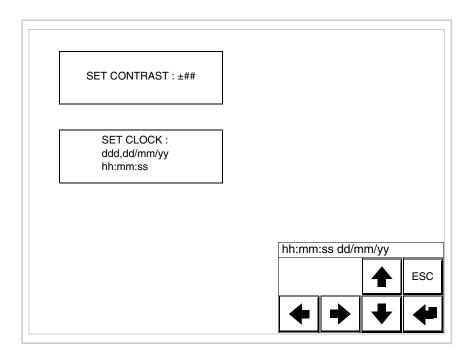

Use the arrow  $\Box\Box$  for any variation (see "Chapter 37 -> Operation of terminal with touch screen").

Prepare the VT to receive the program:

To prepare the VT to receive the program, while displaying the driver information page (see Page 28-23), press TRAN and you will see the following mask

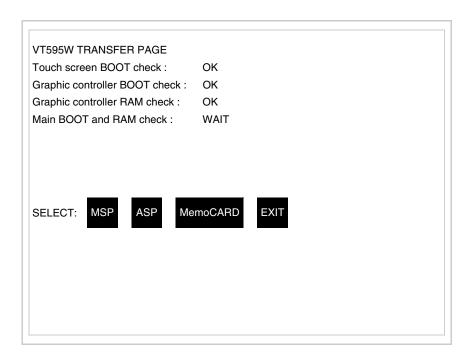

The on-screen to press depends on the port you intend to use (MSP or ASP). The VT terminal is now ready to receive (consult Software Manual for information on the transmission procedure).

Using the Memory Card:

While displaying the driver information page, press TRAN and the following mask will appear:

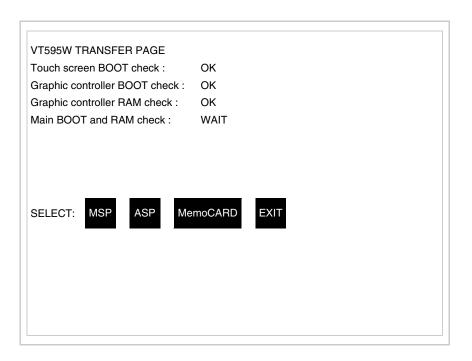

Touch the MemoCARD on the screen (if the key is not on screen, see Page 28-21) and the following mask will appear:

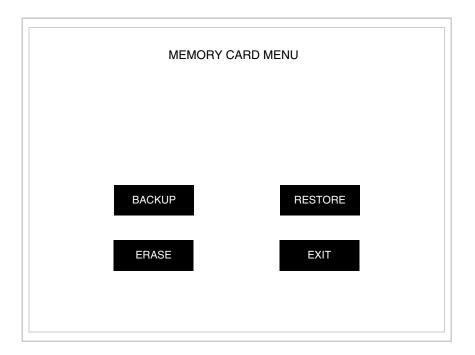

For the meaning and the functions of the keys see "Chapter 34 -> Memory card".

Possible error messages that may be encountered in the driver information page are:

#### • PR ERR

Problem-> Errors have been detected in the data exchange between

the VT and the Device.

Solution-> Check the cable; there may be disturbance.

#### COM BROKEN

Problem-> Communication between VT and Device interrupted.

Solution-> Check the serial connection cable.

An error message followed by [\*] indicates that the error is not currently present but was and has since disappeared.

Example: COM BROKEN\*

When is pressed you quit the display of information regarding the driver.

## Improving display color quality

To improve the color quality, adjust the contrast of the display: if the colors are too dark increase the contrast; if, on the other hand, the colors are too light, decrease the contrast.

## Adjusting the contrast on the display

To improve the quality of the representation on the display it may be necessary to adjust its contrast. This can be done by going to the page proposed (see Page 28-25) and changing the value (from +63 to -64) in evidence at that moment. Increase the value to darken the display; to lighten it decrease the value.

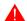

This parameter has no effect when a TFT display is used. This kind of technology does not need adjustment.

#### Chapter 29 Inserting customized labels

| Contents | Page |
|----------|------|
| Label    | 29-2 |
| Warnings | 29-2 |
| Notes    | 29-4 |

This chapter consists of 4 pages.

VT terminals are supplied with labels already set in the appropriate spaces.

If it is necessary to customize keys, the logo or the model the labels can be replaced with the neutral ones supplied in kit with the terminal (only for F-keys) or by inserting labels of other materials provided they conform with the points set out below.

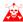

Failure to follow the following indications may cause damage to the terminal.

#### Label

The label must be of a material that is flexible and does not exceed  $125\mu m$  (micrometers).

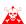

Use neither stiff materials nor glues.

#### Warnings

Before starting to insert the customized label the following points MUST BE observed:

- Remove the label already inserted.
- Follow the indications set out in the paragraph Label.
- Do not use compressed air to help insert the label.
- Do not use rigid or other instruments to insert the label.
- Do not fold the label between the terminal and the casing. The following figures illustrate the correct and the incorrect positions for the label.

#### **Correct insertion:**

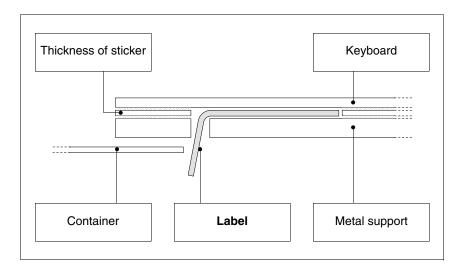

The label illustrated is free and creates no tension on the keyboard.

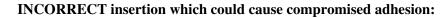

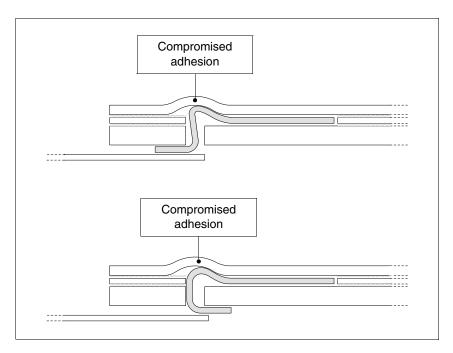

The labels illustrated generate pressure that over time could cause the keyboard to scollare.

• The oversize part of the label must go under the back cover or in the appropriate fixing points (the choice is determined by the type of VT being used).

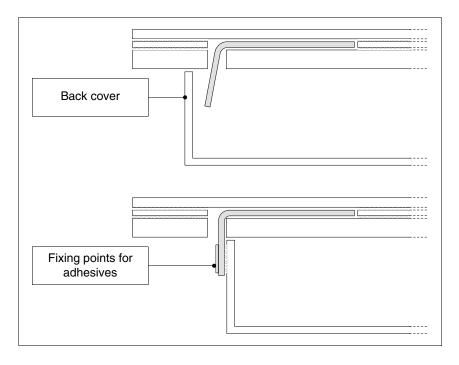

Here are some tips to make it easier to insert the label:

• Round off the corners.

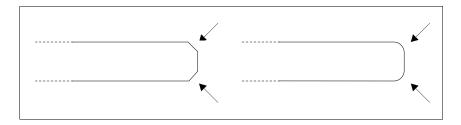

- If there seems to be some resistance pull the label out and reinsert it.
- If more than one label is used, insert them all at the same time.

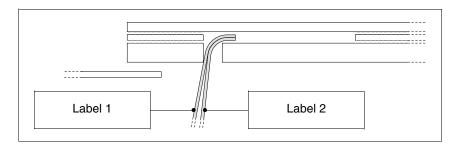

Take care not to exceed the total thickness permitted (see Page 29-2 -> Label).

- Do not bend the label at right angles and/or do not bend them so sharply that they might be damaged.
- Slightly bend the label lengthwise to make it stiffer.

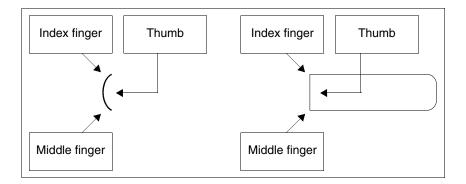

#### Chapter 30 Mounting the terminal within the container

| Contents                      | Page |
|-------------------------------|------|
| Using nuts                    | 30-2 |
| Using hooks                   | 30-3 |
| Fixing using external support | 30-6 |
| Tightening the fixing screws  | 30-3 |

This chapter consists of 10 pages.

The VT comes supplied with the elements necessary for mounting it within the host container and fixing the sealing gasket giving the declared level of IP protection.

There are three kinds of terminal: those with the gasket already in place and the mounting within the container being secured by means of nuts, and those where the gasket is to be fitted in the installation phase and the means of securing are hooks and those with seal already attached which are fixed to the container using external support.

#### **Using nuts**

The figure below shows the front and back views of a VT inserted in a container. Under the figure is to be found the sequence of operations to be carried out to ensure that the fixing is correct.

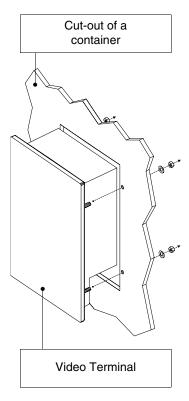

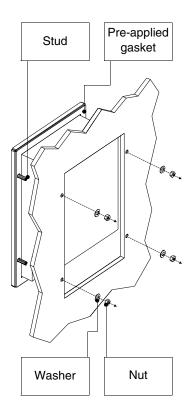

After preparing the container that will host the VT:

- Insert the VT in the cut-out
- Hold the VT against the wall
- Insert first the washer then the nut into the fastener
- Tighten the nuts till the gasket has a firm grip (see also Page 30-10)

#### **Using hooks**

The illustrations appearing below show in front and rear views the sequence of actions for mounting a VT within a container.

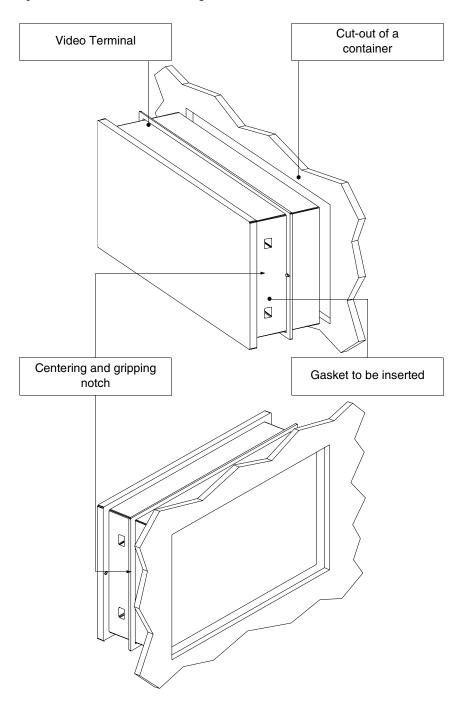

After preparing the container that will host the VT:

• Insert the gasket in the VT the right way round as indicated by the centering notches

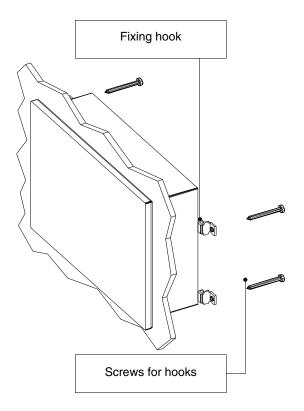

- Prepare the fixing hooks
- Thread the screws into the hook by about 10mm

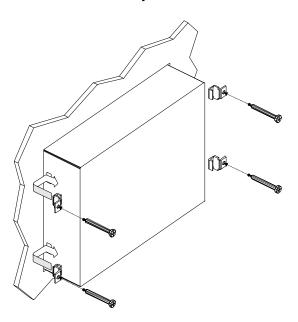

- Insert the VT and hold it pressed against the container
- Insert the hooks into the slots following the direction indicated by the arrow and tighten the screws as far as they go (see also Page 30-10)

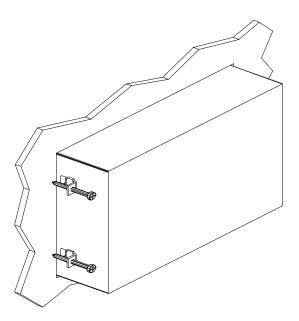

View of terminal with correct fixing.

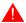

The number and position of the hooks do not influence the fixing procedure. The illustrations are to show the way the hooks work.

# Fixing using external support

The figure below shows the hook to use to mount those VTs requiring a support external to the container.

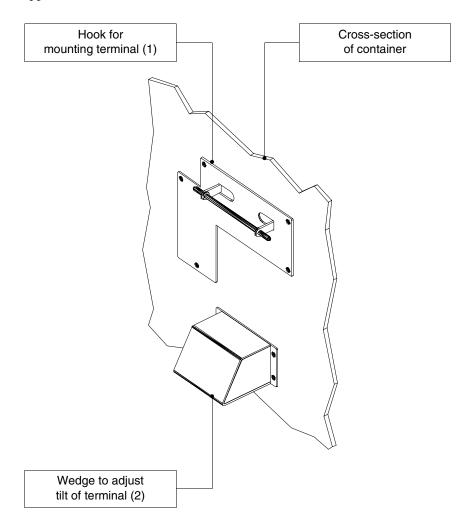

Before proceeding with the explanation of the steps required to mount the terminal it needs to be said that the hook allows the terminal to be positioned at various heights and angles, so the exact position must be defined.

To help do this, the following figure shows the maximum movement possible from the operator's view point, depending on how the tilt adjustment wedge is positioned (intermediate positions for intermediate tilt angles).

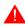

Do not use or position other than as indicated.

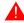

Do not alter the original form of the mounting hook or the tilt adjustment wedge.

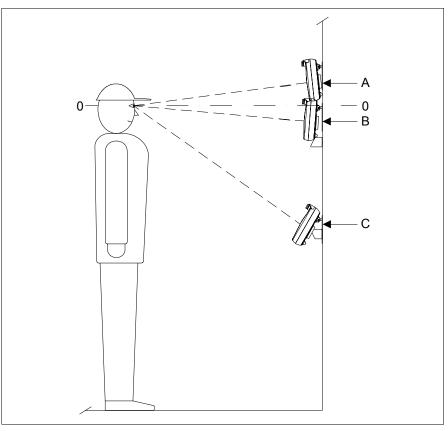

| Position | Maximum mov | vement possible relative to operator's viewing level (0-0) |
|----------|-------------|------------------------------------------------------------|
| 0 - A    | 120mm       |                                                            |
| 0 - B    | 80mm        | 106mm                                                      |
| 0 - C    | 620mm       |                                                            |

The hook is for fixing to a plastic or metal surface or container. Should the terminal be fixed to a wall or suchlike, the user will be resposable for supplying the correct screws for the type of material in question.

After defining the position of the support hook:

• Position the hook (preferably on a smooth surface) and secure using the screws supplied. If a 3MA threaded hole is made, just use the screws, otherwise use the washer and nut.

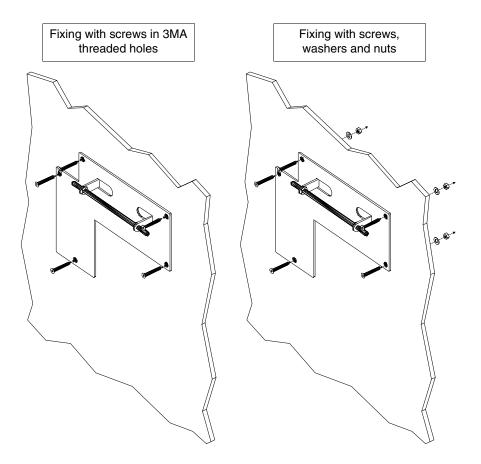

• The tilt adjustment wedge must be positioned (position 0-A, 0-B or intermediate) using the same criterion as with the previous point

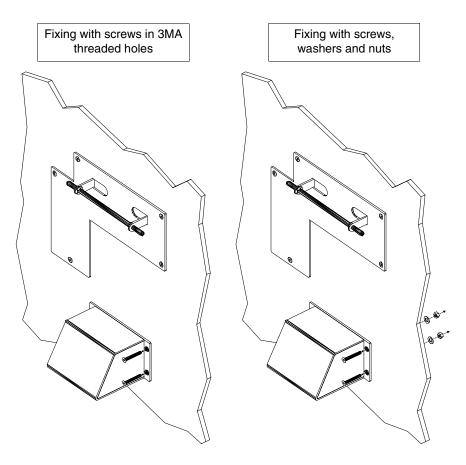

The VT can now be inserted following the direction of the arrows.

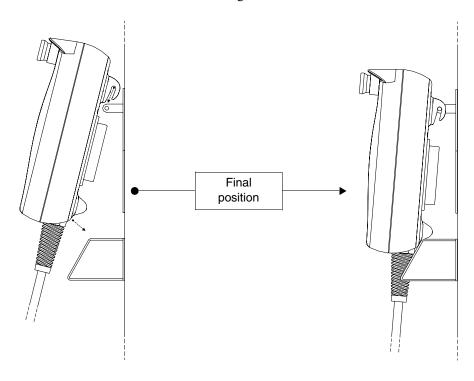

### Tightening the fixing screws

30-10

For the best possibile grip of the basket to the container, you are advised:

• To respect the screwing sequenze illustrated.

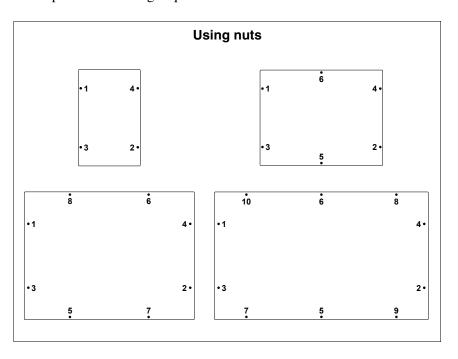

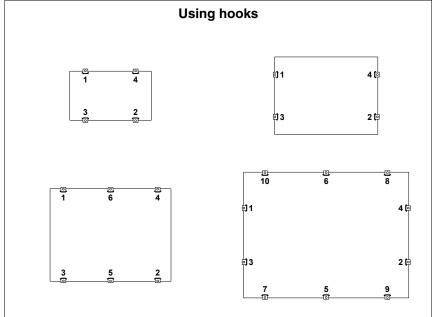

• Initially tighten the fixing screws with moderate pressure so as to ensure that contact is even at all points; once all the screws have been inserted, repeat the sequence with a final tightening.

### Chapter 31 Communication ports

| Contents             | Page  |
|----------------------|-------|
| General notes        | 31-2  |
| Necessary steps      | 31-2  |
| MSP serial port      | 31-3  |
| ASP serial port      | 31-4  |
| ASP-15L serial port  | 31-5  |
| ASP-9 serial port    | 31-6  |
| ASP-8 serial port    | 31-6  |
| LPT parallel port    | 31-7  |
| Ethernet port        | 31-8  |
| Interbus-S port      | 31-9  |
| Profibus-DP port     | 31-10 |
| CAN port             | 31-10 |
| RS485 serial port    | 31-11 |
| PC/VT serial port    | 31-11 |
| PC <-> VT connection | 31-12 |

This chapter consists of 14 pages.

All VTs communicate with other devices by means of serial and/or parallel communication ports. We list on the following page the individual ports with the respective type of communication and the function of the connection pins.

#### General notes

Serial communication is particularly prone to disturbances. To limit the influence of these disturbances it is necessary to use good quality shielded cables.

The table immediately below lists the characteristics of the cable we recommend for serial connection.

| Specifications of serial connection cable |                 |  |  |
|-------------------------------------------|-----------------|--|--|
| Direct current resistance                 | Max. 151 Ohm/Km |  |  |
| Capacity coupling                         | Max. 29pF/m     |  |  |
| Shielding                                 | > 80% or total  |  |  |

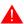

Particular care should be taken in the choice and lay-out of cables, specially with regard to the VT <-> Device connection serial cable.

#### Always:

- Find the shortest route
- Lay disturbed cables separately

Disconnect the power supply before connecting or disconnecting the communication cables so as to avoid possible damage to the VT and/or the connected device.

### Necessary steps

To have the communication ports (MSP, ASP, ASP-9 or ASP-8) functioning properly, certain pins on the VT side need to be jump-connected. The ASP-15L port requires no jumpers. Which pins need to be connected depends on which communication standard is to be used (RS232, RS422, RS485 or C.L.TTY-20mA).

Table 31.1: Jumpers to be effected inside the communication cable.

| Signal         |     | Pin nu | umber |     | Communication standar |   |       | darc | d     |   |       |   |       |   |
|----------------|-----|--------|-------|-----|-----------------------|---|-------|------|-------|---|-------|---|-------|---|
| Signal         | MSP | ASP-8  | ASP-9 | ASP | RS232                 |   | RS422 |      | RS485 |   | C.L.a |   | C.L.p |   |
| RTS OUT        | 4   | 4      | 7     | 10  | •                     | 2 | •     | 2    | •     | 2 | •     | 2 | •     | 2 |
| CTS IN         | 5   | 5      | 8     | 11  | •                     | _ | •     | _    | •     | 2 | •     | _ | •     | 2 |
| IKR OUT (C.L.) | 15  |        |       |     | •                     | 4 | •     | 4    | •     | 1 |       |   |       |   |
| RX+ IN (C.L.)  | 18  |        |       |     | •                     | ' | •     | '    | •     | ' |       |   |       |   |
| Signal GND     | 7   |        |       |     | •                     |   | •     |      | •     |   | •     |   |       |   |
| RX- IN (C.L.)  | 25  |        |       |     | •                     | 1 | •     | 1    | •     | 1 | •     | 1 |       |   |
| TX- OUT (C.L.) | 11  |        |       |     |                       |   |       |      |       |   | •     |   |       |   |

#### Notes:

1 - Jumpers always to be effected.

2 - Jumpers to be effected only if the corresponding signals are not handled by the device connected to the VT.

C.L.a - Current Loop (Activ VT), C.L.p - Current Loop (Passive VT)

### MSP serial port

The MSP (Multi Serial Port) is present on all VTs and is used to connect other devices including the PC used to transfer the project. It consists of a connector (D-Sub 25 pin female) and can communicate using RS232, RS422, RS485 and C.L. (TTY-20mA).

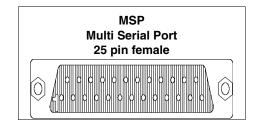

| Pin | Signal             | Notes                        |
|-----|--------------------|------------------------------|
| 1   | N.C.               | Not connected                |
| 2   | Tx OUT             | RS232                        |
| 3   | Rx IN              | RS232                        |
| 4   | RTS OUT            | RS232                        |
| 5   | CTS IN             | RS232                        |
| 6   | N.C.               | Not connected                |
| 7   | Signal GND         | Internal reference 0Volt     |
| 8   | N.C.               | Not connected                |
| 9   | Tx +OUT            | C.L. (TTY-20mA) Current loop |
| 10  | Tx/Rx -IN/OUT      | RS485                        |
| 11  | Tx -OUT            | C.L. (TTY-20mA) Current loop |
| 12  | Tx -OUT            | RS422                        |
| 13  | Rx +IN             | RS422                        |
| 14  | IKT OUT            | C.L. (TTY-20mA) Current loop |
| 15  | IKR OUT            | C.L. (TTY-20mA) Current loop |
| 16  | +5Vdc (150mA Max.) | Reserved for Esa             |
| 17  | N.C.               | Not connected                |
| 18  | Rx +IN             | C.L. (TTY-20mA) Current loop |
| 19  | N.C.               | Not connected                |
| 20  | N.C.               | Not connected                |
| 21  | N.C.               | Not connected                |
| 22  | Tx/Rx +IN/OUT      | RS485                        |
| 23  | Tx +OUT            | RS422                        |
| 24  | Rx -IN             | RS422                        |
| 25  | Rx -IN             | C.L. (TTY-20mA) Current loop |

Pin 16 does not provide for commuting any kind of load (coils etc.); an input disturbance at Pin 16 can cause the VT and therefore also the industrial process itself to malfunction.

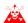

Strong input disturbances at Pin 16 could damage the VT.

Before connecting in RS422/485, check the polarities. With some devices the Tx+/Rx+ and Tx-/Rx- signals or the polarities are inverted.

### ASP serial port

The ASP (Auxiliary Serial Port) consists of a D-Sub 15 pin female connector and can communicate using RS232 and RS485.

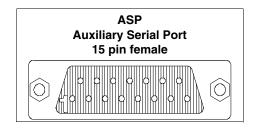

| Pin | Signal             | Notes                    |
|-----|--------------------|--------------------------|
| 1   | DCD IN             | RS232                    |
| 2   | RX IN              | RS232                    |
| 3   | TX OUT             | RS232                    |
| 4   | DTR OUT            | RS232                    |
| 5   | Signal GND         | Internal reference 0Volt |
| 6   | N.C.               | Not connected            |
| 7   | Signal GND         | Internal reference 0Volt |
| 8   | Tx/Rx +IN/OUT      | RS485                    |
| 9   | DSR IN             | RS232                    |
| 10  | RTS OUT            | RS232                    |
| 11  | CTS IN             | RS232                    |
| 12  | RIIN               | RS232                    |
| 13  | +5Vdc (150mA Max.) | Reserved for Esa         |
| 14  | N.C.               | Not connected            |
| 15  | Tx/Rx -IN/OUT      | RS485                    |

Pin 13 does not provide for commuting any kind of load (coils etc.); an input disturbance at Pin 13 can cause the VT and therefore also the industrial process itself to malfunction.

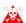

Strong input disturbances at Pin 13 could damage the VT.

Before connecting in RS422/485, check the polarities. With some devices the Tx+/Rx+ and Tx-/Rx- signals or the polarities are inverted.

### ASP-15L serial port

The ASP (Auxiliary Serial Port) consists of a D-Sub 15 pin female connector and can communicate using RS232 and RS485. Unlike the ASP it does not carry all signals.

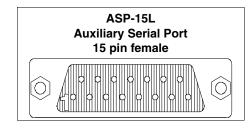

| Pin | Signal        | Notes                    |
|-----|---------------|--------------------------|
| 1   | N.C.          | Not connected            |
| 2   | RX IN         | RS232                    |
| 3   | TX OUT        | RS232                    |
| 4   | N.C.          | Not connected            |
| 5   | Signal GND    | Internal reference 0Volt |
| 6   | N.C.          | Not connected            |
| 7   | N.C.          | Not connected            |
| 8   | Tx/Rx +IN/OUT | RS485                    |
| 9   | N.C.          | Not connected            |
| 10  | N.C.          | Not connected            |
| 11  | N.C.          | Not connected            |
| 12  | N.C.          | Not connected            |
| 13  | N.C.          | Not connected            |
| 14  | N.C.          | Not connected            |
| 15  | Tx/Rx -IN/OUT | RS485                    |

Before connecting in RS485, check the polarities. With some devices the Tx+/Rx+ and Tx-/Rx- signals or the polarities are inverted.

### ASP-9 serial port

The ASP-9 serial port (Auxiliary Serial Port) consists of a D-Sub 9 pin male connector and can communicate using RS232.

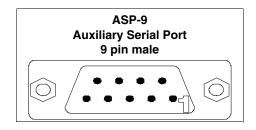

| Pin | Signal     | Notes                    |
|-----|------------|--------------------------|
| 1   | DCD IN     |                          |
| 2   | RX IN      |                          |
| 3   | TX OUT     |                          |
| 4   | DTR OUT    |                          |
| 5   | Signal GND | Internal reference 0Volt |
| 6   | DSR IN     |                          |
| 7   | RTS OUT    |                          |
| 8   | CTS IN     |                          |
| 9   | RIIN       |                          |

### ASP-8 serial port

The ASP-8 (Auxiliary Serial Port) consists of a Minidin 8 pin female connector and can communicate using RS232.

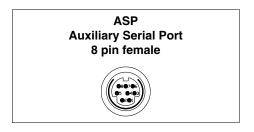

| Pin | Signal             | Notes                    |
|-----|--------------------|--------------------------|
| 1   | RX IN              |                          |
| 2   | TX OUT             |                          |
| 3   | N.C.               | Not connected            |
| 4   | RTS OUT            |                          |
| 5   | CTS IN             |                          |
| 6   | N.C.               | Not connected            |
| 7   | Signal GND         | Internal reference 0Volt |
| 8   | +5Vdc (150mA Max.) | Reserved for Esa         |

Pin 8 does not provide for commuting any kind of load (coils etc.); an input disturbance at Pin 8 can cause the VT and therefore also the industrial process itself to malfunction.

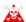

#### Strong input disturbances at Pin 8 could damage the VT.

### LPT parallel port

The LPT parallel port consists of a D-Sub 25 pin female connector. It is used to connect directly with the printer.

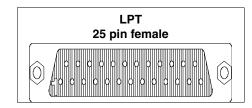

| Pin | Signal     | Notes                    |
|-----|------------|--------------------------|
| 1   | Strobe     |                          |
| 2   | PRN Data 0 |                          |
| 3   | PRN Data 1 |                          |
| 4   | PRN Data 2 |                          |
| 5   | PRN Data 3 |                          |
| 6   | PRN Data 4 |                          |
| 7   | PRN Data 5 |                          |
| 8   | PRN Data 6 |                          |
| 9   | PRN Data 7 |                          |
| 10  | N.C.       | Not connected            |
| 11  | PRN Busy   |                          |
| 12  | N.C.       | Not connected            |
| 13  | N.C.       | Not connected            |
| 14  | N.C.       | Not connected            |
| 15  | N.C.       | Not connected            |
| 16  | N.C.       | Not connected            |
| 17  | N.C.       | Not connected            |
| 18  | Signal GND | Internal reference 0Volt |
| 19  | Signal GND | Internal reference 0Volt |
| 20  | Signal GND | Internal reference 0Volt |
| 21  | Signal GND | Internal reference 0Volt |
| 22  | Signal GND | Internal reference 0Volt |
| 23  | Signal GND | Internal reference 0Volt |
| 24  | Signal GND | Internal reference 0Volt |
| 25  | Signal GND | Internal reference 0Volt |

#### **Ethernet port**

The Ethernet port comprises an RJ45 8 pin female connector and is dedicated to creating network links with other terminals, with PCs and any other device that supports this standard.

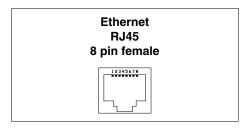

| Pin | Signal | Notes                                       |
|-----|--------|---------------------------------------------|
| 1   | TX+    |                                             |
| 2   | TX-    |                                             |
| 3   | RX+    |                                             |
| 4   |        | Reclosing with pin 5 and 75 ohm termination |
| 5   |        | Reclosing with pin 4 and 75 ohm termination |
| 6   | RX-    |                                             |
| 7   |        | Reclosing with pin 8 and 75 ohm termination |
| 8   |        | Reclosing with pin 7 and 75 ohm termination |

The Ethernet connector has two diagnostic LEDs on the communication and on the network connection. The following table gives the respective meanings.

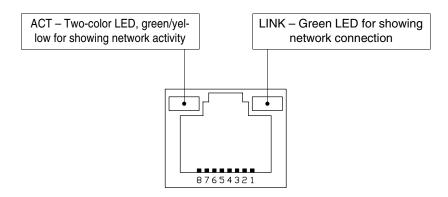

| Le          | ed   | Meaning                                             |  |
|-------------|------|-----------------------------------------------------|--|
| ACT         | LINK | Wearing                                             |  |
| Off         | Off  | Cable disconnected, interrupted or participants off |  |
| Do not care | On   | Network connection                                  |  |
| Yellow      | On   | Data exchange at 10Mbit                             |  |
| Green       | On   | Data exchange at 100Mbit                            |  |

### Interbus-S port

The NETWORK1 communication port consists of a 9-pin female D-Sub connector.

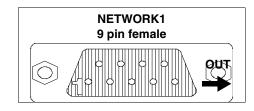

| Pin | Signal | Notes                    |
|-----|--------|--------------------------|
| 1   | DO2    |                          |
| 2   | DI2    |                          |
| 3   | GND    | Internal reference 0Volt |
| 4   | N.C.   | Not connected            |
| 5   | +5V    | Reserved for Esa         |
| 6   | /DO2   |                          |
| 7   | /DI2   |                          |
| 8   | N.C.   | Not connected            |
| 9   | RBST   |                          |

Pin 5 does not provide for commuting any kind of load (coils etc.); an input disturbance at Pin 5 can cause the VT and therefore also the industrial process itself to malfunction.

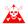

Strong input disturbances at Pin 5 could damage the VT.

The NETWORK2 communication port consists of a 9-pin male D-Sub connector.

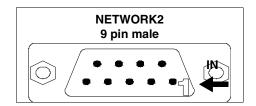

| Pin | Signal | Notes                    |
|-----|--------|--------------------------|
| 1   | DO1    |                          |
| 2   | DI1    |                          |
| 3   | GND    | Internal reference 0Volt |
| 4   | N.C.   | Not connected            |
| 5   | N.C.   | Not connected            |
| 6   | /DO1   |                          |
| 7   | /DI1   |                          |
| 8   | N.C.   | Not connected            |
| 9   | N.C.   | Not connected            |

### Profibus-DP port

The communication port consists of a 9-pin female D-Sub connector.

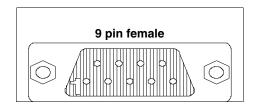

| Pin | Signal                      | Notes                    |
|-----|-----------------------------|--------------------------|
| 1   | Shield                      |                          |
| 2   | N.C.                        | Not connected            |
| 3   | TxRx485+ Data B             |                          |
| 4   | Repeater-Control-signal RTS |                          |
| 5   | Signal GND                  | Internal reference 0Volt |
| 6   | P5V                         | Reserved for Esa         |
| 7   | N.C.                        | Not connected            |
| 8   | TxRx485- Data A             |                          |
| 9   | N.C.                        | Not connected            |

Pin 6 does not provide for commuting any kind of load (coils etc.); an input disturbance at Pin 6 can cause the VT and therefore also the industrial process itself to malfunction.

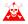

Strong input disturbances at Pin 6 could damage the VT.

#### **CAN** port

The communication port consists of a 5 pin female terminal block (optoisolated interface).

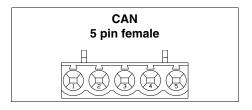

| Pin | Signal | Notes         |
|-----|--------|---------------|
| 1   | V-     |               |
| 2   | CAN -  |               |
| 3   | Shield |               |
| 4   | CAN +  |               |
| 5   | N.C.   | Not connected |

### RS485 serial port

The communication port consists of a 9-pin male D-Sub connector.

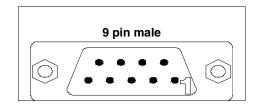

| Pin | Signal        | Notes                    |
|-----|---------------|--------------------------|
| 1   | N.C.          | Not connected            |
| 2   | N.C.          | Not connected            |
| 3   | Tx/Rx +IN/OUT | RS485                    |
| 4   | N.C.          | Not connected            |
| 5   | Signal GND    | Internal reference 0Volt |
| 6   | N.C.          | Not connected            |
| 7   | N.C.          | Not connected            |
| 8   | Tx/Rx -IN/OUT | RS485                    |
| 9   | N.C.          | Not connected            |

### PC/VT serial port

The communication port consists of a 9-pin male D-Sub connector for connecting a PC or VT in RS232.

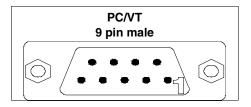

| Pin | Signal     | Notes                    |
|-----|------------|--------------------------|
| 1   | N.C.       | Not connected            |
| 2   | RX IN      |                          |
| 3   | TX OUT     |                          |
| 4   | DTR OUT    |                          |
| 5   | Signal GND | Internal reference 0Volt |
| 6   | N.C.       | Not connected            |
| 7   | RTS OUT    |                          |
| 8   | N.C.       | Not connected            |
| 9   | N.C.       | Not connected            |

### PC <-> VT connection

To transfer the communication firmware, the communication driver and the project the VT must be connected to the PC (see Software Manual) and can be done using either Serial or Modem.

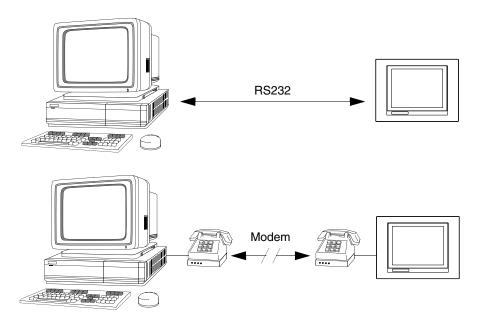

The cable required to make the connection is illustrated below.

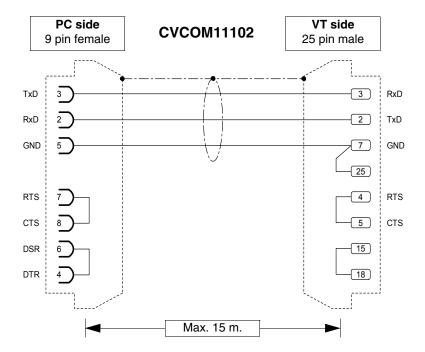

The cable in the above figure, together with the relevant adapters, can be used for all serial port connections of the VT. Below we list the adapters and the combinations necessary for the various connections.

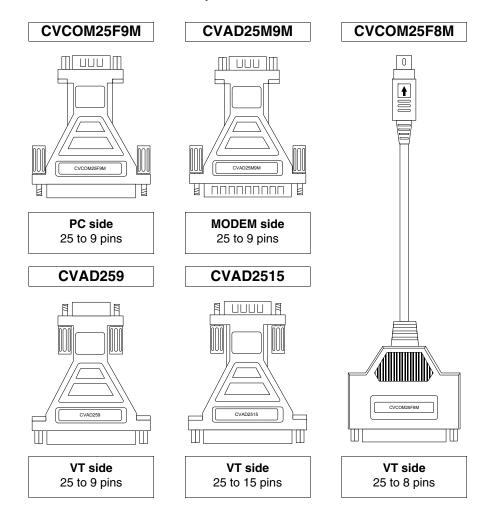

The table shows how to combine adaptors and cables connection to the various ports.

Table 31.2: Combination of serial transfer + adapters

|         | Serial  |         | Cable          |                |                | Adaptor        |             |              |
|---------|---------|---------|----------------|----------------|----------------|----------------|-------------|--------------|
| MODEM   | PC      | VT      | CVCOM<br>11102 | CVCOM<br>25M9M | CVCOM<br>25F9M | CVCOM<br>25F8M | CVAD<br>259 | CVAD<br>2515 |
|         | 9 pins  | MSP     | •              |                |                |                |             |              |
|         | 9 pins  | ASP     | •              |                |                |                |             | •            |
|         | 9 pins  | ASP-15L | •              |                |                |                |             | •            |
|         | 9 pins  | ASP-9   | •              |                |                |                | •           |              |
|         | 9 pins  | ASP-8   | •              |                |                | •              |             |              |
|         | 25 pins | MSP     | •              |                | •              |                |             |              |
|         | 25 pins | ASP     | •              |                | •              |                |             | •            |
|         | 25 pins | ASP-15L | •              |                | •              |                |             | •            |
|         | 25 pins | ASP-9   | •              |                | •              |                | •           |              |
|         | 25 pins | ASP-8   | •              |                | •              | •              |             |              |
| 25 pins |         | MSP     | •              | •              |                |                |             |              |
| 25 pins |         | ASP     | •              | •              |                |                |             | •            |
| 25 pins |         | ASP-15L |                |                |                |                |             |              |
| 25 pins |         | ASP-9   | •              | •              |                |                | •           |              |
| 25 pins |         | ASP-8   |                |                |                |                |             |              |

#### Chapter 32 Settings for the Modem

| Contents               | Page |
|------------------------|------|
| AT commands to be sent | 32-2 |
| Sending commands       | 32-3 |

This chapter consists of 6 pages.

Before proceeding to transfer via Modem it has to be set up for reception, that is, such that on receiving the call the Modem automatically responds and goes into data reception mode.

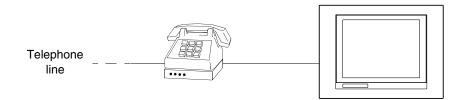

#### AT commands to be sent

Modems need a series of commands, some of which can be used to set the Modem. The table below lists the commands (supported by the majority of modems) necessary for setting the Modem as the VTs require. The command also comprises the parameter required.

Table 32.1: AT commands

| Command              | Effect                                                                             |
|----------------------|------------------------------------------------------------------------------------|
| AT&D0                | The modem ignores the DTR signal and considers it always activated.                |
| AT&H0<br>or<br>AT&K0 | Disables the RTS/CTS flow check.                                                   |
| AT&R1                | The modem ignores the RTS and considers it always active.                          |
| ATS0=3               | Let it ring 3 times before responding.                                             |
| ATLn                 | Set the volume of the modem, where n can have a value from 1 to 3 (1=Min - 3=Max). |
| AT&W0                | Save the modem configuration.                                                      |
| AT&F                 | Reload the factory-made settings (default).                                        |

Should the commands not be accepted by the modem being used for the transfer, consult the producer's manual for a complete list of valid commands.

#### Sending commands

To send the commands connect the modem to the serial port of the PC using a standard serial cable.

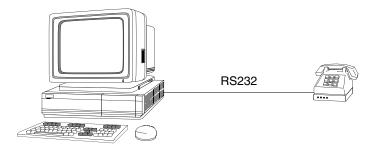

Once the connection and access are established the modem runs the Hyper-Terminal program (supplied with the PC's operating system) by clicking on Start > Programs > Accessories > Communications > HyperTerminal

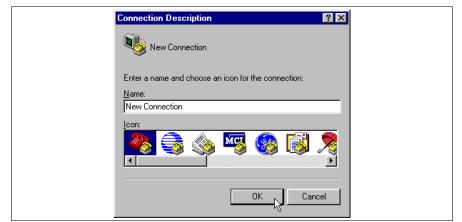

Insert the name to be given to the connection.

Click on the @ OK.

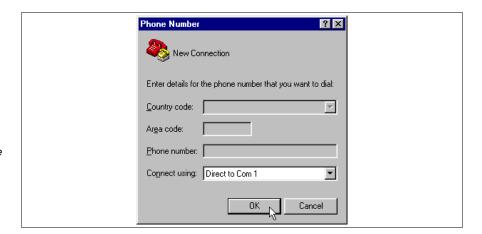

Set the COM where the Modem is connected (e.g. COM1).

Click on the 🗆 OK.

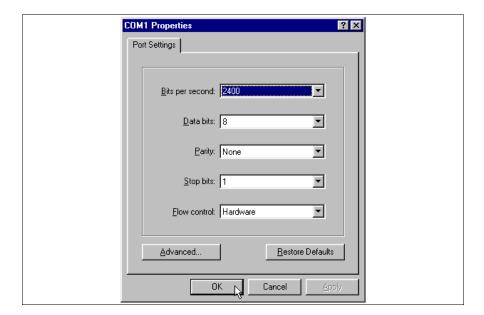

Set as in fig.

Click on the OK.

The main mask appears.

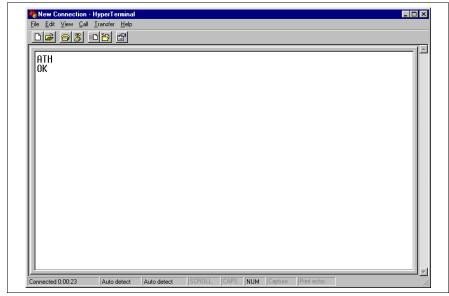

Check that there is a connection between PC and Modem.

Digit the ATH command and confirm with the Enter key of the PC.

If the message OK appears it means the connection is active.

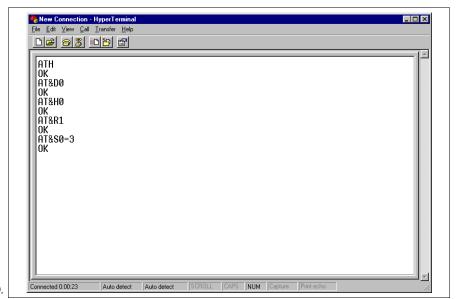

Using the same criterion, digit all the commands necessary for setting the modem (see Page 32-2 -> AT commands to be sent).

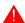

If the modem is switched off the settings are lost. If they need to be kept, the settings can be saved using the appropriate command.

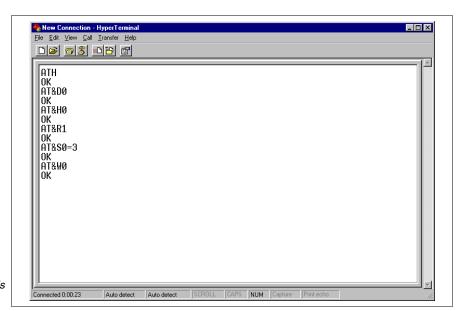

If required, you can digit AT&W0 and confirm using the PC's Enter key.

The modem is ready to be connected to the VT.

## Chapter 33 Connection cable for H Series terminals

| Contents                                  | Page |
|-------------------------------------------|------|
| Standard series connection cable          | 33-2 |
| Standard series connections without VTHCB | 33-3 |
| Standard series connections with VTHCB    | 33-6 |
| CAN series connection cable               | 33-7 |
| CAN series connections                    | 33-7 |
| Lay-out of button functions               | 33-8 |

This chapter consists of 10 pages.

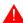

Under no circumstances should you modify the length of the connection cable, as this could lead to malfunctioning.

Standard series connection cable Below are the connections.

| Cable from VT | Signals                   | Command and/or sig-<br>nal unit |  |
|---------------|---------------------------|---------------------------------|--|
| Yellow-Green  | <b>+</b>                  |                                 |  |
| Red           | +24VDC                    | Power supply                    |  |
| Black         | 0VDC                      |                                 |  |
| Pink          | TX RS232 OUT - MSP        |                                 |  |
| White         | RX RS232 IN - MSP         |                                 |  |
| Blue          | RTS RS232 OUT - MSP       |                                 |  |
| Green         | CTS RS232 IN - MSP        | Serial communication            |  |
| Yellow        | Signal GND                | line                            |  |
| White-Grey    | TX/RX RS485 -IN/OUT - MSP | - 11110                         |  |
| Yellow-White  | TX/RX RS485 +IN/OUT - MSP |                                 |  |
| Blue-Brown    | TX RS232 OUT - ASP        |                                 |  |
| White-Red     | RX RS232 IN - ASP         |                                 |  |
| White-Black   | NC1                       |                                 |  |
| Brown-Pink    | NC2                       | System shut-down but-           |  |
| White-Blue    | NC3                       | ton                             |  |
| Brown-Grey    | NC4                       |                                 |  |
| Brown-Red     | C1                        |                                 |  |
| Yellow-Brown  | low-Brown NC1             |                                 |  |
| Violet        | C2                        | Enabling button                 |  |
| Green-Brown   | NO2                       |                                 |  |
| Green-White   | NO                        | Black button                    |  |
| White-Pink    | С                         | —— DIACK DULLOTI                |  |
| Red-Blue      | NO Luminous groon         |                                 |  |
| Grey-Pink     | С                         | Luminous green button           |  |
| Brown         | -                         | Bulb                            |  |
| Grey          | +                         | Duib                            |  |

In order to simplify the connection with the other devices you should use the VTHCB board (optional). This interface transforms the signals from the terminal serial line into the ESA standard (MSP, ASP-15L), allowing to use standard connection cables (see "Chapter 41 -> Connection cables").

To see what button does what, see Page 33-8.

Standard series connections without VTHCB Connection to the DEVICE is possible in the modalities described below.

For practical reasons, the diagrams below represent both connections, although these are independent from each other. It is possible to perform the connections of the only serial you intend to use.

The serial line used directly on the cable DOES NOT allow the use of ESA standard connection cables (see "Chapter 41 -> Connection cables").

RS232 without RTS/CTS management:

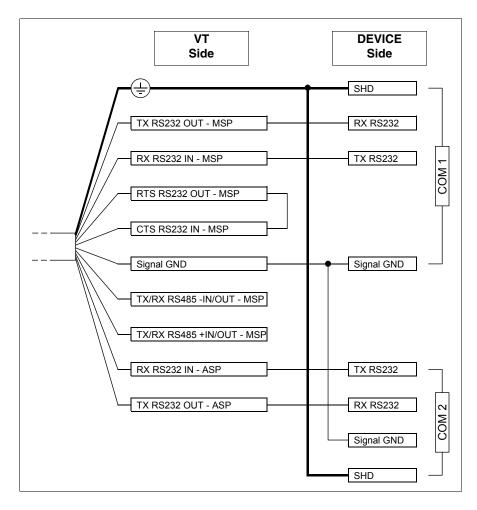

#### RS232 connection with RTS/CTS management:

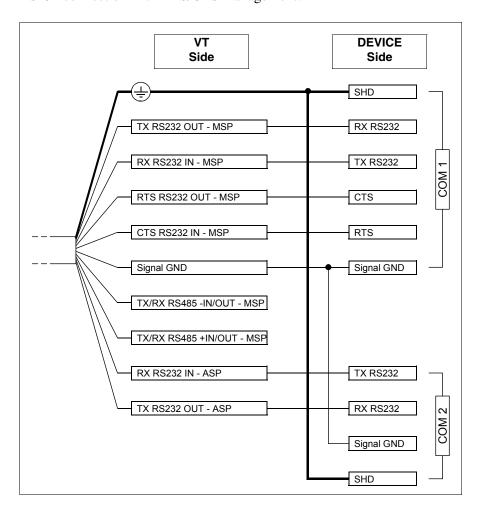

#### RS485 connection:

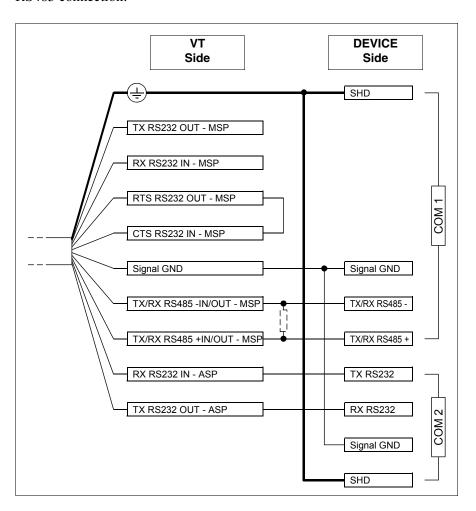

Always insert a 220 Ohm 1/4W resistance when the connection between VT and the device is point-to-point, or when the VT is inserted as the first or the last component in a network (see also "Chapter 35 -> Network connection").

It is possible to connect with the PC to transfer the project, as follows.

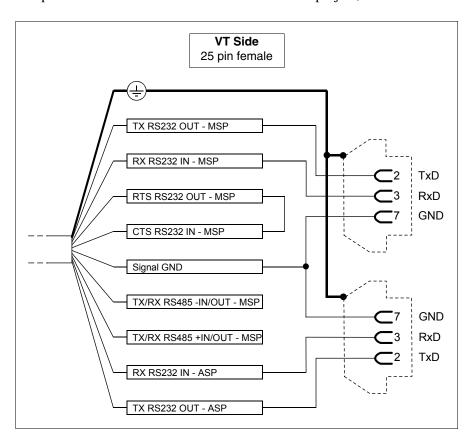

The use of a female 25-pole connector allows to use a standard CVCOM11102 cable for the transfer (see also "Chapter 31 -> PC <-> VT connection").

Standard series connections with VTHCB

For the connection of board VTHCB, please refer to its respective chapter (see "Chapter 34 -> Video terminal accessories").

# CAN series connection cable

Below are the connections.

| Cable from VT | Signals            | Command and/or sig-<br>nal unit |  |
|---------------|--------------------|---------------------------------|--|
| Yellow-Green  | <b>(±)</b>         |                                 |  |
| Red           | +24VDC             | Power supply                    |  |
| Black         | 0VDC               |                                 |  |
| Pink          | TX RS232 OUT       | Serial communication            |  |
| White         | RX RS232 IN        | line                            |  |
| Yellow        | Signal GND         |                                 |  |
| Blue          | CAN-               |                                 |  |
| Green         | V-                 | CAN communication               |  |
| White-Grey    | Shield             | line                            |  |
| Yellow-White  | CAN+               |                                 |  |
| White-Black   | NC1                |                                 |  |
| Brown-Pink    | NC2                | System shut-down but-<br>ton    |  |
| White-Blue    | NC3                |                                 |  |
| Brown-Grey    | NC4                |                                 |  |
| Brown-Red     | C1                 |                                 |  |
| Yellow-Brown  | NC1                | Enabling button                 |  |
| Violet        | C2 Enabling button |                                 |  |
| Green-Brown   | NO2                |                                 |  |
| Green-White   | NO                 | Black button                    |  |
| White-Pink    | С                  |                                 |  |
| Red-Blue      | NO                 | Luminous green button           |  |
| Grey-Pink     | С                  | - Luminous green bullon         |  |
| Brown         | -                  | Bulb                            |  |
| Grey          | +                  | Duib                            |  |

The CAN series integrates the serial line termination resistances (typical 120 Ohm). The terminal is always supplied with a terminated CAN line.

To see which button does what, see Page 33-8.

## CAN series connections

The CAN terminal is not expected to be used with the accessory board VTHCB, which is why connections must be carried out directly on the cable.

For the connection diagram, see "Chapter 35 -> CAN: Connection".

It is possible to connect with the PC to transfer the project, as follows.

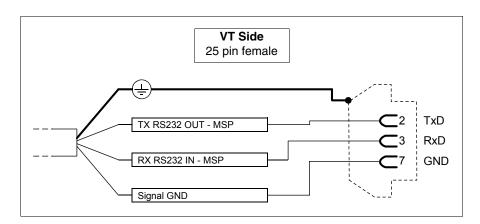

The use of a female 25-pole connector allows to use a standard CVCOM11102 cable for the transfer (see also "Chapter 31 -> PC <-> VT connection").

#### Lay-out of button **functions**

#### System shut-down button

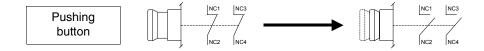

#### Enabling button

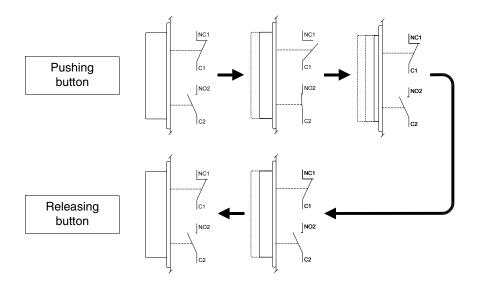

The system shut-down button and the enabling button do NOT guarantee the operatr's complete personal safety. Be sure to

| design you safety. | ır system so t | hat is ensur | es the opera | tor's complet | e perso |
|--------------------|----------------|--------------|--------------|---------------|---------|
|                    |                |              |              |               |         |
|                    |                |              |              |               |         |
|                    |                |              |              |               |         |
|                    |                |              |              |               |         |
|                    |                |              |              |               |         |
|                    |                |              |              |               |         |
|                    |                |              |              |               |         |
|                    |                |              |              |               |         |
|                    |                |              |              |               |         |
|                    |                |              |              |               |         |
|                    |                |              |              |               |         |
|                    |                |              |              |               |         |
|                    |                |              |              |               |         |
|                    |                |              |              |               |         |
|                    |                |              |              |               |         |
|                    |                |              |              |               |         |
|                    |                |              |              |               |         |
|                    |                |              |              |               |         |
|                    |                |              |              |               |         |
|                    |                |              |              |               |         |
|                    |                |              |              |               |         |
|                    |                |              |              |               |         |
|                    |                |              |              |               |         |
|                    |                |              |              |               |         |

## Chapter 34 Video terminal accessories

| Contents                                            | Page  |
|-----------------------------------------------------|-------|
| 1/2AA Battery                                       | 34-4  |
| Cell battery                                        | 34-4  |
| Flash module                                        | 34-5  |
| Fixing hook for Hand Held                           | 34-8  |
| Interface for connecting Hand Held with MSP/ASP-15L | 34-9  |
| Memory card                                         | 34-13 |
| Memory module                                       | 34-18 |
| Integrated Interbus-S module                        | 34-19 |
| Integrated Profibus-DP module                       | 34-21 |
| Protfilm4/6/6H/10/12                                | 34-22 |
| RS485 Serial module                                 | 34-21 |
| Interbus-S and Profibus-DP card                     | 34-27 |
| Connection card for PC-NET                          | 34-34 |
| Adapter for external CAN network                    | 34-37 |
| 20 key serial keyboard                              | 34-42 |
| Blank keyboard                                      | 34-46 |

This chapter consists of 50 pages.

The video terminals are made to take a series of accessories that increase their capacity and/or functionality. This chapter shows how these accessories relate to the various products. The table below shows which terminals will take which accessories.

Table 34.1: Accessories connectable to VT terminals (Part 1 of 2)

| ACCESSORIES                                         | TERMINALS SUPPORTING THE ACCESSORY                                                                                                    |
|-----------------------------------------------------|----------------------------------------------------------------------------------------------------|
| Lithium battery 3,6V 1/2AA                          | VT170W, VT190W                                                                                                    |
| Lithium button cell battery 3V<br>CR2032            | VT300W, VT310W, VT320W, VT330W, VT555W, VT56xW, VT585W                                                                                  |
| Flash module 04                                     | VT300W <sup>2</sup> , VT310W <sup>2</sup> , VT320W <sup>2</sup> , VT330W <sup>3-D</sup> , VT56xW <sup>2-C</sup> , VT585W <sup>3-D</sup> |
| Flash module 08                                     | VT330W <sup>2-D</sup> , VT575W <sup>2</sup> , VT580W <sup>2</sup> , VT585W <sup>2-D</sup> , VT585WB <sup>2</sup> , VT595W <sup>2</sup>  |
| Fixing hook for Hand Held                           | VT505H, VT525H                                                                                                    |
| Interface for connecting Hand Held with MSP/ASP-15L | VT505H, VT525H                                                                                                    |
| Memory Card 4 Mbytes                                | VT300W <sup>2</sup> , VT310W <sup>2</sup> , VT320W <sup>2</sup> , VT330W <sup>3-B</sup> , VT56xW <sup>2-A</sup> , VT585W <sup>3-B</sup> |
| Memory Card 8 Mbytes                                | VT330W <sup>2-B</sup> , VT575W <sup>2</sup> , VT580W <sup>2</sup> , VT585W <sup>2-B</sup> , VT585WB <sup>2</sup> , VT595W <sup>2</sup>  |
| Memory module 512Kbytes                             | VT170W <sup>1</sup> , VT190W <sup>1</sup>                                                                                               |
| Integrated Interbus-S module                        | VT170W, VT190W                                                                                                    |
| Integrated Profibus-DP module                       | VT170W, VT190W                                                                                                    |
| RS485 serial module                                 | VT170W, VT190W                                                                                                    |
| Protfilm4                                           | VT155W, VT185W                                                                                                    |
| Protfilm6                                           | VT505W, VT515W, VT525W, VT555W, VT56xW, VT575W, VT580W                                                                                  |
| Protfilm6H                                          | VT505H, VT525H                                                                                                    |
| Notes:                                              |                                                                                                    |

- 1 Already present on purchase
- 2 To be used as backup
- 3 To be used as expansion
- 4 Can be fixed to back cover
- 5 Not applicable in the case of CAN series terminals

- A For terminals up to Rev. 3
- B For terminals up to Rev. 4 C - For terminals from Rev. 4
- D For terminals from Rev. 5

Table 34.1: Accessories connectable to VT terminals (Part 2 of 2)

| ACCESSORIES                                                                                                    | TERMINALS SUPPORTING THE ACCESSORY                                                                                                    |
|----------------------------------------------------------------------------------------------------|----------------------------------------------------------------------------------------------------|
| Protfilm10                                                                                                    | VT585W, VT585WB                                                                                                    |
| Protfilm12                                                                                                    | VT585W                                                                                                    |
| Interbus-S module                                                                                                    | VT50 <sup>5</sup> , VT60, VT130W <sup>5</sup> , VT150W <sup>5</sup> , VT160W, VT170W, VT190W, VT300W <sup>4-5</sup> , VT310W <sup>4</sup> , VT320W <sup>4</sup> , VT330W <sup>4</sup> , VT155W <sup>5</sup> , VT165W <sup>5</sup> , VT505W <sup>5</sup> , VT505W <sup>5</sup> , VT5 |
| Profibus-DP module                                                                                                    | VT50 <sup>5</sup> , VT60, VT130W <sup>5</sup> , VT150W <sup>5</sup> , VT160W, VT170W, VT190W, VT300W <sup>4</sup> -5, VT310W <sup>4</sup> , VT320W <sup>4</sup> , VT320W <sup>4</sup> , VT155W <sup>5</sup> , VT185W <sup>5</sup> , VT505W <sup>5</sup> , VT525W <sup>5</sup> , VT555W <sup>6</sup> , VT56xW, VT575W, VT580W, VT585W <sup>4</sup> , VT585WB, VT595W                                                                                                    |
| Connection card for PC-NET                                                                                                    | VT50 <sup>5</sup> ,VT60,VT130W <sup>5</sup> ,VT150W <sup>5</sup> ,VT160W,VT170W,VT190W,VT300W <sup>5</sup> ,VT310W,VT320W,VT330W,VT155W <sup>5</sup> ,<br>VT185W <sup>5</sup> , VT505W <sup>5</sup> , VT515W <sup>5</sup> , VT525W <sup>5</sup> , VT555W <sup>5</sup> , VT56xW, VT575W, VT585W, VT585W, VT585W, VT585W, VT595W                                                                                                    |
| Adapter for external CAN network                                                                                                    | VT50 <sup>5</sup> , VT60, VT130W <sup>5</sup> , VT150W <sup>5</sup> , VT160W, VT170W, VT190W, VT300W <sup>4</sup> -5, VT310W <sup>4</sup> , VT320W <sup>4</sup> , VT350W <sup>5</sup> , VT155W <sup>5</sup> , VT505W <sup>5</sup> , VT505W <sup>5</sup> , VT5 |
| Blank keyboard                                                                                                    | VT150W, VT300W, VT310W, VT320W                                                                                                    |
| Serial keyboard with 20 keys + LEDs                                                                                                    | VT150W, VT300W, VT310W, VT320W                                                                                                    |
| Notes:                                                                                                    |                                                                                                    |
| Already present on purchase     To be used as backup     To be used as expansion     Can be fixed to back cover     Not applicable in the case of CAN series termin | A - For terminals up to Rev. 3 B - For terminals up to Rev. 4 C - For terminals from Rev. 4 D - For terminals from Rev. 5                                                                                                    |

<sup>-- :</sup> not connectable

#### 1/2AA Battery

The function of the battery is both to maintain the contents of the RAM (work recipes) and to keep the internal clock going when there is no power supply.

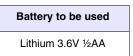

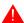

The battery should be replaced about every 12 months.

- The battery needs to be changed either when the Battery LED (on the VT keyboard) comes on or when indicated by the "Chapter 38 -> Status area for the terminal". Failure to change the battery will lead to the contents of the data memory being lost.
- The battery must be substituted with the VT power off. At this point a high capacity condenser will momentarily preserve the RAM memory information (information is typically retained for 24 hours).

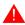

Discarded batteries should be placed in appropriate containers.

Procedure for inserting or substituting the battery:

- Check that the power supply is not connected.
- Take off the hatch covering the battery compartment of the VT (see "Chapter 8 -> Rear view" and/or "Chapter 9 -> Rear view").
- Pull off the black plastic safety-cover that snaps over the battery compartment.
- Insert the new battery checking that the polarities are correct.
- Push the safety-cover back on till it snaps into place.
- Replace the hatch covering the battery compartment of the VT (see "Chapter 8 -> Rear view" and/or "Chapter 9 -> Rear view").
- Reconnect the power supply.

#### **Cell battery**

The function of the battery is both to maintain the contents of the RAM (work recipes) and to keep the internal clock going when there is no power supply.

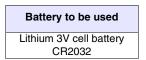

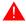

The battery should be replaced about every 12 months.

• The battery needs to be changed either when the Battery LED (on the VT keyboard) comes on or when indicated by the "Chapter 38 -> Status area for the terminal". Failure to change the battery will lead to the contents of the data memory being lost.

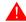

In the case of products with a Touch Screen, the running down and/or absence of the battery is not indicated on the screen.

• The battery must be substituted with the VT power off. At this point a high capacity condenser will momentarily preserve the RAM memory information (information is typically retained for 24 hours).

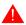

#### Discarded batteries should be placed in appropriate containers.

Procedure for inserting or substituting the battery:

- Check that the power supply is not connected.
- Take off the hatch covering the battery compartment of the VT.
- Insert the new battery checking that the polarities are correct.
- Replace the hatch covering the battery compartment of the VT.
- Reconnect the power supply.

#### Flash module

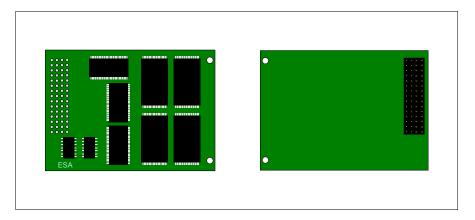

For more information regarding functions and technical details see Page 34-13 -> "Memory card".

#### **Inserting the flash module into the VT:**

Procedure for inserting the card:

- Check that the VT is not connected to the power supply.
- Remove the back cover.
- Locate the following element.

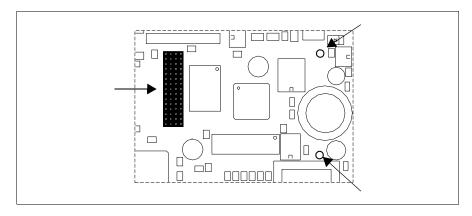

 $oldsymbol{\Lambda}$ 

The position and direction on the printed circuit board may be different depending on which VT model is used.

• Insert the spacers (A) in the holes (B) taking care which way round they are put; then insert the "flash module" into the terminal.

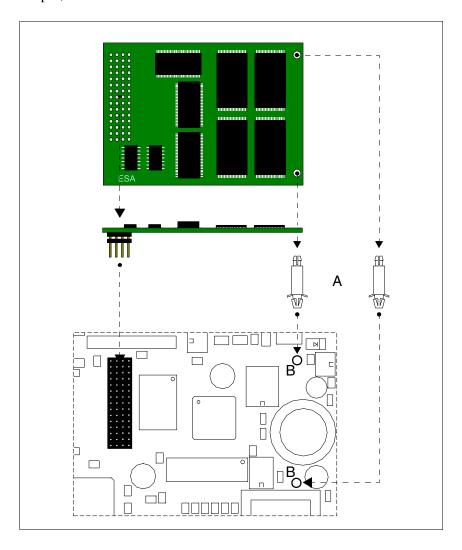

- Replace the back cover of the VT
- Reconnect the VT to the power supply.

#### **Procedure for removing the flash module:**

- Check that the VT power supply is disconnected.
- Remove the back cover.
- Locate the following element.

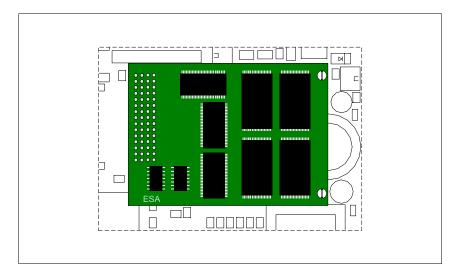

• To extract the connector (A), pull lightly, then pull on the corners, one by one, and at the same time press down on tyhe head of the spacer (B).

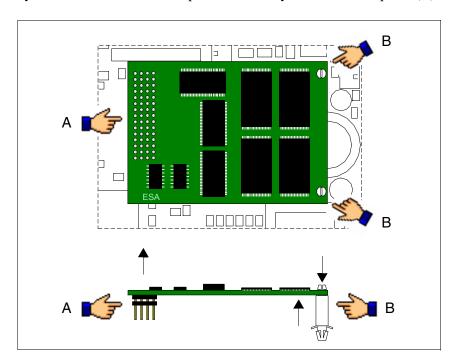

- Replace the back cover of the VT
- Reconnect the VT to the power supply.

#### Use of Flash module:

For information regarding the operation of the card, see Page 34-16 -> "Using the Memory Card:".

## Fixing hook for Hand Held

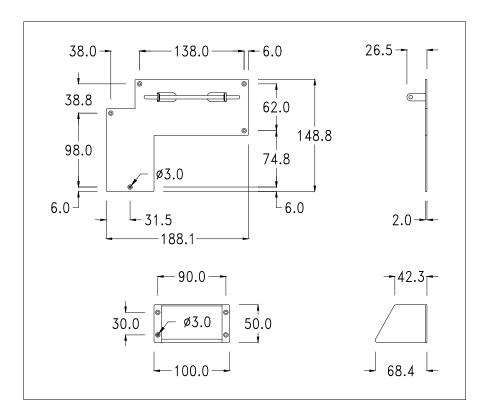

This is an accessory for fixing VTs that can't be embedded.

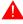

Do not alter the original form of the mounting hook or the tilt adjustment wedge.

#### Fixing the device:

Various ways of fixing the device are possible. For details see "Chapter 30 -> Fixing using external support".

Interface for connecting Hand Held with MSP/ASP-15L

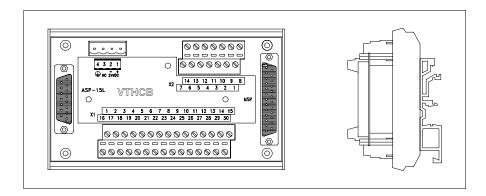

The table below lists the principal technical characteristics of the product under discussion.

| Connector block                        |                         |
|----------------------------------------|-------------------------|
| Number of connection points (X1/X2)    | 30/14                   |
| Section of connectable wire            | 0,05-1,5 mmq (30-16AWG) |
| Stripped length of connectable wire    | 5-6 mm                  |
| Technical data                         |                         |
| Power supply                           | 24Vdc (1832Vcc)         |
| Power absorbed at 24Vdc                | 0,5W                    |
| Protection level                       |                         |
| Operating temperature                  | 050°C                   |
| Storage and transportation temperature | -20+60°C                |
| Humidity (non-condensing)              | 85%                     |
| Weight                                 | 250gr                   |
| Dimensions                             |                         |
| External W x H x D [mm]                | 136 x 82 x 54,5         |
| Cut-out W x H [mm]                     |                         |

The above-mentioned board enables a VTxxxH to be connected to other devices using standard ESA cables (see "Chapter 41 -> Connection cables"). The board has a 25-pin female D-Sub MSP connector (for details see "Chapter 31 -> MSP serial port") and a 15-pin female D-Sub ASP-15L connector (for details see "Chapter 31 -> ASP-15L serial port").

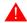

The ASP-15L port does not work when connected to a VT505H and is limited to RS232 when connected to a VT525H.

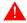

See "Chapter 2 -> Power Supply" for connecting the power supply.

#### **Dimensions:**

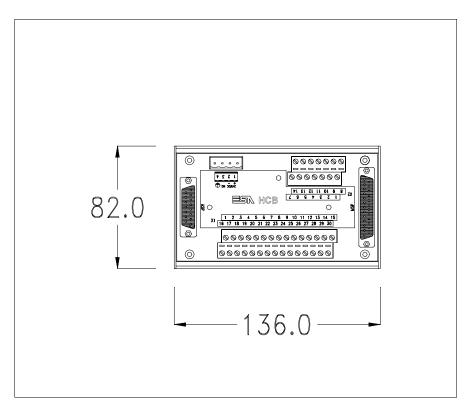

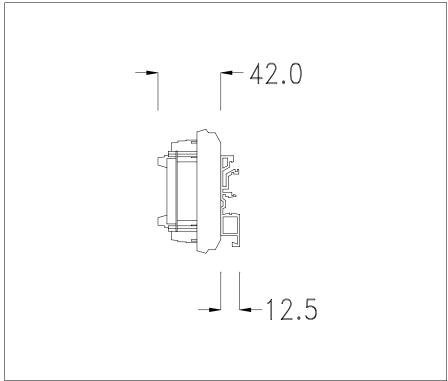

#### Securing the DIN rail mounting plate:

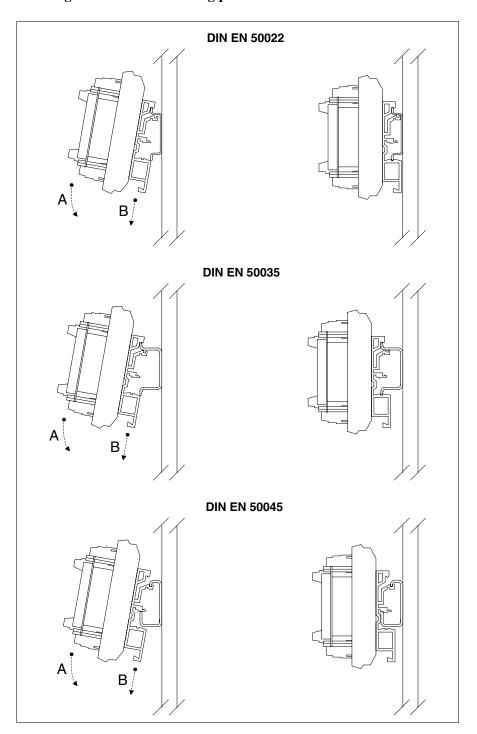

- Hook the upper part of the plate onto the DIN rail.
- Press the device in the direction indicated. (Arrow A)
- To make it easier to hook on, pull the spring-clip in the direction indicated. (Arrow B)

#### **Connection cable:**

The terminal is provided with a 25x0.25mmq (AWG24) shielded cable already attached to be connected to terminal block X1 (strip back cable 5-6mm).

| Connection VT <-> VTHCB |            |               |                    | onnection<br>> Electrical panel |                      |
|-------------------------|------------|---------------|--------------------|---------------------------------|----------------------|
| Command and/or s        | ignal unit | Cable from VT | Connector block X1 | Connector block X2              | Internal switchboard |
|                         |            | Yellow-Green  | 19                 |                                 |                      |
|                         |            | Red           | 1                  |                                 |                      |
|                         |            | Black         | 16                 |                                 |                      |
|                         |            | Pink          | 13                 |                                 |                      |
| Other signals relating  |            | White         | 28                 |                                 |                      |
| tion of board           | d          | Blue          | 29                 |                                 |                      |
|                         |            | Green         | 30                 |                                 |                      |
|                         |            | Yellow        | 17                 |                                 |                      |
|                         |            | White-Grey    | 14                 |                                 |                      |
|                         |            | Yellow-White  | 15                 | ı                               |                      |
| V/TEOEU onl             | .,         | Blue-Brown    | 5                  | •                               |                      |
| VT525H only             |            | White-Red     | 20                 |                                 |                      |
|                         | NC1        | White-Black   | 6                  | 7                               | See electrical       |
| System shut-down        | NC2        | Brown-Pink    | 21                 | 14                              | lay-out for end user |
| button NC3 NC4          | NC3        | White-Blue    | 22                 | 13                              |                      |
|                         | NC4        | Brown-Grey    | 7                  | 6                               |                      |
|                         | C1         | Brown-Red     | 23                 | 12                              |                      |
| Enchling button         | NC1        | Yellow-Brown  | 8                  | 5                               |                      |
| Enabling button         | C2         | Violet        | 24                 | 11                              |                      |
|                         | NO2        |               | 9                  | 4                               |                      |
| Black button            | NO NO      | Green-White   | 11                 | 2                               |                      |
| DIACK DULLOTT           | С          | White-Pink    | 10                 | 3                               |                      |
| Luminous green          | NO         | Red-Blue      | 26                 | 9                               |                      |
| button                  | С          | Grey-Pink     | 25                 | 10                              |                      |
| Bulb                    | -          | Brown         | 27                 | 8                               |                      |
| Duib                    | +          | Grey          | 12                 | 1                               |                      |

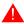

Never alter the length of the connection cable as this may cause malfunctioning.

#### Example of implementation of VTHCB board.

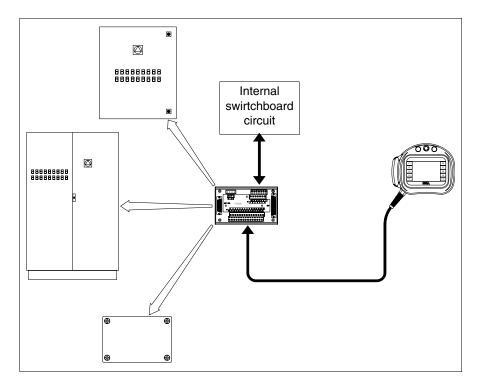

#### **Memory card**

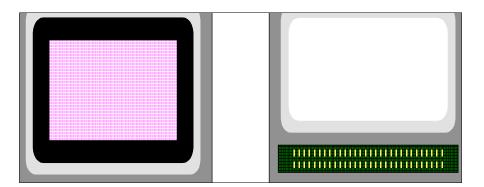

This is a removable device in which you can store the information contained in the VT terminal.

The Memory Card (Flash EPROM type) can be used:

- as a backup for the project and firmware
- to load one or more terminals without using a PC
- to send the end-user updates (without VTWIN)

The types of information that can be stored on the Memory Card are:

- Firmware
- Project
- Recipes
- Alarm history buffer
- Start-up language
- Password

The following table lists the principal technical characteristics of the product in question.

| Technical data |            |
|----------------|------------|
| Memory         | 4Mb or 8Mb |

#### **Inserting the memory card into the VT:**

Procedure for inserting the card:

- Check that the VT is not connected to the power supply.
- Remove the back cover.
- Locate the following element.

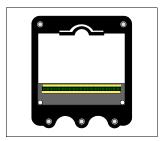

• Insert the memory card in its housing, checking that it is the right way round.

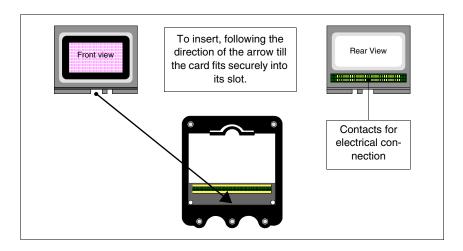

• Once the memory card fits in the groove, press lightly as shown in the figure till you feel it click into place.

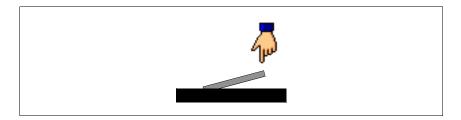

- Replace the back cover of the VT
- Reconnect the VT to the power supply.

Procedure for removing the memory card:

- Check that the VT power supply is disconnected.
- Remove the back cover.
- Locate the following element.

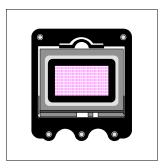

• Press lightly on the fixing tab of the memory card (see figure below) in the direction of the arrow.

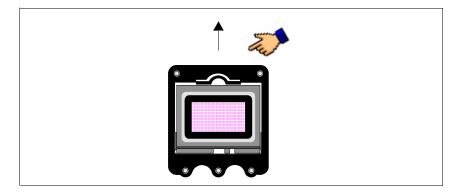

• Once the memory card is unhooked (see figure) remove it following the direction of the arrow.

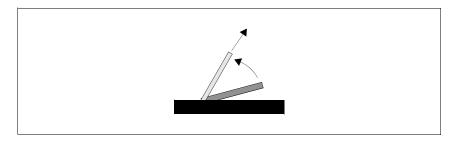

- Replace the back cover on the VT
- Reconnect the power supply to the VT

#### **Using the Memory Card:**

To operate the memory card you need to be in an appropriate page containing the menu with the corresponding commands (for how to enter the menu page see the chapter for the product concerned).

The graphic form of the page, the contents of the menus and their meaning depend on the type of terminal being used.

The functions listed below do NOT require confirmation; press the key and the function will be executed (also in the case of Erase).

The following are the functions available with VT300W, VT310W, VT320W, VT56xW, VT585W:

- Erase
- Restore
- Backup
- Exit

#### Erase:

Makes it possible to erase the Memory Card completely with permanent loss of data on it.

#### Restore:

Makes it possible to transfer the contents of the Memory Card to the VT terminal.

#### Backup:

Makes it possible to transfer data from the memory of the VT terminal to the Memory Card.

#### Exit:

Makes it possible to quit the menu page and return to the previous page.

It is not possible to partially cancel or write the Memory Card; consequently single items of information (only firmware, only recipes, etc.) can neither be added or deleted.

The following are the functions available with VT330W, VT575W, VT580W, VT585WB and VT595W:

- Backup ALL
- Backup FW/PRJ
- Backup RECIPES
- Backup ALARMS
- Restore ALL
- Restore FW/PRJ
- Restore RECIPES
- Restore ALARMS
- Exit

#### Backup ALL:

This function allows you to clear the memory card of its data, all its contents being definitively lost, and then to transfer to it all the data contained in VT memory.

#### Backup FW/PRJ:

This function allows you to clear the relevant section of the memory card of its data, all its contents being definitively lost, and then to transfer to it the project (Start-up language and Password included) and the firmware contained in VT memory.

#### **Backup RECIPES:**

This function allows you to clear the relevant section of the memory card of its data, all its contents being definitively lost, and then to transfer to it the recipes contained in VT memory.

#### Backup ALARMS:

This function allows you to clear the relevant section of the memory card of its data, all its contents being definitively lost, and then to transfer to it the alarm buffer contained in VT memory.

#### Restore ALL:

This function allows you to transfer the complete content of the memory card to the VT.

#### Restore FW/PRJ:

This function allows you to transfer the project and the firmware contained in the memory card into the VT.

#### Restore RECIPES:

This function allows you to transfer the recipes contained in the memory card into the VT.

#### **Restore ALARMS:**

This function allows you to transfer the alarm buffers contained in the memory card into the VT.

#### Exit:

Makes it possible to quit the menu page and return to the previous page.

## Memory module

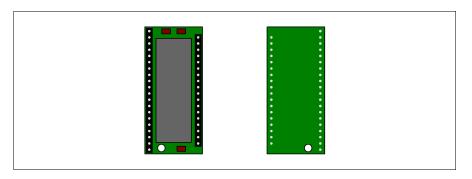

This is a removable device capable of saving the VT's firmware and its project.

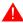

Although the device is removable, there must be a Memory module in the terminal for it to function.

The following table lists the principal technical characteristics of the product under discussion.

| Technical data |           |
|----------------|-----------|
| Memory         | 512Kbytes |

#### **Substituting the Memory module:**

- Check that the VT power supply is not connected.
- Remove the back cover.
- Locate the already existing module.
- Remove this module with great care.
- Insert the new module.
- Replace the back cover.
- Reconnect the power supply.

## Integrated Interbus-S module

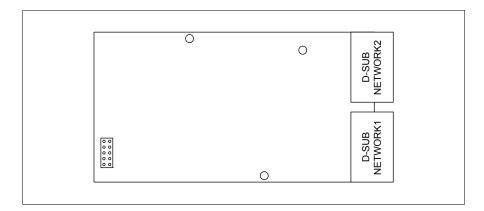

The integrated module shown above allows you to connect a number of terminals in an Interbus-S network. For more details concerning the network connection of the terminals see "Chapter 35 -> Network connection".

The NETWORK1 communication port consists of a 9-pin female D-Sub connector (see "Chapter 31 -> Interbus-S port").

The NETWORK2 communication port consists of a 9-pin male D-Sub connector (see "Chapter 31 -> Interbus-S port").

#### **Inserting the module in the VT:**

- Check that the power supply of the VT is not connected.
- Remove the back cover.
- Locate the elements indicated by the arrow.

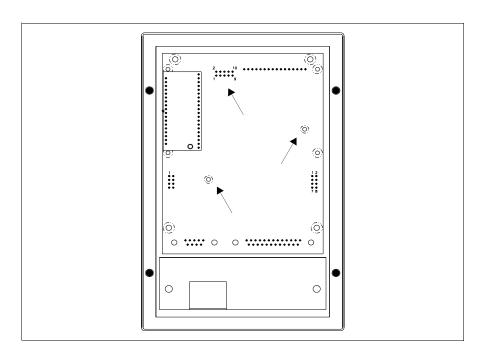

• Insert the spacers (A) into the holes (B), checking the they are the right way round; now insert the module into the terminal.

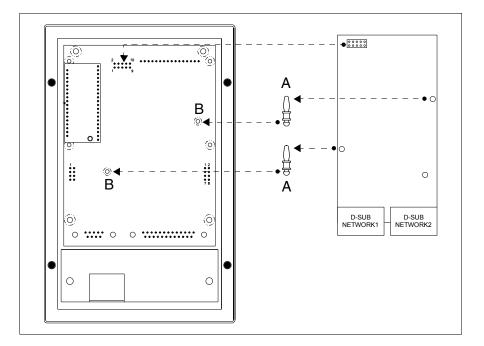

- Set the network address using the appropriate Dip-Switch (not present on this module).
- Replace the back cover.
- Reconnect the power supply of the VT.

The figures above relate to VT170W; basically the procedure for insertion is the same for all the products in which this type of module can be inserted (see Page 34-2).

## Integrated Profibus-DP module

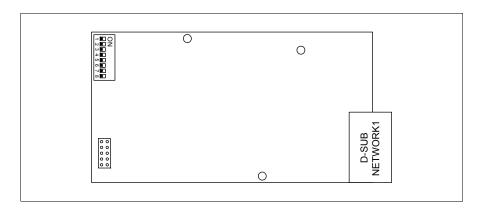

The integrated module shown above enables a number of terminals to be connected in a Profibus-DP network. (For further details on how terminals are connected in the network see "Chapter 35 -> Network connection".) The NETWORK1 communication port consists of a 9-pin female D-Sub connector (see "Chapter 31 -> Profibus-DP port").

See Page 34-19 for how to insert the module in the VT.

## RS485 Serial module

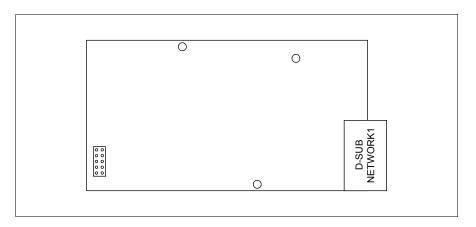

The integrated module shown above allows many terminals to be connected in an ESA-Net network. (For further details regarding the connection of terminals in the network see "Chapter 35 -> Network connection".)

The NETWORK1 communication port consists of a 9-pin male D-Sub connector (see "Chapter 31 -> RS485 serial port").

See Page 34-19 for how to insert the module into the VT.

#### Protfilm4/6/6H/ 10/12

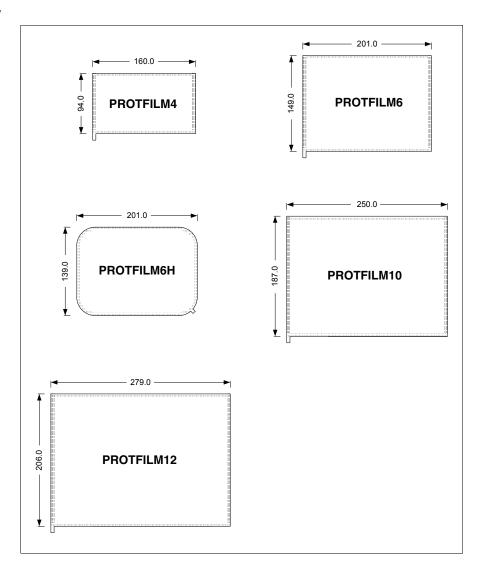

This is a transparent protective film to be applied to the front of the touch screen terminal to protect it from wear on the part of external agents (see "Chapter 42 -> Resistance to chemical substances").

### **Applying the film:**

How to apply the adhesive film:

- Remove any trace of dirt or grease from the terminal using denaturized ethyl alcohol
- Dry the area thoroughly
- Locate the adhesive part of the transparent film

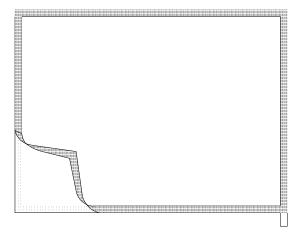

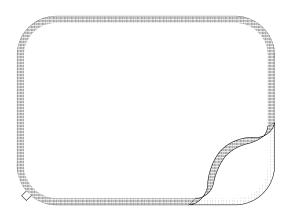

• Position the film near the upper edge and smooth it down delicately

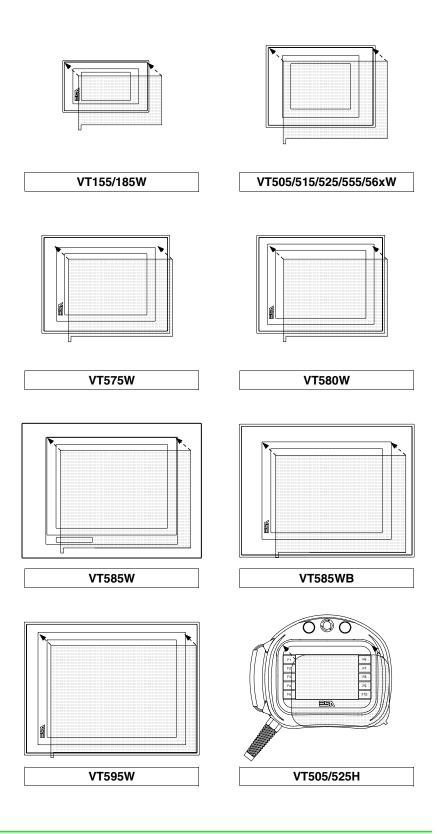

• Pass a soft cloth firmly over the edges to ensure adhesion

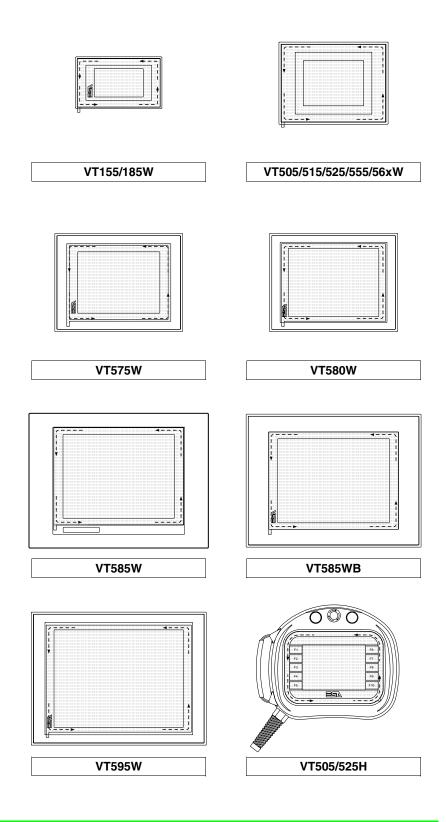

How to remove the adhesive film:

• To remove the film, pull upwards using the tab

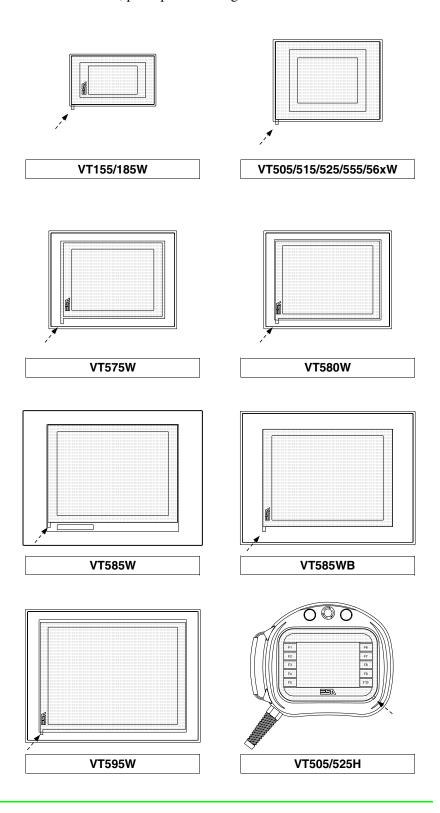

# Interbus-S and Profibus-DP card

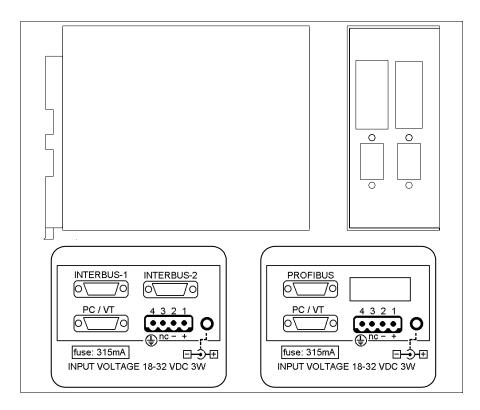

The casing is the same both for the Interbus-S and the Profibus-DP networks; a label is attached to indicate which network is contained.

The table below lists the principal technical characteristics of the product under discussion.

| Technical data                         |                      |  |
|----------------------------------------|----------------------|--|
| Power supply                           | 24Vdc (1832Vdc)      |  |
| Power absorbed at 24Vdc                | 3W                   |  |
| Protection level                       |                      |  |
| Operating temperature                  | 050°C                |  |
| Storage and transportation temperature | -20+60°C             |  |
| Humidity (non-condensing)              | 85%                  |  |
| Weight                                 | 800gr                |  |
| Dimensions                             |                      |  |
| External W x H x D [mm]                | 48,8 x 107,2 x 139,4 |  |
| Cut-out W x H [mm]                     |                      |  |

The device incorporates the Interbus-S and Profibus-DP network cards (see Page 34-19 and Page 34-21 for information); it also contains a power supply card with a communication port composed of a 9 pin male D-Sub connector for connecting a PC or VT in RS232 (see "Chapter 31 -> PC/VT serial port").

The external power supply for this card can also come via a 4-pin connector or a jack.

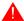

See "Chapter 2 -> Power Supply" for connecting the power supply.

The connection to the VT uses the following cables.

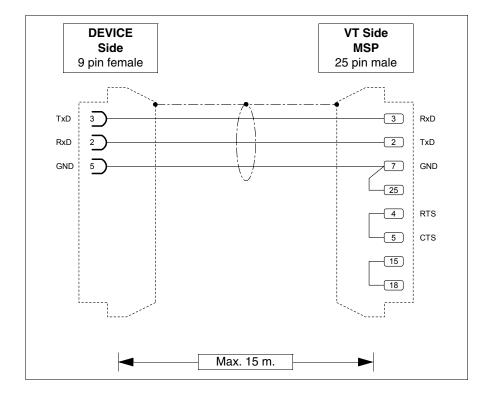

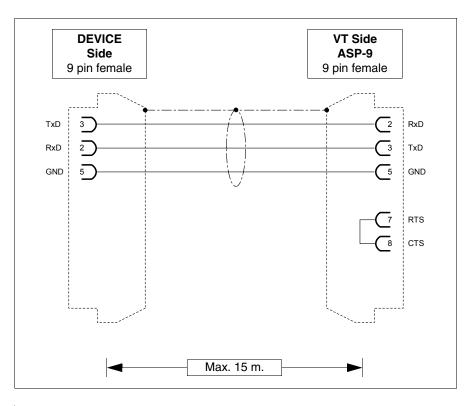

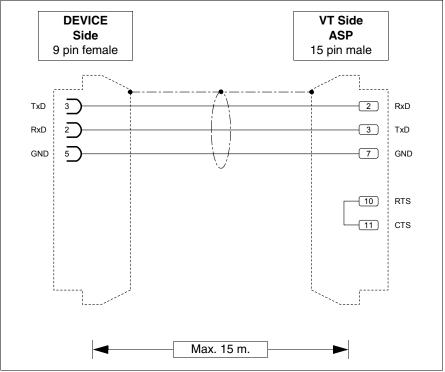

The connection to the PC uses the following cables.

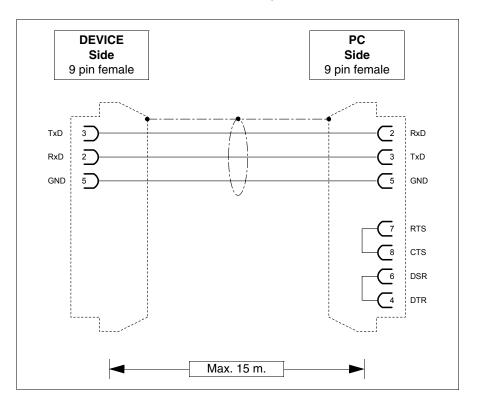

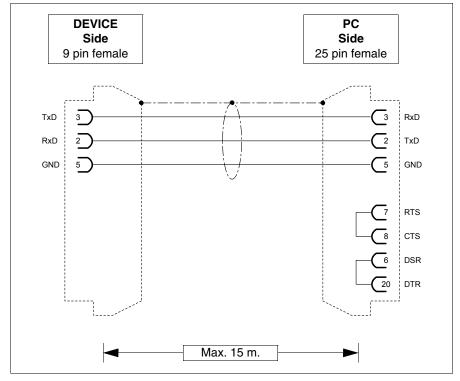

## **Dimensions:**

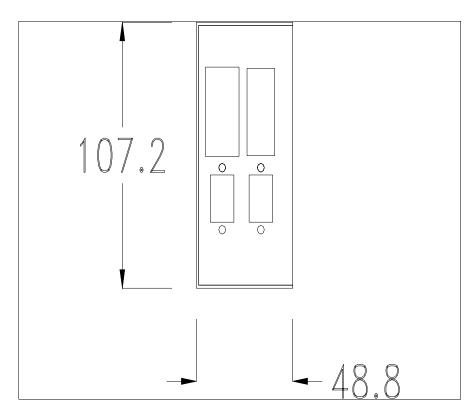

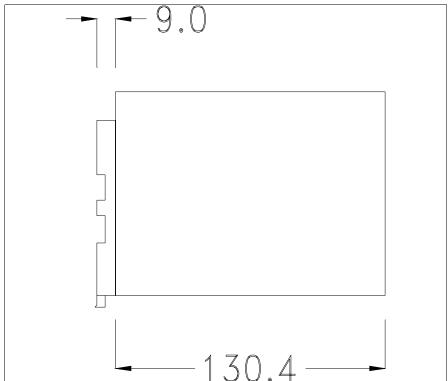

# Securing the DIN rail mounting plate:

The device is supplied with a special molded plate for attaching to the DIN rail. The following figure shows how to fit the plate to the device.

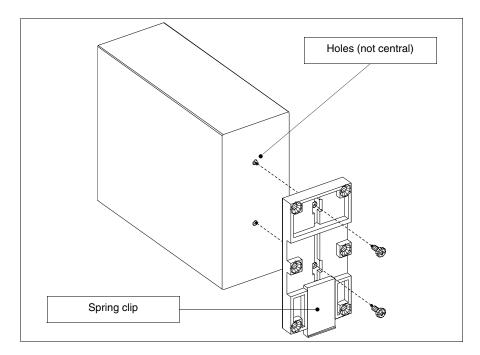

- Locate the two fixing holes.
- Position the device such that the holes are decentered towards the top
- Secure the mounting plate with the screws supplied keeping the spring-clip down.

## Attaching the device to the DIN rail:

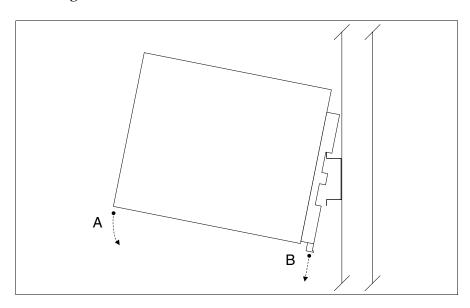

- Once the mounting plate has been attached,
- Hook the upper part of the plate onto the DIN rail.
- Press the device in the direction indicated. (Arrow A)
- To make it easier to hook on, pull the spring-clip in the direction indicated. (Arrow B)

### Fixing the device to the back cover:

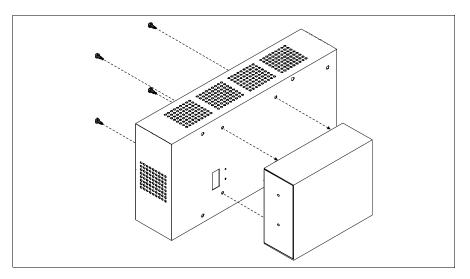

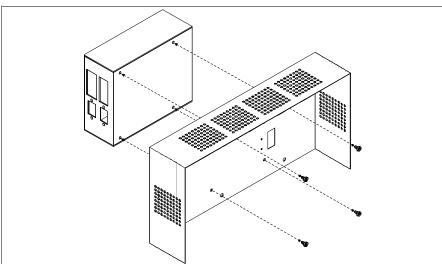

- Check that the VT power supply is not connected.
- Remove the back cover.
- Attach the device as illustrated above using the appropriate screws supplied and making sure the direction is correct.
- Replace the back cover.
- Reconnect the VT power supply.

The above illustrations refer to VT320W; the procedure is basically the same for all those products that can be fixed to the back cover (see Page 34-2).

Connection card for PC-NET

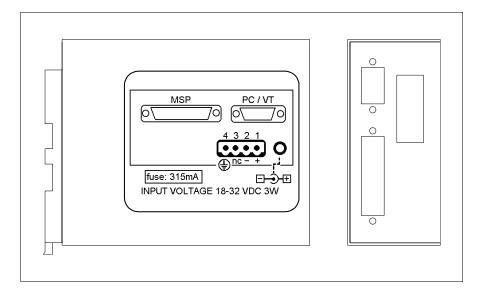

The table below lists the principal technical characteristics of the product under discussion.

| Technical data                         |                      |  |  |
|----------------------------------------|----------------------|--|--|
| Power supply                           | 24Vdc (1832Vdc)      |  |  |
| Power absorbed at 24Vdc                | 3W                   |  |  |
| Protection level                       |                      |  |  |
| Operating temperature                  | 050°C                |  |  |
| Storage and transportation temperature | -20+60°C             |  |  |
| Humidity (non-condensing)              | 85%                  |  |  |
| Weight                                 | 800gr                |  |  |
| User memory                            |                      |  |  |
| Project [Bytes]                        | 16K                  |  |  |
| Definible groups                       | 255*                 |  |  |
| Objects per group                      | 255*                 |  |  |
| Simultaneously active groups           | 10                   |  |  |
| Dimensions                             |                      |  |  |
| External W x H x D [mm]                | 48,8 x 107,2 x 139,4 |  |  |
| Cut-out W x H [mm]                     |                      |  |  |

The adapter indicated above makes it possible to connect a device to a PC or several VTs to a PC using the ESANET network. The adapter is equipped with a D-Sub 25 pin female MSP connector (for details see "Chapter 31 -> MSP serial port") and a D-Sub 9 pin male PC/VT connector (for details see Page 34-27). The external power supply for this card can also come via a 4-pin connector or a jack.

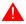

See "Chapter 2 -> Power Supply" for connecting the power supply.

The connection to the PC uses the following cables.

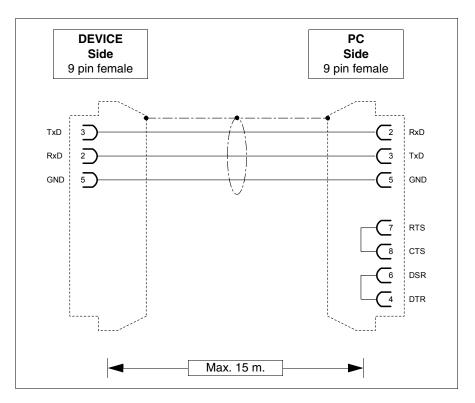

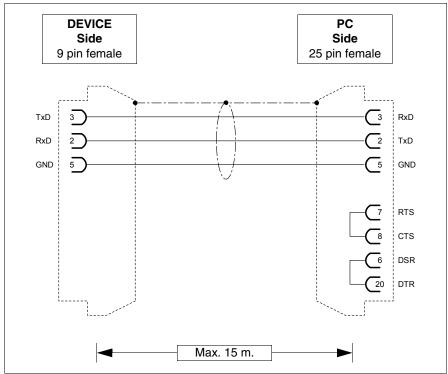

## **Dimensions:**

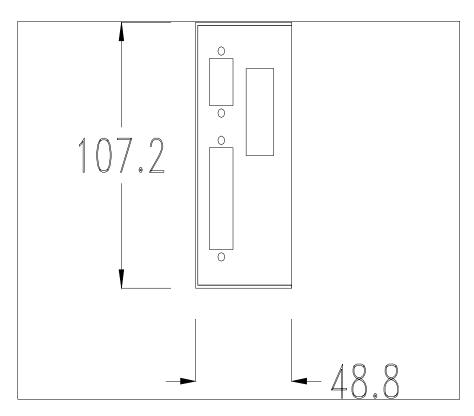

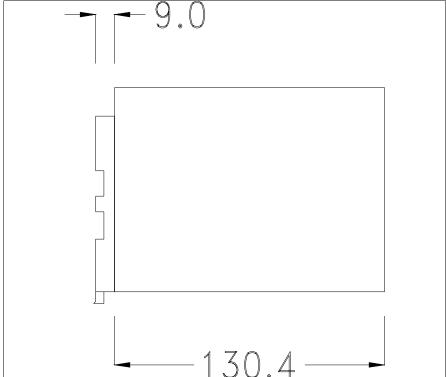

### Fixing the device:

Various ways of fixing the device are possible. For details see Page 34-32, Page 34-32 and Page 34-33.

# Adapter for external CAN network

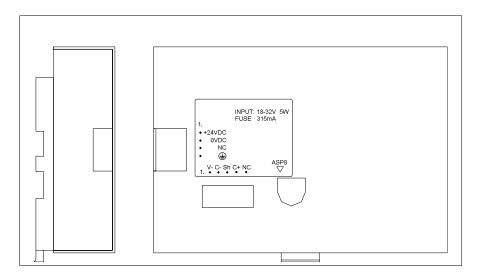

The table below lists the principal technical characteristics of the product under discussion.

| Technical data                         |                      |  |  |
|----------------------------------------|----------------------|--|--|
| Power supply                           | 24Vdc (1832Vdc)      |  |  |
| Power absorbed at 24Vdc                | 5W                   |  |  |
| Protection level                       |                      |  |  |
| Operating temperature                  | 050°C                |  |  |
| Storage and transportation temperature | -20+60°C             |  |  |
| Humidity (non-condensing)              | 85%                  |  |  |
| Weight                                 | 580gr                |  |  |
| Dimensions                             |                      |  |  |
| External W x H x D [mm]                | 152,4 x 107,2 x 31,7 |  |  |
| Cut-out W x H [mm]                     |                      |  |  |

The above adapter makes it possible to connect several terminals in a CAN network. For further details regarding the connect in network of the terminals see "Chapter35->Networkconnection". The adapter is equipped with a Minidin 8 pin female ASP-8 connector (for details see "Chapter 31 -> ASP-8 serial port") and a disconnectable 5 pin female terminal block for connecting the CAN network (optoisolated interface - see "Chapter 31 -> CAN port").

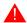

See "Chapter 2 -> Power Supply" for connecting the power supply.

The connection to the VT uses the following cables.

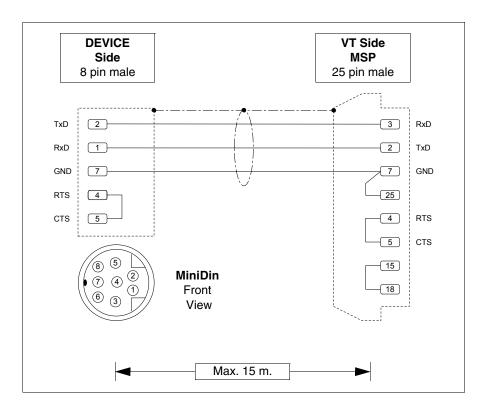

## **Dimensions:**

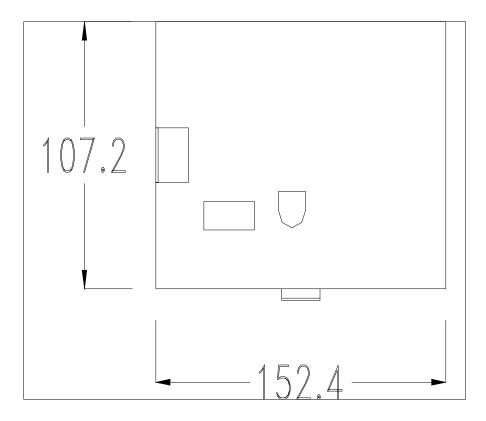

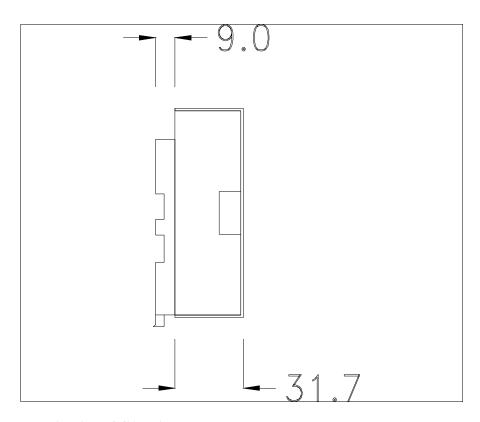

### **Termination of CAN line:**

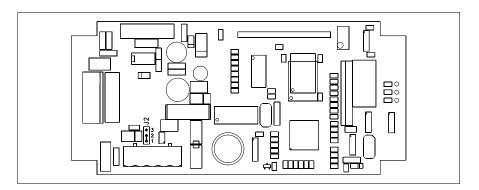

The device in question integrates the termination resistances of the serial line (typically 120 ohms) which can be inserted by means of a jumper (preset on 1-2, line not terminated). To activate the termination:

- Make sure the device is not connected to the power supply.
- Remove the cover.
- Identify the jumper unit J2.
- Position the jumper between pins 2 and 3 (line terminated).
- Replace the back cover.
- Reconnect the power supply.

# Securing the DIN rail mounting plate:

The device is supplied with a special molded plate for attaching to the DIN rail. The following figure shows how to fit the plate to the device.

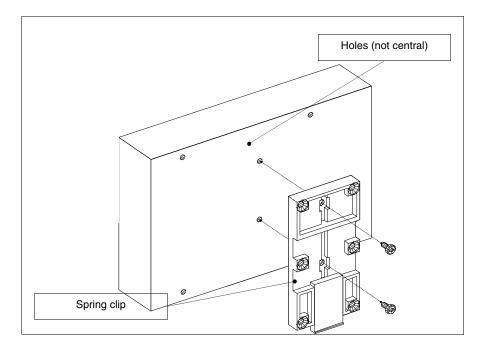

- Locate the two fixing holes.
- Position the device such that the holes are decentered towards the top
- Secure the mounting plate with the screws supplied keeping the spring-clip down.

## Attaching the device to the DIN rail:

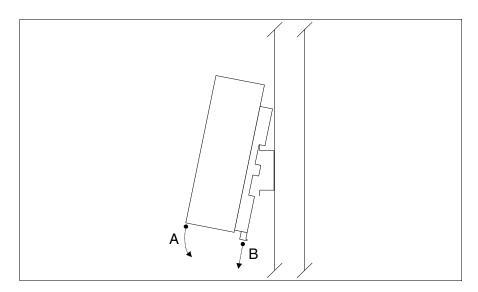

- Once the mounting plate has been attached,
- Hook the upper part of the plate onto the DIN rail.
- Press the device in the direction indicated. (Arrow A)
- To make it easier to hook on, pull the spring-clip in the direction indicated. (Arrow B)

### Fixing the device to the back cover:

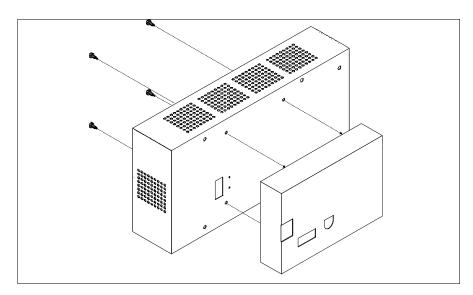

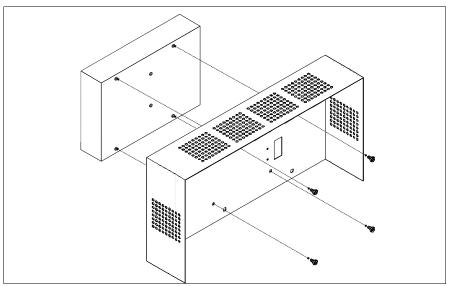

- Check that the VT power supply is not connected.
- Remove the back cover.
- Attach the device as illustrated above using the appropriate screws supplied and making sure the direction is correct.
- Replace the back cover.
- Reconnect the VT power supply.

The above illustrations refer to VT320W; the procedure is basically the same for all those products that can be fixed to the back cover (see Page 34-2).

# 20 key serial keyboard

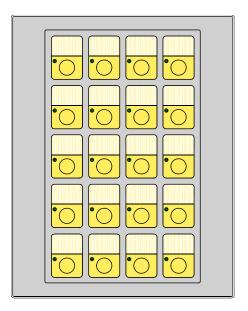

The following table lists the principal technical characteristics of the product in question.

| Keyboard                               |                  |  |
|----------------------------------------|------------------|--|
| Non-customizable function keys         |                  |  |
| Customizable function keys             | 20               |  |
| Function key LEDs                      | 20               |  |
| Alphanumeric keys                      |                  |  |
| Operational keys                       |                  |  |
| Operational key LEDs                   |                  |  |
| Diagnostic LEDs                        |                  |  |
| Technical data                         |                  |  |
| Power supply                           |                  |  |
| Power absorbed at 24Vdc                |                  |  |
| Protection level                       | IP65 (front-end) |  |
| Operating temperature                  | 050°C            |  |
| Storage and transportation temperature | -20+60°C         |  |
| Humidity (non-condensing)              | 85%              |  |
| Weight                                 | 550gr            |  |
| Dimensions                             |                  |  |
| External W x H x D [mm]                | 148 x188 x 27    |  |
| Cut-out W x H [mm]                     | 114 x 174        |  |

## Front view:

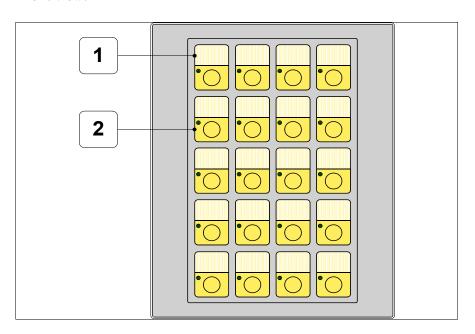

| Key | Function                      |  |
|-----|-------------------------------|--|
| 1   | Labels for customizing F-keys |  |
| 2   | F-keys                        |  |

# Rear view:

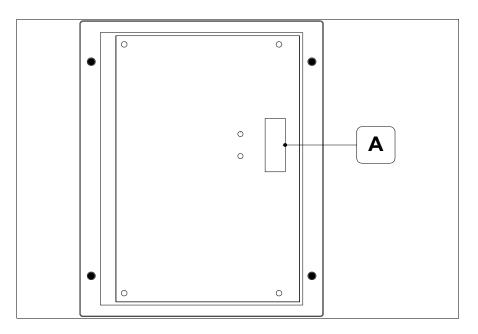

| Position | Function                                                                         |
|----------|----------------------------------------------------------------------------------|
| Α        | Point for connecting to VT by means of a shielded flat cable (Max. length 300mm) |

## **Dimensions and Cut-out:**

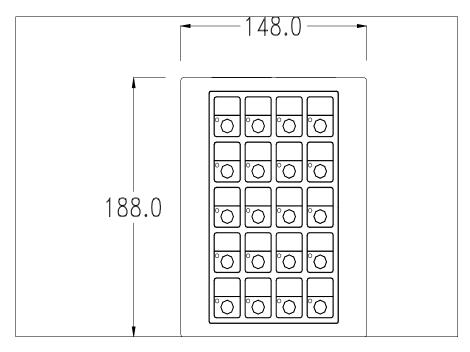

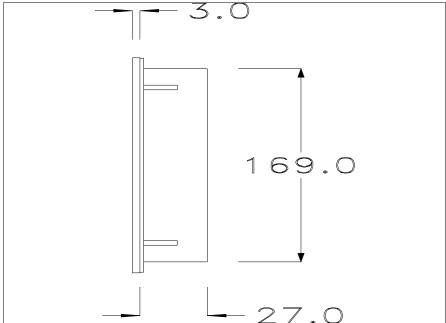

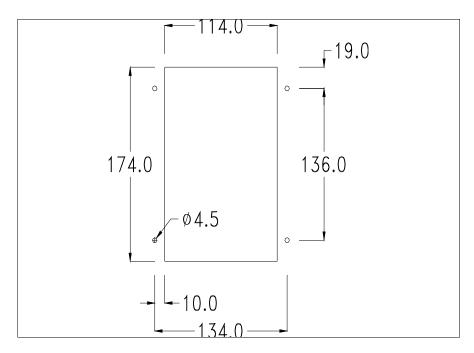

To fix the sealing gasket and secure the VT to the container see "Chapter 30 -> Mounting the terminal within the container".

### **Connection with cable:**

The serial keyboard accessory is connected directly to the auxiliary port (see "Chapter 6 -> Standard series rear view") of VT150W by means of a shielded flat cable, no external power being necessary. The maximum length of the cable is 300 mm.

The explanation of the connection method applies to all terminals with this accessory (See Page 34-2).

Care must be exercised in making these connections: using the accessories provided and following the wiring instructions set out below.

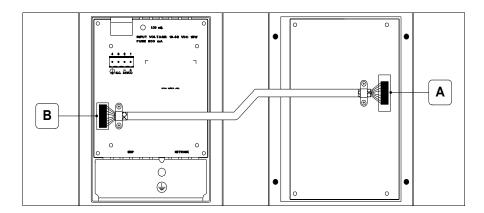

When supplied the cable will already be fixed to the keyboard at point A, leaving point B to be connected at the other end.

Procedure for connecting to point B:

- Check that the power supply is not connected.
- Take off the back cover of the VT (see "Chapter 6 -> Standard series rear view").
- Open the pre-cut for mounting the connector on the cover by pressing in the metal plate and remove it (see "Chapter 6 -> Standard series rear view" point B).
- Replace the back cover of the VT.
- Insert the cable connector into the VT (see "Chapter 6 -> Standard series rear view" point B).
- Secure the cable to the VT by means of the collar and screws provided.

It is essential that the metal collar pressing on the shield of the connecting cable make direct contact with the metal cover of the VT. If this does not happen, there could be problems due to disturbances deriving from the work environment.

• Reconnect the power supply to the VT.

| Blank    |   |
|----------|---|
| keyboard | ł |

The following table lists the principal technical characteristics of the product in question.

| Technical data                         |                  |  |
|----------------------------------------|------------------|--|
| Power supply                           |                  |  |
| Power absorbed at 24Vdc                |                  |  |
| Protection level                       | IP65 (front-end) |  |
| Operating temperature                  | 050°C            |  |
| Storage and transportation temperature | -20+60°C         |  |
| Humidity (non-condensing)              | 85%              |  |
| Weight                                 | 100gr            |  |
| Dimensions                             |                  |  |
| External W x H x D [mm]                | 148 x188         |  |
| Cut-out W x H [mm]                     | 114 x 174        |  |

### Front view:

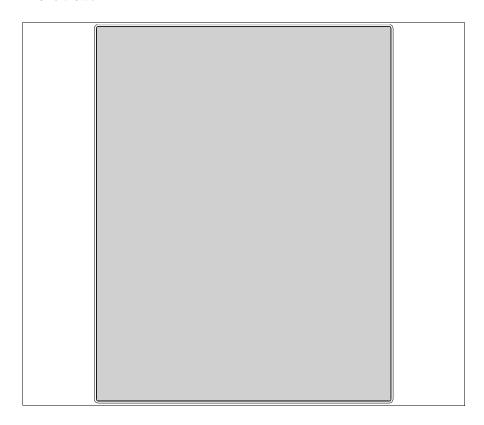

The blank keyboard has no keys.

This accessory allows the user to fit and wire buttons. Any kind of key-pad can be used.

## **Dimensions and Cut-out:**

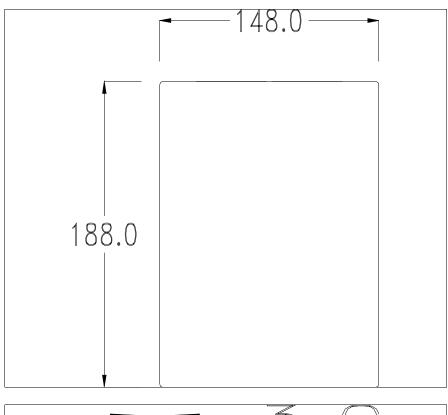

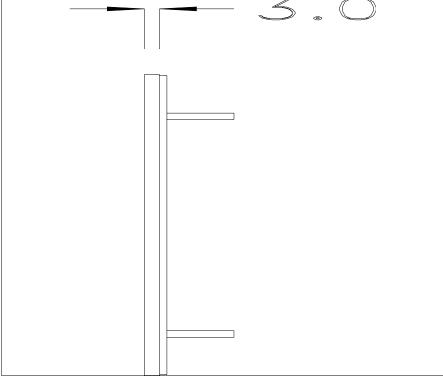

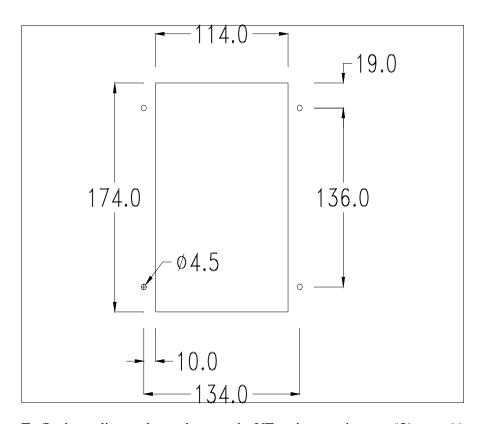

To fix the sealing gasket and secure the VT to the container see "Chapter 30  $\rightarrow$  Mounting the terminal within the container".

# Chapter 35 Network connection

| Contents                                          | Page  |
|---------------------------------------------------|-------|
| Profibus-DP                                       | 35-3  |
| Profibus-DP (ESA profile): VT operation           | 35-4  |
| Profibus-DP (ESA profile): Configuration software | 35-4  |
| Profibus-DP (ESA profile): Logical diagram        | 35-5  |
| Profibus-DP (ESA profile): Physical diagram       | 35-6  |
| Profibus-DP (Standard): VT operation              | 35-6  |
| Profibus-DP (Standard): Configuration software    | 35-6  |
| Profibus-DP (Standard): Logical diagram           | 35-7  |
| Profibus-DP (Standard): Physical diagram          | 35-7  |
| Profibus-DP: Connection                           | 35-8  |
| Interbus-S                                        | 35-10 |
| Interbus-S: VT operation                          | 35-10 |
| Interbus-S: Configuration software                | 35-10 |
| Interbus-S: Logical diagram                       | 35-11 |
| Interbus-S: Physical diagram                      | 35-12 |
| Interbus-S: Connection                            | 35-12 |
| ESA-Net                                           | 35-14 |
| ESA-Net: VT operation                             | 35-14 |
| ESA-Net: Connecting the terminals                 | 35-16 |
| ESA-Net: Configuration software                   | 35-20 |
| ETHERNET                                          | 35-21 |
| ETHERNET: VT operation                            | 35-21 |
| ETHERNET: Configuration software                  | 35-21 |
| ETHERNET: Connections                             | 35-22 |
| ETHERNET: Checking the connection                 | 35-23 |
| CAN                                               | 35-24 |

This chapter consists of 28 pages.

| Contents                           | Page  |
|------------------------------------|-------|
| CAN: VT functioning in CAN network | 35-24 |
| CAN: Configuration software        | 35-25 |
| CAN: Connection                    | 35-25 |

This chapter consists of 28 pages.

VT terminals can be connected, using the appropriate optional cards, integrated or external, in a network with other devices. The networks available are Profibus-DP, Interbus-S, ESA-Net, Ethernet and CAN.

#### **Profibus-DP**

A VT equipped with a network card can be connected within a Profibus-DP network as a slave (a passive station that can only transmit data after receiving a request from an active station). The PLCs and the network configurator, on the other hand, are masters (active network stations able to transmit information without receiving a request).

VT terminals have two ways of exchanging data with the network master: one called ESA Profile and the other known as Standard Profile. In practice the difference lies in the size of the I/O area: with ESA Profile the I/O area is 32bytes + 32bytes and is handled by a FB (Function Block) (not available on all devices) that has the task of allowing the VT read and write access to all the data areas of the device; the Standard profile can use an I/O area of up to 128bytes + 128bytes, corresponding to the maximum data area dimensions visible to the VT.

A network can contain more than one master and more than one slave, while there can only be one configurator.

The slave address of the VT must coincide with the network configuration.

It can be set using VTWIN if using a VT with an integrated network card, or by means of a Dip-Switch if using a VT with a supplementary network card.

The VT can work at a maximum speed of 12 Mbaud and it automatically assumes the speed of the network as determined by the network master.

Table 35.1: Setting of VT network address.

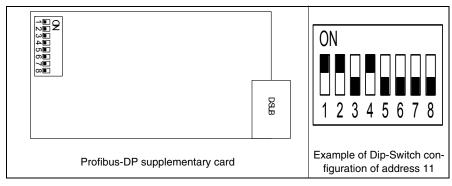

Table 35.2: Meaning of the Dip-Switches

| Dip-Switch | Binary value |
|------------|--------------|
| 1          | 1            |
| 2          | 2            |
| 3          | 4            |
| 4          | 8            |

| Dip-Switch | Binary value |
|------------|--------------|
| 5          | 16           |
| 6          | 32           |
| 7          | 64           |
| 8          | 128          |

# Profibus-DP (ESA profile): VT operation

The slave VTs are seen generally as dedicated areas of memory in the PLC's I/O area, or alternatively in other data areas made accessible by the configurator of the master, which are used by the PLC and VT to exchange data. The size of the I/O area of each VT participating in the network is defined by the user with a 4 to 16 word limit (8-32byte).

Note that the greater are the dimensions of the I/O area the faster the handling of the information, though this also means a greater effort on the part of the CPU of the PLC and thus an increase in the scanning time.

# Profibus-DP (ESA profile): Configuration software

There are 4 types of software that play a part in configuring the network:

- VTWIN
- FB
- File with extension GSD
- Configuration software for network master

These types of software require parameters that coincide.

#### VTWIN:

The parameters that must be set in the VTWIN project of every terminal connected in the network are:

- Size (in words of the I/O area)
- Timeout for testing the connection between the VT and PLC.
- Address of terminal.

#### FB:

This is a program supplied by ESA to be loaded into the PLC. This program is used to check the network parameters set and the data exchange. It varies according to the type of PLC (make and model). Besides the parameters which we have just seen in VTWIN, the incoming FB requires other information related to the PLC that will be hosting it.

The necessary user information is contained on the disk "VT-PROFIBUS Installation SW" supplied along with the Profibus-DP option.

File with extension GSD (dedicated to ESA profile):

This file is supplied by ESA; it allows the configuration software of the network master to recognize the VT.

Network master configuration software:

This software is supplied by the producer of the network master.

Profibus-DP (ESA profile): Logical diagram

Below is a logical diagram of the VT <-> Profibus-DP (ESA profile) connections. The diagram indicates how and at what level the FBs supplied by ESA interact with the system. The FB INIT takes care of the initial configuration of the system (input and output areas, etc.), while the FB DRIVER takes care of the data exchange between the PLC memory and the VTs, and viceversa. The number of FB calls within the PLC must be equal to the number of VTs connected in the system.

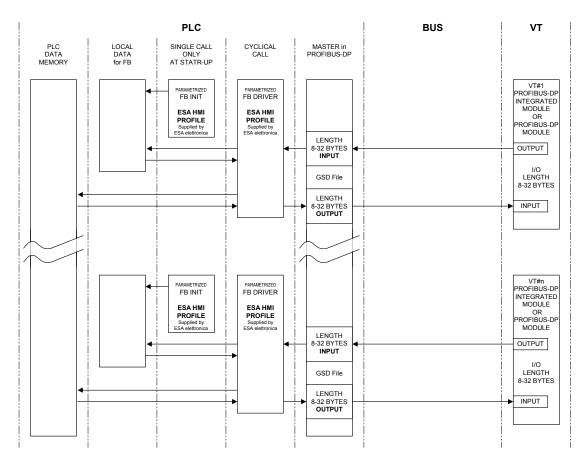

## Profibus-DP (ESA profile): Physical diagram

The following figure represents the physical form of the VT <-> Profibus-DP connection.

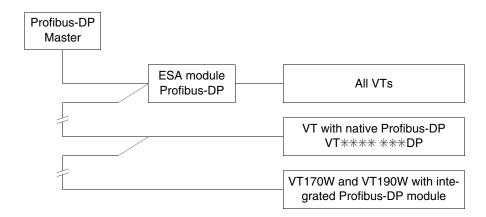

# Profibus-DP (Standard): VT operation

The slave VTs are seen generally as dedicated areas of memory in the PLC's I/O area, or alternatively in other data areas made accessible by the configurator of the master, which are used by the PLC and VT to exchange data. The size of the I/O area of each VT participating in the network is defined by the user with a 4 to 64 word limit (8-128byte).

# Profibus-DP (Standard): Configuration software

There are 3 types of software that play a part in configuring the network:

- VTWIN
- File with extension GSD
- Configuration software for network master

These types of software require parameters that coincide.

### VTWIN:

The parameters that must be set in the VTWIN project of every terminal connected in the network are:

- Size (in words of the I/O area)
- Timeout for testing the connection between the VT and PLC.
- Address of terminal.

File with extension GSD (dedicated to Standard profile):

This file is supplied by ESA; it allows the configuration software of the network master to recognize the VT.

Network master configuration software:

This software is supplied by the producer of the network master.

Profibus-DP (Standard): Logical diagram Below is a logical diagram of the VT <-> Profibus-DP (Standard) connections.

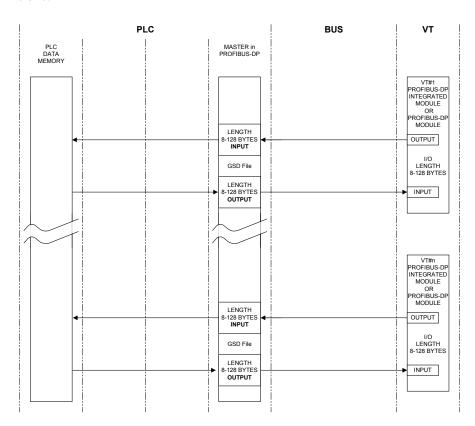

Profibus-DP (Standard): Physical diagram Below is a physical diagram of the VT <-> Profibus-DP connections.

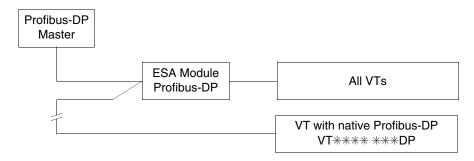

# Profibus-DP: Connection

Below is a diagram of the connections of devices in Profibus-DP network.

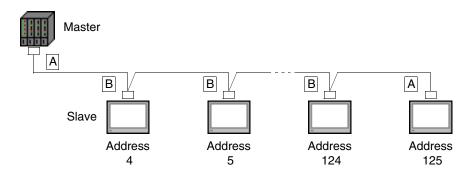

As can be seen from the above diagram the connections for devices at either end of the line (A) are different from the internally positioned ones (B). Indeed, the connectors at A have inside them the termination resistances of the line. There follow the types of connection existing within the connectors.

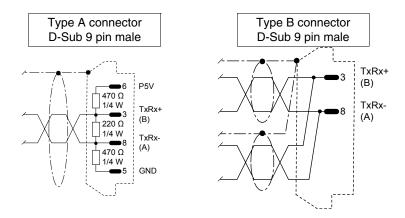

Use the materials listed in the table below when making connection cables.

Table 35.3: Cables

| Maker/Distributor | Туре                                       | Web               |
|-------------------|--------------------------------------------|-------------------|
| Belden            | 3079A PROFIBUS Cable                       | www.belden.com    |
| Siemens           | Simatic Net Profibus<br>FC6X91 830-0E11 10 | www.siemens.com   |
| Intercond         | 1DR 22X 02R                                | www.intercond.com |
| intercond         | 1DR 22X 02P                                | www.mitorcond.com |

For further details contact the retailer and/orvisit the appropriate WEB site.

Table 35.4: Connectors.

| Maker/Distributor | Туре               | Web                 |
|-------------------|--------------------|---------------------|
| Siemens           | 6ES7972-0BA10-0XA0 | www.siemens.com     |
|                   | 6ES7972-0BB10-0XA0 |                     |
|                   | 6ES7972-0BA40-0XA0 |                     |
|                   | 6ES7972-0BB40-0XA0 |                     |
|                   | 6GK1500-0EA00      |                     |
| Erni              | 103 648            |                     |
|                   | 103 658            |                     |
|                   | 103 663            |                     |
|                   | 103 649            | www.oroi.com        |
|                   | 103 659            | <u>www.erni.com</u> |
|                   | 104 329            |                     |
|                   | 104 577            |                     |
|                   | 104 322            |                     |

For further details contact the retailer and/orvisit the appropriate WEB site.

#### Interbus-S

A VT equipped with a network card can be connected within a network as a slave (a passive station that can only transmit data after receiving a request from an active station). The master communication card, generally inserted in a PLC station, transmits and recieves information from the slaves. There can be more than one slave connected to a single master in a network.

# Interbus-S: VT operation

The slave VTs are seen generally as dedicated areas of memory in the PLC's I/O area, or alternatively in other data areas made accessible by the configurator of the master, which are used by the PLC and VT to exchange data. The size of the I/O area of each VT participating in the network is 4 words (8byte).

### Interbus-S: Configuration software

There are 3 types of software that play a part in configuring the network:

- VTWIN
- FB
- Configuration software for network master

These types of software require parameters that coincide.

### VTWIN:

The parameters that must be set in the VTWIN project of every terminal connected in the network are:

• Timeout for testing the connection between the VT and PLC.

### FB:

This is a program supplied by ESA to be loaded into the PLC. This program is used to check the network parameters set and the data exchange. It varies according to the type of PLC (make and model). Besides the parameters which we have just seen in VTWIN, the incoming FB requires other information related to the PLC that will be hosting it. This information is contained in a text file on the disk entitled "VT-INTERBUS Installation SW".

Network master configuration software:

This software is supplied by the producer of the network master.

Interbus-S: Logical diagram Below is a logical diagram of the VT <-> Interbus-S connections. The diagram indicates how and at what level the FBs supplied by ESA interact with the system. The FB INIT takes care of the initial configuration of the system (input and output areas, keys area, etc.), while the FB DRIVER takes care of the data exchange between the PLC memory and the VTs, and viceversa. The number of FB calls within the PLC must be equal to the number of VTs connected in the system.

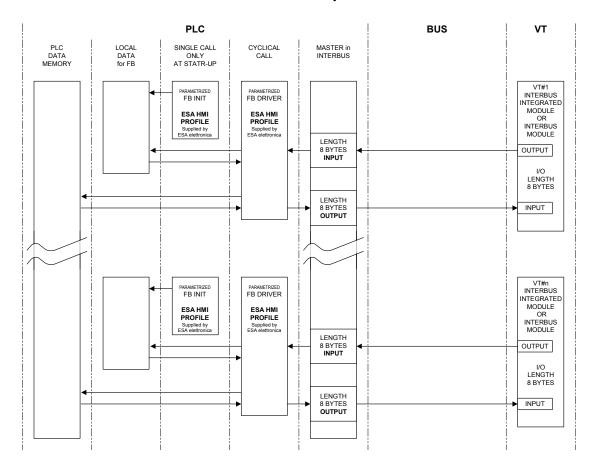

### Interbus-S: Physical diagram

Below is a physical diagram of the VT <-> Interbus-S connections.

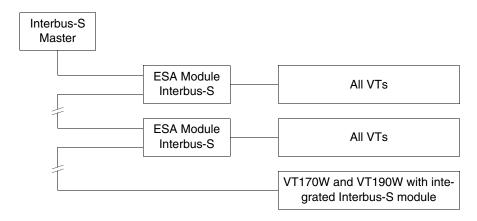

# Interbus-S: Connection

Below is a diagram of the connections between the VTs and the devices in Interbus-S network.

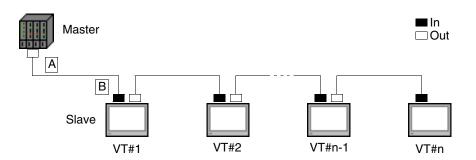

Parameter n stands for the maximum number of terminals that can be connected in the network, which depends on the size of the memory available in the master device for the input and output of process data. Each VT connected occupies 64 bits for the data input area and 64 bits for the process data output; thus

Below we list the connection cables required.

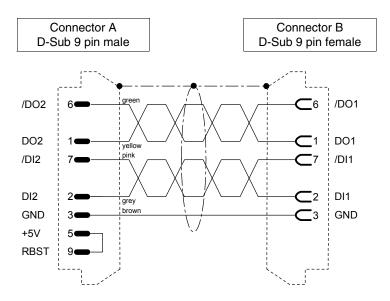

Use the materials listed in the table below when making connection cables.

Table 35.5: Cables

| Maker/Distributor | Туре                 | Web                    |
|-------------------|----------------------|------------------------|
| Belden            | 3120A INTERBUS Cable | www.belden.com         |
| Phoenix           | 27 18 28 0           | www.phoenixcontact.com |

For further details contact the retailer and/orvisit the appropriate WEB site.

Table 35.6: Connectors.

| Maker/Distributor | Туре       | Web                      |
|-------------------|------------|--------------------------|
| Phoenix           | 27 58 47 3 | www.phoenixcontact.com   |
| FIIOEIIIX         | 27 58 48 6 | www.prioeriixcontact.com |
|                   | 103 650    |                          |
| Erni              | 103 651    |                          |
|                   | 103 660    | www.erni.com             |
|                   | 103 661    |                          |
|                   | 104 319    |                          |

For further details contact the retailer and/orvisit the appropriate WEB site.

#### **ESA-Net**

All VT terminals can be connected in an ESA-Net network as *Network Clients* or as *Network Servers* (see technical characteristics of individual terminals). The network Client can only ask other terminals in the network for information (variables); while the network Server makes information (variables) available to other terminals in the network.

# ESA-Net: VT operation

To help clarify the concept of ESA-Net, we offer the data-flow diagram below showing how a terminal assumes the function of client, server and server/client.

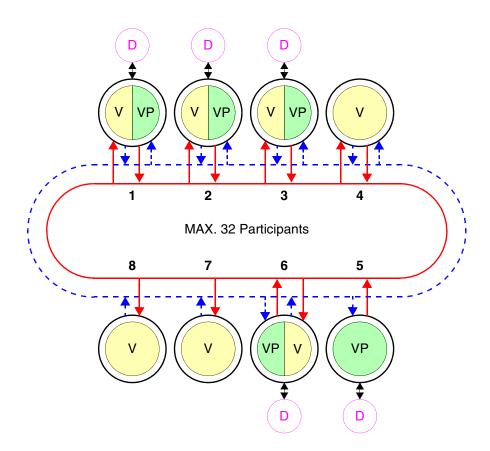

In the ESA-Net network the server terminal is the one that makes all or some of the variables available to the other terminals; these variables are called *Public Variables*.

The maximum length of public objects is 60 Bytes; excess lengths will be truncated. To avoid this, we suggest more than one object with the appropriate lengths (with a length of 120 Bytes use two objects of 60 Bytes).

### $oldsymbol{\Lambda}$

# The maximum number of public objects is 128, making a total of 1024 Bytes.

The client terminal is the one that uses the public variables made available by the server terminal. The terminal that uses public variables and, in its turn, makes others available is known as the server/client. Generally, the client terminal has no device of any kind connected.

The example in the figure shows eight terminals connected, of which:

```
1
        Server/Client -> V/VP -> Device
   ->
2
        Server/Client -> V/VP -> Device
3
        Server/Client -> V/VP -> Device
   ->
4
        Client
                    -> V
   ->
5
        Server
                    -> VP
                              -> Device
6
        Server/Client -> V/VP -> Device
   ->
7
                    -> V
   ->
        Client
        Client
                    -> V
   ->
```

The area colored green (VP) represents the public variables, the area colored yellow (V) represents the variables; the device is indicated schematically in violet (D). The two central rings, one represented by a continuous red line indicates the VT's response to a request (the dotted lined traced in blue indicates the request for information.

A network can have more than one server, more than one client and more than one server/clients, the total being 32 terminals.

The network participants must each have a different address; the address of the terminal is configured using the VTWIN (see Software Manual).

A terminal can connected to the network either using the communication standard RS485 and the MSP and ASP (default) serial ports or, alternatively, using an RS485 serial module (optional) - (see "Chapter 34 -> Video terminal accessories").

To avoid any problems, the device to be connected to the VT must be connected using the MSP port; the ESA-NET network must therefore be connected over the ASP port or the field network. If the VT is to be connected only to the ESA-NET network, the MSP can also be used.

The VT can operate at a speed of from 38400 to 187500Baud; all participants in the network must be set to the same transmission speed.

#### ESA-Net: Connecting the terminals

Since serial communications are highly subject to disturbances, the following advice should be followed to reduce as much as possible such problems:

- It is absolutely necessary to use a fully shielded twisted serial cable, with a pair of conductors having a minimum section of 0.22 mm<sup>2</sup> and a characteristic impedance of 120 Ohms.
- It is absolutely necessary to use a fully shielded connector.
- The termination resistances must be placed exclusively at the physical extremes of the ESA-NET network.
- Insert the polarization resistances of the appropriate value (typically 470 Ohms).
- The shield of the cable must be soldered or mechanically connected to the metal shells of the connectors that are connected subsequently to the VTs in the network.

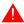

The VT serial connection cables must be laid in separate raceways from the power supply cables.

The VT serial connection cables must be laid in separate raceways from the power cables and from all the devices that may, in general, be sources of disturbance (servo drives, inverters, etc...).

The table below shows the three connectors that can be used (MSP - ASP - Field network) for ESA-NET network connections alongside the various types of wiring according to position held within the network.

The VT connected in the network with a connector incorporating three resistances must never be switched off while the other participants in the network are still on. Should this happen, the effect of the polarization resistances will be negated and there is a possibility that communication errors will occur.

### MSP - Connection: type A

25-pin connector with polarization and termination resistances.

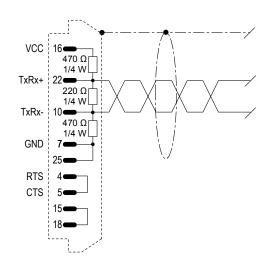

### MSP - Connection: type B

25-pin connector with termination resistances.

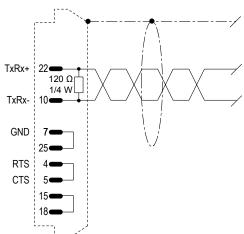

### MSP - Connection: type C

25-pin connector.

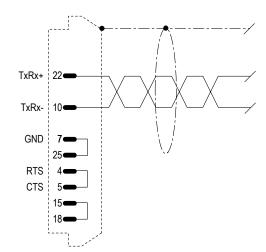

### ASP - Connection: type D

15-pin connector with polarization and termination resistances.

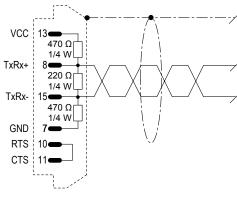

### ASP - Connection: type E

15-pin connector with termination resistances.

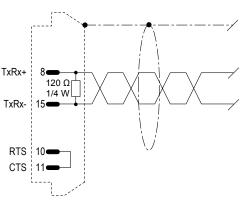

### ASP - Connection: type F

15-pin connector.

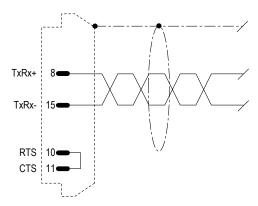

# Field network - Connection: type G

9-pin connector with termination resistances.

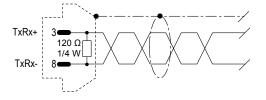

# Field network - Connection: type H

9-pin connector.

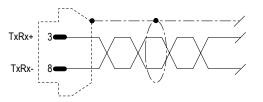

There follows a table to use when making the ESA-NET network cable. To use this table proceed as follows:

- the layout of the VTs to be connected in the network;
- define the port to be used for the network connection of each VT;
- identify which VTs are physically at the extremes of the network;
- specify which of the terminals at the extremes of the network will be first and which last.

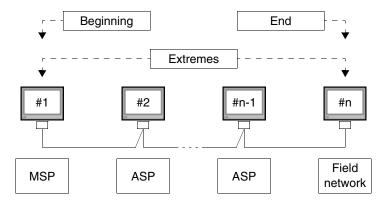

If, for any reason, the extremes are connected by a Field network connector, one of the intermediate VT connections must still be type A or D (depending on which connector is available).

Table 35.7: Construction of ESA-NET cable.

| Connector              | Position     | Wiring |   |   |   |   |   |   |   |
|------------------------|--------------|--------|---|---|---|---|---|---|---|
| Connector              | Fosition     | Α      | В | С | D | Е | F | G | Н |
| MSP                    | Initial      | •      |   |   |   | - |   |   |   |
| 25-pin                 | Final        |        | • |   |   | - |   |   |   |
| 20 pii i               | Intermediate |        |   | • |   | - |   |   |   |
| ACD                    | Initial      |        |   |   | • | - |   |   |   |
| ASP<br>15-pin          | Final        |        |   |   |   | • |   |   |   |
| 10 piii                | Intermediate |        |   |   |   | - | • |   |   |
| Field network<br>9-pin | Initial      |        |   |   |   |   |   | • |   |
|                        | Final        |        |   |   |   | - |   | • |   |
| o piii                 | Intermediate |        |   |   |   |   |   |   | • |

The following page shows the cable needed for the connection as in the figure using 3 VT terminals.

VT1 connection using 25 pin **MSP** 

TxRx+ 220 Ω 1/4 W TxRx-470 Ω 1/4 W GND RTS CTS TxRx+ TxRx-RTS CTS TxRx+ 120 Ω TxRx-

VT2 connection using 15 pin **ASP** 

Connection using 9 pin RS485 serial module (For this option see "Chapter 34 -> RS485 Serial module")

### ESA-Net: Configuration software

There is only 1 type of software used in configuring this network:

• VTWIN

This software requires that you set parameters that coincide one with the other.

#### VTWIN:

The parameters that need to be set in the VTWIN project of each terminal connected in the network are:

• Terminal's network address

#### **ETHERNET**

VT terminals equipped with the right interface can be connected in a network with other devices functioning by means of Transfer Control Protocol/Internet Protocol (TCP/IP).

The advantage of the Ethernet connection lies in the high speed of data exchange it gives, (from 10Mbit/s to 100Mbit/s depending on the device connected); secondly cabling is simplified – indeed, the VT does not need to be connected directly to the device but they can be interconnected using a network concentrator; in addition, the number of possible network participants is so high as to be practically limitless.

# ETHERNET: VT operation

The VTs communicate with the devices in a network by means of an exchange of information on the form of small packages of data that are managed by the TCP communication protocol. This splits up the information and recomposes it once it arrives at its destination and it is responsible for checking that all the information has arrived at the destination. The IP protocol, on the other hand, is responsible for directing the information sent to the right addressee. These protocols, TCP and IP, always work closely together to ensure that the exchange of information functions correctly.

#### ETHERNET: Configuration software

There are two types of software that come into play when configuring this network:

- VTWIN
- Software for configuring the device

These softwares require the setting of parameters that depend on the type of network to which the terminal is connected.

#### VTWIN:

The parameters that need to be set in the VTWIN project of each terminal connected in network are as follows:

- IP Address
- Subnet Mask
- Any other parameters depending on the device connected

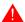

**Equal IP addresses are not valid.** 

Software for configuring the device:

This software is supplied by the maker of the device.

### ETHERNET: Connections

The figure below shows two examples of connections: the first example shows a connection between a VT and a device using a direct connection, while the second example shows a connection between VT and device using a company network.

#### Example of direct connection between VT and Device.

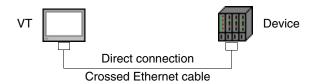

The layout in the diagram shows a crossed Ethernet network cable to be used for direct connection between the VT and the device without using a company network connection.

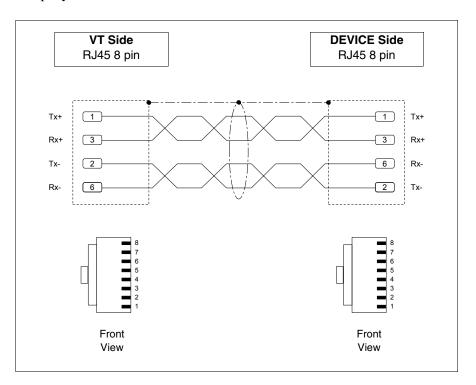

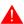

NOTE: In this example we are not in a network context with other devices so the IP address can be arbitrary.

The first three numbers of the IP address assigned must be the same as those of the device with which it is to be connected, the fourth number must be different. Example VT - 192.168.100.1, Device - 192.168.100.5

The other parameters remain those preset.

Example of connection between VT and device using a company network.

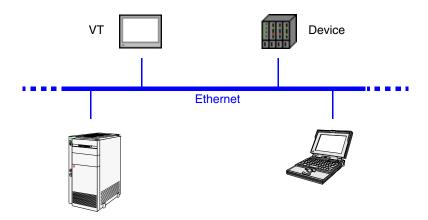

The connection to the network uses an Ethernet Standard cable.

NOTE: All the parameters that need to be introduced depend on the configuration of the network to which the connection is made. You are, therefore, advised to contact the network administrator.

#### ETHERNET: Checking the connection

If considered necessary, it is possible to check that the system is working properly by running the command PING on a PC in the network.

Go to the prompt of the PC commands and type ping followed by the IP address assigned to the VT and/or the device and confirm with Enter (E.g. ping 192.168.100.5).

If the connection and the settings have been executed correctly, response strings will appear that contain the IP address requested. If, on the other hand, what appears are strings indicating failure of the request this means that there are connection problems; in this case the whole procedure including the connection cable must be checked.

#### CAN

VT terminals equipped with the appropriate interface can be connected in a network with other devices by means of a CAN (Controller Area Network) protocol.

CAN terminals correspond to CIA DS 102 Version 2.0 (CAN Physical Layer for Industrial Applications) specifications.

The CAN network differs from other types of network in its low cost, high level performance in difficult electrical conditions, exceptional ability to respond in real time and operational simplicity.

This type of network has a master/slave structure. The master device takes care of initializing and configuring the slave stations, and further with controlling the communication state of the devices in the network. The slave devices are concerned exclusively with exchange of information. To be able to communicate, the slave devices must be initialized (operational state) and parameterized by the master device.

The VT can work at a speed ranging from 10kbit/s to 1000kbit/s.

# CAN: VT functioning in CAN network

The VTs communicate with the devices using logical channels to which there correspond virtual communication lines which are independent of one another and definible using certain parameters.

Logical channels can be of one of two types:

- SDO (Service data object)
- PDO (Process data object)

SDO channels concern themselves with the exchange of parameters for setting, configuring and other information regarding the setting of the device. PDO channels, on the other hand, concern themselves exclusively with exchanging information related to the process underway.

PDO channels have priority over SDO channels.

It is possible to define the identifiers and lines of communication for all SDOs and PDOs by using the TX and RX parameters; admissible values run from 1 to 65535.

The network participants must each have a different address; the address of the terminal is configured using VTWIN (see Software Manual).

### CAN: Configuration software

There is only one type of software that can effect the configuration of this network:

#### VTWIN

This software requires the setting of parameters that coincide with one another.

The parameters that have to be set in the VTWIN project of every terminal connected in the network are:

- Network address of the terminal.
- SDO
- PDO

#### CAN: Connection

The figure below shows the connection of VT with devices in a CAN network, in a master VT and slave formation.

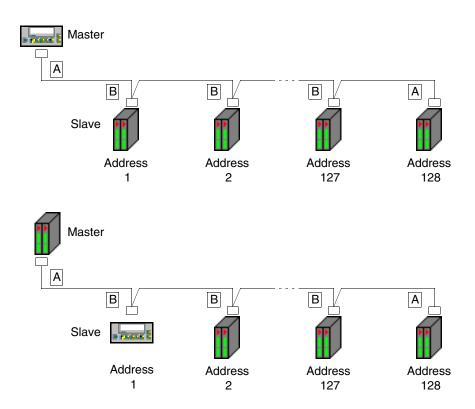

Theoretically the network admits 128 devices, but the real limit depends on how many logical channels are activated. The maximum number of channels is 64 SDO and 64 PDO.

#### Example:

Suppose each devices possess 2 SDOs and 3 PDOs. If all are activated, the maximum number of the devices that can be connected is 21, i.e. the overall number of channels admissible divided by the number of PDO channels for each device (because the PDO channels, being more numerous, determine the limit).

Max. participants = 
$$\frac{\text{Max. of channels allowed}}{\text{Channels activated}} = \frac{64}{3}$$

As can be seen from the figure above, the connections for the devices at the ends of the line (A) are different from the internal ones (B). Indeed, the A connectors require cabling with a termination resistance for the line.

The VT terminals are already internally equipped with a termination resistance, so in the first case (VT master) the resistance on the connector can be omitted by using an integrated resistance. (See chapter on terminal to be connected).

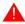

### VTxxxH terminal cables always have terminations.

There follow diagrams of the types of connection.

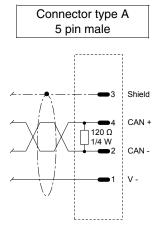

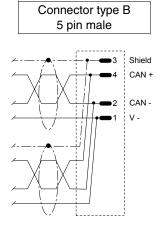

The recommended connection applies only to VTxxxH terminals.

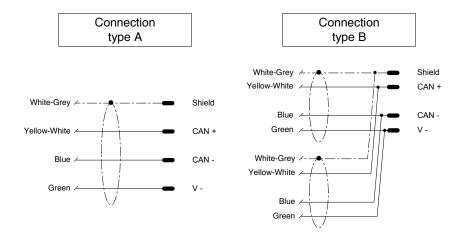

lack

The connection cable is already terminated on the VT side.

# Chapter 36 Operation of terminal with keyboard

| Contents                                | Page  |  |  |
|-----------------------------------------|-------|--|--|
| Changing value of variable field        | 36-3  |  |  |
| Total change                            | 36-4  |  |  |
| Partial change                          | 36-4  |  |  |
| Examples of varying fields              | 36-4  |  |  |
| Displaying messages                     | 36-9  |  |  |
| Information messages                    | 36-9  |  |  |
| VT50 info-messages                      | 36-10 |  |  |
| VT60 info-messages                      | 36-10 |  |  |
| VT130W info-messages                    | 36-11 |  |  |
| VT150W - VT160W info-messages           | 36-12 |  |  |
| VT170W info-messages                    | 36-12 |  |  |
| VT190W info-messages                    | 36-13 |  |  |
| VT300W - VT310W - VT320W info-messages  | 36-14 |  |  |
| VT330W info-messages                    | 36-14 |  |  |
| ISA-1A alarms                           | 36-18 |  |  |
| VT130W alarms                           | 36-19 |  |  |
| VT170W alarms                           | 36-20 |  |  |
| VT190W alarms                           | 36-22 |  |  |
| VT300W - VT310W - VT320W alarms         | 36-23 |  |  |
| VT330W alarms                           | 36-23 |  |  |
| ISA-1A alarm history buffer             | 36-27 |  |  |
| VT130W history buffer                   | 36-28 |  |  |
| VT170W history buffer                   | 36-29 |  |  |
| VT190W history buffer                   | 36-29 |  |  |
| VT300W - VT310W - VT320W history buffer | 36-30 |  |  |
| VT330W history buffer                   | 36-30 |  |  |

This chapter consists of 34 pages.

| Contents      | Page  |
|---------------|-------|
| Help messages | 36-32 |

This chapter consists of 34 pages.

The contents of this chapter apply to all the VT terminals of the same family that have a keyboard. As the of the various models differ in certain details, the following explanations will indicate, for each of, the respective model.

The way a key functions changes according to the type of field to be varied.

Throughout the present chapter, when referring to the number of rows and the number of characters that can be used in the terminal, we assume native fonts are being used; when Windows-based fonts are used (in the case of graphics ternminals only), the equivalent screen area in pixels should be considered (see Software Manual "Chapter 6 -> Project language").

### Changing value of variable field

To be able to carry out a change in any editable variable field, the cursor must first be positioned over the field involved by using

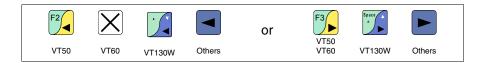

and then pressing

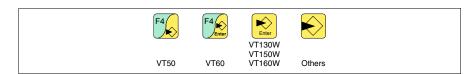

which enables the introduction of the new value.

The edit mode can be quit in two ways: either by saving after completing the input of a value and pressing

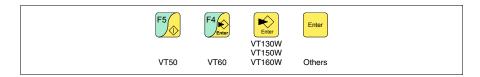

or at any given moment without saving by pressing

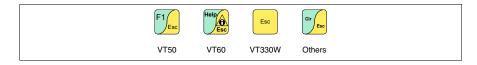

or automatically when the "Input timeout" (see Software Manual) elapses.

The VT offers the following ways of changing a field:

- Total change
- Partial change

#### **Total change**

This is the default mode adopted by the VT when enabling a change in a field: numerical and alphanumeric fields behave differently.

#### Numerical fields:

The cursor flashes on the rightmost digit of the field. When the first digit is introduced the rest of the field goes to zero, while the successive introductions make the digits shift to the left.

### Alphanumeric field (ASCII):

The cursor flashes on the leftmost digit of the field. When the new string is introduced sequentially the cursor moves one character to the right.

#### Partial change

With the edit mode enabled, pressing

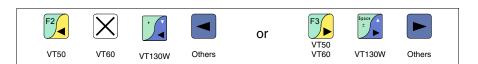

and then inputting a digit or character or pressing

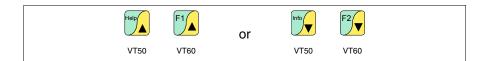

enables the change of only that digit or character pointed to by the cursor; to change the adjacent digits or characters the cursor must be positioned manually (the figure above applies only to VT50 and VT60).

# Examples of varying fields

The examples below are offered to clarify how this works. For the sake of simplicity we have chosen a single product, VT170W, but conceptually what is said applies to all VTs, irrespective of what is written on the  $\Box\Box$ .

Changing the value of a decimal numerical field:

The following example demonstrates the variation (total change) of field 1 from 9999 to -1234.

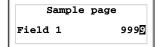

Edit mode is enabled and the cursor flashes on the rightmost digit of the data (least significant digit).

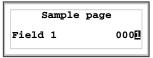

Press to enter the first digit of the new value; the field assumes the value 1.

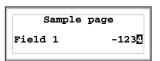

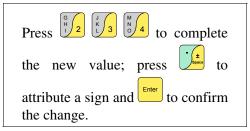

Changing the value of a floating point numerical field:

The procedure for changing a floating point numerical field is as for a decimal numerical field, except that a decimal point can be inserted anywhere in the field. The following example shows a variation (total change) in field 2 from 10.3256 to 321.65.

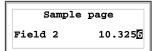

Edit mode is enabled and the cursor flashes on the rightmost digit of the data (least significant digit).

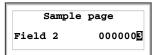

Press to enter the first digit of the new value; the field assumes the value 3.

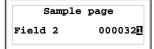

Press  $\frac{\binom{G}{H}}{2}$  to complete the whole numbers in the field.

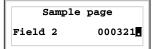

Press + to introduce the decimal point.

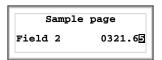

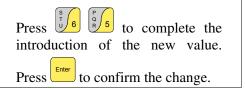

Changing the value of a hexadecimal numerical field:

A hexadecimal digit can assume not only numerical values from 0 to 9 but also the letters A-B-C-D-E-F; thus for this type of field the numerical © 0 and 1 can be used to enter the letters A-B-C and D-E-F respectively by pressing the same key © more than once. All the other © from 2 to 9 have only a numerical significance. The following example illustrates the variation (total change mode) of field 3 from 1A3F to B23C.

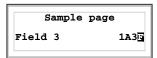

Edit mode is enabled and the cursor flashes on the rightmost digit of the data (least significant digit).

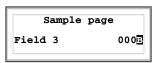

Press three times to enter the first digit of the new value; the field assumes in sequence the values 0. A and B.

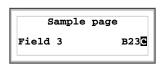

Press to complete the new value;

Press to confirm the change.

The following example illustrates the variation (partial change) of field 3 from B23C to BABA.

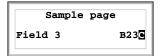

Edit mode is enabled and the cursor flashes on the rightmost digit of the data (least significant digit).

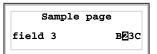

Position the cursor on the second digit by pressing twice.

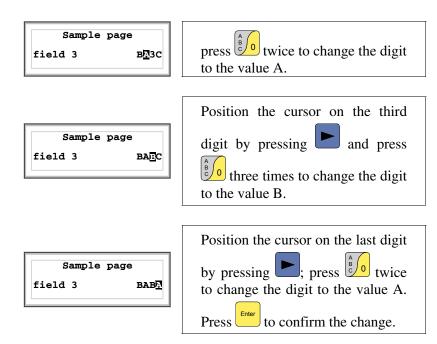

Changing the value of an alphanumeric (ASCII) numerical field:

The following example illustrates the changing of field 4 from MOTOR 1 to VALVE 3.5.

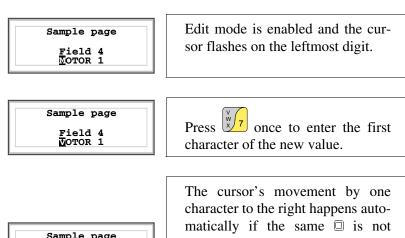

Sample page
Field 4
VMTOR 1

The cursor's movement by one character to the right happens automatically if the same is not pressed within a second or if a different alphanumeric is pressed; it is always possible to reposition it

by pressing or large

Entering [A] as the second character will cause the cursor to move automatically.

36-8

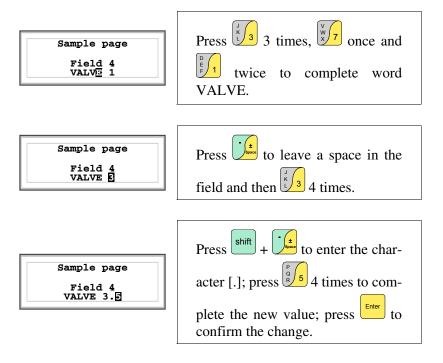

### Changing the value of a dynamic text field:

The following example illustrates the variation of field 5 that can assume 4 different states to which the following 4 symbolic texts correspond: SETUP, STOP, MANUAL, AUTOMATIC.

Let us assume that SETUP is the starting value and MANUAL the final one.

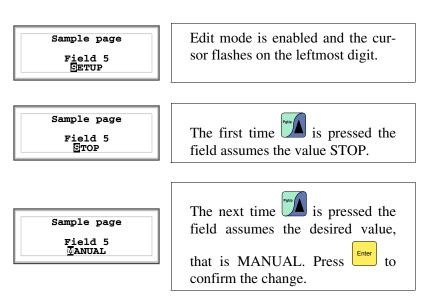

# Displaying messages

The VT can display three types of message: *Information messages*, *ISA-1A Alarms* (in the case of terminals accepting them) and *Help messages* (HELP pages). The information and alarm messages can only be displayed if, using VTWIN, the programmer has already prepared the list of messages assigned to areas of memory in the device.

Which type of message is used is at the discretion of the programmer.

# Information messages

When an event occurs which has an information message assigned to it the LEDs of the following keys start flashing:

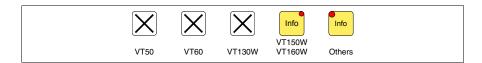

Terminals VT50 and VT60 do not have LEDs, so there is no way of understanding when an information message is present. You are advised to define the priority of the messages with regard to the page using the *Exchange area* "Chapter 38 -> Command area" (see also Software Manual).

For graphic terminals without LEDs the screen shows

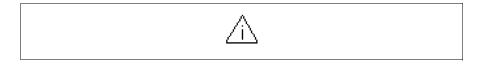

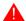

Note that the symbol is a triangle containing the character [i].

Information messages can be seen only when the event triggering them is still present. When you press

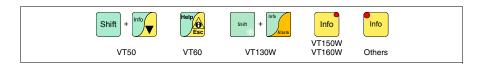

you enter display mode, indicated by a fixed LED light (where terminals have them), which is so structured as to allow one page for each message, that page have the following format (formats vary according to the type of VT).

The VT can provide an automatic sequential display of information messages on command from the device (see "Chapter 38 -> Command area").

# VT50 info-messages

Format:

• Two rows of 20 characters for the text of the message.

Example with two messages.

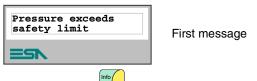

When you press the next message is displayed

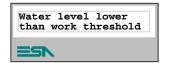

Second message

When you press the first message is displayed again:

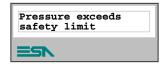

First message

# VT60 info-messages

Format:

• Four rows of 20 characters for the text of the message.

Example with two messages.

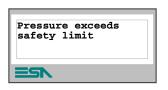

First message

When you press  $f^{2}$  the next message is displayed:

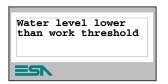

Second message

When you press the first message is displayed again.

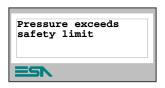

First message

# VT130W info-messages

#### Format:

- Two rows of 20 characters with character height of X1 or one row of 10 with character height of X2 for the text of the message.
- One row for any data field (which in that particular situation could indicate a safety or warning limit value).
- One row for the date and time the signal occurred.
- The first display is indicated by a closed envelope [□] at the top left of the display. This symbol is not present if the message appeared the last time the display mode for information messages was accessed.

Example with two messages.

| 0001 | Pressure exceeds safety limit 125.5 HELP 01-07-1998 10:45a   | First message  |
|------|--------------------------------------------------------------|----------------|
| 0032 | Temperature exceeds safety limit 1700 HELP 01-07-1998 10:55a | Second message |

When you press you select the second message displayed as the current message (the black bar indicates message has been selected). NB: having already appeared before, this message is not accompanied by a closed envelope:

| 0032 | Temperature exceeds safety limit 1700 HELP 01-07-1998 10:55a | Second message |
|------|--------------------------------------------------------------|----------------|
|      |                                                              |                |

### VT150W -VT160W info-messages

#### Format:

- Two rows of 20 characters for the text of the message.
- One row for any data field (which in that particular situation could indicate a safety or warning limit value).
- The first display is indicated by two characters [\*\*] on the far right of the third line of the display. These symbols are not present if the message appeared when the display mode for information messages was accessed on a previous occasion.

Example with two messages.

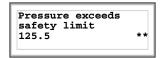

First message

When you press the next message is displayed:

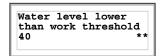

Second message

When you press the first message is displayed again:

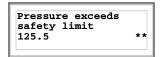

First message

# VT170W info-messages

#### Format:

- Two rows of 20 characters for the text of the message.
- One row for any data field (which in that particular situation could indicate a safety or warning limit value).
- One row for the date and time the signal occurred.
- The first display is indicated by two characters [\*\*] on the far right of the third line of the display. These symbols are not present if the message appeared when the display mode for information messages was accessed on a previous occasion.

Example with two messages.

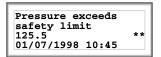

First message

When you press the next message is displayed:

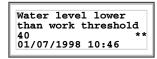

Second message

When you press the first message is displayed again:

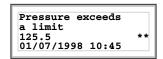

First message

# VT190W info-messages

#### Format:

- Two rows of 40 characters for the text of the message.
- One row for any data field (which in that particular situation could indicate a safety or warning limit value).
- One row for the date and time the signal occurred.
- The first display is indicated by two characters [\*\*] on the far right of the third line of the display. These symbols are not present if the message appeared the last time the display mode for information messages was accessed.

Example with two messages.

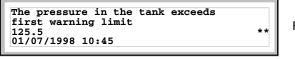

First message

When you press the next message is displayed:

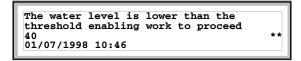

Second message

When you press the first message is displayed again:

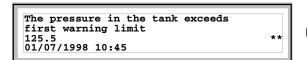

First message

VT300W -VT310W -VT320W info-messages

#### Format:

- Five rows of 30 characters with character height of X1 or two rows of 15 with character height of X2 for the text of the message (VT300W VT310W).
- Five rows of 36 characters with character height of X1 or two rows of 18 with character height of X2 for the text of the message (VT320W).
- One row for any data field (which in that particular situation could indicate a safety or warning limit value).
- One row for the date and time the signal occurred.
- The first display is indicated by a closed envelope [
  ] at the top left of the display. This symbol is not present if the message appeared the last time the display mode for information messages was accessed.

Example with two messages (VT310W).

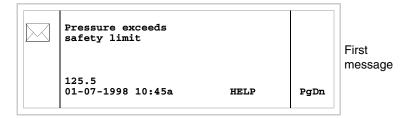

When you press the second page containing the second message appears. NB: having already appeared before, this message is not accompanied by a closed envelope:

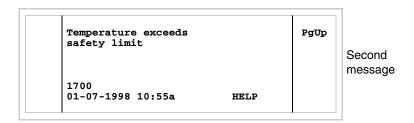

When you press shift + the previous page is displayed again.

Example with three messages (VT310W and VT320W).

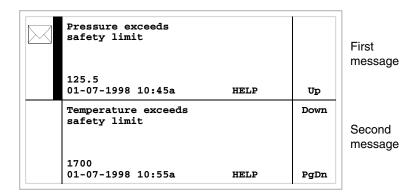

When you press you select the second message displayed as the current message (the black bar indicates message has been selected). NB: having already appeared before, this message is not accompanied by a closed envelope:

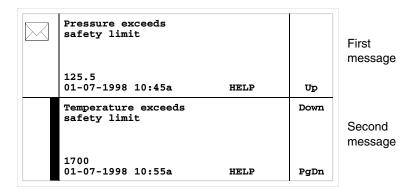

When you press again you select the third message displayed as the current message:

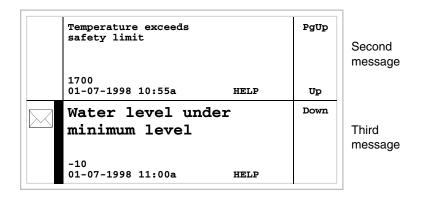

When you press + the previous page appears containing the first and second messages:

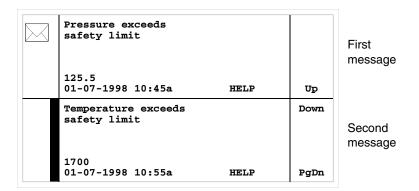

# VT330W info-messages

#### Format:

- Four rows of 70 characters x1 high or two rows of 35 characters of double height (x2) for the text of the message.
- One row for any data field (which in that particular situation could indicate a safety or warning limit value).
- One row for the date and time the signal occured.
- The first display is indicated by a closed envelope [⋈] at the top left of the display. This symbol is not present if the message appeared the last time the display mode for information messages was accessed.

Example with five messages:

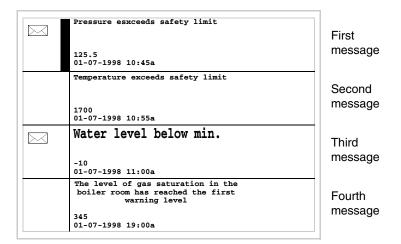

When you press you select the second message displayed as the current message (the black bar indicates message has been selected). NB: hav-

ing already appeared before, this message is not accompanied by a closed envelope:

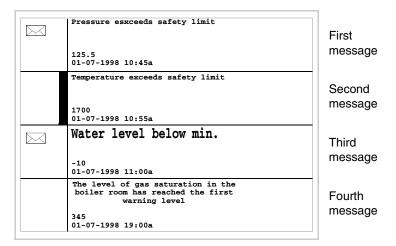

When you press again you select the third message displayed as the current message:

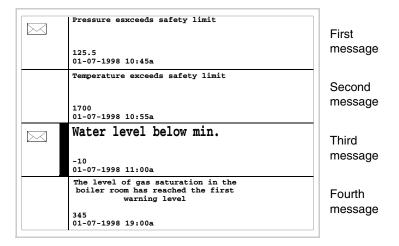

When you press + the next page containing the fifth message appears

36-18

message

the previous page returns containing the first When you press four messages:

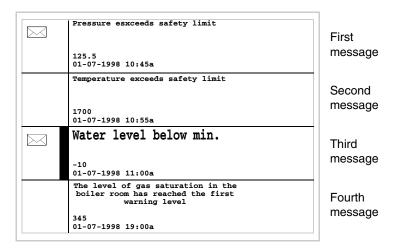

#### ISA-1A alarms

When an event occurs to which an alarm has been assigned, the following LEDs begin to flash:

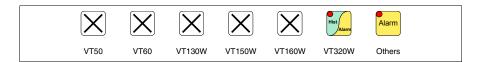

For graphic terminals without LEDs the screen shows

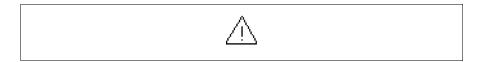

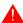

### Note that the symbol is a triangle containing the character [!].

ISA alarms are displayed from the time when the event triggering the alarm occurs (Event in) until there is an individual acknowledgment operation using

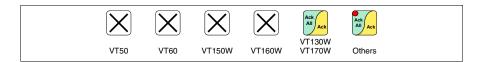

or the global acknowledgment operation using

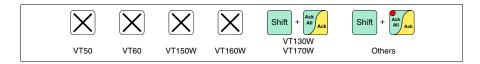

(Event acknowledged) and the triggering event is no longer present (Event out).

By "acknowledgment" we mean the confirmation on the part of the plant or machine operator of having taken note of the alarm message.

For further details on how ISA-1A Alarms work see Software Manual.

#### When you press

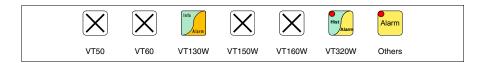

you enter display mode, signaled by the fixed light LED of that  $\Box$  coming on, where the first page has the format set out below (the format changes according to the type of VT).

When you press again you enter the second page whose format is set out below (valid only for VT170W and VT190W).

The VT can provide an automatic sequential display of information messages on command from the device (see "Chapter 38 -> Command area").

### VT130W alarms

The page has the following format:

- Numerical identification of the ISA-1A alarm.
- One row of 20 characters with character height of X1 (not allowed char-

acter height of X2 for the text of the message).

- One row for any data field (which in that particular situation could indicate a safety or warning limit value).
- One row starting with the character [>] for the date and time of the appearance of the event.
- One row starting with:
  - the character [#] for the date and time of the Event acknowledged but still present.
  - the character [<] for the date and time of the Event out but not acknowledged.
- Symbols indicating status of the alarm
  - Event in but not acknowledged [ 🗥 ]
  - Event appeared, present and acknowledged [ [ ]
  - Event out and not acknowledged [ A.]

Example with three alarms.

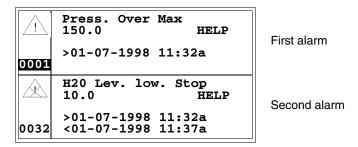

When you press you select the second alarm as the current alarm and third alarm appears. Note that the second alarm is accompanied by the character [<] followed by the date and time, indicating that the event triggering the alarm disappeared before the acknowledgment operation. All this is also emphasized by the appropriate symbol.

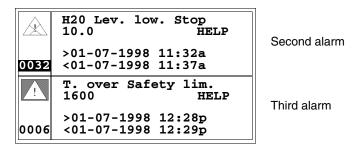

### VT170W alarms

The first page has the following format:

- Numerical identification of the ISA-1A alarm.
- Two rows of 20 characters for the text of the message.

- One row for any data field (which in that particular situation could indicate a safety or warning limit value).
- Indication in the bottom right-hand corner of the display of:
  - Event appeared but not acknowledged; indicated by [!]
  - Event appeared, present and acknowledged; indicated by [\*]
  - Event disappeared and not acknowledged; indicated by [#]

The second page has the following format:

- Numerical identification of the ISA-1A alarm.
- One row starting with the character [>] for the date and time of the appearance of the event (Event appears).
- One row starting with:
  - the character [#] for the date and time of the Event acknowledged but still present.
  - the character [<] for the date and time of the Event disappeared but not acknowledged.

Example with two alarms.

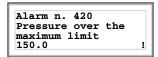

First page of the first alarm

The character [!] indicates that the alarm has not yet been acknowledged.

The acknowledgment operation, pressing has, changes the character signalling the status of the event to [\*]:

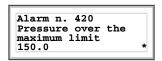

First page of the first alarm

When you press the second page appears:

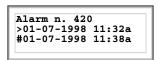

Second page of the first alarm

When you press or the first page is appears again; by pressing again you quit display mode for the ISA-1A alarms.

If, while displaying the first page of the alarm, you pressing

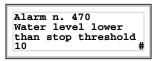

First page of the second alarm

When you press the second page appears:

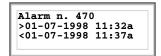

Second page of the second alarm

The character [<] followed by the date and time, indicates that the event triggering the alarm disappeared before the acknowledgment operation.

## VT190W alarms

The first page has the following format:

- Numerical identification of the ISA-1A alarm.
- Two rows of 40 characters for the text of the message.
- One row for any data field (which in that particular situation could indicate a safety or warning limit value).
- Indication in the bottom right-hand corner of the display of:
  - Event in but not acknowledged; indicated by [!]
  - Event in, present and acknowledged; indicated by [\*]
  - Event out and not acknowledged; indicated by [#]

The second page has the following format:

- Numerical identification of the ISA-1A alarm.
- One row starting with the character [>] for the date and time of the appearance of the event (Event in).
- One row starting with:
  - the character [#] for the date and time of the Event acknowledged but still present.
  - the character [<] for the date and time of the Event out but not acknowledged.

Example with two alarms.

Alarm n. 420
The pressure in the tank exceeds the maximum limit 150.0

First page of the first alarm

Il character [!] indicates that the alarm has not yet been acknowledged; this

is emphasized by the LED of flashing; by pressing this key, the alarm is acknowledged and the character indicating the status of the event changes to [\*] and the LED goes out.

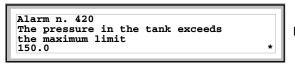

First page of the first alarm

When you press the second page appears:

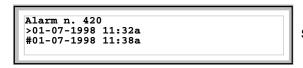

Second page of the first alarr

the first page appears again; by pressing When you press again you quit display mode of the ISA-1A alarms.

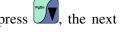

If, while displaying the first page of the alarm, you press alarm message appears

```
Alarm n. 470
Water level is lower than
the threshold stopping the process
```

First page of the second alarr

When you press the second page appears:

```
Alarm n. 420
>01-07-1998 11:32a
<01-07-1998 11:37a
```

Second page of the second alarm

The character [<] followed by the date and time, indicates that the event triggering the alarm disappeared before the acknowledgment operation.

VT300W -VT310W -VT320W alarms

The page has the following format:

- Numerical identification of the ISA-1A alarm.
- Four rows of 30 characters with character height of X1 or two rows of 15 with character height of X2 for the text of the message (VT300 -VT310W).

- Four rows of 36 characters with character height of X1 or two rows of 18 with character height of X2 for the text of the message (VT320W).
- One row for any data field (which in that particular situation could indicate a safety or warning limit value).
- One row starting with the character [>] for the date and time of the appearance of the event.
- One row starting with:
  - the character [#] for the date and time of the Event acknowledged but still present.
  - the character [<] for the date and time of the Event out but not acknowledged.
- Symbols indicating status of the alarm

  - Event appeared, present and acknowledged [ [ ]
  - Event out and not acknowledged [ 🙉 ]

Example with three alarms (VT300W).

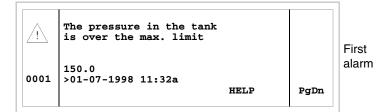

When you press the second page appears containing the second alarm. Note that the second alarm is accompanied by the character [<] followed by the date and time, indicating that the event triggering the alarm disappeared before the acknowledgment operation. All this is also emphasized by the appropriate symbol.

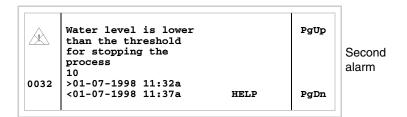

When you press + the next page appears containing the third alarm. Note that the second alarm is accompanied by the character [#] followed by the date and time, indicating that the event triggering the alarm is present and acknowledged. All this is also emphasized by the appropriate symbol.

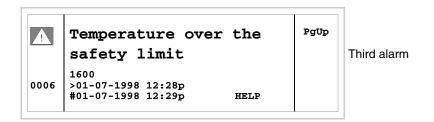

When you press the previous page appears again. Example with three alarms (VT310W and VT320W).

| <u></u> | The pressure in the tank<br>is over the maximum lim        |      |      | First  |
|---------|------------------------------------------------------------|------|------|--------|
| 0001    | 150.0<br>>01-07-1998 11:32a                                | HELP | Ūρ   | alarm  |
| À       | Water level is<br>lower than the<br>threshold stopping the |      | Down | Second |
| 0032    | process<br>10<br>>01-07-1998 11:32a<br><01-07-1998 11:37a  | HELP | PgDn | alarm  |

When you press you select the second alarm as the current alarm. Note that the second alarm is accompanied by the character [<] followed by the date and time, indicating that the event triggering the alarm disappeared before the acknowledgment operation. All this is also emphasized by the appropriate symbol.

| <u></u> | The pressure in the tar<br>is over the maximum lim                     |      |      | First alarm |
|---------|------------------------------------------------------------------------|------|------|-------------|
| 0001    | 150.0<br> >01-07-1998 11:32a                                           |      |      |             |
| 0001    | 701 07 1330 111314                                                     | HELP | Uр   |             |
|         | Water level lower<br>than the threshold<br>for stopping the<br>process |      | Down | Second      |
| 0032    | 10<br>001-07-1998 11:32a<br><01-07-1998 11:37a                         | HELP | PgDn | alarm       |

When you press again you select the third alarm as the current alarm.

When you press + the previous page appears containing the first and second alarms. Note that the second alarm is accompanied by the character [#] followed by the date and time, indicating that the event triggering the alarm is present and acknowledged. All this is also emphasized by the appropriate symbol.

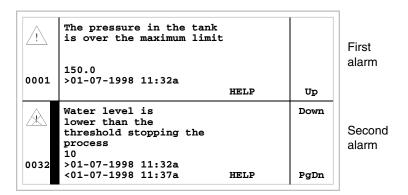

## VT330W alarms

The page has the following format:

- Numeric identification of the ISA-1A alarm.
- Four rows of 70 characters of x1 dimension or alternatively two rows of 35 double-size (x2) characters for the message text.
- One row for any data field (which in that particular situation could indicate a safety or warning limit value).
- One row starting with the character [>] for the date and time of the appearance of the event (Event in).
- One row starting with:
  - the character [#] for the date and time of the Event acknowledged but still present.
  - the character [<] for the date and time of the Event out but not acknowledged.
- Graphic indication of the status of the alarm:

- Event in and not acknowledged [ / \( \) ]
- Event in, present and acknowledged [ ]
- Event out and not acknowledged. [ 🔼 ]

### Example with five alarms:

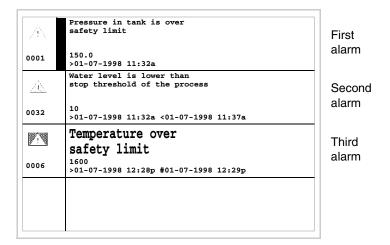

When you press you select the second alarm as the current alarm. Note that the second alarm is accompanied by the character [<] followed by the date and time, indicating that the triggering event of the alarm disappeared before being acknowledged. The situation as a whole is highlighted by the appropriate alarm status symbol. Third alarm is accompanied by the character [#] followed by the date and time, indicating that the triggering event of the alarm is present and has been acknowledged. The situation as a whole is highlighted by the appropriate alarm status symbol.

# ISA-1A alarm history buffer

When an event occurs to which an alarm has been assigned the terminal registers it chronologically in an area of the internal memory called the *Alarm history buffer*. If, while displaying the first page of the alarm, you

press enter, or at any point

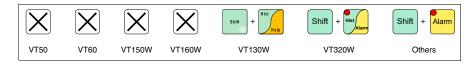

you enter display mode, signaled by the fixed light LED of that  $\square$  coming on.

When you press again you enter the second page whose format is set out below (valid only for VT170W and VT190W).

The VT can provide an automatic sequential display of information messages on command from the device (see "Chapter 38 -> Command area").

The buffer of the *Alarm history* can be emptied (the elimination of all the messages registered) only by means of a command from the device (see "Chapter 38 -> Command area").

Once the buffer is full, new alarms are no longer registered. You are advised to consult the chapter *Status area of the VT* "Chapter 38 -> Status area for the terminal" (see also Software Manual) to be able to tell when the buffer is full.

The format is similar to that of the alarms except that a character [H] is added in front of the number of the alarm (see the formats of the various products).

# VT130W history buffer

Example with two alarms.

| H    | Press. Over Max                                  |
|------|--------------------------------------------------|
|      | 150.0                                            |
|      | >01-07-1998 11:32a                               |
|      |                                                  |
|      | <01-07-1998 11:33a                               |
| 0001 | #01-07-1998 11:55a                               |
|      |                                                  |
| H    | H20 Lev. low. Stop                               |
|      |                                                  |
|      |                                                  |
|      | 10.0                                             |
|      | 10.0<br>>01-07-1998 11:32a                       |
|      | 10.0                                             |
| 0032 | 10.0<br>>01-07-1998 11:32a<br><01-07-1998 11:37a |

First alarm

Second alarm

When you press the next page appears containing the following alarm:

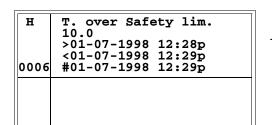

Third alarm

When you press the previous page appears again. When you press you quit display mode of the history buffer.

# VT170W history buffer

Example with two alarms.

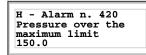

First page of history buffer of the first alarm

When you press the second page appears:

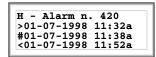

Second page of history buffer of the first alarm

When you press or the first page appears again; by pressing again you quit the display mode for the history buffer.

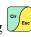

If, while displaying the first page of the history buffer, you press next message is displayed:

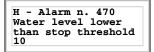

First page of history buffer of the second alarm

When you press the second page appears:

H - Alarm n. 470 >01-07-1998 11:32a #01-07-1998 11:47a <01-07-1998 11:37a

Second page of the second alarm

## VT190W history buffer

Example with two alarms.

H - Alarm n. 420
Pressure in the tank exceeds
the maximum limit
150.0

First page of the history buffe of the first alarm

When you press the second page appears:

H - Alarm n. 420 >01-07-1998 11:32a #01-07-1998 11:38a <01-07-1998 11:52a

Second page of the history buffer of the first alarm

36-30

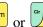

When you press Alarm or the first page is appears again; by pressing

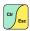

again you quit display mode of the history buffer.

If, while displaying the first page, you press , the next history buffer is displayed:

H - Alarm n. 470 Water level lower than threshold stopping process 10

First page of the history buffe of the second alarm

When you press the second page appears:

```
H - Alarm n. 470
>01-07-1998 11:32a
#01-07-1998 11:47a
<01-07-1998 11:37a
```

Second page of the history buffer of the second alarm

VT300W -VT310W -VT320W history buffer Example with three alarms VT300W.

```
н
       Pressure in the tank
       over maximum limit
0001
                                                               First
                                                               alarm
       150.0
       >01-07-1998 11:32a
       <01-07-1998 11:33a
#01-07-1998 11:55a
```

the next page appears containing the following When you press alarm:

```
H
         Water level is lower than the
                                                                      PgUp
0032
         threshold stopping
                                                                                 Second
          the process
         10
                                                                                 alarm
         >01-07-1998 11:32a
<01-07-1998 11:37a
#01-07-1998 11:40a
                                                                      PgDn
```

the next page appears containing the following When you press alarm:

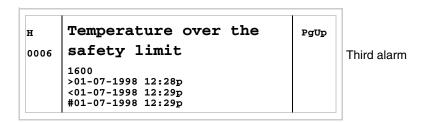

When you press the previous page appears again. When you press you quit display mode of the history buffer.

Example of three alarms VT310W and VT320W.

| H    | Pressure in the tank is over the maximum limit |      |         |
|------|------------------------------------------------|------|---------|
| 0001 | is over the maximum limit                      |      | First   |
|      | 150.0                                          |      | alarm   |
|      | >01-07-1998 11:32a                             |      |         |
|      | <01-07-1998 11:33a                             | TTm  |         |
|      | #01-07-1998 11:55a                             | Uр   |         |
| н    | Water level is                                 | Down |         |
|      | lower than the                                 |      |         |
| 0032 | threshold stopping the                         |      | Second  |
|      | process                                        |      | alarm   |
|      | 10                                             |      | aiaiiii |
|      | >01-07-1998 11:32a                             |      |         |
|      | <01-07-1998 11:37a                             |      |         |
|      | #01-07-1998 11:40a                             | PgDn |         |

When you press you select the third alarm as the current alarm:

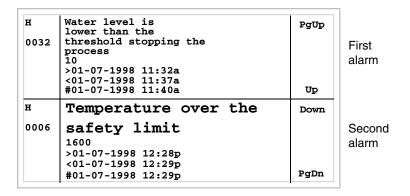

When you press the previous page now appears containing the first and second alarms:

| Н    | Pressure in the tank is over maximum limit |      |         |
|------|--------------------------------------------|------|---------|
| 0001 |                                            |      | First   |
|      | 150.0                                      |      | alarm   |
|      | >01-07-1998 11:32a                         |      |         |
|      | <01-07-1998 11:33a                         | qΨ   |         |
|      | #01-07-1998 11:55a                         | - OP |         |
| н    | Water level is                             | Down |         |
|      | lower than the                             |      |         |
| 0032 | threshold for stopping the                 |      | Second  |
|      | process                                    |      | alarm   |
|      | 10                                         |      | aiaiiii |
|      | >01-07-1998 11:32a                         |      |         |
|      | <01-07-1998 11:37a                         |      |         |
|      | #01-07-1998 11:40a                         | PgDn |         |

When you press you quit display mode for the history buffer.

# VT330W history buffer

Example with three alarms.

| н<br>0001 | Pressure in the tank is over<br>the safety limit<br>150.0<br>>01-07-1998 11:32a <01-07-1998 11:33a #01-07-1998 11:35a            | First<br>alarm  |
|-----------|----------------------------------------------------------------------------------------------------|-----------------|
| н<br>0032 | Water level below the threshold<br>level stopping the processo<br>10<br>>01-07-1998 11:32a <01-07-1998 11:37a #01-07-1998 11:40a | Second<br>alarm |
| н<br>0006 | Temperature over<br>safety limit<br>1600<br>>01-07-1998 12:28p <01-07-1998 12:29p #01-07-1998 12:29p                             | Third alarm     |
|           |                                                                                                    |                 |

When you press you quit display mode for the history buffer.

### Help messages

When there is a help message the LED of the following keys flashes

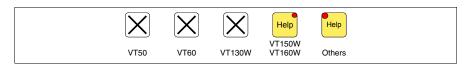

Terminals VT50, VT60 and VT130W have no LEDs, so there is no way of knowing when a help message is present.

Help messages can be assigned to project pages, to information messages and to ISA alarms, giving additional information relevant to the operation underway. Help messages have no particular format and can be freely created by the programmer using the entire screen.

#### When you press

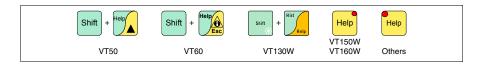

you enter display mode, indicated by the fixed light of the LED (in the case of those terminals that have it). When you press

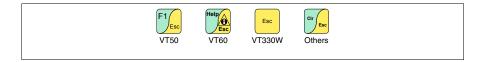

you quit display mode for help messages and return to the previous display mode.

# Chapter 37 Operation of terminal with touch screen

| Contents                                          | Page  |
|---------------------------------------------------|-------|
| Changing value of variable field                  | 37-2  |
| Total change                                      | 37-3  |
| Partial change                                    | 37-3  |
| Examples of varying fields                        | 37-3  |
| Displaying messages                               | 37-19 |
| Information messages                              | 37-19 |
| VT5xxH - VT1x5/505/515/525/555/56xW info-msgs     | 37-20 |
| Vertical VT1x5W info-messages                     | 37-21 |
| VT575W - VT580W- VT585W - VT585WB info-messages   | 37-22 |
| VT595W info-messages                              | 37-24 |
| ISA-1A alarms                                     | 37-24 |
| VT525H - VT1x5/515/525/555/56xW alarms            | 37-25 |
| Vertical VT1x5W alarms                            | 37-27 |
| VT575W - VT580W - VT585W - VT585WB alarms         | 37-29 |
| VT595W alarms                                     | 37-30 |
| ISA-1A alarm history buffer                       | 37-31 |
| VT525H - VT1x5/515/525/555/56xW history buffer    | 37-32 |
| Vertical VT1x5W history buffer                    | 37-32 |
| VT575W - VT580W - VT585W - VT585WB history buffer | 37-33 |
| VT595W history buffer                             | 37-33 |
| Help messages                                     | 37-33 |
| Help and information messages relating to alarms  | 37-34 |
| Help messages relating to project pages           | 37-35 |

This chapter consists of 36 pages.

The contents of this chapter apply to all the VT terminals of the same family that have a touch screen.

Throughout the present chapter, when referring to the number of rows and the number of characters that can be used in the terminal, we assume native fonts are being used; when Windows-based fonts are used (in the case of graphics ternminals only), the equivalent screen area in pixels should be considered (see Software Manual "Chapter 6 -> Project language").

## Changing value of variable field

To be able to carry out a change in any editable variable field you must touch the chosen field on the display and a page appears offering the peeded to modify the field.

The edit mode is quit by pressing the appropriate  $\Box\Box$  (see "Table 37.1, Chapter 37 -> Keys displayed used for settings.") after setting the value, or automatically when the "input timeout" (see Software Manual) elapses, whereby the variation is quit.

Table 37.1: Keys displayed used for settings (Part 1 of 2).

| Keys     | Function                                                                                                    |
|----------|----------------------------------------------------------------------------------------------------|
| 1        | The function assumed depends on the type of field to be set. Increases/decreases the value, the digit, the character.                                     |
| <b>1</b> | The function assumed depends on the type of field to be set. Increases/decreases the value, the digit, the character.                                     |
| -        | The function assumed depends on the type of field to be set. Increases/decreases the value. Allows you to move between digits or characters of the field. |
| -        | The function assumed depends on the type of field to be set. Increases/decreases the value. Allows you to move between digits or characters of the field  |
| 1        | Confirms the setting of a field. (For the sake of simplicity called Enter)                                                                                |
| ESC      | Quits the setting of a field.                                                                                                    |
| +/-      | Changes the sign when the field permits.                                                                                                    |
| ·        | Inserts the decimal point when the field permits.                                                                                                    |
| 09/a     | Numerical and alphanumeric keys.                                                                                                    |

Table 37.1: Keys displayed used for settings (Part 2 of 2).

| Keys  | Function                                                             |
|-------|----------------------------------------------------------------------|
| SHIFT | In the case of an alphanumeric key allows the letter to be inserted. |

The VT offers the following ways of changing a field:

- Total change
- Partial change

#### **Total change**

This is the default mode adopted by the VT when enabling a change in a numerical field.

Numerical fields:

The cursor flashes on the rightmost digit of the field. When the first digit is introduced the rest of the field goes to zero, while the successive introductions make the digits shift to the left.

#### Partial change

With the edit mode enabled, the change of the individual digit or character being pointed to by the cursor is enabled by pressing the arrow  $\Box\Box$  and then entering a digit, or by means of increasing the character (see "Table 37.1, Chapter 37 -> Keys displayed used for settings."). To change the adjacent digits or characters the cursor has to be positioned manually.

# Examples of varying fields

The examples below are offered to clarify how this works. For the sake of simplicity we have chosen a single product, VT555W, but conceptually what is said applies to all the products of the same family.

Changing the value of a decimal numerical field:

The following example demonstrates the variation (total change) of field 1 from 9999 to -1234.

Sample page Field 1 9999

Touch the display field [9999]

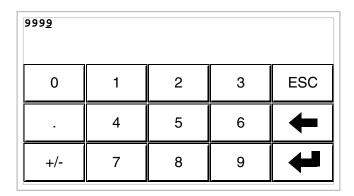

Edit mode is enabled; the cursor moves to the right-most digit of the data (least significant digit).

| 000 <u>1</u> |   |   |   |     |
|--------------|---|---|---|-----|
| 0            | 1 | 2 | 3 | ESC |
|              | 4 | 5 | 6 | +   |
| +/-          | 7 | 8 | 9 | 1   |

Press the  $\square$  [1] to enter the first digit of the new value; the field assumes the value 1.

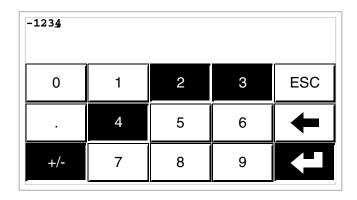

Press [2] [3] [4] to complete the entering of the new value; press [+/-] to attribute a sign and Enter to confirm.

Changing the value of a floating point numerical field:

The procedure for changing a floating point numerical field is as for a decimal numerical field, except that a decimal point can be inserted anywhere in the field. The following example shows a variation (total change) in field 2 from 10.3256 to 321.65.

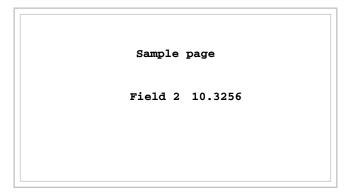

Touch the display field [10.3256]

| 10.325 <u>6</u> |   |   |   |     |
|-----------------|---|---|---|-----|
| 0               | 1 | 2 | 3 | ESC |
|                 | 4 | 5 | 6 | +   |
| +/-             | 7 | 8 | 9 | 1   |

Edit mode is enabled; the cursor moves to the right-most digit of the data (least significant digit).

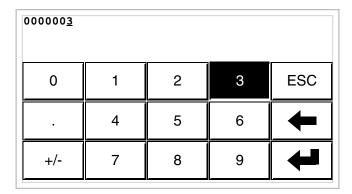

Press the [3] to enter the first digit of the new value; the field assumes the value 3.

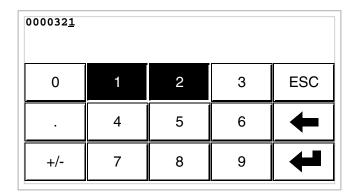

Press [2] and then [1] to complete the whole field.

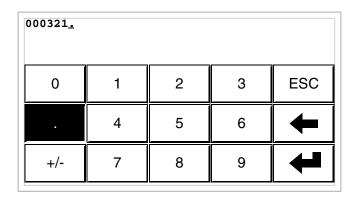

Press [.] to insert the decimal point.

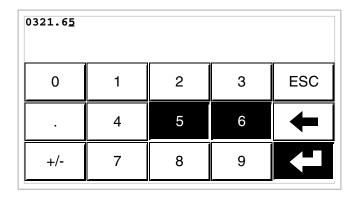

Press [6] and then [5] to complete the entering of the new value; press Enter to confirm the variation.

Changing the value of a hexadecimal numerical field:

A hexadecimal digit can assume not only numerical values from 0 to 9 but also the letters A-B-C-D-E-F; thus for this type of field the numerical © 0 and 1 can be used to enter the letters A-B-C and D-E-F respectively by pressing the same key © more than once. All the other © from 2 to 9 have only a numerical significance. The following example illustrates the variation (total change mode) of field 3 from 1A3F to B23C.

Sample page
Field 3 1A3F

Touch the display field [1A3F]

| 1A3 <u>F</u> |     |     |     |          |
|--------------|-----|-----|-----|----------|
| 0            | 1/a | 2/b | 3/c | ESC      |
|              | 4/d | 5/e | 6/f | +        |
| SHIFT        | 7   | 8   | 9   | <b>4</b> |

Edit mode is enabled; the cursor moves to the rightmost digit of the data (least significant digit).

| 000 <u>B</u> |     |     |     |     |
|--------------|-----|-----|-----|-----|
| 0            | 1/a | 2/b | 3/c | ESC |
|              | 4/d | 5/e | 6/f | +   |
| SHIFT        | 7   | 8   | 9   | 1   |

Press [SHIFT] + [2/b] to enter the first digit of the new value.

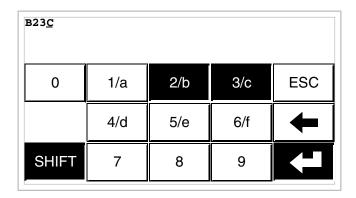

Press [2/b] [3/c] and [SHIFT] + [3/c] to complete the entering of the new value; press Enter to confirm.

The following example shows the variation (partial change) of Field 3 from B23C to BABA.

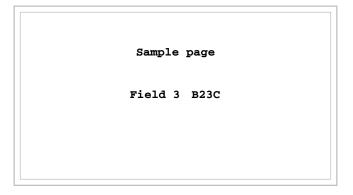

Touch the display field [B23C]

37-10

Edit mode is enabled; the cursor moves to the right-most digit of the data (least significant digit).

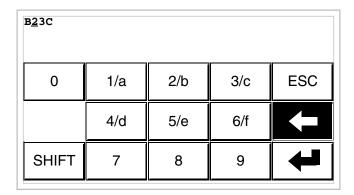

Position the cursor on the second digit by pressing the  $\square$  [<-] twice.

| BA <u>3</u> C |     |     |     |     |
|---------------|-----|-----|-----|-----|
| 0             | 1/a | 2/b | 3/c | ESC |
|               | 4/d | 5/e | 6/f | +   |
| SHIFT         | 7   | 8   | 9   | 1   |

Press [SHIFT] + [1/a] to enter the digit of the new value.

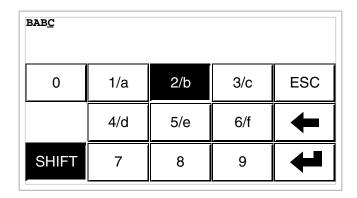

Press [SHIFT] + [2/b] to enter the third digit of the new value.

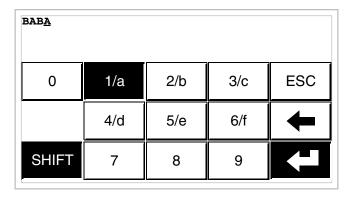

Press [SHIFT] + [1/a] to enter the last digit of the new value; press Enter to confirm the value.

Varying the value of alphanumeric (ASCII) field:

The following example shows the changing of Field 4 from MOTOR 1 to VALVE 3.5.

37-12

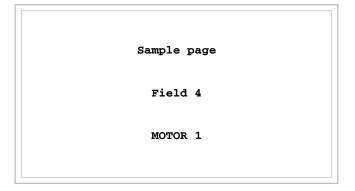

Touch the display field [MOTOR 1]

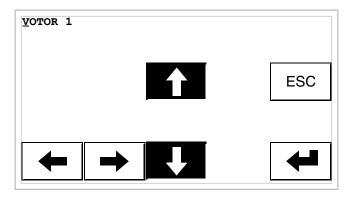

Press  $[\mbox{\hsuperscript{$\wedge$}}]$  or  $[\mbox{\hsuperscript{$\vee$}}]$  to poll all the characters of the table of the font assigned (see Software Manual); halt at the character  $[\mbox{\hsuperscript{$V$}}]$ .

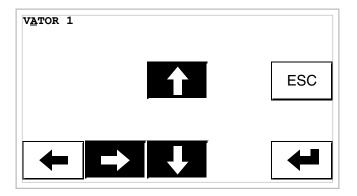

Press [->] to move to the next character, then press  $[\ \ ]$  or  $[\ \ \ ]$  to poll all the characters until reaching the character [A].

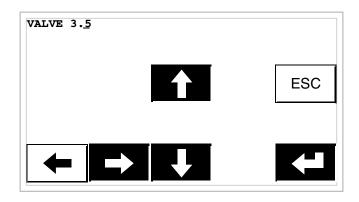

Repeat the operations until the word is finished; press Enter to confirm.

### Changing the value of a dynamic text field:

The following example illustrates the variation of field 5 that can assume 4 different states to which the following 4 symbolic texts correspond: SETUP, STOP, MANUAL, AUTOMATIC.

Let us assume that SETUP is the starting value and MANUAL the final one.

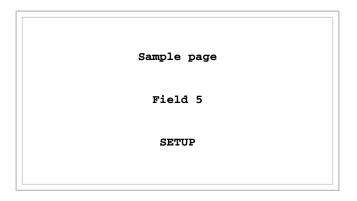

Touch the display field [SETUP]

37-14

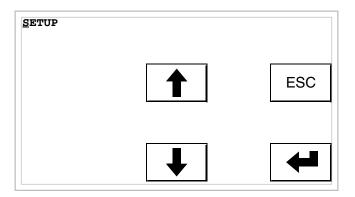

Edit mode is enabled; the cursor moves to the leftmost digit of the data.

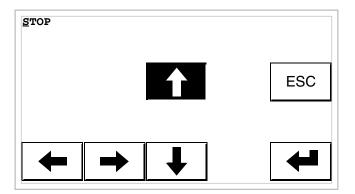

The first time  $[\mbox{\hsubset}]$  is pressed the field assumes the value STOP.

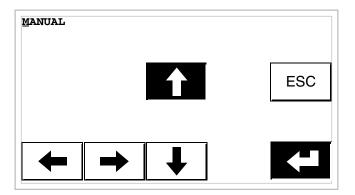

The next time [4] is pressed the field assumes the value MANUAL; press Enter to confirm.

Changing the value of a symbolic field:

The following example shows the variation of Field 6 that can assume 4 different states to which are assigned the following 4 images:

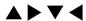

Let us assume as a starting value lacktriangle and as a final value lacktriangle

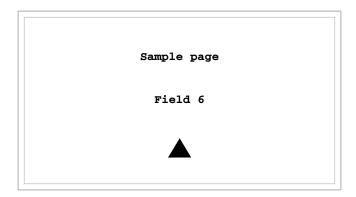

Touch the display field [▲]

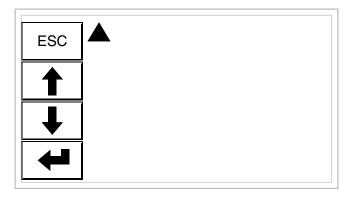

Edit mode is enabled.

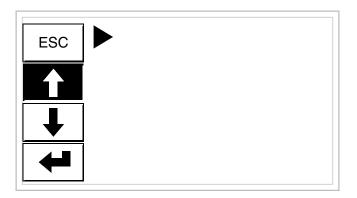

The first time  $[\mbox{\begin{tabular}{l} $\downarrow$}]$  is pressed the field assumes the value  $\mbox{\begin{tabular}{l} $\downarrow$}$ .

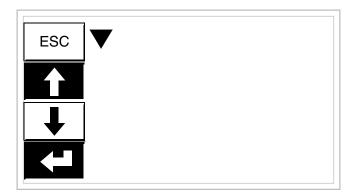

The next time  $[\]$  is pressed the field assumes the value  $\]$ ; press Enter to confirm.

Varying the value of a binary field:

The following example illustrates the variation (total change) of Field 7 from 1010 to 1111.

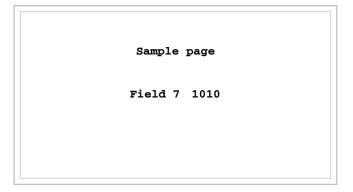

Touch the display field [1010]

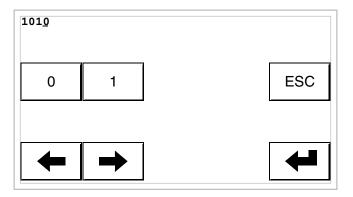

Edit mode is enabled; the cursor moves to the right-most digit of the data (least significant digit).

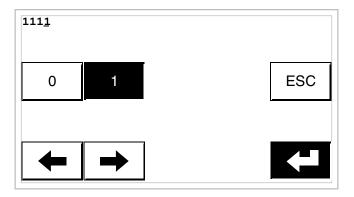

Press [1] 4 times to enter the new value; press Enter to confirm.

### Changing the value of a bar data:

The following example illustrates the variation of Field 8 that is to be changed from a value of 100 to a value of 50.

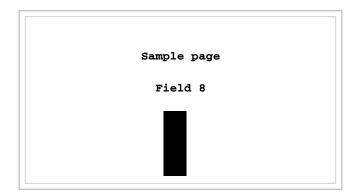

Touch the display field [BAR]

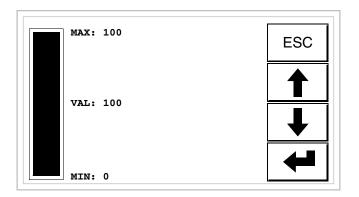

Edit mode is enabled.

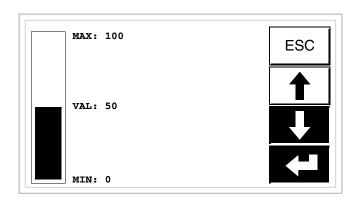

Press  $[\mbox{$\psi$}]$  to vary the value; take it to 50; press Enter to confirm.

## Displaying messages

The VT can display three types of message: *Information messages*, *ISA-1A Alarms* (in the case of terminals accepting them) and *Help messages* (HELP pages). The information and alarm messages can only be displayed if, using VTWIN, the programmer has already prepared the list of messages assigned to areas of memory in the device.

Which type of message is used is at the discretion of the programmer.

# Information messages

When an event occurs which has an information message assigned to it the display shows

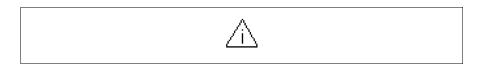

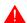

#### Note that the symbol is a triangle containing the character [i].

Information messages are only displayable so long as the event triggering them is present. When the above symbol is touched on the screen you enter display mode, where there is a page containing two messages with the following format (the format changes according to the VT).

### VT5xxH -VT1x5/505/515 /525/555/56xW info-msgs

#### Format:

- Five rows of 30 characters with character height of X1 or two rows of 15 with character height of X2 for the text of the message.
- One row for any data field (which in that particular situation could indicate a safety or warning limit value).
- One row for the date and time the signal occurred.
- The first display is indicated by a closed envelope [⋈] at the top left of the display. This symbol is not present if the message appeared the last time the display mode for information messages was accessed.

#### Example with three messages:

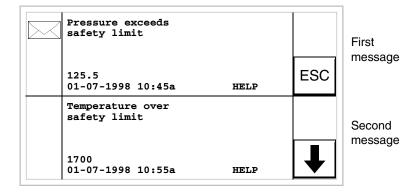

By pressing [\dagger] the next page containing the third message appears. NB: having already appeared before, this second message is not accompanied by a closed envelope.

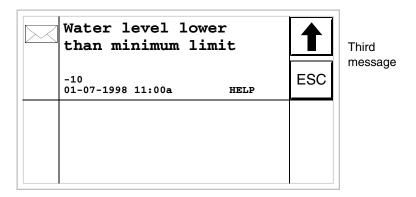

By pressing [4] the previous page returns containing the first and second messages.

### Vertical VT1x5W info-messages

#### Format:

- Five rows of 21 characters with character height of X1 or three rows of 10 with character height of X2 for the text of the message.
- One row for any data field (which in that particular situation could indicate a safety or warning limit value).
- One row for the date and time the signal occurred.
- The first display is indicated by a closed envelope [⋈] at the top left of the display. This symbol is not present if the message appeared the last time the display mode for information messages was accessed.

### Example with two messages:

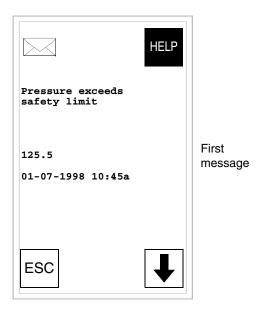

By pressing  $[\mbox{$\psi$}]$  the next page containing the second message appears. NB: having already appeared before, this second message is not accompanied by a closed envelope.

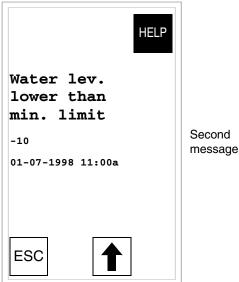

By pressing [4] the previous page returns containing the first and first messages.

VT575W -VT580W-VT585W -**VT585WB** info-messages

#### Format:

- Four rows of 70 characters x1 high or two rows of 35 characters of double height (x2) for the text of the message.
- One row for any data field (which in that particular situation could indicate a safety or warning limit value).
- One row for the date and time the signal occured.
- The first display is indicated by a closed envelope [ at the top left of the display. This symbol is not present if the message appeared the last time the display mode for information messages was accessed.

Example with five messages:

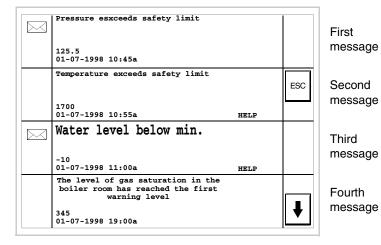

By pressing [\dagger] the next page containing the fifth message appears.

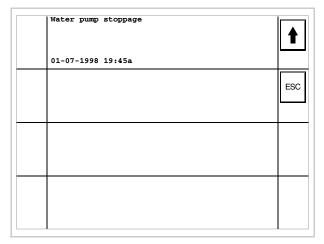

Fifth message

By pressing [1] the previous page returns containing the first four messages.

# VT595W info-messages

#### Format:

- Four rows of 89 characters x1 high or two rows of 44 characters of double height (x2) for the text of the message.
- One row for any data field (which in that particular situation could indicate a safety or warning limit value).
- One row for the date and time the signal occured.
- The first display is indicated by a closed envelope [⋈] at the top left of the display. This symbol is not present if the message appeared the last time the display mode for information messages was accessed.

### Example with five messages:

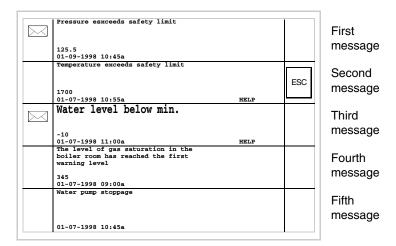

NB: having already appeared before, the second, fourth and fifth messages are not accompanied by a closed envelope.

### ISA-1A alarms

When an event occurs to which an alarm has been assigned the screen shows.

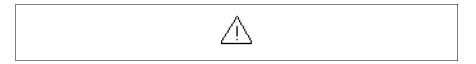

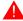

### Note that the symbol is a triangle containing the character [i].

ISA alarms are displayed from the time when the event triggering the alarm occurs (Eventin) until there is an individual acknowledgment operation-touching the symbol on the screen related to the alarm to be acknowledged (Event acknowledged) - and the triggering event is no longer present (Event out).

By "acknowledgment" we mean the confirmation on the part of the plant or machine operator of having taken note of the alarm message.

For further details on how ISA-1A Alarms work see Software Manual.

When the symbol on the screen is touched you enter display mode, where each page contains up to two alarms whose format is set out below.

The VT can provide an automatic sequential display of information messages on command from the device (see "Chapter 38 -> Command area").

## VT525H -VT1x5/515/525 /555/56xW alarms

The page has the following format:

- Numerical identification of the ISA-1A alarm.
- Four rows of 30 characters with character height of X1 or two rows of 15 with character height of X2 for the text of the message.
- One row for any data field (which in that particular situation could indicate a safety or warning limit value).
- One row starting with the character [>] for the date and time of the appearance of the event (Event in).
- One row starting with:
  - the character [#] for the date and time of the Event acknowledged but still present.
  - the character [<] for the date and time of the Event out but not acknowledged.
- Graphic indication of the status of the alarm:
  - Event in and not acknowledged [ A ]
  - Event in, present and acknowledged [ [ ]
  - Event out and not acknowledged. [ 🙉 ]

Examples with three alarms:

First alarm

Second alarm

When you press  $[\psi]$  the next page appears containing the third alarm. Note that the second alarm is accompanied by the character [<] followed by the date and time, indicating that the event triggering the alarm disappeared before the acknowledgment operation. All this is also emphasized by the appropriate symbol.

| 1    | Temperature over the safety limit                     | 1    |
|------|-------------------------------------------------------|------|
| 0006 | 1600<br>>01-07-1998 12:28p<br>#01-07-1998 12:29p HELP | ESC  |
|      |                                                       | HIST |
|      |                                                       |      |

Third alarm

When you press [4] the first page appears. Note that the third alarm is accompanied by the character [#] followed by the date and time, indicating that the event triggering the alarm is present and acknowledged. All this is also emphasized by the appropriate symbol.

## Vertical VT1x5W alarms

The page has the following format:

- Numerical identification of the ISA-1A alarm.
- Five rows of 21 characters with character height of X1 or three rows of 10 with character height of X2 for the text of the message.
- One row for any data field (which in that particular situation could indicate a safety or warning limit value).
- One row starting with the character [>] for the date and time of the appearance of the event (Event in).
- One row starting with:
  - the character [#] for the date and time of the Event acknowledged but still present.
  - the character [<] for the date and time of the Event out but not acknowledged.
- Graphic indication of the status of the alarm:
  - Event in and not acknowledged [ //\.]
  - Event in, present and acknowledged [ [ ]
  - Event out and not acknowledged. [ 🛝 ]

### Examples with three alarms:

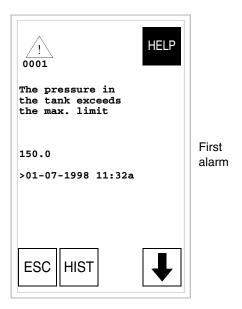

When you press [\*] the next page appears containing the second alarm. Note that the second alarm is accompanied by the character [<] followed by the date and time, indicating that the event triggering the alarm disappeared before the acknowledgment operation. All this is also emphasized by the appropriate symbol.

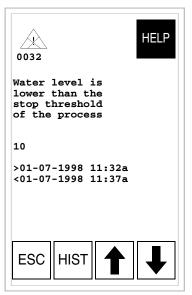

Second alarm

When you press [\*] the first page appears. When you press [\*] the next page appears containing the third alarm. Note that the second alarm is accompanied by the character [<] followed by the date and time, indicating that the event triggering the alarm disappeared before the acknowledgment operation. All this is also emphasized by the appropriate symbol.

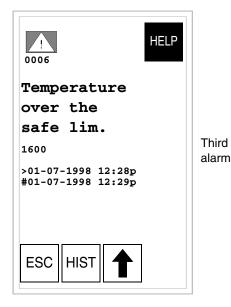

When you press [4] the second page appears.

VT575W -VT580W -VT585W -VT585WB alarms The page has the following format:

- Numeric identification of the ISA-1A alarm.
- Four rows of 70 characters of x1 dimension or alternatively two rows of 35 double-size (x2) characters for the message text.
- One row for any data field (which in that particular situation could indicate a safety or warning limit value).
- One row starting with the character [>] for the date and time of the appearance of the event (Event in).
- One row starting with:
  - the character [#] for the date and time of the Event acknowledged but still present.
  - the character [<] for the date and time of the Event out but not acknowledged.
- Graphic indication of the status of the alarm:
  - Event in and not acknowledged [ 🗥 ]
  - Event in, present and acknowledged [V:\]
  - Event out and not acknowledged. [ 🔼 ]

Example with three alarms:

First alarm

Second alarm

Third

alarm

Note that the second alarm is accompanied by the character [<] followed by the date and time, indicating that the triggering event of the alarm disappeared before being acknowledged. The situation as a whole is highlighted by the appropriate alarm status symbol. Third alarm is accompanied by the character [#] followed by the date and time, indicating that the triggering event of the alarm is present and has been acknowledged. The situation as a whole is highlighted by the appropriate alarm status symbol.

## VT595W alarms

The page has the following format:

- Numeric identification of the ISA-1A alarm.
- Four rows of 89 characters of x1 dimension or alternatively two rows of 44 double-size (x2) characters for the message text.
- One row for any data field (which in that particular situation could indicate a safety or warning limit value).
- One row starting with the character [>] for the date and time of the appearance of the event (Event in).
- One row starting with:
  - the character [#] for the date and time of the Event acknowledged but still present.
  - the character [<] for the date and time of the Event out but not acknowledged.
- Graphic indication of the status of the alarm:
  - Event in and not acknowledged [ 🗥 ]
  - Event in, present and acknowledged [ [ ]
  - Event out and not acknowledged. [ ]

### Example with three alarms:

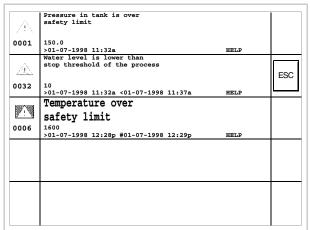

First alarm Second

alarm

Third alarm

Note that the second alarm is accompanied by the character [<] followed by the date and time, indicating that the triggering event of the alarm disappeared before being acknowledged. The situation as a whole is highlighted by the appropriate alarm status symbol. Third alarm is accompanied by the character [#] followed by the date and time, indicating that the triggering event of the alarm is present and has been acknowledged. The situation as a whole is highlighted by the appropriate alarm status symbol.

# ISA-1A alarm history buffer

When an event occurs to which an alarm has been assigned the terminal registers it chronologically in an area of the internal memory called the *Alarm history buffer*. If, while displaying the alarm page, you touch the HIST on the screen, you access the history buffer.

The VT can provide an automatic sequential display of information messages on command from the device (see "Chapter 38 -> Command area").

The buffer of the *Alarm history* can be emptied (the elimination of all the messages registered) only by means of a command from the device (see "Chapter 38 -> Command area").

Once the buffer is full, new alarms are no longer registered. You are advised to consult the chapter *Status area of the VT* "Chapter 38 -> Status area for the terminal" (see also Software Manual) to be able to tell when the buffer is full.

The format is similar to that of the alarms except that a character [H] is added in front of the number of the alarm (see the formats of the various products).

VT525H -VT1x5/515/525 /555/56xW history buffer Example with two alarms.

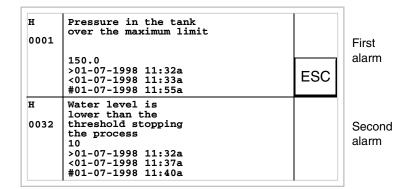

When DESC is pressed you return to the display mode for alarms.

Vertical VT1x5W history buffer Example with one alarm.

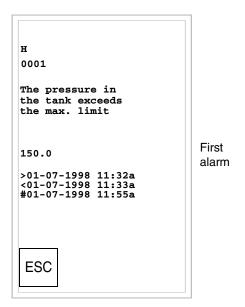

When DESC is pressed you return to the display mode for alarm.

First

alarm

Second alarm

Third alarm

First alarm

Second alarm

Third alarm

VT575W -VT580W -VT585W -VT585WB history buffer Example with three alarms.

| н         | Pressure in the tank is over the safety limit                                                        |     |
|-----------|----------------------------------------------------------------------------------------------------|-----|
| 0001      | 150.0<br>>01-07-1998 11:32a <01-07-1998 11:33a #01-07-1998 11:35a                                    |     |
| Н         | Water level below the threshold<br>level stopping the processo                                       | ESC |
| 0032      | 10<br>>01-07-1998 11:32a <01-07-1998 11:37a #01-07-1998 11:40a                                       |     |
| н<br>0006 | Temperature over<br>safety limit<br>1600<br>>01-07-1998 12:28p <01-07-1998 12:29p #01-07-1998 12:29p |     |
|           | 701-07-1570 12:259 \\01-07-1570 12:259 \\01-07-1570 12:259                                           |     |
|           | 1                                                                                                    | 1   |

By pressing the ESC you return to the alarm display.

## VT595W history buffer

Example with three alarms.

| н    | Pressure in tank is over<br>safety limit                   |      |     |
|------|------------------------------------------------------------|------|-----|
| 0001 | 150.0<br>>01-07-1998 11:32a                                | HELP |     |
| н    | Water level is lower than<br>stop threshold of the process |      | ESC |
| 0032 | 10<br>>01-07-1998 11:32a <01-07-1998 11:37a                | HELP |     |
| н    | Temperature over                                           |      |     |
| 0006 | safety limit                                               |      |     |
|      | >01-07-1998 12:28p #01-07-1998 12:29p                      | HELP | +   |
|      |                                                            |      |     |
|      |                                                            |      |     |
|      |                                                            |      |     |
|      |                                                            |      |     |
|      |                                                            |      |     |

By pressing the ESC you return to the alarm display.

### Help messages

Help messages can be assigned to project pages, to information messages and to ISA alarms, giving additional information relevant to the operation underway. Help messages have no particular format and can be freely created by the programmer using the entire screen.

To explain the way the help messages work, it is necessary to divide them into two categories: on the one hand messages related to alarms and to information messages, on the other hand help messages related to pages.

Help and information messages relating to alarms

If, when you are in a context of displaying alarms or information messages, there is a help message present, the word HELP appears. If you touch the alarm or the message accompanying the word HELP the help message is displayed. Touching the ESC on the screen takes you back to the previous screenful.

The length of the message can be:

```
• VT155W
                           up to 34 (characters) x 16 (rows)
                      ->

    VT155W Vertical

                           up to 21 (characters) x 24 (rows)
                      ->
                           up to 34 (characters) x 16 (rows)

    VT185W

                      ->

    VT185W Vertical

                           up to 21 (characters) x 24 (rows)
                      ->
• VT505H
                           up to 34 (characters) x 16 (rows)
                      ->

    VT505W

                           up to 34 (characters) x 16 (rows)
                      ->

    VT515W

                           up to 34 (characters) x 16 (rows)
                      ->
• VT525H
                      ->
                           up to 34 (characters) x 16 (rows)
• VT525W
                           up to 34 (characters) x 16 (rows)
                      ->

    VT555W

                           up to 34 (characters) x 16 (rows)
                      ->
                           up to 34 (characters) x 16 (rows)
• VT56xW
                      ->
• VT575W
                           up to 74 (characters) x 16 (rows)
                      ->

    VT580W

                           up to 74 (characters) x 16 (rows)
                      ->

    VT585W

                      ->
                           up to 74 (characters) x 16 (rows)
                           up to 74 (characters) x 16 (rows)
• VT585WB
                      ->

    VT595W

                      ->
                           up to 93 (characters) x 16 (rows)
```

Help messages relating to project pages As far as project pages are concerned, it is the programmer's responsibility to insert the necessary to access the help page (see Software Manual). If this is not done, there will be no way of telling if the page contains a help message.

The length of the message can be:

```
• VT155W
                           up to 34 (characters) x 16 (rows)
                      ->
• VT155W Vertical
                           up to 21 (characters) x 24 (rows)
                      ->
                           up to 34 (characters) x 16 (rows)

    VT185W

                      ->
• VT185W Vertical
                           up to 21 (characters) x 24 (rows)
                      ->
• VT505H
                           up to 34 (characters) x 16 (rows)
                      ->
                           up to 34 (characters) x 16 (rows)

    VT505W

                      ->

    VT515W

                           up to 34 (characters) x 16 (rows)
                      ->
• VT525H
                           up to 40 (characters) x 16 (rows)
                      ->

    VT525W

                           up to 40 (characters) x 16 (rows)
                      ->
• VT555W
                      ->
                           up to 40 (characters) x 16 (rows)
• VT56xW
                           up to 40 (characters) x 16 (rows)
                      ->
                           up to 80 (characters) x 16 (rows)

    VT575W

                      ->
                           up to 80 (characters) x 16 (rows)
• VT580W
                      ->
                           up to 80 (characters) x 16 (rows)

    VT585W

                      ->
• VT585WB
                      ->
                           up to 80 (characters) x 16 (rows)

    VT595W

                           up to 100 (characters) x 16 (rows)
                      ->
```

## Chapter 38 Data exchange area

| Contents                                          | Page  |
|---------------------------------------------------|-------|
| Status area for the terminal                      | 38-3  |
| Status area for internal LEDs                     | 38-8  |
| Status area for external LEDs                     | 38-12 |
| Status area for recipes                           | 38-14 |
| Status area for internal keys                     | 38-15 |
| Status area for external keys                     | 38-23 |
| Status area for internal keys (Real Time)         | 38-25 |
| Status area for external keys (Real Time)         | 38-25 |
| Status area for printer                           | 38-26 |
| Status area for trends                            | 38-28 |
| Command response area                             | 38-29 |
| Command area external LEDs (fixed light)          | 38-30 |
| Command area external LEDs (blinking light)       | 38-31 |
| Command area internal red LEDs (fixed light)      | 38-32 |
| Command area internal red LEDs (blinking light)   | 38-33 |
| Command area internal green LEDs (fixed light)    | 38-34 |
| Command area internal green LEDs (blinking light) | 38-35 |
| Command area                                      | 38-36 |

This chapter consists of 54 pages.

By *Communication* we mean the exchange of information that occurs between the VT and the device connected to it. Information can be exchanged using *Variables* or *Exchange Areas* (see Software Manual for more detailed explanation).

### The *Exchange Areas* are divided into:

### • Area for Messages:

Information messages

Alarms

### • Status Areas:

Status area for the terminal

Status area for internal LEDs

Status area for external LEDs

Status area for recipes

Status area for internal keys

Status area for external keys

Status area for internal keys (Real Time)

Status area for external keys (Real Time)

Status area for printer

Trend status area

Command response area

### Command Areas

Command area external LEDs (fixed light)

Command area external LEDs (blinking light)

Command area internal red LEDs (fixed light)

Command area internal red LEDs (blinking light)

Command area internal green LEDs (fixed light)

Command area internal green LEDs (blinking light)

Area for Commands

As the *Area for Messages* does not depend on the type of VT, but is completely configurable using VTWIN, it will no longer be mentioned in this chapter.

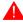

For the detailed meaning of the various areas see Software Manual.

# Status area for the terminal

The significance of this area depends on the type of VT used:

- With a keyboard
- With a touch screen.

This area consists of 4 fixed words (numbered from 0 to 3).

• With a keyboard:

| NO. OF WORD | NAME OF WORD        |
|-------------|---------------------|
| 0           | STATUS WORD         |
| 1           | SEQUENCE IDENTIFIER |
| 2           | PAGE IDENTIFIER     |
| 3           | FIELD IDENTIFIER    |

### • With a touch screen:

| NO. OF WORD | NAME OF WORD       |
|-------------|--------------------|
| 0           | STATUS WORD        |
| 1           |                    |
| 2           | PAGE IDENTIFIER    |
| 3           | CONTEXT IDENTIFIER |

<sup>--:</sup> not used

The tables appearing below refer to VTs with a keyboard.

- 38.1: Meaning of bits of Word 0 Status word
- 38.2: Meaning of value contained in the Word 1 Sequence Identifier
- 38.3: Meaning of value contained in the Word 2 Page Identifier
- 38.4: Meaning of value contained in the Word 3 Field Identifier

The tables appearing below refer to VTs with a touch screen.

- 38.5: Meaning of bits of Word 0 Status word
- 38.6: Meaning of value contained in the Word 1
- 38.7: Meaning of value contained in the Word 2 Page Identifier
- 38.8: Meaning of value contained in the Word 3 Context Identifier

Table 38.1: Meaning of bits of Word 0 - Status word

| WORD 0<br>MEANING OF THE BIT                                                                                             | VT<br>50 | VT<br>60 | VT<br>130<br>W | VT<br>150<br>W | VT<br>160<br>W | VT<br>170<br>W | VT<br>190<br>W | VT<br>300<br>W | VT<br>310<br>W | VT<br>320<br>W | VT<br>330<br>W |  |  |  |  |  |
|----------------------------------------------------------------------------------------------------|----------|----------|----------------|----------------|----------------|----------------|----------------|----------------|----------------|----------------|----------------|--|--|--|--|--|
| WATCHDOG<br>Always at Status1                                                                                            | 0        | 0        | 0              | 0              | 0              | 0              | 0              | 0              | 0              | 0              | 0              |  |  |  |  |  |
| EDIT MODE<br>Status 1 when il terminal is in mode for changing fields                                                    | 1        | 1        | 1              | 1              | 1              | 1              | 1              | 1              | 1              | 1              | 1              |  |  |  |  |  |
| MESSAGES PRESENT<br>Status 1 so long as there is a message to display                                                    | 2        | 2        |                | 2              | 2              |                |                | -              |                |                |                |  |  |  |  |  |
| MESSAGE PENDING Status 1 so long as there is a message "in" but not yet consulted                                        | 3        | 3        |                | 3              | 3              |                |                | 1              |                |                |                |  |  |  |  |  |
| ISA ALARM MESSAGES PRESENT Status 1 so long as there is an alarm message to display                                      | -        |          | 2              |                |                | 2              | 2              | 2              | 2              | 2              | 2              |  |  |  |  |  |
| ISA ALARM MESSAGES PENDING Status 1 so long as there is an ISA alarm "in" but not yet acknowledged                       |          |          | 3              |                |                | 3              | 3              | 3              | 3              | 3              | 3              |  |  |  |  |  |
| COMMAND NOT VALID Status 1 when the last command sent by the device has not been carried out                             | 4        | 4        | 4              | 4              | 4              | 4              | 4              | 4              | 4              | 4              | 4              |  |  |  |  |  |
| ALARM HISTORY BUFFER 80% FULL<br>Status 1 when the alarm history buffer is 80% full and therefore<br>close to saturation |          |          | 5              |                |                | 5              | 5              | 5              | 5              | 5              | 5              |  |  |  |  |  |
| ALARM HISTORY BUFFER FULL Status 1 when the alarm history buffer is full and can hold no more alarms                     |          |          | 6              |                |                | 6              | 6              | 6              | 6              | 6              | 6              |  |  |  |  |  |
| MACRO FUNCTION ACTIVE Status 1 when the VT is processing a macro function                                                |          |          | 7              | 7              | 7              | 7              | 7              | 7              | 7              | 7              | 7              |  |  |  |  |  |
| BATTERY FLAT Status 1 when the battery is near its minimum level for maintaining the data in the RAM memory              |          |          |                |                |                | 8              | 8              | 8              | 8              | 8              | 8              |  |  |  |  |  |

<sup>-- :</sup> not present

Table 38.2: Meaning of value contained in the Word 1 - Sequence Identifier

| WORD 1<br>MEANING OF THE VALUE                                                                                             | USED     |          |                |                |                |                |                |   |                |   |   |  |  |  |  |  |  |
|----------------------------------------------------------------------------------------------------|----------|----------|----------------|----------------|----------------|----------------|----------------|---|----------------|---|---|--|--|--|--|--|--|
|                                                                                                    | VT<br>50 | VT<br>60 | VT<br>130<br>W | VT<br>150<br>W | VT<br>160<br>W | VT<br>170<br>W | VT<br>190<br>W |   | VT<br>310<br>W |   |   |  |  |  |  |  |  |
| SEQUENCE IDENTIFIER Contains a value other than zero if in Project Page context, but contains zero if in any other context | •        | •        | •              | •              | •              | •              | •              | • | •              | • | • |  |  |  |  |  |  |

Table 38.3: Meaning of value contained in the Word 2 - Page Identifier

|                                                                                                    |          |          |                |                |                | U              | SED            | / VAL          | UE C           | ONT            | AINE           | D |   |   |      |
|----------------------------------------------------------------------------------------------------|----------|----------|----------------|----------------|----------------|----------------|----------------|----------------|----------------|----------------|----------------|---|---|---|------|
| WORD 2<br>MEANING OF THE VALUE                                                                                                    | VT<br>50 | VT<br>60 | VT<br>130<br>W | VT<br>150<br>W | VT<br>160<br>W | VT<br>170<br>W | VT<br>190<br>W | VT<br>300<br>W | VT<br>310<br>W | VT<br>320<br>W | VT<br>330<br>W |   |   |   |      |
| NUMBER OF PAGE BEING DISPLAYED In Project Page context contains the value of the page being displayed, while contains the identifying value of the context if in another contact (Word 1 = 0) | •        | •        | •              | •              | •              | •              | •              | •              | •              | •              | •              |   |   |   |      |
| INFORMATION MESSAGES                                                                                                    | 0        | 0        | 0              | 0              | 0              | 0              | 0              | 0              | 0              | 0              | 0              |   |   |   |      |
| SEQUENCE DIRECTORY                                                                                                    | 1        | 1        | 1              | 1              | 1              | 1              | 1              | 1              | 1              | 1              | 1              |   |   |   |      |
| PAGE DIRECTORY                                                                                                    |          |          | -              |                | -              |                | -              |                |                | -              |                |   |   |   |      |
| DRIVER SERVICE PAGES                                                                                                    | 2        | 2        | 2              | 2              | 2              | 2              | 2              | 2              | 2              | 2              | 2              |   |   |   |      |
| HELP MESSAGES FOR PROJECT PAGES                                                                                                    |          |          | 3              | 3              | 3              | 3              | 3              | 3              | 3              | 3              | 3              |   |   |   |      |
| HELP MESSAGES FOR ISA ALARMS                                                                                                    |          |          | 4              |                | -              | 4              | 4              | 4              | 4              | 4              | 4              |   |   |   |      |
| ISA ALARMS                                                                                                    |          |          | 5              |                |                | 5              | 5              | 5              | 5              | 5              | 5              |   |   |   |      |
| RECIPE DIRECTORY                                                                                                    |          |          | 6              |                | -              | 6              | 6              | 6              | 6              | 6              | 6              |   |   |   |      |
| HELP MESSAGES FOR INFORMATION MESSAGES                                                                                                    |          |          | 7              | 7              | 7              | 7              | 7              | 7              | 7              | 7              | 7              |   |   |   |      |
| ALARM HISTORY BUFFER                                                                                                    |          |          | 8              |                | -              | 8              | 8              | 8              | 8              | 8              | 8              |   |   |   |      |
| PROJECT INFORMATION                                                                                                    | 3        | 3        | -              |                | -              | 9              | 9              | -              | -              | -              |                |   |   |   |      |
| SETTING CLOCK                                                                                                    |          |          | -              |                | -              | 10             | 10             | -              | -              | -              |                |   |   |   |      |
| SYSTEM MESSAGES ASSIGNED TO RECIPES                                                                                                    |          |          | -              |                | -              | 11             | 11             | -              | -              | -              |                |   |   |   |      |
| SYSTEM MESSAGES ASSIGNED TO PASSWORDS                                                                                                    |          |          | -              |                | -              | 12             | 12             | -              | -              | -              |                |   |   |   |      |
| · not present                                                                                                    | 1        |          | L              |                | L              |                | L              | L              | L              | L              |                |   | 1 | - | <br> |

<sup>--:</sup> not present

Table 38.4: Meaning of value contained in the Word 3 - Field Identifier

| WORD 3<br>MEANING OF THE VALUE                                                                                                    | USED     |          |                |                |                |                |                |   |                |                |                |  |  |  |  |  |  |
|----------------------------------------------------------------------------------------------------|----------|----------|----------------|----------------|----------------|----------------|----------------|---|----------------|----------------|----------------|--|--|--|--|--|--|
|                                                                                                    | VT<br>50 | VT<br>60 | VT<br>130<br>W | VT<br>150<br>W | VT<br>160<br>W | VT<br>170<br>W | VT<br>190<br>W |   | VT<br>310<br>W | VT<br>320<br>W | VT<br>330<br>W |  |  |  |  |  |  |
| POSITION OF THE CURSOR Contains a value identifying the field where the cursor is located when in Project Page context, while containing 0 if in any other context | •        | •        | •              | •              | •              | •              | •              | • | •              | •              | •              |  |  |  |  |  |  |

Table 38.5: Meaning of bits of Word 0 - Status word

|                                                                                                    |                |                |                |                |                |                |                | BIT            | NUM            | BER            |                |                |                 |                |  |  |
|----------------------------------------------------------------------------------------------------|----------------|----------------|----------------|----------------|----------------|----------------|----------------|----------------|----------------|----------------|----------------|----------------|-----------------|----------------|--|--|
| WORD 0<br>MEANING OF THE BIT                                                                                             | VT<br>155<br>W | VT<br>185<br>W | VT<br>505<br>H | VT<br>505<br>W | VT<br>515<br>W | VT<br>525<br>H | VT<br>525<br>W | VT<br>555<br>W | VT<br>56x<br>W | VT<br>575<br>W | VT<br>580<br>W | VT<br>585<br>W | VT<br>585<br>WB | VT<br>595<br>W |  |  |
| WATCHDOG<br>Always at Status1                                                                                            | 0              | 0              | 0              | 0              | 0              | 0              | 0              | 0              | 0              | 0              | 0              | 0              | 0               | 0              |  |  |
| EDIT MODE<br>Status 1 when il terminal is in mode for changing fields                                                    | 1              | 1              | 1              | 1              | 1              | 1              | 1              | 1              | 1              | 1              | 1              | 1              | 1               | 1              |  |  |
| MESSAGES PRESENT<br>Status 1 so long as there is a message to display                                                    |                |                |                |                |                |                |                | -              |                |                |                |                |                 | 1              |  |  |
| MESSAGE PENDING<br>Status 1 so long as there is a message "in" but not yet consulted                                     |                |                |                |                |                |                |                | 1              |                |                |                |                |                 | 1              |  |  |
| ISA ALARM MESSAGES PRESENT Status 1 so long as there is an alarm message to display                                      | 2              | 2              |                |                | 2              | 2              | 2              | 2              | 2              | 2              | 2              | 2              | 2               | 2              |  |  |
| ISA ALARM MESSAGES PENDING Status 1 so long as there is an ISA alarm "in" but not yet acknowledged                       | 3              | 3              |                |                | 3              | 3              | 3              | 3              | 3              | 3              | 3              | 3              | 3               | 3              |  |  |
| COMMAND NOT VALID Status 1 when the last command sent by the device has not been carried out                             | 4              | 4              | 4              | 4              | 4              | 4              | 4              | 4              | 4              | 4              | 4              | 4              | 4               | 4              |  |  |
| ALARM HISTORY BUFFER 80% FULL<br>Status 1 when the alarm history buffer is 80% full and therefore<br>close to saturation | 5              | 5              |                |                | 5              | 5              | 5              | 5              | 5              | 5              | 5              | 5              | 5               | 5              |  |  |
| ALARM HISTORY BUFFER FULL Status 1 when the alarm history buffer is full and can hold no more alarms                     | 6              | 6              |                |                | 6              | 6              | 6              | 6              | 6              | 6              | 6              | 6              | 6               | 6              |  |  |
| MACRO FUNCTION ACTIVE<br>Status 1 when the VT is processing a macro function                                             | 7              | 7              | 7              | 7              | 7              | 7              | 7              | 7              | 7              | 7              | 7              | 7              | 7               | 7              |  |  |
| BATTERY FLAT Status 1 when the battery is near its minimum level for maintaining the data in the RAM memory              |                |                |                |                |                |                |                | 8              | 8              |                |                | 8              |                 | 1              |  |  |

<sup>--:</sup> not present

Table 38.6: Meaning of value contained in the Word 1

|                                |                |                |                |                |                |                |   | ı | JSED | ) |                |                |                 |  |  |
|--------------------------------|----------------|----------------|----------------|----------------|----------------|----------------|---|---|------|---|----------------|----------------|-----------------|--|--|
| WORD 1<br>MEANING OF THE VALUE | VT<br>155<br>W | VT<br>185<br>W | VT<br>505<br>H | VT<br>505<br>W | VT<br>515<br>W | VT<br>525<br>H |   |   |      |   | VT<br>580<br>H | VT<br>585<br>W | VT<br>585<br>WB |  |  |
| -                              |                | 1              | 1              | 1              | -              |                | - | 1 | 1    |   | -              |                |                 |  |  |

<sup>--:</sup> not used

Table 38.7: Meaning of value contained in the Word 2 - Page Identifier

|                                                                                                    |           |           |           |           |           |           |           | - 1       | USED      | ) |   |   |           |           |  |  |
|----------------------------------------------------------------------------------------------------|-----------|-----------|-----------|-----------|-----------|-----------|-----------|-----------|-----------|---|---|---|-----------|-----------|--|--|
| WORD 2<br>MEANING OF THE VALUE                                                                                                    | VT<br>155 | VT<br>185 | VT<br>505 | VT<br>505 | VT<br>515 | VT<br>525 | VT<br>525 | VT<br>555 | VT<br>56x |   |   |   | VT<br>585 | VT<br>595 |  |  |
|                                                                                                    |           | W         | Н         | W         | W         | Н         | W         | W         | W         | W | W | W | WB        | W         |  |  |
| NUMBER OF PAGE BEING DISPLAYED Contains a value other than zero if in Project Page context, but contains zero if in any other context | •         | •         | •         | •         | •         | •         | •         | •         | •         | • | • | • | •         | •         |  |  |

Table 38.8: Meaning of value contained in the Word 3 - Context Identifier

|                                                                                                    |                |                |                |                |                | U              | SED            | / VAL          | UE C           | ONT            | AINE           | D              |                 |                |  |  |
|----------------------------------------------------------------------------------------------------|----------------|----------------|----------------|----------------|----------------|----------------|----------------|----------------|----------------|----------------|----------------|----------------|-----------------|----------------|--|--|
| WORD 3<br>MEANING OF THE VALUE                                                                                   | VT<br>155<br>W | VT<br>185<br>W | VT<br>505<br>H | VT<br>505<br>W | VT<br>515<br>W | VT<br>525<br>H | VT<br>525<br>W | VT<br>555<br>W | VT<br>56x<br>W | VT<br>575<br>W | VT<br>580<br>W | VT<br>585<br>W | VT<br>585<br>WB | VT<br>595<br>W |  |  |
| CONTEXT IDENTIFIER Contains the identifying value of the context if the context is not Project Page (Word 2 = 0) | •              | •              | •              | •              | •              | •              | •              | •              | •              | •              | •              | •              | •               | •              |  |  |
| INFORMATION MESSAGES                                                                                             | 0              | 0              | 0              | 0              | 0              | 0              | 0              | 0              | 0              | 0              | 0              | 0              | 0               | 0              |  |  |
| SEQUENCE DIRECTORY                                                                                               |                |                |                |                |                |                |                |                |                |                | 1              |                |                 |                |  |  |
| PAGE DIRECTORY                                                                                                   | 1              | 1              | 1              | 1              | 1              | 1              | 1              | 1              | 1              | 1              | 1              | 1              | 1               | 1              |  |  |
| DRIVER SERVICE PAGES                                                                                             | 2              | 2              | 2              | 2              | 2              | 2              | 2              | 2              | 2              | 2              | 2              | 2              | 2               | 2              |  |  |
| HELP MESSAGES FOR PROJECT PAGES                                                                                  | 3              | 3              | 3              | 3              | 3              | 3              | 3              | 3              | 3              | 3              | 3              | 3              | 3               | 3              |  |  |
| HELP MESSAGES FOR ISA ALARMS                                                                                     | 4              | 4              |                |                | 4              | 4              | 4              | 4              | 4              | 4              | 4              | 4              | 4               | 4              |  |  |
| ISA ALARMS                                                                                                    | 5              | 5              |                |                | 5              | 5              | 5              | 5              | 5              | 5              | 5              | 5              | 5               | 5              |  |  |
| RECIPE DIRECTORY                                                                                                 | 6              | 6              | 6              | 6              | 6              | 6              | 6              | 6              | 6              | 6              | 6              | 6              | 6               | 6              |  |  |
| HELP MESSAGES FOR INFORMATION MESSAGES                                                                           | 7              | 7              | 7              | 7              | 7              | 7              | 7              | 7              | 7              | 7              | 7              | 7              | 7               | 7              |  |  |
| ALARM HISTORY BUFFER                                                                                             | 8              | 8              |                |                | 8              | 8              | 8              | 8              | 8              | 8              | 8              | 8              | 8               | 8              |  |  |
| PROJECT INFORMATION                                                                                              |                |                |                |                |                |                |                |                |                |                | 1              |                |                 |                |  |  |
| SETTING CLOCK                                                                                                    |                |                |                |                |                |                |                |                |                |                | 1              |                |                 |                |  |  |
| SYSTEM MESSAGES ASSIGNED TO RECIPES                                                                              |                |                |                |                |                |                |                |                |                |                | 1              |                |                 |                |  |  |
| SYSTEM MESSAGES ASSIGNED TO PASSWORDS                                                                            |                |                |                |                |                |                |                |                |                |                | 1              |                |                 |                |  |  |

<sup>-- :</sup> not present

# Status area for internal LEDs

This area consists of a maximum of 4 words (numbered from 0 to 3).

| NO. OF WORD | NAME OF WORD               |
|-------------|----------------------------|
| 0           | STATUS WORD for GREEN LEDS |
| 1           | STATUS WORD for GREEN LEDS |
| 2           | STATUS WORD for RED LEDS   |
| 3           | STATUS WORD for RED LEDS   |

Table 38.9: Meaning of the Bits of the Status Word for the Green LEDs

|                             |          |          |                |                |                |                |                | EANIN          | IG OF          | THE B          | IT |  |  |  |
|-----------------------------|----------|----------|----------------|----------------|----------------|----------------|----------------|----------------|----------------|----------------|----|--|--|--|
| WORD 0<br>NUMBER OF THE BIT | VT<br>50 | VT<br>60 | VT<br>150<br>W | VT<br>160<br>W | VT<br>170<br>W | VT<br>190<br>W | VT<br>300<br>W | VT<br>310<br>W | VT<br>320<br>W | VT<br>330<br>W |    |  |  |  |
| 0                           |          |          | F1             | F1             | F1             | F1             | F1             | F1             | F1             |                |    |  |  |  |
| 1                           | -        | -        | F2             | F2             | F2             | F2             | F2             | F2             | F2             |                |    |  |  |  |
| 2                           |          | 1        | F3             | F3             | F3             | F3             | F3             | F3             | F3             |                |    |  |  |  |
| 3                           |          | 1        | F4             | F4             | F4             | F4             | F4             | F4             | F4             | -              |    |  |  |  |
| 4                           | 1        | 1        | F5             | F5             | F5             | F5             | F5             | F5             | F5             | 1              |    |  |  |  |
| 5                           | 1        | -        |                |                | F6             | F6             | F6             | F6             | F6             |                |    |  |  |  |
| 6                           | 1        | -        |                |                | F7             | F7             | F7             | F7             | F7             |                |    |  |  |  |
| 7                           | -        | -        |                |                | F8             | F8             | F8             | F8             | F8             |                |    |  |  |  |
| 8                           | -        | -        |                |                | F9             | F9             | F9             | F9             | F9             |                |    |  |  |  |
| 9                           |          |          |                |                | F10            | F10            | F10            | F10            | F10            |                |    |  |  |  |
| 10                          | -        | -        |                |                | F11            | F11            | F11            | F11            | F11            |                |    |  |  |  |
| 11                          | -        | -        |                |                | F12            | F12            | F12            | F12            | F12            | -              |    |  |  |  |
| 12                          | 1        | 1        |                |                |                | F13            | F13            | F13            | F13            | F13            |    |  |  |  |
| 13                          | -        | 1        |                |                |                | F14            | F14            | F14            | F14            | F14            |    |  |  |  |
| 14                          | -        | 1        |                |                |                | F15            | F15            | F15            | F15            | F15            |    |  |  |  |
| 15                          |          | ı        |                |                |                | F16            | F16            | F16            | F16            | F16            |    |  |  |  |

<sup>--:</sup> not present

Table 38.10: Meaning of the Bits of the Status Word for Green LEDs

|                             |          |          |                |                |                |                | MI             | EANIN          | G OF           | THE B          | IT |  |  |  |
|-----------------------------|----------|----------|----------------|----------------|----------------|----------------|----------------|----------------|----------------|----------------|----|--|--|--|
| WORD 1<br>NUMBER OF THE BIT | VT<br>50 | VT<br>60 | VT<br>150<br>W | VT<br>160<br>W | VT<br>170<br>W | VT<br>190<br>W | VT<br>300<br>W | VT<br>310<br>W | VT<br>320<br>W | VT<br>330<br>W |    |  |  |  |
| 0                           |          |          |                |                |                | F17            | F17            | F17            | F17            | F17            |    |  |  |  |
| 1                           |          |          |                |                | -              | F18            | F18            | F18            | F18            | F18            |    |  |  |  |
| 2                           |          |          |                |                |                | F19            | F19            | F19            | F19            | F19            |    |  |  |  |
| 3                           |          |          |                |                |                | F20            | F20            | F20            | F20            | F20            |    |  |  |  |
| 4                           |          |          |                |                | -              | F21            | F21            | F21            | F21            | F21            |    |  |  |  |
| 5                           |          |          |                |                | -              | F22            | F22            | -              | F22            | F22            |    |  |  |  |
| 6                           |          |          |                |                | -              | F23            | F23            | -              | F23            | F23            |    |  |  |  |
| 7                           |          |          |                |                | -              | F24            | F24            | -              | F24            | F24            |    |  |  |  |
| 8                           |          |          |                |                | -              |                | -              | -              | F25            | F25            |    |  |  |  |
| 9                           |          |          |                |                | -              |                | -              | -              | F26            | F26            |    |  |  |  |
| 10                          |          |          |                |                | -              |                | -              | -              | F27            | F27            |    |  |  |  |
| 11                          |          |          |                |                | -              |                | -              | -              | F28            | F28            |    |  |  |  |
| 12                          |          |          |                |                | 1              |                | 1              | 1              | 1              | 1              |    |  |  |  |
| 13                          |          |          |                |                | -              |                | -              | -              | 1              | 1              |    |  |  |  |
| 14                          |          |          |                |                | -              |                | -              | -              | 1              | 1              |    |  |  |  |
| 15                          |          |          |                |                | 1              |                | -              | -              | 1              | 1              |    |  |  |  |

-- : not present

Table 38.11: Meaning of the Bits of the Status Word for Red LEDs

|                             |          |          |                |                |                |                | M              | EANIN          | IG OF          | THE B          | IT |  |  |  |
|-----------------------------|----------|----------|----------------|----------------|----------------|----------------|----------------|----------------|----------------|----------------|----|--|--|--|
| WORD 2<br>NUMBER OF THE BIT | VT<br>50 | VT<br>60 | VT<br>150<br>W | VT<br>160<br>W | VT<br>170<br>W | VT<br>190<br>W | VT<br>300<br>W | VT<br>310<br>W | VT<br>320<br>W | VT<br>330<br>W |    |  |  |  |
| 0                           |          |          |                |                | F1             | F1             | F1             | F1             | F1             |                |    |  |  |  |
| 1                           | -        |          |                | -              | F2             | F2             | F2             | F2             | F2             |                |    |  |  |  |
| 2                           |          |          |                |                | F3             | F3             | F3             | F3             | F3             |                |    |  |  |  |
| 3                           | ı        | -        | -              | 1              | F4             | F4             | F4             | F4             | F4             |                |    |  |  |  |
| 4                           | -        |          |                | -              | F5             | F5             | F5             | F5             | F5             |                |    |  |  |  |
| 5                           |          |          |                |                | F6             | F6             | F6             | F6             | F6             |                |    |  |  |  |
| 6                           |          |          |                |                | F7             | F7             | F7             | F7             | F7             |                |    |  |  |  |
| 7                           | -        |          |                |                | F8             | F8             | F8             | F8             | F8             |                |    |  |  |  |
| 8                           | -        |          |                | -              | F9             | F9             | F9             | F9             | F9             |                |    |  |  |  |
| 9                           | -        |          |                |                | F10            | F10            | F10            | F10            | F10            |                |    |  |  |  |
| 10                          | -        |          |                |                | F11            | F11            | F11            | F11            | F11            |                |    |  |  |  |
| 11                          |          |          |                |                | F12            | F12            | F12            |                | F12            |                |    |  |  |  |
| 12                          | -        |          |                |                |                | F13            | F13            |                | F13            |                |    |  |  |  |
| 13                          | 1        |          |                | 1              |                | F14            | F14            |                | F14            |                |    |  |  |  |
| 14                          | 1        |          |                | 1              |                | F15            | F15            |                | F15            |                |    |  |  |  |
| 15                          | 1        |          |                | 1              |                | F16            | F16            |                | F16            |                |    |  |  |  |

<sup>--:</sup> not present

Table 38.12: Meaning of the Bits of the Status Word for Red LEDs

|                             |          |          |                |                |                |                | MI             | EANIN          | G OF           | THE B          | IT |  |  |  |
|-----------------------------|----------|----------|----------------|----------------|----------------|----------------|----------------|----------------|----------------|----------------|----|--|--|--|
| WORD 3<br>NUMBER OF THE BIT | VT<br>50 | VT<br>60 | VT<br>150<br>W | VT<br>160<br>W | VT<br>170<br>W | VT<br>190<br>W | VT<br>300<br>W | VT<br>310<br>W | VT<br>320<br>W | VT<br>330<br>W |    |  |  |  |
| 0                           |          |          |                |                |                | F17            | F17            |                | F17            |                |    |  |  |  |
| 1                           |          |          |                |                |                | F18            | F18            |                | F18            |                |    |  |  |  |
| 2                           |          |          |                |                |                | F19            | F19            | -              |                |                |    |  |  |  |
| 3                           |          |          |                |                | -              | F20            | F20            | 1              |                | -              |    |  |  |  |
| 4                           |          |          |                |                | 1              | F21            | F21            | 1              |                | 1              |    |  |  |  |
| 5                           |          |          |                |                | -              | F22            | F22            | -              |                | -              |    |  |  |  |
| 6                           |          |          |                |                |                |                | -              | -              |                | -              |    |  |  |  |
| 7                           |          |          |                |                | 1              |                | 1              | 1              |                | 1              |    |  |  |  |
| 8                           |          |          |                |                |                |                | -              | -              |                | -              |    |  |  |  |
| 9                           |          |          |                |                |                |                | -              | -              |                | -              |    |  |  |  |
| 10                          |          |          |                |                | 1              |                | 1              | 1              |                | 1              |    |  |  |  |
| 11                          |          |          |                |                | -              |                | -              | -              |                | -              |    |  |  |  |
| 12                          |          |          |                |                | -              |                | -              | -              |                | -              |    |  |  |  |
| 13                          |          |          |                |                | -              |                | -              | -              |                | -              |    |  |  |  |
| 14                          |          |          |                |                | -              |                | 1              | -              |                | 1              |    |  |  |  |
| 15                          |          |          |                |                | -              |                | -              | -              |                | -              |    |  |  |  |

-- : not present

# Status area for external LEDs

This area consists of 2 fixed words (numbered from 0 to 1).

| NO. OF WORD | NAME OF WORD |
|-------------|--------------|
| 0           | STATUS WORD  |
| 1           | STATUS WORD  |

Table 38.13: Meaning of the Bits of the Status Word for External LEDs

|                              |             |        | NUMBER OF THE BIT        |  |  |  |
|------------------------------|-------------|--------|--------------------------|--|--|--|
| WORD 0<br>MEANING OF THE BIT | VT150W<br>+ | VT160W | VT300W - VT310W - VT320W |  |  |  |
|                              | VT100NT1000 | VIIOUW | +<br>VT100MT1000         |  |  |  |
| E1                           | 0           | 0      | 0                        |  |  |  |
| E2                           | 1           | 1      | 1                        |  |  |  |
| E3                           | 2           | 2      | 2                        |  |  |  |
| E4                           | 3           | 3      | 3                        |  |  |  |
| E5                           | 4           | 4      | 4                        |  |  |  |
| E6                           | 5           | 5      | 5                        |  |  |  |
| E7                           | 6           | 6      | 6                        |  |  |  |
| E8                           | 7           | 7      | 7                        |  |  |  |
| E9                           | 8           | 8      | 8                        |  |  |  |
| E10                          | 9           | 9      | 9                        |  |  |  |
| E11                          | 10          | 10     | 10                       |  |  |  |
| E12                          | 11          | 11     | 11                       |  |  |  |
| E13                          | 12          | 12     | 12                       |  |  |  |
| E14                          | 13          | 13     | 13                       |  |  |  |
| E15                          | 14          | 14     | 14                       |  |  |  |
| E16                          | 15          | 15     | 15                       |  |  |  |

<sup>-- :</sup> not present

Table 38.14: Meaning of the Bits of the Status Word for External LEDs

|                              |                  |        | NUMBER OF THE BIT        |  |  |
|------------------------------|------------------|--------|--------------------------|--|--|
| WORD 1<br>MEANING OF THE BIT | VT150W           | VT160W | VT300W - VT310W - VT320W |  |  |
| MEANING OF THE BIT           | +<br>VT100MT1000 | V1160W | +<br>VT100MT1000         |  |  |
| E17                          | 0                | 0      | 0                        |  |  |
| E18                          | 1                | 1      | 1                        |  |  |
| E19                          | 2                |        | 2                        |  |  |
| E20                          | 3                |        | 3                        |  |  |
| E21                          |                  |        |                          |  |  |
| E22                          |                  |        |                          |  |  |
| E23                          |                  |        |                          |  |  |
| E24                          |                  |        |                          |  |  |
| E25                          |                  |        |                          |  |  |
| E26                          |                  |        |                          |  |  |
| E27                          |                  |        |                          |  |  |
| E28                          |                  |        |                          |  |  |
| E29                          |                  |        |                          |  |  |
| E30                          |                  |        |                          |  |  |
| E31                          |                  |        |                          |  |  |
| E32                          |                  |        |                          |  |  |

--: not present

# Status area for recipes

This area consists of 1 word (numbered 0).

| NO. OF WORD | NAME OF WORD            |
|-------------|-------------------------|
| 0           | STATUS WORD for RECIPES |

Table 38.15: Meaning of the Bits of the Status Word for Recipes

|                                                                                              |          |          |                |                |                |                |                | 1              | NUME           | BER C          | OF TH          | IE BI | Г |  |  |  |  |
|----------------------------------------------------------------------------------------------|----------|----------|----------------|----------------|----------------|----------------|----------------|----------------|----------------|----------------|----------------|-------|---|--|--|--|--|
| WORD 0<br>MEANING OF THE BIT                                                                 | VT<br>50 | VT<br>60 | VT<br>130<br>W | VT<br>150<br>W | VT<br>160<br>W | VT<br>170<br>W | VT<br>190<br>W | VT<br>300<br>W | VT<br>310<br>W | VT<br>320<br>W | VT<br>330<br>W |       |   |  |  |  |  |
| TIMEOUT FOR RECIPE TRANSFER Status 1 when the terminal does not respond in the expected time |          |          | 13             |                | -              | 13             | 13             | 13             | 13             | 13             | 13             |       |   |  |  |  |  |
| TRANSFER OVER<br>Status 1 when the terminal has sent all the relevant<br>data                |          |          | 14             |                | 1              | 14             | 14             | 14             | 14             | 14             | 14             |       |   |  |  |  |  |
| TRANSFER REQUEST<br>Status 1 when the terminal wants to start to transfe                     |          |          | 15             |                | -              | 15             | 15             | 15             | 15             | 15             | 15             |       |   |  |  |  |  |

<sup>--:</sup> not present

Table 38.16: Meaning of the Bits of the Status Word for Recipes

|                                                                                              |                |                |                |                |                |                |                |                |                | CD (           | \F TL          | IE DI          | -              |                |                |                |                 |                |  |
|----------------------------------------------------------------------------------------------|----------------|----------------|----------------|----------------|----------------|----------------|----------------|----------------|----------------|----------------|----------------|----------------|----------------|----------------|----------------|----------------|-----------------|----------------|--|
|                                                                                              |                |                |                |                |                |                |                | ľ              | NOINE          | BER C          | )F 1F          | IE BI          | ı              |                |                |                |                 |                |  |
| WORD 0<br>MEANING OF THE BIT                                                                 | VT<br>155<br>W | VT<br>185<br>W | VT<br>505<br>H | VT<br>505<br>W | VT<br>515<br>W | VT<br>155<br>W | VT<br>185<br>W | VT<br>505<br>H | VT<br>505<br>W | VT<br>525<br>H | VT<br>525<br>W | VT<br>555<br>W | VT<br>56x<br>W | VT<br>575<br>W | VT<br>580<br>W | VT<br>585<br>W | VT<br>585<br>WB | VT<br>595<br>W |  |
| TIMEOUT FOR RECIPE TRANSFER Status 1 when the terminal does not respond in the expected time | 13             | 13             | 13             | 13             | 13             | 13             | 13             | 13             | 13             | 13             | 13             | 13             | 13             | 13             | 13             | 13             | 13              | 13             |  |
| TRANSFER OVER Status 1 when the terminal has sent all the relevant data                      |                | 14             | 14             | 14             | 14             | 14             | 14             | 14             | 14             | 14             | 14             | 14             | 14             | 14             | 14             | 14             | 14              | 14             |  |
| TRANSFER REQUEST<br>Status 1 when the terminal wants to start to transfer                    |                | 15             | 15             | 15             | 15             | 15             | 15             | 15             | 15             | 15             | 15             | 15             | 15             | 15             | 15             | 15             | 15              | 15             |  |

<sup>-- :</sup> not present

# Status area for internal keys

The significance of this area depends on the type of VT used:

- With a keyboard
- With a touch screen.

With a keyboard: this area consists of a maximum of 6 words (numbered from 0 to 5).

| NO. OF WORD | NAME OF WORD          |
|-------------|-----------------------|
| 0           | OPERATIVE KEYS STATUS |
| 1           | OPERATIVE KEYS STATUS |
| 2           | OPERATIVE KEYS STATUS |
| 3           | OPERATIVE KEYS STATUS |
| 4           | FUNCTION KEYS STATUS  |
| 5           | FUNCTION KEYS STATUS  |

With a touch screen: this area consists of 1 word.

| NO. OF WORD | NAME OF WORD         |
|-------------|----------------------|
| 0           | FUNCTION KEYS STATUS |

The tables appearing below refer to VTs with a keyboard.

- 38.17: Meaning of the Bits of the Status Word for Internal Keys (Word 0)
- 38.18: Meaning of the Bits of the Status Word for Internal Keys (Word 1)
- 38.19: Meaning of the Bits of the Status Word for Internal Keys (Word 2)
- 38.20: Meaning of the Bits of the Status Word for Internal Keys (Word 3)
- 38.21: Meaning of the Bits of the Status Word for Internal Keys (Word 4)
- 38.22: Meaning of the Bits of the Status Word for Internal Keys (Word 5)

The tables appearing below refer to VTs with a touch screen.

38.17: Meaning of the Bits of the Status Word for Internal Keys (Word 0)

The keys enclosed in a box with a bold border put the related bit at 1 when pressed with shift.

The above is valid for VT50 and VT60. In the case of other terminals the bits relating to the function keys are always the same. The bit of the SHIFT key must also be tested (Word 0 - Bit 15).

The bit relating to the shift key is set at 1 only if pressed at the same time as another key (e.g. shift + cir fiee).

The Handshake bit is put at 1 by the VT each time one or more keys are pressed; the device can put it at 0 in order to find out when the VT is going to write.

Table 38.17: Meaning of the Bits of the Status Word for Internal Keys (Word 0)

|           |       |                   | , 01 1110 2   |                   |               |               | WOI            |                |                |                |                |                |  |
|-----------|-------|-------------------|---------------|-------------------|---------------|---------------|----------------|----------------|----------------|----------------|----------------|----------------|--|
| ВІТ       | Shift | VT50              | VT60          | VT130W            | VT150W        | VT160W        | VT170W         | VT190W         | VT300W         | VT310W         | VT320W         | VT330W         |  |
| 0         |       | HAND<br>SHAKE     | HAND<br>SHAKE | HAND<br>SHAKE     | HAND<br>SHAKE | HAND<br>SHAKE | HAND<br>SHAKE  | HAND<br>SHAKE  | HAND<br>SHAKE  | HAND<br>SHAKE  | HAND<br>SHAKE  | HAND<br>SHAKE  |  |
| 1         |       | F1 Esc            | Help          | Cir               | Cir           | Cir           | Cir            | Cir            | Cir            | Cir            | Cir            | Esc            |  |
| 2         |       | F2                |               |                   |               |               |                |                |                |                |                |                |  |
| 3         |       | F3                | F3            | Space ±           |               |               |                |                |                |                |                |                |  |
| 4         |       | F4                | F4 Enter      |                   | Enter         | Enter         |                |                |                |                |                |                |  |
| 5         |       | F5                | F4 Enter      | Enter             |               | 1             | Enter          | Enter          | Enter          | Enter          | Enter          | Enter          |  |
| 6         |       | Info              | F2            | Pg<br>Dn          | PgDn          | PgDn          | PgDn           | PgDn           | PgDn           | PgDn           | PgDn           | PgDn           |  |
| 7         |       | Help              | F1            | Pg<br>Up          | PgUp          | PgUp          | PgUp           | PgUp           | PgUp           | PgUp           | PgUp           | PgUp           |  |
| 8         |       | F1 <sub>Esc</sub> | F1            |                   | Help          | Help          | Info           | Info           | Info           | Info           | Info           | Info           |  |
| 9         |       | F2                | F2            | Hist              | Info          | Info          | Help           | Help           | Help           | Help           | Help           | Help           |  |
| 10        |       | F3                | F3            | Info              |               | 1             | Alarm          | Alarm          | Alarm          | Alarm          | Hist           | Hist           |  |
| 11        |       | F4                | F4 Enter      | Ack<br>All<br>Ack |               | -             | Ack<br>All Ack | Ack<br>All Ack | Ack<br>All Ack | Ack<br>All Ack | Ack<br>All Ack | Ack<br>All Ack |  |
| 12        |       | F5                | 1             |                   | ±<br>Space    | ±<br>Space    | ±<br>Space     | ±<br>Space     | ±<br>Space     | ±<br>Space     | ±<br>Space     | Space          |  |
| 13        |       | Help              | Help          |                   |               | -             |                |                |                |                |                |                |  |
| 14        |       | Info              | Help          |                   |               |               |                |                | Spare          | Spare          |                | Clr            |  |
| <b>15</b> |       |                   |               | Shift             | shift         | shift         | shift          | shift          | shift          | shift          | shift          | Shift          |  |

Table 38.18: Meaning of the Bits of the Status Word for Internal Keys (Word 1)

|     |       |      |      | 3113 OF 111 |             |               | WOI           |                                             | •           |                                             |                                             |            |  |
|-----|-------|------|------|-------------|-------------|---------------|---------------|---------------------------------------------|-------------|---------------------------------------------|---------------------------------------------|------------|--|
| ВІТ | Shift | VT50 | VT60 | VT130W      | VT150W      | VT160W        | VT170W        | VT190W                                      | VT300W      | VT310W                                      | VT320W                                      | VT330W     |  |
| 0   |       | n.p. | n.p. | A B C       | A<br>B<br>C | A<br>B<br>C   | A<br>B<br>C   | A<br>B<br>C                                 | A<br>B<br>C | A<br>B<br>C                                 | A<br>B<br>C                                 | Ctrl       |  |
| 1   |       | n.p. | n.p. | D 1         | D E F 1     | D<br>E<br>F   | D<br>E<br>F   | D E F 1                                     | D<br>E<br>F | D<br>E<br>F                                 | D<br>E<br>F                                 | Alt        |  |
| 2   |       | n.p. | n.p. | G H 2       | G<br>H<br>I | G<br>H<br>I   | G<br>H<br>I   | G<br>H<br>I                                 | G<br>H<br>I | G<br>H<br>I                                 | G<br>H<br>I                                 | Tab        |  |
| 3   |       | n.p. | n.p. | K 3         | J<br>K<br>L | J<br>K<br>L   | J<br>K<br>L   | J<br>K<br>L                                 | J<br>K<br>L | K<br>L<br>3                                 | J K L 3                                     | Spare      |  |
| 4   |       | n.p. | n.p. | M 4         | M N O 4     | M N O 4       | M N O 4       | $\begin{bmatrix} M \\ N \\ O \end{bmatrix}$ | $M_{N}$     | $\begin{bmatrix} M \\ N \\ O \end{bmatrix}$ | $\begin{bmatrix} M \\ N \\ O \end{bmatrix}$ | <b>V</b> , |  |
| 5   |       | n.p. | n.p. | P           | P Q S       | P Q S         | P Q R 5       | P<br>Q<br>R                                 | P Q S       | P<br>Q<br>R                                 | P Q S                                       | > .        |  |
| 6   |       | n.p. | n.p. | s<br>T<br>U | S<br>T<br>U | S<br>T<br>U   | S<br>T<br>U   | S<br>T<br>U                                 | S<br>T<br>U | S<br>T<br>U                                 | S<br>T<br>U                                 | <u>-</u>   |  |
| 7   |       | n.p. | n.p. | v 7         | V 7         | v<br>w<br>x 7 | v<br>w<br>x 7 | V 7                                         | v 7         | <b>v v 7</b>                                | v<br>w<br>x 7                               | + =        |  |
| 8   |       | n.p. | n.p. | ž <b>8</b>  | Y Z 8       | Y Z 8         | Y Z 8         | Y Z 8                                       | Y Z 8       | Y Z 8                                       | Y Z 8                                       | ı          |  |
| 9   |       | n.p. | n.p. | † <b>9</b>  | + / 9       | †<br>/<br>= 9 | + / 9         | + / 9                                       | + / 9       | + / 9                                       | + / 9                                       | 1          |  |
| 10  |       | n.p. | n.p. |             |             |               |               |                                             | 1           |                                             | 1                                           | 1          |  |
| 11  |       | n.p. | n.p. |             |             |               |               |                                             | 1           |                                             | 1                                           | 1          |  |
| 12  |       | n.p. | n.p. |             |             |               |               |                                             | 1           |                                             | 1                                           | 1          |  |
| 13  |       | n.p. | n.p. |             |             |               |               |                                             |             |                                             |                                             |            |  |
| 14  |       | n.p. | n.p. |             |             |               |               |                                             | 1           |                                             | 1                                           | 1          |  |
| 15  |       | n.p. | n.p. |             |             |               |               |                                             |             |                                             |                                             |            |  |

--: not used

n.p.: not present

Table 38.19: Meaning of the Bits of the Status Word for Internal Keys (Word 2)

| rabie | 36.19.1 | vieaning | or the L   | Bits of th | e Status | s vvora i | or Intern | -      | (vvora 2 | )      |        |        |  |
|-------|---------|----------|------------|------------|----------|-----------|-----------|--------|----------|--------|--------|--------|--|
| D.T   |         |          |            |            |          |           | WOI       | 4D 2   |          |        |        |        |  |
| BIT   | Shift   | VT50     | VT60       | VT130W     | VT150W   | VT160W    | VT170W    | VT190W | VT300W   | VT310W | VT320W | VT330W |  |
| 0     |         | n.p.     | n.p.       | F1         | F6 F1    | F6 F1     | F1        | F1     | F1       | F1     | F1     | ) 0    |  |
| 1     |         | n.p.     | n.p.       | F2         | F7 F2    | F7 F2     | F2        | F2     | F2       | F2     | F2     | 1      |  |
| 2     |         | n.p.     | n.p.       | F3         | F8 F3    | F8 F3     | F3        | F3     | F3       | F3     | F3     | 1/2    |  |
| 3     |         | n.p.     | n.p.       | F4         | F9 F4    | F9 F4     | F4        | F4     | F4       | F4     | F4     | 1/3    |  |
| 4     |         | n.p.     | n.p.       | F5         | F10 F5   | F10 F5    | F5        | F5     | F5       | F5     | F5     | : 4    |  |
| 5     |         | n.p.     | n.p.       |            |          |           | F6        | F6     | F6       | F6     | F6     | % 5    |  |
| 6     |         | n.p.     | n.p.       |            |          |           | F7        | F7     | F7       | F7     | F7     | [6     |  |
| 7     |         | n.p.     | n.p.       |            | -        |           | F8        | F8     | F8       | F8     | F8     | ; 7    |  |
| 8     |         | n.p.     | n.p.       |            | 1        |           | F9        | F9     | F9       | F9     | F9     | * 8    |  |
| 9     |         | n.p.     | n.p.       |            | -        |           | F10       | F10    | F10      | F10    | F10    | (/9    |  |
| 10    |         | n.p.     | n.p.       |            | ŀ        |           | F11       | F11    | F11      | F11    | F11    | ı      |  |
| 11    |         | n.p.     | n.p.       |            |          |           | F12       | F12    | F12      | F12    | F12    | 1      |  |
| 12    |         | n.p.     | n.p.       |            |          |           |           | F13    | F13      | F13    | F13    | -      |  |
| 13    |         | n.p.     | n.p.       |            | -1       |           |           | F14    | F14      | F14    | F14    | 1      |  |
| 14    |         | n.p.     | n.p.       |            | -        |           |           | F15    | F15      | F15    | F15    | 1      |  |
| 15    |         | n.p.     | n.p.       |            |          |           |           | F16    | F16      | F16    | F16    |        |  |
| : not | used    |          | n.p. : not | present    |          |           |           |        |          |        |        |        |  |

Table 38.20: Meaning of the Bits of the Status Word for Internal Keys (Word 3)

|       | 38.20: 1 |      |            | -110 07 117 |        |        | WOI    |        | (110,40 | <i>,</i> |        |        |   |
|-------|----------|------|------------|-------------|--------|--------|--------|--------|---------|----------|--------|--------|---|
| ВІТ   | Shift    | VT50 | VT60       | VT130W      | VT150W | VT160W | VT170W | VT190W | VT300W  | VT310W   | VT320W | VT330W |   |
| 0     |          | n.p. | n.p.       |             | n.p.   | n.p.   | n.p.   | F17    | F17     | F17      | F17    | AB     |   |
| 1     |          | n.p. | n.p.       |             | n.p.   | n.p.   | n.p.   | F18    | F18     | F18      | F18    | CD     |   |
| 2     |          | n.p. | n.p.       |             | n.p.   | n.p.   | n.p.   | F19    | F19     | F19      | F19    | EF     |   |
| 3     |          | n.p. | n.p.       |             | n.p.   | n.p.   | n.p.   | F20    | F20     | F20      | F20    | D<br>H |   |
| 4     |          | n.p. | n.p.       |             | n.p.   | n.p.   | n.p.   | F21    | F21     | F21      | F21    | I J    |   |
| 5     |          | n.p. | n.p.       |             | n.p.   | n.p.   | n.p.   | F22    | F22     | -        | F22    | KL     |   |
| 6     |          | n.p. | n.p.       |             | n.p.   | n.p.   | n.p.   | F23    | F23     | 1        | F23    | MN     |   |
| 7     |          | n.p. | n.p.       |             | n.p.   | n.p.   | n.p.   | F24    | F24     |          | F24    | OP     |   |
| 8     |          | n.p. | n.p.       |             | n.p.   | n.p.   | n.p.   | -      |         |          | F25    | QR     |   |
| 9     |          | n.p. | n.p.       |             | n.p.   | n.p.   | n.p.   | 1      |         | -        | F26    | ST     |   |
| 10    |          | n.p. | n.p.       |             | n.p.   | n.p.   | n.p.   | 1      |         | -        | F27    | UV     |   |
| 11    |          | n.p. | n.p.       |             | n.p.   | n.p.   | n.p.   | 1      |         | 1        | F28    | WX     |   |
| 12    |          | n.p. | n.p.       |             | n.p.   | n.p.   | n.p.   | 1      |         | 1        | 1      | YZ     |   |
| 13    |          | n.p. | n.p.       |             | n.p.   | n.p.   | n.p.   | 1      |         | 1        | 1      |        |   |
| 14    |          | n.p. | n.p.       |             | n.p.   | n.p.   | n.p.   | -      |         |          | -      | -      |   |
| 15    |          | n.p. | n.p.       |             | n.p.   | n.p.   | n.p.   | 1      |         |          | 1      |        |   |
| : not | used     |      | n.p. : not | oresent     |        |        |        |        |         |          |        |        | , |

n.p.: not present

Table 38.21: Meaning of the Bits of the Status Word for Internal Keys (Word 4)

| iabit | 00.21.1 | wicariirig | , or are t | 3its of th | o olalus | , Froid it |        | RD 4 | (11014 | ,      |        |        |  |
|-------|---------|------------|------------|------------|----------|------------|--------|------|--------|--------|--------|--------|--|
| ВІТ   | Shift   | VT50       | VT60       | VT130W     | VT150W   | VT160W     | VT170W |      | VT300W | VT310W | VT320W | VT330W |  |
| 0     |         | n.p.       | n.p.       | n.p.       | n.p.     | n.p.       | n.p.   | n.p. | n.p.   | n.p.   | n.p.   | F1     |  |
| 1     |         | n.p.       | n.p.       | n.p.       | n.p.     | n.p.       | n.p.   | n.p. | n.p.   | n.p.   | n.p.   | F2     |  |
| 2     |         | n.p.       | n.p.       | n.p.       | n.p.     | n.p.       | n.p.   | n.p. | n.p.   | n.p.   | n.p.   | F3     |  |
| 3     |         | n.p.       | n.p.       | n.p.       | n.p.     | n.p.       | n.p.   | n.p. | n.p.   | n.p.   | n.p.   | F4     |  |
| 4     |         | n.p.       | n.p.       | n.p.       | n.p.     | n.p.       | n.p.   | n.p. | n.p.   | n.p.   | n.p.   | F5     |  |
| 5     |         | n.p.       | n.p.       | n.p.       | n.p.     | n.p.       | n.p.   | n.p. | n.p.   | n.p.   | n.p.   | F6     |  |
| 6     |         | n.p.       | n.p.       | n.p.       | n.p.     | n.p.       | n.p.   | n.p. | n.p.   | n.p.   | n.p.   | F7     |  |
| 7     |         | n.p.       | n.p.       | n.p.       | n.p.     | n.p.       | n.p.   | n.p. | n.p.   | n.p.   | n.p.   | F8     |  |
| 8     |         | n.p.       | n.p.       | n.p.       | n.p.     | n.p.       | n.p.   | n.p. | n.p.   | n.p.   | n.p.   | F9     |  |
| 9     |         | n.p.       | n.p.       | n.p.       | n.p.     | n.p.       | n.p.   | n.p. | n.p.   | n.p.   | n.p.   | F10    |  |
| 10    |         | n.p.       | n.p.       | n.p.       | n.p.     | n.p.       | n.p.   | n.p. | n.p.   | n.p.   | n.p.   | F11    |  |
| 11    |         | n.p.       | n.p.       | n.p.       | n.p.     | n.p.       | n.p.   | n.p. | n.p.   | n.p.   | n.p.   | F12    |  |
| 12    |         | n.p.       | n.p.       | n.p.       | n.p.     | n.p.       | n.p.   | n.p. | n.p.   | n.p.   | n.p.   | F13    |  |
| 13    |         | n.p.       | n.p.       | n.p.       | n.p.     | n.p.       | n.p.   | n.p. | n.p.   | n.p.   | n.p.   | F14    |  |
| 14    |         | n.p.       | n.p.       | n.p.       | n.p.     | n.p.       | n.p.   | n.p. | n.p.   | n.p.   | n.p.   | F15    |  |
| 15    |         | n.p.       | n.p.       | n.p.       | n.p.     | n.p.       | n.p.   | n.p. | n.p.   | n.p.   | n.p.   | F16    |  |
| : not | used    |            | n.p. : not | present    |          |            |        |      |        |        |        |        |  |

Table 38.22: Meaning of the Bits of the Status Word for Internal Keys (Word 5)

|       | 00.22. 1 |      |            |         |        |        |        | RD 5   | `      |        |        |        |  |
|-------|----------|------|------------|---------|--------|--------|--------|--------|--------|--------|--------|--------|--|
| ВІТ   | Shift    | VT50 | VT60       | VT130W  | VT150W | VT160W | VT170W | VT190W | VT300W | VT310W | VT320W | VT330W |  |
| 0     |          | n.p. | n.p.       | n.p.    | n.p.   | n.p.   | n.p.   | n.p.   | n.p.   | n.p.   | n.p.   | F17    |  |
| 1     |          | n.p. | n.p.       | n.p.    | n.p.   | n.p.   | n.p.   | n.p.   | n.p.   | n.p.   | n.p.   | F18    |  |
| 2     |          | n.p. | n.p.       | n.p.    | n.p.   | n.p.   | n.p.   | n.p.   | n.p.   | n.p.   | n.p.   | F19    |  |
| 3     |          | n.p. | n.p.       | n.p.    | n.p.   | n.p.   | n.p.   | n.p.   | n.p.   | n.p.   | n.p.   | F20    |  |
| 4     |          | n.p. | n.p.       | n.p.    | n.p.   | n.p.   | n.p.   | n.p.   | n.p.   | n.p.   | n.p.   | F21    |  |
| 5     |          | n.p. | n.p.       | n.p.    | n.p.   | n.p.   | n.p.   | n.p.   | n.p.   | n.p.   | n.p.   | F22    |  |
| 6     |          | n.p. | n.p.       | n.p.    | n.p.   | n.p.   | n.p.   | n.p.   | n.p.   | n.p.   | n.p.   | F23    |  |
| 7     |          | n.p. | n.p.       | n.p.    | n.p.   | n.p.   | n.p.   | n.p.   | n.p.   | n.p.   | n.p.   | F24    |  |
| 8     |          | n.p. | n.p.       | n.p.    | n.p.   | n.p.   | n.p.   | n.p.   | n.p.   | n.p.   | n.p.   | F25    |  |
| 9     |          | n.p. | n.p.       | n.p.    | n.p.   | n.p.   | n.p.   | n.p.   | n.p.   | n.p.   | n.p.   | F26    |  |
| 10    |          | n.p. | n.p.       | n.p.    | n.p.   | n.p.   | n.p.   | n.p.   | n.p.   | n.p.   | n.p.   | F27    |  |
| 11    |          | n.p. | n.p.       | n.p.    | n.p.   | n.p.   | n.p.   | n.p.   | n.p.   | n.p.   | n.p.   | F28    |  |
| 12    |          | n.p. | n.p.       | n.p.    | n.p.   | n.p.   | n.p.   | n.p.   | n.p.   | n.p.   | n.p.   |        |  |
| 13    |          | n.p. | n.p.       | n.p.    | n.p.   | n.p.   | n.p.   | n.p.   | n.p.   | n.p.   | n.p.   |        |  |
| 14    |          | n.p. | n.p.       | n.p.    | n.p.   | n.p.   | n.p.   | n.p.   | n.p.   | n.p.   | n.p.   |        |  |
| 15    |          | n.p. | n.p.       | n.p.    | n.p.   | n.p.   | n.p.   | n.p.   | n.p.   | n.p.   | n.p.   |        |  |
| : not | used     |      | n.p. : not | oresent |        |        |        |        |        |        |        |        |  |

-- : not used

n.p.: not present

Table 38.23: Meaning of the Bits of the Status Word for Internal Keys (Word 0)

| Table | 00.20. Wearing | or the bits or th | e olalus word h | word 0 | (************************************** |   |  |
|-------|----------------|-------------------|-----------------|--------|-----------------------------------------|---|--|
| BIT   |                |                   |                 | 5/15 0 |                                         |   |  |
| J.    | VT505H         | VT52H             |                 |        |                                         |   |  |
| 0     | HAND SHAKE     | HAND SHAKE        |                 |        |                                         |   |  |
| 1     | F1             | F1                |                 |        |                                         |   |  |
| 2     | F2             | F2                |                 |        |                                         |   |  |
| 3     | F3             | F3                |                 |        |                                         |   |  |
| 4     | F4             | F4                |                 |        |                                         |   |  |
| 5     | F5             | F5                |                 |        |                                         |   |  |
| 6     | F6             | F6                |                 |        |                                         |   |  |
| 7     | F7             | F7                |                 |        |                                         |   |  |
| 8     | F8             | F8                |                 |        |                                         |   |  |
| 9     | F9             | F9                |                 |        |                                         |   |  |
| 10    | F10            | F10               |                 |        |                                         |   |  |
| 11    |                |                   |                 |        |                                         |   |  |
| 12    |                |                   |                 |        |                                         |   |  |
| 13    |                |                   |                 |        |                                         |   |  |
| 14    |                |                   |                 |        |                                         |   |  |
| 15    |                |                   |                 |        |                                         |   |  |
| : not | used n.p.: non | presente          |                 | •      | *                                       | • |  |

## Status area for external keys

This area consists of a maximum of 2 words (numbered from 0 to 1).

| NO. OF WORD | NAME OF WORD                  |
|-------------|-------------------------------|
| 0           | STATUS WORD for EXTERNAL KEYS |
| 1           | STATUS WORD for EXTERNAL KEYS |

Table 38.24: Meaning of the Bits of the Status Word for External Keys

|                          | NUMBER OF THE BIT |        |                          |  |  |  |  |  |  |  |  |  |  |  |
|--------------------------|-------------------|--------|--------------------------|--|--|--|--|--|--|--|--|--|--|--|
| WORD 0<br>MEANING OF BIT | VT150W            | VT160W | VT300W - VT310W - VT320W |  |  |  |  |  |  |  |  |  |  |  |
| MEANING OF BIT           | +<br>VT100MT1000  | VIIOUW | +<br>VT100MT1000         |  |  |  |  |  |  |  |  |  |  |  |
| E1                       | 0                 | 0      | 0                        |  |  |  |  |  |  |  |  |  |  |  |
| E2                       | 1                 | 1      | 1                        |  |  |  |  |  |  |  |  |  |  |  |
| E3                       | 2                 | 2      | 2                        |  |  |  |  |  |  |  |  |  |  |  |
| E4                       | 3                 | 3      | 3                        |  |  |  |  |  |  |  |  |  |  |  |
| E5                       | 4                 | 4      | 4                        |  |  |  |  |  |  |  |  |  |  |  |
| E6                       | 5                 | 5      | 5                        |  |  |  |  |  |  |  |  |  |  |  |
| E7                       | 6                 | 6      | 6                        |  |  |  |  |  |  |  |  |  |  |  |
| E8                       | 7                 | 7      | 7                        |  |  |  |  |  |  |  |  |  |  |  |
| E9                       | 8                 | 8      | 8                        |  |  |  |  |  |  |  |  |  |  |  |
| E10                      | 9                 | 9      | 9                        |  |  |  |  |  |  |  |  |  |  |  |
| E11                      | 10                | 10     | 10                       |  |  |  |  |  |  |  |  |  |  |  |
| E12                      | 11                | 11     | 11                       |  |  |  |  |  |  |  |  |  |  |  |
| E13                      | 12                | 12     | 12                       |  |  |  |  |  |  |  |  |  |  |  |
| E14                      | 13                | 13     | 13                       |  |  |  |  |  |  |  |  |  |  |  |
| E15                      | 14                | 14     | 14                       |  |  |  |  |  |  |  |  |  |  |  |
| E16                      | 15                | 15     | 15                       |  |  |  |  |  |  |  |  |  |  |  |

<sup>--:</sup> not present

Table 38.25: Meaning of the Bits of the Status Word for External Keys

|                          |                  |            | NUMBER OF THE BIT        |  |  |
|--------------------------|------------------|------------|--------------------------|--|--|
| WORD 1<br>MEANING OF BIT | VT150W           | VIT4 00111 | VT300W - VT310W - VT320W |  |  |
| MEANING OF BIT           | +<br>VT100MT1000 | VT160W     | +<br>VT100MT1000         |  |  |
| E17                      | 0                | 0          | 0                        |  |  |
| E18                      | 1                | 1          | 1                        |  |  |
| E19                      | 2                |            | 2                        |  |  |
| E20                      | 3                |            | 3                        |  |  |
| E21                      |                  |            |                          |  |  |
| E22                      |                  |            |                          |  |  |
| E23                      |                  |            |                          |  |  |
| E24                      |                  |            |                          |  |  |
| E25                      |                  |            |                          |  |  |
| E26                      |                  |            |                          |  |  |
| E27                      |                  |            |                          |  |  |
| E28                      |                  |            |                          |  |  |
| E29                      |                  |            |                          |  |  |
| E30                      |                  |            |                          |  |  |
| E31                      |                  |            |                          |  |  |
| E32                      |                  |            |                          |  |  |

<sup>--:</sup> not present

## Status area for internal keys (Real Time)

The significance of this area depends on the type of VT used:

- With a keyboard
- With a touch screen.

With a keyboard: this area consists of a maximum of 6 words (numbered from 0 to 5).

| WORD NUMBER | NAME OF WORD                      |
|-------------|-----------------------------------|
| 0           | OPERATIVE KEYS STATUS (Real Time) |
| 1           | OPERATIVE KEYS STATUS (Real Time) |
| 2           | OPERATIVE KEYS STATUS (Real Time) |
| 3           | OPERATIVE KEYS STATUS (Real Time) |
| 4           | FUNCTION KEYS STATUS (Real Time)  |
| 5           | FUNCTION KEYS STATUS (Real Time)  |

With a touch screen: this area consists of 1 word.

| WORD NUMBER | NAME OF WORD                     |
|-------------|----------------------------------|
| 0           | FUNCTION KEYS STATUS (Real Time) |

The keys surrounded by a bold border set the corresponding bit at 1 when pressed together with shift.

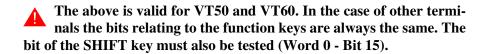

The bit relating to the shift key is set at 1 only if pressed at the same time as another key (e.g. Shift + Cur Esc.).

The Handshake bit is set at 1 by the VT whenever one or more keys are pressed; it is set at 0 when no key is pressed.

For details concerning these Status words, see Page 38-15.

#### Status area for external keys (Real Time)

This area consists of a maximum of 2 words (numbered from 0 to 1).

| WORD NUMBER | NAME OF WORD                             |
|-------------|------------------------------------------|
| 0           | STATUS WORD FOR EXTERN. KEYS (Real Time) |
| 1           | STATUS WORD FOR EXTERN. KEYS (Real Time) |

For details concerning these Status words, see Page 38-23.

## Status area for printer

This area consists of 2 words (numbered from 0 to 1).

| NO. OF WORD | NAME OF WORD        |
|-------------|---------------------|
| 0           | STATUS WORD for ASP |
| 1           | STATUS WORD for LPT |

Table 38.26: Meaning of the Bits of the Status Word for ASP

| WORD 0                                                                                                    |          | NUMBER OF THE BIT |                |                |                |                |                |                |                |                |                |                |                |                |                |                |                |                |                |                |                |                |                |                 |                |
|----------------------------------------------------------------------------------------------------|----------|-------------------|----------------|----------------|----------------|----------------|----------------|----------------|----------------|----------------|----------------|----------------|----------------|----------------|----------------|----------------|----------------|----------------|----------------|----------------|----------------|----------------|----------------|-----------------|----------------|
| MEANING OF THE<br>BIT                                                                                                    | VT<br>50 | VT<br>60          | VT<br>130<br>W | VT<br>150<br>W | VT<br>160<br>W | VT<br>170<br>W | VT<br>190<br>W | VT<br>300<br>W | VT<br>310<br>W | VT<br>320<br>W | VT<br>330<br>W | VT<br>155<br>W | VT<br>185<br>W | VT<br>505<br>H | VT<br>505<br>W | VT<br>515<br>W | VT<br>525<br>H | VT<br>525<br>W | VT<br>555<br>W | VT<br>56x<br>W | VT<br>575<br>W | VT<br>580<br>W | VT<br>585<br>W | VT<br>585<br>WB | VT<br>595<br>W |
| STAMPANTE NOT<br>ON LINE<br>Status 1 when one of<br>the bits from 3 to 8 is<br>set at 1.                                                         | n.p.     | n.p.              | 0              | n.p.           | n.p.           | 0              | 0              | 0              | 0              | 0              | 0              | 0              | 0              | n.p.           | n.p.           | n.p.           | 0              | 0              | 0              | 0              | 0              | 0              | 0              | 0               | 0              |
| TIMEOUT Status 1 when the printer is OFFLINE, not connected, lacks paper or when there is any communication problem follow the command to print. | n.p.     | n.p.              | 1              | n.p.           | n.p.           | 1              | 1              | 1              | 1              | 1              | 1              | 1              | 1              | n.p.           | n.p.           | n.p.           | 1              | 1              | 1              | 1              | 1              | 1              | 1              | 1               | 1              |
| -                                                                                                    | n.p.     | n.p.              |                | n.p.           | n.p.           |                |                |                |                |                |                |                |                | n.p.           | n.p.           | n.p.           |                |                |                |                |                |                |                |                 |                |
| REPORT PRINTING<br>IN PROGRESS<br>Status 1 as long as<br>the function lasts                                                                      | n.p.     | n.p.              | 3              | n.p.           | n.p.           | 3              | 3              | 3              | 3              | 3              | 3              | 3              | 3              | n.p.           | n.p.           | n.p.           | 3              | 3              | 3              | 3              | 3              | 3              | 3              | 3               | 3              |
| DIRECT PRINTING OF THE INFORMA- TION MESSAGE IN PROGRESS Status 1 as long as the function lasts                                                  | n.p.     | n.p.              | 4              | n.p.           | n.p.           | 4              | 4              | 4              | 4              | 4              | 4              | 4              | 4              | n.p.           | n.p.           | n.p.           | 4              | 4              | 4              | 4              | 4              | 4              | 4              | 4               | 4              |
| DIRECT PRINTING OF THE ISA ALARME IN PROGRESS Status 1 as long as the function lasts                                                             | n.p.     | n.p.              | 5              | n.p.           | n.p.           | 5              | 5              | 5              | 5              | 5              | 5              | 5              | 5              | n.p.           | n.p.           | n.p.           | 5              | 5              | 5              | 5              | 5              | 5              | 5              | 5               | 5              |
| PRINTING OF<br>ALARM HISTORY<br>BUFFER IN<br>PROGRESS<br>Status 1 as long as<br>the function lasts                                               | n.p.     | n.p.              | 6              | n.p.           | n.p.           | 6              | 6              | 6              | 6              | 6              | 6              | 6              | 6              | n.p.           | n.p.           | n.p.           | 6              | 6              | 6              | 6              | 6              | 6              | 6              | 6               | 6              |
| HARDCOPY IN<br>PROGRESS<br>Status 1 as long as<br>the function lasts                                                                             | n.p.     | n.p.              | 7              | n.p.           | n.p.           | 7              | 7              | 7              | 7              | 7              | 7              | 7              | 7              | n.p.           | n.p.           | n.p.           | 7              | 7              | 7              | 7              | 7              | 7              | 7              | 7               | 7              |
| FORM-FEED IN<br>PROGRESS<br>Status 1 as long as<br>the function lasts                                                                            | n.p.     | n.p.              | 8              | n.p.           | n.p.           | 8              | 8              | 8              | 8              | 8              | 8              | 8              | 8              | n.p.           | n.p.           | n.p.           | 8              | 8              | 8              | 8              | 8              | 8              | 8              | 8               | 8              |

<sup>-- :</sup> non used n.p. : not present

Table 38.27: Meaning of the Bits of the Status Word for LPT

| WORD 1                                                                                                    |          | NUMBER OF THE BIT |                |                |                |                |                |                |                |                |                |                |                |                |                |                |                |                |                |                |                |                |                |                 |                |
|----------------------------------------------------------------------------------------------------|----------|-------------------|----------------|----------------|----------------|----------------|----------------|----------------|----------------|----------------|----------------|----------------|----------------|----------------|----------------|----------------|----------------|----------------|----------------|----------------|----------------|----------------|----------------|-----------------|----------------|
| MEANING OF THE<br>BIT                                                                                                    | VT<br>50 | VT<br>60          | VT<br>130<br>W | VT<br>150<br>W | VT<br>160<br>W | VT<br>170<br>W | VT<br>190<br>W | VT<br>300<br>W | VT<br>310<br>W | VT<br>320<br>W | VT<br>330<br>W | VT<br>155<br>W | VT<br>185<br>W | VT<br>505<br>H | VT<br>505<br>W | VT<br>515<br>W | VT<br>525<br>H | VT<br>525<br>W | VT<br>555<br>W | VT<br>56x<br>W | VT<br>575<br>W | VT<br>580<br>W | VT<br>585<br>W | VT<br>585<br>WB | VT<br>595<br>W |
| STAMPANTE NOT<br>ON LINE<br>Status 1 when one of<br>the bits from 3 to 8 is<br>set at 1.                                                         | n.p.     | n.p.              | n.p.           | n.p.           | n.p.           | 0              | 0              | 0              | 0              | 0              | 0              | n.p.           | n.p.           | n.p.           | n.p.           | n.p.           | n.p.           | n.p.           | 0              | 0              | 0              | 0              | 0              | 0               | 0              |
| TIMEOUT Status 1 when the printer is OFFLINE, not connected, lacks paper or when there is any communication problem follow the command to print. | n.p.     | n.p.              | n.p.           | n.p.           | n.p.           | 1              | 1              | 1              | 1              | 1              | 1              | n.p.           | n.p.           | n.p.           | n.p.           | n.p.           | n.p.           | n.p.           | 1              | 1              | 1              | 1              | 1              | 1               | 1              |
|                                                                                                    | n.p.     | n.p.              | n.p.           | n.p.           | n.p.           |                |                |                |                |                |                | n.p.           | n.p.           | n.p.           | n.p.           | n.p.           | n.p.           | n.p.           |                |                |                |                |                |                 |                |
| REPORT PRINTING<br>IN PROGRESS<br>Status 1 as long as<br>the function lasts                                                                      | n.p.     | n.p.              | n.p.           | n.p.           | n.p.           | 3              | 3              | 3              | 3              | 3              | 3              | n.p.           | n.p.           | n.p.           | n.p.           | n.p.           | n.p.           | n.p.           | 3              | 3              | 3              | 3              | 3              | 3               | 3              |
| DIRECT PRINTING OF THE INFORMA- TION MESSAGE IN PROGRESS Status 1 as long as the function lasts                                                  | n.p.     | n.p.              | n.p.           | n.p.           | n.p.           | 4              | 4              | 4              | 4              | 4              | 4              | n.p.           | n.p.           | n.p.           | n.p.           | n.p.           | n.p.           | n.p.           | 4              | 4              | 4              | 4              | 4              | 4               | 4              |
| DIRECT PRINTING OF THE ISA ALARME IN PROGRESS Status 1 as long as the function lasts                                                             | n.p.     | n.p.              | n.p.           | n.p.           | n.p.           | 5              | 5              | 5              | 5              | 5              | 5              | n.p.           | n.p.           | n.p.           | n.p.           | n.p.           | n.p.           | n.p.           | 5              | 5              | 5              | 5              | 5              | 5               | 5              |
| PRINTING OF<br>ALARM HISTORY<br>BUFFER IN<br>PROGRESS<br>Status 1 as long as<br>the function lasts                                               | n.p.     | n.p.              | n.p.           | n.p.           | n.p.           | 6              | 6              | 6              | 6              | 6              | 6              | n.p.           | n.p.           | n.p.           | n.p.           | n.p.           | n.p.           | n.p.           | 6              | 6              | 6              | 6              | 6              | 6               | 6              |
| HARDCOPY IN<br>PROGRESS<br>Status 1 as long as<br>the function lasts                                                                             | n.p.     | n.p.              | n.p.           | n.p.           | n.p.           | 7              | 7              | 7              | 7              | 7              | 7              | n.p.           | n.p.           | n.p.           | n.p.           | n.p.           | n.p.           | n.p.           | 7              | 7              | 7              | 7              | 7              | 7               | 7              |
| FORM-FEED IN<br>PROGRESS<br>Status 1 as long as<br>the function lasts                                                                            | n.p.     | n.p.              | n.p.           | n.p.           | n.p.           | 8              | 8              | 8              | 8              | 8              | 8              | n.p.           | n.p.           | n.p.           | n.p.           | n.p.           | n.p.           | n.p.           | 8              | 8              | 8              | 8              | 8              | 8               | 8              |

<sup>--:</sup> non used n.p.: not present

## Status area for trends

This area consists of 1 word.

| WORD NUMBER | NAME OF WORD      |
|-------------|-------------------|
| 0           | TREND STATUS WORD |

Table 38.28: Meaning of bits of Trend Status Word

|                                                                    | NUMBER OF THE BIT |          |                |                |                |                |                |                |                |                |                |                |                |                |                |                |                |                |                |                |                |                |                |                 |                |
|--------------------------------------------------------------------|-------------------|----------|----------------|----------------|----------------|----------------|----------------|----------------|----------------|----------------|----------------|----------------|----------------|----------------|----------------|----------------|----------------|----------------|----------------|----------------|----------------|----------------|----------------|-----------------|----------------|
| WORD 0<br>MEANING OF BIT                                           | VT<br>50          | VT<br>60 | VT<br>130<br>W | VT<br>150<br>W | VT<br>160<br>W | VT<br>170<br>W | VT<br>190<br>W | VT<br>300<br>W | VT<br>310<br>W | VT<br>320<br>W | VT<br>330<br>W | VT<br>155<br>W | VT<br>185<br>W | VT<br>505<br>H | VT<br>505<br>W | VT<br>515<br>W | VT<br>525<br>H | VT<br>525<br>W | VT<br>555<br>W | VT<br>56x<br>W | VT<br>575<br>W | VT<br>580<br>W | VT<br>585<br>W | VT<br>585<br>WB | VT<br>585<br>W |
| TREND NUMBER 1<br>BUFFER FULL<br>Status 1when the buffer is full.  | n.p.              |          |                |                |                |                |                | 0              | 0              | 0              | 0              |                | 0              |                |                |                |                |                | 0              | 0              | 0              | 0              | 0              | 0               | 0              |
| TREND NUMBER 2<br>BUFFER FULL<br>Status 1when the buffer is full.  | n.p.              |          |                |                |                |                |                | 1              | 1              | 1              | 1              |                | 1              |                |                |                | -              |                | 1              | 1              | 1              | 1              | 1              | 1               | 1              |
| TREND NUMBER 3<br>BUFFER FULL<br>Status 1when the buffer is full.  | n.p.              |          |                |                |                |                |                | 2              | 2              | 2              | 2              |                | 2              |                |                |                |                |                | 2              | 2              | 2              | 2              | 2              | 2               | 2              |
| TREND NUMBER 4<br>BUFFER FULL<br>Status 1when the buffer is full.  | n.p.              |          |                |                |                |                |                | 3              | 3              | 3              | 3              |                | 3              |                |                |                |                |                | 3              | 3              | 3              | 3              | 3              | 3               | 3              |
| TREND NUMBER 5<br>BUFFER FULL<br>Status 1when the buffer is full.  | n.p.              |          |                |                |                |                |                | 4              | 4              | 4              | 4              |                | 4              |                |                |                | -              |                | 4              | 4              | 4              | 4              | 4              | 4               | 4              |
| TREND NUMBER 6<br>BUFFER FULL<br>Status 1when the buffer is full.  | n.p.              |          |                |                |                |                |                | 5              | 5              | 5              | 5              |                | 5              |                |                |                | -              |                | 5              | 5              | 5              | 5              | 5              | 5               | 5              |
| TREND NUMBER 7<br>BUFFER FULL<br>Status 1when the buffer is full.  | n.p.              |          |                |                |                |                |                | 6              | 6              | 6              | 6              |                | 6              |                |                |                |                |                | 6              | 6              | 6              | 6              | 6              | 6               | 6              |
| TREND NUMBER 8<br>BUFFER FULL<br>Status 1when the buffer is full.  | n.p.              |          |                |                |                |                |                | 7              | 7              | 7              | 7              |                | 7              |                |                |                |                |                | 7              | 7              | 7              | 7              | 7              | 7               | 7              |
| TREND NUMBER 9<br>BUFFER FULL<br>Status 1when the buffer is full.  | n.p.              |          |                |                |                |                |                | 8              | 8              | 8              | 8              |                | 8              |                |                |                | -              |                | 8              | 8              | 8              | 8              | 8              | 8               | 8              |
| TREND NUMBER 10<br>BUFFER FULL<br>Status 1when the buffer is full. | n.p.              |          |                |                |                |                |                | 9              | 9              | 9              | 9              |                | 9              |                |                |                | -              |                | 9              | 9              | 9              | 9              | 9              | 9               | 9              |
| TREND NUMBER 11<br>BUFFER FULL<br>Status 1when the buffer is full. | n.p.              |          |                |                |                |                |                | 10             | 10             | 10             | 10             |                | 10             |                |                |                | -              |                | 10             | 10             | 10             | 10             | 10             | 10              | 10             |
| TREND NUMBER 12<br>BUFFER FULL<br>Status 1when the buffer is full. | n.p.              |          |                |                |                |                |                | 11             | 11             | 11             | 11             |                | 11             |                |                |                | 1              |                | 11             | 11             | 11             | 11             | 11             | 11              | 11             |
| TREND NUMBER 13<br>BUFFER FULL<br>Status 1when the buffer is full. | n.p.              |          |                |                |                |                |                | 12             | 12             | 12             | 12             |                | 12             |                |                |                | 1              |                | 12             | 12             | 12             | 12             | 12             | 12              | 12             |
| TREND NUMBER 14<br>BUFFER FULL<br>Status 1when the buffer is full. | n.p.              |          |                |                |                |                |                | 13             | 13             | 13             | 13             |                | 13             |                |                |                | -              |                | 13             | 13             | 13             | 13             | 13             | 13              | 13             |
| TREND NUMBER 15<br>BUFFER FULL<br>Status 1when the buffer is full. | n.p.              |          |                |                |                |                |                | 14             | 14             | 14             | 14             |                | 14             |                |                |                | -              |                | 14             | 14             | 14             | 14             | 14             | 14              | 14             |
| TREND NUMBER 16<br>BUFFER FULL<br>Status 1when the buffer is full. | n.p.              |          |                |                |                |                |                | 15             | 15             | 15             | 15             |                | 15             |                |                |                | 1              |                | 15             | 15             | 15             | 15             | 15             | 15              | 15             |

-- : not used

n.p.: not present

## Command response area

This area consists of 4 fixed words (numbered from 0 to 3).

| NO. OF WORD | NAME OF WORD |
|-------------|--------------|
| 0           | COMMAND      |
| 1           | PARAMETER 1  |
| 2           | PARAMETER 2  |
| 3           | PARAMETER 3  |

Below are listed commands with their responses:

| COMMAND 14: | Reads current time   |                      |
|-------------|----------------------|----------------------|
| Word        | Value/Meaning        |                      |
| 0           | 14                   |                      |
| 1           | HH -> Hours in BCD   | MM -> Minutes in BCD |
| 2           | SS -> Seconds in BCD | Not used             |
| 3           | Not used             |                      |

| COMMAND 15: | Reads current date                |                     |
|-------------|-----------------------------------|---------------------|
| Word        | Value/Meaning                     |                     |
| 0           | 15                                |                     |
| 1           | GG -> Day in BCD                  | MMM -> Month in BCD |
| 2           | AAAA -> Year in BCD               |                     |
| 3           | DOW -> Day of the week (0=Sunday) | Not Used            |

For examples of the use of this area see Software Manual.

## Command area external LEDs (fixed light)

This area consists of 2 fixed words (numbered from 0 to 1).

| WORD NUMBER | NAME OF WORD                  |
|-------------|-------------------------------|
| 0           | WORD COMMANDING EXTERNAL LEDS |
| 1           | WORD COMMANDING EXTERNAL LEDS |

Table 38.29: Meaning of Bits of Word Commanding External LEDs (fixed light)

|                          |                  |        | BIT NUMBER               |  |  |
|--------------------------|------------------|--------|--------------------------|--|--|
| WORD 0<br>MEANING OF BIT | VT150W           | V7400W | VT300W - VT310W - VT320W |  |  |
| MEANING OF BIT           | +<br>VT100MT1000 | VT160W | +<br>VT100MT1000         |  |  |
| E1                       | 0                | 0      | 0                        |  |  |
| E2                       | 1                | 1      | 1                        |  |  |
| E3                       | 2                | 2      | 2                        |  |  |
| E4                       | 3                | 3      | 3                        |  |  |
| E5                       | 4                | 4      | 4                        |  |  |
| E6                       | 5                | 5      | 5                        |  |  |
| E7                       | 6                | 6      | 6                        |  |  |
| E8                       | 7                | 7      | 7                        |  |  |
| E9                       | 8                | 8      | 8                        |  |  |
| E10                      | 9                | 9      | 9                        |  |  |
| E11                      | 10               | 10     | 10                       |  |  |
| E12                      | 11               | 11     | 11                       |  |  |
| E13                      | 12               | 12     | 12                       |  |  |
| E14                      | 13               | 13     | 13                       |  |  |
| E15                      | 14               | 14     | 14                       |  |  |
| E16                      | 15               | 15     | 15                       |  |  |

<sup>--:</sup> not present

Table 38.30: Meaning of Bits of Word Commanding External LEDs (fixed light)

|                          | BIT NUMBER       |        |                          |  |  |  |  |  |  |  |  |  |  |
|--------------------------|------------------|--------|--------------------------|--|--|--|--|--|--|--|--|--|--|
| WORD 1<br>MEANING OF BIT | VT150W           |        | VT300W - VT310W - VT320W |  |  |  |  |  |  |  |  |  |  |
| MEANING OF BIT           | +<br>VT100MT1000 | VT160W | +<br>VT100MT1000         |  |  |  |  |  |  |  |  |  |  |
| E17                      | 0                | 0      | 0                        |  |  |  |  |  |  |  |  |  |  |
| E18                      | 1                | 1      | 1                        |  |  |  |  |  |  |  |  |  |  |
| E19                      | 2                |        | 2                        |  |  |  |  |  |  |  |  |  |  |
| E20                      | 3                |        | 3                        |  |  |  |  |  |  |  |  |  |  |
| E21                      |                  |        |                          |  |  |  |  |  |  |  |  |  |  |
| E22                      |                  |        |                          |  |  |  |  |  |  |  |  |  |  |
| E23                      |                  |        |                          |  |  |  |  |  |  |  |  |  |  |
| E24                      |                  |        |                          |  |  |  |  |  |  |  |  |  |  |
| E25                      |                  |        |                          |  |  |  |  |  |  |  |  |  |  |
| E26                      |                  |        |                          |  |  |  |  |  |  |  |  |  |  |
| E27                      |                  |        |                          |  |  |  |  |  |  |  |  |  |  |
| E28                      |                  |        |                          |  |  |  |  |  |  |  |  |  |  |
| E29                      |                  |        |                          |  |  |  |  |  |  |  |  |  |  |
| E30                      |                  |        |                          |  |  |  |  |  |  |  |  |  |  |
| E31                      |                  |        |                          |  |  |  |  |  |  |  |  |  |  |
| E32                      |                  |        |                          |  |  |  |  |  |  |  |  |  |  |

<sup>--:</sup> not present

Command area external LEDs (blinking light)

This area consists of 2 fixed words (numbered from 0 to 1).

| NO. OF WORD | NAME OF WORD                  |
|-------------|-------------------------------|
| 0           | WORD COMMANDING EXTERNAL LEDS |
| 1           | WORD COMMANDING EXTERNAL LEDS |

For details concerning status words, see Page 38-30.

# Command area internal red LEDs (fixed light)

This area consists of up to 2 words (numbered from 0 to 1).

| WORD NUMBER | NAME OF WORD             |
|-------------|--------------------------|
| 0           | WORD COMMANDING RED LEDS |
| 1           | WORD COMMANDING RED LEDS |

Table 38.31: Meaning of Bits of Word Commanding internal red LEDs (fixed light)

|                      |          |          |                |                |                |                |                | MEAN           | IING C         | F BIT          |                |  |  |  |
|----------------------|----------|----------|----------------|----------------|----------------|----------------|----------------|----------------|----------------|----------------|----------------|--|--|--|
| WORD 0<br>BIT NUMBER | VT<br>50 | VT<br>60 | VT<br>130<br>W | VT<br>150<br>W | VT<br>160<br>W | VT<br>170<br>W | VT<br>190<br>W | VT<br>300<br>W | VT<br>310<br>W | VT<br>320<br>W | VT<br>330<br>W |  |  |  |
| 0                    |          |          |                |                |                | F1             | F1             | F1             | F1             | F1             |                |  |  |  |
| 1                    |          |          |                |                |                | F2             | F2             | F2             | F2             | F2             | -              |  |  |  |
| 2                    |          |          |                |                |                | F3             | F3             | F3             | F3             | F3             | 1              |  |  |  |
| 3                    |          |          |                |                |                | F4             | F4             | F4             | F4             | F4             |                |  |  |  |
| 4                    |          |          |                |                |                | F5             | F5             | F5             | F5             | F5             | -              |  |  |  |
| 5                    |          |          |                |                |                | F6             | F6             | F6             | F6             | F6             | 1              |  |  |  |
| 6                    |          |          |                |                |                | F7             | F7             | F7             | F7             | F7             | 1              |  |  |  |
| 7                    |          |          |                |                |                | F8             | F8             | F8             | F8             | F8             | -              |  |  |  |
| 8                    |          |          |                |                |                | F9             | F9             | F9             | F9             | F9             | 1              |  |  |  |
| 9                    |          |          |                |                |                | F10            | F10            | F10            | F10            | F10            | -              |  |  |  |
| 10                   |          |          |                |                |                | F11            | F11            | F11            | F11            | F11            |                |  |  |  |
| 11                   |          |          |                |                |                | F12            | F12            | F12            |                | F12            | -              |  |  |  |
| 12                   |          |          |                |                |                |                | F13            | F13            |                | F13            | -              |  |  |  |
| 13                   |          |          |                |                |                |                | F14            | F14            |                | F14            | -              |  |  |  |
| 14                   |          |          |                |                |                |                | F15            | F15            |                | F15            | 1              |  |  |  |
| 15                   |          |          |                |                |                |                | F16            | F16            |                | F16            | -              |  |  |  |

<sup>-- :</sup> not present

Table 38.32: Meaning of Bits of Word Commanding internal red LEDs (fixed light)

|                      |          |          |                |                |                |                |                | MEAN           | IING C         | F BIT          |                |  |  |  |
|----------------------|----------|----------|----------------|----------------|----------------|----------------|----------------|----------------|----------------|----------------|----------------|--|--|--|
| WORD 1<br>BIT NUMBER | VT<br>50 | VT<br>60 | VT<br>130<br>W | VT<br>150<br>W | VT<br>160<br>W | VT<br>170<br>W | VT<br>190<br>W | VT<br>300<br>W | VT<br>310<br>W | VT<br>320<br>W | VT<br>330<br>W |  |  |  |
| 0                    | 1        |          |                | 1              | 1              |                | F17            | F17            | ı              | F17            | 1              |  |  |  |
| 1                    | 1        |          |                | 1              | -              |                | F18            | F18            | 1              | F18            | 1              |  |  |  |
| 2                    | -        |          |                | -              | -              |                | F19            | F19            | -              | -              | -              |  |  |  |
| 3                    | -        |          |                | -              | -              |                | F20            | F20            | -              | -              | -              |  |  |  |
| 4                    | -        |          |                | -              | -              |                | F21            | F21            | -              | -              | -              |  |  |  |
| 5                    | -        |          |                | -              | -              |                | F22            | F22            | -              | -              | -              |  |  |  |
| 6                    | -        |          |                | -              | -              |                | -              |                | -              | -              | -              |  |  |  |
| 7                    |          |          |                |                |                |                |                |                |                |                |                |  |  |  |
| 8                    | -        |          |                | -              | -              |                | -              |                | -              | -              | -              |  |  |  |
| 9                    |          |          |                |                |                |                |                |                | -              |                |                |  |  |  |
| 10                   | -        |          |                | -              | -              |                | -              |                | 1              | -              | -              |  |  |  |
| 11                   | -        |          |                | -              | -              |                | -              |                | -              | -              | -              |  |  |  |
| 12                   | 1        |          |                | 1              | 1              |                | 1              |                | 1              | 1              | 1              |  |  |  |
| 13                   |          |          |                |                |                |                |                |                | -              |                |                |  |  |  |
| 14                   | -        |          |                | -              | -              |                | -              |                | -              | -              | -              |  |  |  |
| 15                   | -        |          |                | -              | -              |                | 1              |                | 1              | 1              | 1              |  |  |  |

<sup>--:</sup> not present

Command area internal red LEDs (blinking light)

This area consists of up to 2 words (numbered from 0 to 1).

| NO. OF WORD | NAME OF WORD             |
|-------------|--------------------------|
| 0           | WORD COMMANDING RED LEDS |
| 1           | WORD COMMANDING RED LEDS |

For details concerning status words, see Pages 22-28.

#### Command area internal green LEDs (fixed light)

This area consists of up to 2 words (numbered from 0 to 1).

| NO. OF WORD | NAME OF WORD               |
|-------------|----------------------------|
| 0           | WORD COMMANDING GREEN LEDS |
| 1           | WORD COMMANDING GREEN LEDS |

Table 38.33: Meaning of Bits of Word Commanding internal green LEDs (fixed light)

|                      | MEANING OF BIT |          |           |           |           |           |           |           |           |           |           |  |  |  |  |
|----------------------|----------------|----------|-----------|-----------|-----------|-----------|-----------|-----------|-----------|-----------|-----------|--|--|--|--|
| WORD 0<br>BIT NUMBER | VT<br>50       | VT<br>60 | VT<br>130 | VT<br>150 | VT<br>160 | VT<br>170 | VT<br>190 | VT<br>300 | VT<br>310 | VT<br>320 | VT<br>330 |  |  |  |  |
|                      |                |          | W         | W         | W         | W         | W         | W         | W         | W         | W         |  |  |  |  |
| 0                    |                |          |           | F1        | F1        | F1        | F1        | F1        | F1        | F1        |           |  |  |  |  |
| 1                    | -              | -        |           | F2        | F2        | F2        | F2        | F2        | F2        | F2        |           |  |  |  |  |
| 2                    | -              | -        |           | F3        | F3        | F3        | F3        | F3        | F3        | F3        |           |  |  |  |  |
| 3                    |                |          |           | F4        | F4        | F4        | F4        | F4        | F4        | F4        |           |  |  |  |  |
| 4                    |                |          |           | F5        | F5        | F5        | F5        | F5        | F5        | F5        |           |  |  |  |  |
| 5                    |                |          |           |           |           | F6        | F6        | F6        | F6        | F6        |           |  |  |  |  |
| 6                    | -              | -        |           |           |           | F7        | F7        | F7        | F7        | F7        |           |  |  |  |  |
| 7                    |                | -        |           |           | -         | F8        | F8        | F8        | F8        | F8        |           |  |  |  |  |
| 8                    | 1              | 1        |           |           | -         | F9        | F9        | F9        | F9        | F9        | -         |  |  |  |  |
| 9                    | 1              | 1        |           |           | -         | F10       | F10       | F10       | F10       | F10       |           |  |  |  |  |
| 10                   | 1              | 1        |           |           | 1         | F11       | F11       | F11       | F11       | F11       |           |  |  |  |  |
| 11                   | 1              | 1        |           |           | 1         | F12       | F12       | F12       | F12       | F12       |           |  |  |  |  |
| 12                   | 1              | 1        |           |           | 1         |           | F13       | F13       | F13       | F13       | F13       |  |  |  |  |
| 13                   | 1              | 1        |           |           | 1         |           | F14       | F14       | F14       | F14       | F14       |  |  |  |  |
| 14                   | 1              | 1        |           |           | -         |           | F15       | F15       | F15       | F15       | F15       |  |  |  |  |
| 15                   | -              | -        |           |           | -         |           | F16       | F16       | F16       | F16       | F16       |  |  |  |  |

<sup>--:</sup> not present

Table 38.34: Meaning of Bits of Word Commanding internal green LEDs (fixed light)

|                      |          |          |                |                |                |                |                | MEAN           | IING C         | F BIT          |                |  |  |  |
|----------------------|----------|----------|----------------|----------------|----------------|----------------|----------------|----------------|----------------|----------------|----------------|--|--|--|
| WORD 1<br>BIT NUMBER | VT<br>50 | VT<br>60 | VT<br>130<br>W | VT<br>150<br>W | VT<br>160<br>W | VT<br>170<br>W | VT<br>190<br>W | VT<br>300<br>W | VT<br>310<br>W | VT<br>320<br>W | VT<br>330<br>W |  |  |  |
| 0                    |          |          |                |                |                |                | F17            | F17            | F17            | F17            | F17            |  |  |  |
| 1                    |          |          |                |                |                |                | F18            | F18            | F18            | F18            | F18            |  |  |  |
| 2                    |          |          |                |                |                |                | F19            | F19            | F19            | F19            | F19            |  |  |  |
| 3                    |          |          |                |                |                |                | F20            | F20            | F20            | F20            | F20            |  |  |  |
| 4                    |          |          |                |                |                |                | F21            | F21            | F21            | F21            | F21            |  |  |  |
| 5                    |          |          |                |                |                |                | F22            | F22            |                | F22            | F22            |  |  |  |
| 6                    |          |          |                |                |                |                | F23            | F23            |                | F23            | F23            |  |  |  |
| 7                    |          |          |                |                |                |                | F24            | F24            |                | F24            | F24            |  |  |  |
| 8                    |          |          |                |                |                |                | -              |                |                | F25            | F25            |  |  |  |
| 9                    |          |          |                |                |                |                | -              |                |                | F26            | F26            |  |  |  |
| 10                   |          |          |                |                |                |                |                |                |                | F27            | F27            |  |  |  |
| 11                   |          |          |                |                |                |                | -              |                |                | F28            | F28            |  |  |  |
| 12                   |          |          |                |                |                |                | -              |                |                | 1              |                |  |  |  |
| 13                   |          |          |                |                |                |                | -              |                |                | -              |                |  |  |  |
| 14                   |          |          |                |                |                |                | -              |                |                | -              |                |  |  |  |
| 15                   |          |          |                |                |                |                | -              |                |                | -              |                |  |  |  |

<sup>-- :</sup> not present

Command area internal green LEDs (blinking light) This area consists of up to 2 words (numbered from 0 to 1).

| NO. OF WORD | NAME OF WORD               |
|-------------|----------------------------|
| 0           | WORD COMMANDING GREEN LEDS |
| 1           | WORD COMMANDING GREEN LEDS |

For details concerning status words, see Page 38-34.

## Command area

This area consists of 4 fixed words (numbered from 0 to 3).

| NO. OF WORD | NAME OF WORD |
|-------------|--------------|
| 0           | COMMAND      |
| 1           | PARAMETER 1  |
| 2           | PARAMETER 2  |
| 3           | PARAMETER 3  |

Table 38.35: List of commands available (Part 1 of 4)

| COMI |    |   | RAI | _ | DESCRIPTION                                   | VT<br>50 | VT<br>60 | VT<br>130 | VT<br>150 | VT<br>160 | VT<br>170 | VT<br>190 | VT<br>300 | VT<br>310 | VT<br>320 | VT<br>330 | VT<br>155 | VT<br>185 | VT<br>505 | VT<br>505 | VT<br>515 | VT<br>525 | VT<br>525 | VT<br>555 | VT<br>56x | VT<br>575 | VT<br>580 | VT<br>585 | VT<br>585 |
|------|----|---|-----|---|-----------------------------------------------|----------|----------|-----------|-----------|-----------|-----------|-----------|-----------|-----------|-----------|-----------|-----------|-----------|-----------|-----------|-----------|-----------|-----------|-----------|-----------|-----------|-----------|-----------|-----------|
| CO   | DE | 1 | 2   | 3 |                                               |          |          | W         | W         | W         | W         | W         | W         | W         | W         | W         | W         | W         | Н         | W         | W         | Н         | W         | W         | W         | W         | W         | W         | WB        |
| 01   | -  | • | •   | • | Forces sequence                               | •        | •        | •         | •         | •         | •         | •         | •         | •         | •         |           |           |           |           |           |           |           |           |           |           | -         |           |           |           |
| 02   | -  | • | •   |   | Forces page                                   | •        | •        | •         | •         | •         | •         | •         | •         | •         | •         | •         | •         | •         | •         | •         | •         | •         | •         | •         | •         | •         | •         | •         | •         |
| 03   | -  | • |     |   | Forces current field                          | •        | •        | •         | •         | •         | •         | •         | •         | •         | •         |           |           |           |           |           |           |           |           |           |           | -         |           |           |           |
| 04   | -  | • |     |   | Bit-structured protection mask                | •        | •        | •         | •         | •         | •         | •         | •         | •         | •         | •         | •         | •         | •         | •         | •         | •         | •         | •         | •         | •         | •         | •         | •         |
| 05   | -  | • |     |   | Forces system context                         | •        | •        | •         | •         | •         | •         | •         | •         | •         | •         | •         | •         | •         | •         | •         | •         | •         | •         | •         | •         | •         | •         | •         | •         |
| 06   | 1  | • | -   |   | Sets autoscroll for messages                  | •        | •        |           | •         |           |           |           |           |           |           |           |           |           |           |           |           |           |           |           |           | 1         |           |           |           |
| 07   | 1  | • |     |   | Sets current language                         | •        | •        | •         | •         | •         | •         | •         | •         | •         | •         | •         | •         | •         | •         | •         | •         | •         | •         | •         | •         | •         | •         | •         | •         |
| 08   | •  | • |     |   | Priority of messages                          | •        | •        |           | •         |           |           |           |           |           |           | •         | •         | •         | •         | •         | •         | •         |           |           |           | -         |           |           |           |
| 09   | -  | • |     |   | Operation of messages                         | •        | •        | •         | •         | •         | •         | •         | •         | •         | •         | •         | •         | •         | •         | •         | •         | •         | •         | •         | •         | •         | •         | •         | •         |
| 10   | -  | • |     |   | Sets autoscroll time for information messages | •        | •        | •         | •         | •         | •         | •         | •         | •         | •         | •         | •         | •         | •         | •         | •         | •         | •         | •         | •         | •         | •         | •         | •         |
| 11   | -  | • |     |   | Sets autoscroll time for ISA alarms           |          |          | •         |           | •         | •         | •         | •         | •         | •         | •         | •         |           |           | •         | •         | •         | •         | •         | •         | •         | •         | •         | •         |

-- : not present

r : response

Table 38.35: List of commands available (Part 2 of 4)

| COMM | IAND | PA | RAN |   | DESCRIPTION                                         | VT | VT | VT       | VT       | VT       | VT       | VT       | VT       | VT       | VT       | VT       | VT       | VT       | VT       | VT       | VT       | VT       | VT       | VT       | VT       | VT       | VT       | VT       | VT        |
|------|------|----|-----|---|-----------------------------------------------------|----|----|----------|----------|----------|----------|----------|----------|----------|----------|----------|----------|----------|----------|----------|----------|----------|----------|----------|----------|----------|----------|----------|-----------|
| COI  |      | 1  | 2   | 3 | DESCRIPTION                                         | 50 | 60 | 130<br>W | 150<br>W | 160<br>W | 170<br>W | 190<br>W | 300<br>W | 310<br>W | 320<br>W | 330<br>W | 155<br>W | 185<br>W | 505<br>H | 505<br>W | 515<br>W | 525<br>H | 525<br>W | 555<br>W | 56x<br>W | 575<br>W | 580<br>W | 585<br>W | 585<br>WB |
| 12   |      | •  |     | - | Sets maximum time after which the lamp switches off |    |    |          |          |          |          |          | •        | •        | •        |          |          | •        | •        | •        | •        | •        | •        | •        | •        | •        | •        | •        | •         |
| 13   |      | •  |     |   | Sets the maximum idle time for keys in edit mode    |    |    | •        |          | •        | •        | •        | •        | •        | •        | •        | •        | •        | •        | •        | •        | •        | •        | •        | •        | •        | •        | •        | •         |
| 14   | r    | -  | -   | - | Reads current time                                  |    |    | •        |          | •        | •        | •        | •        | •        | •        | •        | •        | •        | •        | •        | •        | •        | •        | •        | •        | •        | •        | •        | •         |
| 15   | r    |    | -   | _ | Reads current date                                  |    |    | •        |          | •        | •        | •        | •        | •        | •        | •        | •        | •        | •        | •        | •        | •        | •        | •        | •        | •        | •        | •        | •         |
| 16   |      | •  |     | _ | Sets the clock                                      |    |    | •        |          | •        | •        | •        | •        | •        | •        | •        | •        | •        | •        | •        | •        | •        | •        | •        | •        | •        | •        | •        | •         |
| 17   |      | •  |     | - | Sets current date                                   |    |    | •        |          | •        | •        | •        | •        | •        | •        | •        | •        | •        | •        | •        | •        | •        | •        | •        | •        | •        | •        | •        | •         |
| 18   |      | •  |     | _ | Reads trend from device buffer                      |    |    |          |          |          |          | •        | •        | •        | •        |          | •        |          |          |          |          |          | •        | •        | •        | •        | •        | •        | •         |
| 19   |      |    |     | _ | Emptying alarm history buffer                       |    |    | •        |          | •        | •        | •        | •        | •        | •        | •        | •        |          |          | •        | •        | •        | •        | •        | •        | •        | •        | •        | •         |
| 20   |      | •  | •   | _ | Synchronization of recipe transfer                  |    |    | •        |          | •        | •        | •        | •        | •        | •        | •        | •        | •        | •        | •        | •        | •        | •        | •        | •        | •        | •        | •        | •         |
| 21   |      | •  | •   | - | Request for a recipe                                |    |    | •        |          | •        | •        | •        | •        | •        | •        | •        | •        | •        | •        | •        | •        | •        | •        | •        | •        | •        | •        | •        | •         |
| 22   |      | •  | •   |   | Send recipe to VT without overwriting               |    |    | •        |          | •        | •        | •        | •        | •        | •        | •        | •        | •        | •        | •        | •        | •        | •        | •        | •        | •        | •        | •        | •         |
| 23   |      | •  | •   | _ | Send recipe to VT over-<br>writing                  |    |    | •        |          | •        | •        | •        | •        | •        | •        | •        | •        | •        | •        | •        | •        | •        | •        | •        | •        | •        | •        | •        | •         |
| 24   |      | •  | •   |   | Command: internal green<br>LEDs                     |    |    |          | •        | •        | •        | •        | •        | •        | •        |          |          |          |          |          |          |          | -        |          |          |          |          |          |           |
| 25   |      | •  | •   | _ | Command: flashing of internal green LEDs            |    |    |          | •        | •        | •        | •        | •        | •        | •        |          |          |          |          |          |          |          | -        |          |          |          |          |          |           |

Table 38.35: List of commands available (Part 3 of 4)

| COM  |         | PARAMS. | or commands available | VT | VT                                        | VT | VT | VT       | VT       | VT       | VT       | VT       | VT       | VT       | VT       | VT       | VT       | VT       | VT       | VT       | VT       | VT       | VT       | VT       | VT       | VT       | VT       |          |           |
|------|---------|---------|-----------------------|----|-------------------------------------------|----|----|----------|----------|----------|----------|----------|----------|----------|----------|----------|----------|----------|----------|----------|----------|----------|----------|----------|----------|----------|----------|----------|-----------|
| CO   |         | 1       | 2                     | 3  | DESCRIPTION                               | 50 | 60 | 130<br>W | 150<br>W | 160<br>W | 170<br>W | 190<br>W | 300<br>W | 310<br>W | 320<br>W | 330<br>W | 155<br>W | 185<br>W | 505<br>H | 505<br>W | 515<br>W | 525<br>H | 525<br>W | 555<br>W | 56x<br>W | 575<br>W | 580<br>W | 585<br>W | 585<br>WB |
| 26   | -       | •       | •                     |    | Command: read and write pipeline          |    |    |          |          |          | •        | •        | •        | •        | •        |          |          |          |          |          |          |          | •        | •        | •        | •        | •        | •        | •         |
| 27   | -       | •       |                       |    | Deletes trend from VT buffer              |    |    |          |          |          |          | •        | •        | •        | •        |          | •        |          |          |          |          |          | •        | •        | •        | •        | •        | •        | •         |
| 28   | -       | •       |                       |    | Reads trend on command                    |    |    |          |          |          |          | •        | •        | •        | •        |          | •        |          |          |          |          |          | •        | •        | •        | •        | •        | •        | •         |
| 29   | ı       | •       | •                     |    | Stop trend                                |    |    |          |          |          |          | •        | •        | •        | •        |          | •        |          |          |          |          |          | •        | •        | •        | •        | •        | •        | •         |
| 30   | ı       | •       | •                     |    | Start trend                               |    |    |          |          |          |          | •        | •        | •        | •        |          | •        |          |          |          |          |          | •        | •        | •        | •        | •        | •        | •         |
| 31   | ı       | •       | •                     |    | Command: internal red<br>LEDs             |    |    |          |          | •        | •        | •        | •        | •        |          |          |          |          |          |          |          |          |          |          |          | -        |          |          |           |
| 32   | ·       | •       | •                     |    | Command: flashing of internal red LEDs    |    |    |          |          | •        | •        | •        | •        | •        |          |          |          |          |          |          |          |          |          |          |          | -        |          |          |           |
| 33   | -       | •       | •                     |    | Command: external LEDs                    |    |    |          | •        |          |          | •        | •        | •        |          |          |          |          |          |          |          |          |          |          |          |          |          |          |           |
| 34   | ı       | •       | •                     |    | Command: flashing of external LEDs        |    |    |          | •        |          |          | •        | •        | •        |          |          |          |          |          |          |          |          |          |          |          | 1        |          |          |           |
| 35   | ı       | •       |                       |    | Report printing                           |    |    | •        |          | •        | •        | •        | •        | •        | •        | •        | •        |          |          |          | •        | •        | •        | •        | •        | •        | •        | •        | •         |
| 36   | -       | •       | •                     |    | Printing of the ISA alarms history buffer |    |    | •        |          | •        | •        | •        | •        | •        | •        | •        | •        |          |          |          | •        | •        | •        | •        | •        | •        | •        | •        | •         |
| 37   |         | •       |                       |    | Hardcopy                                  |    |    |          |          | •        | •        |          |          |          |          |          |          |          |          |          |          |          |          |          |          | 1        |          |          |           |
| 38   |         | •       |                       |    | Form-feed                                 |    |    | •        |          | •        | •        | •        | •        | •        | •        | •        | •        |          |          |          | •        | •        | •        | •        | •        | •        | •        | •        | •         |
| 39   | 1       | •       |                       |    | Zeroes number of print pages              |    |    | •        |          | •        | •        | •        | •        | •        | •        | •        | •        |          |          |          | •        | •        | •        | •        | •        | •        | •        | •        | •         |
| : no | ot pres | sent    |                       |    | r : response                              |    |    |          |          |          |          |          |          |          |          |          |          |          |          |          |          |          |          |          |          |          |          |          |           |

Table 38.35: List of commands available (Part 4 of 4)

| COM | MAND | PA | RAN | /IS. | DESCRIPTION                                         | VT<br>50 | VT<br>60 | VT<br>130 | VT<br>150 | VT<br>160 | VT<br>170 | VT<br>190 | VT<br>300 | VT<br>310 | VT<br>320 | VT<br>330 | VT<br>155 | VT<br>185 | VT<br>505 | VT<br>505 | VT<br>515 | VT<br>525 | VT<br>525 | VT<br>555 | VT<br>56x | VT<br>575 | VT<br>580 | VT<br>585 | VT<br>585 |
|-----|------|----|-----|------|-----------------------------------------------------|----------|----------|-----------|-----------|-----------|-----------|-----------|-----------|-----------|-----------|-----------|-----------|-----------|-----------|-----------|-----------|-----------|-----------|-----------|-----------|-----------|-----------|-----------|-----------|
| CO  | DE   | 1  | 2   | 3    | 2200.4111011                                        |          |          | W         | W         | W         | W         | W         | W         | W         | W         | W         | W         | W         | Н         | W         | W         | H         | W         | W         | W         | W         | W         | W         | WB        |
| 40  | ı    | •  | •   | 1    | Command makes internal green LEDs light up flashing |          |          |           | •         | •         | •         | •         | •         | •         | •         |           |           |           | 1         |           |           |           |           |           | 1         |           | 1         |           |           |
| 41  |      | •  | •   | - 1  | Command makes internal red LEDs light up flashing   |          |          |           |           | •         | •         | •         | •         | •         | -         |           |           |           | -         |           |           |           |           |           | -         |           | -         |           |           |
| 42  | 1    | •  | •   | 1    | Command makes external<br>LEDs light up flashing    |          |          |           | •         | -         |           | •         | •         | •         | 1         |           |           |           | 1         |           |           |           |           |           | -         |           | -         |           |           |
| 43  | ı    |    |     | -    | Acknowledgment of all alarms together               |          |          | •         |           | •         | •         | •         | •         | •         | •         | •         | •         |           |           | •         | •         | •         | •         | •         | •         | •         | •         | •         | •         |
| 44  | 1    | •  | •   | ı    | Force transfer mode                                 |          |          |           |           | 1         |           | 1         |           | 1         | 1         |           |           |           | 1         |           |           |           |           |           | •         | •         | •         | •         | •         |
| 45  | 1    |    |     | 1    | Saving the alarm history buffer and trend buffers   |          |          | •         |           | - 1       |           | 1         |           | - 1       | - 1       | •         | •         |           | 1         | •         | •         | •         |           |           | •         | •         | - 1       | •         | •         |
| 46  | 1    |    |     | 1    | Command for operating working of touch screen       |          |          |           |           | - 1       |           | 1         |           | - 1       | - 1       |           |           | •         | 1         |           | •         |           |           |           | 1         |           | - 1       |           |           |
| 47  | -    |    |     | - 1  |                                                     |          |          |           |           | -         |           |           |           | -         | -         |           |           |           |           |           |           |           |           |           |           |           | -         |           |           |
| 48  | -    |    |     | - 1  | Copy recipes into the remanent memory               |          |          |           |           | -         |           | -         |           | -         | -         |           |           |           | -         |           |           |           |           |           | •         | •         | -         | •         | •         |
| 49  | -    | •  |     | -    | Sets value display brightness                       |          |          | •         |           |           |           |           |           |           | -         |           |           |           |           |           |           |           |           |           |           |           | -         |           |           |
| -   | -    |    |     | -    | -                                                   |          |          |           |           |           |           |           |           |           |           |           |           |           |           |           |           |           |           |           |           |           |           |           |           |
| ı   | ı    |    |     | 1    |                                                     |          |          |           |           | -         |           | 1         |           | -         | - 1       |           |           |           | -         |           |           |           |           |           | 1         |           | 1         |           |           |
| -   | -    |    |     | 1    |                                                     |          |          |           |           | -         |           | -         |           | -         | -         |           |           |           | -         |           |           |           |           |           | -         |           | -         |           |           |

-- : not present

r : response

We list below the commands in detail; unless otherwise indicated all the parameter values are expressed in binary.

| COMMAND 01: | Forces sequence                                                                                                    |
|-------------|----------------------------------------------------------------------------------------------------|
| Word        | Value/Meaning                                                                                                    |
| 0           | 1                                                                                                    |
| 1           | Sequence identifier Indicates the number of the sequence that must be displayed. If the value is zero the current sequence is restored; this serves to quit a system page and restore the project page context.                                                                                                    |
| 2           | Page identifier Indicates the page number of the sequence that must be displayed. If the value is zero or a value that is not valid, the first page of the sequence is displayed.                                                                                                    |
| 3           | Page control The parameter has 2 identifiers, one for each byte. The high byte (more significant) contains the CURRENT FIELD, that is, the field in the page on which the cursor must be positioned. If the value is zero or a value that is not valid, the current field is the first in the page. The low byte (less significant) contains the BIT-STRUCTURED PROTECTION MASK to be used to protect the fields. |

| COMMAND 02: | Forces page                                                                                                    |
|-------------|----------------------------------------------------------------------------------------------------|
| Word        | Value/Meaning                                                                                                    |
| 0           | 2                                                                                                    |
| 1           | Page identifier Indicates the page number of the sequence that must be displayed. If the value is zero or a value that is not valid, the first page of the sequence is displayed.                                                                                                    |
| 2           | Page control The parameter has 2 identifiers, one for each byte. The high byte (more significant) contains the CURRENT FIELD, that is, the field in the page on which the cursor must be positioned. If the value is zero or a value that is not valid, the current field is the first in the page. The low byte (less significant) contains the BIT-STRUCTURED PROTECTION MASK to be used to protect the fields. |
| 3           | Not used                                                                                                    |

| COMMAND 03: | Forces current field                                                                                                    |
|-------------|----------------------------------------------------------------------------------------------------|
| Word        | Value/Meaning                                                                                                    |
| 0           | 3                                                                                                    |
| 1           | Page control The parameter has 2 identifiers, one for each byte. The high byte (more significant) contains the CURRENT FIELD, that is, the field in the page on which the cursor must be positioned. If the value is zero or a value that is not valid, the current field is the first in the page. The low byte (less significant) contains the BIT-STRUCTURED PROTECTION MASK to be used to protect the fields. |
| 2           | Not used                                                                                                    |
| 3           | Not used                                                                                                    |

| COMMAND 04: | Forces bit-structured protection mask                                                                                                    |
|-------------|----------------------------------------------------------------------------------------------------|
| Word        | Value/Meaning                                                                                                    |
| 0           | 4                                                                                                    |
| 1           | Bit-structured mask Uses the 8 bits of the low byte (least significant). logic state "1" activates the protection that stops the field being varied. |
| 2           | Not used                                                                                                    |
| 3           | Not used                                                                                                    |

| COMMAND 05: | Forces s | ystem context                                                                    |
|-------------|----------|----------------------------------------------------------------------------------|
| Word        | Value/Me | eaning                                                                           |
| 0           | 5        |                                                                                  |
|             |          | identifier which context to set. contexts are:                                   |
|             | VT50/60  |                                                                                  |
|             | 0        | INFORMATION MESSAGES                                                             |
|             | 1        | SEQUENCE DIRECTORY                                                               |
|             | 2        | DRIVER                                                                           |
|             | 3        | HELP FOR PROJECT PAGES                                                           |
|             | 4        | PROJECT INFORMATION                                                              |
|             | VT130/15 | 50/160/170/190/300/310/320/330/155/185/505/515//525/555/56x/575/580/585/585B/595 |
|             | 0        | INFORMATION MESSAGES                                                             |
| 1           | 1        | SEQUENCE DIRECTORY (PAGES*)                                                      |
|             | 2        | DRIVER                                                                           |
|             | 3        | HELP FOR PROJECT PAGES                                                           |
|             | 4        | HELP FOR ISA ALARMS                                                              |
|             | 5        | ISA ALARMS                                                                       |
|             | 6        | RECIPE DIRECTORY                                                                 |
|             | 7        | HELP FOR INFORMATION MESSASGES                                                   |
|             | 8        | ALARM HISTORY                                                                    |
|             | 9        | PROJECT INFORMATION                                                              |
|             | 10       | SET CLOCK                                                                        |
|             | 11       | SYSTEM MESSAGES ASSIGNED TO RECIPES                                              |
|             | 12       | SYSTEM MESSAGES ASSIGNED TO PASSWORDS                                            |
| 2           | Not used |                                                                                  |
| 3           | Not used |                                                                                  |

#### (\*) Only in the case of Touch Screen

| COMMAND 06: | Sets autoscroll for messages                                                                                            |
|-------------|----------------------------------------------------------------------------------------------------|
| Word        | Value/Meaning                                                                                                    |
| 0           | 6                                                                                                    |
| 1           | Setting autoscroll Logic state "1" or other than zero activates the function. Logic state "0" deactivates the function. |
| 2           | Not used                                                                                                    |
| 3           | Not used                                                                                                    |

| COMMAND 07: | Sets current language                                                                             |
|-------------|---------------------------------------------------------------------------------------------------|
| Word        | Value/Meaning                                                                                     |
| 0           | 7                                                                                                 |
| 1           | Language identifier The number of the new current language depends on the way the project is set. |
| 2           | Not used                                                                                          |
| 3           | Not used                                                                                          |

| COMMAND 08: | Set the priority for messages                                                                                                    |
|-------------|----------------------------------------------------------------------------------------------------|
| Word        | Value/Meaning                                                                                                    |
| 0           | 8                                                                                                    |
| 1           | Setting priority for messages Logic state "1" or other than zero activates the function. Logic state "0" deactivates the function. |
| 2           | Not used                                                                                                    |
| 3           | Not used                                                                                                    |

| COMMAND 09: | Operation of messages                                                              |                                                                         |  |
|-------------|------------------------------------------------------------------------------------|-------------------------------------------------------------------------|--|
| Word        | Value/Meaning                                                                      |                                                                         |  |
| 0           | 9                                                                                  |                                                                         |  |
|             | Bit command Contains activation/deactivation bits of functions as described below: |                                                                         |  |
|             | VT50/60                                                                            |                                                                         |  |
|             | 0                                                                                  | OFF/ON INFORMATION MESSAGE AUTOSCROLL                                   |  |
|             | 1                                                                                  | OFF/ON PRIORITY TO INFORMATION MESSAGES                                 |  |
|             | VT150/1                                                                            | 60                                                                      |  |
|             | 0                                                                                  | -                                                                       |  |
|             | 1                                                                                  |                                                                         |  |
|             | 2                                                                                  | OFF/ON BUZZER WHEN KEY IS PRESSED                                       |  |
|             | 3                                                                                  | -                                                                       |  |
| 1           | 4                                                                                  | OFF/ON CONTINUOUS BUZZER                                                |  |
|             | 5                                                                                  | OFF/ON INFORMATION MESSAGE AUTOSCROLL                                   |  |
|             | 6                                                                                  | OFF/ON PRIORITY TO DISPLAY OF INFORMATION MESSAGES                      |  |
|             | 7                                                                                  | OFF/ON INTERMITTENT BUZZER IN PRESENCE OF INFORMATION MESSAGE           |  |
|             | VT130/1                                                                            | 70/190/300/310/320/330/155/185/505/515/525/555/56x/575/580/585/585B/595 |  |
|             | 0                                                                                  | OFF/ON ISA ALARMS AUTOSCROLL                                            |  |
|             | 1                                                                                  | OFF/ON PRIORITY TO DISPLAY OF ISA ALARMS                                |  |
|             | 2                                                                                  | OFF/ON BUZZER WHEN KEY IS PRESSED (AT A TOUCH*)                         |  |
|             | 3                                                                                  | OFF/ON INTERMITTENT BUZZER IN PRESENCE OF INFORMATION MESSAGE           |  |
|             | 4                                                                                  | OFF/ON CONTINUOUS BUZZER                                                |  |
|             | 5                                                                                  | OFF/ON INFORMATION MESSAGE AUTOSCROLL                                   |  |
| 2           |                                                                                    |                                                                         |  |
| 3           |                                                                                    |                                                                         |  |

#### (\*) Only in the case of Touch Screen

| COMMAND 10: | Set time for autoscroll of INFORMATION MESSAGES                                                                     |  |
|-------------|----------------------------------------------------------------------------------------------------|--|
| Word        | Value/Meaning                                                                                                    |  |
| 0           | 10                                                                                                    |  |
| 1           | Time of autoscroll Value in secs. (1-60) indicating time to elapse before display of next INFORMATION MESSAGE page. |  |
| 2           | Not used                                                                                                    |  |
| 3           | Not used                                                                                                    |  |

| COMMAND 11: | Set time for autoscroll of alarm messages                                                                     |  |
|-------------|----------------------------------------------------------------------------------------------------|--|
| Word        | Value/Meaning                                                                                                 |  |
| 0           | 11                                                                                                    |  |
| 1           | Time of autoscroll Value in secs. (1-60) indicating time to elapse before display of next ALARM MESSAGE page. |  |
| 2           | Not used                                                                                                    |  |
| 3           | Not used                                                                                                    |  |

| COMMAND 12: | Set time for after which lamp switches off                                                                                                    |  |
|-------------|----------------------------------------------------------------------------------------------------|--|
| Word        | Value/Meaning                                                                                                    |  |
| 0           | 12 Makes it possible to set the idle time of the terminal after which the display lamp switches off. By idle time we mean no pressing of the keys for a certain time. In the case of touch screens, it means no pressing of touch screen buttons/keys. |  |
| 1           | Waiting time Value in minutes (1-30) indicating the time to pass before the display lamp goes off; the value 0 deactivates the function.                                                                                                    |  |
| 2           | Not used                                                                                                    |  |
| 3           | Not used                                                                                                    |  |

| COMMAND 13: | Set idle time-out for keys in edit mode                                                                     |  |
|-------------|----------------------------------------------------------------------------------------------------|--|
| Word        | Value/Meaning                                                                                               |  |
| 0           | 13 Sets the time after which you pass automatically from edit to display mode following the last key-touch. |  |
| 1           | Idle time Value in minutes from 1 to 30 A value equal to zero disables this function.                       |  |
| 2           | Not used                                                                                                    |  |
| 3           | Not used                                                                                                    |  |

| COMMAND 14: | Reads current time                                                 |  |
|-------------|--------------------------------------------------------------------|--|
| Word        | Value/Meaning                                                      |  |
| 0           | 14 Copies time read by internal clock into response function area. |  |
| 1           | Not used                                                           |  |
| 2           | Not used                                                           |  |
| 3           | Not used                                                           |  |

| COMMAND 15: | Reads current date |
|-------------|--------------------|
| Word        | Value/Meaning      |
| 0           | 15                 |
| 1           | Not used           |
| 2           | Not used           |
| 3           | Not used           |

| COMMAND 16: | Sets current time                                     |                      |  |
|-------------|-------------------------------------------------------|----------------------|--|
| Word        | Value/Meaning                                         |                      |  |
| 0           | 16 Updates terminal clock with values sent by device. |                      |  |
| 1           | HH -> Hours in BCD                                    | MM -> Minutes in BCD |  |
| 2           | SS -> Seconds in BCD                                  | Not used             |  |
| 3           | Not used                                              |                      |  |

| COMMAND 17: | Sets current date                 |                     |  |
|-------------|-----------------------------------|---------------------|--|
| Word        | Value/Meaning                     |                     |  |
| 0           | 17                                |                     |  |
| 1           | GG -> Day in BCD                  | MMM -> Month in BCD |  |
| 2           | AAAA -> Year in BCD               |                     |  |
| 3           | DOW -> Day of the week (0=Sunday) | Not Used            |  |

| COMMAND 18: | Read trend from device buffer                                   |
|-------------|-----------------------------------------------------------------|
| Word        | Value/Meaning                                                   |
| 0           | 18 Acquires the samples in the buffer of the device as a block. |
| 1           | Number of the buffer                                            |
| 2           | Not used                                                        |
| 3           | Not used                                                        |

| COMMAND 19: | Empty ISA alarms history buffer                                                  |
|-------------|----------------------------------------------------------------------------------|
| Word        | Value/Meaning                                                                    |
| 0           | 19 Makes it possible to eliminate all records of ISA alarms from history buffer. |
| 1           | Not used                                                                         |
| 2           | Not used                                                                         |
| 3           | Not used                                                                         |

| COMMAND 20: | Synchronization of recipe transfer                                                                                                    |  |  |  |  |  |
|-------------|----------------------------------------------------------------------------------------------------|--|--|--|--|--|
| Word        | 'alue/Meaning                                                                                                    |  |  |  |  |  |
| 0           | 20 Makes it possible to tell the device that a recipe transfer is to start. The device must respond to the VT before transmission can begin.                                                                                     |  |  |  |  |  |
| 1           | Bit commands Contains the response bits to the RECIPE STATUS AREA  13 TIMEOUT confirms to the VT timeout of transmission 14 ENDTX confirms to the VT end of transmission 15 STARTTX confirms to the VT beginning of transmission |  |  |  |  |  |
| 2           | Not used                                                                                                    |  |  |  |  |  |
| 3           | Not used                                                                                                    |  |  |  |  |  |

| COMMAND 21: | Request for a recipe                                                                                                    |             |  |  |
|-------------|----------------------------------------------------------------------------------------------------|-------------|--|--|
| Word        | Value/Meaning                                                                                                    |             |  |  |
| 0           | 21 Sends the VT request to transfer a recipe to its memory. Parameters 1 and 2 contain the 4-character code (name) of the recipe. Logic state "0" of bit 4 of VT STATUS word (in VT STATUS AREA) indicates that the code requested is present in the data memory of the VT, while logic state "1" indicates the absence of the code. With the code present transmission starts in SYNCHRONIZED or UNSYNCHRONIZED mode as determined by the project. |             |  |  |
| 1           | Character 1                                                                                                    | Character 2 |  |  |
| 2           | Character 3                                                                                                    | Character 4 |  |  |
| 3           | Not Used                                                                                                    | ,           |  |  |

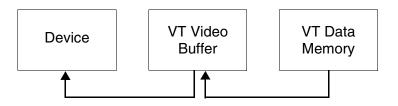

| COMMAND 22: | Sends recipe to VT without overwriting                                                                                                    |             |  |  |
|-------------|----------------------------------------------------------------------------------------------------|-------------|--|--|
| Word        | Value/Meaning                                                                                                    |             |  |  |
| 0           | Makes it possible to send the VT a recipe with a new code for it to be saved in the data memory only if code is absent.  Parameters 1 and 2 contain the 4-character code (name) of the recipe.  Logic state "0" of bit 4 of VT STATUS word (in VT STATUS AREA) indicates that the code requested is present in the data memory of the VT, while logic state "1" indicates the absence of the code.  With the code absent the VT starts transmitting and then saving the data. |             |  |  |
| 1           | Character 1 Character 2                                                                                                    |             |  |  |
| 2           | Character 3                                                                                                    | Character 4 |  |  |
| 3           | Not Used                                                                                                    |             |  |  |

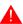

The recipe code in the VT must be 4 characters long

You are advised to use this command associated with command 48 (valid for VT575W, VT580W, VT585WB, VT595W) otherwise the recipes will be lost when the VT is switched off.

| COMMAND 23: | Sends recipe to the VT by overwriting                                                                                                    |             |  |
|-------------|----------------------------------------------------------------------------------------------------|-------------|--|
| Word        | Value/Meaning                                                                                                    |             |  |
| 0           | 23 Makes it possible to send the VT a recipe with a news code to save it in the data memory without checking the existence of the code.Parameters 1 and 2 contain the 4-character code (name) of the recipe. Logic state "0" of bit 4 of VT STATUS word (in VT STATUS AREA) indicates that the command was carried out correctly, while logic state "1" indicates an incorrect command. |             |  |
| 1           | Character 1                                                                                                    | Character 2 |  |
| 2           | Character 3                                                                                                    | Character 4 |  |
| 3           | Not Used                                                                                                    |             |  |

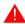

#### The recipe code in the VT must be 4 characters long $\,$

You are advised to use this command associated with command 48 (valid for VT575W, VT580W, VT585WB, VT595W) otherwise the recipes will be lost when the VT is switched off.

| COMMAND 24: | Command: internal green LEDs |                                                                                                    |     |     |     |           |     |     |     |  |  |
|-------------|------------------------------|----------------------------------------------------------------------------------------------------|-----|-----|-----|-----------|-----|-----|-----|--|--|
| Word        | Value/Meaning                |                                                                                                    |     |     |     |           |     |     |     |  |  |
| 0           |                              | Makes it possible to switch on and off the green LEDs internal to the VT and corresponding to the bits of the words of parameters 1 and 2. |     |     |     |           |     |     |     |  |  |
|             | DIT                          | BIT TYPE of VT                                                                                                    |     |     |     |           |     |     |     |  |  |
|             | BII                          | 150                                                                                                    | 160 | 170 | 190 | 300       | 310 | 320 | 330 |  |  |
|             | 0                            | F1                                                                                                    | F1  | F1  | F1  | F1        | F1  | F1  |     |  |  |
|             | 1                            | F2                                                                                                    | F2  | F2  | F2  | F2        | F2  | F2  |     |  |  |
|             | 2                            | F3                                                                                                    | F3  | F3  | F3  | F3        | F3  | F3  |     |  |  |
|             | 3                            | F4                                                                                                    | F4  | F4  | F4  | F4        | F4  | F4  |     |  |  |
|             | 4                            | F5                                                                                                    | F5  | F5  | F5  | F5        | F5  | F5  |     |  |  |
|             | 5                            |                                                                                                    |     | F6  | F6  | F6        | F6  | F6  |     |  |  |
| 1           | 6                            |                                                                                                    |     | F7  | F7  | F7        | F7  | F7  |     |  |  |
| •           | 7                            |                                                                                                    |     | F8  | F8  | F8        | F8  | F8  |     |  |  |
|             | 8                            |                                                                                                    |     | F9  | F9  | F9        | F9  | F9  |     |  |  |
|             | 9                            |                                                                                                    |     | F10 | F10 | F10       | F10 | F10 |     |  |  |
|             | 10                           | -                                                                                                    |     | F11 | F11 | F11       | F11 | F11 |     |  |  |
|             | 11                           | -                                                                                                    |     | F12 | F12 | F12       | F12 | F12 |     |  |  |
|             | 12                           | -                                                                                                    |     |     | F13 | F13       | F13 | F13 | F13 |  |  |
|             | 13                           | -                                                                                                    |     |     | F14 | F14       | F14 | F14 | F14 |  |  |
|             | 14                           | -                                                                                                    |     |     | F15 | F15       | F15 | F15 | F15 |  |  |
|             | 15                           | -                                                                                                    |     |     | F16 | F16       | F16 | F16 | F16 |  |  |
|             | BIT                          |                                                                                                    | ,   | •   | 1   | TYPE of V | Г   | ,   | •   |  |  |
|             | J.,                          | 150                                                                                                    | 160 | 170 | 190 | 300       | 310 | 320 | 330 |  |  |
|             | 0                            |                                                                                                    |     |     | F17 | F17       | F17 | F17 | F17 |  |  |
|             | 1                            |                                                                                                    |     |     | F18 | F18       | F18 | F18 | F18 |  |  |
|             | 2                            | -                                                                                                    |     |     | F19 | F19       | F19 | F19 | F19 |  |  |
|             | 3                            |                                                                                                    |     |     | F20 | F20       | F20 | F20 | F20 |  |  |
|             | 4                            | 1                                                                                                    |     |     | F21 | F21       | F21 | F21 | F21 |  |  |
|             | 5                            | -                                                                                                    |     |     | F22 | F22       |     | F22 | F22 |  |  |
| 2           | 6                            | -                                                                                                    |     |     | F23 | F23       |     | F23 | F23 |  |  |
| -           | 7                            |                                                                                                    |     |     | F24 | F24       |     | F24 | F24 |  |  |
|             | 8                            |                                                                                                    |     |     |     |           |     | F25 | F25 |  |  |
|             | 9                            |                                                                                                    |     |     |     |           |     | F26 | F26 |  |  |
|             | 10                           | -                                                                                                    |     |     |     |           |     | F27 | F27 |  |  |
|             | 11                           |                                                                                                    |     |     |     |           |     | F28 | F28 |  |  |
|             | 12                           |                                                                                                    |     |     |     |           |     |     |     |  |  |
|             | 13                           | -                                                                                                    |     |     |     |           |     |     |     |  |  |
|             | 14                           |                                                                                                    |     |     |     |           |     |     |     |  |  |
|             | 15                           | -                                                                                                    |     |     |     |           |     |     |     |  |  |
| 3           | Not Us                       | ed                                                                                                    |     |     |     |           |     |     |     |  |  |

<sup>--:</sup> not used

| COMMAND 25: | Command: flashing internal green LEDs                                                                                                    |            |     |     |            |     |     |     |     |  |
|-------------|----------------------------------------------------------------------------------------------------|------------|-----|-----|------------|-----|-----|-----|-----|--|
| Word        | Value/Meaning                                                                                                    |            |     |     |            |     |     |     |     |  |
| 0           | Makes it possible to activate or deactivate the flashing of the green LEDs internal to VT and corresponding to the bits of the words of parameters 1 and 2.  The LED must previously have been switched on using the command 24 |            |     |     |            |     |     |     |     |  |
|             | BIT                                                                                                    |            |     |     | TYPE of VT |     |     |     |     |  |
|             | DII                                                                                                    | 150        | 160 | 170 | 190        | 300 | 310 | 320 | 330 |  |
|             | 0                                                                                                    | F1         | F1  | F1  | F1         | F1  | F1  | F1  |     |  |
|             | 1                                                                                                    | F2         | F2  | F2  | F2         | F2  | F2  | F2  |     |  |
|             | 2                                                                                                    | F3         | F3  | F3  | F3         | F3  | F3  | F3  |     |  |
|             | 3                                                                                                    | F4         | F4  | F4  | F4         | F4  | F4  | F4  |     |  |
|             | 4                                                                                                    | F5         | F5  | F5  | F5         | F5  | F5  | F5  |     |  |
|             | 5                                                                                                    |            |     | F6  | F6         | F6  | F6  | F6  |     |  |
| 1           | 6                                                                                                    |            |     | F7  | F7         | F7  | F7  | F7  |     |  |
| •           | 7                                                                                                    |            |     | F8  | F8         | F8  | F8  | F8  |     |  |
|             | 8                                                                                                    |            |     | F9  | F9         | F9  | F9  | F9  |     |  |
|             | 9                                                                                                    |            |     | F10 | F10        | F10 | F10 | F10 |     |  |
|             | 10                                                                                                    |            |     | F11 | F11        | F11 | F11 | F11 |     |  |
|             | 11                                                                                                    |            |     | F12 | F12        | F12 | F12 | F12 |     |  |
|             | 12                                                                                                    |            |     |     | F13        | F13 | F13 | F13 | F13 |  |
|             | 13                                                                                                    |            |     |     | F14        | F14 | F14 | F14 | F14 |  |
|             | 14                                                                                                    |            |     |     | F15        | F15 | F15 | F15 | F15 |  |
|             | 15                                                                                                    |            |     |     | F16        | F16 | F16 | F16 | F16 |  |
|             | BIT                                                                                                    | TYPE of VT |     |     |            |     |     |     |     |  |
|             | 5                                                                                                    | 150        | 160 | 170 | 190        | 300 | 310 | 320 | 330 |  |
|             | 0                                                                                                    |            |     |     | F17        | F17 | F17 | F17 | F17 |  |
|             | 1                                                                                                    |            |     |     | F18        | F18 | F18 | F18 | F18 |  |
|             | 2                                                                                                    |            |     |     | F19        | F19 | F19 | F19 | F19 |  |
|             | 3                                                                                                    |            |     |     | F20        | F20 | F20 | F20 | F20 |  |
|             | 4                                                                                                    |            |     |     | F21        | F21 | F21 | F21 | F21 |  |
|             | 5                                                                                                    |            |     |     | F22        | F22 |     | F22 | F22 |  |
| 2           | 6                                                                                                    |            |     |     | F23        | F23 |     | F23 | F23 |  |
| -           | 7                                                                                                    |            |     |     | F24        | F24 |     | F24 | F24 |  |
|             | 8                                                                                                    |            |     |     |            |     |     | F25 | F25 |  |
|             | 9                                                                                                    |            |     |     | -          |     | -   | F26 | F26 |  |
|             | 10                                                                                                    |            |     |     | -          |     | 1   | F27 | F27 |  |
|             | 11                                                                                                    |            |     |     |            |     |     | F28 | F28 |  |
|             | 12                                                                                                    |            |     |     |            |     |     | F17 |     |  |
|             | 13                                                                                                    |            |     |     |            |     | -   | F18 |     |  |
|             | 14                                                                                                    |            |     |     |            |     |     | F19 |     |  |
|             | 15                                                                                                    |            |     |     |            |     |     | F20 |     |  |
| 3           | Not Us                                                                                                    | sed        |     | ·   | ·          | ·   |     | ·   |     |  |

-- : not used

| COMMAND 26 : | Read and write pipeline                     |
|--------------|---------------------------------------------|
| Word         | Value/Meaning                               |
| 0            | 26 Reads and writes the pipeline specified. |
| 1            | Number of the pipeline                      |
| 2            | Not used                                    |
| 3            | Not used                                    |

| COMMAND 27: | Delete trend from VT buffer               |
|-------------|-------------------------------------------|
| Word        | Value/Meaning                             |
| 0           | 27 Deletes the readings in the VT buffer. |
| 1           | Number of the buffer                      |
| 2           | Not used                                  |
| 3           | Not used                                  |

| COMMAND 28: | Read trend on command                                                    |
|-------------|--------------------------------------------------------------------------|
| Word        | Value/Meaning                                                            |
| 0           | With each command sent acquires a reading from the buffer of the device. |
| 1           | Number of the buffer                                                     |
| 2           | Not used                                                                 |
| 3           | Not used                                                                 |

| COMMAND 29: | Stop trend                                                                                                    |
|-------------|----------------------------------------------------------------------------------------------------|
| Word        | Value/Meaning                                                                                                    |
| 0           | Stops the reading of the channel corresponding to the trend buffer defined in parameter 1. The command only applies to trends in Single Automatic Sampling mode. |
| 1           | Buffer number                                                                                                    |
| 2           | Not used                                                                                                    |
| 3           | Not used                                                                                                    |

| COMMAND 30 : | Start trend                                                                                                    |
|--------------|----------------------------------------------------------------------------------------------------|
| Word         | Value/Meaning                                                                                                    |
| 0            | 30 Starts the reading of the channel corresponding to the trend buffer defined in parameter 1. The command only applies to trends in Single Automatic Sampling mode. |
| 1            | Buffer number                                                                                                    |
| 2            | Not used                                                                                                    |
| 3            | Not used                                                                                                    |

| COMMAND 31: | Command: internal red LEDs |                                                                                                    |     |     |     |           |     |  |  |   |
|-------------|----------------------------|----------------------------------------------------------------------------------------------------|-----|-----|-----|-----------|-----|--|--|---|
| Word        | Value                      | /Meaning                                                                                                    |     |     |     |           |     |  |  |   |
| 0           |                            | Makes it possible to switch on and off the red LEDs internal to the VT and corresponding to the bits of the words of parameters 1 and 2. |     |     |     |           |     |  |  |   |
|             | BIT                        |                                                                                                    |     |     |     | TYPE of V | Г   |  |  |   |
|             | 511                        | 170                                                                                                    | 190 | 300 | 310 | 320       | 330 |  |  |   |
|             | 0                          | F1                                                                                                    | F1  | F1  | F1  | F1        | -   |  |  |   |
|             | 1                          | F2                                                                                                    | F2  | F2  | F2  | F2        |     |  |  |   |
|             | 2                          | F3                                                                                                    | F3  | F3  | F3  | F3        | -   |  |  |   |
|             | 3                          | F4                                                                                                    | F4  | F4  | F4  | F4        | -   |  |  |   |
|             | 4                          | F5                                                                                                    | F5  | F5  | F5  | F5        | -   |  |  |   |
|             | 5                          | F6                                                                                                    | F6  | F6  | F6  | F6        |     |  |  |   |
| 1           | 6                          | F7                                                                                                    | F7  | F7  | F7  | F7        | -   |  |  |   |
| ·           | 7                          | F8                                                                                                    | F8  | F8  | F8  | F8        | -   |  |  |   |
|             | 8                          | F9                                                                                                    | F9  | F9  | F9  | F9        |     |  |  |   |
|             | 9                          | F10                                                                                                    | F10 | F10 | F10 | F10       | -   |  |  |   |
|             | 10                         | F11                                                                                                    | F11 | F11 | F11 | F11       | -   |  |  |   |
|             | 11                         | F12                                                                                                    | F12 | F12 |     | F12       | -   |  |  |   |
|             | 12                         |                                                                                                    | F13 | F13 |     | F13       | -   |  |  |   |
|             | 13                         |                                                                                                    | F14 | F14 |     | F14       |     |  |  |   |
|             | 14                         |                                                                                                    | F15 | F15 |     | F15       |     |  |  |   |
|             | 15                         |                                                                                                    | F16 | F16 |     | F16       | -   |  |  |   |
|             | BIT                        | TYPE of VT                                                                                                    |     |     |     |           |     |  |  |   |
|             | 511                        | 170                                                                                                    | 190 | 300 | 310 | 320       | 330 |  |  |   |
|             | 0                          |                                                                                                    | F17 | F17 |     | F17       | -   |  |  |   |
|             | 1                          |                                                                                                    | F18 | F18 | -   | F18       |     |  |  |   |
|             | 2                          |                                                                                                    | F19 | F19 |     |           |     |  |  |   |
|             | 3                          |                                                                                                    | F20 | F20 |     |           | -   |  |  |   |
|             | 4                          |                                                                                                    | F21 | F21 | -   |           |     |  |  |   |
|             | 5                          |                                                                                                    | F22 | F22 | -   |           |     |  |  |   |
| 2           | 6                          |                                                                                                    |     |     |     |           | -   |  |  |   |
| _           | 7                          |                                                                                                    |     |     |     |           | -   |  |  |   |
|             | 8                          |                                                                                                    |     |     |     |           |     |  |  |   |
|             | 9                          |                                                                                                    |     |     |     |           | -   |  |  |   |
|             | 10                         |                                                                                                    |     |     |     |           | -   |  |  |   |
|             | 11                         |                                                                                                    |     |     | -   |           | ı   |  |  |   |
|             | 12                         |                                                                                                    |     |     |     |           | -   |  |  |   |
|             | 13                         |                                                                                                    |     |     |     |           | -   |  |  |   |
|             | 14                         |                                                                                                    |     |     |     |           | -   |  |  |   |
|             | 15                         |                                                                                                    |     |     |     |           | -   |  |  |   |
| 3           | Not U                      | sed                                                                                                    | •   | •   | •   | •         |     |  |  | * |

<sup>-- :</sup> not used

| COMMAND 32: | Comm     | Command: flashing of internal red LEDs                                                                                                    |     |     |     |           |     |  |  |
|-------------|----------|----------------------------------------------------------------------------------------------------|-----|-----|-----|-----------|-----|--|--|
| Word        | Value/   | Meaning                                                                                                    |     |     |     |           |     |  |  |
| 0           | ing to t | 2 fakes it possible to activate or deactivate the flashing of the red LEDs internal to VT and corresponding to the bits of the words of parameters 1 and 2. he LED must previously have been switched on using the command 31 |     |     |     |           |     |  |  |
|             | BIT      |                                                                                                    |     |     |     | TYPE of V | Г   |  |  |
|             | DI       | 170                                                                                                    | 190 | 300 | 310 | 320       | 330 |  |  |
|             | 0        | F1                                                                                                    | F1  | F1  | F1  | F1        |     |  |  |
|             | 1        | F2                                                                                                    | F2  | F2  | F2  | F2        | -   |  |  |
|             | 2        | F3                                                                                                    | F3  | F3  | F3  | F3        | -   |  |  |
|             | 3        | F4                                                                                                    | F4  | F4  | F4  | F4        |     |  |  |
|             | 4        | F5                                                                                                    | F5  | F5  | F5  | F5        | -   |  |  |
|             | 5        | F6                                                                                                    | F6  | F6  | F6  | F6        | -   |  |  |
| 1           | 6        | F7                                                                                                    | F7  | F7  | F7  | F7        | -   |  |  |
| •           | 7        | F8                                                                                                    | F8  | F8  | F8  | F8        | -   |  |  |
|             | 8        | F9                                                                                                    | F9  | F9  | F9  | F9        | -   |  |  |
|             | 9        | F10                                                                                                    | F10 | F10 | F10 | F10       |     |  |  |
|             | 10       | F11                                                                                                    | F11 | F11 | F11 | F11       |     |  |  |
|             | 11       | F12                                                                                                    | F12 | F12 |     | F12       | -   |  |  |
|             | 12       |                                                                                                    | F13 | F13 | -   | F13       | -   |  |  |
|             | 13       |                                                                                                    | F14 | F14 | -   | F14       | -   |  |  |
|             | 14       |                                                                                                    | F15 | F15 |     | F15       | -   |  |  |
|             | 15       |                                                                                                    | F16 | F16 |     | F16       |     |  |  |
|             | BIT      |                                                                                                    |     |     |     | TYPE of V | Г   |  |  |
|             | J.,      | 170                                                                                                    | 190 | 300 | 310 | 320       | 330 |  |  |
|             | 0        |                                                                                                    | F17 | F17 |     | F17       |     |  |  |
|             | 1        |                                                                                                    | F18 | F18 | -   | F18       | -   |  |  |
|             | 2        |                                                                                                    | F19 | F19 |     |           | -   |  |  |
|             | 3        |                                                                                                    | F20 | F20 |     |           |     |  |  |
|             | 4        |                                                                                                    | F21 | F21 | -   |           | -   |  |  |
|             | 5        |                                                                                                    | F22 | F22 |     |           | -   |  |  |
| 2           | 6        |                                                                                                    |     |     |     |           |     |  |  |
| _           | 7        |                                                                                                    |     |     |     |           |     |  |  |
|             | 8        |                                                                                                    |     |     |     |           | -   |  |  |
|             | 9        |                                                                                                    |     |     |     |           |     |  |  |
|             | 10       |                                                                                                    |     | -   | -   |           | -   |  |  |
|             | 11       |                                                                                                    |     |     |     |           | -   |  |  |
|             | 12       |                                                                                                    |     |     |     |           | -   |  |  |
|             | 13       |                                                                                                    |     |     |     |           |     |  |  |
|             | 14       |                                                                                                    |     |     |     |           |     |  |  |
|             | 15       |                                                                                                    |     |     |     |           |     |  |  |
| 3           | Not Us   | sed                                                                                                    |     |     |     |           |     |  |  |
| · Not used  |          |                                                                                                    |     |     |     |           |     |  |  |

--: Not used

| COMAND 33: | Com                 | mand: external LEDs                                                                                                    | ı   |                  |    |  |     |          |  |
|------------|---------------------|----------------------------------------------------------------------------------------------------|-----|------------------|----|--|-----|----------|--|
| Word       | Value               | e/Meaning                                                                                                    |     |                  |    |  |     |          |  |
| 0          | 33<br>Make<br>words | Makes it possible to switch on and off the LEDs external to the VT and corresponding to the bit words of parameters 1 and 2. |     |                  |    |  |     | s of the |  |
|            |                     |                                                                                                    |     | TYPE of          | VT |  |     |          |  |
|            | BIT                 | 150                                                                                                    |     | 300-310-320      |    |  |     |          |  |
|            |                     | +<br>VT100MT1000                                                                                                    | 160 | +<br>VT100MT1000 |    |  |     |          |  |
|            | 0                   | E1                                                                                                    | E1  | E1               |    |  |     |          |  |
|            | 1                   | E2                                                                                                    | E2  | E2               |    |  |     |          |  |
|            | 2                   | E3                                                                                                    | E3  | E3               |    |  |     |          |  |
|            | 3                   | E4                                                                                                    | E4  | E4               |    |  |     |          |  |
|            | 4                   | E5                                                                                                    | E5  | E5               |    |  |     |          |  |
|            | 5                   | E6                                                                                                    | E6  | E6               |    |  |     |          |  |
| 1          | 6                   | E7                                                                                                    | E7  | E7               |    |  |     |          |  |
|            | 7                   | E8                                                                                                    | E8  | E8               |    |  |     |          |  |
|            | 8                   | E9                                                                                                    | E9  | E9               |    |  |     |          |  |
|            | 9                   | E10                                                                                                    | E10 | E10              |    |  |     |          |  |
|            | 10                  | E11                                                                                                    | E11 | E11              |    |  |     |          |  |
|            | 11                  | E12                                                                                                    | E12 | E12              |    |  |     |          |  |
|            | 12                  | E13                                                                                                    | E13 | E13              |    |  |     |          |  |
|            | 13                  | E14                                                                                                    | E14 | E14              |    |  |     |          |  |
|            | 14                  | E15                                                                                                    | E15 | E15              |    |  |     |          |  |
|            | 15                  | E16                                                                                                    | E16 | E16              |    |  |     |          |  |
|            |                     |                                                                                                    |     | TYPE of          | VT |  | - I | _        |  |
|            | ВІТ                 | 150                                                                                                    |     | 300-310-320      |    |  |     |          |  |
|            | D11                 | +                                                                                                    | 160 | +                |    |  |     |          |  |
|            | _                   | VT100MT1000                                                                                                    | E47 | VT100MT1000      |    |  |     |          |  |
|            | 0                   | E17                                                                                                    | E17 | E17              |    |  |     |          |  |
|            | 1                   | E18                                                                                                    | E18 | E18              |    |  |     |          |  |
|            | 2                   | E19                                                                                                    |     | E19              |    |  |     |          |  |
|            | 3                   | E20                                                                                                    |     | E20              |    |  |     |          |  |
|            | 4                   |                                                                                                    |     |                  |    |  |     |          |  |
| 2          | 5                   |                                                                                                    |     |                  |    |  |     |          |  |
| 2          | 6                   |                                                                                                    |     |                  |    |  |     |          |  |
|            | 7                   |                                                                                                    |     |                  |    |  |     |          |  |
|            | 8                   |                                                                                                    |     |                  |    |  |     |          |  |
|            | 9                   |                                                                                                    |     |                  |    |  |     |          |  |
|            | 10                  |                                                                                                    |     |                  |    |  |     |          |  |
|            | 11                  |                                                                                                    |     |                  |    |  |     |          |  |
|            | 12                  |                                                                                                    |     |                  |    |  |     |          |  |
|            | 13                  |                                                                                                    |     |                  |    |  |     |          |  |
|            | 14                  |                                                                                                    |     |                  |    |  |     |          |  |
|            | 15                  |                                                                                                    |     |                  |    |  |     |          |  |
| 3          | Not L               | Jsed                                                                                                    |     |                  |    |  |     |          |  |

<sup>-- :</sup> not used

| COMMAND 34: | Comi  | mand: flashing of ext                                                                                                    | ernal LE   | EDs                             |      |  |  |  |  |
|-------------|-------|----------------------------------------------------------------------------------------------------|------------|---------------------------------|------|--|--|--|--|
| Word        |       | e/Meaning                                                                                                    |            |                                 |      |  |  |  |  |
| 0           | words | s it possible to activate or deactivate the LEDs internal to VT and corresponding to the bits of the of parameters 1 and 2.  ED must previously have been switched on using the command 33 |            |                                 |      |  |  |  |  |
|             |       |                                                                                                    |            | TYPE of                         | · VT |  |  |  |  |
|             | ВІТ   | 150<br>+<br>VT100MT1000                                                                                                    | 160        | 300-310-320<br>+<br>VT100MT1000 |      |  |  |  |  |
|             | 0     | E1                                                                                                    | E1         | E1                              |      |  |  |  |  |
|             | 1     | E2                                                                                                    | E2         | E2                              |      |  |  |  |  |
|             | 2     | E3                                                                                                    | E3         | E3                              |      |  |  |  |  |
|             | 3     | E4                                                                                                    | E4         | E4                              | + +  |  |  |  |  |
|             | 4     | E5                                                                                                    | E5         | E5                              |      |  |  |  |  |
|             | 5     | E6                                                                                                    | E6         | E6                              |      |  |  |  |  |
| 1           | 6     | E7                                                                                                    | E7         | E7                              |      |  |  |  |  |
|             | 7     | E8                                                                                                    | E8         | E8                              |      |  |  |  |  |
|             | 8     | E9                                                                                                    | E9         | E9                              |      |  |  |  |  |
|             | 9     | E10                                                                                                    | E10        | E10                             |      |  |  |  |  |
|             | 10    | E11                                                                                                    | E11        | E11                             |      |  |  |  |  |
|             | 11    | E12                                                                                                    | E12        | E12                             |      |  |  |  |  |
|             | 12    | E13                                                                                                    | E13        | E13                             |      |  |  |  |  |
|             | 13    | E14                                                                                                    | E14        | E14                             |      |  |  |  |  |
|             | 14    | E15                                                                                                    | E15        | E15                             |      |  |  |  |  |
|             | 15    | E16                                                                                                    | E16        | E16                             |      |  |  |  |  |
|             |       |                                                                                                    | TYPE of VT |                                 |      |  |  |  |  |
|             | BIT   | 150                                                                                                    | 160        | 300-310-320                     |      |  |  |  |  |
|             |       | VT100MT1000                                                                                                    |            | VT100MT1000                     |      |  |  |  |  |
|             | 0     | E17                                                                                                    | E17        | E17                             |      |  |  |  |  |
|             | 1     | E18                                                                                                    | E18        | E18                             |      |  |  |  |  |
|             | 2     | E19                                                                                                    |            | E19                             |      |  |  |  |  |
|             | 3     | E20                                                                                                    |            | E20                             |      |  |  |  |  |
|             | 4     |                                                                                                    |            |                                 |      |  |  |  |  |
| _           | 5     |                                                                                                    |            |                                 |      |  |  |  |  |
| 2           | 6     |                                                                                                    |            |                                 |      |  |  |  |  |
|             | 7     |                                                                                                    |            |                                 |      |  |  |  |  |
|             | 8     |                                                                                                    |            |                                 |      |  |  |  |  |
|             | 9     |                                                                                                    |            |                                 |      |  |  |  |  |
|             | 10    |                                                                                                    |            |                                 |      |  |  |  |  |
|             | 11    |                                                                                                    |            |                                 |      |  |  |  |  |
|             | 12    |                                                                                                    |            |                                 |      |  |  |  |  |
|             | 13    |                                                                                                    |            |                                 |      |  |  |  |  |
|             | 14    |                                                                                                    |            |                                 |      |  |  |  |  |
|             | 15    |                                                                                                    |            |                                 |      |  |  |  |  |
| 3           | Not U | Ised                                                                                                    |            |                                 |      |  |  |  |  |

<sup>--:</sup> not used

| COMMAND 35: | Prints report                                                                  |
|-------------|--------------------------------------------------------------------------------|
| Word        | Value/Meaning                                                                  |
| 0           | 35 Makes it possible to print the report indicated numerically in parameter 1. |
| 1           | Number of the report to print                                                  |
| 2           | Not used                                                                       |
| 3           | Not used                                                                       |

| COMMAND 36: | Print ISA alarms history buffer                                    |
|-------------|--------------------------------------------------------------------|
| Word        | Value/Meaning                                                      |
| 0           | 36 Makes it possible to print the ISA alarm message history buffer |
| 1           | Not used                                                           |
| 2           | Not used                                                           |
| 3           | Not used                                                           |

| COMMAND 37: | Hardcopy                                                                  |
|-------------|---------------------------------------------------------------------------|
| Word        | Value/Meaning                                                             |
| 0           | 37 Makes it possible to reproduce the page being displayed on the printer |
| 1           | Print mode 0 TEXT MODE                                                    |
| 2           | Not used                                                                  |
| 3           | Not used                                                                  |

| COMMAND 38: | Form-Feed                                                            |
|-------------|----------------------------------------------------------------------|
| Word        | Value/Meaning                                                        |
| 0           | 38 Makes it possible to send the printer the command feed the sheet. |
|             | Choice of VT port for communication with printer                     |
| 1           | 0 ASP                                                                |
|             | 15 LPT                                                               |
| 2           | Not used                                                             |
| 3           | Not used                                                             |

| COMMAND 39: | Reset print sheet counter to zero                                                              |
|-------------|------------------------------------------------------------------------------------------------|
| Word        | Value/Meaning                                                                                  |
| 0           | Makes it possible to reset print sheet counter to zero and therefore start from sheet 1 again. |
| 1           | Not used                                                                                       |
| 2           | Not used                                                                                       |
| 3           | Not used                                                                                       |

| COMMAND 40 : | Command makes internal green LEDs light up flashing                                                                                                    |
|--------------|----------------------------------------------------------------------------------------------------|
| Word         | Value/Meaning                                                                                                    |
| 0            | 40 Lights up internal green VT LEDs corresponding to the bits of the words of parameters 1 and 2, uniting in a single command both commands 24 and 25. |
| 1            | See Command 24 or 25                                                                                                    |
| 2            | See Command 24 or 25                                                                                                    |
| 3            | Not used                                                                                                    |

| COMMAND 41: | Command makes internal red LEDs light up flashing                                                                                                 |
|-------------|----------------------------------------------------------------------------------------------------|
| Word        | Value/Meaning                                                                                                    |
| 0           | Lights up red internal VT LEDs corresponding to the bits of the words of parameters 1 and 2, uniting in a single command both commands 31 and 32. |
| 1           | See Command 31 o 32                                                                                                    |
| 2           | See Command 31 o 32                                                                                                    |
| 3           | Not used                                                                                                    |

| COMMAND 42 : | Command makes internal LEDs light up flashing                                                                                                    |
|--------------|----------------------------------------------------------------------------------------------------|
| Word         | Value/Meaning                                                                                                    |
| 0            | 42 Lights up internal VT LEDs corresponding to the bits of the words of parameters 1 and 2, uniting in a single command both commands 33 and 34. |
| 1            | See Command 33 or 34                                                                                                    |
| 2            | See Command 33 or 34                                                                                                    |
| 3            | Not used                                                                                                    |

| COMMAND 43: | Acknowledgement of all alarms together |
|-------------|----------------------------------------|
| Word        | Value/Meaning                          |
| 0           | 43 Tacita tutti gli allarmi presenti.  |
| 1           | Not used                               |
| 2           | Not used                               |
| 3           | Not used                               |

| COMMAND 44: | Force transfer mode                                                                                                    |  |
|-------------|----------------------------------------------------------------------------------------------------|--|
| Word        | Value/Meaning                                                                                                    |  |
| 0           | In the VT activate the transfer mode of the project (project, firmware and recipes), directly selecting the source and the transmission speed.                                                        |  |
|             | Select source for transfer Allows the selection of the source from which to receive/transmit the project. The possible choices are:                                                                   |  |
| 1           | 0 MSP                                                                                                    |  |
|             | 1 ASP                                                                                                    |  |
|             | 2 Memory Card                                                                                                    |  |
| 2           | Select the transmission speed Allows the selection of the speed of transfer when the source selected is MSP or ASP; this parameter is not considered with other sources. The possible choices are:  0 |  |
| •           |                                                                                                    |  |
| 3           | Not used                                                                                                    |  |

| COMMAND 45: | Saving the alarm history buffer and/or trend buffers                                                                         |
|-------------|----------------------------------------------------------------------------------------------------|
| Word        | Value/Meaning                                                                                                    |
| 0           | Makes it possible to save all the ISA alarm registrations from the history buffer and/or save all trend buffers permanently. |
| 1           | Not used                                                                                                    |
| 2           | Not used                                                                                                    |
| 3           | Not used                                                                                                    |

| COMMAND 46: | Command for operating working of touch screen                                                                                                  |
|-------------|----------------------------------------------------------------------------------------------------|
| Word        | Value/Meaning                                                                                                    |
| 0           | With this the touch screen can be activated or deactivated. When the touch screen is deactivated pressure on the glass remains without effect. |
|             | Select operation The choices possible are:                                                                                                    |
| 1           | 0 Not active (no pressure detected)                                                                                                    |
|             | 1 Active                                                                                                    |
| 2           | Not used                                                                                                    |
| 3           | Not used                                                                                                    |

| COMMAND 48: | Copy recipes into the remanent memory                                                             |
|-------------|---------------------------------------------------------------------------------------------------|
| Word        | Value/Meaning                                                                                     |
| 0           | This allows all the recipes in the volatile memory to be copied into the remanent memory (Flash). |
| 1           | Not used                                                                                          |
| 2           | Not used                                                                                          |
| 3           | Not used                                                                                          |

You are advised to use this command associated with command 22 and/or 23 otherwise the recipes will be lost when the VT is switched off.

| COMMAND 49: | Sets value display brightness                      |
|-------------|----------------------------------------------------|
| Word        | Value/Meaning                                      |
| 0           | 48 This allows to set value of display brightness. |
| 1           | 0 (0%) - 19 (100%)                                 |
| 2           | Not used                                           |
| 3           | Not used                                           |

## Chapter 39 Communication protocols

| Contents          | Page |
|-------------------|------|
| List of protocols | 39-2 |

This chapter consists of 2 pages.

Our VT terminals can be connected to most devices on the market, thanks to specially designed communication protocols that act as an interface between the VT and the Device.

## List of protocols

A list exists showing which devices the VT can communicate with and including further technical information that may be useful to the programmer.

This list is included on the cd-rom VTWIN KIT.

#### Chapter 40 Free terminal protocol

| Contents                                    | Page  |
|---------------------------------------------|-------|
| Free terminal protocol                      | 40-2  |
| Editing parameters for VT50                 | 40-3  |
| Editing parameters for VT60                 | 40-4  |
| Editing parameters for VT150/160W           | 40-5  |
| Free terminal control characters            | 40-6  |
| Key codes for VT50                          | 40-9  |
| Key codes for VT60                          | 40-9  |
| Key codes for VT150/160W                    | 40-10 |
| Code of External keys for MT1000 and VT160W | 40-13 |
| Free terminal in Network                    | 40-14 |
| Example of handling                         | 40-16 |

This chapter consists of 18 pages.

Our VT terminals can be connected with the majority of devices on the market, but, given the considerable number and variety of these devices, it may happen that one is incompatible. To meet the needs of those using an incompatible device, we have created a special driver called *Free terminal*.

#### Free terminal protocol

The operator terminal has a type of driver called *Free terminal* that makes it possible to communicate with any type of intelligent device not supported by the standard drivers supplied. This driver requires that the device manage the VT terminal in all its functions; this happens by sending control characters that the VT interprets and then sending characters to be displayed. When a  $\square$  is pressed, the VT sends the device the value of that  $\square$  such that the device recognizes and, if necessary, uses it.

The free terminal protocol also allows you to create a network of up to 31 terminals (01 -> 31); the connection must be made using serial RS485 (see "Chapter 35 -> Network connection").

To transfer the driver to the VT, the terminal must be set up for reception (see "Setting up for reception" of the various terminals) before proceeding to transfer (see Software Manual).

Once the transfer has been completed the VT displays the following page

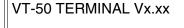

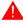

#### All the examples quoted in this chapter refer to VT50.

This means that the transfer has been effected properly and that the VT is ready to communicate with the device.

The transfer of the free terminal automatically sets the serial communication parameters with pre-established values:

VT address -> 00

Speed -> 9600 Baud

Parity -> N
Data bits -> 8
Stop bits -> 2

The above page remains in vision so long as the device connected does not command it to be canceled and takes over control. The connecting cable is the same as that used for the transfer (see "Chapter 31 -> PC <-> VT connection").

**Editing** parameters for **VT50** 

These values can be changed by pressing  $+ \frac{1}{160}$  (standard protocol) or

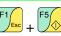

(ver.3.0 protocol); the screen shows:

VT Address: 00 [Up] [Down] [Enter]

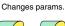

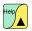

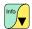

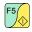

Baud Rate: 9600 [Up] [Down] [Enter] Changes params.

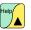

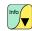

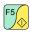

Param: PN,8db,2sb [Up] [Down] [Enter]

Changes params.

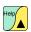

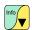

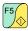

VT-50 TERMINAL Vx.xx

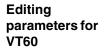

These values can be changed by pressing + + + (standard protocol) or

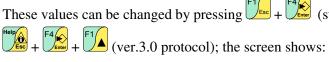

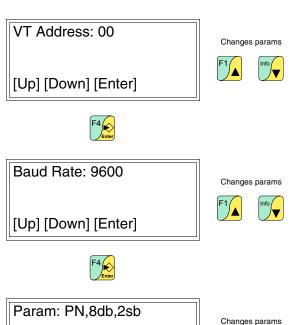

[Up] [Down] [Enter]

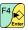

VT-60 TERMINAL Vx.xx **READY** 

**Editing** parameters for VT150/160W

These values can be changed by pressing twice shift (standard protocol) or

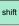

(ver.3.0 protocol); the screen shows:

VT Address: 00

[Up] [Down] [Enter]

Changes params

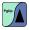

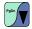

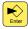

Baude Rate: 9600

[Up] [Down] [Enter]

Changes params

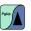

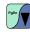

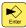

Param: PN,8db,2sb

[Up] [Down] [Enter]

Changes params

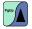

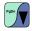

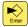

VT-xxx TERMINAL Vx.xx **READY** 

# Free terminal control characters

The VT uses a set of characters that, sent correctly, function as a command and enable the VT to carry out certain operations.

For the *command* to be recognized as such it must be preceded by the control character <ESC> and followed by the control character <EOT>.

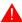

The maximum length of a command string is 32 characters.

The tables below list the control characters to be used and the commands.

Table 40.1: Control characters of Free Terminal

| Character   | Cod     | de    | Meaning         | Effect                                                                    |  |
|-------------|---------|-------|-----------------|---------------------------------------------------------------------------|--|
| Citatactei  | Decimal | Ascii | Weathing        | Ellect                                                                    |  |
| <bs></bs>   | 8       | •     | Back Space      | Takes the cursor one space back on the same line, canceling the character |  |
| <cr></cr>   | 13      | ŀ     | Carriage Return | Takes the cursor to the begin-<br>ning of the following line              |  |
| <lf></lf>   | 10      | 0     | Line Feed       | Takes the cursor to the next line leaving it in the same position         |  |
| <esc></esc> | 27      | +     | Escape          | Signals the beginning of a command                                        |  |
| <eot></eot> | 4       | •     | End Of Text     | Signals the end of a command                                              |  |

If sent several times in succession the character <EOT> can be used to un-block the VT terminal in the event that the sending of erroneous commands has destabilized the terminal.

Table 40.2: Command characters (Part 1 of 3)

| Command                     | Parameters                                     | Effect                                                                                                    |
|-----------------------------|------------------------------------------------|----------------------------------------------------------------------------------------------------|
| <esc>Y<eot></eot></esc>     |                                                | Checks the connection between VT and device. If the connection is right the terminal replies with the string OK. |
| <esc>C<eot></eot></esc>     |                                                | Clears display, taking the cursor to position 0,0 (top left-hand angle).                                         |
| <esc>Ayyxx<eot></eot></esc> | yy = 0Rows - 1 (03)<br>xx = 0Columns - 1 (019) | Takes the cursor to the co-ordinates yy,xx.                                                                      |
| <esc>Bss<eot></eot></esc>   | ss = 00 ->Off<br>01 ->Blinking (Default)       | Changes the status of the cursor: off/blinking.                                                                  |

<sup>\*</sup>If present on/in the terminal
\*\*Applies only to VT150W and VT160W

Table 40.2: Command characters (Part 2 of 3)

| Command                     | Parameters                                                                                                    | Effect                                                                                                    |
|-----------------------------|----------------------------------------------------------------------------------------------------|----------------------------------------------------------------------------------------------------|
| <esc>Fddxx<eot></eot></esc> | dd = 00 -> Up<br>01 -> Right<br>02 -> Down<br>03 -> Left<br>xx = No. of moves                                                                                                    | Moves the cursor relatively with regard to the current position.                                                                                                    |
| <esc>Z<eot></eot></esc>     |                                                                                                    | Clears display, taking the cursor to position 0,0 (top left-hand angle),switch off all LEDs* and the buzzer*.                                                                                                    |
| <esc>Ess<eot></eot></esc>   | ss = 00 ->Echo disabled (Default) 01 ->Echo enabled                                                                                                    | Displays the code of the key that has been pressed (if above 20Hex)                                                                                                    |
| <esc>X<eot></eot></esc>     |                                                                                                    | Re-initialize the terminal (equivalent to switching off and switching on again).**                                                                                                    |
| <esc>Pbbpp<eot></eot></esc> | bb = 00 -> 300<br>01 -> 600<br>02 -> 1200<br>03 -> 2400<br>04 -> 4800<br>05 -> 9600 (Default)<br>06 -> 19200<br>07 -> 38400<br>08 -> 57600<br>09 -> 115200<br>pp = 00 -> EVEN, 7, 1<br>01 -> EVEN, 7, 2<br>02 -> EVEN, 8, 1<br>03 -> EVEN, 8, 2<br>04 -> ODD, 7, 1<br>05 -> ODD, 7, 2<br>06 -> ODD, 8, 1<br>07 -> ODD, 8, 2<br>08 -> NONE, 7, 1<br>09 -> NONE, 7, 2<br>10 -> NONE, 8, 1<br>11 -> NONE, 8, 2 (Default) | Setting serial communication parameters.  When you use the command <esc>Pbbpp<eot> to configure the serial port with parameters different from the current ones, you must also reconfigure the device connected with the same values as the VT, otherwise it will not be possible to communicate. When the communication port is configured by commands rather than a keyboard, this configuration does not remain resident in the VT.</eot></esc> |

<sup>\*</sup>If present on/in the terminal
\*\*Applies only to VT150W and VT160W

Table 40.2: Command characters (Part 3 of 3)

| Command                     | Parameters                                                                                                    | Effect                                                                           |
|-----------------------------|----------------------------------------------------------------------------------------------------|----------------------------------------------------------------------------------|
| <esc>Lxxss<eot></eot></esc> | xx = 01 -> F1 02 -> F2 03 -> F3 04 -> F4 05 -> F5 06 -> Info 07 -> Help 08 -> E1 09 -> E2 10 -> E3 11 -> E4 12 -> E5 13 -> E6 14 -> E7 15 -> E8 16 -> E9 17 -> E10 18 -> E11 19 -> E12 20 -> E13 21 -> E14 22 -> E15 23 -> E16 24 -> E17 25 -> E18 26 -> E19 only MT1000 27 -> E20 only MT1000 99 -> All ss = 00 -> Off (Default) 01 -> On 02 -> Flashing | Commands the state of the LEDs associated with the internal and external keys.** |
| <esc>Saabb<eot></eot></esc> | aa = 00 -> Whenkeys are pressed<br>01 -> Intermittent<br>bb = 00 -> Disabled (Default)<br>01 -> Enabled                                                                                                    | Commands the state of the buzzer in the terminal.**                              |
| <esc>Kmm<eot></eot></esc>   | mm = 00 -> Numeric mode<br>(Default)<br>01 -> ASCII mode                                                                                                    | Setting of the keyboard operation mode.**                                        |

<sup>\*</sup>If present on/in the terminal
\*\*Applies only to VT150W and VT160W

# Key codes for VT50

As already mentioned, when the  $\Box\Box$  are pressed the VT sends a hexadecimal code to the connected device. The table below lists the association between code and  $\Box$ .

Table 40.3: Association between keys and hexadecimal codes

| .,                | Hexadeci | Hexadecimal code |  |
|-------------------|----------|------------------|--|
| Key               | Only key | Shift +          |  |
| F1 <sub>Esc</sub> | 09       | 14               |  |
| F2                | 04       | 15               |  |
| F3                | 02       | 16               |  |
| F4                | 0B       | 17               |  |
| F5                | 0D       | 18               |  |
| Help              | 01       | 12               |  |
| Info              | 03       | 10               |  |

# Key codes for VT60

As already mentioned, when the  $\Box\Box$  are pressed the VT sends a hexadecimal code to the connected device. The table below lists the association between code and  $\Box$ .

Table 40.4: Association between keys and hexadecimal codes

|          | Hexadecimal code |         |
|----------|------------------|---------|
| Кеу      | Only key         | Shift + |
| F1       | 01               | 14      |
| F2_V     | 03               | 15      |
| F3       | 02               | 16      |
| F4 Enter | 0D               | 17      |
| Help     | 09               | 12      |

# Key codes for VT150/160W

As already mentioned, when the  $\Box\Box$  are pressed the VT sends a hexadecimal code to the connected device. The code depends on the the mode set for the keyboard; whether Numeric or ASCII. The former sends the code related to the numbers on the keys; the second sends the code of the alphabetical characters. The default setting is Numeric, but this can be changed by sending the command K (see Page 40-6). The table below lists the association between code and  $\Box$ .

Table 40.5: Association between keys (Numeric mode) and hexadecimal codes (Part 1 of 2)

|         | Hexadeci | imal code                   |
|---------|----------|-----------------------------|
| Кеу     | Only key | shift +                     |
| F6 F1   | 81       | 86                          |
| F7 F2   | 82       | 87                          |
| F8 F3   | 83       | 88                          |
| F9 F4   | 84       | 89                          |
| F10 F5  | 85       | 8A                          |
| Info    | 0C       | 0C                          |
| Help    | 0B       | ОВ                          |
| PgUp    | 01       | 05                          |
| Pgbn    | 03       | 06                          |
|         | 04       | 04                          |
|         | 02       | 02                          |
| t Space | 20       | 2E                          |
| Cir     | 27       | 0A                          |
| Enter   | 0D       | Reinitializa-<br>tion of VT |
| A B C O | 30       | 30                          |

Table 40.5: Association between keys (Numeric mode) and hexadecimal codes (Part 2 of 2)

|               | Hexadeci | mal code |
|---------------|----------|----------|
| Кеу           | Only key | shift +  |
| D E F 1       | 31       | 31       |
| G<br>H<br>I   | 32       | 32       |
| J<br>K<br>L   | 33       | 33       |
| M N O 4       | 34       | 34       |
| P Q S         | 35       | 35       |
| s<br>T<br>U   | 36       | 36       |
| v<br>w<br>x 7 | 37       | 37       |
| 2 - 8         | 38       | 38       |
| + 9           | 39       | 39       |

In ASCII mode the code relating to the first, second or third letter respectively is sent when the keys F1, F2, or F3 are pressed followed by the key containing the alphanumeric characters.

# Example.

Table 40.6: Association between keys (Ascii mode) and hexadecimal codes (Part 1 of 3)

|       | Hexadecimal code |         |         |         |         |
|-------|------------------|---------|---------|---------|---------|
| Key   | Only key         | shift + | F6 F1 + | F7 F2 + | F8 F3 + |
| F6 F1 |                  | 86      |         |         |         |
| F7 F2 |                  | 87      |         |         |         |
| F8 F3 |                  | 88      |         |         |         |

-- : Send no code

Table 40.6: Association between keys (Ascii mode) and hexadecimal codes (Part 2 of 3)

| Table 40.6: A    | Hexadecimal code |                             |         |         | ·       |
|------------------|------------------|-----------------------------|---------|---------|---------|
| Key              | Only key         | shift +                     | F6 F1 + | F7 F2 + | F8 F3 + |
| F9 F4            | 84               | 89                          | 84      | 84      | 84      |
| F10 F5           | 85               | 8A                          | 85      | 85      | 85      |
| Info             | 0C               | 0C                          | 0C      | 0C      | 0C      |
| Help             | 0В               | 0B                          | ОВ      | 0В      | 0B      |
| PgUp             | 01               | 05                          | 01      | 01      | 01      |
| PgDn             | 03               | 06                          | 03      | 03      | 03      |
|                  | 04               | 04                          | 04      | 04      | 04      |
|                  | 02               | 02                          | 02      | 02      | 02      |
| ±                | 20               | 2E                          | 20      | 20      | 20      |
| Cir              | 27               | 0A                          | 27      | 27      | 27      |
| Enter            | 0D               | Reinitializa-<br>tion of VT | 0D      | 0D      | 0D      |
| A<br>B<br>C      | 30               | 30                          | 41      | 42      | 43      |
| D<br>E<br>F      | 31               | 31                          | 44      | 45      | 46      |
| G<br>H<br>I      | 32               | 32                          | 47      | 48      | 49      |
| K<br>L<br>3      | 33               | 33                          | 4A      | 4B      | 4C      |
| M<br>N<br>O<br>4 | 34               | 34                          | 4D      | 4E      | 4F      |
| P Q R 5          | 35               | 35                          | 50      | 51      | 52      |
| s<br>T<br>U<br>6 | 36               | 36                          | 53      | 54      | 55      |

<sup>-- :</sup> Send no code

Table 40.6: Association between keys (Ascii mode) and hexadecimal codes (Part 3 of 3)

|            | Hexadecimal code |         |         |         |         |
|------------|------------------|---------|---------|---------|---------|
| Key        | Only key         | shift + | F6 F1 + | F7 F2 + | F8 F3 + |
| <b>v 7</b> | 37               | 37      | 56      | 57      | 58      |
| Y Z 8      | 38               | 38      | 59      | 5A      | 2D      |
| + / 9      | 39               | 39      | 2B      | 2F      | 3D      |

-- : Send no code

Code of External keys for MT1000 and VT160W The table below lists the association between code and  $\Box$ .

Table 40.7: Association between MT1000 keys and hexadecimal codes

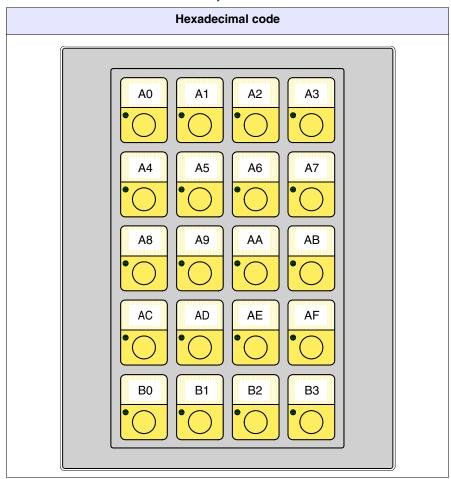

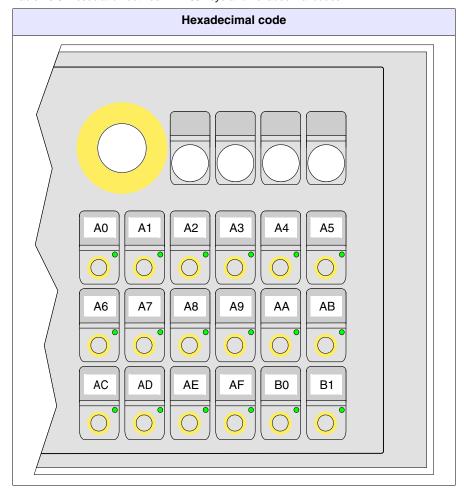

Table 40.8: Association between VT160 keys and hexadecimal codes

# Free terminal in Network

Using the *Free terminal* protocol the VT can be connected in a RS485 linked network to enable a master device to show information to or request information from the various connected terminals.

Each connected terminal in this network must have been loaded with the *Free terminal* protocol and must have a different network address from any of the other addresses in the network (01 -> 31). If the address is 00, the terminal is not considered to be a participant in the network.

To change the network address see Page 40-3.

Once the terminal has been connected to the network (with an address other than 00) and switched on, the VT terminal's behavior is different from that seen in the previous paragraphs. The VT will not respond to any command unless it has been addressed. Addressing a terminal means that from that moment on the master device will communicate exclusively with that ter-

minal. Let us imagine the rotating selector with 31 positions from 0 to 31, the position of the selector indicates which terminal to communicate with.

After being addressed, the terminal will respond to all commands, as if it were directly connected to the device, the other will ignore any instruction passing through the network.

Even the sending of  $\square$  by the VT is different: when a  $\square$  is pressed, its hexadecimal code is no longer sent automatically to the device, but is stored in a buffer (Max 64  $\square$ ) that the master device must ask. These keys are then not sent altogether but one  $\square$  at a time.

For example, of the VT buffer contained 3 \( \begin{align\*}{0.5} \) and \( \begin{align\*}{0.5} \) then the VT would respond to the first request with "0301" (3 \( \begin\*) \) in the buffer, the first having the code 01Hex). The response to the second request would be "0203" (2 \( \begin\*) \), code 03Hex); the response to the third request would be "0102" (1 \( \begin\*) \), code 09Hex). In order to communicate that there are no keys in its buffer, the VT will respond to any further request with "0000".

There follows a list of permissible commands.

Table 40.9: Command characters with terminal in network.

| Command                     | Parameters                                                                                                    | Effect                                                                                   |
|-----------------------------|----------------------------------------------------------------------------------------------------|------------------------------------------------------------------------------------------|
| <esc>lxx<eot></eot></esc>   | xx = 0131                                                                                                    | Addresses a terminal to communicate with                                                 |
| <esc>T<eot></eot></esc>     | xx = Number of keys in buffer<br>yy = Hex. code of key sent                                                                                                    | Asks VT for keys from its internal buffer.<br>The VT's response is xxyy in Ascii format. |
| <esc>Dkkmm<eot></eot></esc> | kk = 00 ->Never sends any key (Default) 01 ->Transmits the key only when the VT is addressed or when it has the address 00 mm = 00 -> Always saves the key in the VT's internal buffer (Default) 01 ->Saves the key in the VT's internal buffer only when the VT is addressed | Modifies the mode of saving and sending keys of a VT within the network.                 |

# Example of handling

Let us suppose we have a VT50 that has to display the text "GOOD

MORNING OPERATOR" centered on the display and, when pressed is canceled and replaced by the word "READY" justified top left.

There are various ways of proceeding, each leading to the same result; what follows is just one example.

Prepare the VT50 for communication by using *Free Terminal*. To do this, transfer the appropriate driver (see Page 40-2) and set the various communication parameters (see Page 40-3). Once the settings have been completed the following page appears

VT-50 TERMINAL Vx.xx

First check that the VT communicates with the device. Send the following string.

# <ESC>Y<EOT>

If communication has been correctly established, the VT responds with the following message.

<0K>

At this point the device must interpret the response and control begins.

First cancel the display. Send the following string.

<ESC>C<EOT>

The display is cleared and the cursor goes automatically to the top left corner with the 0,0 (y,x) co-ordinate.

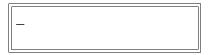

Position the cursor at co-ordinate 0.5 (y,x). Send the following string.

<ESC>A0005<EOT>

| Now the display looks like this: |   |  |
|----------------------------------|---|--|
|                                  | _ |  |

Send the first part of the text to be displayed "GOOD MORNING". Send the following string.

# GOOD MORNING

The display now shows

GOOD MORNING\_

Position the cursor on the co-ordinate 1,5 (y,x). Send the following string.

<ESC>A0105<EOT>

The display now shows

GOOD MORNING -

Send the rest of the text to be displayed: "OPERATOR". Send the following string.

# **OPERATOR**

The display now shows

GOOD MORNING OPERATOR\_

At this point the device must be set up to control the keys when pressed; when to pressed the VT responds with the following character.

<CR>

The device must interpret and send the string for canceling the text. Send the following string.

# <ESC>C<EOT>

The display is now cleared and the cursor positioned automatically in the top left corner with the coordinate 0,0 (y,x)

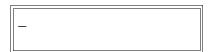

Now send the text to be displayed "READY". Send the following string.

# **READY**

The display now shows

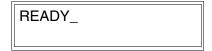

The above represents only a simple example of how to use the *Free Terminal*.

# Chapter 41 Connection cables

| Contents                    | Page  |
|-----------------------------|-------|
| General notes               | 41-4  |
| Connecting the cable shield | 41-5  |
| MSP<->ASP conversion        | 41-7  |
| ELECTREX NETWORK ANALYZER   | 41-8  |
| ABB DRIVE                   | 41-8  |
| ALLEN-BRADLEY DRIVE         | 41-9  |
| ATLAS COPCO DRIVE           | 41-10 |
| BERGER-LAHR DRIVE           | 41-11 |
| CONTROL TECHNIQUES DRIVE    | 41-11 |
| DANFOSS DRIVE               | 41-12 |
| ELAU DRIVE                  | 41-13 |
| EUROTHERM DRIVE             | 41-14 |
| EVER DRIVE                  | 41-15 |
| FANUC ROBOTICS DRIVE        | 41-15 |
| FAGOR DRIVE                 | 41-16 |
| GALIL DRIVE                 | 41-17 |
| GE DRIVE                    | 41-17 |
| HITACHI DRIVE               | 41-17 |
| KEB DRIVE                   | 41-18 |
| INDRAMAT DRIVE              | 41-19 |
| LENZE DRIVE                 | 41-19 |
| OMRON DRIVE                 | 41-21 |
| OSAI DRIVE                  | 41-21 |
| PANASONIC DRIVE             | 41-21 |
| PARKER AUTOMATION DRIVE     | 41-22 |
| ROBOX DRIVE                 | 41-23 |

This chapter consists of 84 pages.

| Contents                 | Page  |
|--------------------------|-------|
| S.B.C. DRIVE             | 41-24 |
| SEW-EURODRIVE DRIVE      | 41-25 |
| SIEI DRIVE               | 41-26 |
| SIEMENS DRIVE            | 41-26 |
| STÖBER DRIVE             | 41-27 |
| TDE MACNO DRIVE          | 41-27 |
| TELEMECANIQUE DRIVE      | 41-28 |
| TRIO MOTION DRIVE        | 41-28 |
| DATALOGIC BARCODE READER | 41-29 |
| ABB PLC                  | 41-30 |
| AEG MODICON PLC          | 41-33 |
| ALLEN-BRADLEY PLC        | 41-34 |
| ALTUS PLC                | 41-38 |
| ATOS PLC                 | 41-39 |
| BECKHOFF PLC             | 41-40 |
| BOSCH PLC                | 41-42 |
| B&R AUTOMATION PLC       | 41-42 |
| CROUZET RPX PLC          | 41-42 |
| FOXBORO PLC              | 41-43 |
| FUJI PLC                 | 41-43 |
| GE FANUC PLC             | 41-44 |
| GEFRAN PLC               | 41-45 |
| LG PLC                   | 41-52 |
| HITACHI PLC              | 41-46 |
| IDEC IZUMI PLC           | 41-48 |
| KLÖCKNER MOELLER PLC     | 41-49 |
| KEYENCE PLC              | 41-50 |
| KOYO PLC                 | 41-50 |
| KUHNKE PLC               | 41-52 |

This chapter consists of 84 pages.

| Contents                  | Page  |
|---------------------------|-------|
| MATSUSHITA-NAIS PLC       | 41-54 |
| MICROLINK PLC             | 41-56 |
| MITSUBISHI PLC            | 41-56 |
| OMRON PLC                 | 41-58 |
| SAIA PLC                  | 41-60 |
| SATT CONTROL PLC          | 41-64 |
| SCHLEICHER PLC            | 41-65 |
| SIEMENS PLC               | 41-66 |
| SPRECHER+SCHUH PLC        | 41-69 |
| SQUARE-D PLC              | 41-69 |
| TELEMECANIQUE PLC         | 41-70 |
| TEXAS INSTRUMENTS PLC     | 41-74 |
| TOSHIBA PLC               | 41-76 |
| HBM BALANCE SCALES        | 41-77 |
| ASCON THERMOREGULATOR     | 41-78 |
| GEFRAN THERMOREGULATOR    | 41-78 |
| HENGSTLER THERMOREGULATOR | 41-79 |
| WEST THERMOREGULATOR      | 41-80 |
| Cable information summary | 41-81 |

This chapter consists of 84 pages.

All VTs communicate with other devices using serial port communication. In this chapter you will find information on all the cables used to connect with various devices together with their order codes.

Those cables marked NOT CODED are not supplied by ESA elettronica but listed here nonetheless to make it easier for the user to make them.

## **General notes**

Serial communications are highly susceptible to disturbances, so, in order to limit as much as possible the influence of these disturbances good quality shielded cables must be used.

The table below lists the characteristics of the cable to be used for serial connection.

| Specifications of serial connection cable |                |  |  |
|-------------------------------------------|----------------|--|--|
| Direct current resistance Max. 151 Ohm/Km |                |  |  |
| Capacity coupling                         | Max. 29pF/m    |  |  |
| Shielding                                 | > 80% or total |  |  |

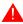

Particular care should be taken in the choice and lay-out of cables, specially with regard to the VT <-> Device connection serial cable.

# Always:

- Find the shortest route
- Lay disturbed cables separately

Disconnect the power supply before connecting or disconnecting the communication cables so as to avoid possible damage to the VT and/or the connected device.

# Connecting the cable shield

It is essential for the interface cables between the VT and the Device be correctly shielded in order to ensure that serial communication occurs free from all types of external interference. For this reason all the cables listed in this manual absolutely must be shielded cables and the "D-sub" connectors both on the VT side and the Device side must have metal or conductive plastic shells.

The diagram below shows the correct way of connecting the shield.

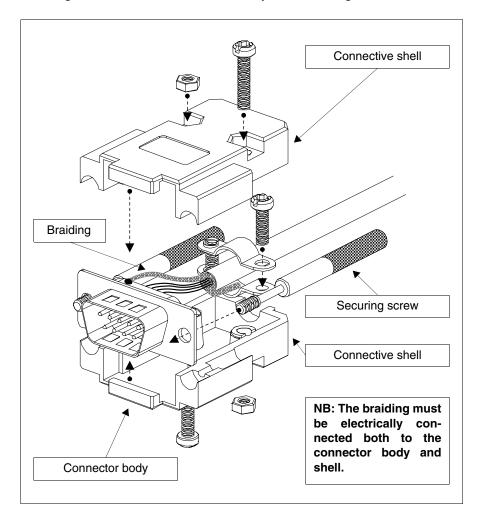

The interface cable braiding must be electrically connected both to the shell and the body of the connector at both ends of the cable.

If the connection operation cannot be carried out at the Device side due to the particular type of serial connector, the braiding will have to be taken outside the connector and connected to the earth terminal.

This operation must also be carried out if the body of the Device's serial connector, although of a standard type, is not electrically connected to the

earth terminal of the PLC itself.

Note that in this situation the shield must still be connected both to the shell and the body of the connector.

Certain cable diagrams show the pin connections of the shield signals on the Device side: in these cases, not only does the above apply but the shield must also be connected to them.

In any event the shield must never be connected on the VT side (pin 1).

Earth potentials obtained from DIN guides, structural elements of the machines, electrical cabinet doors etc. are not admissible and it is a good idea to avoid unipotential earth bars which receive earth connections from loads such as inverters, drives, stepper motors and, generally speaking, any type of load which could be a source of strong disturbance.

The Device-VT serial communication cable must be single piece. Terminal-type joins and PLUG+SOCKET arrangements are inadmissible. Should the installation system in question necessitate that breaks be made (although this is inadvisable) it will be ABSOLUTELY necessary to implement the following:

- Use D-SUB (Db9, Db15 o DB25) connectors with metal or conductive plastic shells.
- Connect the serial cable shield in accordance with the instructions on this page.
- Limit the number of breaks to those absolutely unavoidable.

Failure to observe these instructions could prejudice the compatibility of the VT-PLC system with the EMC standards currently in force.

# MSP<->ASP conversion

The cables referred to in this chapter are designed to be connected to the MSP port of the VT terminal; if you need to use a coded on the ASP port, it will be necessary to use the adapters listed below.

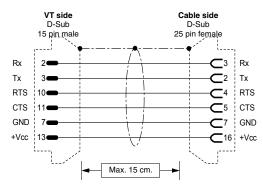

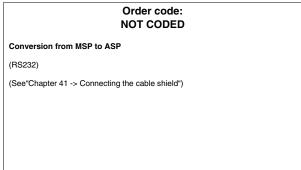

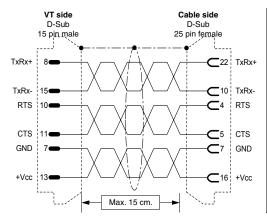

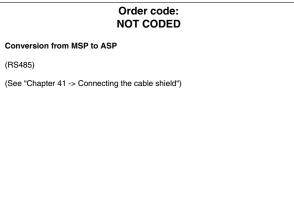

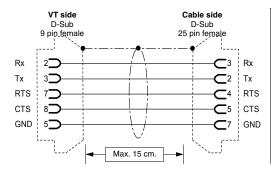

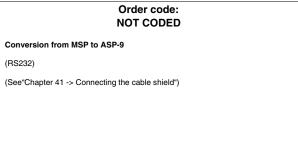

# **ELECTREX NETWORK ANALYZER**

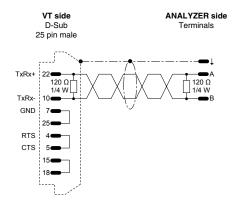

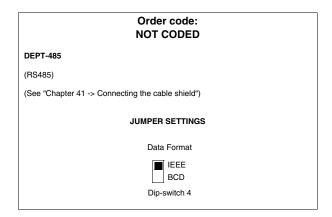

## **ABB DRIVE**

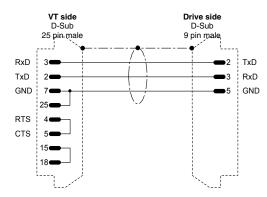

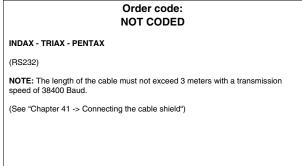

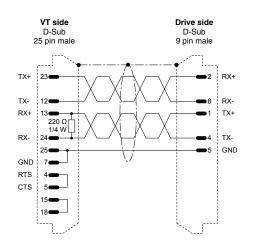

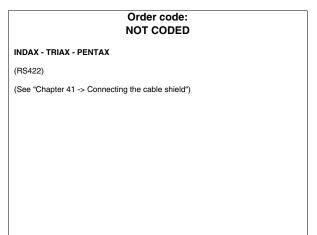

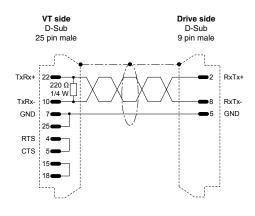

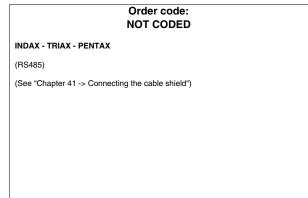

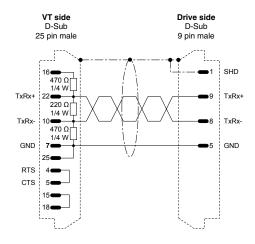

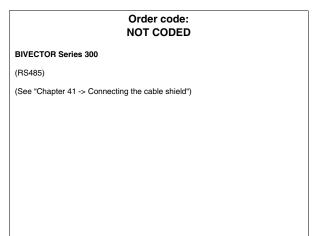

# **ALLEN-BRADLEY DRIVE**

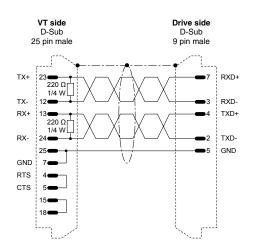

# Order code: NOT CODED IMC S CLASS (RS422) ATTENTION!!! Valid only for MSP (See "Chapter 41 -> Connecting the cable shield")

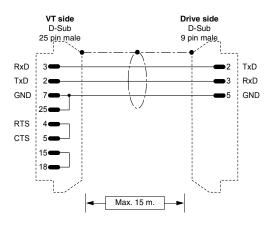

# Order code: NOT CODED IMC S CLASS (RS232) ATTENTION!!! Valid only for MSP (See "Chapter 41 -> Connecting the cable shield")

# **ATLAS COPCO DRIVE**

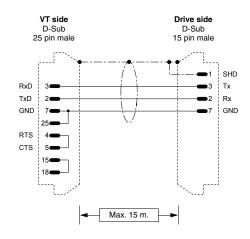

# Order code: NOT CODED Series DMC (RS232) N.B.: On the device set protocol Computer Mode with the aid of ATLAS DMC User's manual. (See "Chapter 41 -> Connecting the cable shield")

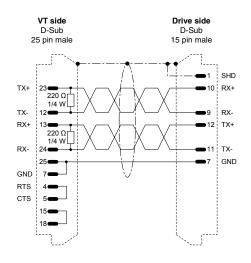

# Order code: NOT CODED Series DMC (RS422) N.B.: On the device set protocol Computer Mode with the aid of ATLAS DMC User's manual. (See "Chapter 41 -> Connecting the cable shield")

# **BERGER-LAHR DRIVE**

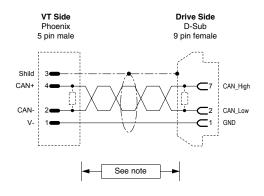

# Order code: NOT CODED

### **Twin Line**

### Card CAN-C required

(CAN)

For the VT side cable termination see "Chapter 35 -> CAN: Connection".

For the DRIVE side cable termination see Drive manual TLC53x.

NOTE: The max. length of the cable depends on the transmission speed.

| Trasmission speed (kbit/s) | Length (m.) |
|----------------------------|-------------|
| 100                        | 500         |
| 1000                       | 40          |

(See "Chapter 41 -> Connecting the cable shield")

# **CONTROL TECHNIQUES DRIVE**

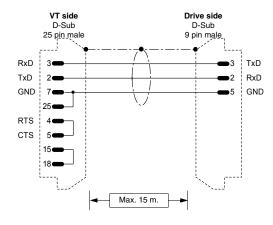

# Order code: NOT CODED

### Unidrive

(RS232)

### Communication card UD71 required

Set parameter 0.32 = ANSI2

(See "Chapter 41 -> Connecting the cable shield")

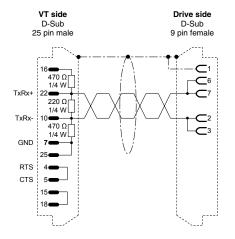

# Order code: NOT CODED

# Unidrive

(RS485)

### Communication card UD71 or UD70 required

UD71:

Set parameter 0.32 = ANSI2

UD70:

Set parameter 17.06 = 5 (ANSI2) Set parameter 17.05 = (Serial address)

Set parameter 17.07 = (Baud rate)

(See "Chapter 41 -> Connecting the cable shield")

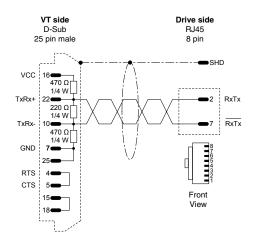

# 

# **DANFOSS DRIVE**

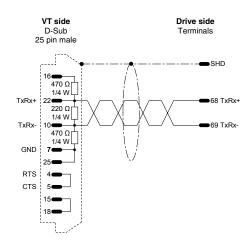

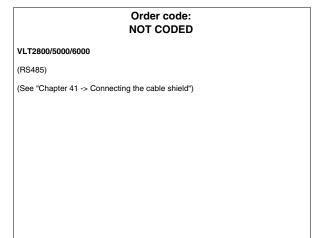

## **ELAU DRIVE**

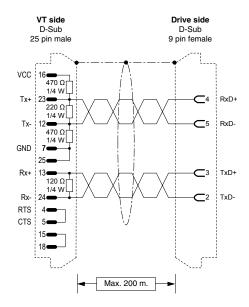

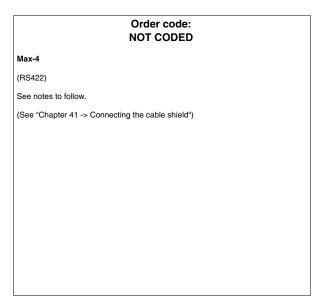

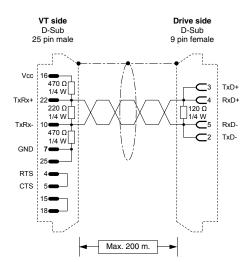

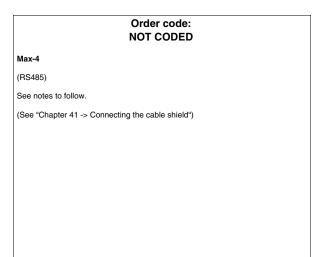

Communication between a VTxxxW device and ELAU Max-4 devices can be established by using the ModBus Master Slow Peripherals protocol and a communication speed between 9600 and 38400 baud.

You can use either a 4-wire RS422 or a 2-wire RS485 connection. In the latter case it is essential to use the ELAU ModBus\_v001001.lib library or a later version. Using the RS485 connection allows you to connect more than one ELAU device to the same VT port.

The Function-Block prepared by ELAU makes available 4 data arrays, whose length can be defined by the user, for communication with the VT.

# Characteristics of the arrays:

| Name  | Type of data           | Notes                                                                                                    |
|-------|------------------------|----------------------------------------------------------------------------------------------------|
| B0000 | Bit<br>(read / write)  | The VT accesses this data area in both read and write                                                                                                    |
| B0001 | Bit<br>(read only)     | The VT cannot access this data area                                                                                                    |
| W3000 | Word<br>(read only)    | The VT accesses this data area by selecting the option Input Register as data area of the variabile in the VT. Warning: The programmer must check that the change of the data field of the VT page does not get enabled. If the change of the data field is enabled the equivalent address in ArrayW4000 will be overwritten. |
| W4000 | Word<br>(read / write) | The VT accesses this data area in both read and write by selecting the option Word as data area.                                                                                                    |

## N.B.:

- Defining the length of the arrays in the programming SW, ELAU puts the number 1 for the first element of the array; this implies the existence of an offset of 1 between the address of the array element and the address specified in the VT variable. E.g.: if, using the VT, you want to read and edit the element at single word 20 of the array ... W4000, number 19 will have to be specified as the address of the VT variable.
- To have retentive data in the ELAU device, the relevant array must be declared as VAR\_RETAIN.
- Check that the ModBus address assigned in the configuration of the device in VTWIN corresponds to the value assigned to the parameter Modbus\_SlaveNr of the ELAU Function Block.

### **EUROTHERM DRIVE**

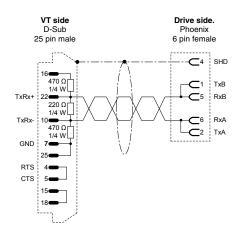

# Order code: NOT CODED Series 605 (RS485) Requires 584SV/605 communication card WARNING!!! For Hardware configuration refer to manual "RS485 Communication Interface - HA463560 Issue 1" remembering that Dip-Switch SW1 DIP1 must be set at OFF and if it is the last in the chain DIP2 is set at ON (Terminated). For Software configuration refer to the same manual, remembering that the protocol DBUS RTU must be selected. (See "Chapter 41 -> Connecting the cable shield")

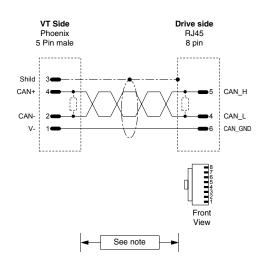

# Order code: NOT CODED

631CAN - 635CAN - 637CAN

(CAN)

For the VT side cable termination see "Chapter 35 -> CAN: Connection".

For the DRIVE side cable termination use the appropriate accessory "BUS termination plug" (see Drive manual) in connector X20/21.

NOTE: The max. length of the cable depends on the transmission speed.

| Trasmission speed (kbit/s) | Length (m.) |
|----------------------------|-------------|
| 20                         | 800         |
| 50                         | 600         |
| 125                        | 500         |
| 250                        | 250         |
| 500                        | 100         |
| 1000                       | 25          |

(See "Chapter 41 -> Connecting the cable shield")

# **EVER DRIVE**

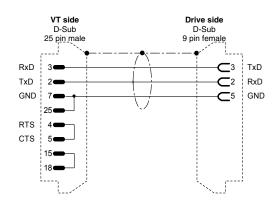

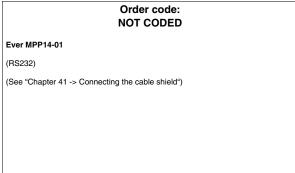

# **FANUC ROBOTICS DRIVE**

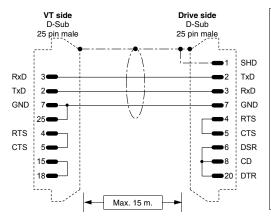

# Order code: NOT CODED R-J controllers (RS232) (See "Chapter 41 -> Connecting the cable shield")

# **FAGOR DRIVE**

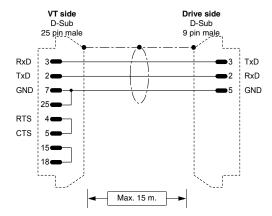

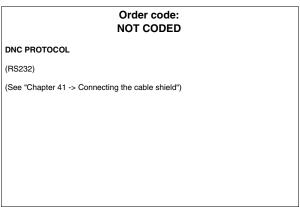

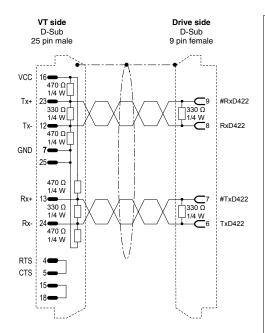

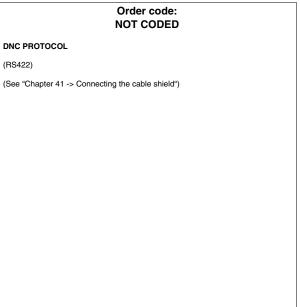

# **GALIL DRIVE**

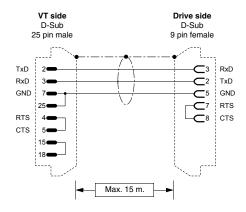

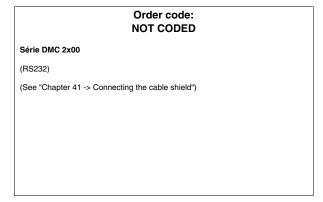

# **GE DRIVE**

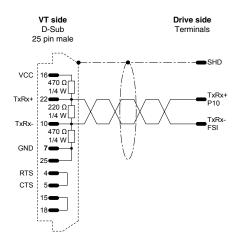

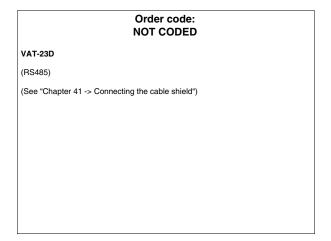

# **HITACHI DRIVE**

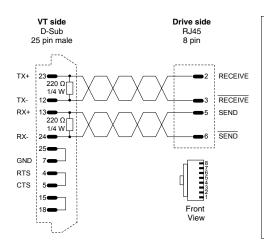

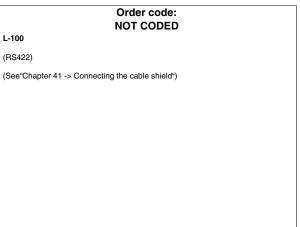

# **KEB DRIVE**

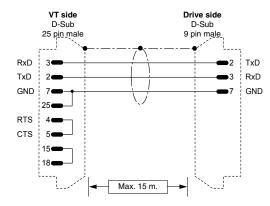

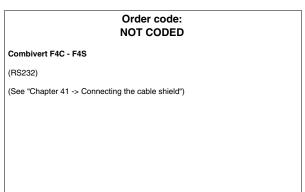

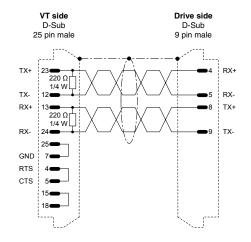

# Order code: NOT CODED Combivert F4C - F4S (RS422) (See "Chapter 41 -> Connecting the cable shield")

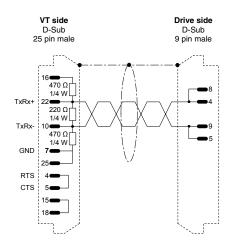

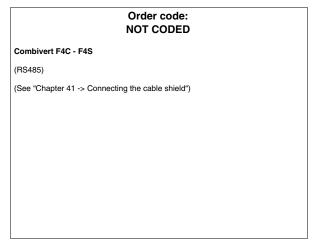

# **INDRAMAT DRIVE**

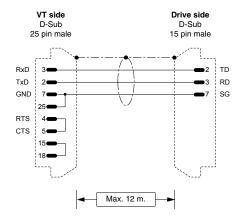

# Order code: NOT CODED

### PCCR0-GP1

(RS232)

SERIAL PORT 1 connection requires no parametrization, while the TYPE parameter like ASCII HOST needs to be set for SERIAL PORT 2. The MODE parameter must be set as RS232.

(See "Chapter 41 -> Connecting the cable shield")

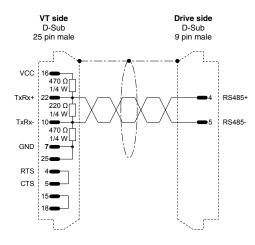

## Order code: NOT CODED

### PCCR0-GP1

(RS485)

SERIAL PORT 1 connection requires no parametrization, while the TYPE parameter like ASCII HOST needs to be set for SERIAL PORT 2. The MODE parameter must be set as RS485.

(See "Chapter 41 -> Connecting the cable shield")

# **LENZE DRIVE**

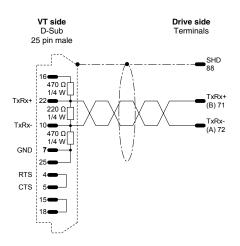

# Order code: NOT CODED

## Series 82x

(RS485)

(See "Chapter 41 -> Connecting the cable shield")

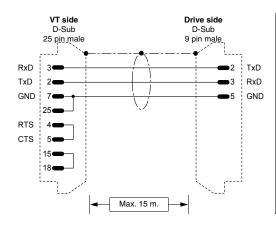

# Order code: NOT CODED Series 82x (RS232) (See "Chapter 41 -> Connecting the cable shield")

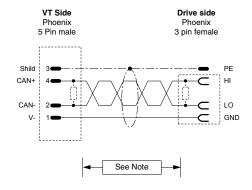

### Order code: NOT CODED

### Series 93xx

(CAN)

For the VT side cable termination see "Chapter 35 -> CAN: Connection".

For the DRIVE side cable termination use the related resistence (1200hms, supplied with the device) between the HI and LO terminals in the X4 connector (see also Drive manual).

NOTE: The length depends on he type of cable.

| Length<br>(m) | Type of cable      | Resistence<br>(Ohm/Km) | Capacity<br>(nF/Km) |
|---------------|--------------------|------------------------|---------------------|
| =<300         | LIYCY 2x2x0.5 mmq  | =<40                   | =<130               |
| =<1000        | CYPIMF 2x2x0.5 mmq | =<40                   | =<60                |

(See "Chapter 41 -> Connecting the cable shield")

# **LUST DRIVE**

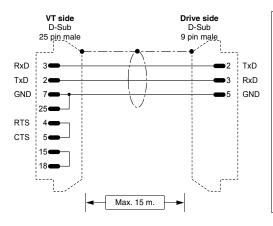

# Order code: NOT CODED

# C-Line Drive

(RS232)

(See "Chapter 41 -> Connecting the cable shield")

### **OMRON DRIVE**

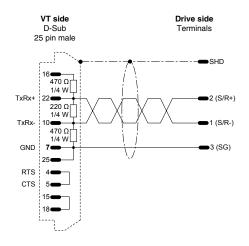

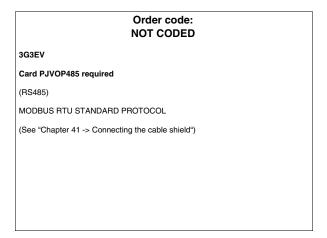

### **OSAI DRIVE**

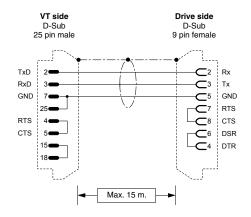

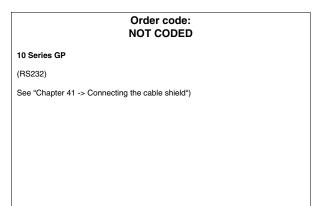

### **PANASONIC DRIVE**

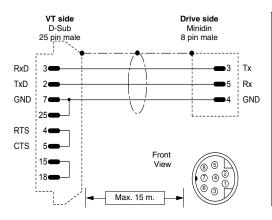

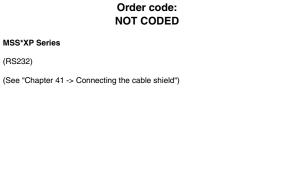

### **PARKER AUTOMATION DRIVE**

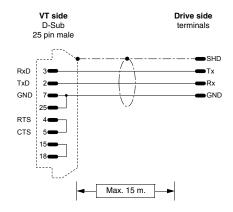

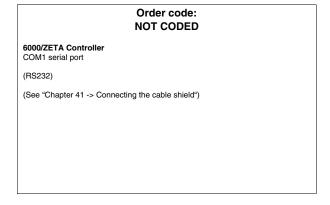

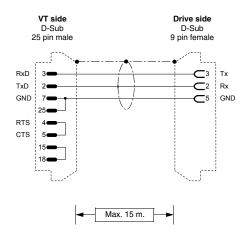

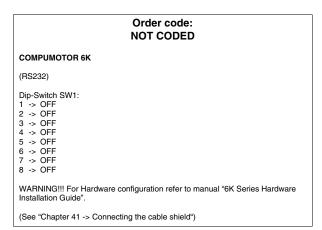

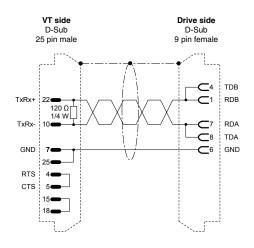

Order code:
NOT CODED

COMPUMOTOR 6K

(RS485)

Dip-Switch SW1:
1 -> OFF (ON - Only if the last node)
2 -> OFF (ON - Only if the last node)
3 -> OFF
4 -> OFF
5 -> OFF
6 -> OFF
6 -> OFF
7 -> OFF
8 -> OFF
8 -> OFF
WARNING!!! For Hardware configuration refer to manual "6K Series Hardware Installation Guide".

(See "Chapter 41 -> Connecting the cable shield")

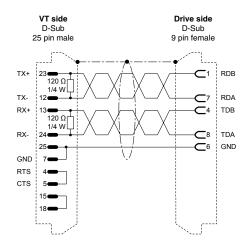

## Order code: NOT CODED COMPUMOTOR 6K (RS422) Dip-Switch SW1: 11 -> OFF (ON - Only if the last node) 2 -> OFF (ON - Only if the last node) 3 -> OFF 4 -> OFF 5 -> OFF 6 -> OFF 7 -> OFF 8 -> OFF 8 -> OFF WARNING!!! For Hardware configuration refer to manual "6K Series Hardware Installation Guide". (See "Chapter 41 -> Connecting the cable shield")

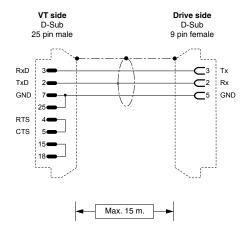

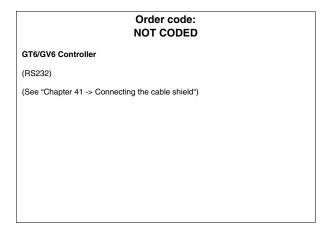

### **ROBOX DRIVE**

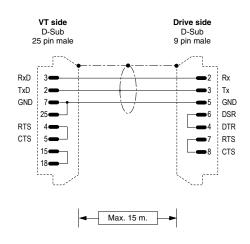

## Order code: NOT CODED RBXE/RBXM Serial ports: P.SER1 - P.SER2 (RS232) See "Chapter 41 -> Connecting the cable shield")

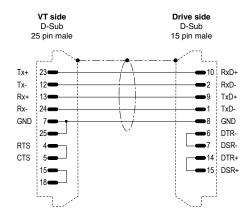

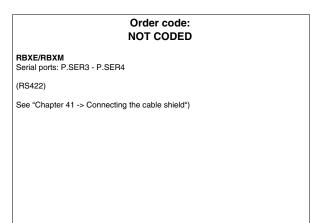

### S.B.C. DRIVE

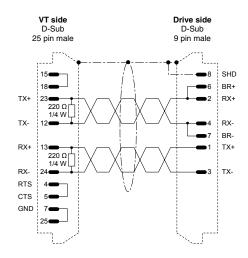

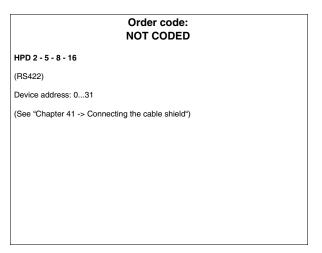

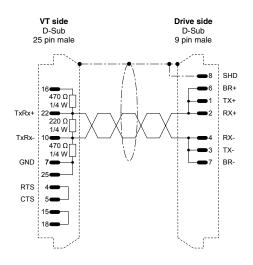

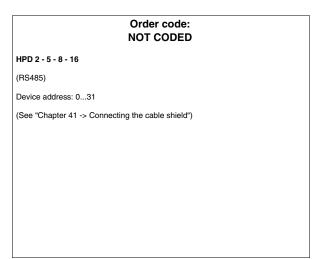

### **SEW-EURODRIVE DRIVE**

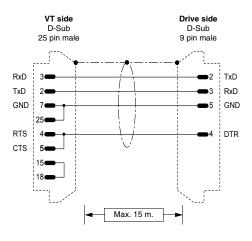

### Order code: NOT CODED

### MOVIDYN

(RS232)

Communication card SEW-EURODRIVE USS21A required

N.B: Not valid for terminals VT50 and VT60.

(See "Chapter 41 -> Connecting the cable shield")

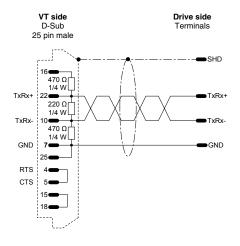

### Order code: NOT CODED

### MOVIDYN

(RS485)

Communication card SEW-EURODRIVE USS21A required

(See "Chapter 41 -> Connecting the cable shield")

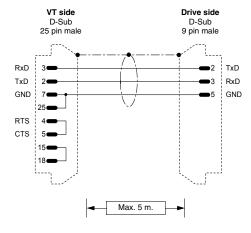

### Order code: NOT CODED

**MOVITRAC - MOVIDRIVE** 

(RS232)

Communication card SEW-EURODRIVE USS21A required

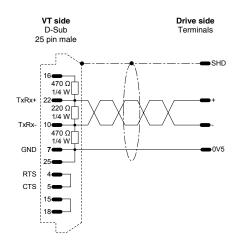

## Order code: NOT CODED

**MOVITRAC - MOVIDRIVE** 

(RS485)

Communication card SEW-EURODRIVE USS21A required

(See "Chapter 41 -> Connecting the cable shield")

### **SIEI DRIVE**

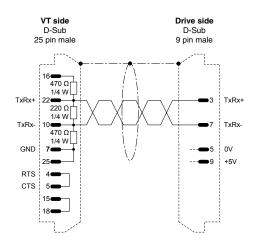

## Order code: NOT CODED

### SLINK 3

(RS485)

### WARNING!!!

If the jumpers S18 and S19 on the regulator card are in position A (serial line galvanically isolated from the regulator section), pin 5 and 9 must be connected to the power unit.

(See "Chapter 41 -> Connecting the cable shield")

### **SIEMENS DRIVE**

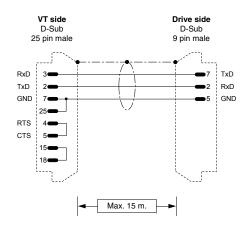

### Order code: NOT CODED

### SIMOVERT

(RS232)

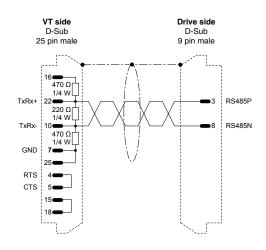

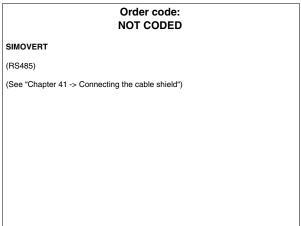

### STÖBER DRIVE

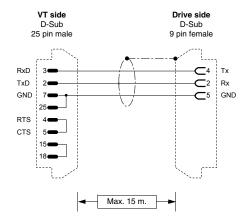

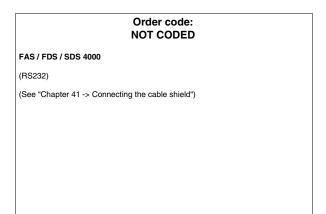

### **TDE MACNO DRIVE**

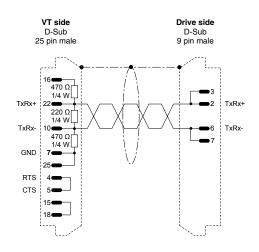

## Order code: NOT CODED DMBL Series (RS485) (See "Chapter 41 -> Connecting the cable shield")

### **TELEMECANIQUE DRIVE**

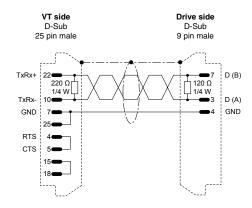

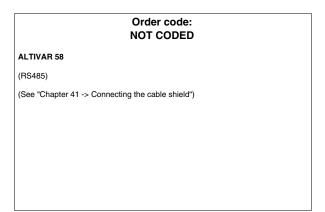

### TRIO MOTION DRIVE

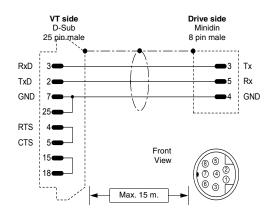

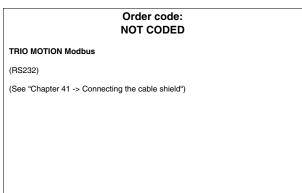

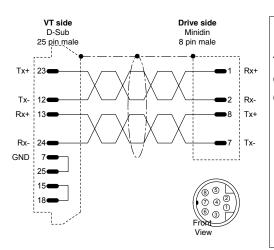

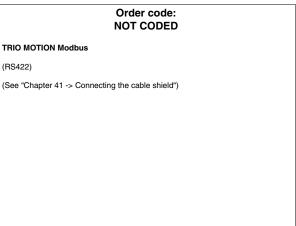

### **DATALOGIC BARCODE READER**

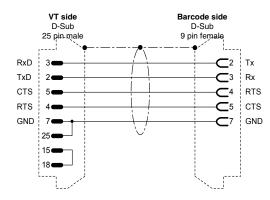

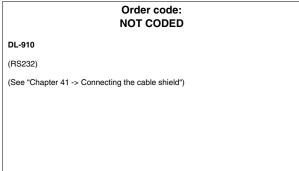

### **ABB PLC**

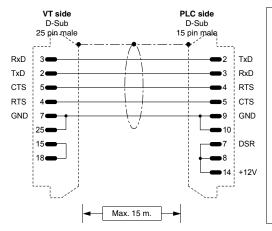

## Order code: CVPLC03102

T200 (KP60)

(RS232)

(See "Chapter 41 -> Connecting the cable shield")

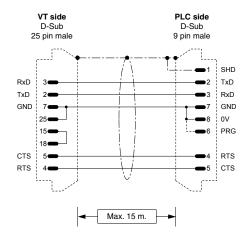

### Order code: CVPLC14102

CS31 (KR31 / KT31 / KR91 / KT92 / KT93 / KT94 / KT95) T200 (KP62)

(RS232)

This note only applies to protocol of CS31 series 90 (non direct).

Once the VT has been connected to and disconnected from the CS31, the PLC remains in MONITOR mode and the programming software no longer functions properly. To get the PLC back to normal functioning, use the programming SW to access the "PLC commun.2" menu and select the "3 terminal emulation" option and press the "CTRL" and "W" keys together. At the end the PLC responds by offering the prompt sign ">".

**NOTE ON DIRECT PROTOCOL:** You can select the communication speed of 19200 Baud in the PLC by connecting pins #6, #7 and #8 (see fig.). This speed is handled by CS31 only if the library module **CE 19\_2COM1is loaded.** 

 $\ensuremath{\text{NOTE}}$  : the cable supplied by ESA does not have the connection represented by the dotted line.

(See "Chapter 41 -> Connecting the cable shield")

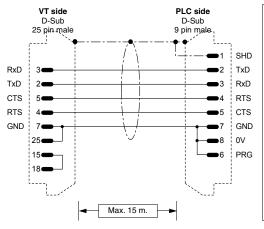

### Order code: CVPLC14202

CS31 (KR31 / KT31)

(RS232)

MODBUS RTU STANDARD PROTOCOL

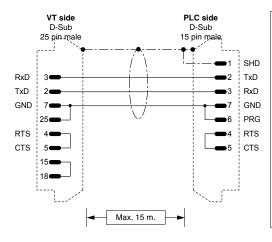

## Order code: CVPLC14302

### CS31 (07KP92 R101)

MODBUS RTU Communication module, COM3 and COM4 ports

(RS232)

STANDARD MODBUS RTU PROTOCOL

(See "Chapter 41 -> Connecting the cable shield")

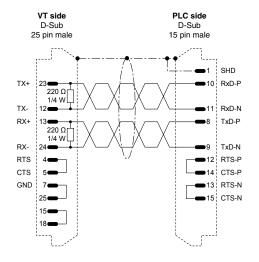

### Order code: CVPLC14402

### CS31 (07KP92 R101)

MODBUS RTU Communication module, COM3 and COM4 ports

(RS422)

STANDARD MODBUS RTU PROTOCOL

(See "Chapter 41 -> Connecting the cable shield")

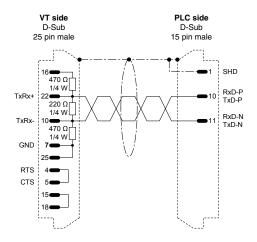

## Order code: CVPLC14502

### CS31 (07KP92 R101)

MODBUS RTU Communication module, COM3 and COM4 ports

(RS485)

STANDARD MODBUS RTU PROTOCOL

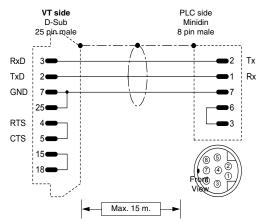

## 

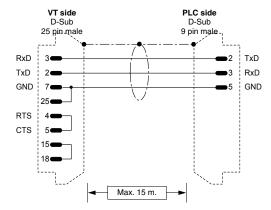

## Order code: CVPLC21202 AC70 (RS232) (See "Chapter 41 -> Connecting the cable shield")

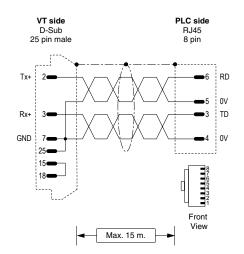

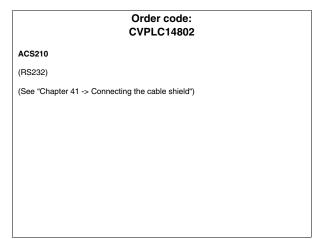

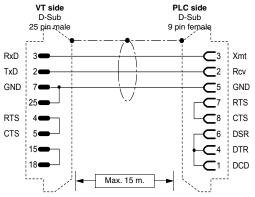

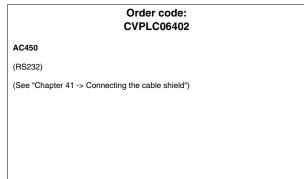

### **AEG MODICON PLC**

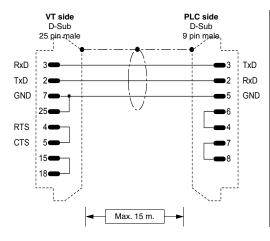

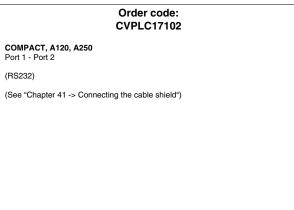

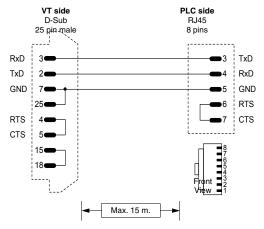

## Order code: CVPLC17202 MICRO (RS232) (See "Chapter 41 -> Connecting the cable shield")

### **ALLEN-BRADLEY PLC**

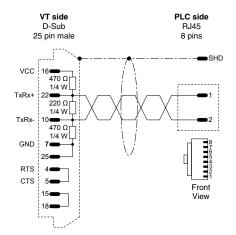

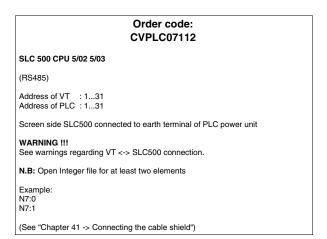

CONNECTION TO BE AVOIDED!!! Avoid connections like that shown in the figure below. The DH485 (data highway) port of CPUs 5/02 - 5/03 is not protected against peaks caused by outside disturbances; these could lead to serial port DH485 of SLC500 being damaged.

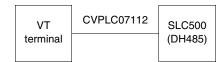

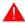

Below are listed those types of connection that are recommended.

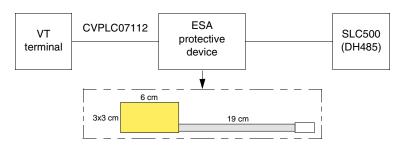

Order code for device: CVPLC07502

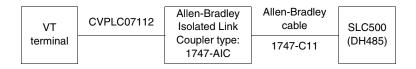

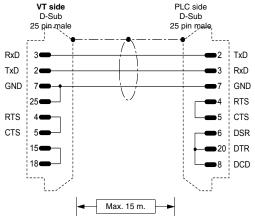

### Order code: CVPLC07202 PLC 5 /11/20/30/40/40L/60/60L (RS232) "CH0" SERIAL PORT SET : SYSTEM (Point-to-point) Channel 0 Diag. File : 0 Remote Mode Change : DISABLED Baud Rate : 19.2K Stop Bits Parity : NONE Control Line : NO HANDSHAKING **Duplicate Detect** OFF ACK Timeout (20 ms.) : 50 BCC Error Detect NAK Receive : 3 DF1 ENQS : 3 N.B: Open Integer file for at least two elements

Example: N7:0 N7:1

(See "Chapter 41 -> Connecting the cable shield")

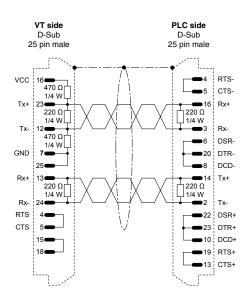

### Order code: CVPLC07302 PLC 5 /11/20/30/40/40L/60/60L (RS422) "CH0" SERIAL PORT SET Channel 0 : SYSTEM (Point-to-point) Diag. File : 0 Remote Mode Change : DISABLED **Baud Rate** : 19.2K Stop Bits Parity : NONE Control Line : NO HANDSHAKING **Duplicate Detect** : OFF ACK Timeout (20 ms.) : 50 Error Detect : BCC **NAK Receive** : 3 DF1 ENQS : 3 N.B: Open Integer file for at least two elements Example: N7:0 N7:1 (See "Chapter 41 -> Connecting the cable shield")

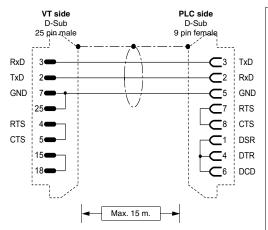

### Order code: CVPLC07402

SLC 500 CPU 5/03 5/04 5/05 **MICROLOGIX CPU5550** 

ControlLogix

(RS232)

"CH0" SERIAL PORT SET

DF1 full duplex mode

Baud rate 19200 **Duplicate Detect** : DISABLED

ACK timeout : 50

Parity : NONE : NO HANDSHAKING

Control Line Error detect : BCC

NAK retries : 3 ENQ retries : 3

Embedded responses : ENABLED

N.B: Open Integer file for at least two elements

Example:

N7:0 N7:1

N.B. Programming SW necessary for Allen-Bradley V4.00 and all after

(See "Chapter 41 -> Connecting the cable shield")

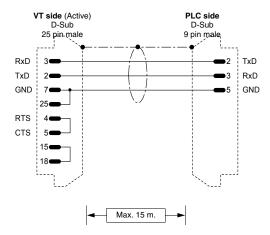

### Order code: CVPLC07602

MICROLOGIX CPU1000, 1200 and 1500

(RS232)

MICROLOGIX SERIAL PORT SET

DF1 full duplex mode (MICRO) Baud rate : 9600

ACK timeout : 50 : NONE Parity

: CRC Error detect NAK retries 3 **ENQ** retries

Embedded responses : ENABLED Duplicate packed detect: NO

N.B: Open Integer file for at least two elements

Example:

N7:0 N7:1

The Db 9 pin male connector must be connected to the A-B 1761-CBL-PM02,

SER, A cable of the MICROLOGIX PLC.

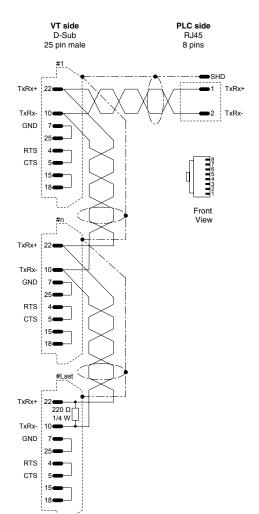

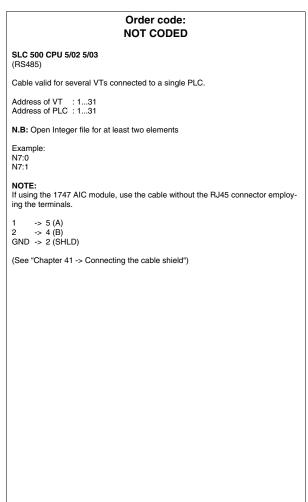

lack

Example of the construction of a cable for connecting several VTs to a single PLC.

### **ALTUS PLC**

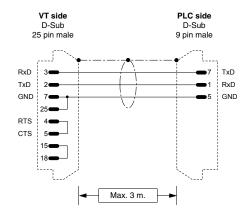

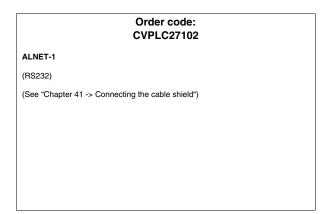

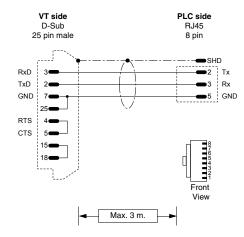

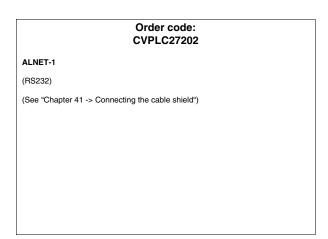

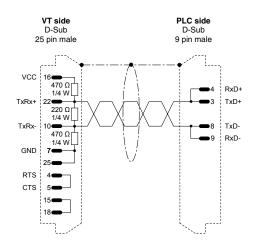

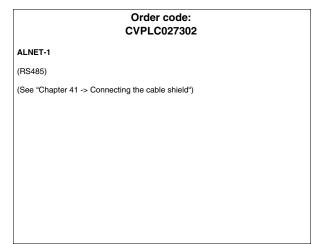

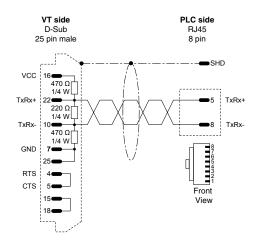

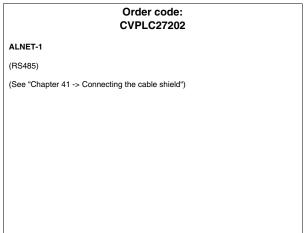

### **ATOS PLC**

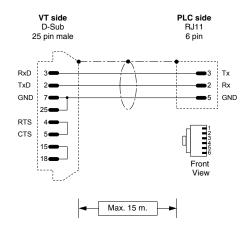

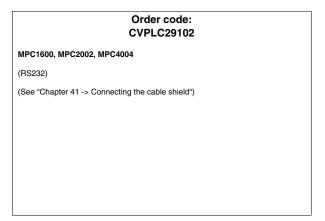

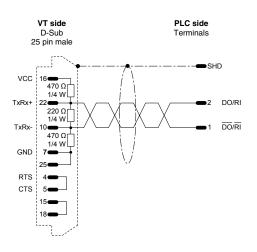

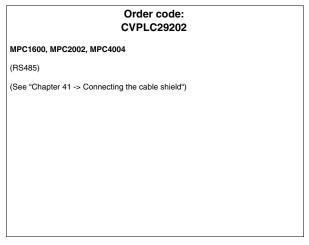

### **BECKHOFF PLC**

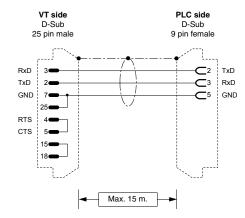

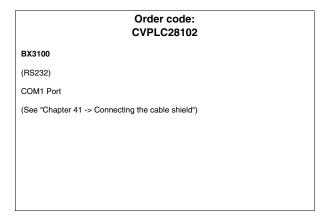

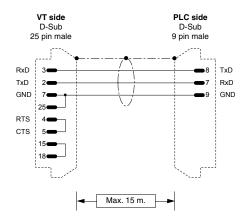

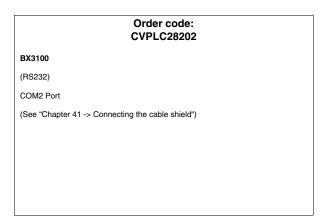

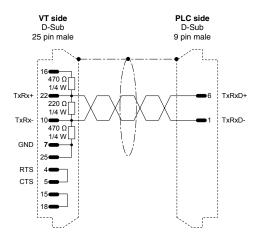

## CVPLC28302 BX3100 (RS485) COM2 Port Terminations are not needed on cables of less than 5 meters and a transmission speed of less than 19200 Baud. (See "Chapter 41 -> Connecting the cable shield")

Order code:

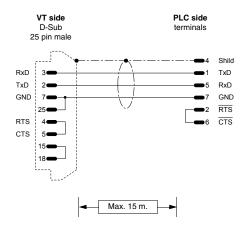

## Order code: CVPLC28402 KL6001 (RS232) (See "Chapter 41 -> Connecting the cable shield")

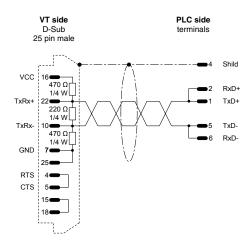

## Order code: CVPLC28502 KL6021 (RS485) Terminations are not needed on cables of less than 5 meters and a transmission speed of less than 19200 Baud. (See "Chapter 41 -> Connecting the cable shield")

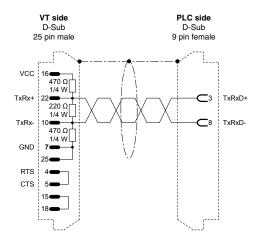

## BC7300/BK7300 (RS485) Terminations are not needed on cables of less than 5 meters and a transmission speed of less than 19200 Baud. (See "Chapter 41 -> Connecting the cable shield")

Order code:

CVPLC28602

### **BOSCH PLC**

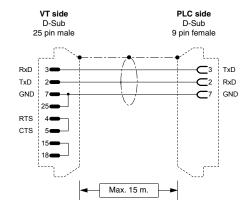

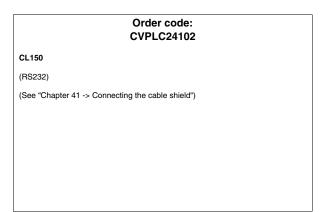

### **B&R AUTOMATION PLC**

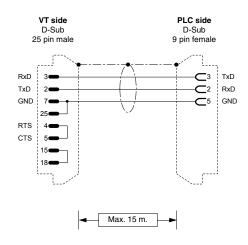

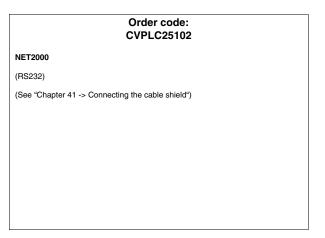

### **CROUZET RPX PLC**

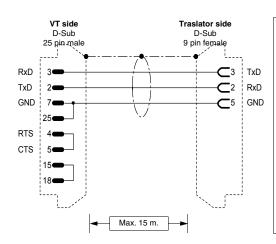

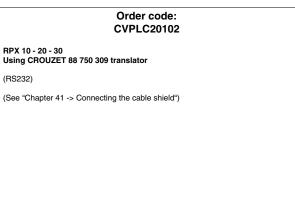

### **FOXBORO PLC**

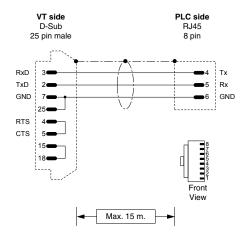

## Order code: CVPLC30102 RTU20 (RS232) (See "Chapter 41 -> Connecting the cable shield")

### **FUJI PLC**

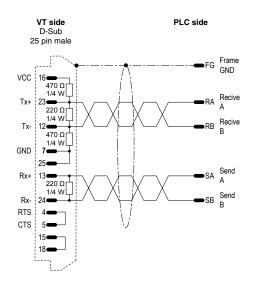

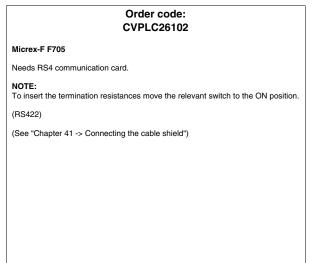

### **GE FANUC PLC**

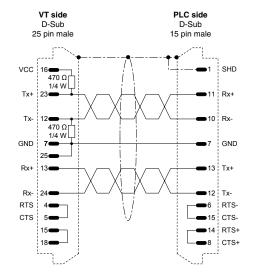

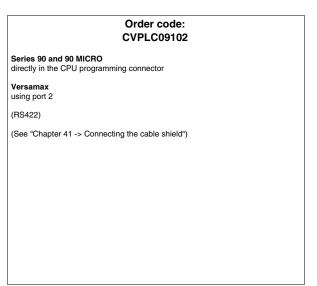

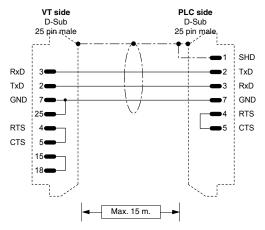

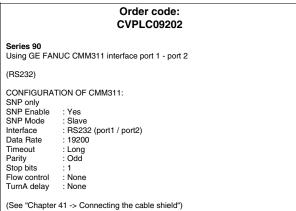

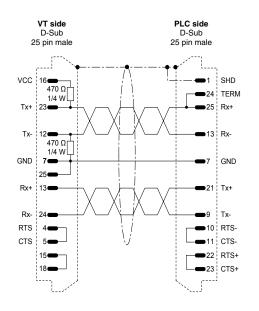

### Order code: CVPLC09302 Series 90 Using GE FANUC CMM311 interface (RS422) CONFIGURATION OF CMM311: SNP only SNP Enable : Yes SNP Mode Slave Interface RS422 (solo port2) Data Rate : 19200 : Long Timeout : Odd Parity Stop bits Flow control : None TurnA delay : None (See "Chapter 41 -> Connecting the cable shield")

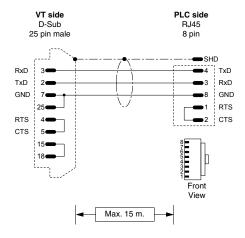

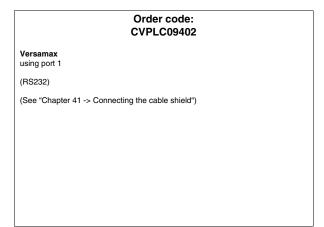

### **GEFRAN PLC**

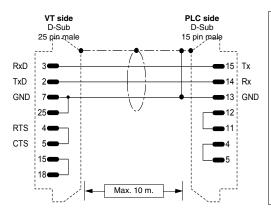

## Order code: CVPLC23102 Series MPS-NS (RS232) (See "Chapter 41 -> Connecting the cable shield")

### **HITACHI PLC**

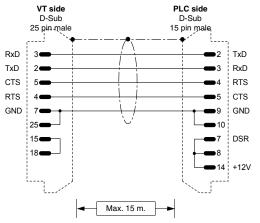

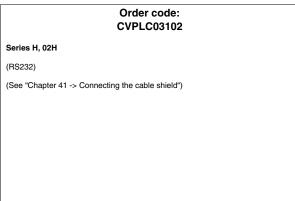

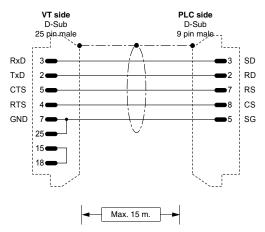

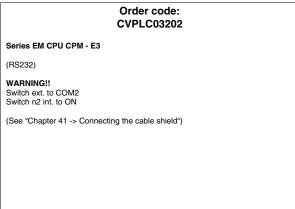

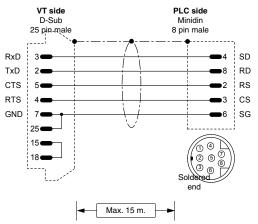

## 

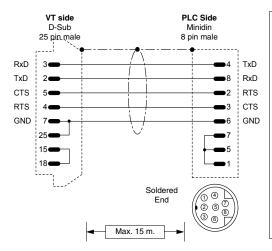

## Order code: CVPLC03402

### Series H CPU22-02 HC

(RS232)

COM2

(See "Chapter 41 -> Connecting the cable shield")

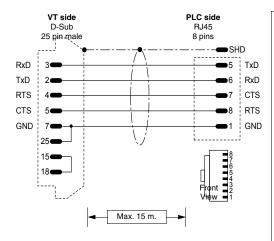

## Order code: CVPLC03502

### Series EH150

(RS232)

### NOTE:

127 PLCs connectable in Hitachi network with 2 Links (0-63 stations per Link).

### LUMP:

| Parameter | Default | Values         | Notes                                                                         |
|-----------|---------|----------------|-------------------------------------------------------------------------------|
| L         | FF      | 01,02 or<br>FF | Address of Link number.                                                       |
| U         | FF      | 00-63 or<br>FF | Address of network node (as indicated by the network card rotary switches).   |
| М         | 00      | 00-63          | Address of network node with connection using COMM-H additional serial cards. |
| P         | 00      | 00-63          | Address of network node with connection using COMM-H additional serial cards. |

### TM:

| Parameter | Default | Values | Notes                                |
|-----------|---------|--------|--------------------------------------|
| TM        | 4       | 4-F    | Timeout for the reply to an enquiry. |

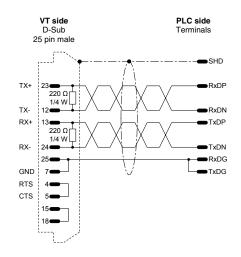

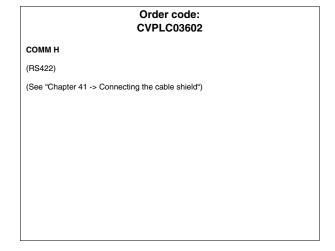

### **IDEC IZUMI PLC**

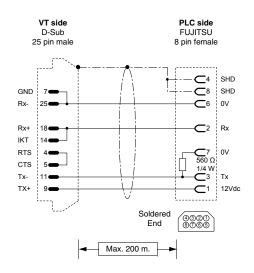

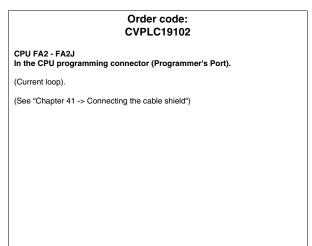

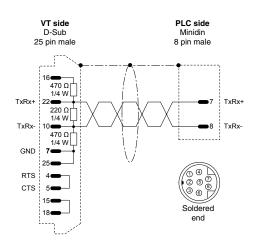

## Order code: CVPLC19302 IZUMI Micro3 (See "Chapter 41 -> Connecting the cable shield")

### KLÖCKNER MOELLER PLC

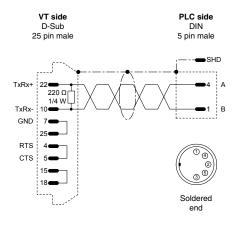

## Order code: CVPLC12112

### PS306

(RS485)

**N.B.** Make sure that the two insertion jumpers of the interface termination resistances located in the RS485 hatch (visible on the front part of the PLC) are hooked up (see PLC manual).

(See "Chapter 41 -> Connecting the cable shield")

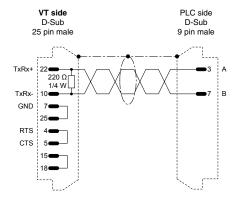

## Order code: CVPLC12212

### PS316/PS416-CPU400

(RS485)

**N.B.** Make sure that the two insertion jumpers of the interface termination resistances located in the RS485 hatch (visible on the front part of the PLC) are hooked up (see PLC manual).

(See "Chapter 41 -> Connecting the cable shield")

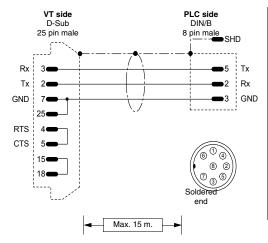

### Order code: CVPLC12302

PS4-141-MM1 PS4-201-MM1 PS4-341-MM1

(RS232)

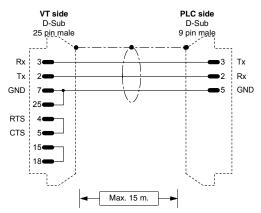

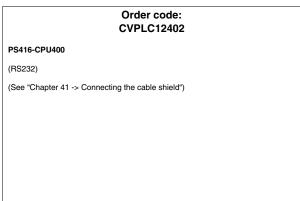

### **KEYENCE PLC**

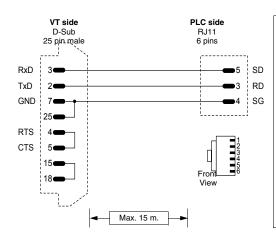

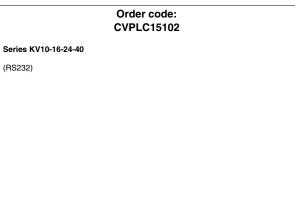

### **KOYO PLC**

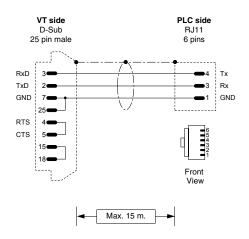

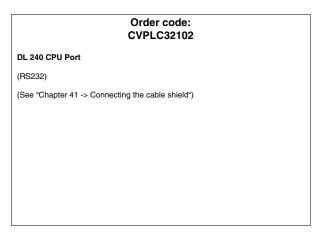

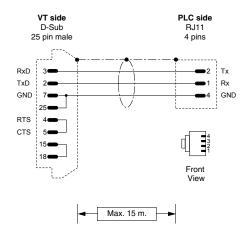

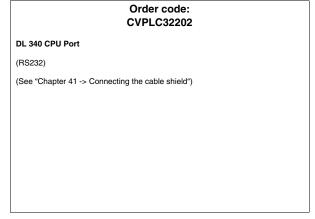

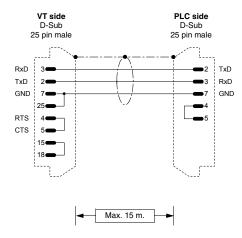

## Order code: CVPLC32302 DL 405 DCM, DL 405 CPU Port, DL 305 DCU (RS232) (See "Chapter 41 -> Connecting the cable shield")

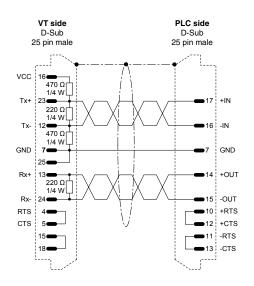

## 

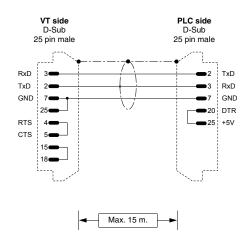

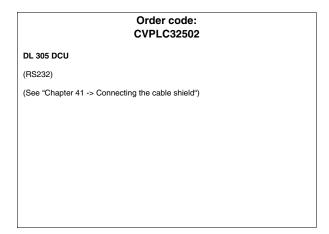

### **KUHNKE PLC**

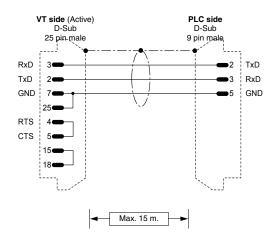

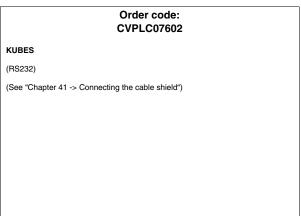

### **LG PLC**

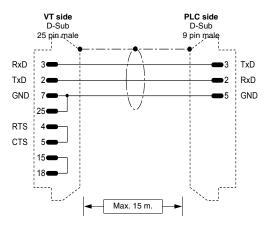

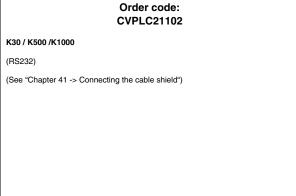

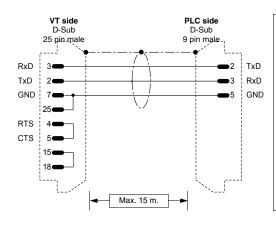

### Order code: CVPLC21202

### K10

(RS232)

The 9 pin male Db must be connected to the GOLDSTAR cable of the K10 PLC.

(See "Chapter 41 -> Connecting the cable shield")

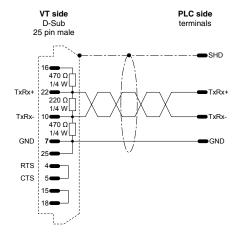

### Order code: CVPLC21302

### Series MK

(RS485)

(See "Chapter 41 -> Connecting the cable shield")

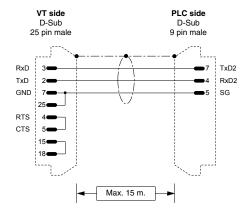

### Order code: CVPLC21402

### Master K1205

(RS232)

Dip-Switch:

1 -> OFF (ROM MODE)
2 -> ON (BUILT-IN CNET)

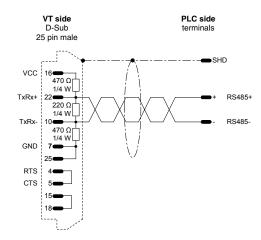

## Order code: CVPLC21502 Master K1205 (RS485) (See "Chapter 41 -> Connecting the cable shield")

### **MATSUSHITA-NAIS PLC**

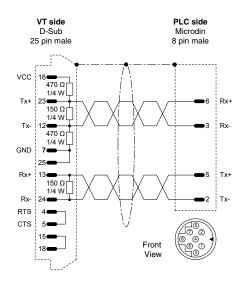

### Order code: CVPLC16102

### Series FP-1

Directly in the CPU programming connector

(RS422)

### NOTA:

If you wish to use the AFP1523 cable it will be necessary to create an adaptor cable that on the VT side uses a 25 pin male D-Sub with the pins arranged as in the figure, on the PLC side a 15 pin male D-Sub connector that must be wired as

Microdin -> D-Sub

6 Rx+ 3 Rx--> 15

-> 7

-> 14 -> 12 5 Tx+ 2 Tx -

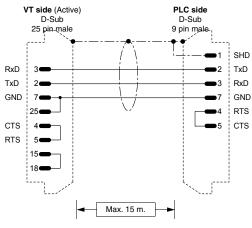

### Order code: CVPLC16202 Series FP-1 / FP-M Using the optional serial interface of the PLC (RS232) RS232C: RS232C SERIAL PORT SET Port Selection : COMPTR LNK RS232C Send Form : 8 BIT Data Length Parity CHK : WITH, ODD Stop Bit : 1 BIT Terminator CR NO STX Header RS232C Baudrate : 1(9600 bps) RS232C Modem : DISABLED Connection Computer Link Station number (1-32)

(See "Chapter 41 -> Connecting the cable shield")

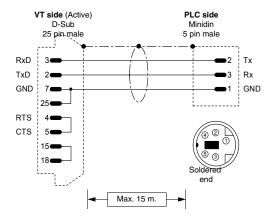

## Order code: CVPLC16302 Series FP-M/FP-0/FP-2 In the programming connector of the CPU (Programmer's Port). (RS-232) (See "Chapter 41 -> Connecting the cable shield")

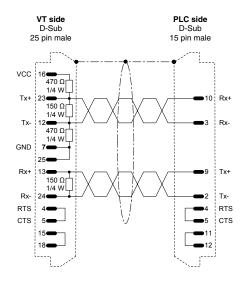

# Order code: CVPLC16402 Series FP-3 Direct in the programming connector of the CPU (RS422) (See "Chapter 41 -> Connecting the cable shield")

### **MICROLINK PLC**

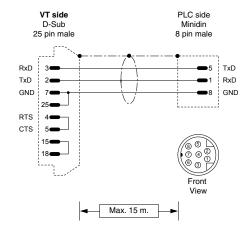

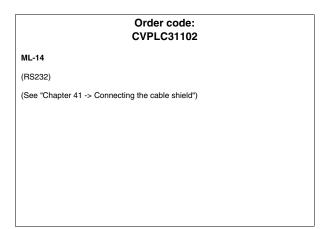

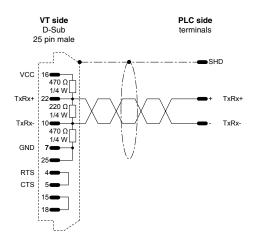

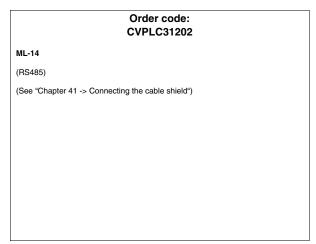

### MITSUBISHI PLC

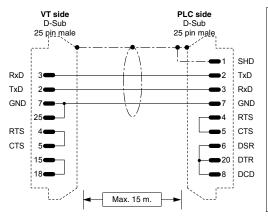

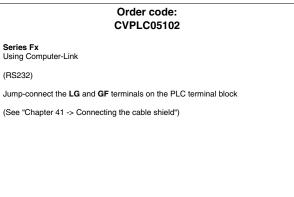

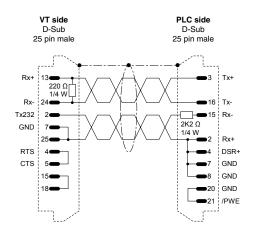

# Order code: CVPLC05202 Series Fx (See "Chapter 41 -> Connecting the cable shield")

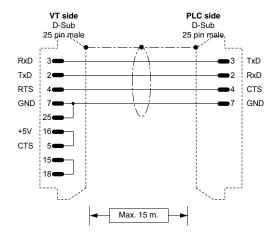

# 

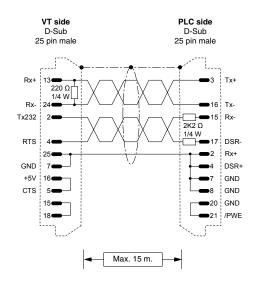

# Order code: CVPLC05402 Series A (RS232) Directly in the CPU programming connector Jump-connect the LG and GF terminals on the PLC terminal block (See "Chapter 41 -> Connecting the cable shield")

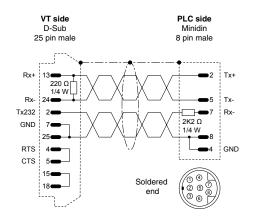

### Order code: CVPLC05502

Series Fx0 - Fx0 N - Fx2 N

(RS-232/422 Hybrid)

(See "Chapter 41 -> Connecting the cable shield")

Directly in the CPU programming connector

### **OMRON PLC**

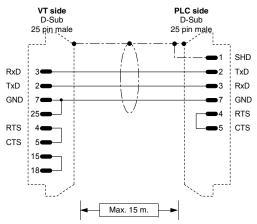

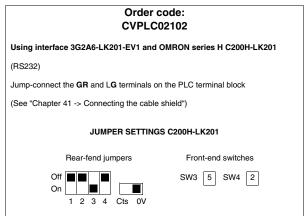

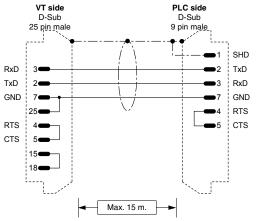

# Order code: CVPLC02202 Series H Compact family C20H / C28H C40H / C60H (RS232) Jump-connect the GR and LG terminals on the PLC terminal block (See "Chapter 41 -> Connecting the cable shield")

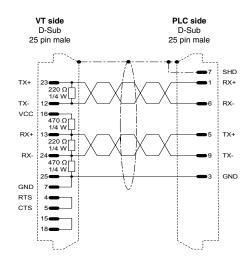

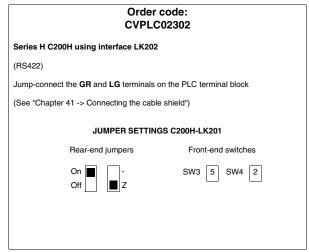

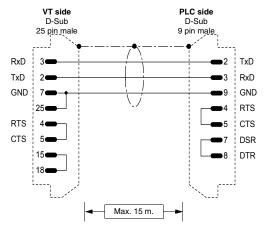

# Order code: CVPLC02402 Series H Series C51 CQM1 CPU 21-E and above CVM1 and C200HS/ HE/HG/HX/Hα (integrated serial) CPM1 Using interface CPM1-CIF01 CPM2A/2C (RS232) Jump-connect the GR and LG terminals on the PLC terminal block (See "Chapter 41 -> Connecting the cable shield") JUMPER SETTINGS CPM1-CIF01 HOST NT

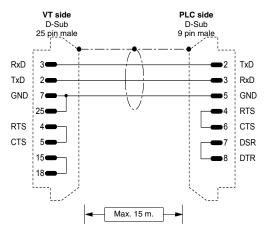

# 

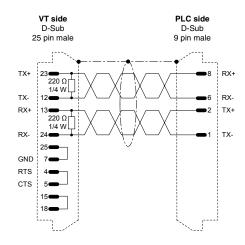

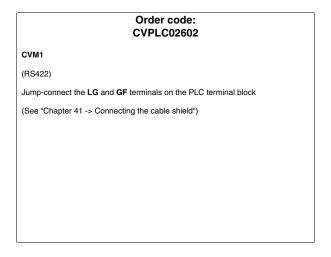

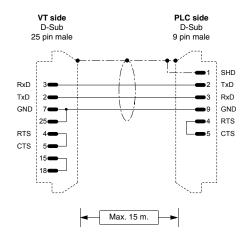

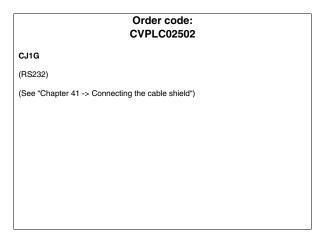

### **SAIA PLC**

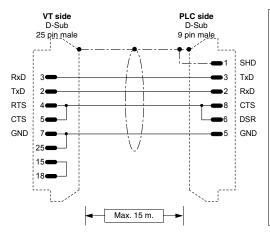

# 

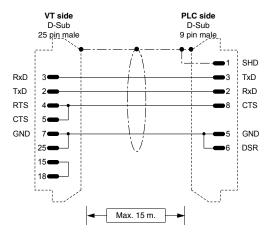

# Order code: CVPLC04202

S-BUS series PCD1 / 2 / 4

in the programming connector of the CPU (PGU port)

(RS232)

PLC Address: 0...255

NOTE: Configure the Number of the S-BUS station inside the PLC using the SAIA programming software.

(See "Chapter 41 -> Connecting the cable shield")

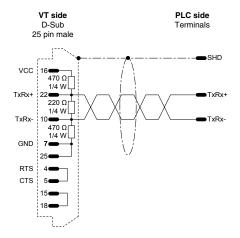

### Order code: NOT CODED

S-BUS series PCD1 / 2 / 4 Connection to terminal block

(RS485)

PLC address: 0...255

SASI 1 (1=first interf., 2=second interf., etc.) 999

;TEXT 999 "UART:9600,0,0,0;MODE:SS1; DIAG:F260,R500"

NOTE: Configure the Number of the S-BUS station inside the PLC using the SAIA programming software.

(See "Chapter 41 -> Connecting the cable shield")

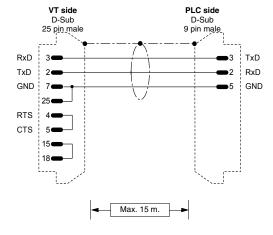

### Order code: NOT CODED

### PCD2/4

in the programming connector of the CPU (PGU port) with port initialization

(RS232)

This connection is useful in the event that the PLC does not go in RUN with the VT terminal connected. In this case, you also need to initialize the PGU port with the instructions:

### SASI 0

999

; TEXT 999 "UART:9600,7,E,1;MODE:SD0; DIAG:F260,R500"

In this way, if you send the PLC in RUN using the SAIA utility S/W, the ERROR light switches on, but this is normal. To switch the light off, just remove the instruction "SASI 0" when the PLC is connected with the utility S/W.

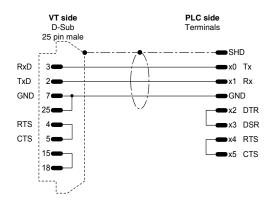

### Additional PCD4 interface to BUS

(RS232)

NB: To make the terminal function with the additional interface of the SAIA PCD PLC, the following setting must be observed:

SASI 1 (1=first interf., 2=second interf., etc.)

999 ;TEXT 999

"UART:9600,7,E,1;MODE:SD0;DIAG:F260,R500;RBUF:255;TBUF:255"

(See "Chapter 41 -> Connecting the cable shield")

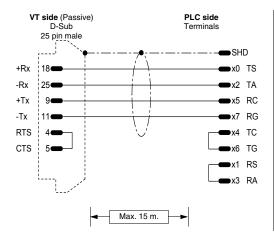

### Order code: **NOT CODED**

### Additional PCD4 interface to BUS

(Current loop)

NB: To make the terminal function with the additional interface of the SAIA PCD PLC, the following setting must be observed:

SASI 1 (1=first interf., 2=second interf., etc.)

999

;TEXT 999

"UART:9600,7,E,1;MODE:SD0;DIAG:F260,R500;RBUF:255;TBUF:255"

(See "Chapter 41 -> Connecting the cable shield")

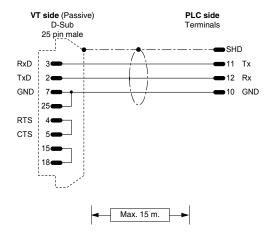

### Order code: **NOT CODED**

### PCD2 serial interface 1 module PCD7/F120

(RS232)

NB: To make the terminal function with the additional interface of the SAIA PCD PLC, the following setting must be observed:

SASI 1 (1=first interf., 2=second interf., etc.)

999

"TEXT 999
"UART:9600,7,E,1;MODE:SD0;DIAG:F260,R500;RBUF:255;TBUF:255"

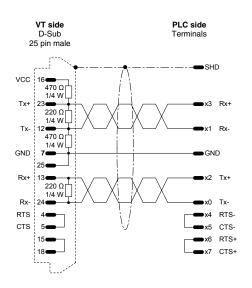

Additional PCD4 interface to BUS module BUS C130

(BS422)

NB: To make the terminal function with the additional interface of the SAIA PCD PLC, the following setting must be observed:

SASI 1 (1=first interf., 2=second interf., etc.)

999

;TEXT 999 "UART:9600,7,E,1;MODE:SD0;DIAG:F260,R500;RBUF:255;TBUF:255"

(See "Chapter 41 -> Connecting the cable shield")

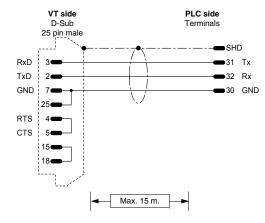

### Order code: **NOT CODED**

PCD2 serial interface 2 module PCD2/F520

(RS232)

NB: To make the terminal function with the additional interface of the SAIA PCD PLC, the following setting must be observed:

SASI 1 (1=first interf., 2=second interf., etc.) 999

;TEXT 999

"UART:9600,7,E,1;MODE:SD0;DIAG:F260,R500;RBUF:255;TBUF:255"

(See "Chapter 41 -> Connecting the cable shield")

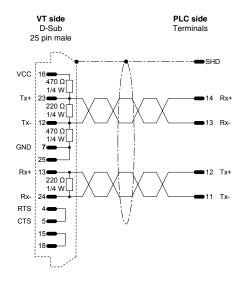

### Order code: **NOT CODED**

PCD2 serial interface 1 module PCD7/F110

B: To make the terminal function with the additional interface of the SAIA PCD PLC, the following setting must be observed:

SASI 1 (1=first interf., 2=second interf., etc.) 999

;TEXT 999
"UART:9600,7,E,1;MODE:SD0;DIAG:F260,R500;RBUF:255;TBUF:255"

NB: Insert the interface termination resistances (See SAIA manual).

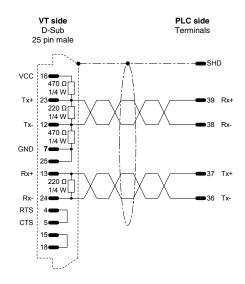

PCD2 serial interface 3 module PCD2/F520

(RS422)

B: To make the terminal function with the additional interface of the SAIA PCD PLC, the following setting must be observed:

SASI 1 (1=first interf., 2=second interf., etc.)

999

"TEXT 999
"UART:9600,7,E,1;MODE:SD0;DIAG:F260,R500;RBUF:255;TBUF:255"

NB: Insert the interface termination resistances (See SAIA manual).

(See "Chapter 41 -> Connecting the cable shield")

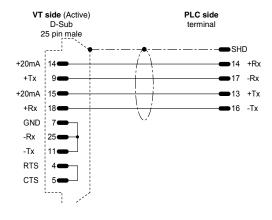

### Order code: **NOT CODED**

PCD2 interface to module TTY - 20mA (PCD7/F130)

(Current loop)

(See "Chapter 41 -> Connecting the cable shield")

### SATT CONTROL PLC

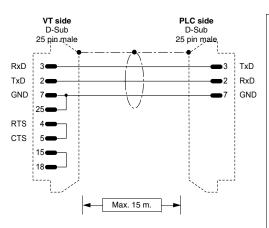

### Order code: CVPLC18102

### **Series 31-90**

(RS232)

### PLC serial port configuration:

Channel Configuration no.: COMLI: C S Master / Slave (M / S): Identity (1..247): ASCII / Binary (A / B): B Baudrate (110...19200): 9600 Number of data bits: 8 Number of stop bits: Parity (O / E / N): 0 Error counters to register (RX/N): Ν Number of ACIA-errors: 12 Number of BCC-errors: 8 Number of other errors:

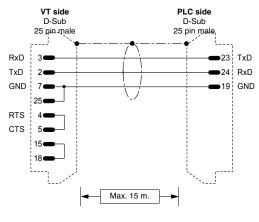

### Order code: CVPLC18202 Series 115 (RS232) Connection to VDU-port. Possible connection also to PLC PRINTER-port. In this case configure the COMLI 1-port as CHA2 with the appropriate software programming utility of the PLC CPLC serial port configuration: Channel Configuration no.: COMLI: B C S Master / Slave (M / S): Identity (1..247): ASCII / Binary (A / B): В Baudrate (110...19200): 9600 Number of data bits: 8 Number of stop bits: Parity (O / E / N): 0 Error counters to register (RX/N): Ν Number of ACIA-errors: Number of BCC-errors: 12

8

(See "Chapter 41 -> Connecting the cable shield")

Number of other errors:

### **SCHLEICHER PLC**

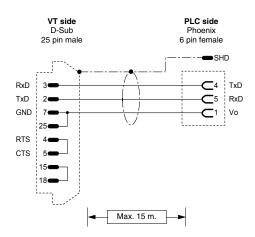

# Order code: CVPLC08102 CPU-10, CPU20 serial interface COM2 (RS232) (See "Chapter 41 -> Connecting the cable shield")

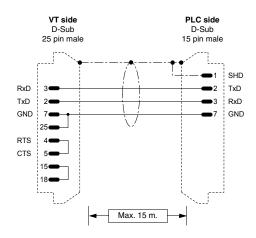

# 

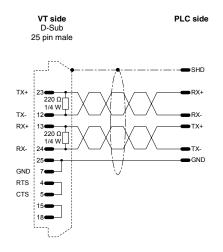

# Order code: CVPLC08302 Series F Connection FCS (RS422) N.B: Declare in the PLC program the type of port used. (See "Chapter 41 -> Connecting the cable shield")

### **SIEMENS PLC**

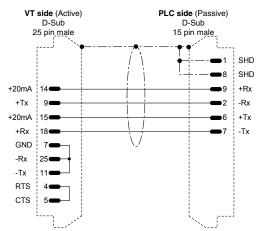

# 

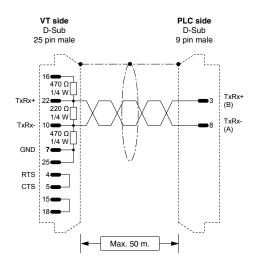

# Order code: CVPLC01402

### SIMATIC S7

(RS485)

SIMATIC S7 200 Address of CPU = 1 - 126

SIMATIC S7 300, S7 400 MPI Address of VT: 1...31 Address of PLC: 1...31

To have simultaneous communication between the PLC S7 programming package and the VT, it is advisable to use the SIEMENS 6ES7972-OBB20-OXAO passing connector.

### N.B.: Max. 50m without repeater

(See "Chapter 41 -> Connecting the cable shield")

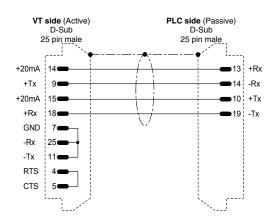

### Order code: CVPLC01502

SIMATIC S5 FAP CPU 928B module TTY 6ES5 752-0AA12

(Current loop)

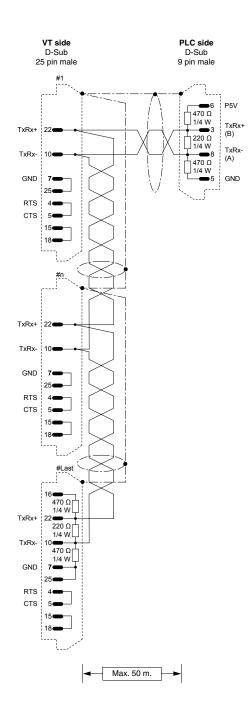

### SIMATIC S7

(RS485)

SIMATIC S7 200 Address of CPU = 1 - 126

SIMATIC S7 300, S7 400 MPI Address of VT: 1...31 Address of PLC: 1...31

Instead of using a 9 pin connector and integrating the resistances, the following Siemens connectors can be used with resistances already integrated and insertable

with a sliding switch: SIEMENS 6ES7972-0BA10-0XA0 SIEMENS 6ES7972-0BA40-0XA0 SIEMENS 6GK1500-0EA00

For simultaneous communication between the programming package, the PLC S7 and the VT, you are advised to use the following Siemens passing connectors with resistances already integrated and insertable with a sliding switch:

SIEMENS 6ES7972-0BB10-0XA0 SIEMENS 6ES7972-0BB40-0XA0

### N.B.: Maximum length without repeater - 50m.

### SPRECHER+SCHUH PLC

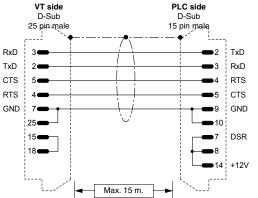

# Order code: CVPLC03102 (RS232) (See "Chapter 41 -> Connecting the cable shield")

### **SQUARE-D PLC**

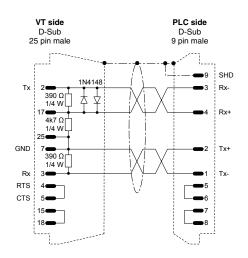

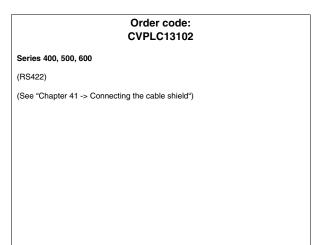

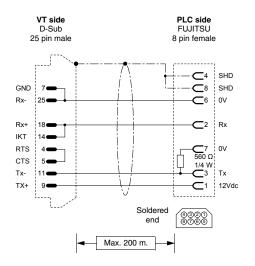

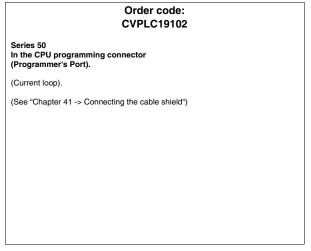

### **TELEMECANIQUE PLC**

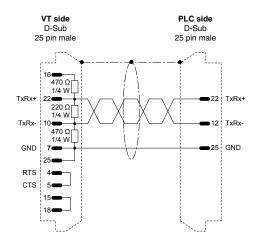

# Order code: CVPLC11002

### TSX47 UNITELWAY module TSXSCM21

Port Ch.1

(RS485)

Point to point connection.

Address of VT: 4...31 Address of PLC (N): 0, 4...31 Address of PLC module: 0...254

(See "Chapter 41 -> Connecting the cable shield")

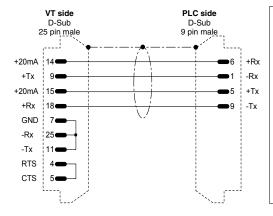

# Order code: CVPLC11102

### TSX17/20 using CVPLC1Q102 translator

(Current loop)

(See "Chapter 41 -> Connecting the cable shield")

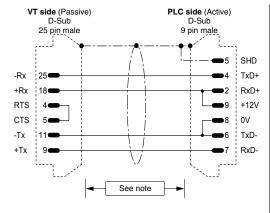

### Order code: CVPLC11202

TSX47 - 67 - 87 - 107

(Current loop)

NOTE: The max length of the cable depends on which version of the Telemecanique CPU hardware is being used. With versions of hardware coded lower than V3 (E.g. CPU 47/11, 47/20) the length of the cable is limited to 3 meters given that the serial port of the CPU is not optoisolated !!! In this case, whenever you need to create a cable longer than 3 meters, it is advisable the employ a Telemecanique device like XBT Z 9011 or 9012 to guarantee the galvanic isolation of the serial line. Failure to adopt such a device can cause damage to the CPU's serial port !!!

If the CPU is of a hardware version coded higher than V3 (E.g.. CPU 47/411, 47/425 etc.) the max length of the cable relates to the particular characteristics of the interface in Current loop (max 1000 meters) even without employing the optoisolating device mentioned above, in so far as the CPUs have an internal circuitry created to guarantee the optoisolation of the line.

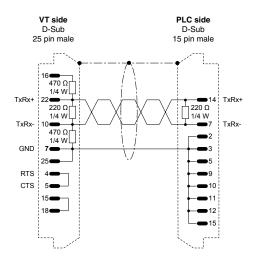

# Order code: CVPLC11602

### **TSX17 UNITELWAY**

(RS485)

### Point to point connection.

Address of VT: 4...31 Address of PLC (N): 0 Address of PLC module: 254

(See "Chapter 41 -> Connecting the cable shield")

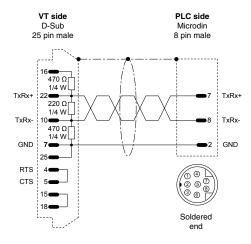

# Order code: CVPLC11702

TSX07 / 37 / 57 UNITELWAY Twido (Porta MODBUS)

(RS485)

### Point to point connection.

Address of VT: 4...31 Address of PLC (N): 0 Address of PLC module: 254

(See "Chapter 41 -> Connecting the cable shield")

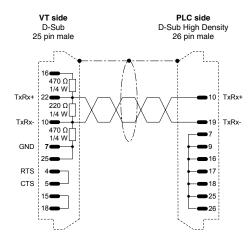

### Order code: CVPLC11802

TSX47 UNITELWAY UNITELWAY port

(RS485)

### Point to point connection.

Address of VT: 4...31
Address of PLC (N): 0
Address of PLC module: 254

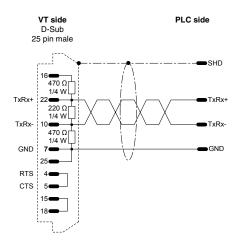

TSX07 ... 87 UNITELWAY

(RS485)

Point to point connection.

Address of VT: 4...31 Address of PLC (N): 0 Address of PLC module: 254

(See "Chapter 41 -> Connecting the cable shield")

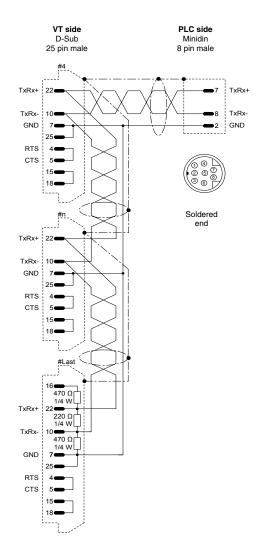

### Order code: NOT CODED

### TSX07 / 37 UNITELWAY

(RS485)

Cable valid for several VTs connected to a single Master PLC.

Address of VT: 4...31
Address of PLC (N): 0
Address of PLC module: 254

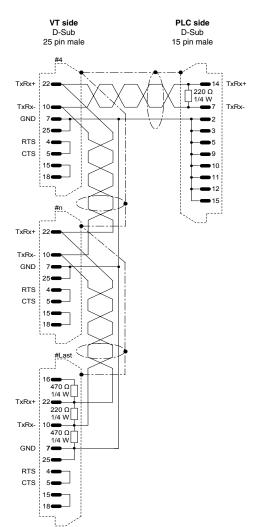

# Order code: NOT CODED TSX17 UNITELWAY (RS485) Cable valid for several VTs connected to a single Master PLC. Address of VT: 4...31 Address of PLC (N): 0 Address of PLC module: 254 (See "Chapter 41 -> Connecting the cable shield")

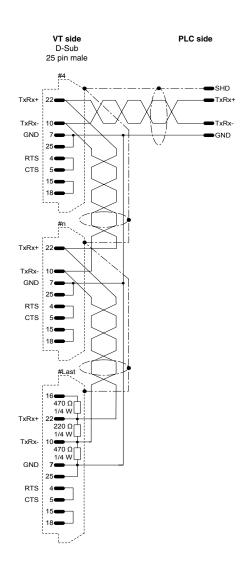

### TSX07 ... 87 UNITELWAY

(RS485)

Address of VT: 4...31 Address of PLC (N): 0, 4...31 Address of PLC module: 0...254

To have more than one PLC in the network, one PLC must be configured as network Master and the others as Slaves.

To be able to configure a PLC as a Slave it is necessary that:

- In the case of PLCs TSX07 and TSX37 use programming software to parametrize the PLC as Slave, assigning the chosen address and jump-connecting pins 2 and 6 on the connector connecting to the network.
- In the case of PLCs TSX17, TSX47, TSX67 and TSX87 refer to the PLC manual to see which pins to jump-connect on the network connector to assign the chosen Slave address.

(See "Chapter 41 -> Connecting the cable shield")

### **TEXAS INSTRUMENTS PLC**

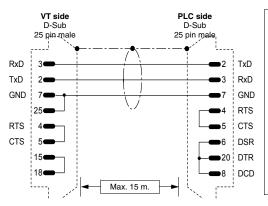

### Order code: CVPLC06102

Series 400 CPU 435 Series 500 CPU 520 - 530 Series 505 CPU 525 - 535

(RS232)

 ${\bf NB}$  : In the case of CPU 435, set the protocol in ASCII mode (AUX function of TISOFT version 1.2 and upwards).

Connection with module DCM (405 series)

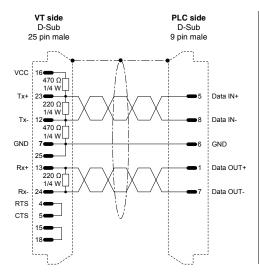

# Order code: CVPLC06202

Series 500 CPU 520 - 530 Series 505 CPU 525 - 535 - 545 (\*)

(RS422)

(\*) Valid only in the case of CPU 545 with hardware version 545-1101. In the case of CPU 545 with hardware version coded higher, see **CVPLC06502 cable**.

(See "Chapter 41 -> Connecting the cable shield")

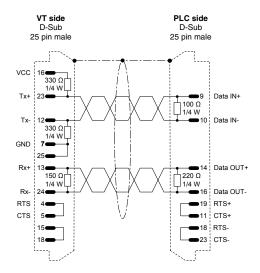

# Order code: CVPLC06302

### Series 400 CPU 435

(RS422)

 $\mbox{\bf NB:}$  Set the protocol in ASCII mode (AUX function of TISOFT from version  $\,$  1.2 upwards).

(See "Chapter 41 -> Connecting the cable shield")

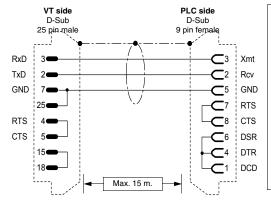

# Order code: CVPLC06402

### Series 505 CPU 545 - 555

(RS232)

 $\mbox{\bf NB:}$  In the case of CPU 555, if connected to port 2, remove the jumper between pins 7 and 8 on the PLC side.

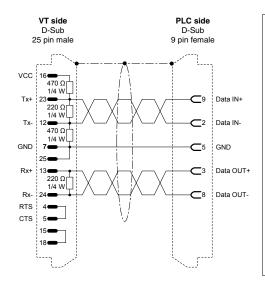

# Order code: CVPLC06502

Series 505 CPU 545 (\*) - 555

(RS422)

(\*) Valid only in the case of CPU 545 with hardware versions 545-1102, 545-1103 and 545-1104. In the case of CPU 545 with lower hardware version see cable CVPLC06202.

(See "Chapter 41 -> Connecting the cable shield")

### **TOSHIBA PLC**

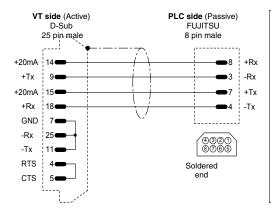

### Order code: CVPLC10102

(EX 100) CPU M20 - M40 In the CPU programming connector (Programmer's Port).

(Current loop).

(See "Chapter 41 -> Connecting the cable shield")

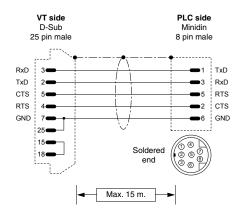

### Order code: CVPLC10212

Series T1

(RS232)

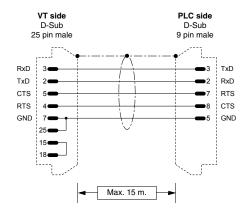

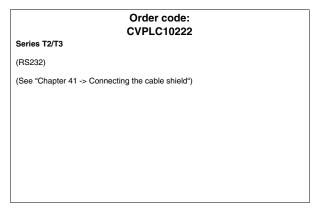

### **HBM BALANCE SCALES**

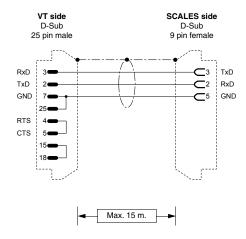

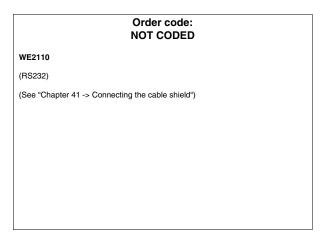

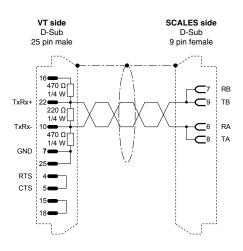

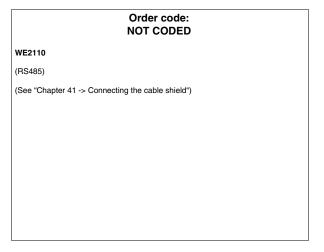

### **ASCON THERMOREGULATOR**

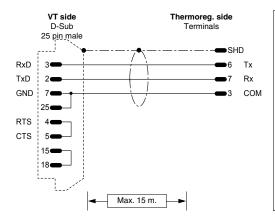

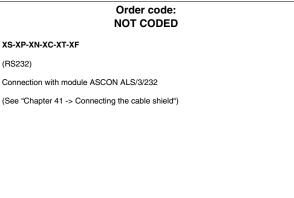

### **GEFRAN THERMOREGULATOR**

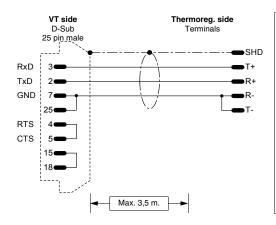

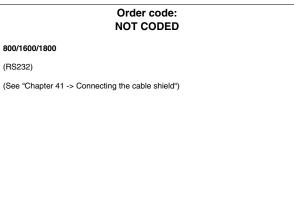

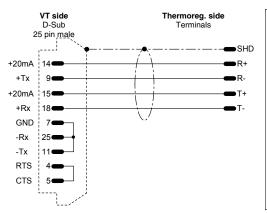

# Order code: NOT CODED 800/1600/1800 (Current loop) (See "Chapter 41 -> Connecting the cable shield")

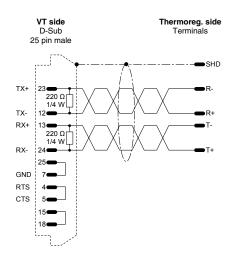

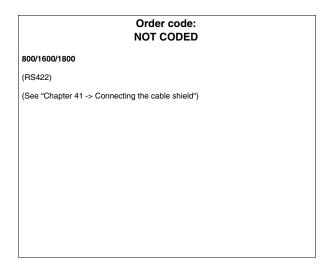

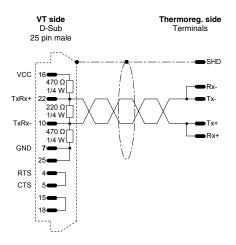

# Order code: NOT CODED 800/1600/1800 (RS485) Only applies to protocol of Modbus (Ser.p = 1) (See "Chapter 41 -> Connecting the cable shield")

### **HENGSTLER THERMOREGULATOR**

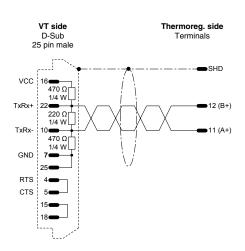

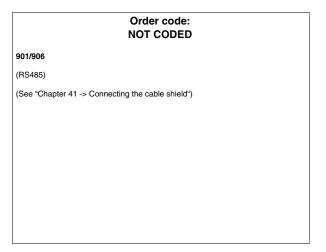

### **WEST THERMOREGULATOR**

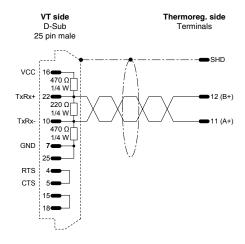

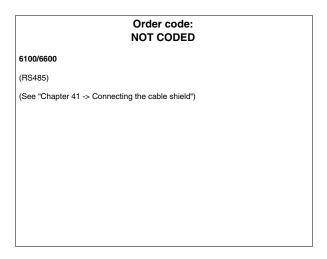

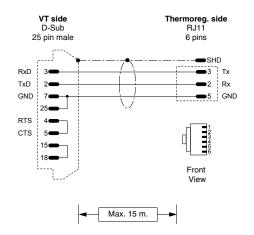

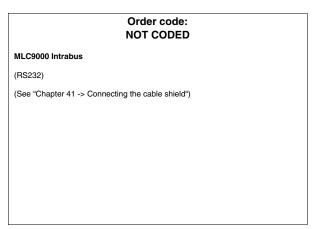

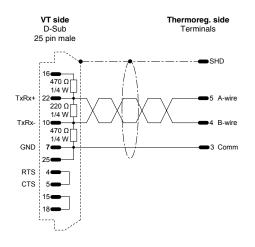

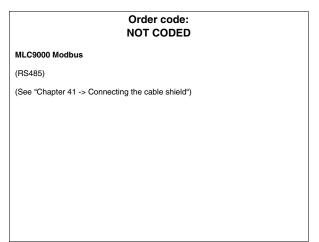

# Cable information summary

The table below lists all the cables mentioned in the chapter together with their order codes and a description of the type of device with which it can be used.

Table 41.1: Cable information list (Part 1 of 3)

| Producer           | Code       | Description                                       | RS  |
|--------------------|------------|---------------------------------------------------|-----|
| ABB                | CVPLC03102 | T200 (KP60)                                       | 232 |
|                    | CVPLC14102 | CS31 (KR31 / KT31/91/92/93/94/95) T200 (KP62)     | 232 |
|                    | CVPLC14202 | CS31 (KR31 / KT31) RTU MODBUS PROTOCOL            | 232 |
|                    | CVPLC14302 | CS31 (07KP92 R101) RTU MODBUS PROTOCOL            | 232 |
|                    | CVPLC14402 | CS31 (07KP92 R101) RTU MODBUS PROTOCOL            | 422 |
|                    | CVPLC14502 | CS31 (07KP92 R101) RTU MODBUS PROTOCOL            | 485 |
|                    | CVPLC14602 | CS31 (Series 40 & 50)                             | 232 |
|                    | CVPLC21202 | AC70                                              | 232 |
|                    | CVPLC14802 | ACS210                                            | 232 |
|                    | CVPLC06402 | AC450                                             | 232 |
| AEG MODICON        | CVPLC17102 | COMPACT / A120 / A250                             | 232 |
|                    | CVPLC17202 | MICRO                                             | 232 |
| ALLEN-BRADLEY      | CVPLC07112 | SLC500 CPU 5/02 5/03                              | 485 |
|                    | CVPLC07202 | PLC5 /11/20/30/40/40L/60/60L                      | 232 |
|                    | CVPLC07302 | PLC5 /11/20/30/40/40L/60/60L                      | 422 |
|                    | CVPLC07402 | SLC500 5/03-04-05 Micrologix CPU5550 ControlLogix | 232 |
|                    | CVPLC07502 | Protection device for DH485                       | 485 |
|                    | CVPLC07602 | MICROLOGIX CPU1000, 1200 and 1500                 | 232 |
| ALTUS              | CVPLC27102 | ALNET-1                                           | 232 |
|                    | CVPLC27202 | ALNET-1                                           | 232 |
|                    | CVPLC27302 | ALNET-1                                           | 485 |
|                    | CVPLC27402 | ALNET-1                                           | 485 |
| ATOS               | CVPLC29102 | MPC1600, MPC2002, MPC4004                         | 232 |
|                    | CVPLC29202 | MPC1600, MPC2002, MPC4004                         | 485 |
| BECKHOFF           |            | BX3100 COM1 Port                                  | 232 |
|                    |            | BX3100 COM2 Port                                  | 232 |
|                    |            | BX3100 COM2 Port                                  | 485 |
|                    | CVPLC28402 |                                                   | 232 |
|                    | CVPLC28502 |                                                   | 485 |
|                    |            | BC7300/BK7300                                     | 485 |
| BOSCH              | CVPLC24102 |                                                   | 232 |
| B&R AUTOMATION     | CVPLC25102 | NET2000                                           | 232 |
| CONTROL TECHNIQUES | CVPLC33102 | Commander SE - CTNET                              | 485 |
| CROUZET            | CVPLC20102 | RPX 10-20-30                                      | 232 |
| FOXBORO            | CVPLC30102 | RTU20                                             | 232 |

C.L.: Current loop

Table 41.1: Cable information list (Part 2 of 3)

| Producer         | Code       | Description                             | RS   |
|------------------|------------|-----------------------------------------|------|
| FUJI             | CVPLC26102 | Micrex-F F705                           | 422  |
| GE FANUC         | CVPLC09102 | CPU 90-90 MICRO - VERSAMAX PORT 2       | 422  |
|                  | CVPLC09202 | Series 90 - CMM311 PORT1                | 232  |
|                  | CVPLC09302 | Series 90 - CMM311 PORT2                | 422  |
|                  | CVPLC09402 | VERSAMAX PORT1                          | 232  |
| GEFRAN           | CVPLC23102 | Series MPS-NS                           | 232  |
| HITACHI          | CVPLC03102 | H, 02H                                  | 232  |
|                  | CVPLC03202 | EM CPU CPM - E3                         | 232  |
|                  | CVPLC03302 | EC                                      | 232  |
|                  | CVPLC03402 | H, CPU22-02HC                           | 232  |
|                  | CVPLC03502 | Series EH150                            | 232  |
|                  | CVPLC03602 | СОММ Н                                  | 422  |
| IDEC IZUMI       | CVPLC19102 | FA2-FA2J                                | C.L. |
|                  | CVPLC19302 | Series MICRO 3                          | 485  |
| KLÖCKNER MOELLER | CVPLC12112 | PS306                                   | 485  |
|                  | CVPLC12212 | PS316 / PS416-CPU400                    | 485  |
|                  | CVPLC12302 | PS4-141-MM1 / PS4-201-MM1 / PS4-341-MM1 | 232  |
|                  | CVPLC12402 | PS416-CPU400                            | 232  |
| KEYENCE          | CVPLC15102 | KV10-16-24-40                           | 232  |
| KOYO             | CVPLC32102 | DL 240 CPU Port                         | 232  |
|                  | CVPLC32202 | DL 340 CPU Port                         | 232  |
|                  | CVPLC32302 | DL 405 DCM, DL 405 CPU Port, DL 305 DCU | 232  |
|                  | CVPLC32402 | DL 405 DCM, DL 305 DCU                  | 422  |
|                  | CVPLC32502 | DL 305 DCU                              | 232  |
| KUHNKE           | CVPLC07602 | KUBES                                   | 232  |
| LG               | CVPLC21102 | K30 - K500 - K1000                      | 232  |
|                  | CVPLC21202 | K10                                     | 232  |
|                  | CVPLC21302 | Series MK                               | 485  |
|                  | CVPLC21402 | Master K1205                            | 232  |
|                  | CVPLC21502 | Master K1205                            | 485  |
| MATSUSHITA-NAIS  | CVPLC16102 | FP-1                                    | 422  |
|                  | CVPLC16202 | FP-1 / FP-M                             | 232  |
|                  | CVPLC16302 | FP-M / FP-0 / FP-2                      | 232  |
|                  | CVPLC16402 | FP-3                                    | 422  |
| MICROLINK        | CVPLC31102 | ML-14                                   | 232  |
|                  | CVPLC31202 | ML-14                                   | 485  |
|                  |            |                                         |      |
| MITSUBISHI       | CVPLC05102 | Series FX                               | 232  |

C.L.: Current loop

Table 41.1: Cable information list (Part 3 of 3)

| Producer          | Code       | Description                                      | RS   |
|-------------------|------------|--------------------------------------------------|------|
|                   | CVPLC05302 | Series A + MITSUBISHI SC-05 adaptor              | 232  |
|                   | CVPLC05402 | Series A                                         | 232  |
|                   | CVPLC05502 | Series Fx0 - Fx0 N - Fx2 N                       | 232  |
| OMRON             | CVPLC02102 | C200H LK201 3G2A6 LK201 EV1                      | 232  |
|                   | CVPLC02202 | C20-28-40-60H                                    | 232  |
|                   | CVPLC02302 | C200H LK202                                      | 422  |
|                   | CVPLC02402 | Serie H, CQM1, CVM1, Serie CS1, Serie C200H      | 232  |
|                   | CVPLC02502 | CQM1CIF02                                        | 232  |
|                   | CVPLC02602 | CVM1                                             | 422  |
|                   | CVPLC02802 | CJ1C                                             | 232  |
| SAIA              | CVPLC04102 | CPU PCD2/4                                       | 232  |
|                   | CVPLC04202 | S-BUS CPU PCD1/2/4                               | 232  |
| SATT CONTROL      | CVPLC18102 | Series 31 - 90                                   | 232  |
|                   | CVPLC18202 | Series 115                                       | 232  |
| SCHLEICHER        | CVPLC08102 | CPU-10 / CPU-20 COM2                             | 232  |
|                   | CVPLC08202 | Series F connection PGU                          | 232  |
|                   | CVPLC08302 | Series F connection FCS                          | 422  |
| SIEMENS           | CVPLC01202 | S5 AG90 135 FAP S5 944/945                       | C.L. |
|                   | CVPLC01402 | S7 200/300/400                                   | 485  |
|                   | CVPLC01502 | FAP S5 928B                                      | C.L. |
| SPRECHER+SCHUH    | CVPLC03102 | SPRECHER + SCHUH                                 | 232  |
| SQUARE-D          | CVPLC13102 | Series 400 / 500 / 600                           | 422  |
|                   | CVPLC19102 | Series 50                                        | C.L. |
| TELEMECANIQUE     | CVPLC1Q102 | Adaptor PLC TSX17 RS485 - C.L. (Supplied by ESA) | C.L. |
|                   | CVPLC11002 | TSX47 UNITELWAY module TSXSCM21                  | 485  |
|                   | CVPLC11102 | CVPLC1Q102                                       | C.L. |
|                   | CVPLC11202 | TSX47-67-87-107                                  | C.L. |
|                   | CVPLC11602 | TSX17 UNITELWAY                                  | 485  |
|                   | CVPLC11702 | TSX07/37/57 UNITELWAY - Twido                    | 485  |
|                   | CVPLC11802 | TSX47 UNITELWAY                                  | 485  |
| TEXAS INSTRUMENTS | CVPLC06102 | Series 405-500                                   | 232  |
|                   | CVPLC06202 | Series 500-505                                   | 422  |
|                   | CVPLC06302 | Series 400                                       | 422  |
|                   | CVPLC06402 | Series 505 CPU 545 - 555 PORT 1                  | 232  |
|                   | CVPLC06502 | Series 505 CPU 555 PORT 2                        | 422  |
| TOSHIBA           | CVPLC10102 | M20-40-EX                                        | C.L. |
|                   | CVPLC10112 | Series T1                                        | 232  |
|                   | CVPLC10222 | Series T2/T3                                     | 232  |

C.L.: Current loop

# Chapter 42 Resistance to chemical substances

| Contents                        | Page |
|---------------------------------|------|
| Chemical substances             | 42-2 |
| Cleaning the VT                 | 42-7 |
| Case for terminals VT, H Series | 42-7 |

This chapter consists of 8 pages.

All our VTs are built to withstand the effects of the more common chemical substances encountered in industrial and non-industrial environments. Each element of the VT that could be exposed to these substances (epoxy coating, keyboard membrane, screen surface, touch screen and gaskets), is tested to determine its degree of resistence.

The type of test is not the same for each component but changes according to the testing authority. Below is an example of a test (carried out by Alcatel Bell).

The test procedure was as follows:

A 2 cm ball of cotton wool was immersed in the test substance and then placed on the keyboard. Two cotton wool balls with different substances were placed separately on each keyboard; this was then put in a Petri dish and kept at a temperature of 25°C for an hour; after this, the keyboard was washed in water and dried.

The keyboard was observed and the results classified as follows:

- A No visible deterioration
- B Very slight deterioration
- C Some deterioration
- D Gross damage visible

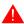

The substances not appearing in the table were not tested, so there is no information regarding their effect.

# Chemical substances

The table shown below lists all the substances used for the test with their various results.

The table must nevertheless be considered an approximate guide regard chemical substances: no tests have been carried out on a completely assembled terminal.

The following table DOES NOT show any test carried out on the plastic case of terminals VT, H series. For further information, see Page 42-7

Table 42.1: Chemical resistance data sheet (Part 1 of 5)

|                        |      |                                         | Accessories                              |                                                        |                           |                      |         |                              |                 |
|------------------------|------|-----------------------------------------|------------------------------------------|--------------------------------------------------------|---------------------------|----------------------|---------|------------------------------|-----------------|
| Substance              |      | Epoxy<br>powder<br>coating <sup>3</sup> | Matt<br>keyboard<br>surface <sup>2</sup> | Transpar-<br>ent key-<br>board<br>surface <sup>1</sup> | Touch screen <sup>2</sup> | Protective-<br>glass | Gaskets | Protective <sup>2</sup> film | Resis-<br>tance |
| 1,1,1-Trichlorethylene | NS   |                                         | >24h                                     |                                                        | >24h                      |                      |         | >24h                         | $\odot$         |
| Acetaldehyde           | NS   |                                         | >24h                                     |                                                        | >24h                      |                      |         | >24h                         | $\odot$         |
|                        | 10%  | 3Y                                      |                                          |                                                        |                           |                      |         |                              | $\odot$         |
| Acetic acid            | 20%  | 3Y                                      |                                          |                                                        |                           |                      |         |                              | $\odot$         |
|                        | <50% |                                         | >24h                                     |                                                        | >24h                      |                      |         | >24h                         | $\odot$         |
| Acetone                | NS   | 0                                       | >24h                                     |                                                        | >24h                      | >8h                  | F       | >24h                         | <u></u>         |
| Acetyl                 | NS   |                                         |                                          |                                                        |                           |                      | Е       |                              | <u></u>         |
| Acid solutions         | LC   |                                         |                                          |                                                        |                           |                      | Е       |                              | $\odot$         |
| ACIO SOIUIIONS         | HC   |                                         |                                          |                                                        |                           |                      | F       |                              | <u>:</u>        |
| Ajax                   | NS   |                                         | >24h <sup>4</sup>                        |                                                        | >24h <sup>4</sup>         |                      |         |                              | $\odot$         |
| Aliphatic hydrocarbons | NS   |                                         | >24h                                     |                                                        | >24h                      |                      |         | >24h                         | $\odot$         |
| Allerine               | LC   |                                         |                                          |                                                        |                           |                      | Е       |                              | $\odot$         |
| Alkaline solutions     | HC   |                                         |                                          |                                                        |                           |                      | F       |                              | <u>:</u>        |
|                        | NS   |                                         |                                          |                                                        |                           |                      | E       |                              | $\odot$         |
|                        | <2%  |                                         | >24h                                     |                                                        | >24h                      |                      |         | >24h                         | $\odot$         |
| Ammonia                | 5%   |                                         |                                          |                                                        |                           | >24h                 |         |                              | $\odot$         |
|                        | 10%  | 3Y                                      |                                          |                                                        |                           |                      |         |                              | $\odot$         |
|                        | 35%  | 3Y                                      |                                          |                                                        |                           |                      |         |                              | $\odot$         |
| Ariel                  | NS   |                                         | >24h <sup>4</sup>                        |                                                        | >24h <sup>4</sup>         |                      |         |                              | $\odot$         |
| Benzene                | NS   | S                                       |                                          | Α                                                      | >24h                      |                      |         | >24h                         | <u>:</u>        |
| Benzylalcohol          | NS   |                                         | 0                                        |                                                        | 0                         |                      |         | 0                            | 8               |
| Bichromate             | NS   |                                         |                                          |                                                        | >24h                      |                      |         | >24h                         | $\odot$         |
| Blown castor oil       | NS   |                                         |                                          |                                                        | >24h                      |                      |         |                              | $\odot$         |
| Carbon dioxide         | NS   |                                         |                                          |                                                        |                           |                      | Е       |                              | $\odot$         |
| Castor oil             | NS   |                                         | >24h                                     |                                                        | >24h                      |                      |         | >24h                         | $\odot$         |
|                        | <2%  | -                                       | >24h                                     |                                                        | >24h                      |                      |         | >24h                         | $\odot$         |
| Caustic soda           | 10%  | -                                       |                                          |                                                        |                           | >24h                 |         |                              | $\odot$         |
|                        | 50%  | -                                       |                                          | В                                                      |                           |                      |         |                              | <u></u>         |
| Caustic solution       | СО   |                                         | 0                                        |                                                        | 0                         |                      |         | 0                            | 8               |
| Chloric acid           | NS   |                                         |                                          | Α                                                      |                           |                      |         |                              | $\odot$         |
| Chlorine               | NS   |                                         |                                          |                                                        |                           |                      | G       |                              | 8               |
| Legend:                |      |                                         | 1                                        | 1                                                      | 1                         | 1                    |         | I                            |                 |

Legend:
A - No visible degradation, B - Very slight degradation, C - Slight degradation, D - Damage visible or gross, E - Unlimited use, F - Limitated use, G - Use inadvisable, S - The surface melts, X - The surface blisters, O - The surface is destroyed, CO - Concentrated, HC - High concentration, LC - Low concentration, SA - Saturated, NS - Not specified, h - Hour(s), M - Month(s), Y- Year(s), ③ - All the elements tested resist all the substances, ③ - At least one of the elements tested may be damaged by the substances in question, ... Not tested.

### Notes:

Table 42.1: Chemical resistance data sheet (Part 2 of 5)

|                                  |        |                                         |                                          | Accessories                                            |                           |                      |         |                              |                 |
|----------------------------------|--------|-----------------------------------------|------------------------------------------|--------------------------------------------------------|---------------------------|----------------------|---------|------------------------------|-----------------|
| Substance                        |        | Epoxy<br>powder<br>coating <sup>3</sup> | Matt<br>keyboard<br>surface <sup>2</sup> | Transpar-<br>ent key-<br>board<br>surface <sup>1</sup> | Touch screen <sup>2</sup> | Protective-<br>glass | Gaskets | Protective <sup>2</sup> film | Resis-<br>tance |
| Chromic acid                     | 10%    | 6M                                      |                                          |                                                        |                           |                      |         |                              | <u> </u>        |
| Chilomic acid                    | 20%    | 6M                                      |                                          |                                                        |                           |                      |         |                              | $\odot$         |
| Citric acid                      | 5%     | 3Y                                      |                                          |                                                        |                           |                      |         |                              | $\odot$         |
| Coca Cola                        | NS     |                                         |                                          | Α                                                      |                           |                      |         |                              | $\odot$         |
| Cooking salt solution            | NS     |                                         |                                          |                                                        |                           |                      | Е       |                              | $\odot$         |
| Copper sulphate                  | 10%    | 3Y                                      |                                          |                                                        |                           |                      |         |                              | $\odot$         |
| Crude oil                        | NS     | 3Y                                      |                                          |                                                        |                           |                      |         |                              | $\odot$         |
| Cutting oil                      | NS     |                                         | >24h                                     |                                                        | >24h                      |                      |         | >24h                         | $\odot$         |
| Cyclohexanol                     | NS     |                                         | >24h                                     |                                                        | >24h                      |                      |         | >24h                         | $\odot$         |
| Detergent                        | NS     |                                         |                                          | Α                                                      |                           |                      |         |                              | $\odot$         |
| Diesel fuel                      | NS     |                                         | >24h                                     | Α                                                      | >24h                      |                      |         | >24h                         | $\odot$         |
| Diethyle ether                   | NS     |                                         | >24h                                     |                                                        | >24h                      |                      |         | >24h                         | $\odot$         |
| Dioxan                           | NS     |                                         | >24h                                     |                                                        | >24h                      |                      |         | >24h                         | $\odot$         |
| Domestos                         | NS     |                                         | >24h <sup>4</sup>                        |                                                        | >24h <sup>4</sup>         |                      |         |                              | $\odot$         |
| Downey                           | NS     |                                         | >24h <sup>4</sup>                        |                                                        | >24h <sup>4</sup>         |                      |         |                              | $\odot$         |
| Edible oil                       | NS     | 3Y                                      |                                          |                                                        |                           |                      |         |                              | $\odot$         |
| Essence of turpentine substitute | NS     | 3Y                                      |                                          |                                                        |                           |                      |         |                              | $\odot$         |
| [though                          | NS     |                                         |                                          | Α                                                      | >24h                      | >24h                 | Е       | >24h                         | $\odot$         |
| Ethanol                          | 96%    | 3Y                                      |                                          |                                                        |                           |                      |         |                              | $\odot$         |
| Ethanol denat.                   | NS     | 1M                                      |                                          |                                                        |                           |                      |         |                              | <u></u>         |
| Ethylacetate                     | NS     |                                         | >24h                                     |                                                        | >24h                      |                      |         | >24h                         | $\odot$         |
| Ethylene glycol                  | NS     | 0                                       |                                          | Α                                                      |                           |                      |         |                              | <u></u>         |
| Fantastic                        | NS     |                                         | >24h <sup>4</sup>                        |                                                        | >24h <sup>4</sup>         |                      |         |                              | $\odot$         |
|                                  | NS     |                                         |                                          | Α                                                      |                           |                      |         |                              | $\odot$         |
| Farmer ald about a               | 35Vol. | 3Y                                      |                                          |                                                        |                           |                      |         |                              | $\odot$         |
| Formaldehyde                     | 37%    |                                         | >24h                                     |                                                        |                           |                      |         |                              | $\odot$         |
|                                  | 42%    |                                         | >24h                                     |                                                        |                           |                      |         |                              | $\odot$         |
|                                  | 5%     | 3Y                                      |                                          |                                                        |                           |                      |         |                              | $\odot$         |
| Formic acid                      | 10%    | 3Y                                      |                                          |                                                        |                           |                      |         |                              | $\odot$         |
|                                  | <50%   |                                         | >24h                                     |                                                        | >24h                      |                      |         | >24h                         | $\odot$         |
| Formula 409                      | NS     |                                         | >24h <sup>4</sup>                        |                                                        | >24h <sup>4</sup>         |                      |         |                              | $\odot$         |
| Gasoline/petrol                  | NS     | 3Y                                      |                                          | Α                                                      | >24h                      | >24h                 | F       | >24h                         | <u> </u>        |
| Glacial acetic acid              | NS     |                                         |                                          |                                                        | <1h                       |                      |         | <1h                          | <u> </u>        |

Legend:
A - No visible degradation, B - Very slight degradation, C - Slight degradation, D - Damage visible or gross, E - Unlimited use, F - Limitated use, G - Use inadvisable, S - The surface melts, X - The surface blisters, O - The surface is destroyed, CO - Concentrated, HC - High concentration, LC - Low concentration, SA - Saturated, NS - Not specified, h - Hour(s), M - Month(s), Y- Year(s), ③ - All the elements tested resist all the substances, ③ - At least one of the elements tested may be damaged by the substances in question,  $\odot$  - All the elements tested may be damaged by the substances in question, -- Not tested.

### Notes:

Table 42.1: Chemical resistance data sheet (Part 3 of 5)

|                                 |        |                                         |                                          |                                                        | Accessories               |                      |         |                              |                 |
|---------------------------------|--------|-----------------------------------------|------------------------------------------|--------------------------------------------------------|---------------------------|----------------------|---------|------------------------------|-----------------|
| Substance                       |        | Epoxy<br>powder<br>coating <sup>3</sup> | Matt<br>keyboard<br>surface <sup>2</sup> | Transpar-<br>ent key-<br>board<br>surface <sup>1</sup> | Touch screen <sup>2</sup> | Protective-<br>glass | Gaskets | Protective <sup>2</sup> film | Resis-<br>tance |
| Glycerine                       | NS     |                                         | >24h                                     |                                                        | >24h                      |                      | Е       | >24h                         | $\odot$         |
| Glycol                          | NS     |                                         |                                          |                                                        |                           |                      | Е       |                              | $\odot$         |
| Grape juice                     | NS     |                                         | >24h <sup>4</sup>                        |                                                        | >24h <sup>4</sup>         |                      |         |                              | $\odot$         |
| Gumption                        | NS     |                                         | >24h <sup>4</sup>                        |                                                        | >24h <sup>4</sup>         |                      |         |                              | $\odot$         |
| High pressure steam (at >100°C) | NS     |                                         | 0                                        |                                                        | 0                         |                      | G       | 0                            | 8               |
| Hydraulic fluids                | NS     |                                         |                                          |                                                        |                           |                      | F       |                              | $\odot$         |
|                                 | <10%   |                                         | >24h                                     |                                                        | >24h                      |                      | G       | >24h                         | <u></u>         |
| Hydrochloric acid               | 10%    | 3Y                                      |                                          |                                                        |                           |                      |         |                              | $\odot$         |
|                                 | 20%    | 3Y                                      |                                          |                                                        |                           |                      |         |                              | $\odot$         |
|                                 | <25%   |                                         |                                          |                                                        | >24h                      |                      |         | >24h                         | $\odot$         |
| Hydrogen peroxide               | 30%    |                                         |                                          | Α                                                      |                           |                      |         |                              | $\odot$         |
|                                 | 40Vol. | 6M                                      |                                          |                                                        |                           |                      |         |                              | $\odot$         |
| Isopropanol                     | NS     | S                                       | >24h                                     | Α                                                      | >24h                      |                      |         | >24h                         | $\odot$         |
| Jet Dry                         | NS     |                                         | >24h <sup>4</sup>                        |                                                        | >24h <sup>4</sup>         |                      |         |                              | $\odot$         |
| Lactic acid                     | 5%     | 3Y                                      |                                          |                                                        |                           |                      |         |                              | $\odot$         |
| Lemon juice                     | NS     |                                         | B <sup>4</sup>                           |                                                        | B <sup>4</sup>            |                      |         |                              | $\odot$         |
| Lenor                           | NS     |                                         | >24h <sup>4</sup>                        |                                                        | >24h <sup>4</sup>         |                      |         | >24h                         | $\odot$         |
| Linseed oil                     | NS     | 3Y                                      | >24h                                     |                                                        | >24h                      |                      |         | >24h                         | $\odot$         |
| Liquid allum                    | NS     |                                         |                                          |                                                        |                           |                      | Е       |                              | $\odot$         |
| Methane                         | NS     |                                         |                                          |                                                        |                           |                      | F       | >24h                         | $\odot$         |
| Methanol                        | NS     |                                         | >24h                                     | Α                                                      | >24h                      |                      | F       |                              | $\odot$         |
| Methyl ethyl ketone             | NS     |                                         | >24h                                     |                                                        | >24h                      |                      |         | >24h                         | $\odot$         |
| Methylene Chloride              | NS     | 1M                                      | 0                                        |                                                        | 0                         |                      | G       | 0                            | 8               |
| Milk                            | NS     |                                         | >24h <sup>4</sup>                        |                                                        | >24h <sup>4</sup>         |                      |         |                              | $\odot$         |
| Mineral acids                   | СО     |                                         | 0                                        |                                                        | 0                         |                      |         | 0                            | 8               |
| Mineral oil 0-180               | NS     |                                         |                                          | Α                                                      |                           |                      | Е       |                              | $\odot$         |
| Mustard                         | NS     |                                         | >24h <sup>4</sup>                        |                                                        | >24h <sup>4</sup>         |                      |         |                              | $\odot$         |
| n-Butanol                       | NS     | S                                       |                                          |                                                        |                           |                      |         |                              | $\odot$         |
| Nitrate of ammonia              | SA     | 3Y                                      |                                          |                                                        |                           |                      |         |                              | $\odot$         |
|                                 | <10%   |                                         | >24h                                     | D                                                      | >24h                      |                      | G       | >24h                         | $\odot$         |
| Nitric acid                     | 10%    | 3Y                                      |                                          |                                                        |                           |                      | -       |                              | $\odot$         |
| THE COLU                        | 20%    | 3Y                                      |                                          |                                                        |                           |                      | -       |                              | $\odot$         |
|                                 | 50%    | 1M                                      |                                          |                                                        |                           |                      | -       |                              | $\odot$         |

Legend:
A - No visible degradation, B - Very slight degradation, C - Slight degradation, D - Damage visible or gross, E - Unlimited use, F - Limitated use, G - Use inadvisable, S - The surface melts, X - The surface blisters, O - The surface is destroyed, CO - Concentrated, HC - High concentration, LC - Low concentration, SA - Saturated, NS - Not specified, h - Hour(s), M - Month(s), Y - Year(s), © - All the elements tested resist all the substances, © - At least one of the elements tested may be damaged by the substances in question, · Not tested.

### Notes:

Table 42.1: Chemical resistance data sheet (Part 4 of 5)

|                         |      |                                         |                                          | Accessories                            |                           |                      |         |                              |                 |
|-------------------------|------|-----------------------------------------|------------------------------------------|----------------------------------------|---------------------------|----------------------|---------|------------------------------|-----------------|
| Substance               |      | Epoxy<br>powder<br>coating <sup>3</sup> | Matt<br>keyboard<br>surface <sup>2</sup> | Transparent key-<br>board<br>surface 1 | Touch screen <sup>2</sup> | Protective-<br>glass | Gaskets | Protective <sup>2</sup> film | Resis-<br>tance |
| Nitrocellulose solvents | NS   |                                         |                                          |                                        |                           |                      | G       |                              | (3)             |
| Oil                     | NS   |                                         |                                          |                                        |                           |                      | Е       |                              | $\odot$         |
| Oleic acid              | NS   | 3Y                                      |                                          |                                        |                           |                      |         |                              | $\odot$         |
| Paraffin oil            | NS   | 3Y                                      | >24h                                     |                                        | >24h                      |                      |         | >24h                         | $\odot$         |
| Perchloroethylene       | NS   |                                         |                                          |                                        | >24h                      |                      | G       | >24h                         | $\odot$         |
| Persil                  | NS   |                                         | >24h <sup>4</sup>                        |                                        | >24h <sup>4</sup>         |                      |         |                              | $\odot$         |
|                         | 10%  | 3Y                                      |                                          |                                        |                           |                      |         |                              | $\odot$         |
| Dhaanharia aaid         | 20%  | 3Y                                      |                                          |                                        |                           |                      |         |                              | $\odot$         |
| Phosphoric acid         | 50%  | 3Y                                      |                                          |                                        |                           |                      |         |                              | $\odot$         |
|                         | <30% |                                         | >24h                                     |                                        | >24h                      |                      |         | >24h                         | $\odot$         |
| Photographic chemicals  | NS   |                                         |                                          |                                        |                           |                      | Е       |                              | $\odot$         |
| Potassium carbonate     | NS   |                                         | >24h                                     |                                        | >24h                      |                      |         | >24h                         | $\odot$         |
| Potassium ferrocyanide  | NS   |                                         | >24h                                     |                                        | >24h                      |                      |         | >24h                         | $\odot$         |
| Data a character del    | 10%  | 3Y                                      |                                          |                                        |                           |                      |         |                              | $\odot$         |
| Potassium hydroxide     | 20%  | 3Y                                      |                                          |                                        |                           |                      |         |                              | $\odot$         |
| Sea water               | NS   |                                         |                                          |                                        |                           |                      | Е       |                              | $\odot$         |
| Sebacic acid            | SA   | 3Y                                      |                                          |                                        |                           |                      |         |                              | $\odot$         |
| Silicon grease          | NS   |                                         |                                          |                                        |                           |                      | Е       |                              | $\odot$         |
| Silicon oil             | NS   |                                         |                                          |                                        | >24h                      |                      | Е       | >24h                         | $\odot$         |
| Skydrol                 | NS   | 6M                                      |                                          |                                        |                           |                      |         |                              | <u>:</u>        |
| Sodium carbonate        | SA   |                                         | >24h                                     |                                        |                           |                      |         |                              | $\odot$         |
| Sodium chloride         | 3%   | 3Y                                      |                                          |                                        |                           |                      |         |                              | $\odot$         |
| Sodium hydroxide        | 20%  | 3Y                                      |                                          |                                        |                           |                      |         |                              | $\odot$         |
|                         | NS   |                                         | >24h                                     |                                        |                           |                      |         |                              | $\odot$         |
| Sodium hypochloride     | 10%  | 6M                                      | >24h                                     |                                        |                           |                      |         |                              | $\odot$         |
|                         | <20% |                                         |                                          |                                        | >24h                      |                      |         | >24h                         | $\odot$         |
| Softner                 | NS   |                                         | >24h                                     |                                        | >24h                      |                      |         |                              | $\odot$         |
|                         | <10% |                                         |                                          |                                        |                           |                      |         | >24h                         | $\odot$         |
|                         | 10%  | 3Y                                      |                                          |                                        | >24h                      | >24h                 |         |                              | <u></u>         |
| Sulphuric acid          | 28%  | 3Y                                      |                                          | Α                                      |                           |                      |         |                              | <u></u>         |
|                         | 50%  | 6M                                      |                                          |                                        |                           |                      |         |                              | <u> </u>        |
|                         | СО   |                                         |                                          |                                        |                           |                      | G       |                              | 8               |
| Tartaric acid           | SA   | 3Y                                      |                                          |                                        |                           |                      |         |                              | <u></u>         |

Legend:
A - No visible degradation, B - Very slight degradation, C - Slight degradation, D - Damage visible or gross, E - Unlimited use, F - Limitated use, G - Use inadvisable, S - The surface melts, X - The surface blisters, O - The surface is destroyed, CO - Concentrated, HC - High concentration, LC - Low concentration, SA - Saturated, NS - Not specified, h - Hour(s), M - Month(s), Y- Year(s), ③ - All the elements tested resist all the substances, ④ - At least one of the elements tested may be damaged by the substances in question,  $\odot$  - All the elements tested may be damaged by the substances in question, -- Not tested.

### Notes:

Table 42.1: Chemical resistance data sheet (Part 5 of 5)

| Substance |                                          | Matt<br>keyboard<br>surface <sup>2</sup>                                                                                                    | Transparent key-<br>board<br>surface 1                                                                                                    | Touch screen <sup>2</sup>                                                                                                    | Protective-<br>glass                                                                                                    | Gaskets                                                                                                    | Protective <sup>2</sup> film                                                                                                    | Resis-<br>tance                                                                                                    |  |  |  |
|-----------|------------------------------------------|----------------------------------------------------------------------------------------------------|----------------------------------------------------------------------------------------------------|----------------------------------------------------------------------------------------------------|----------------------------------------------------------------------------------------------------|----------------------------------------------------------------------------------------------------|----------------------------------------------------------------------------------------------------|----------------------------------------------------------------------------------------------------|--|--|--|
| NS        | 3Y                                       |                                                                                                    |                                                                                                    |                                                                                                    |                                                                                                    |                                                                                                    |                                                                                                    | $\odot$                                                                                                    |  |  |  |
| NS        | 3Y                                       | >24h                                                                                                    | Α                                                                                                    | >24h                                                                                                    |                                                                                                    | G                                                                                                    | >24h                                                                                                    | <b>(</b>                                                                                                    |  |  |  |
| NS        |                                          | B <sup>4</sup>                                                                                                    |                                                                                                    | B <sup>4</sup>                                                                                                    |                                                                                                    |                                                                                                    |                                                                                                    | <b>(</b>                                                                                                    |  |  |  |
| NS        |                                          | B <sup>4</sup>                                                                                                    |                                                                                                    | B <sup>4</sup>                                                                                                    |                                                                                                    |                                                                                                    |                                                                                                    | <u> </u>                                                                                                    |  |  |  |
| NS        |                                          | >24h <sup>4</sup>                                                                                                    |                                                                                                    | >24h <sup>4</sup>                                                                                                    |                                                                                                    |                                                                                                    |                                                                                                    | $\odot$                                                                                                    |  |  |  |
| NS        | S                                        |                                                                                                    |                                                                                                    | >24h                                                                                                    |                                                                                                    | G                                                                                                    | >24h                                                                                                    | <u> </u>                                                                                                    |  |  |  |
| NS        |                                          | >24h                                                                                                    |                                                                                                    |                                                                                                    |                                                                                                    | F                                                                                                    |                                                                                                    | <u> </u>                                                                                                    |  |  |  |
| NS        |                                          |                                                                                                    |                                                                                                    | >24h                                                                                                    |                                                                                                    |                                                                                                    | >24h                                                                                                    | $\odot$                                                                                                    |  |  |  |
| NS        |                                          |                                                                                                    |                                                                                                    |                                                                                                    |                                                                                                    | F                                                                                                    |                                                                                                    | <u> </u>                                                                                                    |  |  |  |
| NS        |                                          | >24h <sup>4</sup>                                                                                                    |                                                                                                    | >24h <sup>4</sup>                                                                                                    |                                                                                                    |                                                                                                    |                                                                                                    | $\odot$                                                                                                    |  |  |  |
| NS        |                                          |                                                                                                    | D                                                                                                    |                                                                                                    |                                                                                                    |                                                                                                    |                                                                                                    | 8                                                                                                    |  |  |  |
| NS        |                                          | >24h <sup>4</sup>                                                                                                    |                                                                                                    | >24h <sup>4</sup>                                                                                                    |                                                                                                    |                                                                                                    |                                                                                                    | $\odot$                                                                                                    |  |  |  |
| NS        |                                          | >24h                                                                                                    |                                                                                                    | >24h                                                                                                    |                                                                                                    | Е                                                                                                    | >24h                                                                                                    | $\odot$                                                                                                    |  |  |  |
| NS        |                                          | >24h                                                                                                    |                                                                                                    |                                                                                                    |                                                                                                    | Е                                                                                                    |                                                                                                    | $\odot$                                                                                                    |  |  |  |
| NS        | 3Y                                       |                                                                                                    | Α                                                                                                    |                                                                                                    |                                                                                                    |                                                                                                    |                                                                                                    | $\odot$                                                                                                    |  |  |  |
| NS        |                                          | >24h <sup>4</sup>                                                                                                    |                                                                                                    | >24h <sup>4</sup>                                                                                                    |                                                                                                    |                                                                                                    |                                                                                                    | $\odot$                                                                                                    |  |  |  |
| NS        |                                          | >24h <sup>4</sup>                                                                                                    |                                                                                                    | >24h <sup>4</sup>                                                                                                    |                                                                                                    |                                                                                                    |                                                                                                    | $\odot$                                                                                                    |  |  |  |
| NS        |                                          |                                                                                                    |                                                                                                    |                                                                                                    |                                                                                                    | F                                                                                                    |                                                                                                    | <u> </u>                                                                                                    |  |  |  |
| NS        | 1Y                                       | >24h                                                                                                    |                                                                                                    | >24h                                                                                                    |                                                                                                    |                                                                                                    |                                                                                                    | $\odot$                                                                                                    |  |  |  |
|           | NS NS NS NS NS NS NS NS NS NS NS NS NS N | NS 3Y  NS  NS  NS S  NS  NS  NS  NS  NS  NS  NS  NS  NS  NS  NS  NS  NS  NS  NS  NS  NS  NS  NS  NS  NS  NS  NS  NS  NS  NS  NS  NS  NS  NS  NS  NS  NS  NS  NS  NS  NS  NS  NS  NS  NS  NS | powder coating 3         keyboard surface 2           NS         3Y            NS         3Y         >24h           NS          B <sup>4</sup> NS          B <sup>4</sup> NS          B <sup>4</sup> NS          >24h <sup>4</sup> NS             NS             NS             NS             NS             NS          >24h           NS          >24h           NS          >24h           NS          >24h           NS          >24h           NS          >24h           NS          >24h           NS          >24h | Epoxy powder coating 3         Matt keyboard surface 2         Transparent keyboard surface 1           NS         3Y             NS         3Y         >24h         A           NS          B <sup>4</sup> NS          B <sup>4</sup> NS              NS              NS              NS              NS              NS              NS              NS              NS              NS              NS              NS              NS              NS              NS | Epoxy powder coating 3         Matt keyboard surface 2 surface 1         Transparent keyboard surface 1         Touch screen 2           NS         3Y              NS         3Y         >24h         A         >24h           NS          B4          B4           NS          B4          B4           NS          B4          B4           NS           B4          B4           NS           B4          B4          B4           NS          B4          B4          B4          B4          B4          B4          >24h          >24h          >24h          >24h          >24h           >24h <td>Epoxy powder coating 3         Matt keyboard surface 2         Transparent keyboard surface 1         Touch screen 2 screen 2 surface 1         Protective-glass           NS         3Y                NS         3Y         &gt;24h         A         &gt;24h             NS          B<sup>4</sup>          B<sup>4</sup>          B<sup>4</sup>            NS          B<sup>4</sup>          B<sup>4</sup>          NS           &gt;24h           NS           &gt;24h            NS                                                   </td> <td>Epoxy powder coating 3         Matt keyboard surface 1 surface 1         Transparent keyboard surface 1         Touch screen 2 surface 2         Protective glass         Gaskets           NS         3Y                NS         3Y         &gt;24h         A         &gt;24h          G           NS          B<sup>4</sup>          B<sup>4</sup>             NS          B<sup>4</sup>              NS          B<sup>4</sup>              NS          B<sup>4</sup>              NS          B<sup>4</sup>              NS           &gt;24h              NS           &gt;24h           F           NS             F           NS             F           NS            </td> <td>Epoxy powder coating 3         Matt keyboard surface 1 surface 1         Touch screen 2 surface 1         Protective-glass         Gaskets         Protective 2 film           NS         3Y                                                                                          </td> | Epoxy powder coating 3         Matt keyboard surface 2         Transparent keyboard surface 1         Touch screen 2 screen 2 surface 1         Protective-glass           NS         3Y                NS         3Y         >24h         A         >24h             NS          B <sup>4</sup> B <sup>4</sup> B <sup>4</sup> NS          B <sup>4</sup> B <sup>4</sup> NS           >24h           NS           >24h            NS | Epoxy powder coating 3         Matt keyboard surface 1 surface 1         Transparent keyboard surface 1         Touch screen 2 surface 2         Protective glass         Gaskets           NS         3Y                NS         3Y         >24h         A         >24h          G           NS          B <sup>4</sup> B <sup>4</sup> NS          B <sup>4</sup> NS          B <sup>4</sup> NS          B <sup>4</sup> NS          B <sup>4</sup> NS           >24h              NS           >24h           F           NS             F           NS             F           NS | Epoxy powder coating 3         Matt keyboard surface 1 surface 1         Touch screen 2 surface 1         Protective-glass         Gaskets         Protective 2 film           NS         3Y |  |  |  |

Legend

A - No visible degradation, B - Very slight degradation, C - Slight degradation, D - Damage visible or gross, E - Unlimited use, F - Limitated use, G - Use inadvisable, S - The surface melts, X - The surface blisters, O - The surface is destroyed, CO - Concentrated, HC - High concentration, LC - Low concentration, SA - Saturated, NS - Not specified, h - Hour(s), M - Month(s), Y - Year(s), © - All the elements tested resist all the substances, © - At least one of the elements tested may be damaged by the substances in question, -- Not tested.

### Notes:

1 - According to Alcatel Bell tests, 2 - According to DIN42115 Parts 2, 3 standards - According to raw material producers, 4 - Tested at 50°C

# Cleaning the VT

For cleaning the VT we recommend Denaturalised Ethyl Alcohol. Should this be insufficient for removing the impurity making it necessary to use other products, consult the tables above.

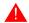

This information DOES NOT apply for terminals VT, H series. Use water instead of alcohol, or non aggressive detergents.

# Case for terminals VT, H Series

The producer of the raw materials used to manufacture the case does not supply detailed information regarding the tests performed and the concentration of substances used during the tests. The information below is the supplier's original text.

Chemical resistance of certain material is dependent on the environmental conditions where the material is actually used. Therefore, it should be understood that the various usage parameters involved in and actual applications, e.g., chemical exposure duration, chemical type, loading, service temperature, stress, outdoor exposure, etc., may alter the performance significantly. Another important factor affecting the chemical resistance is the type of thermoplastic resin. Amorphous polymers tend to be more susceptible to chemical attack than crystalline polymers.

Rresins are generally stable to water, weak acid and mineral oil. Mechanical properties and surface appearance, however, can be deteriorated if a molded part is exposed to hot water, strong acid, alkalis, Ketones and aromatic hydrocarbons, etc.

| Chemical                | Effect                                                                                |
|-------------------------|---------------------------------------------------------------------------------------|
| Acids                   | Stable under common conditions of concentration and temperature.                      |
| Alcohols                | Stable at low concentration. Unstable at high concentration and elevated temperature. |
| Alkalis                 | Stable at low concentration. Unstable at high concentration and elevated temperature. |
| Detergents and Cleaner  | Stable except strong alkaline materials.                                              |
| Aromatic Hydrocarbons   | Solvents should not be used.                                                          |
| Ketons, Toluene, Xylene | Cause severe damage.                                                                  |
| Silicon oil             | Stable.                                                                               |

Make sure the plastic shell does not come into contact with any oils containing paraffin clorurate or active nitrogen. These substances may change the mechanical qualities of the product.

# Chapter 43 Technical support

| Contents                      | Page |
|-------------------------------|------|
| International Customer Care   | 43-2 |
| International Product Returns | 43-2 |

This chapter consists of a total of 4 pages.

### International Customer Care

The International Customer Care service can be contacted by:

Telephone:++39-031757400

Fax: ++39-031751777

E-Mail: customer.care@esahmi.com

Web site: <a href="http://www.esahmi.com">http://www.esahmi.com</a>

# International Product Returns

Should it be necessary to return the VT terminal for repair:

- Contact our International Customer Care service to authorize the return.
- Fill in all parts of the form to accompany the product.

Our International Customer Care service will supply all the necessary information for returning a an item.

### **!!! IMPORTANT NOTE !!!**

### ESA elettronica S.p.A. will accept:

- goods carriage free / freight prepaid (transport at customer's cost).
- goods carriage forward / freight collect (transport paid by ESA) **only** with the prior authorization of the company.

### ESA elettronica S.p.A. will reject:

• any returned goods carriage forward where there has been no prior authorization.

It is not necessary to send connectors, cables and accessories (unless they are thought to be linked to the problem indicated).

Thank you for your kind co-operation.

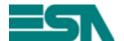

### **REPAIRS RETURN FORM**

NOTE: Please complete form in BLOCK CAPITALS.

| Product:                                                                         |
|----------------------------------------------------------------------------------|
| Customer details (must be filled in)                                             |
| Compiled by:                                                                     |
| Company :                                                                        |
| Full address : Post Code:                                                        |
| Town : County:                                                                   |
| Tel. no. : Fax:                                                                  |
| 101.110.                                                                         |
| Contact person (where different from above)                                      |
| Name :                                                                           |
| Tel. no. : Fax:                                                                  |
|                                                                                  |
| Information regarding problem (must be filled in)                                |
| Device connected:                                                                |
| Detailed description of the problem and the circumstances under which it occurs: |
|                                                                                  |
|                                                                                  |
|                                                                                  |
|                                                                                  |
|                                                                                  |
|                                                                                  |
|                                                                                  |
| Notes:                                                                           |
|                                                                                  |
|                                                                                  |
|                                                                                  |
|                                                                                  |
|                                                                                  |
|                                                                                  |
| Customer Care worker contacted:                                                  |
|                                                                                  |
| Date of compilation:/ Signature:                                                 |